# Amazon Simple Storage Service 開発者ガイド API Version 2006-03-01

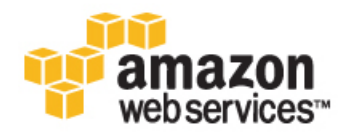

# AWS, Inc.

### Amazon Simple Storage Service: 開発者ガイド

AWS, Inc.

Copyright © 2013 Amazon Web Services, Inc. and/or its affiliates. All rights reserved.

The following are trademarks of Amazon Web Services, Inc.: Amazon, Amazon Web Services Design, AWS, Amazon CloudFront, Cloudfront, Amazon DevPay, DynamoDB, ElastiCache, Amazon EC2, Amazon Elastic Compute Cloud, Amazon Glacier, Kindle, Kindle Fire, AWS Marketplace Design, Mechanical Turk, Amazon Redshift, Amazon Route 53, Amazon S3, Amazon VPC. In addition, Amazon.com graphics, logos, page headers, button icons, scripts, and service names are trademarks, or trade dress of Amazon in the U.S. and/or other countries. Amazon's trademarks and trade dress may not be used in connection with any product or service that is not Amazon's, in any manner that is likely to cause confusion among customers, or in any manner that disparages or discredits Amazon.

All other trademarks not owned by Amazon are the property of their respective owners, who may or may not be affiliated with, connected to, or sponsored by Amazon.

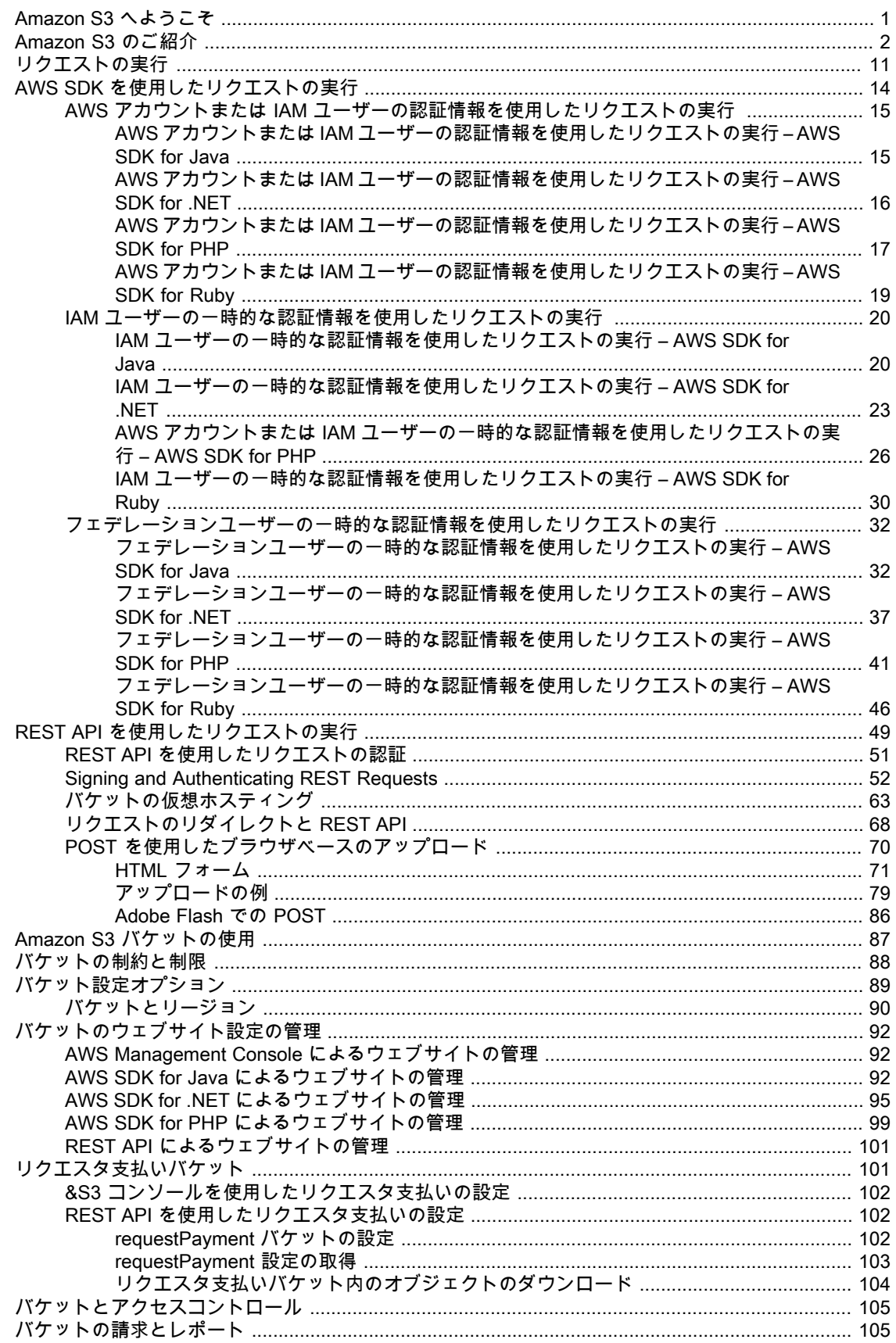

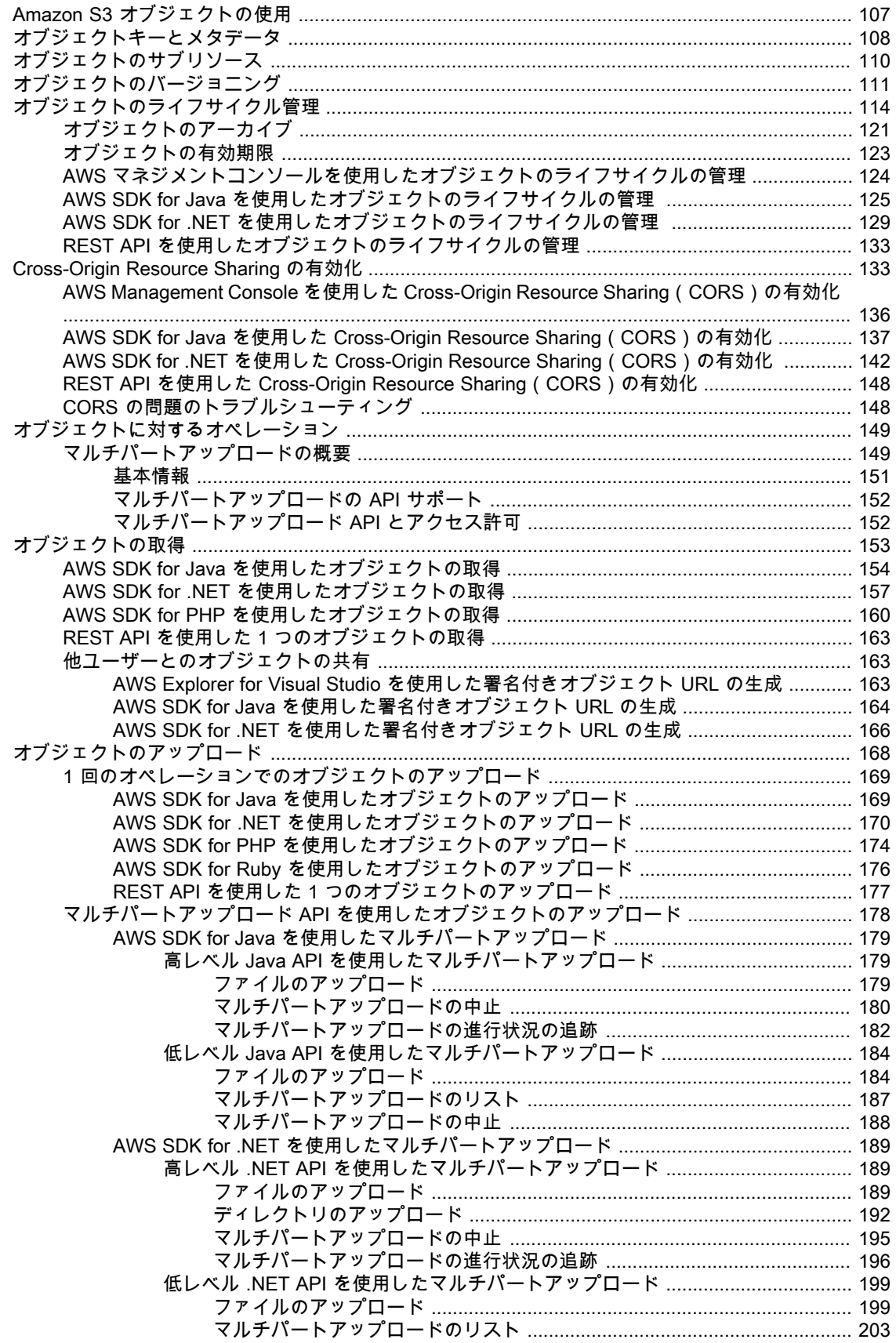

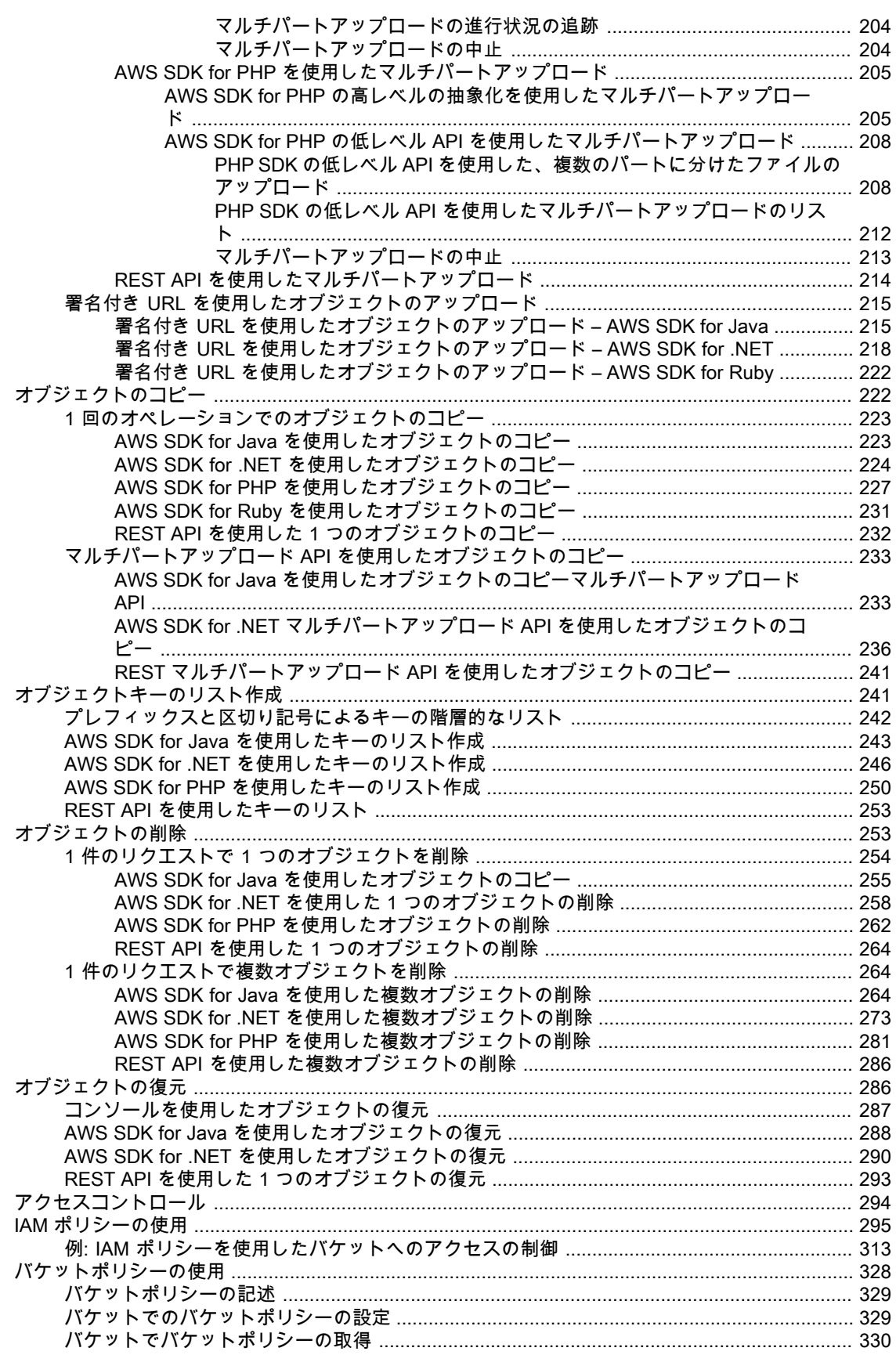

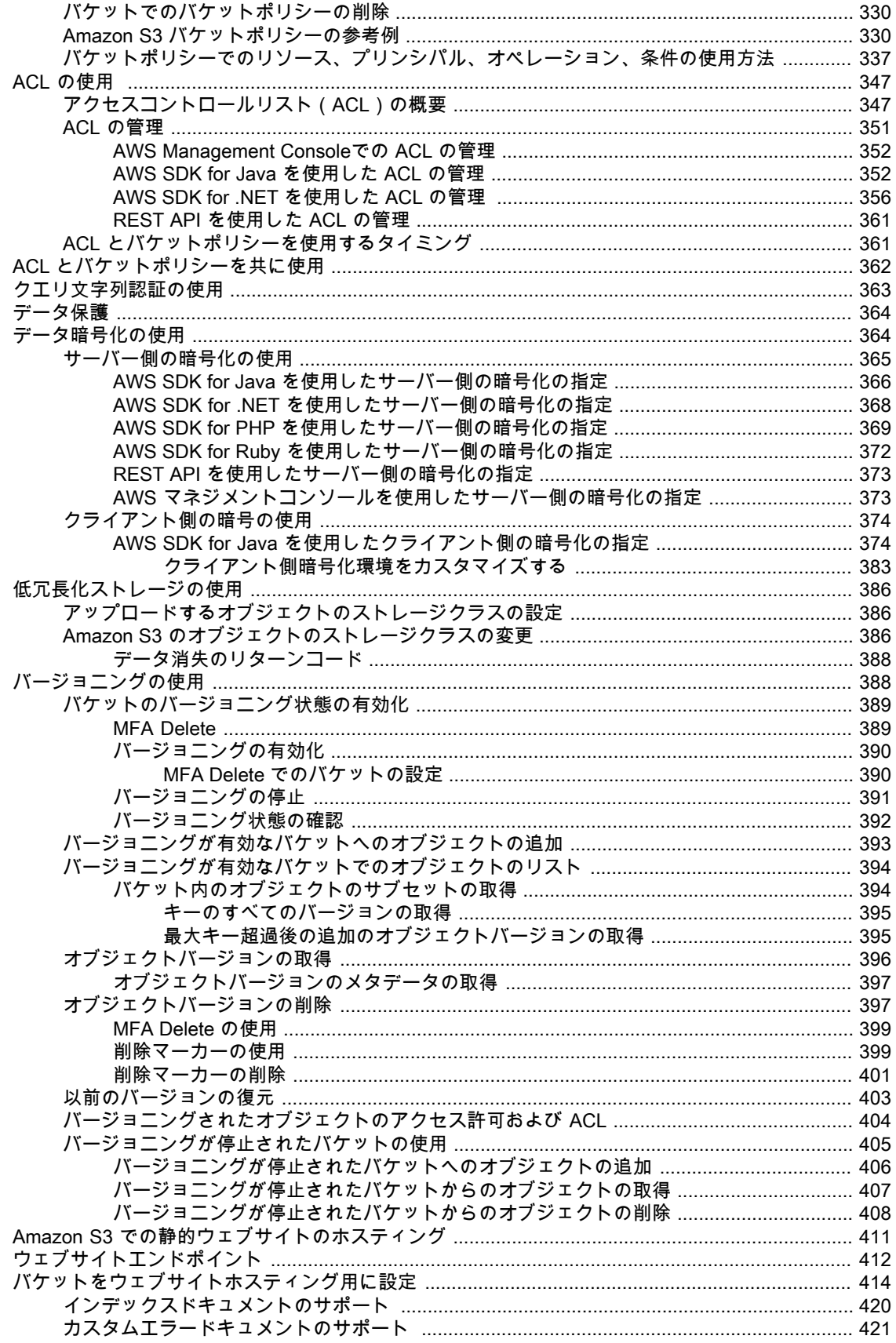

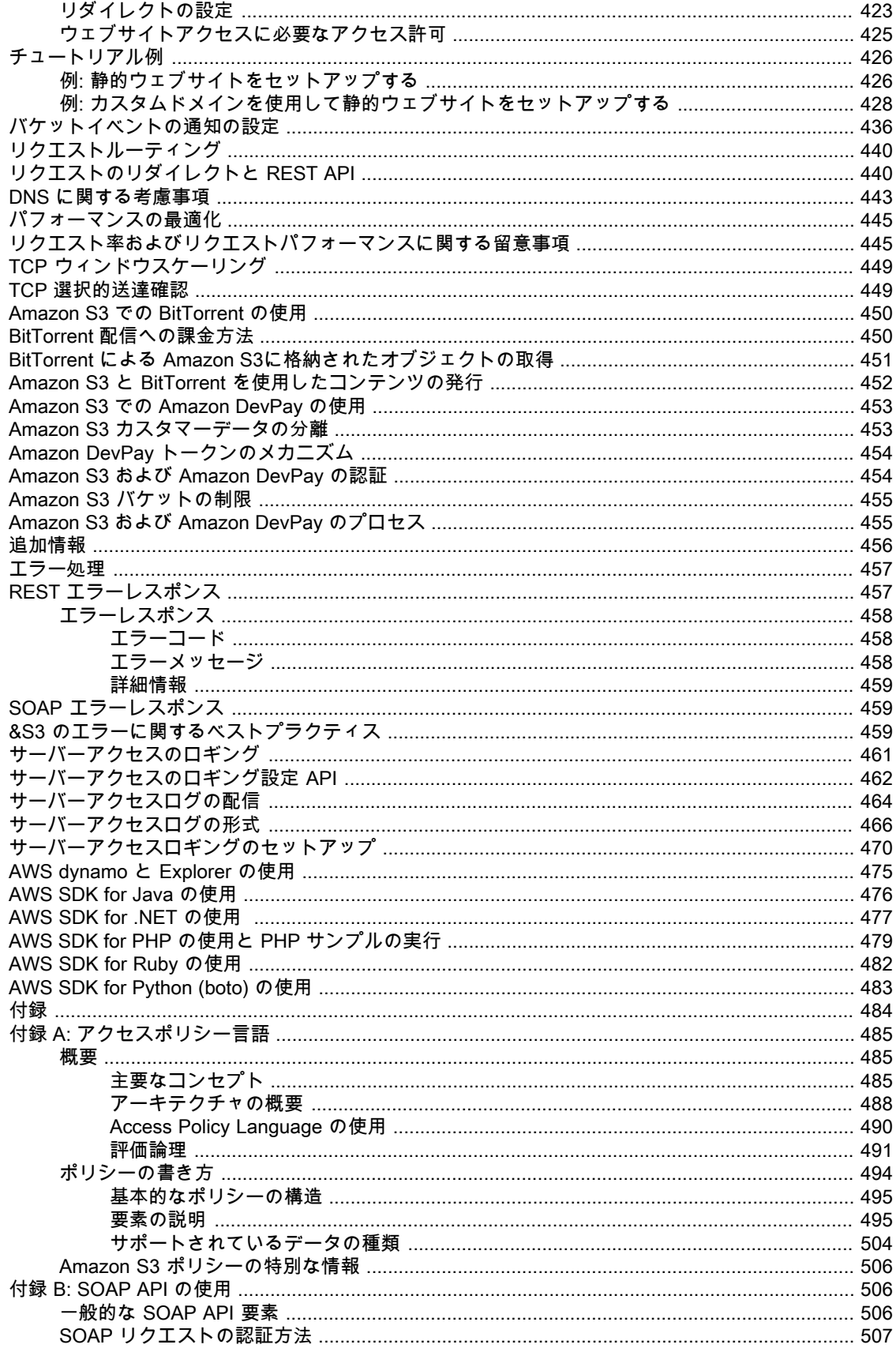

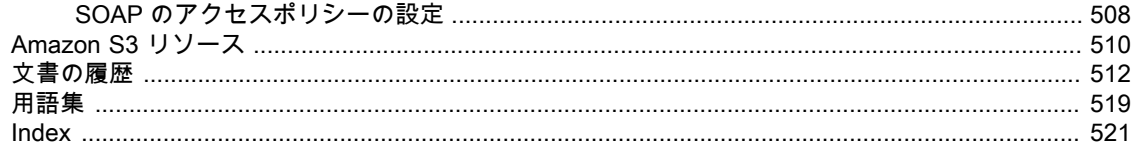

# <span id="page-9-0"></span>Amazon S3 へようこそ

これは Amazon Simple Storage Service 開発者ガイドです。このガイドでは、バケットとオブジェク ト、およびそれらのリソースで作業するための Amazon S3 アプリケーションプログラミングインター フェイスの使用方法など、AmazonS3の中心的概念を説明します。また、リクエストを送信してバケッ トを作成する方法、オブジェクトを保存および取得する方法、リソースへのアクセス許可を管理する方 法について説明します。さらに、アクセスコントロールと認証プロセスについても説明します。アクセ スコントロールでは、Amazon S3 内のオブジェクトおよびバケットにアクセスできるユーザーとアク セスの種類(READ、WRITEなど)を定義します。認証プロセスは、アマゾンウェブサービス(AWS) にアクセスを試みるユーザーの身元を確認します。

Amazon Simple Storage Service(Amazon S3)は、クラウドにデータを保存できるウェブサービスで す。その後、データをダウンロードしたり、Amazon Elastic Compute Cloud といった他の AWS サー ビスを使用してデータを利用したりすることができます。(『Amazon Elastic [Compute](http://docs.aws.amazon.com/AWSEC2/latest/UserGuide/) Cloud ユーザー [ガイド』](http://docs.aws.amazon.com/AWSEC2/latest/UserGuide/)を参照してください。)

# 知りたい情報

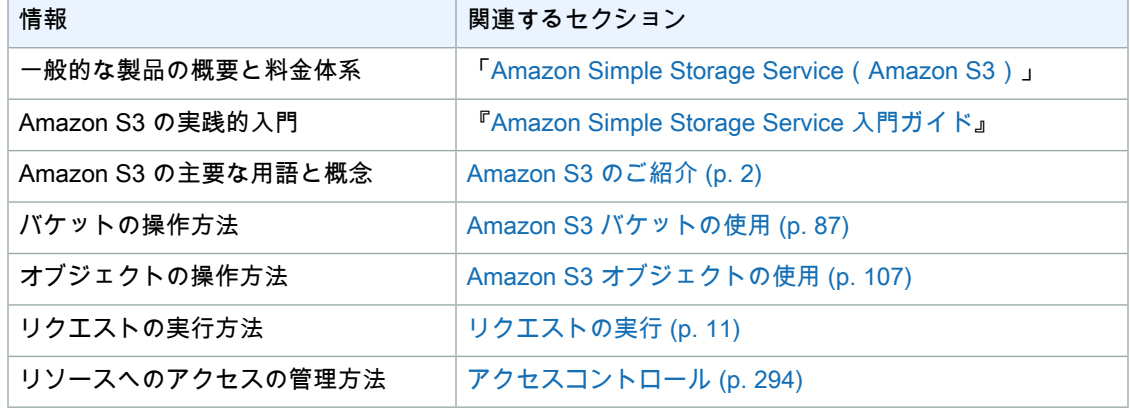

# <span id="page-10-0"></span>Amazon S3 のご紹介

#### **Topics**

- [Amazon](#page-10-1) S3 の概要 (p. 2)
- Amazon S3 [のメリット](#page-10-2) (p. 2)
- [Amazon](#page-11-0) S3 の概念 (p. 3)
- [機能](#page-15-0) (p. 7)
- Amazon S3 [アプリケーションプログラミングインターフェイス\(API\)](#page-17-0) (p. 9)
- [Amazon](#page-18-0) S3 の料金 (p. 10)
- [関連サービス](#page-18-1) (p. 10)

<span id="page-10-1"></span>この「Amazon Simple Storage Service のご紹介」では、このウェブサービスの要点について詳しく説 明します。このセクションを読むことで、本サービスの内容と、ビジネスへの利用方法についてご理解 いただけます。

## Amazon S3 の概要

Amazon Simple Storage Service はインターネット用のストレージサービスです。開発者がウェブス ケールのコンピューティングを簡単に利用できるように設計されています。

<span id="page-10-2"></span>Amazon S3 のウェブサービスインターフェイスはシンプルで、いつでも、ウェブのどこからでも容量 に関係なくデータを格納および取得できます。これにより、すべての開発者が、スケーラブルで信頼性 が高く、かつ高速で安価なデータストレージインフラストラクチャを利用できるようになります。この インフラストラクチャは、Amazonが使用しているウェブサイトのグローバルネットワークと同じもの です。このサービスの目的は規模のメリットを最大化して開発者に提供することです。

## Amazon S3 のメリット

Amazon S3 は、シンプルさと堅牢性を重視し、必要な機能に絞って提供しています。Amazon S3 サー ビスには次のようなメリットがあります。

• バケットの作成–データを格納するバケットを作成し、名前を付けます。バケットとは、AmazonS3 におけるデータストレージ用の基本的なコンテナです。

- バケットへのデータの格納 膨大な量のデータをバケットに格納します。 必要な数のオブジェクト を Amazon S3 バケットにアップロードします。各オブジェクトに最大 5 TB のデータを格納できま す。各オブジェクトの格納と取得には、開発者が設定した一意のキーを使用します。
- データのダウンロード–データをダウンロードするか、他のユーザーがダウンロードできるようにし ます。 データはいつでもダウンロードできます。他のユーザーにデータのダウンロードを許可する こともできます。
- アクセス許可–AmazonS3バケットにおけるデータのアップロードまたはダウンロードを、他のユー ザーに対して許可または拒否します。アップロードおよびダウンロードのアクセス許可を3タイプの ユーザーに付与します。データが不正アクセスに侵されないように認証機能もついています。
- 標準的なインターフェイス 標準ベースの REST および SOAP インターフェイスを使用し、あらゆ るインターネット開発ツールキットが使えるように設計されています。

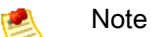

SOAP support over HTTP is deprecated, but it is still available over HTTPS. New Amazon S3 features will not be supported for SOAP. We recommend that you use either the REST API or the AWS SDKs.

# <span id="page-11-0"></span>Amazon S3 の概念

### **Topics**

- [バケット](#page-11-1) (p. 3)
- [オブジェクト](#page-12-0) (p. 4)
- $•$   $\pm (p, 4)$
- [リージョン](#page-12-2) (p. 4)
- <span id="page-11-1"></span>• Amazon S3 [のデータ整合性モデル](#page-13-0) (p. 5)

このセクションでは、Amazon S3 を効果的に使用するために理解しておく必要のある重要な概念と用 語について説明します。使用頻度が高いものから順に説明します。

# バケット

バケットとは、 &S3 に格納されるオブジェクトのコンテナです。すべてのオブジェクトはバケット内 に格納されます。例えば、photos/puppy.jpg という名前のオブジェクトが johnsmith バケットに 格納される場合、URL http://johnsmith.s3.amazonaws.com/photos/puppy.jpg を使ってアド レスを解決できます。

バケットの用途には、Amazon S3 の最上位の名前空間を形成する、ストレージとデータ転送の課金ア カウントを特定する、アクセスコントロールに使用する、使用状況レポートの集計単位として使用する など、さまざまなものがあります。

特定のリージョンに作成されるようにバケットを設定できます。詳細については、「[Buckets](#page-98-0) and [Regions](#page-98-0) (p. [90\)」](#page-98-0)を参照してください。また、オブジェクトが追加されるたびに Amazon S3 で一意な バージョン ID を生成してオブジェクトに割り当てるようにすることもできます。詳細については、 [「Versioning](#page-396-1) (p. [388\)」](#page-396-1)を参照してください。

バケットの詳細については、「Amazon S3 [バケットの使用](#page-95-0) (p. [87\)](#page-95-0)」を参照してください。

# <span id="page-12-0"></span>オブジェクト

オブジェクトは、AmazonS3に格納される基本エンティティです。オブジェクトは、オブジェクトデー タとメタデータで構成されます。データ部分を Amazon S3 から見ることはできません。メタデータ は、オブジェクトを記述する、名前と値の一連のペアです。これには最終更新日などのデフォルトメタ データや、Content-Type などの標準 HTTP メタデータが含まれます。開発者が、オブジェクトの格納 時にカスタムメタデータを指定することもできます。

<span id="page-12-1"></span>オブジェクトは、キー(名前)とバージョン ID によってバケット内で一意に識別されます。詳細につ いては、「[Keys](#page-12-1) [\(p.](#page-12-1) 4)」と[「Versioning](#page-396-1) (p. [388\)」](#page-396-1)を参照してください。

## キー

キーとは、バケット内のオブジェクトの固有の識別子です。バケット内のすべてのオブジェクトは、厳 密に 1 個のキーを持ちます。バケット、キー、バージョン ID の組み合わせによって各オブジェクトが 一意に識別されるため、 Amazon S3 は「バケット + キー + バージョン」とオブジェクト自体の基本的 なデータマップであると考えることができます。Amazon S3 内の各オブジェクトは、ウェブサービス エンドポイント、バケット名、キー、およびオプションでバージョンを組み合わせることで一意にアク セスすることができます。例えば、http://doc.s3.amazonaws.com/2006-03-01/AmazonS3.wsdl という URL では、「doc」がバケットの名前で、「2006-03-01/AmazonS3.wsdl」がキーです。

## <span id="page-12-2"></span>リージョン

作成したバケットを Amazon S3 でどこに格納するか、地理的なリージョンを選択できます。レイテン シーを最適化し、コストを最小限に抑えて規制用件に対応できるリージョンを選ぶとよいでしょう。 Amazon S3 は、現在次のリージョンをサポートしています。

• US Standard Uses Amazon S3 servers in the United States

Provides eventual consistency for all requests. This region automatically routes requests to facilities in Northern Virginia or the Pacific Northwest using network maps.

• US West (Oregon) Region Uses Amazon S3 servers in Oregon

Provides read-after-write consistency for PUTS of new objects in your Amazon S3 bucket and eventual consistency for overwrite PUTS and DELETES.

• US West (Northern California) Region Uses Amazon S3 servers in Northern California

Provides read-after-write consistency for PUTS of new objects in your Amazon S3 bucket and eventual consistency for overwrite PUTS and DELETES.

• EU (Ireland) Region Uses Amazon S3 servers in Ireland

Provides read-after-write consistency for PUTS of new objects in your Amazon S3 bucket and eventual consistency for overwrite PUTS and DELETES.

• Asia Pacific (Singapore) Region Uses Amazon S3 servers in Singapore

Provides read-after-write consistency for PUTS of new objects in your Amazon S3 bucket and eventual consistency for overwrite PUTS and DELETES.

• Asia Pacific (Sydney) Region Uses Amazon S3 servers in Sydney

Provides read-after-write consistency for PUTS of new objects in your Amazon S3 bucket and eventual consistency for overwrite PUTS and DELETES.

• Asia Pacific (Tokyo) Region Uses Amazon S3 servers in Tokyo

Provides read-after-write consistency for PUTS of new objects in your Amazon S3 bucket and eventual consistency for overwrite PUTS and DELETES.

• South America (Sao Paulo) Region Uses Amazon S3 servers in Sao Paulo

Provides read-after-write consistency for PUTS of new objects in your Amazon S3 bucket and eventual consistency for overwrite PUTS and DELETES.

<span id="page-13-0"></span>明示的に別のリージョンに移動する場合を除き、特定のリージョンに保存されたオブジェクトは、その リージョンから移動されることはありません。例えば、欧州(アイルランド)リージョンに格納された オブジェクトは、ずっとそのリージョンに置かれたままです。

## Amazon S3 のデータ整合性モデル

単一のキーに対する更新はアトミックです。例えば、既存のキーに PUT を実行すると、後続の読み取 りで古いデータが返されたり更新されたデータが返されたりする可能性がありますが、壊れたデータや 部分的なデータが書き込まれることはありません。

Amazon S3 は、Amazon のデータセンターに配置された複数のサーバー間でデータを複製することに より、高い可用性を実現します。PUT リクエストが成功した場合は、データが安全に格納されていま す。ただし、変更に関する情報は Amazon S3 内でレプリケーションされる必要があり、これにはしば らくかかります。レプリケーションでは、次の動作を確認することができます。

- 新しいオブジェクトを Amazon S3 に書き込み、すぐに読み取りを試みます。変更が完全に反映され るまで、Amazon S3は「キーが存在しません」というレポートを表示する場合があります。
- 新しいオブジェクトを Amazon S3 に書き込み、すぐにバケット内のキーのリストを表示します。変 更が完全に反映されるまで、オブジェクトがリストに表示されないことがあります。
- 既存のオブジェクトを置換し、すぐにそのオブジェクトの読み取りを試みます。変更が完全に反映さ れるまで、Amazon S3 は古いデータを返す場合があります。
- 既存のオブジェクトを削除し、すぐにそのオブジェクトの読み取りを試みます。削除が完全に反映さ れるまで、Amazon S3 は削除済みのデータを返す場合があります。
- 既存のオブジェクトを削除し、すぐにバケット内のキーのリストを表示します。削除が完全に反映さ れるまで、Amazon S3 は削除済みのオブジェクトをリストに表示する場合があります。

米国スタンダードリージョンでは、すべてのリクエストに対して結果整合性が保証されます。それ以外 のリージョンでは、新しいオブジェクトの PUT については「書き込み後の読み込み」整合性、PUT お よび DELETE の上書きについては結果整合性を提供します。

#### **Note** u

現在のところ、AmazonS3はオブジェクトのロックをサポートしていません。同じキーに対し て 2 つの PUT リクエストが同時に行われた場合、最新のタイムスタンプを持つリクエストが 優先されます。これが問題になる場合は、アプリケーション内にオブジェクトロックメカニズ ムを構築する必要があります。

更新はキーベースであり、複数キーにまたがるアトミックな更新を行う方法はありません。例 えば、ご自分で機能をアプリケーション設計に組み込まない限り、別のキーの更新に依存して キーを更新することはできません。

次の表は、結果的に整合性のある読み込みと、整合性のある読み込みの特徴をまとめたものです。

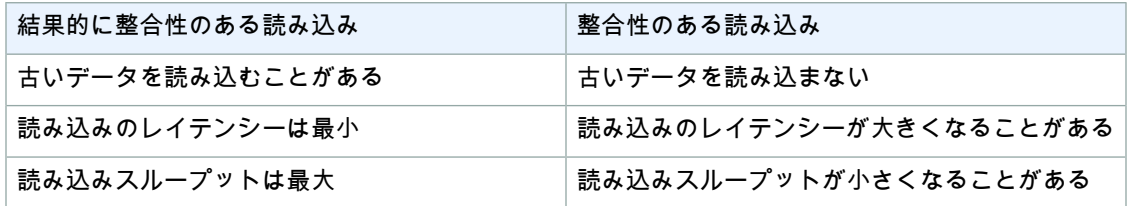

### アプリケーションの同時実行

このセクションでは、複数のクライアントが同じアイテムに書き込む場合の、結果的に整合性のある読 み込みと、整合性のある読み込みリクエストの例を示します。

次の例では、R1(読み取り 1)と R2(読み取り 2)の開始前に W1(書き込み 1)と W2(書き込み 2)が完了しています。整合性のある読み込みの場合、R1とR2の両方がcolor = rubyを返します。 結果的に整合性のある読み込みの場合、経過時間により、R1 と R2 は color = red または color = <sub>ruby</sub> を返すか、結果を返さないこともあります。<br><sub>Domain = MyDomain, ltem = StandardFez</sub>

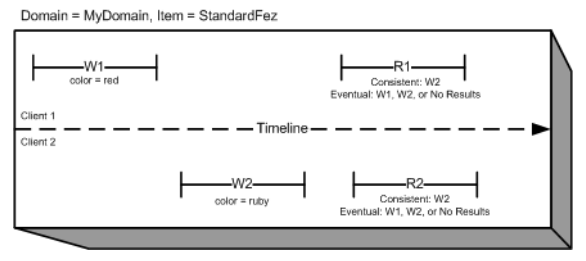

次の例では、R1 の開始前に、W2 は完了していません。このため、整合性のある読み込みと結果的に 整合性のある読み込みのどちらの場合にも、R1 は color = ruby または color = garnet を返す可 能性があります。また、経過時間によっては、結果的に整合性のある読み込みが結果を返さないことも あります。

整合性のある読み込みの場合、R2 は color = garnet を返します。結果的に整合性のある読み込み の場合、経過時間により、R2 は color = ruby または color = garnet を返すか、結果を返さない こともあります。

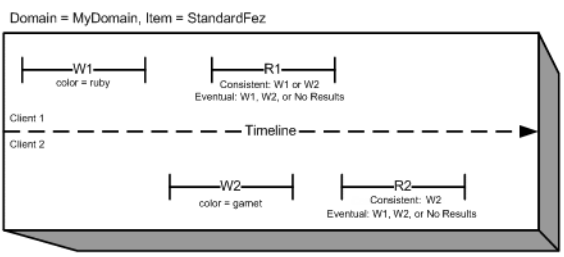

最後の例では、クライアント 2 は Amazon S3 が W1 の成功を返す前に W2 を実行するため、最終的な 値の結果は不明です(color = garnet または color = brick)。それ以降の読み込み(整合性の ある読み込みまたは結果的に整合性のある読み込み)ではどちらかの値を返す可能性があります。ま た、経過時間によっては、結果的に整合性のある読み込みが結果を返さないこともあります。

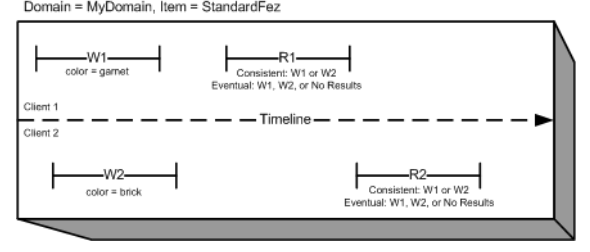

<span id="page-15-0"></span>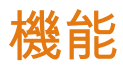

Topics

- [低冗長化ストレージ](#page-15-1) (p. 7)
- [バケットポリシー](#page-15-2) (p. 7)
- AWS Identity and Access [Management](#page-16-0) (p. 8)
- [アクセスコントロールリスト](#page-16-1) (p. 8)
- [バージョニング](#page-16-2) (p. 8)
- [オペレーション](#page-16-3) (p. 8)

<span id="page-15-1"></span>このセクションでは、Amazon S3 の重要な特徴について説明します。

### 低冗長化ストレージ

データの格納に Amazon S3 の低冗長化ストレージ(RRS)オプションを使用できます。RRS は、そ れほど重要でない再生可能なデータを、Amazon S3 の標準ストレージの冗長性よりも低レベルの冗長 性で保存することで、お客様がコストを削減できるようにします。どこか他の場所で堅牢に格納されて いるコンテンツを配信または共有するため、またはサムネイル、コード変換されたメディアもしくは簡 単に再生可能なその他の加工データを格納するために、費用対効果および可用性の高いソリューション を提供します。RRS オプションは、複数の施設の複数のデバイス上にオブジェクトを保存し、通常の ディスクドライブの 400 倍の堅牢性を提供しますが、標準的な Amazon S3 ストレージほど何度もオブ ジェクトをレプリケーションするわけではないため、費用対効果が高くなっています。

RRS は、年間 99.99% のオブジェクトの耐久性を提供します。この耐久性レベルは、年間平均予測オ ブジェクト喪失率 0.01% に該当します。

<span id="page-15-2"></span>RRS の利用料金は標準的な Amazon S3 ストレージよりも割安です。料金表については、[「Amazon](https://aws.amazon.com/s3/) S3 [の詳細ページ」](https://aws.amazon.com/s3/)を参照してください。

詳細については、「[低冗長化ストレージの使用](#page-394-0) (p. [386\)](#page-394-0)」を参照してください。

### バケットポリシー

バケットポリシーを使用すると、Amazon S3 オペレーション、リクエスタ、リソース、リクエストの 情報(例: IP アドレス)を含めたさまざまな条件に基づいて、バケットとオブジェクトへのアクセスを 一元的に制御できます。ポリシーはアクセスポリシー言語で表現され、アクセス許可を一元的に管理で きます。バケットにアタッチされたアクセス許可は、そのバケット内のすべてのオブジェクトに適用さ れます。

会社だけでなく個人でもバケットポリシーを利用できます。会社は Amazon S3 に登録するときに、ア カウントを作成します。それ以降、会社とアカウントは同義になります。アカウントは、会社(および その従業員)が作成した Amazon のリソースに対して経済面での責任を負います。アカウントは、バ ケットポリシーにアクセス許可を与えたり、さまざまな条件に基づいて従業員にアクセス許可を割り当 てることができます。例えば、ユーザーに書き込みアクセスを与えるポリシーを次のように作成できま す。

- 特定の S3 バケットに対して
- アカウントの社内ネットワークから
- 営業時間内
- アカウントのカスタムアプリケーションから(ユーザーエージェント文字列によって識別)

あるアプリケーションに制限付きの読み取りアクセスと書き込みアクセスを付与し、他のアプリケー ションにはバケットの作成および削除を許可することもできます。1つのバケットに複数の営業所がそ れぞれの日次レポートを格納することもできます。この場合、各営業所はその営業所の IP アドレス範 囲からのみ特定の名前セット(例: 「Nevada/\*」、「Utah/\*」)にのみ書き込むことができるようにし ます。

アクセス許可を個別のオブジェクトに追加(付与)できるアクセスコントロールリスト(以下で説明) とは異なり、ポリシーはバケット内のすべて(または一部)のオブジェクトに対してアクセス許可を追 加または拒否できます。1つのリクエストで、バケット内の複数のオブジェクトのアクセス許可を設定 できます。Amazonリソースネーム(ARN)やその他の値に対してワイルドカード(正規表現演算子の ようなもの)を使用できるので、よく使用するプレフィックスで始まるオブジェクト群や、html のよ うな拡張子で終了するオブジェクト群へのアクセスを管理できます。

バケット所有者のみが、ポリシーをバケットに関連付けることができます。ポリシーはアクセスポリ シー言語で記述され、次の項目に基づいてリクエストを*許可*または*拒否*します。

- Amazon S3 バケットオペレーション(例: PUT ?acl))、およびオブジェクトオペレーション(PUT Object、GET Object など)
- リクエスタ
- ポリシーに指定された条件

アカウントでは、GetObject、GetObjectVersion、DeleteObject、DeleteBucket など、特定の Amazon S3 オペレーションに基づいてアクセスをコントロールできます。

<span id="page-16-0"></span>条件には、IP アドレス、CIDR 表記での IP アドレス範囲、日付、ユーザーエージェント、HTTP Referrer、トランスポート(HTTP および HTTPS)などがあります。

詳細については、「Using Bucket [Policies](#page-336-0) (p. [328\)](#page-336-0)」を参照してください。

### AWS Identity and Access Management

例えば、IAM を Amazon S3 とともに使用すると、自分の AWS アカウントが所有する Amazon S3 バ ケットの特定の部分に対して個々のユーザーまたはユーザーグループに付与するアクセス権のタイプを コントロールできるようになります。

IAM の詳細については、以下のものを参照してください。

- <span id="page-16-1"></span>• Identity and Access Management (IAM)
- IAM [入門ガイド](http://docs.aws.amazon.com/IAM/latest/GettingStartedGuide/)
- <span id="page-16-2"></span>• IAM [を使用する](http://docs.aws.amazon.com/IAM/latest/UserGuide/)

## アクセスコントロールリスト

<span id="page-16-3"></span>詳細については、「ACL [の使用](#page-355-0) (p. [347\)」](#page-355-0)を参照してください

### バージョニング

詳細については、「[オブジェクトのバージョニング](#page-119-0) (p. [111\)」](#page-119-0)を参照してください

### オペレーション

以下は API を使用して実行する一般的なオペレーションです。

一般的なオペレーション

- バケットの作成 オブジェクトを格納する独自のバケットを作成し、名前を指定します。
- オブジェクトへの書き込み–オブジェクトを作成または上書きしてデータを格納します。オブジェク トに書き込むときは、バケットの名前空間内で一意のキーを指定します。このとき、オブジェクトに 対して必要なアクセスコントロールも指定することをお勧めします。
- オブジェクトの読み取り データを読み戻します。HTTP または BitTorrent 経由でデータをダウン ロードできます。
- オブジェクトの削除 データの一部を削除します。
- キーのリスト作成–いずれかのバケットに含まれているキーのリストを作成します。プレフィックス に基づいてキーのリストをフィルタできます。

<span id="page-17-0"></span>この機能およびその他すべての機能については、このガイドの後半で詳しく説明します。

# Amazon S3 アプリケーションプログラミングイン ターフェイス(API)

Amazon S3 は、プログラミング言語に依存しないアーキテクチャーとして設計されており、サポート されているインターフェイスを使用してオブジェクトを格納し、取得します。

Amazon S3 には、REST および SOAP インターフェイスが用意されています。この 2 つは似ています が、いくつかの相違点があります。例えば、REST インターフェイスでは、メタデータは HTTP ヘッ ダーで返されます。4 KB(本文を含まない)以下の HTTP リクエストしかサポートされないため、使 用できるメタデータの量が制限されます。

### Note

SOAP support over HTTP is deprecated, but it is still available over HTTPS. New Amazon S3 features will not be supported for SOAP. We recommend that you use either the REST API or the AWS SDKs.

## REST インターフェイス

REST API は、Amazon S3 に対する HTTP インターフェイスです。REST を使用すると、標準 HTTP リクエストを使用してバケットとオブジェクトを作成、取得、および削除できます。

REST API を使用する場合、HTTP をサポートする任意のツールキットを使用できます。匿名で読み取 り可能なオブジェクトであれば、ブラウザを使用して取得することもできます。

REST API は標準の HTTP ヘッダーとステータスコードを使用するため、標準のブラウザとツールキッ トが予期したとおりに機能します。一部のエリアでは、HTTPに機能が追加されています(例えば、ア クセスコントロールをサポートするヘッダーを追加しました)。このように新機能を追加する場合、で きるだけ標準 HTTP 書式の使用法に合致するように最善を尽くしました。

## SOAP インターフェイス

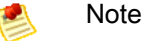

SOAP support over HTTP is deprecated, but it is still available over HTTPS. New Amazon S3 features will not be supported for SOAP. We recommend that you use either the REST API or the AWS SDKs.

SOAP API には、ドキュメントリテラルエンコードを使用した SOAP 1.1 インターフェイスが用意され ています。SOAP を使用する最も一般的なのは、WSDL をダウンロードし

<span id="page-18-0"></span>([「http://doc.s3.amazonaws.com/2006-03-01/AmazonS3.wsdl](http://doc.s3.amazonaws.com/2006-03-01/AmazonS3.wsdl)」にアクセス)、Apache Axis や Microsoft .NET などの SOAP ツールキットを使用してバインドを作成した後、そのバインドを使用して Amazon S3 を呼び出すコードを記述する方法です。

# Amazon S3 の料金

Amazon S3 の料金は、アプリケーションのストレージ要件を考慮しなくてすむように設定されていま す。多くのストレージプロバイダでは、あらかじめ決まった量のストレージとネットワーク転送容量を 購入する必要があります。その容量を超えると、サービスが停止されるか、高額な超過料金を支払う必 要があります。その容量を超えない場合でも、全量を使用したものとして支払うことになります。

Amazon S3 では、実際に使用した分だけが請求されます。隠れた料金や超過料金はありません。つま り、開発者は、Amazonのインフラストラクチャのコストメリットを享受しながら、ビジネスの成長に 合わせたコスト変動サービスを利用できるということです。

Amazon S3 にデータを格納する前に、サービスに登録し、毎月末に行われる請求の支払い方法を指定 する必要があります。サービスの使用を始めるためのセットアップ料金はありません。月末に、指定し た支払い方法に当月の利用料金が自動的に請求されます。

<span id="page-18-1"></span>Amazon S3 ストレージの支払いについては、Amazon Simple Storage Service [製品詳細ページ](http://aws.amazon.com/s3)を参照し てください。

# 関連サービス

Amazon S3 にロードしたデータは、用意されている他のサービスでも利用できます。ご利用頻度が高 くなると思われるサービスは次のとおりです。

- Amazon Elastic Compute Cloud このウェブサービスは、クラウド内で仮想計算リソースを提供し ます。詳細については、Amazon ElasticCompute Cloud [の製品詳細ページを](http://aws.amazon.com/ec2/)参照してください。
- Amazon Elastic MapReduce このウェブサービスでは、ビジネス、研究者、データアナリスト、お よび開発者が、簡単に、そして費用対効果の高い方法で、莫大な量のデータを処理できます。これは ホストされた Hadoop フレームワークを利用しています。Hadoop フレームワークは、 Amazon EC2 および Amazon S3 の、ウェブスケールのインフラストラクチャ上で稼動します。詳細については、 Amazon Elastic MapReduce [製品詳細ページを](http://aws.amazon.com/elasticmapreduce/)参照してください。
- AWS Import/Export AWS Import/Export では、RAID ドライブなどの記憶装置を Amazon に郵送す ると、AmazonS3へのデータ(テラバイト)のアップロードを代行します。詳細については、『[AWS](http://docs.aws.amazon.com/AWSImportExport/latest/DG/) [Import/Export](http://docs.aws.amazon.com/AWSImportExport/latest/DG/) Developer Guide』を参照してください。

# <span id="page-19-0"></span>リクエストの実行

#### **Topics**

- [アクセスキーについて](#page-19-1) (p. 11)
- [エンドポイントのリクエスト](#page-21-0) (p. 13)
- AWS SDK [を使用したリクエストの実行](#page-22-0) (p. 14)
- REST API [を使用したリクエストの実行](#page-57-0) (p. 49)

Amazon S3 は REST サービスです。Amazon S3 にリクエストを送信するには、REST API か、または この基盤である Amazon S3 REST API をラップする AWS SDK (「Sample Code and [Libraries](https://aws.amazon.com/code)」を参 照)ラッパーライブラリを使用できます。これにより、プログラミング作業も簡素化されます。

Amazon S3 とのすべてのやり取りは認証されるか匿名で行われます。認証は、アマゾン ウェブ サービ ス(AWS)製品にアクセスを試みるリクエスタの ID を検証するプロセスです。認証リクエストには、 リクエストの送信元を認証する署名値を含める必要があります。署名値の一部は、リクエスタの AWS アクセスキー(アクセスキー ID とシークレットアクセスキー)から生成されます。アクセスキーの取 得の詳細については、「How Do I Get Security [Credentials?」](http://docs.aws.amazon.com/general/latest/gr/getting-aws-sec-creds.html)(『AWS General Reference』)を参照 してください。

<span id="page-19-1"></span>AWS SDK を使用している場合、指定したキーから、ライブラリによって署名が計算されます。ただ し、アプリケーションで直接RESTAPIを呼び出す場合、署名を計算するコードを作成し、それをリク エストに追加する必要があります。

# アクセスキーについて

以下のセクションでは、認証リクエストの実行に使用できるアクセスキーの種類について説明します。

## AWS アカウントアクセスキー

アカウントアクセスキーを使用することで、アカウントが所有する AWS リソースにフルアクセスする ことができます。アクセスキーの例を次に示します。

• アクセスキー ID(半角英数字で構成された 20 文字)。例: AKIAIOSFODNN7EXAMPLE

• シークレットアクセスキー(40 文字の文字列)。例: wJalrXUtnFEMI/K7MDENG/bPxRfiCYEXAMPLEKEY

アクセスキー ID によって AWS アカウントが一意に識別されます。このアクセスキーを使用して認証 リクエストを Amazon S3 に送信できます。

## IAM ユーザーアクセスキー

お客様の会社用に 1 つの AWS アカウントを作成することができます。ただし、組織の AWS リソース へのアクセス権を必要とする社員が組織内に複数いる場合があります。AWS アカウントアクセスキー を共有するとセキュリティは低くなり、また、各社員に個別の AWS アカウントを作成することは実用 的ではない場合があります。さらに、バケットやオブジェクトなどのリソースは別のアカウントが所有 しているので、簡単に共有できません。リソースを共有するには、追加の作業でアクセス許可を付与す る必要があります。

この場合、AWS Identity and Access Management(IAM)を使用して、お客様の AWS アカウントの下 にユーザーと各自のアクセスキーを作成し、該当するリソースアクセス許可を付与する IAM ユーザー ポリシーをアタッチします。このようなユーザーをより効率的に管理するために、IAMでは、ユーザー のグループを作成し、グループ内のユーザー全員に適用されるグループレベルのアクセス許可を付与で きます。

お客様が AWS で作成および管理するユーザーは、IAM ユーザーと呼ばれます。親アカウントは、ユー ザーに AWS へのアクセスを許可するかどうかを制御します。IAM ユーザーが作成するリソースは、親 AWS アカウントが管理し、支払いを行います。これらの IAM ユーザーは、各自のセキュリティ認証情 報を使用してAmazonS3に認証リクエストを送信できます。お客様のAWSアカウントの下でユーザー を作成、管理する方法の詳細については、AWS Identity and Access Management [製品詳細ページ](http://aws.amazon.com/iam/)を参 照してください。

## 一時的セキュリティ認証情報

IAMでは、お客様は、IAMユーザーと各自のアクセスキーを作成できるだけでなく、任意のユーザーに 一時的なセキュリティ認証情報(一時的なアクセスキーとセキュリティトークン)を付与して、AWS サービスおよびリソースにアクセスできるようにすることもできます。また、AWS ではなく、使用し ているシステムでユーザーを管理することもできます。このようなユーザーはフェデレーションユー ザーと呼ばれます。また、このユーザーには、AWSリソースにアクセスするために作成したアプリケー ションも含まれます。

IAM には、一時的なセキュリティ認証情報をリクエストするための AWS Security Token Service API が用意されています。一時的なセキュリティ認証情報をリクエストするには、AWS STS API または AWS SDK を使用できます。この API は一時的なセキュリティ認証情報(アクセスキー ID およびシー クレットアクセスキー)とセキュリティトークンを返します。これらの認証情報は、リクエスト時に指 定した有効期間の間のみ有効です。アクセスキーIDおよびシークレットキーの使用方法は、AWSアカ ウントまたは IAM ユーザーのアクセスキーを使用してリクエストを送信するときの使用方法と同様で す。また、Amazon S3 に送信する各リクエストにトークンを含める必要があります。

IAM ユーザーは、これらの一時的なセキュリティ認証情報をリクエストした後、自分で使用すること も、フェデレーションユーザーまたはアプリケーションに渡すこともできます。フェデレーションユー ザー用に一時的なセキュリティ認証情報をリクエストする場合、ユーザー名と、その一時的なセキュリ ティ認証情報に関連付けるアクセス許可を定義した IAM ポリシーを指定する必要があります。フェデ レーションユーザーに、一時的な認証情報をリクエストした親 IAM ユーザーよりも多くの権限が付与 されることはありません。

これらの一時的なセキュリティ認証情報は、Amazon S3 にリクエストするときに使用できます。API ライブラリによって、これらの認証情報を使用して必要な署名値が計算されて、リクエストが認証され ます。失効した認証情報を使用してリクエストを送信すると、 Amazon S3 はリクエストを拒否しま す。

REST API リクエストで一時的なセキュリティ認証情報を使用してリクエストに署名する方法について は、「Signing and [Authenticating](#page-60-0) REST Requests (p. [52\)」](#page-60-0)を参照してください。AWS SDK を使用し

てリクエストを送信する方法については、「AWS SDK [を使用したリクエストの実行](#page-22-0) (p. [14\)](#page-22-0)」を参照し てください。

IAM による一時的なセキュリティ認証情報のサポートについては、『IAM [を使用する』](http://docs.aws.amazon.com/IAM/latest/UserGuide/TokenBasedAuth.html)の「Granting Temporary Access to Your AWS Resources」を参照してください。

Amazon S3 リソースにアクセスする際のセキュリティを高めるには、バケットポリシーを設定して多 要素認証(MFA)を要求することができます。詳細については、「MFA [認証を要求するバケットポリ](#page-343-0) [シーの追加](#page-343-0) (p. [335\)」](#page-343-0)を参照してください。Amazon S3 リソースにアクセスするために MFA を要求し た後に、これらのリソースにアクセスできる唯一の方法は、MFA キーで作成された一時的な認証情報 を提供することです。詳細については、『IAMを使用する』の「AWS Multi-Factor [Authentication」](http://aws.amazon.com/mfa/)(詳 細ページ) と「Configuring [MFA-Protected](http://docs.aws.amazon.com/IAM/latest/UserGuide/MFAProtectedAPI.html) API Access」を参照してください。

# <span id="page-21-0"></span>エンドポイントのリクエスト

サービスの定義済みエンドポイントに対して REST リクエストを送信します。「Amazon WebServices General Reference」には、AWS サービスとそれに対応するエンドポイントが記載されています。 Amazon S3 のリージョンとエンドポイントについては、『AWS General Reference』の[「Regions](http://docs.aws.amazon.com/general/latest/gr/rande.html) and [Endpoints」](http://docs.aws.amazon.com/general/latest/gr/rande.html)を参照してください。

# <span id="page-22-0"></span>AWS SDK を使用したリクエストの実行

**Topics** 

- AWS アカウントまたは IAM [ユーザーの認証情報を使用したリクエストの実行](#page-23-0) (p. 15)
- IAM [ユーザーの一時的な認証情報を使用したリクエストの実行](#page-28-0) (p. 20)
- [フェデレーションユーザーの一時的な認証情報を使用したリクエストの実行](#page-40-0) (p. 32)

認証リクエストを Amazon S3 に送信するには、AWS SDK を使用するか、アプリケーションで直接 REST API を呼び出します。AWS SDK API は、指定された認証情報を使用して認証用の署名を計算し ます。アプリケーションで直接RESTAPIを使用する場合、リクエストの認証に使用する署名の計算に 必要となるコードを記述する必要があります。利用可能な AWS SDK のリストについては、「[Sample](http://aws.amazon.com/code/) Code & [Libraries](http://aws.amazon.com/code/)」を参照してください。

## <span id="page-23-0"></span>AWS アカウントまたは IAM ユーザーの認証情報を 使用したリクエストの実行

**Topics** 

- AWS アカウントまたは IAM [ユーザーの認証情報を使用したリクエストの実行](#page-23-1) AWS SDK for [Java](#page-23-1) (p. 15)
- AWS アカウントまたは IAM [ユーザーの認証情報を使用したリクエストの実行](#page-24-0) AWS SDK for [.NET](#page-24-0) (p. 16)
- AWS アカウントまたは IAM [ユーザーの認証情報を使用したリクエストの実行](#page-25-0) AWS SDK for [PHP](#page-25-0) (p. 17)
- AWS アカウントまたは IAM [ユーザーの認証情報を使用したリクエストの実行](#page-27-0) AWS SDK for [Ruby](#page-27-0) (p. 19)

<span id="page-23-1"></span>AWS アカウントまたは IAM ユーザーのセキュリティ認証情報を使用して、認証リクエストを Amazon S3 に送信できます。このセクションでは、AWS SDK for Java、AWS SDK for .NET、および AWS SDK for PHP を使用して認証リクエストを送信する方法の例を示します。利用可能な AWS SDK のリストに ついては、「Sample Code & [Libraries](http://aws.amazon.com/code/)」を参照してください。

### AWS アカウントまたは IAM ユーザーの認証情報を使用したリ クエストの実行 – AWS SDK for Java

以下のタスクは、Java クラスで AWS アカウントの認証情報または IAM ユーザーの認証情報を使用し て、認証リクエストを送信する手順を示しています。

AWS アカウントまたは IAM ユーザーの認証情報を使用したリクエストの実行

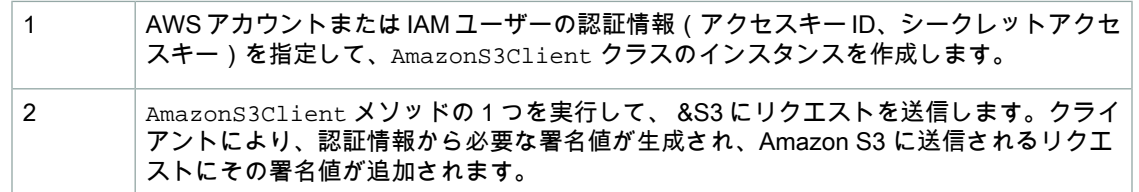

以下の Java コード例は、前述のタスクを実装したものです。

```
AWSCredentials myCredentials = new BasicAWSCredentials(
                                  myAccessKeyID, mySecretKey);
AmazonS3 s3client = new AmazonS3Client(myCredentials); 
// Send sample request (list objects in a given bucket).
ObjectListing objectListing = s3client.listObjects(new 
     ListObjectsRequest().withBucketName(bucketName));
```
### Note

AmazonS3Client クラスは、セキュリティ認証情報を指定せずに作成できます。このクライア ントを使用して送信されるリクエストは、署名なしの匿名リクエストです。公開されていない リソースに対して匿名リクエストを送信すると、Amazon S3 はエラーを返します。

使用例については、「Amazon S3 [オブジェクトの使用](#page-115-0) (p. [107\)](#page-115-0)」および「Amazon S3 [バケットの使](#page-95-0) [用](#page-95-0) (p. [87\)」](#page-95-0)を参照してください。これらの例をテストするには、AWS アカウントまたは IAM ユーザー の認証情報を使用します。

例えば、バケットのオブジェクトキーをすべて表示する方法については、「AWS SDK for Java [を使用](#page-251-0) [したキーのリスト作成](#page-251-0) (p. [243\)](#page-251-0)」を参照してください。

### 関連リソース

<span id="page-24-0"></span>• AWS dynamo と [Explorer](#page-483-0) の使用 (p. [475\)](#page-483-0)

### AWS アカウントまたは IAM ユーザーの認証情報を使用したリ クエストの実行 – AWS SDK for .NET

以下のタスクは、.NET クラスで AWS アカウントまたは IAM ユーザーの認証情報を使用して、認証リ クエストを送信する手順を示しています。

AWS アカウントまたは IAM ユーザーの認証情報を使用したリクエストの実行

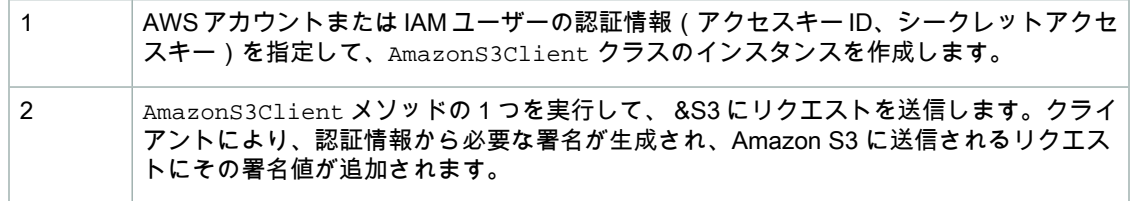

以下の C# コード例は、前述のタスクを実装したものです。この例を使用するには、指定された箇所を 自身のアクセスキー ID とシークレットアクセスキーに置き換えます。

```
BasicAWSCredentials basicCredentials = 
                new BasicAWSCredentials("*** Access Key ID ***", 
                                         "*** Secret Access Key ***");
AmazonS3Client s3Client = new AmazonS3Client(basicCredentials);
// Send sample request (for example, list buckets). 
var response = s3Client.ListBuckets();
```
#### Note

AmazonS3Client クライアントは、セキュリティ認証情報を指定せずに作成できます。この クライアントを使用して送信されるリクエストは、署名なしの匿名リクエストです。公開され ていないリソースに対して匿名リクエストを送信すると、Amazon S3 はエラーを返します。

使用例については、「Amazon S3 [オブジェクトの使用](#page-115-0) (p. [107\)](#page-115-0)」および「Amazon S3 [バケットの使](#page-95-0) [用](#page-95-0) (p. [87\)」](#page-95-0)を参照してください。これらの例をテストするには、AWS アカウントまたは IAM ユーザー の認証情報を使用します。

例えば、バケットのオブジェクトキーをすべて表示する方法については、「AWS SDK for .NET [を使用](#page-254-0) [したキーのリスト作成](#page-254-0) (p. [246\)](#page-254-0)」を参照してください。

関連リソース

• AWS dynamo と [Explorer](#page-483-0) の使用 (p. [475\)](#page-483-0)

### <span id="page-25-0"></span>AWS アカウントまたは IAM ユーザーの認証情報を使用したリ クエストの実行 – AWS SDK for PHP

このトピックでは、AWS SDK for PHP のクラスで AWS アカウントまたは IAM ユーザーの認証情報を 使用して、認証リクエストを送信する手順を示します。

### Note

このトピックでは、既に AWS SDK for PHP の使用と PHP [サンプルの実行](#page-487-0) (p. [479\)](#page-487-0) の説明が実 行されていて、AWSSDKforPHPが正しくインストールされていることを前提としています。

AWS アカウントまたは IAM ユーザーの認証情報を使用したリクエストの実行

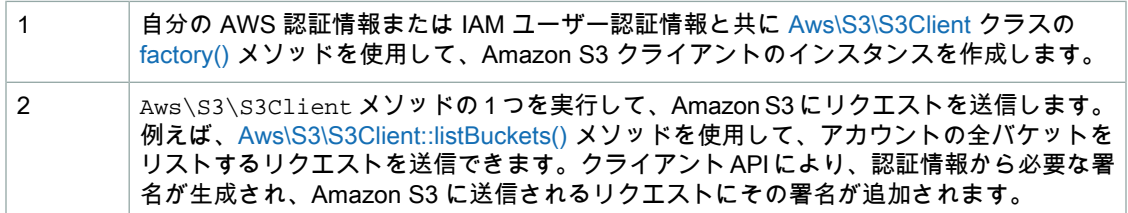

以下の PHP コード例は前述のタスクを実装したもので、 セキュリティ認証情報を使用してアカウント の全バケットをリストするリクエストをクライアントが実行する方法を示しています。

```
use Aws\S3\S3Client;
```

```
// Instantiate the S3 client with your AWS credentials
$s3 = S3Client::factory(array(
    'key' => '*** Your AWS Access Key ID ***',
     'secret' => '*** Your AWS Secret Key ***'
));
```

```
$result = $s3->listBuckets();
```
### Note

前述の例に示したようにアクセスキーを指定することもキーを省略することもできます。キー を省略できるのは、AWS\_ACCESS\_KEY\_ID および AWS\_SECRET\_ACCESS\_KEY 環境変数から取 得した Amazon EC2 用 AWS Identity and Access [Management\(IAM\)役](http://docs.aws.amazon.com/AWSEC2/latest/UserGuide/UsingIAM.html#UsingIAMrolesWithAmazonEC2Instances)割のインスタンスま たは認証情報を使用する場合です。

使用例については、「Amazon S3 [オブジェクトの使用](#page-115-0) (p. [107\)](#page-115-0)」および「Amazon S3 [バケットの使](#page-95-0) [用](#page-95-0) (p. [87\)」](#page-95-0)を参照してください。これらの例をテストするには、AWS アカウントまたは IAM ユーザー の認証情報を使用します。

バケット内のオブジェクトキーをリストする例については、「AWS SDK for PHP [を使用したキーのリ](#page-258-0) [スト作成](#page-258-0) (p. [250\)](#page-258-0)」を参照してください。

### 関連リソース

- 「AWS SDK for PHP for Amazon S3 の [Aws\S3\S3Client](http://docs.aws.amazon.com//aws-sdk-php-2/latest/class-Aws.S3.S3Client.html) クラス」
- 「AWS SDK for PHP for Amazon S3 の [Aws\S3\S3Client::factory\(\)](http://docs.aws.amazon.com//aws-sdk-php-2/latest/class-Aws.S3.S3Client.html#_factory) メソッド」
- 「AWS SDK for PHP for Amazon S3 の [Aws\S3\S3Client::listBuckets\(\)](http://docs.aws.amazon.com//aws-sdk-php-2/latest/class-Aws.S3.S3Client.html#_listBuckets) メソッド」
- **FAWS SDK for PHP [Amazon](http://docs.aws.amazon.com/aws-sdk-php-2/guide/latest/service-s3.html) S3」**
- [「AWS](http://docs.aws.amazon.com/aws-sdk-php-2/guide/latest/index.html) SDK for PHP」のドキュメント

### <span id="page-27-0"></span>AWS アカウントまたは IAM ユーザーの認証情報を使用したリ クエストの実行 – AWS SDK for Ruby

以下のタスクは、AWS SDK for Ruby で AWS アカウントの認証情報または IAM ユーザーの認証情報を 使用して、認証リクエストを送信する手順を示しています。

AWS アカウントまたは IAM ユーザーの認証情報を使用したリクエストの実行

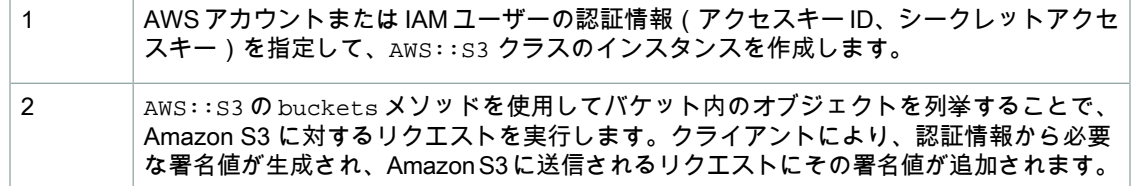

以下の Ruby コード例は、前述のタスクの例です。

```
# Get an instance of the S3 interface using the specified credentials configur 
ation.
s3 = \text{ANS}::\text{S3.new} :access_key_id => my_access_key_id,
   :secret_access_key => my_secret_key)
# Get a list of all object keys in a bucket.
bucket = s3.buckets[bucket_name].objects.collect(&:key)
puts bucket
```
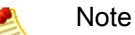

AWS:S3 クライアントは、セキュリティ認証情報を指定せずに作成できます。このクライアン トを使用して送信されるリクエストは、署名なしの匿名リクエストです。公開されていないリ ソースに対して匿名リクエストを送信すると、Amazon S3 はエラーを返します。

使用例については、「Amazon S3 [オブジェクトの使用](#page-115-0) (p. [107\)](#page-115-0)」および「Amazon S3 [バケットの使](#page-95-0) [用](#page-95-0) (p. [87\)」](#page-95-0)を参照してください。これらの例をテストするには、AWS アカウントまたは IAM ユーザー の認証情報を使用します。

## <span id="page-28-0"></span>IAM ユーザーの一時的な認証情報を使用したリクエ ストの実行

**Topics** 

- IAM [ユーザーの一時的な認証情報を使用したリクエストの実行](#page-28-1) AWS SDK for Java (p. 20)
- IAM [ユーザーの一時的な認証情報を使用したリクエストの実行](#page-31-0) AWS SDK for .NET (p. 23)
- [AWSアカウントまたはIAMユーザーの一時的な認証情報を使用したリクエストの実行–AWSSDK](#page-34-0) for [PHP](#page-34-0) (p. 26)
- IAM [ユーザーの一時的な認証情報を使用したリクエストの実行](#page-38-0) AWS SDK for Ruby (p. 30)

<span id="page-28-1"></span>AWS アカウントまたは IAM ユーザーは、一時的なセキュリティ認証情報をリクエストし、そのセキュ リティ認証情報を使用して、認証リクエストを Amazon S3 に送信できます。このセクションでは、 AWS SDK for Java、AWS SDK for .NET、および AWS SDK for PHP を使用して、一時的なセキュリ ティ認証情報を取得する方法と、その認証情報を使用して Amazon S3 にリクエストを認証してもらう 方法について説明します。

### IAM ユーザーの一時的な認証情報を使用したリクエストの実行 – AWS SDK for Java

IAM ユーザーまたは AWS アカウントは、AWS SDK for Java を使用して一時的なセキュリティ認証情 報をリクエストし(「[リクエストの実行](#page-19-0) (p. [11\)」](#page-19-0)を参照)、その認証情報を使用して、Amazon S3 に アクセスできます。これらの認証情報は、セッションの有効期間が過ぎると失効します。デフォルトで は、セッションの有効期間は 1 時間です。 IAM ユーザーの認証情報を使用する場合、一時的なセキュ リティ認証情報をリクエストするときに、有効期間を 1 ~ 36 時間の間で指定できます。

IAM ユーザーの一時的なセキュリティ認証情報を使用したリクエストの実行

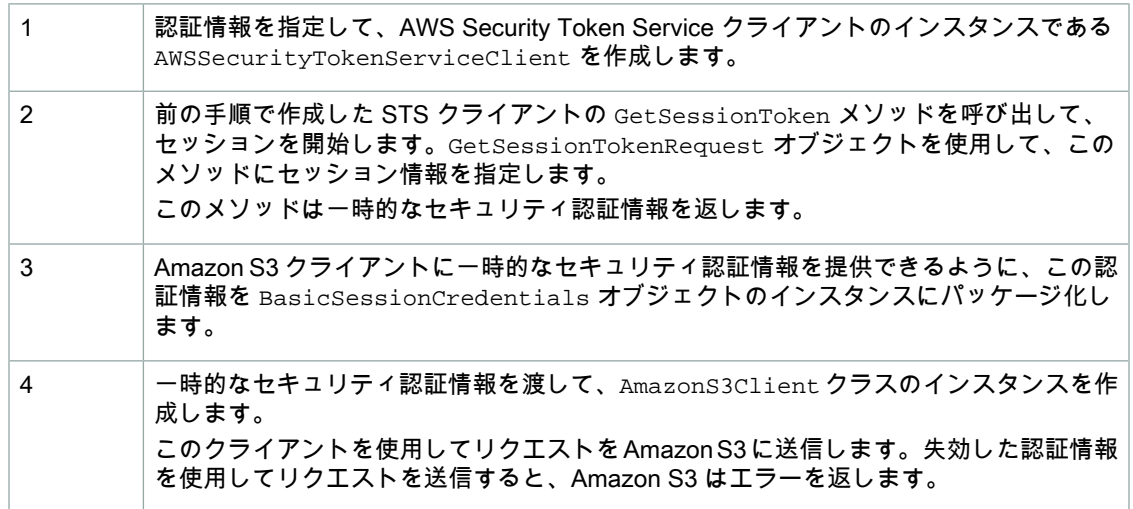

以下の Java コード例は、前述のタスクを実装したものです。

```
// In real applications, the following code is part of your trusted code. It 
has 
// your security credentials you use to obtain temporary security credentials.
AWSCredentials credentials = 
                  new BasicAWSCredentials("*** Access Key ID ***",
```

```
 "*** Secret Key ***");
AWSSecurityTokenServiceClient stsClient = 
                         new AWSSecurityTokenServiceClient(credentials);
//
// Manually start a session.
GetSessionTokenRequest getSessionTokenRequest = new GetSessionTokenRequest();
// Following duration can be set only if temporary credentials are requested 
by an IAM user.
getSessionTokenRequest.setDurationSeconds(7200); 
GetSessionTokenResult sessionTokenResult = 
                            stsClient.getSessionToken(getSessionTokenRequest);
Credentials sessionCredentials = sessionTokenResult.getCredentials();
// Package the temporary security credentials as 
// a BasicSessionCredentials object, for an Amazon S3 client object to use.
BasicSessionCredentials basicSessionCredentials = 
               new BasicSessionCredentials(sessionCredentials.getAccessKeyId(),
                                      sessionCredentials.getSecretAccessKey(), 
                                       sessionCredentials.getSessionToken());
// The following will be part of your less trusted code. You provide temporary
 security
// credentials so it can send authenticated requests to Amazon S3. 
// Create Amazon S3 client by passing in the basicSessionCredentials object.
AmazonS3Client s3 = new AmazonS3Client(basicSessionCredentials);
// Test. For example, get object keys in a bucket.
ObjectListing objects = s3.listObjects(bucketName);
```
Example

Note

AWS アカウント認証情報を使用して一時的なセキュリティ認証情報を取得する場合、取得し た一時的なセキュリティ認証情報は 1 時間だけ有効です。セッションの有効期間を指定できる のは、IAM ユーザー認証情報を使用してセッションをリクエストする場合に限ります。

次の Java コード例では、指定したバケット内のオブジェクトキーをリストします。このコード例で は、わかりやすいように、デフォルトの 1 時間のセッションの一時的なセキュリティ認証情報を取得 し、それを使用して認証リクエストを Amazon S3 に送信します。

IAM ユーザーの認証情報を使用してサンプルをテストする場合、AWS アカウントに IAM ユーザーを作 成する必要があります。IAM ユーザーを作成する方法については、『IAM [入門ガイド』](http://docs.aws.amazon.com/IAM/latest/GettingStartedGuide/SetUpAdminsGroup.html)の「Set Up <sup>a</sup> Group, Grant Permissions, and Add Users」を参照してください。

```
import java.io.IOException;
import com.amazonaws.auth.BasicSessionCredentials;
import com.amazonaws.auth.PropertiesCredentials;
import com.amazonaws.services.s3.AmazonS3Client;
import com.amazonaws.services.securitytoken.AWSSecurityTokenServiceClient;
import com.amazonaws.services.securitytoken.model.Credentials;
import com.amazonaws.services.securitytoken.model.GetSessionTokenRequest;
import com.amazonaws.services.securitytoken.model.GetSessionTokenResult;
import com.amazonaws.services.s3.model.ObjectListing;
public class S3Sample {
 private static String bucketName = "*** Provide bucket name ***";
     public static void main(String[] args) throws IOException {
           PropertiesCredentials credentials = new PropertiesCredentials(
              S3Sample.class.getResourceAsStream("AwsCredentials.properties"));
         AWSSecurityTokenServiceClient stsClient = 
                                new AWSSecurityTokenServiceClient(credentials);
         //
         // Start a session.
         GetSessionTokenRequest getSessionTokenRequest = 
                                               new GetSessionTokenRequest();
         GetSessionTokenResult sessionTokenResult = 
                             stsClient.getSessionToken(getSessionTokenRequest);
         Credentials sessionCredentials = sessionTokenResult.getCredentials();
         System.out.println("Session Credentials: " 
                                               + sessionCredentials.toString());
         // Package the session credentials as a BasicSessionCredentials 
         // object for an S3 client object to use.
         BasicSessionCredentials basicSessionCredentials = 
              new BasicSessionCredentials(sessionCredentials.getAccessKeyId(),
```

```
 sessionCredentials.getSecretAccessKey(), 
                             sessionCredentials.getSessionToken());
 AmazonS3Client s3 = new AmazonS3Client(basicSessionCredentials);
 // Test. For example, get object keys for a given bucket. 
 ObjectListing objects = s3.listObjects(bucketName);
 System.out.println("No. of Objects = " + 
                                   objects.getObjectSummaries().size());
```
### 関連リソース

}

}

<span id="page-31-0"></span>• AWS dynamo と [Explorer](#page-483-0) の使用 (p. [475\)](#page-483-0)

### IAM ユーザーの一時的な認証情報を使用したリクエストの実行 – AWS SDK for .NET

IAM ユーザーまたは AWS アカウントは、AWS SDK for .NET を使用して一時的なセキュリティ認証情 報をリクエストし(「[リクエストの実行](#page-19-0) (p. [11\)」](#page-19-0)を参照)、その認証情報を使用して、Amazon S3 に アクセスできます。これらの認証情報は、セッションの有効期間が過ぎると失効します。デフォルトで は、セッションの有効期間は 1 時間です。IAM ユーザーの認証情報を使用する場合、一時的なセキュ リティ認証情報をリクエストするときに、有効期間を 1 ~ 36 時間の間で指定できます。

IAM ユーザーの一時的なセキュリティ認証情報を使用したリクエストの実行

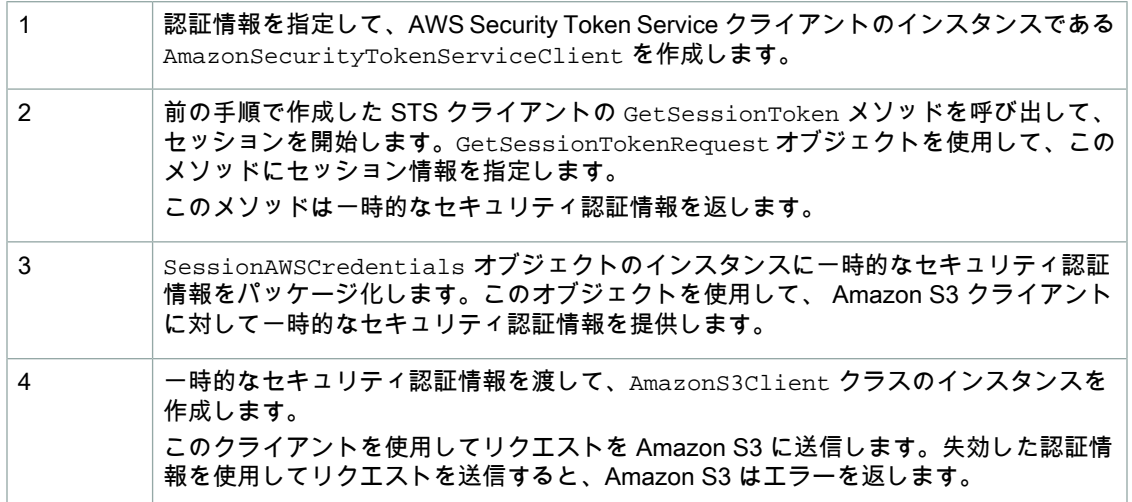

### 以下の C# コード例は、前述のタスクを実装したものです。

// In real applications, the following code is part of your trusted code. It has

// your security credentials you use to obtain temporary security credentials. AmazonSecurityTokenServiceConfig config = new AmazonSecurityTokenServiceConfig();

AmazonSecurityTokenServiceClient stsClient =

```
 new AmazonSecurityTokenServiceClient("*** Access Key ID ***", 
                                                  "*** Secret Access Key ***", 
                                                  config);
GetSessionTokenRequest getSessionTokenRequest = new GetSessionTokenRequest();
// Following duration can be set only if temporary credentials are requested 
by an IAM user.
getSessionTokenRequest.DurationSeconds = 7200; // seconds.
Credentials credentials = 
     stsClient.GetSessionToken(getSessionTokenRequest).GetSessionTokenResult.Cre 
dentials;
SessionAWSCredentials sessionCredentials = 
                           new SessionAWSCredentials(credentials.AccessKeyId,
                                                    credentials.SecretAccessKey,
                                                      credentials.SessionToken);
// The following will be part of your less trusted code. You provide temporary
 security
// credentials so it can send authenticated requests to Amazon S3. 
// Create Amazon S3 client by passing in the basicSessionCredentials object.
AmazonS3Client s3Client = new AmazonS3Client(sessionCredentials); 
// Test. For example, send request to list object key in a bucket.
var response = s3Client.ListObjects(bucketName);
```
Example

Note

AWS アカウントのセキュリティ認証情報を使用して一時的なセキュリティ認証情報を取得す る場合、取得した一時的なセキュリティ認証情報は 1 時間だけ有効です。セッションの有効期 間を指定できるのは、IAM ユーザー認証情報を使用してセッションをリクエストする場合に限 ります。

次の C# コード例では、指定したバケット内のオブジェクトキーをリストします。このコード例では、 わかりやすいように、デフォルトの1時間のセッションの一時的なセキュリティ認証情報を取得し、そ れを使用して認証リクエストを Amazon S3 に送信します。

IAM ユーザーの認証情報を使用してサンプルをテストする場合、AWS アカウントに IAM ユーザーを作 成する必要があります。IAM ユーザーを作成する方法については、『IAM [入門ガイド』](http://docs.aws.amazon.com/IAM/latest/GettingStartedGuide/SetUpAdminsGroup.html)の「Set Up <sup>a</sup> Group, Grant Permissions, and Add Users」を参照してください。

```
using System;
using System.Configuration;
using System.Collections.Specialized;
using Amazon.S3;
using Amazon.SecurityToken;
using Amazon.SecurityToken.Model;
using Amazon.Runtime;
using Amazon.S3.Model;
using System.Collections.Generic;
namespace s3.amazon.com.docsamples.listingkeys
{
     class TempCred_ExplicitSessionStart
     {
         static string bucketName = "*** Provide bucket name ***"; 
         static AmazonS3 client;
         public static void Main(string[] args)
\left\{\begin{array}{ccc} \end{array}\right\} NameValueCollection appConfig = ConfigurationManager.AppSettings;
              string accessKeyID = appConfig["AWSAccessKey"];
              string secretAccessKeyID = appConfig["AWSSecretKey"];
              try
\left\{ \begin{array}{c} 1 & 1 \\ 1 & 1 \end{array} \right\} Console.WriteLine("Listing objects stored in a bucket");
                  SessionAWSCredentials tempCredentials =
                        GetTemporaryCredentials(accessKeyID, secretAccessKeyID);
                  // Create client by providing temporary security credentials.
                  AmazonS3Client s3Client = new AmazonS3Client(tempCredentials);
                  ListObjectsRequest listObjectRequest =
                                      new ListObjectsRequest();
                  listObjectRequest.BucketName = bucketName;
                  // Send request to Amazon S3.
               ListObjectsResponse response = s3Client.ListObjects(listObjectRe 
quest);
                  List<S3Object> objects = response.S3Objects;
```

```
Console.WriteLine("Object count = {0}", objects.Count);
                Console.WriteLine("Press any key to continue...");
                Console.ReadKey();
 }
            catch (AmazonS3Exception s3Exception)
\{ Console.WriteLine(s3Exception.Message,
                                  s3Exception.InnerException);
 }
            catch (AmazonSecurityTokenServiceException stsException)
\{ Console.WriteLine(stsException.Message,
                                 stsException.InnerException);
 }
        }
        private static SessionAWSCredentials GetTemporaryCredentials(
                         string accessKeyId, string secretAccessKeyId)
        {
            AmazonSecurityTokenServiceClient stsClient =
                new AmazonSecurityTokenServiceClient(accessKeyId,
                                                     secretAccessKeyId); 
            GetSessionTokenRequest getSessionTokenRequest = 
                                             new GetSessionTokenRequest();
            getSessionTokenRequest.DurationSeconds = 7200; // seconds
            GetSessionTokenResponse sessionTokenResponse = 
                          stsClient.GetSessionToken(getSessionTokenRequest);
            GetSessionTokenResult sessionTokenResult = 
                                   sessionTokenResponse.GetSessionTokenResult;
            Credentials credentials = sessionTokenResult.Credentials;
            SessionAWSCredentials sessionCredentials = new
       SessionAWSCredentials.CreateStaticCredentials(credentials.AccessKeyId,
                                                  credentials.SecretAccessKey,
                                                    credentials.SessionToken);
            return sessionCredentials;
        }
    }
}
```
### <span id="page-34-0"></span>関連リソース

• AWS dynamo と [Explorer](#page-483-0) の使用 (p. [475\)](#page-483-0)

### AWS アカウントまたは IAM ユーザーの一時的な認証情報を使 用したリクエストの実行 – AWS SDK for PHP

このトピックでは、AWS SDK for PHP のクラスを使用して一時的セキュリティ認証情報をリクエスト し、その認証情報を使用して Amazon S3 にアクセスする手順を示します。

```
Note
L
```
このトピックでは、既に AWS SDK for PHP の使用と PHP [サンプルの実行](#page-487-0) (p. [479\)](#page-487-0) の説明が実 行されていて、AWSSDKforPHPが正しくインストールされていることを前提としています。

IAM ユーザーまたは AWS アカウントは、AWS SDK for PHP を使用して一時的なセキュリティ認証情 報をリクエストし(「[リクエストの実行](#page-19-0) (p. [11\)」](#page-19-0)を参照)、その認証情報を使用して、Amazon S3 に アクセスできます。これらの認証情報は、セッションの有効期間が失効すると同時に失効します。デ フォルトでは、セッションの有効期間は 1 時間です。IAM ユーザーの認証情報を使用する場合、一時 的なセキュリティ認証情報をリクエストするときに、有効期間を 1 ~ 36 時間の間で指定できます。

AWS アカウントまたは IAM ユーザーの一時的なセキュリティ認証情報を使用したリクエスト の実行

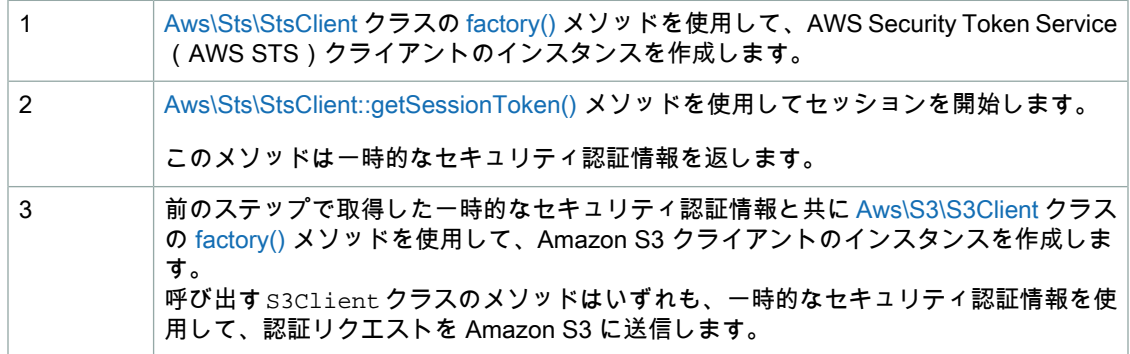

以下の PHP コード例は、一時的なセキュリティ認証情報をリクエストし、その認証情報を使用して Amazon S3 にアクセスする方法を示しています。

```
use Aws\Sts\StsClient;
use Aws\S3\S3Client;
// In real applications, the following code is part of your trusted code. 
// It has your security credentials that you use to obtain temporary 
// security credentials.
$sts = StsClient::factory(array(
    'key' => '*** Your AWS Access Key ID ***',
     'secret' => '*** Your AWS Secret Key ***'
));
$result = $sts->getSessionToken();
// The following will be part of your less trusted code. You provide temporary
// security credentials so it can send authenticated requests to Amazon S3. 
// Create an Amazon S3 client using temporary security credentials.
$credentials = $result->get('Credentials');
$s3 = S3Client::factory(array(
    'key' => $credentials['AccessKeyId'],
     'secret' => $credentials['SecretAccessKey'],
     'token' => $credentials['SessionToken']
));
$result = $s3->listBuckets();
```
#### Note  $\blacktriangleright$

AWS アカウントのセキュリティ認証情報を使用して一時的なセキュリティ認証情報を取得す る場合、取得した一時的なセキュリティ認証情報は 1 時間だけ有効です。セッションの有効期 間を指定できるのは、IAM ユーザー認証情報を使用してセッションをリクエストする場合に限 ります。

Example (一時的なセキュリティ認証情報を使用した Amazon S3 リクエストの実行)

以下の PHP コード例では、一時的なセキュリティ認証情報を使用して、指定したバケットのオブジェ クトキーをリストしています。このコード例では、デフォルトの1時間のセッションの一時的なセキュ リティ認証情報を取得し、その認証情報を使用して認証リクエストを Amazon S3 に送信しています。 PHP 例の実行については、このガイド内の「PHP [サンプルの実行](#page-488-0) (p. [480\)](#page-488-0)」を参照してください。

IAM ユーザーの認証情報を使用してこのサンプルをテストする場合、AWS アカウントに IAM ユーザー を作成する必要があります。IAMユーザーを作成する方法については、『IAM入門ガイド』の[「Set](http://docs.aws.amazon.com/IAM/latest/GettingStartedGuide/SetUpAdminsGroup.html) Up a Group, Grant [Permissions,](http://docs.aws.amazon.com/IAM/latest/GettingStartedGuide/SetUpAdminsGroup.html) and Add Users」を参照してください。IAM ユーザー認証情報を使用して セッションをリクエストする場合のセッションの有効期間を設定する例については、[「フェデレーショ](#page-49-0) [ンユーザーの一時的な認証情報を使用したリクエストの実行](#page-49-0) – AWS SDK for PHP (p. [41\)](#page-49-0)」を参照して ください。

#### <?php

```
// Include the AWS SDK using the Composer autoloader.
require 'vendor/autoload.php';
use Aws\Sts\StsClient;
use Aws\S3\S3Client;
use Aws\S3\Exception\S3Exception;
$bucket = '*** Your Bucket Name ***';
$sts = StsClient::factory(array(
     'key' => '*** Your AWS Access Key ID ***', 
     'secret' => '*** Your AWS Secret Key ***'
));
$credentials = $sts->getSessionToken()->get('Credentials');
$s3 = S3Client::factory(array(
    'key' => $credentials['AccessKeyId'],
     'secret' => $credentials['SecretAccessKey'],
     'token' => $credentials['SessionToken']
));
try {
     $objects = $s3->getIterator('ListObjects', array(
         'Bucket' => $bucket
     ));
    echo "Keys retrieved!\n";
     foreach ($objects as $object) {
        echo $object['Key'] . "\n";
     }
} catch (S3Exception $e) {
     echo $e->getMessage() . "\n";
}
```
### 関連リソース

- 「AWS SDK for PHP for Amazon S3 の [Aws\Sts\StsClient](http://docs.aws.amazon.com//aws-sdk-php-2/latest/class-Aws.Sts.StsClient.html) クラス」
- 「AWS SDK for PHP for Amazon S3 の [Aws\Sts\StsClient::factory\(\)](http://docs.aws.amazon.com//aws-sdk-php-2/latest/class-Aws.Sts.StsClient.html#_factory) メソッド」
- 「AWS SDK for PHP for Amazon S3 の [Aws\Sts\StsClient::getSessionToken](http://docs.aws.amazon.com//aws-sdk-php-2/latest/class-Aws.Sts.StsClient.html#_getSessionToken) メソッド」
- 「AWS SDK for PHP for Amazon S3 の [Aws\S3\S3Client](http://docs.aws.amazon.com//aws-sdk-php-2/latest/class-Aws.S3.S3Client.html) クラス」
- 「AWS SDK for PHP for Amazon S3 の [Aws\S3\S3Client::factory\(\)](http://docs.aws.amazon.com//aws-sdk-php-2/latest/class-Aws.S3.S3Client.html#_factory) メソッド」
- **FAWS SDK for PHP [Amazon](http://docs.aws.amazon.com/aws-sdk-php-2/guide/latest/service-s3.html) S3」**
- [「AWS](http://docs.aws.amazon.com/aws-sdk-php-2/guide/latest/index.html) SDK for PHP」のドキュメント

## IAM ユーザーの一時的な認証情報を使用したリクエストの実行 – AWS SDK for Ruby

IAM ユーザーまたは AWS アカウントは、AWS SDK for Ruby を使用して一時的なセキュリティ認証情 報をリクエストし(「[リクエストの実行](#page-19-0) (p. [11\)」](#page-19-0)を参照)、その認証情報を使用して、Amazon S3 に アクセスできます。これらの認証情報は、セッションの有効期間が過ぎると失効します。デフォルトで は、セッションの有効期間は 1 時間です。IAM ユーザーの認証情報を使用する場合、一時的なセキュ リティ認証情報をリクエストするときに、有効期間を 1 ~ 36 時間の間で指定できます。

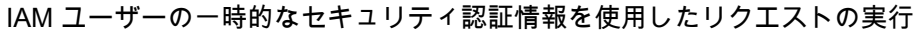

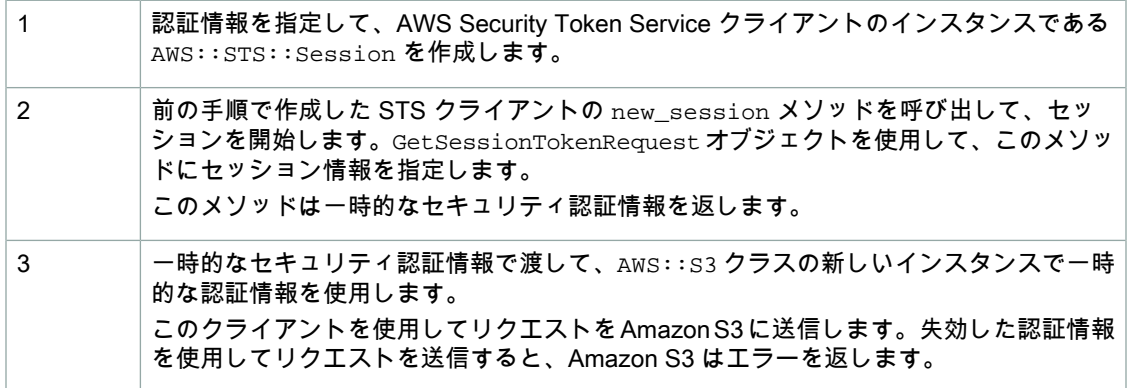

以下の Ruby コード例は、前述のタスクを実装したものです。

```
# Start a session.
# In real applications, the following code is part of your trusted code. It has
# your security credentials that you use to obtain temporary security creden 
tials.
sts = AWS::STS.new(
  :access key id => my access key id,
   :secret_access_key => my_secret_key)
session = sts.new_session()
puts "Session expires at: #{session.expires_at.to_s}"
# Get an instance of the S3 interface using the session credentials.
s3 = AWS::S3.new(session.credentials)
# Get a list of all object keys in a bucket.
bucket = s3.buckets[bucket_name].objects.collect(&:key)
```
Example

Note

AWS アカウントのセキュリティ認証情報を使用して一時的なセキュリティ認証情報を取得す る場合、取得した一時的なセキュリティ認証情報は 1 時間だけ有効です。セッションの有効期 間を指定できるのは、IAM ユーザー認証情報を使用してセッションをリクエストする場合に限 ります。

次の Ruby コード例では、指定したバケット内のオブジェクトキーをリストします。このコード例で は、わかりやすいように、デフォルトの 1 時間のセッションの一時的なセキュリティ認証情報を取得 し、それを使用して認証リクエストを Amazon S3 に送信します。

IAM ユーザーの認証情報を使用してサンプルをテストする場合、AWS アカウントに IAM ユーザーを作 成する必要があります。IAM ユーザーを作成する方法については、『IAM [入門ガイド』](http://docs.aws.amazon.com/IAM/latest/GettingStartedGuide/SetUpAdminsGroup.html)の「Set Up <sup>a</sup> Group, Grant Permissions, and Add Users」を参照してください。

```
require 'rubygems'
require 'aws-sdk'
# In real applications, the following code is part of your trusted code. It has
# your security credentials you use to obtain temporary security credentials.
my_access_key_id = '***Provide Access Key ID***'
my_secret_key = '***Provide Secret Key***'
bucket name = '*** Provide bucket name ***'
AWS.config({
  :access_key_id => my_access_key_id,
   :secret_access_key => my_secret_key
})
# Start a session.
sts = AWS::STS.new()
session = sts.new_session()
puts "Session expires at: #{session.expires_at.to_s}"
# get an instance of the S3 interface using the session credentials
s3 = AWS::S3.new(session.credentials)
# get a list of all object keys in a bucket
bucket = s3.buckets[bucket_name].objects.collect(&:key)
puts bucket
```
# フェデレーションユーザーの一時的な認証情報を使 用したリクエストの実行

**Topics** 

- [フェデレーションユーザーの一時的な認証情報を使用したリクエストの実行](#page-40-0) AWS SDK for [Java](#page-40-0) (p. 32)
- [フェデレーションユーザーの一時的な認証情報を使用したリクエストの実行](#page-45-0) AWS SDK for [.NET](#page-45-0) (p. 37)
- [フェデレーションユーザーの一時的な認証情報を使用したリクエストの実行](#page-49-0) AWS SDK for [PHP](#page-49-0) (p. 41)
- [フェデレーションユーザーの一時的な認証情報を使用したリクエストの実行](#page-54-0) AWS SDK for [Ruby](#page-54-0) (p. 46)

一時的なセキュリティ認証情報をリクエストし、AWS リソースにアクセスする必要があるフェデレー ションユーザーまたはアプリケーションにその認証情報を提供できます。このセクションでは、AWS SDK を使用して、フェデレーションユーザーまたはアプリケーションのために一時的なセキュリティ 認証情報を取得し、その認証情報を使用して認証リクエストを Amazon S3 に送信する方法の例につい て説明します。利用可能な AWS SDK のリストについては、「Sample Code & [Libraries](http://aws.amazon.com/code/)」を参照して ください。

### Note

AWS アカウントと IAM ユーザーのいずれも、フェデレーションユーザーの一時的なセキュリ ティ認証情報をリクエストできます。ただし、より高度なセキュリティのためには、必要な権 限を持つIAMユーザーのみが、この一時的な認証情報をリクエストできるようにすることをお 勧めします。こうすることで、フェデレーションユーザーに付与される権限が、リクエストを 送信したIAMユーザーの権限以下となります。アプリケーションによっては、フェデレーショ ンユーザーおよびアプリケーションに一時的なセキュリティ認証情報を付与することを唯一の 目的として、特定の権限を持つ IAM ユーザーを作成する方が適切な場合もあります。

## <span id="page-40-0"></span>フェデレーションユーザーの一時的な認証情報を使用したリク エストの実行 – AWS SDK for Java

フェデレーションユーザーおよびアプリケーションから AWS リソースへのアクセスのリクエストが認 証されて送信されるように、フェデレーションユーザーおよびアプリケーションに一時的なセキュリ ティ認証情報を提供することができます(「[リクエストの実行](#page-19-0) (p. [11\)」](#page-19-0)を参照)。IAM サービスから このような一時的な認証情報をリクエストする場合、ユーザー名と、付与するリソースアクセス許可を 示すIAMポリシーを指定する必要があります。デフォルトでは、セッションの有効期間は1時間です。 ただし、IAMユーザー認証情報を使用して一時的な認証情報をリクエストする場合、フェデレーション ユーザーおよびアプリケーション用の一時的なセキュリティ認証情報をリクエストするときに、別の有 効期間値を明示的に設定できます。

#### Note  $\blacktriangleright$

フェデレーションユーザーおよびアプリケーション用の一時的なセキュリティ認証情報をリク エストするには、より高度なセキュリティのために、必要なアクセス許可のみを持つ専用の IAM ユーザーを使用することもできます。作成した一時ユーザーに、一時的なセキュリティ認 証情報をリクエストしたIAMユーザーより多くの権限が付与されることはありません。詳細に ついては、「AWS Identity and Access [Management](http://aws.amazon.com/iam/faqs/#What_are_the_best_practices_for_using_temporary_security_credentials) FAQs」を参照してください。

### フェデレーションユーザーの一時的なセキュリティ認証情報を使用したリクエストの実行

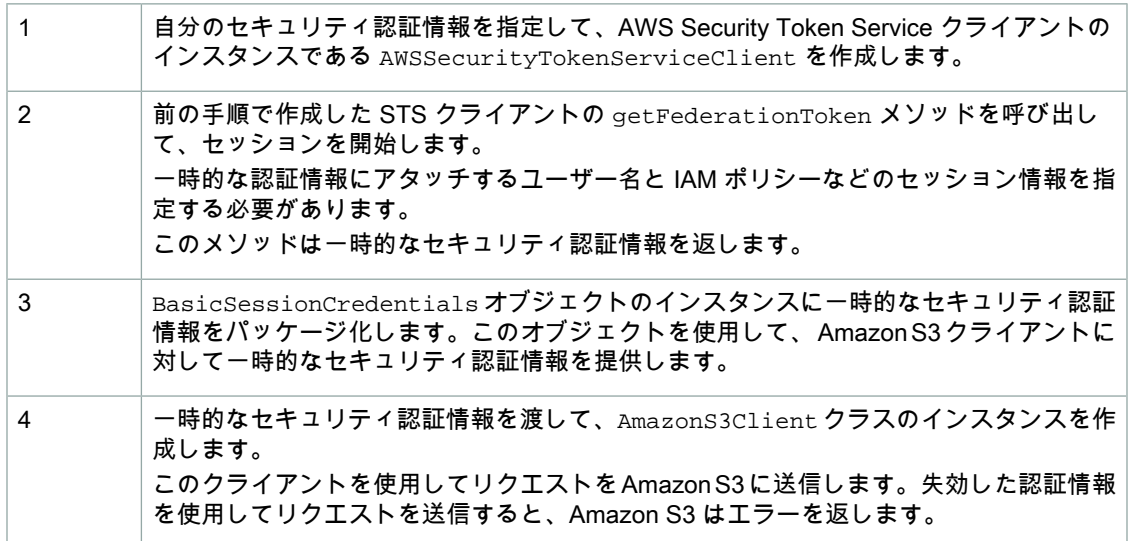

以下の Java コード例は、前述のタスクを実装したものです。

```
// In real applications, the following code is part of your trusted code. It 
has 
// your security credentials you use to obtain temporary security credentials.
AWSCredentials credentials = 
           new BasicAWSCredentials("*** Access Key ID ***", 
                                    "*** Secret Key ***");
AWSSecurityTokenServiceClient stsClient = 
                         new AWSSecurityTokenServiceClient(credentials);
GetFederationTokenRequest getFederationTokenRequest = 
                         new GetFederationTokenRequest();
getFederationTokenRequest.setDurationSeconds(7200);
getFederationTokenRequest.setName("User1");
// Define the policy and add to the request.
Policy policy = new Policy();
// Define the policy here.
// Add the policy to the request.
getFederationTokenRequest.setPolicy(policy.toJson());
GetFederationTokenResult federationTokenResult = 
                      stsClient.getFederationToken(getFederationTokenRequest);
Credentials sessionCredentials = federationTokenResult.getCredentials();
// Package the session credentials as a BasicSessionCredentials object 
// for an S3 client object to use.
BasicSessionCredentials basicSessionCredentials = new BasicSessionCredentials(
       sessionCredentials.getAccessKeyId(), 
       sessionCredentials.getSecretAccessKey(), 
       sessionCredentials.getSessionToken());
// The following will be part of your less trusted code. You provide temporary
```
 security // credentials so it can send authenticated requests to Amazon S3. // Create an Amazon S3 client by passing in the basicSessionCredentials object. AmazonS3Client s3 = new AmazonS3Client(basicSessionCredentials);

```
// Test. For example, send list object keys in a bucket.
ObjectListing objects = s3.listObjects(bucketName);
```
ポリシーに条件を設定するには、Condition オブジェクトを作成し、ポリシーに関連付けます。次の コード例は、指定された IP アドレスの範囲のユーザーにオブジェクトのリスト作成を許可する条件を 示しています。

```
Policy policy = new Policy();
// Allow only a specified IP range.
Condition condition = new StringCondition(StringCondition.StringComparison 
Type.StringLike, 
     ConditionFactory.SOURCE_IP_CONDITION_KEY , "192.168.143.*"); 
policy.withStatements(new Statement(Effect.Allow)
     .withActions(S3Actions.ListObjects)
     .withConditions(condition)
     .withResources(new Resource("arn:aws:s3:::"+ bucketName))); 
getFederationTokenRequest.setPolicy(policy.toJson());
```
### Example

次の Java コード例は、指定されたバケット内のキーをリストしています。このコード例では、まず フェデレーションユーザー(User1)用に2時間のセッションの一時的なセキュリティ認証情報を取得 し、それを使用して認証リクエストを Amazon S3 に送信します。

他のユーザー用に一時的な認証情報をリクエストする場合、より高度なセキュリティのために、一時的 なセキュリティ認証情報をリクエストする権限を持つ IAM ユーザーのセキュリティ認証情報を使用し ます。また、この IAM ユーザーが一時的なセキュリティ認証情報をリクエストするときに、最小限の アプリケーション固有の権限しか付与できないように、IAMユーザーのアクセス許可を制限することが できます。この例では、特定のバケットに含まれるオブジェクトのみリストされています。そのため、 まず以下のポリシーをアタッチして IAM ユーザーを作成します。

```
{
   "Statement":[{
       "Action":["s3:ListBucket",
          "sts:GetFederationToken*"
       ],
       "Effect":"Allow",
       "Resource":"*"
     }
  \Box}
```
このポリシーでは、IAM ユーザーが一時的なセキュリティ認証情報と、AWS リソースをリストできる だけのアクセス許可をリクエストすることを許可しています。IAM ユーザーを作成する方法について は、『IAM 入門ガイド』の「Set Up a Group, Grant [Permissions,](http://docs.aws.amazon.com/IAM/latest/GettingStartedGuide/SetUpAdminsGroup.html) and Add Users」を参照してくださ い。

これで、IAM ユーザーのセキュリティ認証情報を使用して、以下の例をテストできるようになりまし た。この例では、一時的なセキュリティ認証情報を使用して、認証リクエストを Amazon S3 に送信し ます。この例では、フェデレーションユーザー(User1)用に、アクセスを特定のバケット (YourBucketName)内のオブジェクトの列挙に制限する一時的なセキュリティ認証情報をリクエスト するときに、以下のポリシーを指定します。ポリシーを更新し、独自の既存するバケット名を指定する 必要があります。

```
{
   "Statement":[
     {
       "Sid":"1",
       "Action":["s3:ListBucket"],
       "Effect":"Allow", 
       "Resource":"arn:aws:s3:::YourBucketName"
 }
   ]
}
```
以下の例を編集して、前述のフェデレーションユーザーアクセスポリシーで指定したバケット名を指定 します。

```
import java.io.IOException;
import com.amazonaws.auth.BasicSessionCredentials;
import com.amazonaws.auth.PropertiesCredentials;
import com.amazonaws.auth.policy.Policy;
import com.amazonaws.auth.policy.Resource;
import com.amazonaws.auth.policy.Statement;
```

```
import com.amazonaws.auth.policy.Statement.Effect;
import com.amazonaws.auth.policy.actions.S3Actions;
import com.amazonaws.services.s3.AmazonS3Client;
import com.amazonaws.services.securitytoken.AWSSecurityTokenServiceClient;
import com.amazonaws.services.securitytoken.model.Credentials;
import com.amazonaws.services.securitytoken.model.GetFederationTokenRequest;
import com.amazonaws.services.securitytoken.model.GetFederationTokenResult;
import com.amazonaws.services.s3.model.ObjectListing;
public class S3Sample {
 private static String bucketName = "*** Specify bucket name ***";
    public static void main(String[] args) throws IOException {
         PropertiesCredentials credentials = new PropertiesCredentials(
               S3Sample.class.getResourceAsStream("AwsCredentials.properties"));
         AWSSecurityTokenServiceClient stsClient = 
                         new AWSSecurityTokenServiceClient(credentials);
        GetFederationTokenRequest getFederationTokenRequest = 
                                           new GetFederationTokenRequest();
         getFederationTokenRequest.setDurationSeconds(7200);
         getFederationTokenRequest.setName("User1");
         // Define the policy and add to the request.
         Policy policy = new Policy();
         policy.withStatements(new Statement(Effect.Allow)
             .withActions(S3Actions.ListObjects) 
             .withResources(new Resource("arn:aws:s3:::ExampleBucket"))); 
         getFederationTokenRequest.setPolicy(policy.toJson());
         // Get the temporary security credentials.
        GetFederationTokenResult federationTokenResult = 
                       stsClient.getFederationToken(getFederationTokenRequest);
        Credentials sessionCredentials = federationTokenResult.getCredentials();
         // Package the session credentials as a BasicSessionCredentials
         // object for an S3 client object to use.
         BasicSessionCredentials basicSessionCredentials = 
               new BasicSessionCredentials(sessionCredentials.getAccessKeyId(),
                                      sessionCredentials.getSecretAccessKey(), 
                                      sessionCredentials.getSessionToken());
         AmazonS3Client s3 = new AmazonS3Client(basicSessionCredentials);
        // Test. For example, send ListBucket request using the temporary secur 
ity credentials. 
         ObjectListing objects = s3.listObjects(bucketName);
         System.out.println("No. of Objects = " + objects.getObjectSummar 
ies().size());
     }
}
```
### 関連リソース

• AWS dynamo と [Explorer](#page-483-0) の使用 (p. [475\)](#page-483-0)

## <span id="page-45-0"></span>フェデレーションユーザーの一時的な認証情報を使用したリク エストの実行 – AWS SDK for .NET

フェデレーションユーザーおよびアプリケーションから AWS リソースへのアクセスのリクエストが認 証されて送信されるように、フェデレーションユーザーおよびアプリケーションに一時的なセキュリ ティ認証情報を提供することができます ( 「[リクエストの実行](#page-19-0) (p. [11\)」](#page-19-0)を参照)。このような一時的 な認証情報をリクエストする場合、ユーザー名と、付与するリソースアクセス許可を示すIAMポリシー を指定する必要があります。デフォルトでは、セッションの有効期間は1時間です。フェデレーション ユーザーおよびアプリケーション用に一時的なセキュリティ認証情報をリクエストするときに、明示的 に別の有効期間値を設定できます。

### Note

フェデレーションユーザーおよびアプリケーション用の一時的なセキュリティ認証情報をリク エストするには、より高度なセキュリティのために、必要なアクセス許可のみを持つ専用の IAM ユーザーを使用することもできます。作成した一時ユーザーに、一時的なセキュリティ認 証情報をリクエストしたIAMユーザーより多くの権限が付与されることはありません。詳細に ついては、「AWS Identity and Access [Management](http://aws.amazon.com/iam/faqs/#What_are_the_best_practices_for_using_temporary_security_credentials) FAQs」を参照してください。

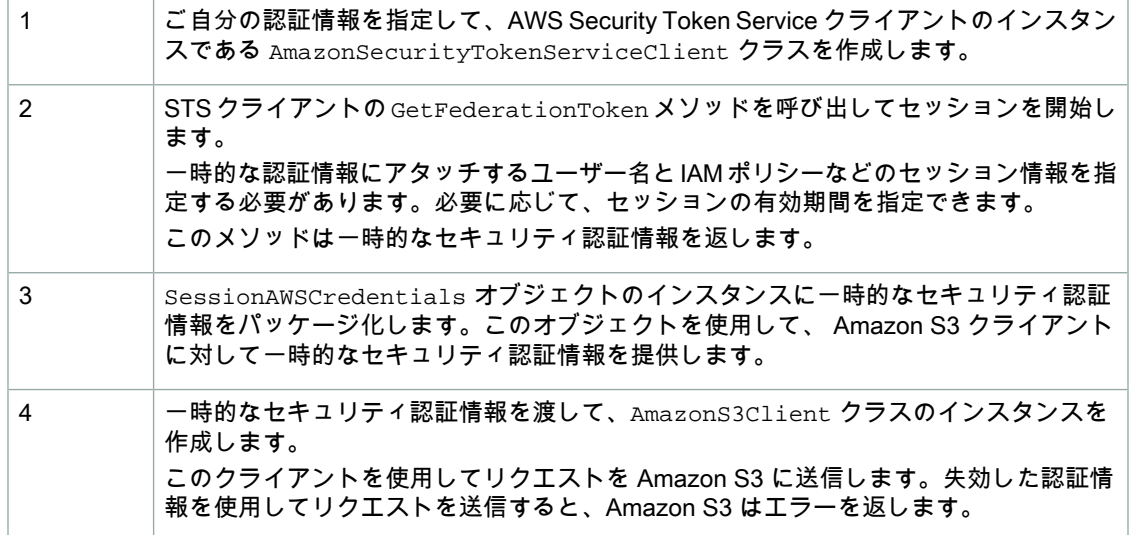

フェデレーションユーザーの一時的な認証情報を使用したリクエストの実行

### 以下の C# コード例は、前述のタスクの例です。

// In real applications, the following code is part of your trusted code. It has // your security credentials you use to obtain temporary security credentials.

AmazonSecurityTokenServiceConfig config = new AmazonSecurityTokenServiceConfig(); AmazonSecurityTokenServiceClient stsClient =

new AmazonSecurityTokenServiceClient(

accessKeyId, secretAccessKeyId, config);

```
GetFederationTokenRequest federationTokenRequest = 
                                     new GetFederationTokenRequest();
federationTokenRequest.Name = "User1";
federationTokenRequest.Policy = "*** Specify policy ***";
federationTokenRequest.DurationSeconds = 7200; 
GetFederationTokenResponse federationTokenResponse = 
                  stsClient.GetFederationToken(federationTokenRequest);
GetFederationTokenResult federationTokenResult = 
                  federationTokenResponse.GetFederationTokenResult;
Credentials credentials = federationTokenResult.Credentials;
SessionAWSCredentials sessionCredentials =
                  new SessionAWSCredentials(credentials.AccessKeyId,
                                           credentials.SecretAccessKey,
                                           credentials.SessionToken);
// The following will be part of your less trusted code. You provide temporary
 security
// credentials so it can send authenticated requests to Amazon S3. 
// Create Amazon S3 client by passing in the basicSessionCredentials object.
AmazonS3Client s3Client = new AmazonS3Client(sessionCredentials);
// Test. For example, send list object keys in a bucket.
ListObjectsRequest listObjectRequest = new ListObjectsRequest();
listObjectRequest.BucketName = bucketName;
ListObjectsResponse response = s3Client.ListObjects(listObjectRequest);
```
### Example

次の C# コード例では、指定したバケットのキーをリストします。このコード例では、まずフェデレー ションユーザー(User1)用に2時間のセッションの一時的なセキュリティ認証情報を取得し、それを 使用して認証リクエストを Amazon S3 に送信します。

他のユーザー用に一時的な認証情報をリクエストする場合、より高度なセキュリティのために、一時的 なセキュリティ認証情報をリクエストする権限を持つ IAM ユーザーのセキュリティ認証情報を使用し ます。また、IAMユーザーがフェデレーションユーザーに最小限のアプリケーション固有のアクセス許 可しか付与できないように、この IAM ユーザーのアクセス許可を制限することができます。この例で は、特定のバケットに含まれるオブジェクトのみリストされています。そのため、まず以下のポリシー をアタッチして IAM ユーザーを作成します。

```
{
   "Statement":[{
       "Action":["s3:ListBucket",
          "sts:GetFederationToken*"
       ],
       "Effect":"Allow",
       "Resource":"*"
     }
  \Box}
```
このポリシーでは、IAM ユーザーが一時的なセキュリティ認証情報と、AWS リソースをリストできる だけのアクセス許可をリクエストすることを許可しています。IAM ユーザーを作成する方法について は、『IAM [入門ガイド](http://docs.aws.amazon.com/IAM/latest/GettingStartedGuide/SetUpAdminsGroup.html)』の「Set Up <sup>a</sup> Group, Grant Permissions, and Add Users」を参照してくださ い。

これで、IAM ユーザーのセキュリティ認証情報を使用して、以下の例をテストできるようになりまし た。この例では、一時的なセキュリティ認証情報を使用して、認証リクエストを Amazon S3 に送信し ます。この例では、フェデレーションユーザー(User1)用に、アクセスを特定のバケット (YourBucketName)内のオブジェクトの列挙に制限する一時的なセキュリティ認証情報をリクエスト するときに、以下のポリシーを指定します。ポリシーを更新し、独自の既存するバケット名を指定する 必要があります。

```
{
   "Statement":[
     {
       "Sid":"1",
       "Action":["s3:ListBucket"],
       "Effect":"Allow", 
       "Resource":"arn:aws:s3:::YourBucketName"
 }
   ]
}
```
以下の例を編集して、前述のフェデレーションユーザーアクセスポリシーで指定したバケット名を指定 します。

```
using System;
using System.Configuration;
using System.Collections.Specialized;
using Amazon.S3;
using Amazon.SecurityToken;
using Amazon.SecurityToken.Model;
```

```
using Amazon.Runtime;
using Amazon.S3.Model;
using System.Collections.Generic;
namespace s3.amazon.com.docsamples.listingkeys
{
     class TempCred_FederatedCredentials
     {
         static string bucketName = "*** Provide bucket name ***"; 
         public static void Main(string[] args)
\left\{ \begin{array}{c} \end{array} \right. NameValueCollection appConfig = ConfigurationManager.AppSettings;
              string accessKeyID = appConfig["AWSAccessKey"];
              string secretAccessKeyID = appConfig["AWSSecretKey"];
              try
\{ Console.WriteLine("Listing objects stored in a bucket");
                  SessionAWSCredentials tempCredentials =
                        GetTemporaryFederatedCredentials(accessKeyID, 
                                                             secretAccessKeyID);
                  AmazonS3Client s3Client = new AmazonS3Client(tempCredentials);
                  ListObjectsRequest listObjectRequest =
                                      new ListObjectsRequest();
                  listObjectRequest.BucketName = bucketName;
               ListObjectsResponse response = s3Client.ListObjects(listObjectRe 
quest);
                  List<S3Object> objects = response.S3Objects;
                 Console.WriteLine("Object count = \{0\}", objects.Count);
                  Console.WriteLine("Press any key to continue...");
                  Console.ReadKey();
 }
              catch (AmazonS3Exception s3Exception)
\left\{ \begin{array}{c} 1 & 1 \\ 1 & 1 \end{array} \right\} Console.WriteLine(s3Exception.Message,
                                      s3Exception.InnerException);
 }
              catch (AmazonSecurityTokenServiceException stsException)
\left\{ \begin{array}{c} 1 & 1 \\ 1 & 1 \end{array} \right\} Console.WriteLine(stsException.Message,
                                     stsException.InnerException);
 }
         }
      private static SessionAWSCredentials GetTemporaryFederatedCredentials(
                                    string accessKeyId, string secretAccessKeyId)
\left\{ \begin{array}{c} \end{array} \right. AmazonSecurityTokenServiceConfig config = new AmazonSecurityTokenSer 
viceConfig();
              AmazonSecurityTokenServiceClient stsClient = 
                  new AmazonSecurityTokenServiceClient(
                                                   accessKeyId, secretAccessKeyId, 
config);
```
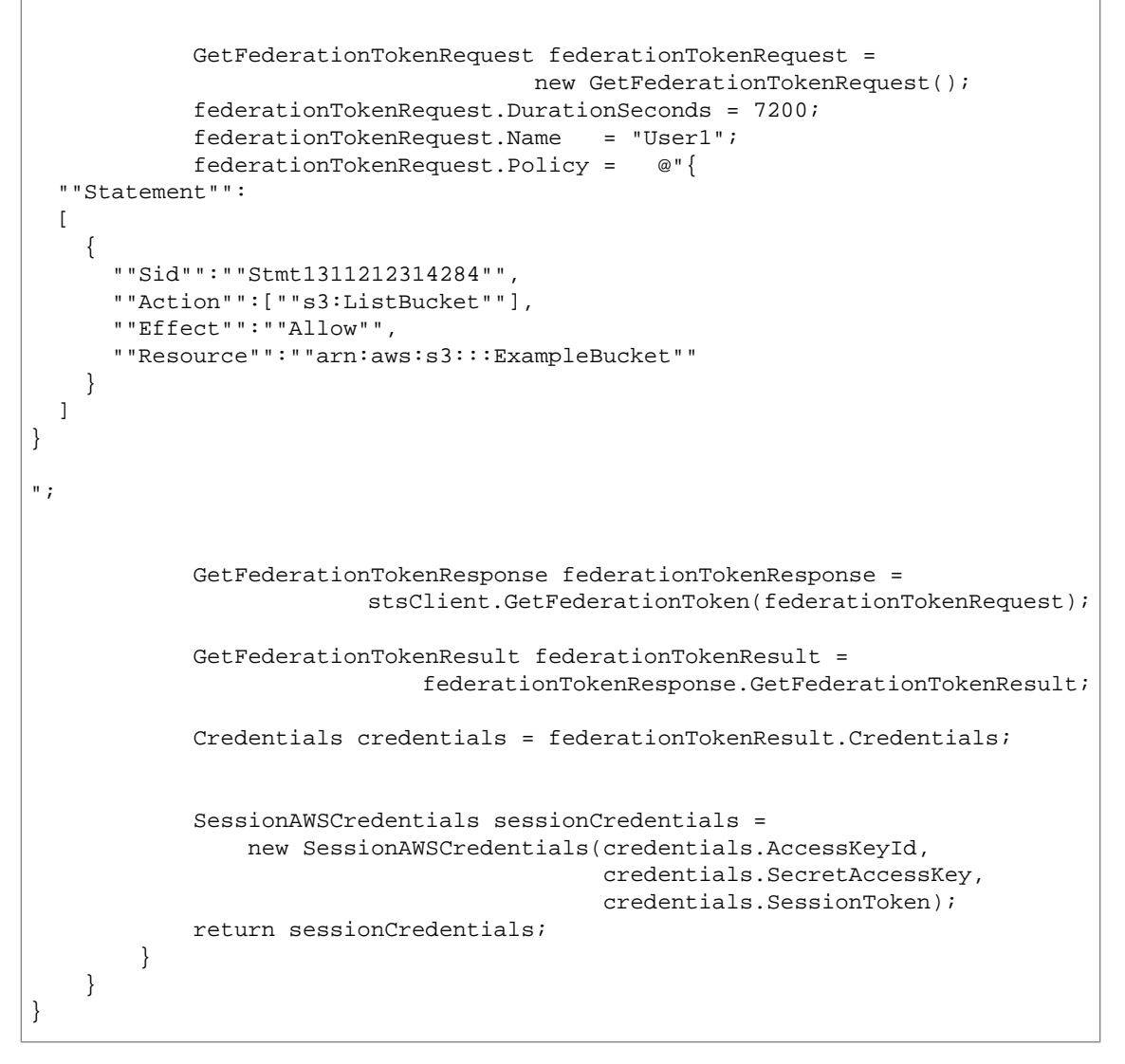

### <span id="page-49-0"></span>関連リソース

• AWS dynamo と [Explorer](#page-483-0) の使用 (p. [475\)](#page-483-0)

## フェデレーションユーザーの一時的な認証情報を使用したリク エストの実行 – AWS SDK for PHP

このトピックでは、AWS SDK for PHP のクラスを使用して、フェデレーションのユーザーおよびアプ リケーションの一時的セキュリティ認証情報をリクエストし、その認証情報を使用して Amazon S3 に アクセスする手順を示します。

### Note

このトピックでは、既に AWS SDK for PHP の使用と PHP [サンプルの実行](#page-487-0) (p. [479\)](#page-487-0) の説明が実 行されていて、AWSSDKforPHPが正しくインストールされていることを前提としています。

フェデレーションユーザーおよびアプリケーションから AWS リソースへのアクセスのリクエストが認 証されて送信されるように、フェデレーションユーザーおよびアプリケーションに一時的なセキュリ ティ認証情報を提供することができます ( 「[リクエストの実行](#page-19-0) (p. [11\)」](#page-19-0)を参照)。このような一時的 な認証情報をリクエストする場合、ユーザー名と、付与するリソースアクセス許可を示すIAMポリシー を指定する必要があります。これらの認証情報は、セッションの有効期間が失効すると同時に失効しま す。デフォルトでは、セッションの有効期間は 1 時間です。フェデレーションユーザーおよびアプリ ケーション用に一時的なセキュリティ認証情報をリクエストするときに、明示的に別の有効期間値を設 定できます。

フェデレーションユーザーおよびアプリケーション用の一時的なセキュリティ認証情報をリクエストす るには、より高度なセキュリティのために、必要なアクセス許可のみを持つ専用の IAM ユーザーを使 用することもできます。作成した一時ユーザーに、一時的なセキュリティ認証情報をリクエストした IAM ユーザーより多くの権限が付与されることはありません。詳細については、「AWS [Identity](http://aws.amazon.com/iam/faqs/#What_are_the_best_practices_for_using_temporary_security_credentials) and Access [Management](http://aws.amazon.com/iam/faqs/#What_are_the_best_practices_for_using_temporary_security_credentials) FAQs」を参照してください。

フェデレーションユーザーの一時的な認証情報を使用したリクエストの実行

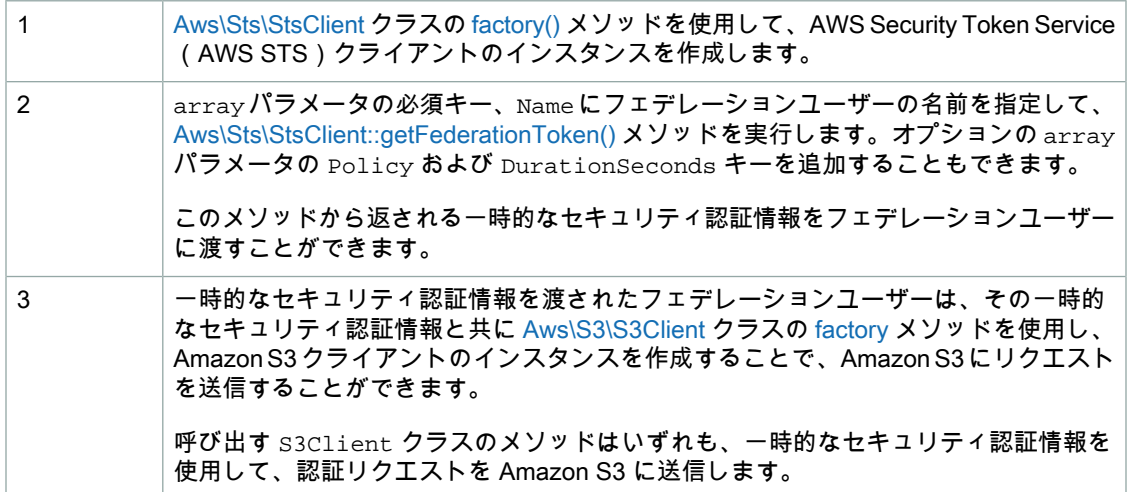

以下の PHP コード例では、フェデレーションユーザーの一時的なセキュリティ認証情報を取得し、そ の認証情報を使用して Amazon S3 にアクセスしています。

```
use Aws\Sts\StsClient;
use Aws\S3\S3Client;
// In real applications, the following code is part of your trusted code. It 
has 
// your security credentials that you use to obtain temporary security creden 
tials.
$sts = StsClient::factory(array(
     'key' => '*** Your AWS Access Key ID ***',
     'secret' => '*** Your AWS Secret Key ***'
));
// Fetch the federated credentials.
$result = $sts->getFederationToken(array(
    'Name' \qquad \qquad \Rightarrow \qquad \text{User1'}, 'DurationSeconds' => 3600,
     'Policy' => json_encode(array(
         'Statement' => array(
             array(
```

```
 'Sid' => 'randomstatementid' . time(),
'Action' => array('s3:ListBucket'),
 'Effect' => 'Allow',
                'Resource' => 'arn:aws:s3:::YourBucketName'
            )
        )
    ))
));
// The following will be part of your less trusted code. You provide temporary
// security credentials so it can send authenticated requests to Amazon S3. 
$credentials = $result->get('Credentials');
$s3 = new S3Client::factory(array( 
     'key' => $credentials['AccessKeyId'],
     'secret' => $credentials['SecretAccessKey'],
     'token' => $credentials['SessionToken']
)); 
$result = $s3->listObjects();
```
Example (一時的なセキュリティ認証情報を使用して Amazon S3 リクエストを実行するフェ デレーションユーザー)

次のPHPコード例では、指定したバケットのキーをリストします。このコード例では、まずフェデレー ションユーザー (User1) 用に 1 時間のセッションの一時的なセキュリティ認証情報を取得し、それを 使用して、認証リクエストを Amazon S3 に送信します。PHP 例の実行については、このガイド内の 「PHP [サンプルの実行](#page-488-0) (p. [480\)](#page-488-0)」を参照してください。

他のユーザー用に一時的な認証情報をリクエストする場合、より高度なセキュリティのために、一時的 なセキュリティ認証情報をリクエストする権限を持つ IAM ユーザーのセキュリティ認証情報を使用し ます。また、IAMユーザーがフェデレーションユーザーに最小限のアプリケーション固有のアクセス許 可しか付与できないように、この IAM ユーザーのアクセス許可を制限することができます。この例で は、特定のバケットに含まれるオブジェクトのみ表示されています。そのため、まず以下のポリシーを アタッチして IAM ユーザーを作成します。

```
{
   "Statement":[{
       "Action":["s3:ListBucket",
         "sts:GetFederationToken*"
       ],
       "Effect":"Allow",
       "Resource":"*"
     }
   ]
}
```
このポリシーでは、IAM ユーザーが一時的なセキュリティ認証情報と、AWS リソースをリストできる だけのアクセス許可をリクエストすることを許可しています。IAM ユーザーを作成する方法について は、『IAM [入門ガイド](http://docs.aws.amazon.com/IAM/latest/GettingStartedGuide/SetUpAdminsGroup.html)』の「Set Up <sup>a</sup> Group, Grant Permissions, and Add Users」を参照してくださ い。

これで、IAM ユーザーのセキュリティ認証情報を使用して、以下の例をテストできるようになりまし た。この例では、一時的なセキュリティ認証情報を使用して、認証リクエストを Amazon S3 に送信し ます。この例では、フェデレーションユーザー(User1)用に、アクセスを特定のバケット内のオブ ジェクトの列挙に制限する一時的なセキュリティ認証情報をリクエストするときに、以下のポリシーを 指定します。ポリシーを更新し、独自の既存するバケット名を指定する必要があります。

```
{
   "Statement":[
     {
        "Sid":"1",
        "Action":["s3:ListBucket"],
        "Effect":"Allow", 
        "Resource":"arn:aws:s3:::YourBucketName"
     }
   ]
}
```
以下の例を変更して、前述のフェデレーションユーザーアクセスポリシーで指定したバケット名を使用 するようにします。

<?php

// Include the AWS SDK using the Composer autoloader. require 'vendor/autoload.php';

```
$bucket = '*** Your Bucket Name ***';
use Aws\Sts\StsClient;
use Aws\S3\S3Client;
use Aws\S3\Exception\S3Exception;
// Instantiate the client.
$sts = StsClient::factory(array(
    'key' => '*** Your IAM User Access Key ID ***',
     'secret' => '*** Your IAM User Secret Key ***'
));
$result = $sts->getFederationToken(array(
   'Name' \qquad \qquad \Rightarrow \qquad \text{User1'},'DurationSeconds' => 3600,
     'Policy' => json_encode(array(
        'Statement' => array(
             array(
                 'Sid' => 'randomstatementid' . time(),
'Action' => array('s3:ListBucket'),
 'Effect' => 'Allow',
                 'Resource' => 'arn:aws:s3:::YourBucketName'
)\lambda ))
));
$credentials = $result->get('Credentials');
$s3 = S3Client::factory(array( 
    'key' => $credentials['AccessKeyId'],
    'secret' => $credentials['SecretAccessKey'],
     'token' => $credentials['SessionToken']
)); 
try {
     $objects = $s3->getIterator('ListObjects', array(
         'Bucket' => $bucket
    ));
    echo "Keys retrieved!\n";
     foreach ($objects as $object) {
       echo $object['Key'] . "\n";
 }
} catch (S3Exception $e) {
    echo $e->getMessage() . "\n";
}
```
### 関連リソース

- 「AWS SDK for PHP for Amazon S3 の [Aws\Sts\StsClient](http://docs.aws.amazon.com//aws-sdk-php-2/latest/class-Aws.Sts.StsClient.html) クラス」
- 「AWS SDK for PHP for Amazon S3 の [Aws\Sts\StsClient::factory\(\)](http://docs.aws.amazon.com//aws-sdk-php-2/latest/class-Aws.Sts.StsClient.html#_factory) メソッド」
- 「AWS SDK for PHP for Amazon S3 の [Aws\Sts\StsClient::getSessionToken](http://docs.aws.amazon.com//aws-sdk-php-2/latest/class-Aws.Sts.StsClient.html#_getSessionToken) メソッド」
- 「AWS SDK for PHP for Amazon S3 の [Aws\S3\S3Client](http://docs.aws.amazon.com//aws-sdk-php-2/latest/class-Aws.S3.S3Client.html) クラス」
- 「AWS SDK for PHP for Amazon S3 の [Aws\S3\S3Client::factory\(\)](http://docs.aws.amazon.com//aws-sdk-php-2/latest/class-Aws.S3.S3Client.html#_factory) メソッド」
- **FAWS SDK for PHP [Amazon](http://docs.aws.amazon.com/aws-sdk-php-2/guide/latest/service-s3.html) S3」**
- [「AWS](http://docs.aws.amazon.com/aws-sdk-php-2/guide/latest/index.html) SDK for PHP」のドキュメント

## <span id="page-54-0"></span>フェデレーションユーザーの一時的な認証情報を使用したリク エストの実行 – AWS SDK for Ruby

フェデレーションユーザーおよびアプリケーションから AWS リソースへのアクセスのリクエストが認 証されて送信されるように、フェデレーションユーザーおよびアプリケーションの一時的なセキュリ ティ認証情報を提供することができます ( 「[リクエストの実行](#page-19-0) (p. [11\)」](#page-19-0)を参照)。IAM サービスから このような一時的な認証情報をリクエストする場合、ユーザー名と、付与するリソースアクセス許可を 示すIAMポリシーを指定する必要があります。デフォルトでは、セッションの有効期間は1時間です。 ただし、IAMユーザー認証情報を使用して一時的な認証情報をリクエストする場合、フェデレーション ユーザーおよびアプリケーション用の一時的なセキュリティ認証情報をリクエストするときに、別の有 効期間値を明示的に設定できます。

### Note

フェデレーションユーザーおよびアプリケーション用の一時的なセキュリティ認証情報をリク エストするには、より高度なセキュリティのために、必要なアクセス許可のみを持つ専用の IAM ユーザーを使用することもできます。作成した一時ユーザーに、一時的なセキュリティ認 証情報をリクエストしたIAMユーザーより多くの権限が付与されることはありません。詳細に ついては、「AWS Identity and Access [Management](http://aws.amazon.com/iam/faqs/#What_are_the_best_practices_for_using_temporary_security_credentials) FAQs」を参照してください。

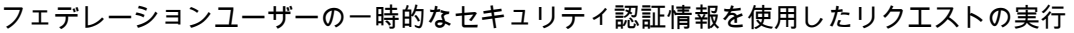

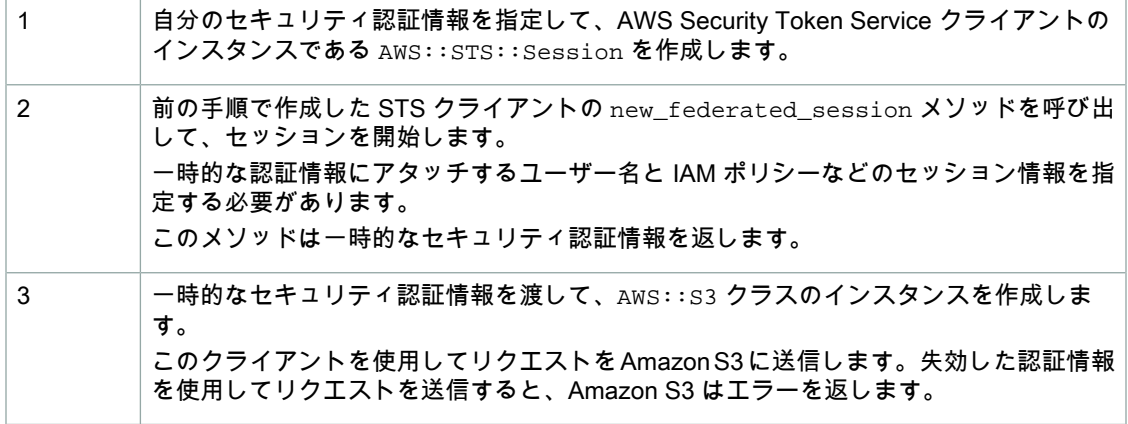

以下の Ruby コード例は、前述のタスクの例です。

```
# Start a session with restricted permissions.
sts = AWS::STS.new()
policy = AWS::STS::Policy.new
policy.allow(
  :actions => ["s3:ListBucket"],
   :resources => "arn:aws:s3:::#{bucket_name}")
session = sts.new_federated_session(
   'User1',
   :policy => policy,
   :duration => 2*60*60)
puts "Policy: #{policy.to_json}"
# Get an instance of the S3 interface using the session credentials.
```
s3 = AWS::S3.new(session.credentials) # Get a list of all object keys in a bucket. bucket = s3.buckets[bucket\_name].objects.collect(&:key)

### Example

次の Ruby コード例では、指定したバケットのキーをリストします。このコード例では、まずフェデ レーションユーザー(User1)用に2時間のセッションの一時的なセキュリティ認証情報を取得し、そ れを使用して認証リクエストを Amazon S3 に送信します。

他のユーザー用に一時的な認証情報をリクエストする場合、より高度なセキュリティのために、一時的 なセキュリティ認証情報をリクエストする権限を持つ IAM ユーザーのセキュリティ認証情報を使用し ます。また、この IAM ユーザーが一時的なセキュリティ認証情報をリクエストするときに、最小限の アプリケーション固有の権限しか付与できないように、IAMユーザーのアクセス許可を制限することが できます。この例では、特定のバケットに含まれるオブジェクトのみリストされています。そのため、 まず以下のポリシーをアタッチして IAM ユーザーを作成します。

```
{
   "Statement":[{
       "Action":["s3:ListBucket",
          "sts:GetFederationToken*"
       ],
       "Effect":"Allow",
       "Resource":"*"
     }
   ]
}
```
このポリシーでは、IAM ユーザーが一時的なセキュリティ認証情報と、AWS リソースをリストできる だけのアクセス許可をリクエストすることを許可しています。IAM ユーザーを作成する方法について は、『IAM [入門ガイド](http://docs.aws.amazon.com/IAM/latest/GettingStartedGuide/SetUpAdminsGroup.html)』の「Set Up <sup>a</sup> Group, Grant Permissions, and Add Users」を参照してくださ い。

これで、IAM ユーザーのセキュリティ認証情報を使用して、以下の例をテストできるようになりまし た。次の例では、一時的なセキュリティ認証情報を使用して、認証リクエストを Amazon S3 に送信し ます。この例では、フェデレーションユーザー(User1)用に一時的なセキュリティ認証情報をリクエ ストするときに、アクセスを特定のバケット(YourBucketName)内のオブジェクトのリスト作成に制 限する以下のようなポリシーを指定します。この例を自分のコード内で使用するには、ポリシーを更新 し、自分のバケット名を指定してください。

```
{
   "Statement":[
     {
       "Sid":"1",
       "Action":["s3:ListBucket"],
       "Effect":"Allow", 
       "Resource":"arn:aws:s3:::YourBucketName"
 }
   ]
}
```
この例を自分のコード内で使用するには、アクセスキー ID とシークレットキーのほか、前述のフェデ レーションユーザーアクセスポリシーで指定したバケット名を指定します。

```
require 'rubygems'
require 'aws-sdk'
# In real applications, the following code is part of your trusted code. It has
# your security credentials that you use to obtain temporary security creden
```

```
tials.
my_access_key_id = '***Provide Access Key ID***'
my_secret_key = '***Provide Secret Key***'
bucket_name = '*** Provide bucket name ***'
AWS.config({
  :access_key_id => my_access_key_id,
   :secret_access_key => my_secret_key
})
# Start a session with restricted permissions.
sts = AWS::STS.new()
policy = AWS::STS::Policy.new
policy.allow(
   :actions => ["s3:ListBucket"],
   :resources => "arn:aws:s3:::#{bucket_name}")
session = sts.new_federated_session(
   'User1',
   :policy => policy,
   :duration => 2*60*60)
puts "Policy: #{policy.to_json}"
# Get an instance of the S3 interface using the session credentials.
s3 = AWS::S3.new(session.credentials)
# Get a list of all object keys in a bucket.
bucket = s3.buckets[backet_name].objects.collect(<math>\&i:key</math>)puts "No. of Objects = #{bucket.count.to_s}" 
puts bucket
```
# REST API を使用したリクエストの実行

### Topics

- REST API [を使用したリクエストの認証](#page-59-0) (p. 51)
- Signing and [Authenticating](#page-60-0) REST Requests (p. 52)
- [バケットの仮想ホスティング](#page-71-0) (p. 63)
- [リクエストのリダイレクトと](#page-76-0) REST API (p. 68)
- POST [を使用したブラウザベースのアップロード](#page-78-0) (p. 70)

このセクションでは、AmazonS3 RESTAPIに固有の情報について説明します。このガイドの例では、 バケットにアクセスするときに、パス形式ではなく、新しい仮想ホスト形式の方法を使用します。詳細 については、「Amazon S3 [バケットの使用](#page-95-0) (p. [87\)」](#page-95-0)を参照してください

mybucket バケットから puppy.jpg ファイルを削除する仮想ホスト形式のリクエストの例を次に示しま す。

```
DELETE /puppy.jpg HTTP/1.1
User-Agent: dotnet
Host: mybucket.s3.amazonaws.com
```

```
Date: Tue, 15 Jan 2008 21:20:27 +0000
x-amz-date: Tue, 15 Jan 2008 21:20:27 +0000
Authorization: AWS AKIAIOSFODNN7EXAMPLE:k3nL7gH3+PadhTEVn5EXAMPLE
```
同じリクエストのパス形式バージョンの例を次に示します。

```
DELETE /mybucket/puppy.jpg HTTP/1.1
User-Agent: dotnet
Host: s3.amazonaws.com
Date: Tue, 15 Jan 2008 21:20:27 +0000
x-amz-date: Tue, 15 Jan 2008 21:20:27 +0000
Authorization: AWS AKIAIOSFODNN7EXAMPLE:k3nL7gH3+PadhTEVn5EXAMPLE
```
Amazon S3 supports virtual-hosted-style and path-style access in all Regions. The path-style syntax, however, requires that you use the region-specific endpoint when attempting to access a bucket. For example, if you have a bucket called mybucket that resides in the EU, you want to use path-style syntax, and the object is named  $_{\rm{puppy.}$  jpg, the correct URI is

http://s3-eu-west-1.amazonaws.com/mybucket/puppy.jpg. You will receive a "PermanentRedirect" error, an HTTP response code 301, and a message indicating what the correct URI is for your resource if you try to access a non US Standard bucket with path-style syntax using:

- http://s3.amazonaws.com
- A different Region endpoint than where the bucket resides, for example, http://s3-eu-west-1.amazonaws.com and the bucket was created with the location constraint of Northern-California

## <span id="page-59-0"></span>REST API を使用したリクエストの認証

REST を使用して Amazon S3 にアクセスする場合は、リクエストが認証されるように、リクエストに 以下の項目を指定する必要があります。

リクエストの要素

- AWS アクセスキー ID 各リクエストには、リクエストの送信に使用する認証情報のアクセスキー ID を含める必要があります。
- 署名–各リクエストには、有効なリクエスト署名を含める必要があります。含まれない場合、リクエ ストは拒否されます。 リクエスト署名は、シークレットアクセスキーを使用して計算されます。シークレットアクセスキー は、自分と AWS のみが把握する共有の秘密です。
- タイムスタンプ 各リクエストには、リクエストを作成した日時を含める必要があります。日時は UTC 時間の文字列として表されます。
- 日付 各リクエストには、リクエストのタイムスタンプを含める必要があります。 使用する API アクションによっては、タイムスタンプを追加するかわりに、リクエストの有効期限 を示す日時を指定できます。特定のアクションに必要な項目を確認するには、そのアクションの認証 のトピックを参照してください。

Amazon S3 へのリクエストを認証するための一般的なステップは以下のとおりです。この説明では、 必要なセキュリティ認証情報、アクセスキー ID、およびシークレットアクセスキーをお客様が持って いることを前提としています。

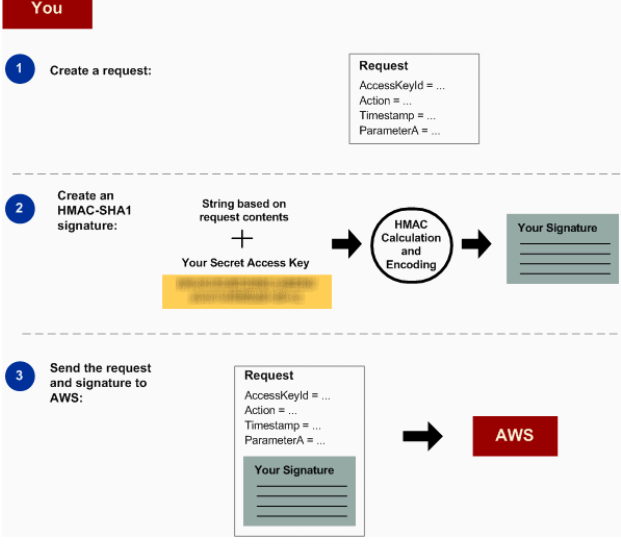

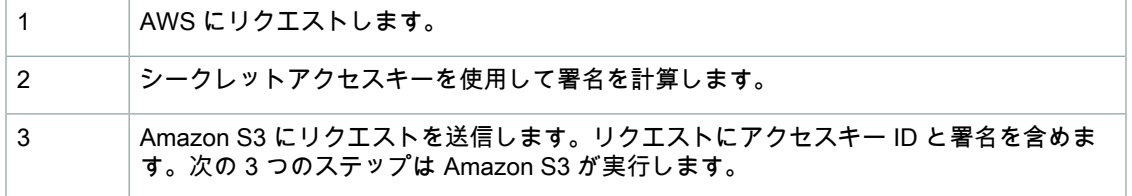

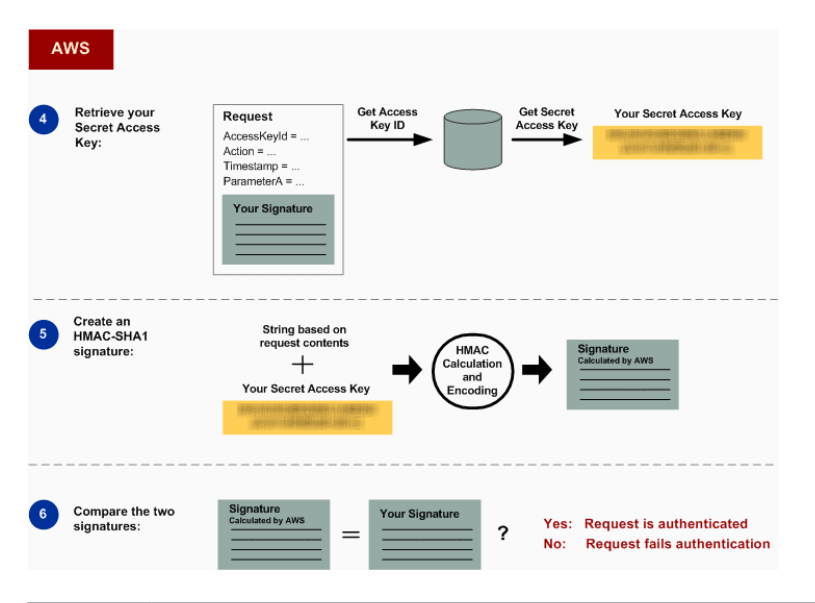

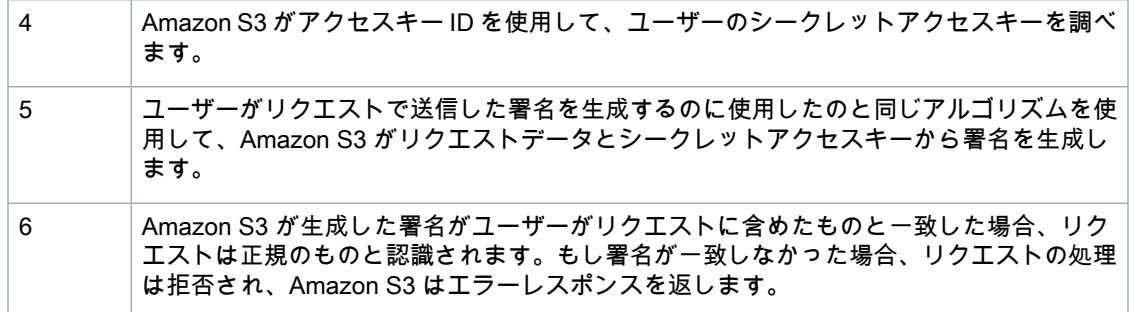

## <span id="page-60-0"></span>詳細な認証情報

REST 認証の詳細については、「Signing and [Authenticating](#page-60-0) REST Requests (p. [52\)](#page-60-0)」を参照してくだ さい。

## Signing and Authenticating REST Requests

**Topics** 

- [一時的なセキュリティ認証情報の使用](#page-61-0) (p. 53)
- [認証ヘッダー](#page-61-1) (p. 53)
- [署名のためのリクエストの標準化](#page-62-0) (p. 54)
- [CanonicalizedResource](#page-62-1) 要素の作成 (p. 54)
- [CanonicalizedAmzHeaders](#page-63-0) 要素の作成 (p. 55)
- [位置および指定](#page-64-0) HTTP ヘッダーの StringToSign 要素 (p. 56)
- [タイムスタンプの要件](#page-64-1) (p. 56)
- [認証の例](#page-64-2) (p. 56)
- REST [リクエストの署名に関する問題](#page-69-0) (p. 61)
- [クエリ文字列による代替リクエスト認証](#page-69-1) (p. 61)

認証とは、お客様がご本人であることをシステムに証明するプロセスをいいます。アイデンティティ は、AmazonS3のアクセスコントロールの判断を行う際に重要です。リクエストの許可または拒否は、 リクエスタのアイデンティティに部分的に基づいています。例えば、バケットを作成する権利は、登録 開発者用に予約されています。また、バケットにオブジェクトを作成する権利は、対象のバケット所有 者用に(デフォルトで)予約されています。開発者としてこれらの権限を実行するリクエストを行うの で、そのリクエストを認証することで、自身のアイデンティティをシステムに対して証明する必要があ ります。このセクションでは、その方法を説明します。

Note

このセクションの内容は HTTP POST には適用されません。詳細については、「POST [を使用](#page-78-0) [したブラウザベースのアップロード](#page-78-0) (p. [70\)](#page-78-0)」を参照してください。

Amazon S3 REST API では、キーが設定された HMAC(ハッシュメッセージ認証コード)に基づいた カスタム HTTP スキームが認証に使用されます。リクエストを認証するには、まず、選択されている リクエストの要素を連結し、文字列を作成します。次に、AWSシークレットアクセスキーを使用して、 その文字列の HMAC を計算します。正式な呼び名ではありませんが、このプロセスのことを「リクエ ストへの署名」と呼び、HMAC アルゴリズムの出力を署名と呼びます。これは、このプロセスが実際 の署名のセキュリティプロパティを真似ているからです。最後に、このセクションで説明する構文を使 用して、この署名をリクエストのパラメータとして追加します。

システムは、認証済みリクエストを受け取るとき、リクエスト送信者が所有している AWS シークレッ トアクセスキーを取得し、同様の方法でそのアクセスキーを使用して、受信したメッセージの署名を計 算します。そして、計算した署名と、リクエスタから提示された署名を比較します。2つの署名が一致 したら、リクエスタは AWS シークレットアクセスキーにアクセスできると判断されるため、システム はそのキーの発行先となるプリンシパルの権限をサポートします。2つの署名が一致しない場合、リク エストは中断し、エラーメッセージが返されます。

Example 認証された Amazon S3 REST リクエスト

GET /photos/puppy.jpg HTTP/1.1 Host: johnsmith.s3.amazonaws.com Date: Mon, 26 Mar 2007 19:37:58 +0000

<span id="page-61-0"></span>Authorization: AWS AKIAIOSFODNN7EXAMPLE:frJIUN8DYpKDtOLCwo//yllqDzg=

## 一時的なセキュリティ認証情報の使用

一時的なセキュリティ認証情報を使用してリクエストに署名する場合は([「リクエストの実行](#page-19-0)(p. [11\)」](#page-19-0) を参照)、x-amz-security-tokenヘッダーを追加して、対応するセキュリティトークンをリクエス トに含める必要があります。

<span id="page-61-1"></span>AWS Security Token Service API を使用して一時的なセキュリティ認証情報を取得すると、そのレスポ ンスには、一時的なセキュリティ認証情報とセッショントークンが含まれます。リクエストをAmazon S3に送信するときに、x-amz-security-tokenヘッダーでセッショントークン値を指定します。IAM が提供する AWS Security Token Service API については、『AWS Security Token Service API リファ レンス Guide 』の「[Action](http://docs.aws.amazon.com/STS/latest/APIReference/API_Operations.html)」を参照してください。

## 認証ヘッダー

Amazon S3 REST API は、標準の HTTP Authorization ヘッダーを使用して、認証情報を渡します。 (標準ヘッダーの名前とは異なり、ヘッダーに含まれるのは承認ではなく認証情報です。)AmazonS3 認証スキームにおける認証ヘッダーの形式は次のとおりです。

Authorization: AWS *AWSAccessKeyId*:*Signature*

開発者には、登録時に AWS アクセスキー ID と AWS シークレットアクセスキーが発行されます。リ クエストを認証するために、*AWSAccessKeyId*要素は、署名の計算に使用されたアクセスキーIDを識 別するほか、リクエストを行っている開発者も間接的に識別します。

*Signature* 要素は、リクエストから選択した要素の RFC 2104HMAC-SHA1 です。したがって、 Authorization ヘッダーの *Signature* 部分はリクエストによって異なります。システムによって計算さ れたリクエストの署名が、リクエストに含まれる *Signature* と一致する場合は、リクエスタが AWS シークレットアクセスキーを所有していることになります。その後、リクエストは、キーの発行対象者 である開発者のアイデンティティと権限に従って処理されます。

以下は擬似文法で、*Authorization* リクエストヘッダーの構文例を示しています。 (例中の \n は Unicode のコードポイント U+000A を意味しています。これは通常改行と呼ばれています)。

```
Authorization = "AWS" + " " + AWSAccessKeyId + ":" + Signature;
Signature = Base64( HMAC-SHA1( YourSecretAccessKeyID, UTF-8-Encoding-Of( 
StringToSign ) ) );
StringToSign = HTTP-Verb + "\n" +
 Content-MD5 + "\n" +
 Content-Type + "\n" +
Date + "\n\n\cdot + CanonicalizedAmzHeaders +
  CanonicalizedResource;
CanonicalizedResource = [ "/" + Bucket ] +
  <HTTP-Request-URI, from the protocol name up to the query string> +
  [ subresource, if present. For example "?acl", "?location", "?logging", or 
"?torrent"];
CanonicalizedAmzHeaders = <described below>
```
<span id="page-62-0"></span>HMAC-SHA1 は、RFC 2104 – [Keyed-Hashing](http://www.ietf.org/rfc/rfc2104.txt) for Message Authentication で定義されているアルゴリ ズムです。このアルゴリズムは、キーとメッセージの 2 つのバイト文字列を入力として取ります。 AmazonS3リクエスト認証については、AWSシークレットアクセスキー(*YourSecretAccessKeyID*) をキーとして、*StringToSign* の UTF-8 エンコーディングをメッセージとして使用します。また、 HMAC-SHA1 の出力もバイト文字列で、これはダイジェストと呼ばれます。*Signature* リクエストパ ラメータは、このダイジェストの Base64 エンコードによって作成されます。

## <span id="page-62-1"></span>署名のためのリクエストの標準化

既に説明したように、システムは認証済みリクエストを受け取るときに、計算されたリクエスト署名と *StringToSign* のリクエストで指定された署名を比較します。この理由から、署名は、Amazon S3 と 同じ方法で計算する必要があります。署名のためにリクエストを承認済み形式にするプロセスは*正規化* と言います。

### CanonicalizedResource 要素の作成

*CanonicalizedResource* は、リクエストの対象となる Amazon S3 リソースを表します。REST リ クエストのこのリソースは次のように作成します。

### プロセスを起動

1 │空の文字列( " " )で開始します。

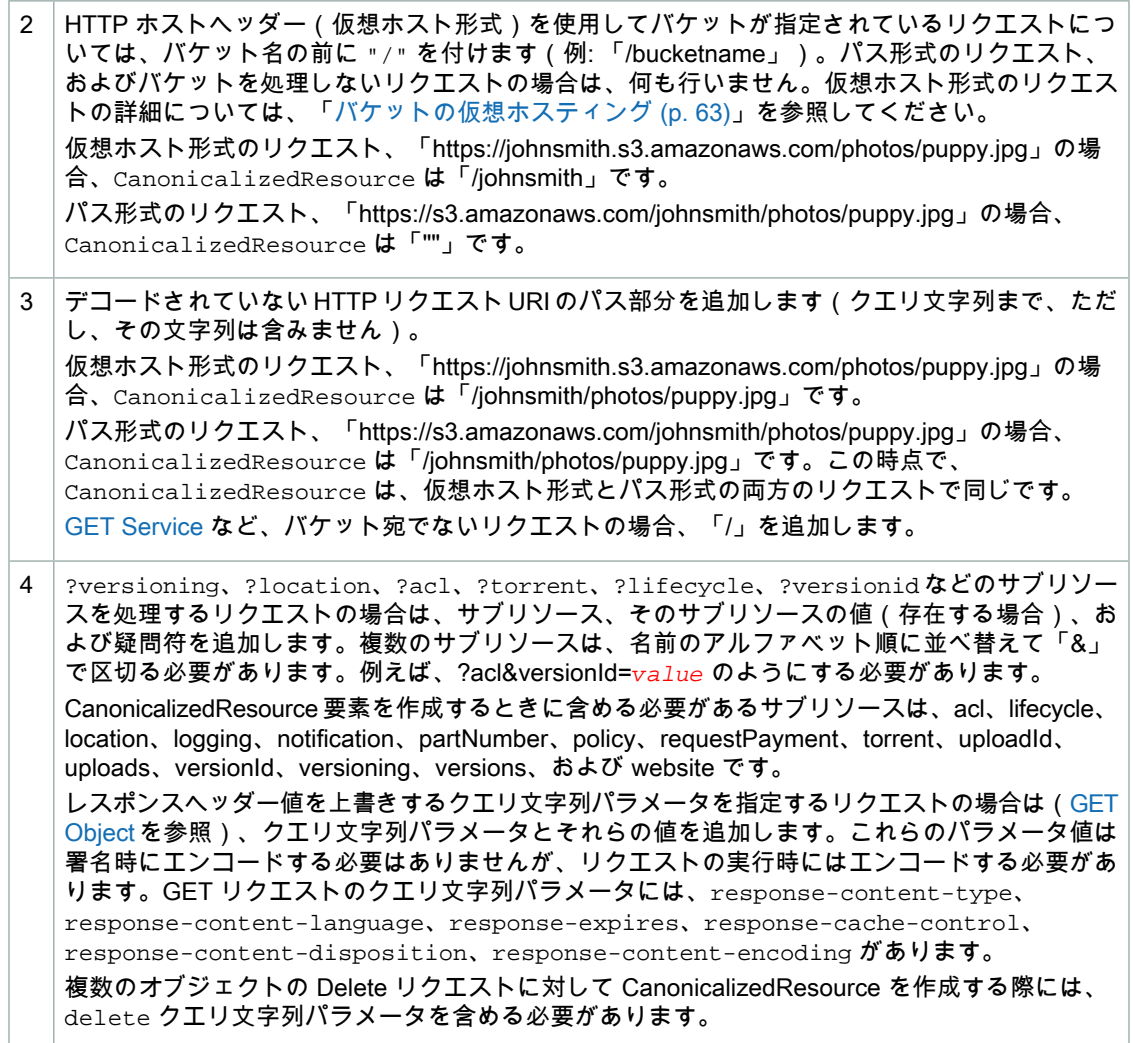

HTTP リクエスト URI の CanonicalizedResource の要素は、URL エンコーディングメタ文字を含め、 HTTP リクエストに表示されるとおりに署名する必要があります。

<span id="page-63-0"></span>*CanonicalizedResource* は、HTTP リクエスト URI とは異なる場合があります。特に、リクエスト が HTTP Host ヘッダーを使用してバケットを指定する場合、そのバケットは HTTP リクエスト URI に表示されませんが、*CanonicalizedResource* にもバケットが含まれます。クエリ文字列パラメー タは、リクエスト URI に表示される可能性がありますが、*CanonicalizedResource* には含まれませ ん。詳細については、[「バケットの仮想ホスティング](#page-71-0) (p. [63\)」](#page-71-0)を参照してください。

### CanonicalizedAmzHeaders 要素の作成

*StringToSign*のCanonicalizedAmzHeaders部分を作成するには、次の手順に従って、「x-amz-」で 始まるすべての HTTP リクエストヘッダーを選択します(大文字と小文字は区別されません)。

CanonicalizedAmzHeaders プロセス

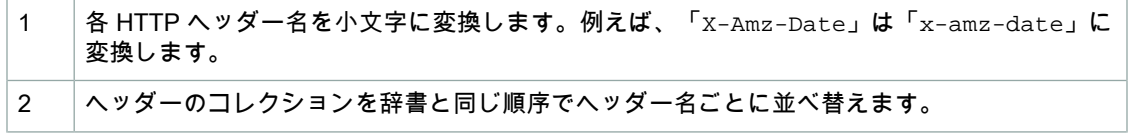

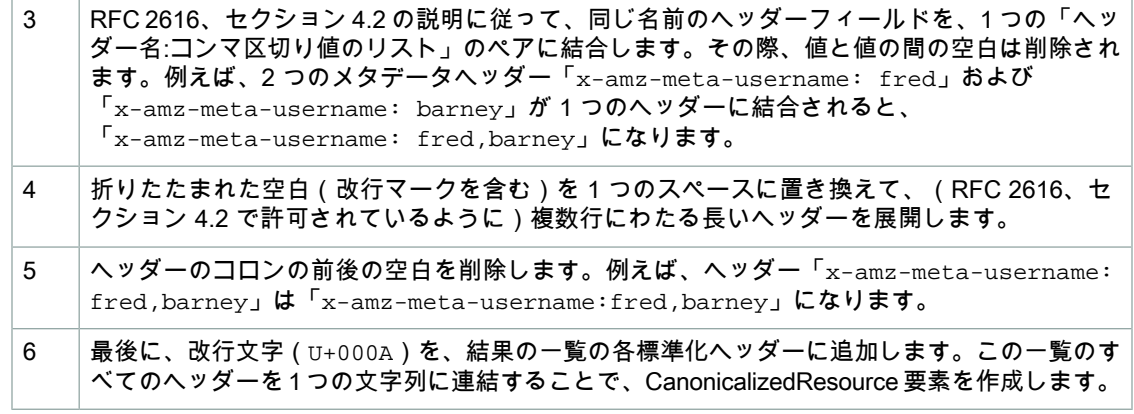

## <span id="page-64-0"></span>位置および指定 HTTP ヘッダーの StringToSign 要素

*StringToSign* の最初のヘッダー要素(Content-Type、Date、および Content-MD5)は位置を示しま す。*StringToSign* には、これらのヘッダーの名前は含まれません。含まれるのはリクエストの値の みです。一方、「x-amz-」要素には名前が付いています。ヘッダーの名前と値は両方とも*StringToSign* に含まれます。

<span id="page-64-1"></span>*StringToSign*の定義で呼び出される位置ヘッダーがリクエストにない場合は(例えば、Content-Type または Content-MD5 は、PUT リクエストのオプションであり、GET リクエストには無意味です)、 空の文字列("")をその位置に代入します。

## タイムスタンプの要件

認証済みリクエストには有効なタイムスタンプ(HTTP Date ヘッダーまたは x-amz-date 代替)が必 ず必要です。また、認証済みリクエストに含まれるクライアントタイムスタンプは、リクエスト受信時 の Amazon S3 システム時間から15分以内である必要があります。そうでない場合、リクエストは失敗 し、*RequestTimeTooSkewed*エラーコードが返されます。このように制限することで、攻撃者によっ て傍受されたリクエストが繰り返される可能性を限定します。傍受に対する保護をさらに強化するに は、認証済みリクエストに対して HTTPS 転送を使用します。

### Note

リクエスト日の検証の制約は、クエリ文字列認証を使用しない認証済みリクエストにのみ適用 されます。詳細については、「[クエリ文字列による代替リクエスト認証](#page-69-1) (p. [61\)」](#page-69-1)を参照してく ださい。

<span id="page-64-2"></span>HTTP クライアントライブラリによっては、リクエストの Date ヘッダーを設定する機能が公開されて いないことがあります。標準化ヘッダーの「Date」ヘッダーの値を含めることができない場合は、代わ りに「x-amz-date」ヘッダーを使用してリクエストのタイムスタンプを設定します。x-amz-date ヘッダーの値は、RFC 2616 形式(<http://www.ietf.org/rfc/rfc2616.txt>)の 1 つである必要があります。 x-amz-dateヘッダーがリクエストに存在する場合は、すべてのDateヘッダーがリクエスト署名の計 算時に無視されます。したがって、x-amz-date ヘッダーを含める場合、*StringToSign* を作成する ときは、空の文字列を Date に対して使用します。例については、次のセクションを参照してくださ い。

### 認証の例

このセクションの例では、次の表の認証情報(実際は機能していません)を使用します。

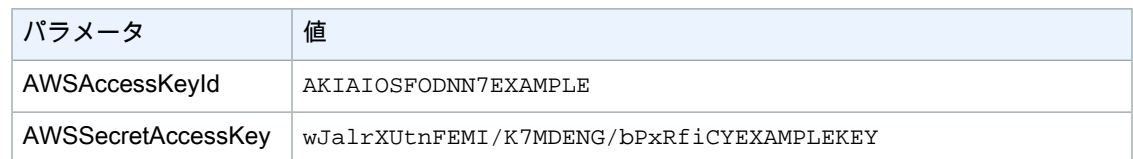

*StringToSign* の例では、書式設定はそれほど複雑ではありません。\n は Unicode コードポイント U+000A を意味します。これは一般的には改行と呼ばれています。また、例では「+0000」を使用して タイムゾーンを指定しています。代わりに「GMT」を使用してタイムゾーンを指定することもできま すが、署名はこの例に示したものとは異なることになります。

Example オブジェクト GET

この例では、johnsmith バケットからオブジェクトを取得します。

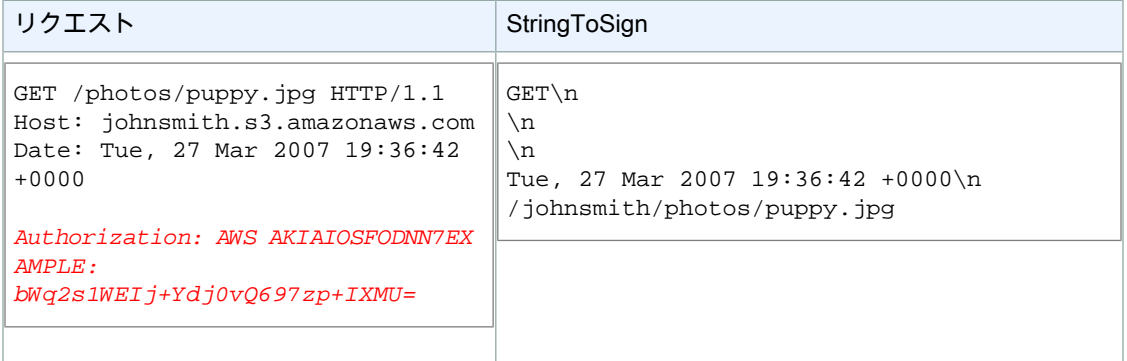

バケット名は CanonicalizedResource には含まれますが、HTTP リクエスト URI には含まれないこと に注意してください。 (これはホストヘッダーによって指定されます。)

### Example Object PUT

この例では、オブジェクトを johnsmith バケットに配置します。

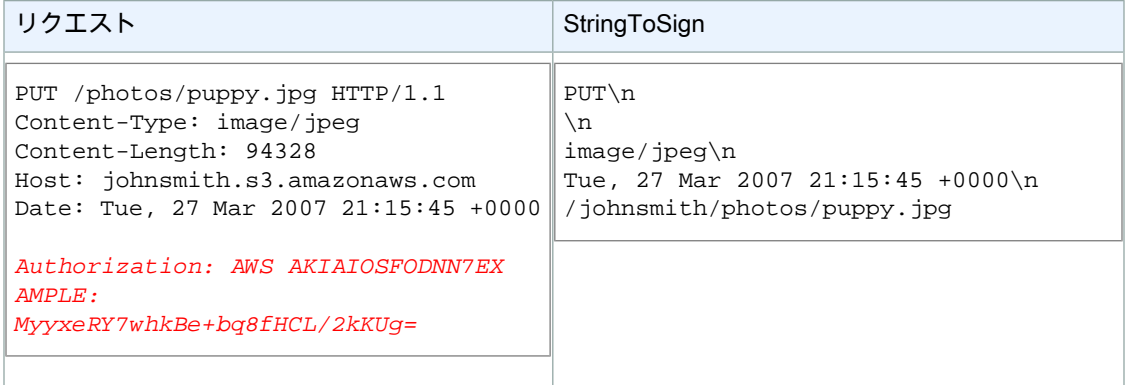

リクエスト内およびStringToSign内のContent-Typeヘッダーに注意してください。また、Content-MD5 はリクエストにないので、StringToSign では空白のままであることに注意してください。

Example リスト

この例では、johnsmith バケットのコンテンツを表示します。

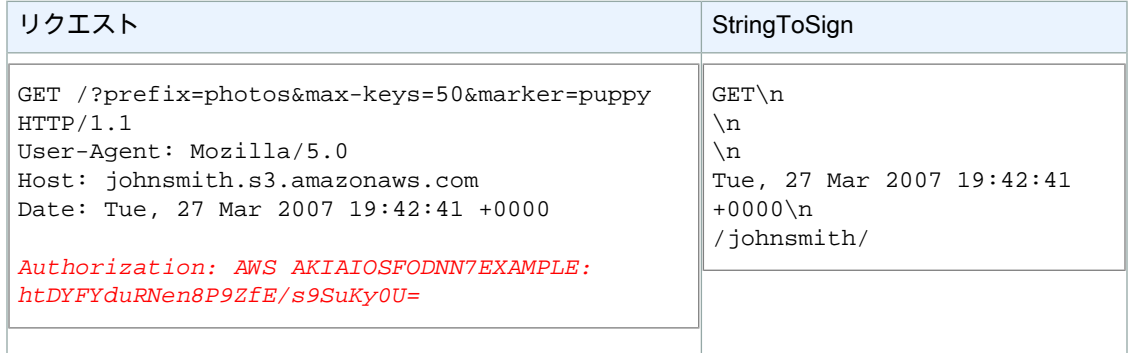

CanonicalizedResource の後ろにスラッシュがあること、そしてクエリ文字列パラメータがないことに 注意してください。

### Example 取得

この例では、「johnsmith」バケットのアクセスコントロールポリシーのサブリソースを取得します。

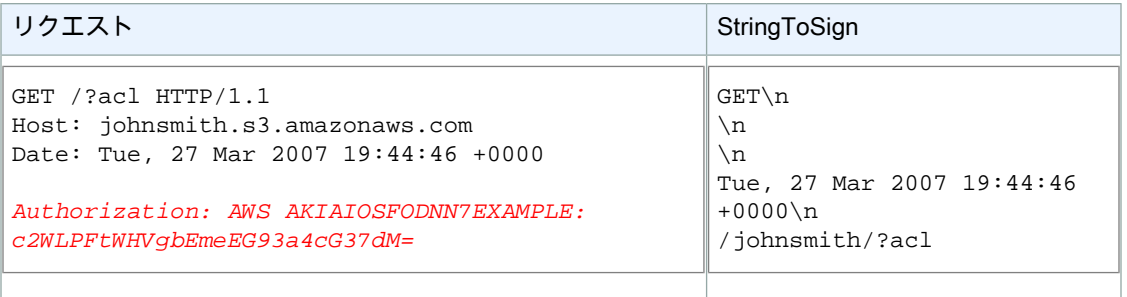

サブリソースクエリ文字列パラメータがどのように CanonicalizedResource に挿入されているかに注意 してください。

Example 削除

この例では、パス形式およびDate代替を使用して、「johnsmith」バケットからオブジェクトを削除し ます。

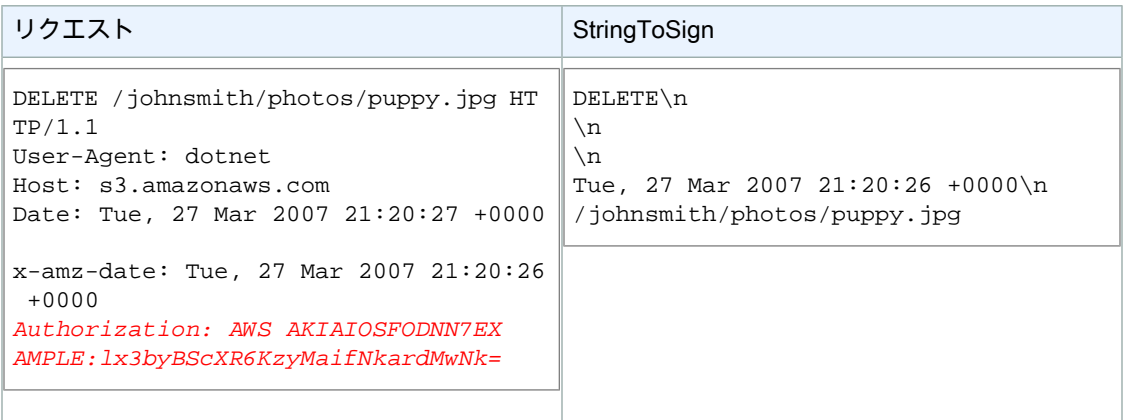

代替の「x-amz-date」方式を使用して日付を指定する方法に注意してください(クライアントライブラ リにより、日付を設定できない場合など)。このような場合、x-amz-dateがDateヘッダーより優先 されます。このため、署名内の日付エントリに x-amz-date ヘッダーの値を含める必要があります。

Example アップロード

この例では、オブジェクトを、メタデータが含まれる CNAME スタイルの仮想ホストバケットにアッ プロードします。

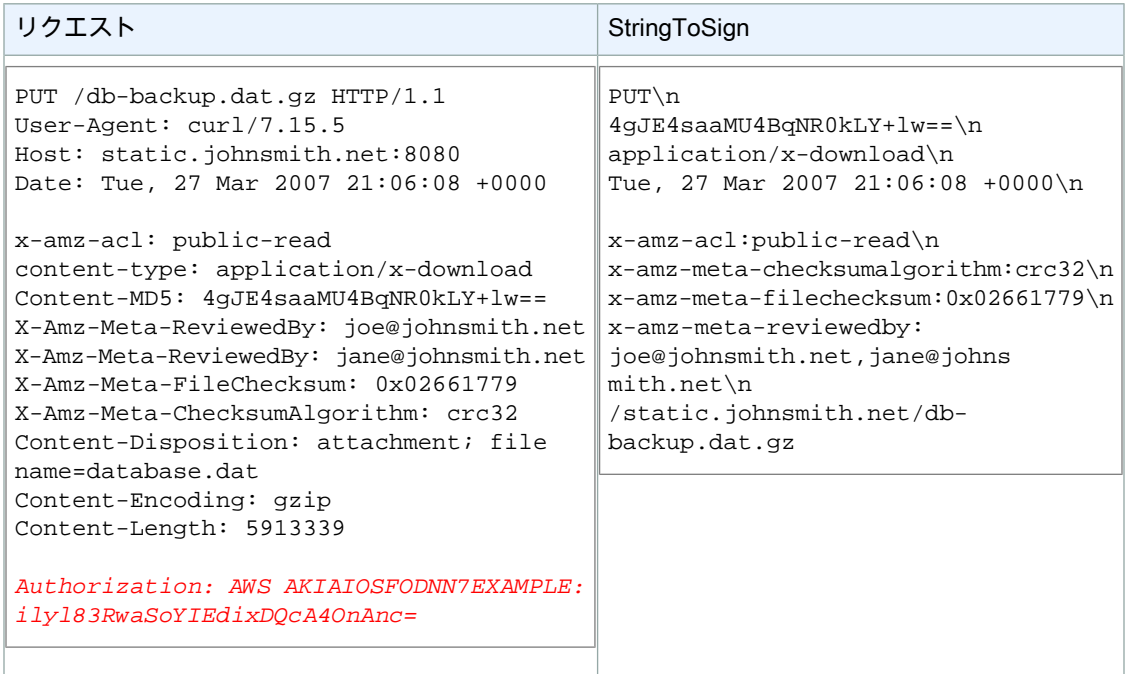

「x-amz-」ヘッダーが並べ替えられ、空白を削除されて小文字に変換される様子を観察してください。 また、同じ名前を持つ複数のヘッダーが値の区切りとしてカンマを使用して結合されている様子も確認 してください。

Content-Type および Content-MD5 HTTP エンティティヘッダーのみが *StringToSign* に表示され ていることに注意してください。もう一方の Content-\* エンティティヘッダーは表示されていませ ん。

また、バケット名は *CanonicalizedResource* には含まれますが、HTTP リクエスト URI には含まれ ないないことに注意してください(バケットはホストヘッダーによって指定されます)。

### Example My Buckets をすべて表示

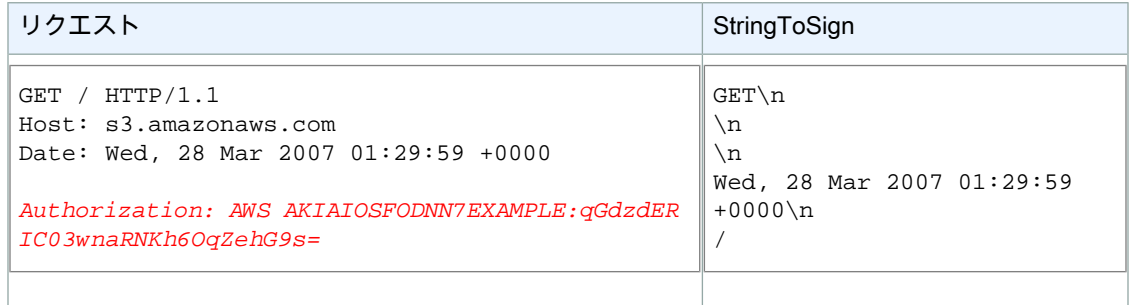

Example ユニコードキー

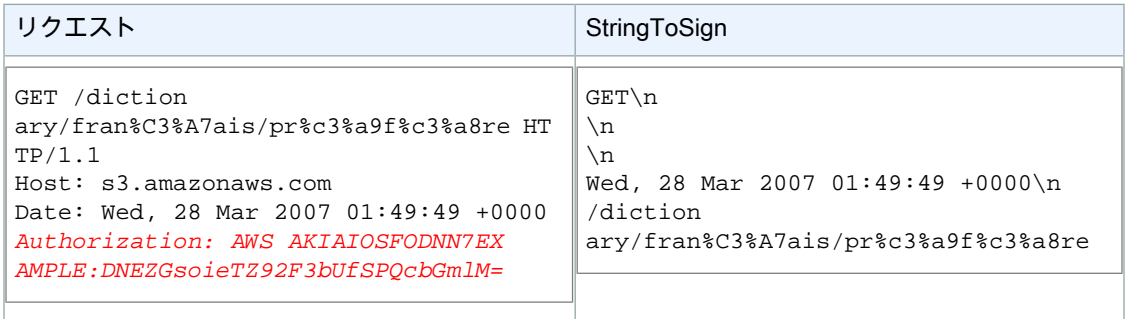

Note

リクエスト URI から派生した *StringToSign* の要素は、URI エンコーディングおよび大文字/ 小文字の設定を含め、文字どおりに取得されます。

### <span id="page-69-0"></span>REST リクエストの署名に関する問題

REST リクエスト認証が失敗すると、システムは、そのリクエストに対して XML エラードキュメント で応答します。このエラードキュメントに含まれる情報は、開発者が問題を診断するのに役立ちます。 特に、*SignatureDoesNotMatch* エラードキュメントの *StringToSign* 要素を確認すると、システ ムで使用されているリクエスト標準化が正確にわかります。

<span id="page-69-1"></span>ツールキットの中には、知らないヘッダーを通知なしで事前に挿入するものがあります。例えば、PUT の実行中にヘッダー Content-Type が追加されることがあります。この場合、挿入されたヘッダーの 値は一定であることがほとんどで、Ethereal、tcpmon などのツールを使用すると、不足しているヘッ ダーを検出できます。

## クエリ文字列による代替リクエスト認証

Authorization HTTP ヘッダーを使用する代わりに、必要な情報をクエリ文字列パラメータとして渡 すことで、特定の種類のリクエストを認証できます。これは、サードパーティのブラウザで、リクエス トをプロキシに委任せずに、プライベートの Amazon S3 データに直接アクセスできるようにするとき に便利です。これを行うには、「署名付き」のリクエストを作成し、エンドユーザーのブラウザが取得 できる URL としてエンコードします。さらに、署名付きのリクエストは、有効期限を指定することで 制限できます。

### **Note**

AWSSDKを使用して署名付きのURLを生成する例については、「[他ユーザーとのオブジェク](#page-171-0) [トの共有](#page-171-0) (p. [163\)](#page-171-0)」を参照してください。

### 署名の作成

クエリ文字列認証済み Amazon S3 REST リクエストの例を次に示します。

```
GET /photos/puppy.jpg
?AWSAccessKeyId=AKIAIOSFODNN7EXAMPLE&Expires=1141889120&Signature=vjbyPxybdZaN 
mGa%2ByT272YEAiv4%3D HTTP/1.1
```

```
Host: johnsmith.s3.amazonaws.com
Date: Mon, 26 Mar 2007 19:37:58 +0000
```
クエリ文字列リクエスト認証方法には、特別な HTTP ヘッダーは必要ありません。代わりに、必要な 認証要素は、クエリ文字列パラメータとして指定します。

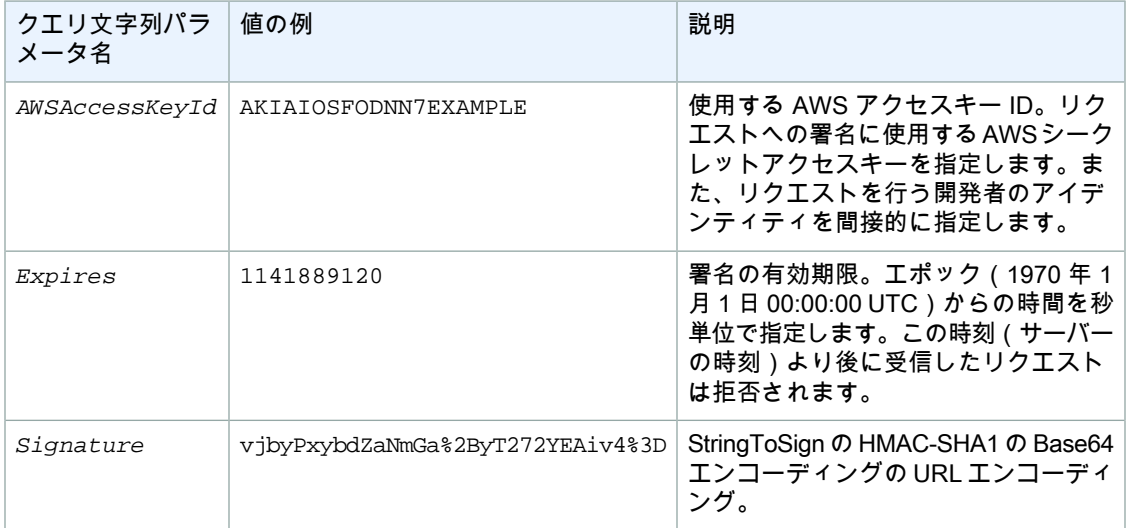

クエリ文字列リクエスト認証方法は、通常の方法とは若干異なりますが、*Signature* リクエストパラ メータおよび *StringToSign* 要素の形式だけが異なります。クエリ文字列リクエスト認証方法を示す 疑似文法を次に示します。

```
Signature = URL-Encode( Base64( HMAC-SHA1( YourSecretAccessKeyID, UTF-8-Encoding-
Of( StringToSign ) ) ) );
```

```
StringToSign = HTTP-VERB + "\n" +
    Content-MD5 + "\n\n' + Content-Type + "\n" +
    Expires + "\n\frac{n}{+} CanonicalizedAmzHeaders +
     CanonicalizedResource;
```
*YourSecretAccessKeyID* は、アマゾン ウェブ サービスの開発者としてサインアップするときに、 Amazon によって割り当てられる AWS シークレットアクセスキー ID です。*Signature* が、クエリ文 字列内に適切に配置されるために URL エンコードされている点に注目してください。また、HTTP で は Date であった位置要素が、*StringToSign* では *Expires* に置き換えられていることに注意してく ださい。*CanonicalizedAmzHeaders* および *CanonicalizedResource* は同じです。

### Note

クエリ文字列認証メソッドでは、署名する文字列を計算する際に、Date または x-amz-date request ヘッダーを使用しません。

### Example クエリ文字列リクエスト認証

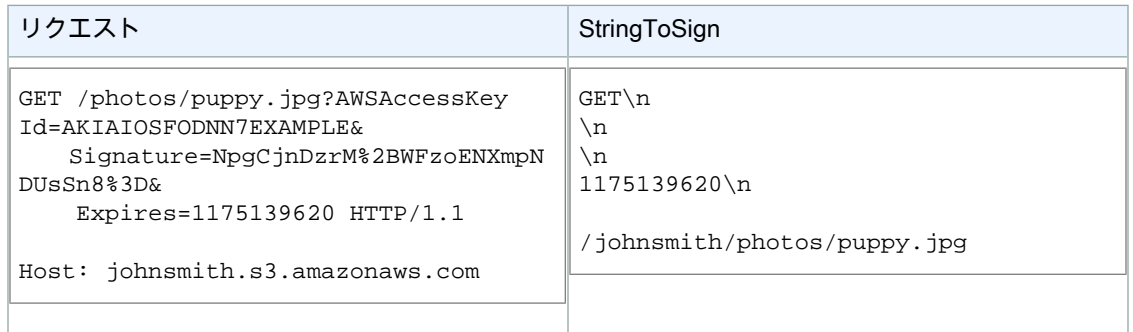

ブラウザが GET リクエストを行うとき、Content-MD5 または Content-Type ヘッダーを提供しないこ と、また、x-amz- ヘッダーを設定しないことが前提となっています。したがって、*StringToSign* の この部分は空白のままです。

### Base64 エンコーディングの使用

HMAC リクエスト署名は、Base64 エンコードされている必要があります。Base64 エンコーディング では、署名を、リクエストにアタッチできるシンプルな ASCII 文字列に変換します。プラス(+)、ス ラッシュ(/)、等号(=)などの署名文字列に含めることができる文字は、URIで使用する場合には、 エンコードされている必要があります。例えば、認証コードにプラス記号(+)が含まれる場合は、リ クエストで %2B としてエンコードします。スラッシュは %2F、等号は %3D でエンコードします。

<span id="page-71-0"></span>Base64 エンコーディングの例については、Amazon S3 [の認証の例](#page-64-2) (p. [56\)](#page-64-2)を参照してください。

# バケットの仮想ホスティング

**Topics** 

- HTTP [ホストヘッダーバケット仕様](#page-72-0) (p. 64)
- 例 (p. [64\)](#page-72-1)
- CNAME による Amazon S3 URL [のカスタマイズ](#page-74-0) (p. 66)
- [制約事項](#page-75-0) (p. 67)
- [下位互換性](#page-75-1) (p. 67)

一般的に仮想ホスティングとは、単一のウェブサーバーから複数のウェブサイトにサービスを提供する ことです。サイトを区別する方法の 1 つとして、単なる URI のパス名部分ではなく、リクエストの明 確なホスト名を使用します。通常の Amazon S3 REST リクエストは、リクエスト URI パスのスラッ シュで区切られた先頭コンポーネントを使用してバケットを指定します。または、Amazon S3 仮想ホ スティングにより、HTTP Host ヘッダーを使用して REST API 呼び出しでバケットのアドレス指定を 行うことができます。実際には、Amazon S3 は Host を、http://*bucketname*.s3.amazonaws.com でほ とんどのバケットが(限定されたタイプのリクエストに対して)自動的にアクセス可能になるという意 味に解釈します。さらに、登録されたドメイン名を使用してバケットの名前を指定し、その名前を Amazon S3 の DNS エイリアスにすることによって、Amazon S3 リソースの URL を完全にカスタマイ ズすることができます(例: http://*my.bucketname.com*/)。

カスタマイズされた URL の利便性に加えて、仮想ホスティングの 2 つ目の利点として、バケットの仮 想サーバーの「ルートディレクトリ」に公開する機能があります。多くの既存のアプリケーションがこ の標準ロケーションでファイルを検索するため、この機能は重要です。例えば、favicon.ico、 robots.txt、crossdomain.xml はすべてルートで見つかることが見込まれています。
### Important

 $\bigwedge$ 

Amazon S3 supports virtual-hosted-style and path-style access in all Regions. The path-style syntax, however, requires that you use the region-specific endpoint when attempting to access a bucket. For example, if you have a bucket called mybucket that resides in the EU, you want to use path-style syntax, and the object is named  $\text{puppy.}$  jpg, the correct URI is http://s3-eu-west-1.amazonaws.com/mybucket/puppy.jpg. You will receive a "PermanentRedirect" error, an HTTP response code 301, and a message indicating what the correct URI is for your resource if you try to access a non US Standard bucket with path-style syntax using:

- http://s3.amazonaws.com
- A different Region endpoint than where the bucket resides, for example, http://s3-eu-west-1.amazonaws.com and the bucket was created with the location constraint of Northern-California

## **Note**

AmazonS3は、デフォルトで仮想ホスティング形式のすべてのリクエストを米国スタンダード リージョンにルーティングします。いずれのリージョンでも、バケットを作成すると、Amazon S3 は DNS を更新してリクエストを正しいロケーションに再ルーティングします。この処理に は時間がかかる場合があります。その間、デフォルトのルールが適用されて、仮想ホスティン グ形式のリクエストは米国スタンダードリージョンに送信され、Amazon S3 は HTTP 307 リ ダイレクトによりこのリクエストを正しいリージョンにリダイレクトします。詳細について は、「[リクエストのリダイレクトと](#page-448-0) REST API (p. [440\)」](#page-448-0)を参照してください。 SSLと共に仮想ホスティング形式のバケットを使用した場合、SSLワイルドカード証明書は、 ピリオドを含まないバケットのみと一致します。この問題を回避するには、HTTP を使用する

# HTTP ホストヘッダーバケット仕様

か、または独自の証明書検証ロジックを記述します。

GET リクエストが SSL エンドポイントを使用しないかぎり、HTTP Host ヘッダーを使用してリクエス トに対してバケットを指定できます。REST リクエストの Host ヘッダーは、次のように解釈されま す。

- Host ヘッダーを省略するか、その値を "s3.amazonaws.com" にすると、リクエスト URI のうち、ス ラッシュで区切られた最初の部分がリクエストのバケットになり、リクエスト URI の残りの部分は リクエストのキーとなります。次の表の最初および 2 つ目の例に示すように、これが通常の方式で す。ホストヘッダーの省略は、HTTP 1.0 リクエストでのみ有効です。
- 前記のいずれの条件も該当せず、Hostヘッダーの値が".s3.amazonaws.com"の場合、バケット名は Host ヘッダーの値のうち、先頭から ".s3.amazonaws.com" までの部分になります。リクエストの キーはリクエスト URI になります。このように解釈される場合、バケットは s3.amazonaws.com の サブドメインとして公開されます。この解釈は、後記のテーブルの 3 番目と 4 番目の例に示されて います。
- それ以外の場合、リクエストのバケットはHostヘッダーの小文字の値、リクエストのキーはリクエ スト URI になります。この解釈は、バケット名と同じ DNS 名を登録しており、その名前を Amazon S3 の CNAME エイリアスとして設定した場合に有用です。このドキュメントではドメイン名の登録 および DNS の設定の手順については扱いませんが、次の表の最後の例にその結果を示します。

# 例

このセクションでは、URL およびリクエストの例を示します。

Example パス形式の方法

この例では、バケット名として johnsmith.net を、キー名として homepage.html を使用します。

以下に、URL の例を示します。

http://s3.amazonaws.com/johnsmith.net/homepage.html

以下に、リクエストの例を示します。

GET /johnsmith.net/homepage.html HTTP/1.1 Host: s3.amazonaws.com

以下に、ホストヘッダーが省略された HTTP 1.0 によるリクエストの例を示します。

GET /johnsmith.net/homepage.html HTTP/1.0

DNS 互換名については、「[制約事項](#page-75-0) (p. [67\)」](#page-75-0)を参照してください。キーの詳細については、 [「キー](#page-12-0) [\(p.](#page-12-0) 4)」を参照してください。

Example 仮想ホスティング形式の方法

この例では、バケット名として johnsmith.net を、キー名として homepage.html を使用します。

以下に、URL の例を示します。

http://johnsmith.net.s3.amazonaws.com/homepage.html

以下に、リクエストの例を示します。

GET /homepage.html HTTP/1.1 Host: johnsmith.net.s3.amazonaws.com

以下に、大文字と小文字が誤って使用されたリクエストの例を示します。文の大文字小文字は関係あり ません。ただし、この方式を使用して大文字のバケットにアクセスすることはできません。

```
GET /homepage.html HTTP/1.1
Host: JohnSmith.net.s3.amazonaws.com
```
Example 米国スタンダード以外のバケット用の仮想ホスト形式のメソッド

この例では、欧州(アイルランド)リージョンのバケットの名前として johnsmith.eu を、キー名と して homepage.html を使用します。

以下に、URL の例を示します。

http://johnsmith.eu.s3-eu-west-1.amazonaws.com/homepage.html

以下に、リクエストの例を示します。

```
GET /homepage.html HTTP/1.1
Host: johnsmith.eu.s3-eu-west-1.amazonaws.com
```
Example CNAME 方式

この例では、バケット名として www.johnsmith.net を、キー名として homepage.html を使用しま す。この方式を使用するには、DNS 名を *bucketname*.s3.amazonaws.com の CNAME エイリアスとし て設定する必要があります。

以下に、URL の例を示します。

http://www.johnsmith.net/homepage.html

以下に、リクエストの例を示します。

GET /homepage.html HTTP/1.1 Host: www.johnsmith.net

# CNAME による Amazon S3 URL のカスタマイズ

要件によっては、ウェブサイトやウェブサービスに"s3.amazonaws.com"を表示したくない場合もあり ます。例えば、Amazon S3 でウェブサイトのイメージをホストする場合に、 http://johnsmith-images.s3.amazonaws.com/. ではなく http://images.johnsmith.net/ が表示されるようにするとします。

バケット名は CNAME と同じである必要があります。その場合、 http://images.johnsmith.net/filename は http://images.johnsmith.net.s3.amazonaws.com/filename と同じになります(ただし、 images.johnsmith.net が images.johnsmith.net.s3.amazonaws.com にマップされるように CNAME が作成されている必要があります)。

DNS 互換名を持つすべてのバケットは、http://[*bucketname*].s3.amazonaws.com/[*Filename*] (例: http://images.johnsmith.net.s3.amazonaws.com/mydog.jpg)として参照することが できます。CNAME を使用して images.johnsmith.net を Amazon S3 ホスト名にマップすることが できます。その場合、前述の URL は http://images.johnsmith.net/mydog.jpg になります。

CNAME DNS レコードは、ドメイン名を適切な仮想ホスティング形式のホスト名にエイリアス設定す る必要があります。例えば、バケット名(およびドメイン名)が images.johnsmith.net である場 合、CNAME レコードは images.johnsmith.net.s3.amazonaws.com にエイリアス設定する必要 があります。

images.johnsmith.net CNAME images.johnsmith.net.s3.amazonaws.com.

エイリアス先をs3.amazonaws.comに設定することも有効ですが、余分なHTTPリダイレクトが発生 する場合があります。

Amazon S3 はホスト名を使用してバケット名を決定します。例えば、www.example.com を www.example.com.s3.amazonaws.com の CNAME として設定したとします。 http://www.example.comにアクセスすると、AmazonS3は次のようなリクエストを受け取ります。

GET / HTTP/1.1 Host: www.example.com Date: *date* Authorization: *signatureValue*

AmazonS3は元のホスト名www.example.comのみを認識し、リクエストの解決に使用されるCNAME マッピングは認識しないため、CNAME とバケット名は同じである必要があります。

CNAME では、どの Amazon S3 エンドポイントも使用できます。例えば、 s3-ap-southeast-1.amazonaws.com を使用できます。エンドポイントの詳細については、[「Request](#page-21-0) [Endpoints](#page-21-0) (p. [13\)](#page-21-0)」を参照してください。

CNAME を使用してホスト名を Amazon S3 バケットに関連付けるには

- 1. 管理するドメインに属するホスト名を選択します。 この例では、johnsmith.net ドメインの images サブドメインを使用します。
- 2. ホスト名と一致するバケットを作成します。 この例では、ホスト名およびバケット名は images.johnsmith.net です。

**Note** 

バケット名はホスト名と完全に一致する必要があります。

3. ホスト名を Amazon S3 バケットのエイリアスとして定義する CNAME レコードを作成します。次に 例を示します。

images.johnsmith.net CNAME images.johnsmith.net.s3.amazonaws.com

#### Important  $\sqrt{2}$

リクエストルーティングの理由により、CNAMEレコードは、前述の例と完全に一致するよ うに定義する必要があります。そうしない場合、正しく動作するように見えても、最終的に は予期しない結果を招くことがあります。

<span id="page-75-0"></span>Note

DNS を設定する正確な手順は、DNS サーバーまたは DNS プロバイダによって異なり、こ のドキュメントでは扱いません。

# 制約事項

DNS 名では大文字と小文字が区別されないため、仮想ホスティング方式を使用して小文字のバケット のみをアドレス指定できます。詳細については、「[バケットの制約と制限](#page-96-0) (p. [88\)」](#page-96-0)を参照してくださ い。

HTTPHostヘッダーを使用してリクエストのバケットを指定する処理は、非SSLリクエストで、REST API の使用時にサポートされます。別のエンドポイントを使用して SOAP でバケットを指定すること はできません。

### Note

SOAP support over HTTP is deprecated, but it is still available over HTTPS. New Amazon S3 features will not be supported for SOAP. We recommend that you use either the REST API or the AWS SDKs.

# 下位互換性

以前のバージョンの Amazon S3 は、HTTP Host ヘッダーを不正に無視していました。文書化されて いないこの動作に依存するアプリケーションは、Host ヘッダーを正しく設定するように更新する必要 があります。Amazon S3は Host(存在する場合)からバケット名を判断するため、この問題の最も起 こりうる症状として、予期せぬ NoSuchBucket エラー結果コードを受け取ることがあります。

# リクエストのリダイレクトと REST API

**Topics** 

- リダイレクトおよび HTTP [ユーザーエージェント](#page-76-0) (p. 68)
- [リダイレクトおよび](#page-76-1) 100-continue (p. 68)
- [リダイレクトの例](#page-77-0) (p. 69)

<span id="page-76-0"></span>このセクションでは、REST を使用して HTTP リダイレクトを処理する方法について説明します。 Amazon S3 のリダイレクトについては、「[リクエストのリダイレクトと](#page-448-0) REST API (p. [440\)](#page-448-0)」を参照し てください。

# リダイレクトおよび HTTP ユーザーエージェント

Amazon S3 REST API を使用するプログラムは、アプリケーションレイヤーレベルまたは HTTP レイ ヤーレベルのいずれかでリダイレクトを処理する必要があります。リダイレクトが適切に処理されるよ うに、多くの HTTP クライアントライブラリおよびユーザーエージェントを自動的に設定することが できます。しかし、それでもリダイレクトの実装が不適切または不完全であることはよくあります。

ライブラリでリダイレクト要件を満たすようにする前に、次のテストを行ってください。

#### プロセスを起動

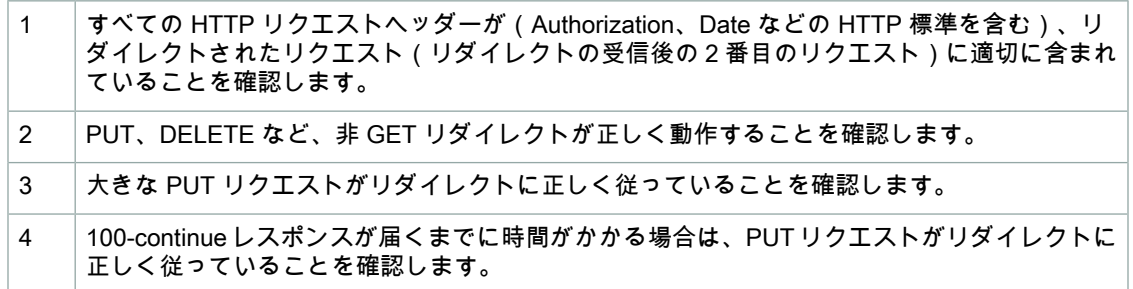

<span id="page-76-1"></span>HTTP リクエストが GET または HEAD でない場合、RFC 2616 に厳密に準拠する HTTP ユーザーエー ジェントは、リダイレクトにしたがう前に明示的な確認が必要になることがあります。一般的に、 AmazonS3によって自動生成されたリダイレクトに従うと安全です。システムのみがamazonaws.com ドメイン内でホストに対してリダイレクトを発行し、リダイレクトされたリクエストの効果が元のリダ イレクトと同じになるからです。

# リダイレクトおよび 100-continue

リダイレクトの処理を簡素化し、効率性を高め、リダイレクトされたリクエスト本文を2回送信するた めのコストを排除するには、PUT オペレーションに対して 100-continue を使用するようにアプリケー ションを設定します。100-continueを使用しているアプリケーションは、確認を受け取るまでリクエス ト本文を送信しません。ヘッダーに基づいてメッセージが拒否された場合、メッセージの本文は送信さ れません。100-continue の詳細については、「RFC 2616 [Section](http://www.w3.org/Protocols/rfc2616/rfc2616-sec8.html#sec8.2.3) 8.2.3」を参照してください。

#### **Note**  $\blacktriangle$

RFC 2616 にしたがって、不明な HTTP サーバーで Expect: Continue を使用する場合は、 リクエスト本文を送信する前の待機時間は無期限にしないでください。HTTP サーバーの中に は、100-continue を認識しないものがあるからです。しかし、Amazon S3 は、リクエストに

Expect: Continue が含まれているかどうか、また、一時的な 100-continue ステータスを返 すか、最終ステータスコードを返すかを認識します。さらに、一時的な 100 continue の承認を 受け取った後、リダイレクトエラーが発生することはありません。これは、リクエスト本文を 書き込んでいる間は、リダイレクトレスポンスを受け取らないようにする際に役立ちます。

# <span id="page-77-0"></span>リダイレクトの例

このセクションでは、HTTP リダイレクトと 100-continue を使用したクライアントとサーバーのやり 取りの例を紹介します。

quotes.s3.amazonaws.com バケットに対する PUT の例を次に示します。

PUT /nelson.txt HTTP/1.1 Host: quotes.s3.amazonaws.com Date: Mon, 15 Oct 2007 22:18:46 +0000

Content-Length: 6 Expect: 100-continue

Amazon S3 は以下を返します。

```
HTTP/1.1 307 Temporary Redirect
Location: http://quotes.s3-4c25d83b.amazonaws.com/nelson.txt?rk=8d47490b
Content-Type: application/xml
Transfer-Encoding: chunked
Date: Mon, 15 Oct 2007 22:18:46 GMT
Server: AmazonS3
<?xml version="1.0" encoding="UTF-8"?>
<Error>
   <Code>TemporaryRedirect</Code>
   <Message>Please re-send this request to the
   specified temporary endpoint. Continue to use the
   original request endpoint for future requests.
   </Message>
   <Endpoint>quotes.s3-4c25d83b.amazonaws.com</Endpoint>
   <Bucket>quotes</Bucket>
</Error>
```
クライアントは、リダイレクトレスポンスにしたがって、新しいリクエストを quotes.s3-4c25d83b.amazonaws.com 一時エンドポイントに発行します。

```
PUT /nelson.txt?rk=8d47490b HTTP/1.1
Host: quotes.s3-4c25d83b.amazonaws.com
Date: Mon, 15 Oct 2007 22:18:46 +0000
Content-Length: 6
Expect: 100-continue
```
Amazon S3 は 100-continue 返します。これは、クライアントがリクエスト本文を送信し続ける必要が あることを示します。

HTTP/1.1 100 Continue

クライアントはリクエスト本文を送信します。

ha ha\n

Amazon S3 は最終レスポンスを返します。

HTTP/1.1 200 OK Date: Mon, 15 Oct 2007 22:18:48 GMT

ETag: "a2c8d6b872054293afd41061e93bc289" Content-Length: 0 Server: AmazonS3

# POST を使用したブラウザベースのアップロード

Topics

- HTML [フォーム](#page-79-0) (p. 71)
- [アップロードの例](#page-87-0) (p. 79)
- [Adobe](#page-94-0) Flash での POST (p. 86)

Amazon S3 は POST をサポートします。POST を使用すると、ユーザーがコンテンツを直接 Amazon S3 にアップロードできます。POST は、アップロードを簡素化し、アップロードのレイテンシーを短 縮できるようにできるよう設計されています。また、ユーザーが Amazon S3 にデータをアップロード して保存するためのアプリケーションに対する費用を節約することもできます。

次の図は、Amazon S3 POST を使用したアップロードを示しています。

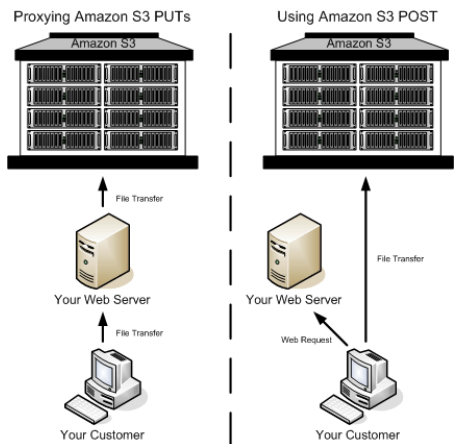

POST を使用したアップロード

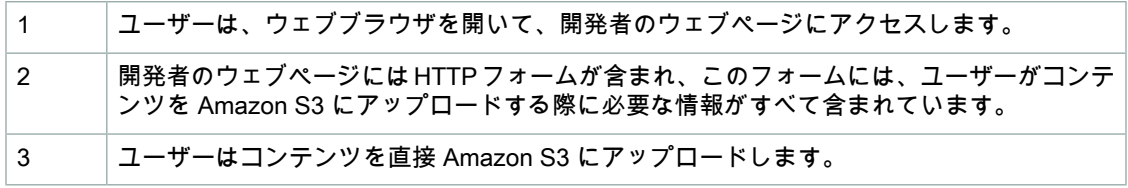

Note

POST では、クエリ文字列認証がサポートされていません。

# <span id="page-79-0"></span>HTML フォーム

**Topics** 

- HTML [フォームのエンコーディング](#page-79-1) (p. 71)
- HTML [フォーム宣言](#page-80-0) (p. 72)
- HTML [フォームフィールド](#page-80-1) (p. 72)
- [ポリシーの作成](#page-83-0) (p. 75)
- [署名の設定](#page-87-1) (p. 79)
- [リダイレクト](#page-87-2) (p. 79)

Amazon S3 と通信する場合、通常は、REST または SOAP API を使用して、put、get、delete などの オペレーションを実行します。POST を使用した場合、ユーザーは自分のブラウザでデータを直接 Amazon S3 にアップロードします。これらのブラウザでは、SOAP API または REST PUT リクエスト を行う方法が認識されません。

Note

SOAP support over HTTP is deprecated, but it is still available over HTTPS. New Amazon S3 features will not be supported for SOAP. We recommend that you use either the REST API or the AWS SDKs.

ユーザーが自分のブラウザを使用してコンテンツを Amazon S3 にアップロードできるようにするに は、HTMLフォームを使用します。HTMLフォームは、フォーム宣言とフォームフィールドで構成され ます。フォーム宣言には、リクエストの概要情報が含まれています。フォームフィールドには、リクエ ストの詳細情報と、リクエストを認証し、指定した条件をそのリクエストが確実に満たすようにするた めのポリシーが含まれています。

<span id="page-79-1"></span>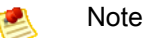

フォームデータと境界(ファイルのコンテンツは除く)は 20 K を超えることはできません。

このセクションでは、HTML フォームを使用する方法について説明します。

# HTML フォームのエンコーディング

フォームとポリシーはUTF-8エンコーディングされている必要があります。UTF-8エンコードをフォー ムに適用するには、そのエンコードを HTML 見出しで指定するかリクエストヘッダーとして指定しま す。

#### Note

HTML フォーム宣言は、クエリ文字列認証パラメータを受け入れません。クエリ文字列認証に ついては、[「クエリ文字列認証の使用](#page-371-0) (p. [363\)」](#page-371-0)を参照してください。

HTML 見出しの UTF-8 エンコードの例を次に示します。

```
<html>
   <head>
     ...
     <meta http-equiv="Content-Type" content="text/html; charset=UTF-8" />
     ...
   </head>
   <body>
```
リクエストヘッダーの UTF-8 エンコードの例を次に示します。

<span id="page-80-0"></span>Content-Type: text/html; charset=UTF-8

## HTML フォーム宣言

フォーム宣言には、アクション、メソッド、エンクロージャタイプの3つのコンポーネントが含まれま す。これらの値が適切に設定されていないと、リクエストは失敗します。

アクションは、リクエストを処理するURLを指定します。これはバケットのURLに設定されていなけ ればなりません。例えば、バケットの名前が「johnsmith」の場合、URL は 「http://johnsmith.s3.amazonaws.com/」です。

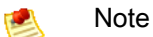

キー名はフォームフィールドで指定されます。

メソッドは POST である必要があります。

エンクロージャタイプ(enctype)を指定する必要があり、ファイルアップロードとテキストエリアアッ プロードの両方に対して、multipart/form-data(RFC [1867](http://www.ietf.org/rfc/rfc1867.txt) を参照)が設定されていなければなりませ ん。

Example

バケット「johnsmith」のフォーム宣言を次に示します。

<span id="page-80-1"></span><form action="http://johnsmith.s3.amazonaws.com/" method="post"

enctype="multipart/form-data">

# HTML フォームフィールド

次の表では、フォーム内で使用できる一連のフィールドについて説明します。

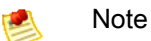

変数 \${filename} は、ユーザーによって指定されたファイル名に自動的に置き換えられ、す べてのフォームフィールドで認識されます。ブラウザまたはクライアントによって完全パスま たは部分パスがファイルに提供されると、最後のスラッシュ(/)またはバックスラッシュ(\) に続くテキストのみが使用されます(例えば、「C:\Program Files\directory1\file.txt」は、 「file.txt」と解釈されます)。ファイルまたはファイル名が指定されていない場合、変数は空 の文字列に置き換えられます。

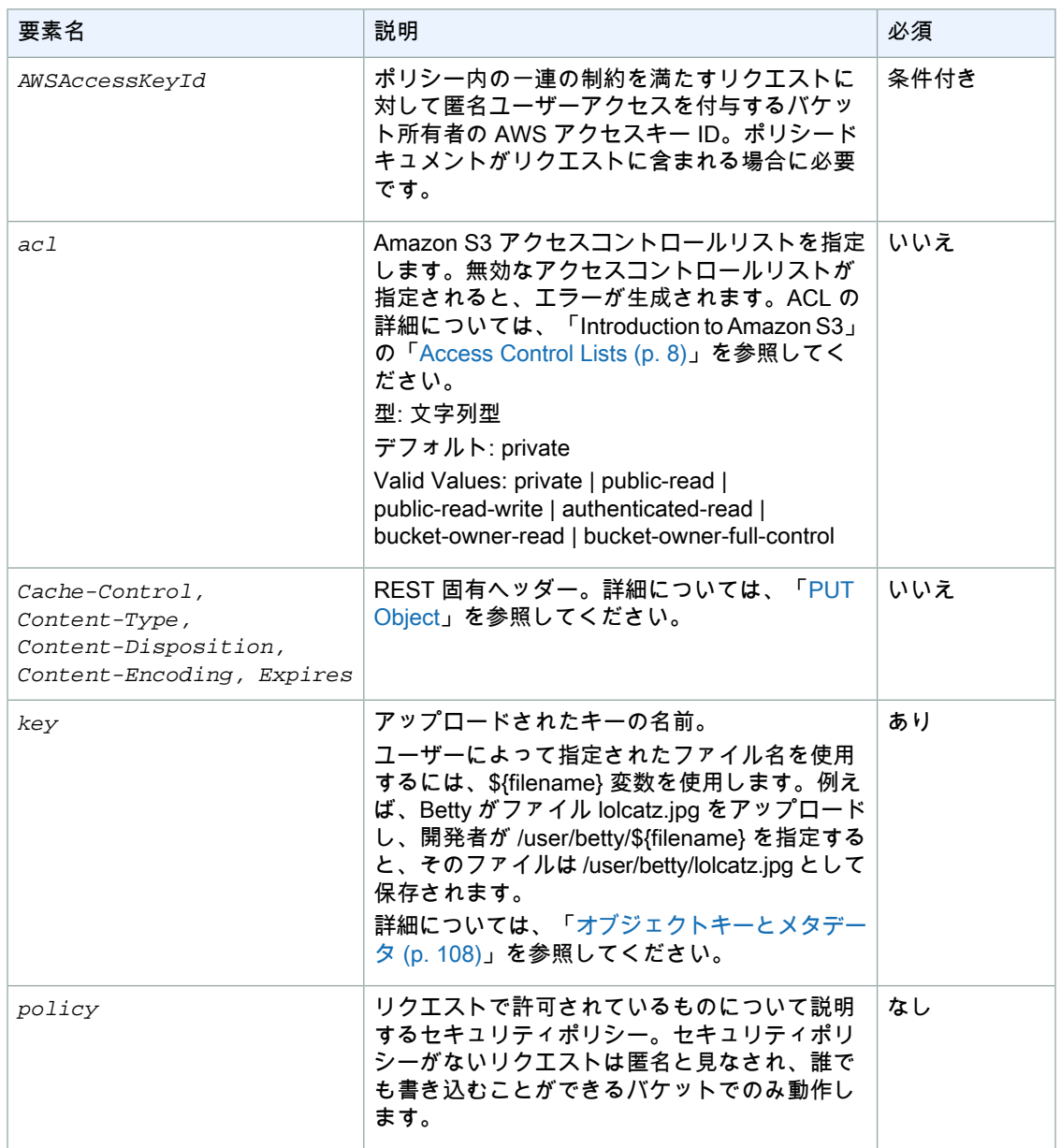

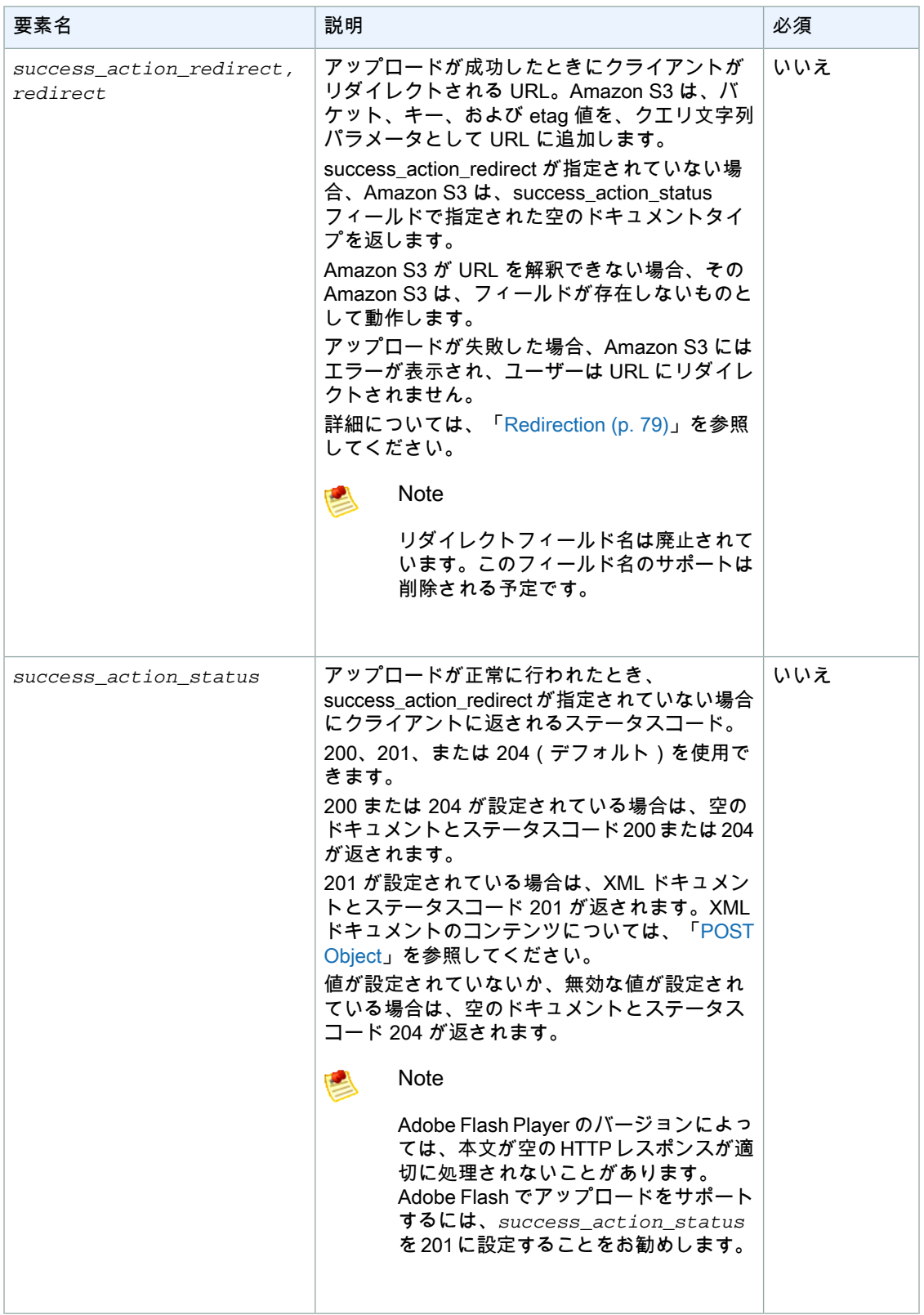

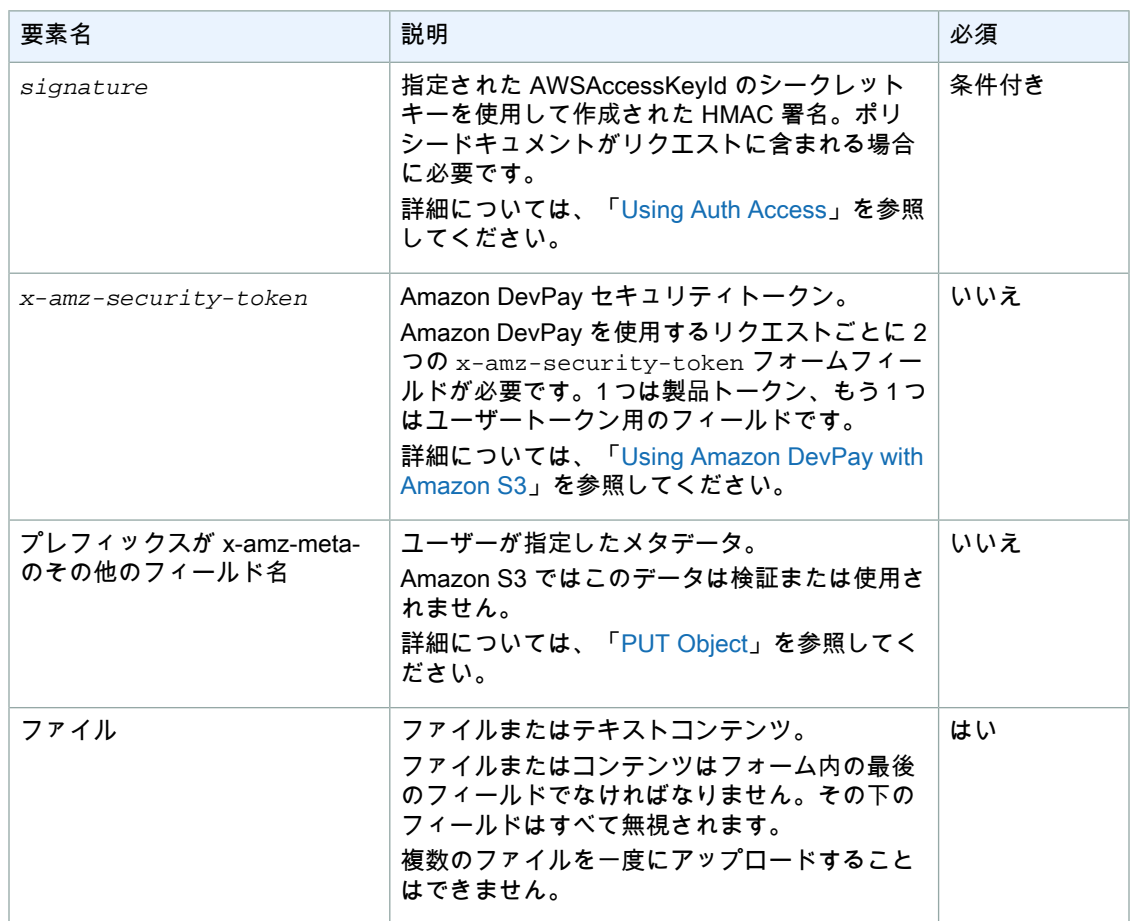

# <span id="page-83-0"></span>ポリシーの作成

Topics

- [有効期限](#page-84-0) (p. 76)
- [条件](#page-84-1) (p. 76)
- [条件一致](#page-85-0) (p. 77)
- [文字のエスケープ](#page-86-0) (p. 78)

ポリシーは、UTF-8 および Base64 エンコードされた JSON ドキュメントで、リクエストが満たさな ければならない条件を指定します。また、コンテンツを認証するときにも使用されます。ポリシード キュメントは、どのように設計するかに応じて、アップロードごと、ユーザーごと、すべてのアップ ロードに対して、またはニーズに応じたその他の設計にしたがって使用できます。

#### Note æ

ポリシードキュメントはオプションですが、バケットを誰でも書き込むことができるようにす るよりも、ポリシードキュメントを使用することを強くお勧めします。

ポリシードキュメントの例を次に示します。

```
{ "expiration": "2007-12-01T12:00:00.000Z",
   "conditions": [
     {"acl": "public-read" },
     {"bucket": "johnsmith" },
     ["starts-with", "$key", "user/eric/"],
  ]
}
```
<span id="page-84-0"></span>ポリシードキュメントには、有効期限と条件が含まれます。

#### 有効期限

<span id="page-84-1"></span>有効期限は、ポリシーの有効期限日を ISO8601 GMT 日付形式で指定します。例えば、 「2007-12-01T12:00:00.000Z」は、2007 年 12 月 1 日 12:00 GMT 以降、ポリシーが無効になることを 指定します。ポリシーには有効期限が必ず必要です。

#### 条件

ポリシードキュメントの条件は、アップロードされたオブジェクトのコンテンツを検証するときに使用 されます。条件の一覧には、フォームで指定した各フォームフィールドが含まれていなければなりませ ん(AWSAccessKeyId、署名、ポリシー、および x-ignore- プレフィックスが付いているフィールド名 を除く)。

#### Note

同じ名前のフィールドが複数ある場合、そのフィールドの値はコンマで区切る必要がありま す。例えば、「x-amz-meta-tag」という名前のフィールドが 2 つあり、最初のフィールドの値 が「Ninja」、2 つ目のフィールドの値が「Stallman」の場合、ポリシードキュメントは Ninja,Stallman に設定します。 フォーム内のすべての変数が、ポリシーの検証前に展開されます。したがって、条件との照合 は必ず、展開されたフィールドに対して行われます。例えば、キーフィールドを user/betty/\${filename} に設定した場合、ポリシーは [ "starts-with", "\$key", "user/betty/" ] になる可能性があります。[ "starts-with", "\$key", "user/betty/\${filename}" ] は入力しないでください。詳細については、[「条件一](#page-85-0)

次の表では、ポリシードキュメントの条件について説明します。

[致](#page-85-0) (p. [77\)](#page-85-0)」を参照してください。

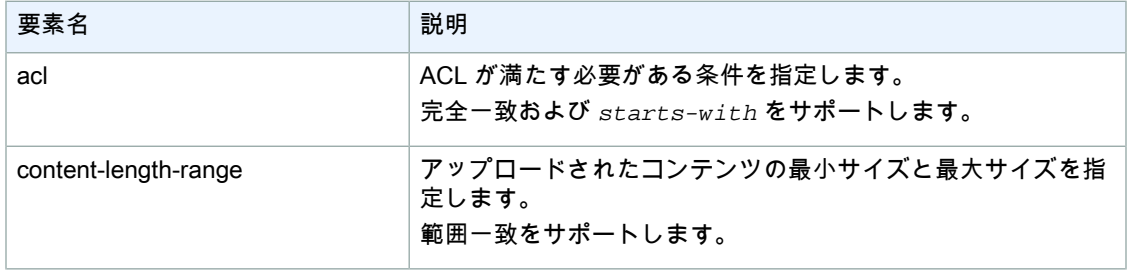

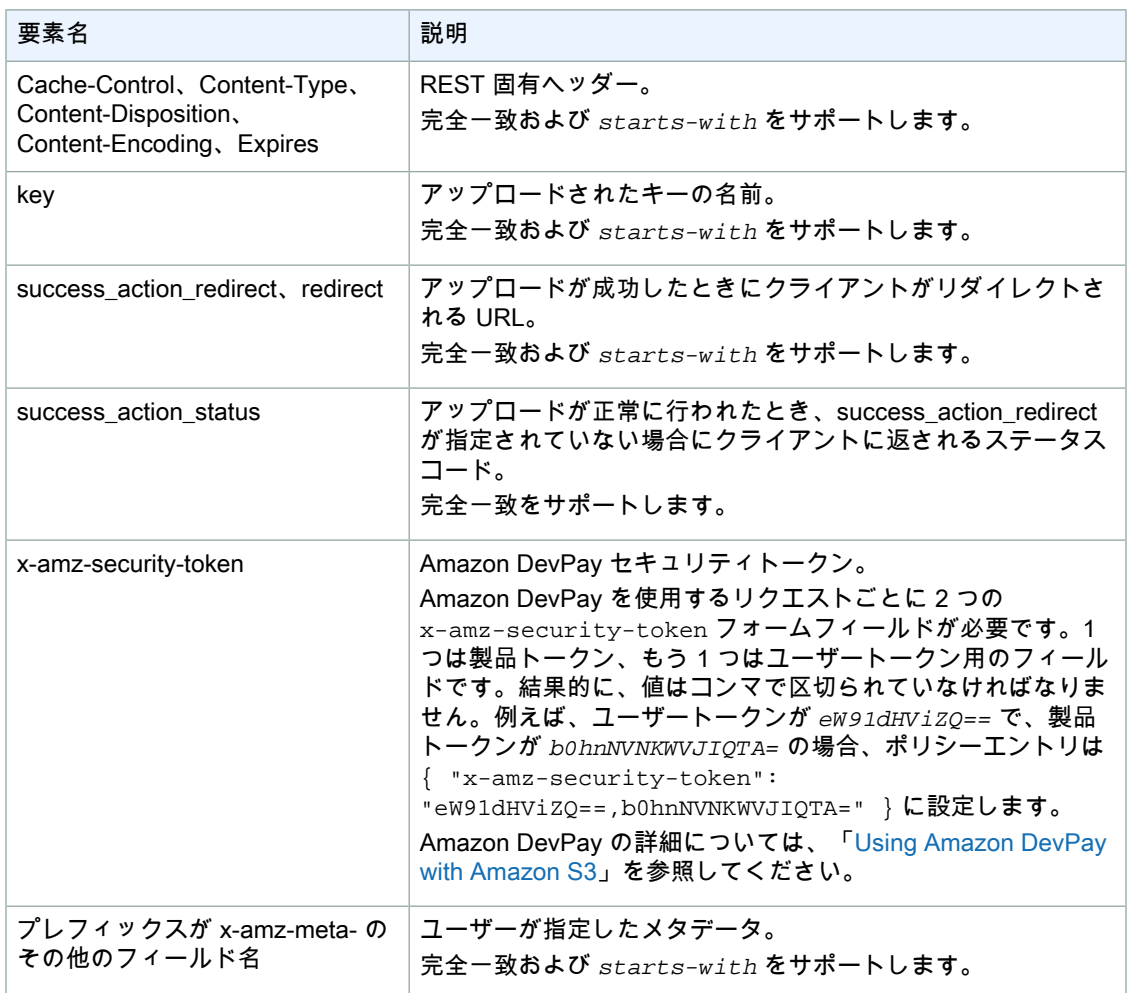

### <span id="page-85-0"></span>Note

ツールキットにより追加のフィールドが追加されている場合は(Flash では filename が追加さ れる)、そのフィールドをポリシードキュメントに追加する必要があります。この機能をコン トロールできる場合は、この機能が無視されるようにプレフィックス x-ignore- をフィール ドに追加します。これは、この機能の今後のバージョンには影響しません。

### 条件一致

次の表では、条件一致の種類について説明します。フォーム内で指定したフォームフィールドごとに1 つの条件を指定する必要がありますが、1つのフォームフィールドに複数の条件を指定し、より複雑な 一致条件を作成することもできます。

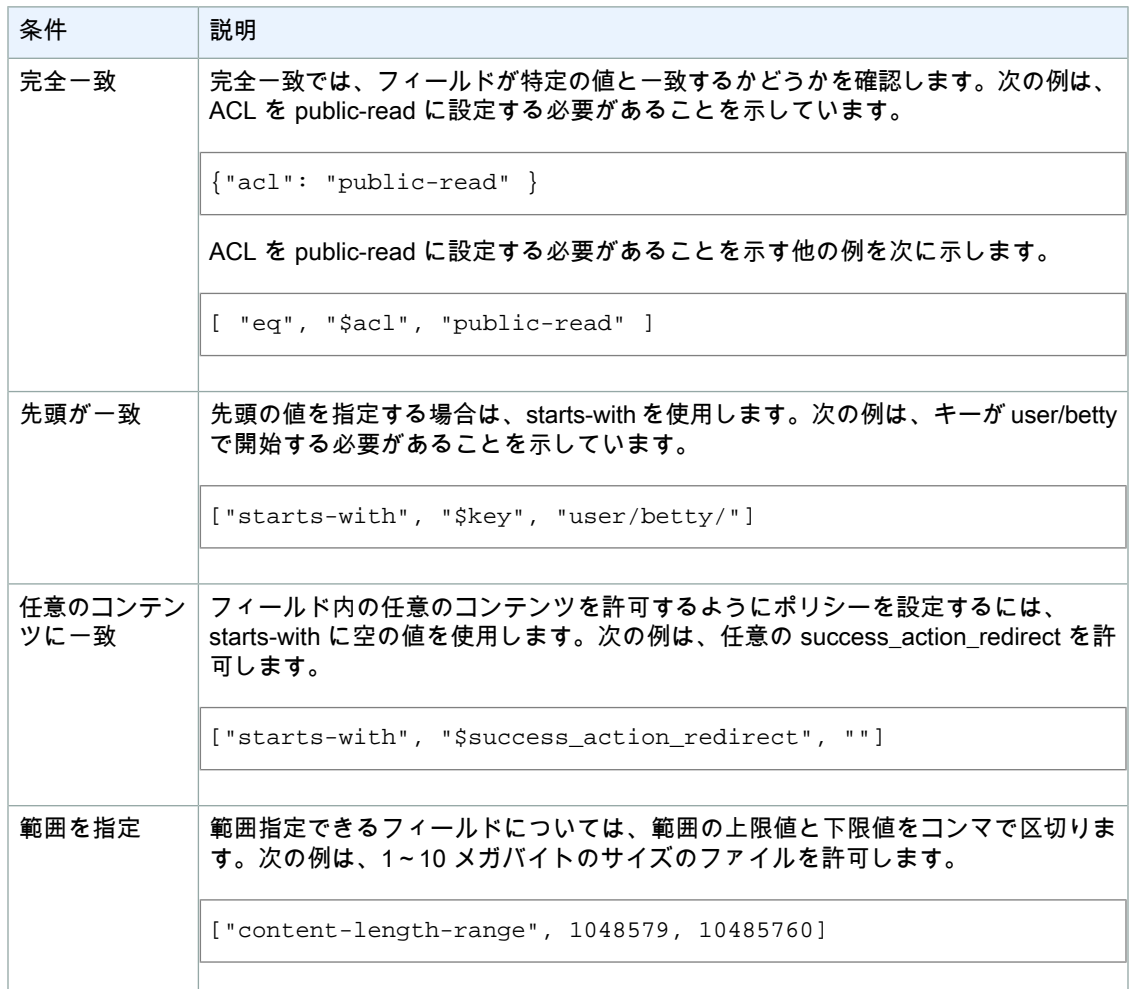

# <span id="page-86-0"></span>文字のエスケープ

次の表では、ポリシードキュメント内でエスケープする必要がある文字について説明します。

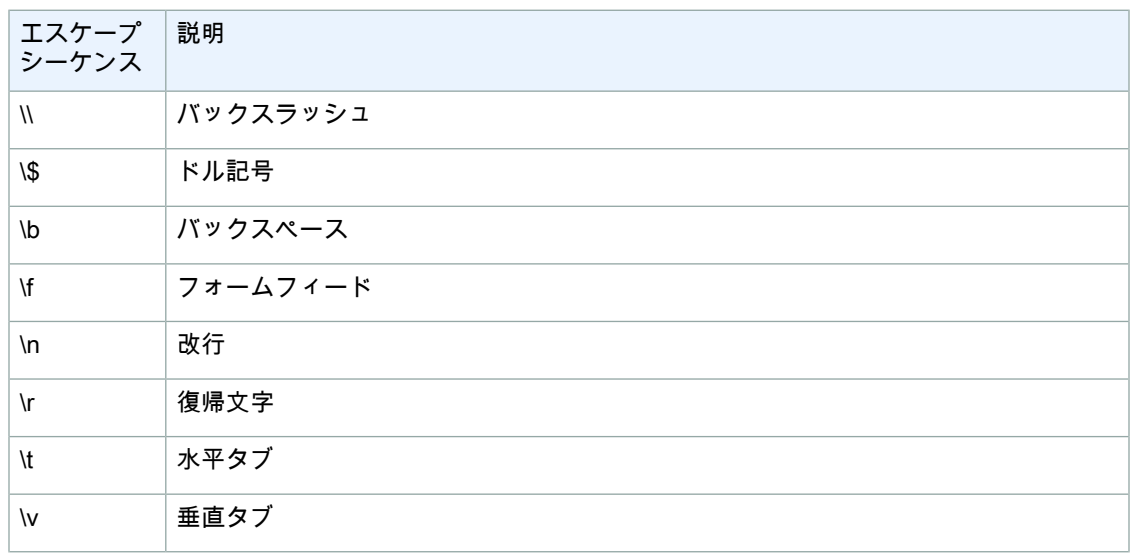

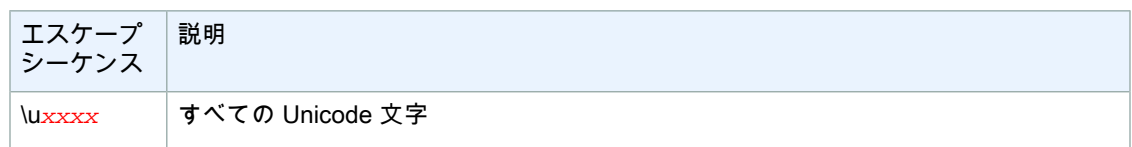

## <span id="page-87-1"></span>署名の設定

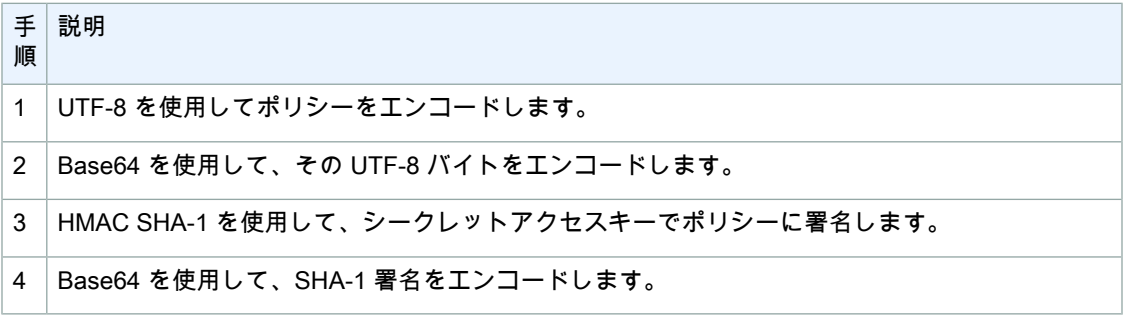

<span id="page-87-2"></span>認証については、「Using Auth [Access」](http://docs.aws.amazon.com/AmazonS3/latest/dev/UsingAuthAccess.html)を参照してください。

リダイレクト

このセクションでは、リダイレクトを処理する方法について説明します。

一般的なリダイレクト

POSTの完了時に、ユーザーは、success\_action\_redirectフィールドで指定した場所にリダイレクトさ れます。Amazon S3 が URL を解釈できない場合、success\_action\_redirect フィールドは無視さ れます。

success\_action\_redirect が指定されていない場合、Amazon S3 は、success\_action\_status フィールドで指定された空のドキュメントタイプを返します。

POST が失敗した場合、Amazon S3 にはエラーが表示され、リダイレクトは行われません。

<span id="page-87-0"></span>アップロード前のリダイレクト

<CreateBucketConfiguration> を使用してバケットが作成された場合、エンドユーザーをリダイレクト しなければならない可能性があります。これが発生した場合、ブラウザによっては、リダイレクトが正 しく処理されないことがあります。比較的まれですが、バケットの作成直後に発生する可能性がありま す。

# アップロードの例

<span id="page-87-3"></span>**Topics** 

- [ファイルのアップロード](#page-87-3) (p. 79)
- [テキストエリアのアップロード](#page-90-0) (p. 82)

# ファイルのアップロード

この例は、ポリシーおよびフォームを作成し、添付ファイルをアップロードするプロセスを示していま す。

### ポリシーとフォームの作成

johnsmithバケットについて、AmazonS3へのアップロードをサポートするポリシーを次に示します。

```
{ "expiration": "2007-12-01T12:00:00.000Z",
   "conditions": [
     {"bucket": "johnsmith"},
     ["starts-with", "$key", "user/eric/"],
     {"acl": "public-read"},
    {"success_action_redirect": "http://johnsmith.s3.amazonaws.com/successful_up 
load.html"},
    ["starts-with", "$Content-Type", "image/"],
     {"x-amz-meta-uuid": "14365123651274"},
     ["starts-with", "$x-amz-meta-tag", ""]
   ]
}
```
このポリシーでは、以下のように規定されています。

- アップロードは 2007 年 12 月 1 日 12:00 GMT よりも前に行う必要がある
- コンテンツは johnsmith バケットにアップロードする必要がある
- キーの先頭は「user/eric/」でなければならない
- ACL が public-read に設定されている
- success action redirect が http://johnsmith.s3.amazonaws.com/successful upload.htmlに設定されて いる必要がある
- オブジェクトはイメージファイルである
- x-amz-meta-uuid タグが 14365123651274 に設定されている必要がある
- x-amz-meta-tag には任意の値を含めることができる

このポリシーの Base64 エンコードされたバージョンを次に示します。

eyAiZXhwaXJhdGlvbiI6ICIyMDA3LTEyLTAxVDEyOjAwOjAwLjAwMFoiLAogICJjb25kaXRpb25zI jogWwogICAgeyJidWNrZXQiOiAiam9obnNtaXRoIn0sCiAgICBbInN0YXJ0cy13aXRoIiwgIiRrZXkiL CAidXNlci9lcmljLyJdLAogICAgeyJhY2wiOiAicHVibGljLXJlYWQifSwKICAgIH sic3VjY2Vzc19hY3Rpb25fcmVkaXJlY3QiOiAiaHR0cDovL2pvaG5zbWl0aC5zMy5hb WF6b25hd3MuY29tL3N1Y2Nlc3NmdWxfdXBsb2FkLmh0bWwifSwKICAgIFsic3RhcnRzLXdpdGgiL CAiJENvbnRlbnQtVHlwZSIsICJpbWFnZS8iXSwKICAgIHsieC1hbXotbWV0YS11dWlkIjogIjE0MzY1MT IzNjUxMjc0In0sCiAgICBbInN0YXJ0cy13aXRoIiwgIiR4LWFtei1tZXRhLXRhZyIsICIiXQo gIF0KfQo=

認証情報を使用すると署名が作成されます。例えば、0RavWzkygo6QX9caELEqKi9kDbU= は、前述の ポリシードキュメントの署名です。

このポリシーを使用して johnsmith.net バケットへの POST をサポートするフォームを次に示します。

```
<html>
   <head>
 ...
     <meta http-equiv="Content-Type" content="text/html; charset=UTF-8" />
     ...
```

```
 </head>
   <body>
   ...
  <form action="http://johnsmith.s3.amazonaws.com/" method="post" enctype="mul 
tipart/form-data">
    Key to upload: <input type="input" name="key" value="user/eric/" /><br />
     <input type="hidden" name="acl" value="public-read" />
     <input type="hidden" name="success_action_redirect" value="http://johns 
mith.s3.amazonaws.com/successful_upload.html" />
     Content-Type: <input type="input" name="Content-Type" value="image/jpeg" 
/><br />
     <input type="hidden" name="x-amz-meta-uuid" value="14365123651274" />
    Tags for File: <input type="input" name="x-amz-meta-tag" value="" /><br />
     <input type="hidden" name="AWSAccessKeyId" value="AKIAIOSFODNN7EXAMPLE" />
     <input type="hidden" name="Policy" value="POLICY" />
     <input type="hidden" name="Signature" value="SIGNATURE" />
    File: <input type="file" name="file" /> <br />
     <!-- The elements after this will be ignored -->
     <input type="submit" name="submit" value="Upload to Amazon S3" />
   </form>
   ...
</html>
```
### リクエスト例

このリクエストでは、アップロードされたイメージが 117,108 バイト(イメージデータを除く)であ ることを前提としています。

```
POST / HTTP/1.1
Host: johnsmith.s3.amazonaws.com
User-Agent: Mozilla/5.0 (Windows; U; Windows NT 5.1; en-US; rv:1.8.1.10) 
Gecko/20071115 Firefox/2.0.0.10
Accept: text/xml,application/xml,applica 
tion/xhtml+xml,text/html;q=0.9,text/plain;q=0.8,image/png,*/*;q=0.5
Accept-Language: en-us,en;q=0.5
Accept-Encoding: gzip,deflate
Accept-Charset: ISO-8859-1,utf-8;q=0.7,*;q=0.7
Keep-Alive: 300
Connection: keep-alive
Content-Type: multipart/form-data; boundary=9431149156168
Content-Length: 118698 
--9431149156168
Content-Disposition: form-data; name="key"
user/eric/MyPicture.jpg
--9431149156168
Content-Disposition: form-data; name="acl"
public-read
--9431149156168
Content-Disposition: form-data; name="success_action_redirect"
http://johnsmith.s3.amazonaws.com/successful_upload.html
--9431149156168
```

```
Content-Disposition: form-data; name="Content-Type"
image/jpeg
--9431149156168
Content-Disposition: form-data; name="x-amz-meta-uuid"
14365123651274
--9431149156168
Content-Disposition: form-data; name="x-amz-meta-tag"
Some,Tag,For,Picture
--9431149156168
Content-Disposition: form-data; name="AWSAccessKeyId"
AKIAIOSFODNN7EXAMPLE
--9431149156168
Content-Disposition: form-data; name="Policy"
eyAiZXhwaXJhdGlvbiI6ICIyMDA3LTEyLTAxVDEyOjAwOjAwLjAwMFoiLAogICJjb25kaXRpb25zI 
jogWwogICAgeyJidWNrZXQiOiAiam9obnNtaXRoIn0sCiAgICBbInN0YXJ0cy13aXRoIiwgIiRrZXkiL 
CAidXNlci9lcmljLyJdLAogICAgeyJhY2wiOiAicHVibGljLXJlYWQifSwKICAgIH 
sic3VjY2Vzc19hY3Rpb25fcmVkaXJlY3QiOiAiaHR0cDovL2pvaG5zbWl0aC5zMy5hb 
WF6b25hd3MuY29tL3N1Y2Nlc3NmdWxfdXBsb2FkLmh0bWwifSwKICAgIFsic3RhcnRzLXdpdGgiL 
CAiJENvbnRlbnQtVHlwZSIsICJpbWFnZS8iXSwKICAgIHsieC1hbXotbWV0YS11dWlkIjogIjE0MzY1MT 
IzNjUxMjc0In0sCiAgICBbInN0YXJ0cy13aXRoIiwgIiR4LWFtei1tZXRhLXRhZyIsICIiXQo 
gIF0KfQo=
--9431149156168
Content-Disposition: form-data; name="Signature"
0RavWzkygo6QX9caELEqKi9kDbU=
--9431149156168
Content-Disposition: form-data; name="file"; filename="MyFilename.jpg"
Content-Type: image/jpeg
...file content...
--9431149156168
Content-Disposition: form-data; name="submit"
Upload to Amazon S3
--9431149156168--
```
### レスポンス例

```
HTTP/1.1 303 Redirect
x-amz-request-id: 1AEE782442F35865
x-amz-id-2: cxzFLJRatFHy+NGtaDFRR8YvI9BHmgLxjvJzNiGGICARZ/mVXHj7T+qQKhdpzHFh
Content-Type: application/xml
Date: Wed, 14 Nov 2007 21:21:33 GMT
Connection: close
Location: http://johnsmith.s3.amazonaws.com/successful_upload.html?bucket=john 
smith&key=user/eric/MyPicture.jpg&etag="39d459df
bc0faabbb5e179358dfb94c3"
Server: AmazonS3
```
# テキストエリアのアップロード

Topics

- [ポリシーとフォームの作成](#page-91-0) (p. 83)
- [リクエスト例](#page-92-0) (p. 84)
- [レスポンス例](#page-93-0) (p. 85)

<span id="page-91-0"></span>この例は、ポリシーおよびフォームを作成し、テキストエリアをアップロードするプロセスを示してい ます。これは、ブログの投稿など、ユーザーが作成したコンテンツを送信するときに便利です。

ポリシーとフォームの作成

johnsmithバケットについて、AmazonS3へのテキストエリアのアップロードをサポートするポリシー を次に示します。

```
{ "expiration": "2007-12-01T12:00:00.000Z",
   "conditions": [
     {"bucket": "johnsmith"},
     ["starts-with", "$key", "user/eric/"],
     {"acl": "public-read"},
     {"success_action_redirect": "http://johnsmith.s3.amazon 
aws.com/new_post.html"},
    ["eq", "$Content-Type", "text/html"],
     {"x-amz-meta-uuid": "14365123651274"},
     ["starts-with", "$x-amz-meta-tag", ""]
  ]
}
```
このポリシーでは、以下のように規定されています。

- アップロードは 2007 年 12 月 1 日 12:00 GMT よりも前に行う必要がある
- コンテンツは johnsmith バケットにアップロードする必要がある
- キーの先頭は「user/eric/」でなければならない
- ACL が public-read に設定されている
- success\_action\_redirect が http://johnsmith.s3.amazonaws.com/new\_post.html に設定されている必要 がある
- オブジェクトは HTML テキストである
- x-amz-meta-uuid タグが 14365123651274 に設定されている必要がある
- x-amz-meta-tag には任意の値を含めることができる

このポリシーの Base64 エンコードされたバージョンを次に示します。

```
eyAiZXhwaXJhdGlvbiI6ICIyMDA3LTEyLTAxVDEyOjAwOjAwLjAwMFoiLAogICJjb25kaXR
pb25zIjogWwogICAgeyJidWNrZXQiOiAiam9obnNtaXRoIn0sCiAgICBbInN0YXJ0cy13aXRoIiw 
gIiRrZXkiLCAidXNlci9lcmljLyJd
LAogICAgeyJhY2wiOiAicHVibGljLXJlYWQifSwKICAgIHsic3VjY2Vzc19hY3Rpb25fcm 
VkaXJlY3QiOiAiaHR0cDovL2pvaG5zbWl0a
C5zMy5hbWF6b25hd3MuY29tL25ld19wb3N0Lmh0bWwifSwKICAgIFsiZXEiLCAiJENvbnRlbnQtVHl 
wZSIsICJ0ZXh0L2h0bWwiXSwKI
CAgIHsieC1hbXotbWV0YS11dWlkIjogIjE0MzY1MTIzNjUxMjc0In0sCiAgICBbInN0YXJ0cy13aXRoIi 
wgIiR4LWFtei1tZXRhLXRhZy
IsICIiXQogIF0KfQo=
```
認証情報を使用すると署名が作成されます。例えば、qA7FWXKq6VvU68lI9KdveT1cWgF= は、前述の ポリシードキュメントの署名です。

このポリシーを使用して johnsmith.net バケットへの POST をサポートするフォームを次に示します。

```
<html>
   <head>
     ...
     <meta http-equiv="Content-Type" content="text/html; charset=UTF-8" />
     ...
   </head>
   <body>
   ...
  <form action="http://johnsmith.s3.amazonaws.com/" method="post" enctype="mul 
tipart/form-data">
    Key to upload: <input type="input" name="key" value="user/eric/" /><br />
     <input type="hidden" name="acl" value="public-read" />
     <input type="hidden" name="success_action_redirect" value="http://johns 
mith.s3.amazonaws.com/new_post.html" />
     <input type="hidden" name="Content-Type" value="text/html" />
     <input type="hidden" name="x-amz-meta-uuid" value="14365123651274" />
    Tags for File: <input type="input" name="x-amz-meta-tag" value="" /><br />
     <input type="hidden" name="AWSAccessKeyId" value="AKIAIOSFODNN7EXAMPLE" />
     <input type="hidden" name="Policy" value="POLICY" />
     <input type="hidden" name="Signature" value="SIGNATURE" />
     Entry: <textarea name="file" cols="60" rows="10">
Your blog post goes here.
    </textarea><br />
     <!-- The elements after this will be ignored -->
     <input type="submit" name="submit" value="Upload to Amazon S3" />
   </form>
   ...
</html>
```
### <span id="page-92-0"></span>リクエスト例

このリクエストでは、アップロードされたイメージが 117,108 バイト(イメージデータを除く)であ ることを前提としています。

```
POST / HTTP/1.1
Host: johnsmith.s3.amazonaws.com
User-Agent: Mozilla/5.0 (Windows; U; Windows NT 5.1; en-US; rv:1.8.1.10) 
Gecko/20071115 Firefox/2.0.0.10
Accept: text/xml,application/xml,applica 
tion/xhtml+xml,text/html;q=0.9,text/plain;q=0.8,image/png,*/*;q=0.5
Accept-Language: en-us,en;q=0.5
Accept-Encoding: gzip,deflate
Accept-Charset: ISO-8859-1,utf-8;q=0.7,*;q=0.7
Keep-Alive: 300
Connection: keep-alive
Content-Type: multipart/form-data; boundary=178521717625888
Content-Length: 118635
-178521717625888
Content-Disposition: form-data; name="key"
```

```
ser/eric/NewEntry.html
--178521717625888
Content-Disposition: form-data; name="acl"
public-read
--178521717625888
Content-Disposition: form-data; name="success_action_redirect"
http://johnsmith.s3.amazonaws.com/new_post.html
--178521717625888
Content-Disposition: form-data; name="Content-Type"
text/html
--178521717625888
Content-Disposition: form-data; name="x-amz-meta-uuid"
14365123651274
--178521717625888
Content-Disposition: form-data; name="x-amz-meta-tag"
Interesting Post
--178521717625888
Content-Disposition: form-data; name="AWSAccessKeyId"
AKIAIOSFODNN7EXAMPLE
--178521717625888
Content-Disposition: form-data; name="Policy"
eyAiZXhwaXJhdGlvbiI6ICIyMDA3LTEyLTAxVDEyOjAwOjAwLjAwMFoiLAogICJjb25kaXRpb25zI 
jogWwogICAgeyJidWNrZXQiOiAiam9obnNtaXRoIn0sCiAgICBbInN0YXJ0cy13aXRoIiwgIiRrZXkiL 
CAidXNlci9lcmljLyJdLAogICAgeyJhY2wiOiAicHVibGljLXJlYWQifSwKICAgIH 
sic3VjY2Vzc19hY3Rpb25fcmVkaXJlY3QiOiAiaHR0cDovL2pvaG5zbWl0aC5zMy5hb 
WF6b25hd3MuY29tL25ld19wb3N0Lmh0bWwifSwKICAgIFsiZXEiLCAiJENvbnRlbnQtVHlwZSIs 
ICJ0ZXh0L2h0bWwiXSwKICAgIHsieC1hbXotbWV0YS11dWlkIjogIjE0MzY1MTIzN 
jUxMjc0In0sCiAgICBbInN0YXJ0cy13aXRoIiwgIiR4LWFtei1tZXRhLXRhZyIsICIiXQogIF0KfQo=
--178521717625888
Content-Disposition: form-data; name="Signature"
qA7FWXKq6VvU68lI9KdveT1cWgF=
--178521717625888
Content-Disposition: form-data; name="file"
...content goes here...
--178521717625888
Content-Disposition: form-data; name="submit"
Upload to Amazon S3
--178521717625888--
```
### <span id="page-93-0"></span>レスポンス例

```
HTTP/1.1 303 Redirect
x-amz-request-id: 1AEE782442F35865
x-amz-id-2: cxzFLJRatFHy+NGtaDFRR8YvI9BHmgLxjvJzNiGGICARZ/mVXHj7T+qQKhdpzHFh
Content-Type: application/xml
Date: Wed, 14 Nov 2007 21:21:33 GMT
Connection: close
```
Location: http://johnsmith.s3.amazonaws.com/new\_post.html?bucket=johns mith&key=user/eric/NewEntry.html&etag=40c3271af26b7f1672e41b8a274d28d4 Server: AmazonS3

# <span id="page-94-0"></span>Adobe Flash での POST

このセクションでは、Adobe Flash で POST を使用する方法について説明します。

Adobe Flash Player のセキュリティ

デフォルトでは、Adobe Flash Player のセキュリティモデルにより、Adobe Flash Player が、SWF ファ イルを提供するドメイン外のサーバーにネットワーク接続することはできません。

このデフォルトの設定を上書きするには、公開されているcrossdomain.xmlファイルを、POSTアップ ロードを受け入れるバケットにアップロードする必要があります。crossdomain.xmlファイルの例を次 に示します。

```
<?xml version="1.0"?>
<!DOCTYPE cross-domain-policy SYSTEM
"http://www.macromedia.com/xml/dtds/cross-domain-policy.dtd">
<cross-domain-policy>
<allow-access-from domain="*" secure="false" />
</cross-domain-policy>
```
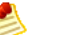

### Note

Adobe Flash セキュリティモデルの詳細については、Adobe のウェブサイトを参照してくださ い。

crossdomain.xml ファイルをバケットに追加すると、Adobe Flash Player が、バケット内の crossdomain.xml ファイルに接続できるようになります。ただし、実際の Amazon S3 バケッ トへのアクセス権は付与されません。

# Adobe Flash に関する考慮事項

Adobe Flash の FileReference API により、*Filename* フォームフィールドが POST リクエストに追加 されます。FileReference API を使用して Amazon S3 にアップロードする Adobe Flash アプリケーショ ンを構築する場合は、次の条件をポリシーに含めます。

['starts-with', '\$Filename', '']

Adobe Flash Player のバージョンによっては、本文が空の HTTP レスポンスが適切に処理されないこ とがあります。本文が空でないレスポンスを返すように POST を設定するには、

*success\_action\_status* を201に設定します。設定すると、XML ドキュメントとステータスコード 201が返されます。XML ドキュメントのコンテンツについては、「POST [Object](http://docs.aws.amazon.com/AmazonS3/latest/API/RESTObjectPOST.html)」を参照してくださ い。フォームフィールドについては、「HTML [フォームフィールド](#page-80-1) (p. [72\)](#page-80-1)」を参照してください。

# Amazon S3 バケットの使用

#### **Topics**

- [バケットの制約と制限](#page-96-0) (p. 88)
- [バケット設定オプション](#page-97-0) (p. 89)
- [バケットのウェブサイト設定の管理](#page-100-0) (p. 92)
- [リクエスタ支払いバケット](#page-109-0) (p. 101)
- [バケットとアクセスコントロール](#page-113-0) (p. 105)
- [バケットの請求とレポート](#page-113-1) (p. 105)
- [バケット設定エラー](#page-114-0) (p. 106)

Amazon S3 に格納されるすべてのオブジェクトは、バケットに保管されます。バケットは、Amazon S3 内に格納されるオブジェクトの名前空間を、最上位でパーティション化します。バケット内のオブ ジェクトにはどのような名前でも使用できますが、バケットの名前は Amazon S3 全体で一意のものに する必要があります。

バケットは、インターネットのドメイン名のようなものです。Amazon.comというドメイン名を所有す るのが Amazon だけであるように、Amazon S3 内の各バケットは、1 人の個人または 1 つの組織のみ が所有できます。Amazon S3 内に一意の名前を持つバケットをいったん作成した後は、バケット内の オブジェクトをどのように構成し命名してもかまいません。バケットは、Amazon S3 アカウントを保 持している限り、いつまででも所有できます。

バケットとドメイン名が類似しているのは偶然ではありません。Amazon S3 のバケットと s3 のサブド メインの間は直接マッピングされています。amazonaws.com. Amazon S3 内に格納されたオブジェク トは、RESTAPIを使用してドメイン*bucketname*.s3の下のアドレスに解決できます。amazonaws.com. 例えば、オブジェクト homepage.html が Amazon S3 のバケット mybucket に格納されている場合、 そのアドレスは http://mybucket.s3.amazonaws.com/homepage.html となります。詳細につい ては、「[バケットの仮想ホスティング](#page-71-0) (p. [63\)」](#page-71-0)を参照してください。

REST を使用してバケット名が存在するかどうかを確認するには、HEAD を使用し、バケット名を指定 して、max-keys を 0 に設定します。レスポンスが NoSuchBucket の場合は、そのバケット名は使用 不可能であり、AccessDenied の場合はそのバケットが他の人に所有されており、Success の場合は自 分がそのバケットを所有しているか、そのバケットへのアクセス許可を持っていることを示します。 SOAP を使用してバケット名が存在するかどうかを確認するには、ListBucket を使用し、MaxKeys を 0 に設定します。

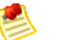

Note

SOAP support over HTTP is deprecated, but it is still available over HTTPS. New Amazon S3 features will not be supported for SOAP. We recommend that you use either the REST API or the AWS SDKs.

<span id="page-96-0"></span>バケットを作成できる AWS リージョンのリストについては、『AWS General [Reference](http://docs.aws.amazon.com/general/latest/gr/rande.html#s3_region)』の「Regions and Endpoints」を参照してください。

# バケットの制約と制限

各バケットは、それを作成した AWS アカウントによって所有されます。各 AWS アカウントは、同時 に最大100個のバケットを所有できます。バケットの所有権は譲渡できませんが、バケットが空の場合 は削除できます。バケットを削除するとそのバケット名は再度利用できるようになりますが、さまざま な理由により、削除した本人が使用できないことがあります。例えば、他のアカウントがその名前でバ ケットを作成する場合があります。このため、同じバケット名を使いたい場合は、バケットを削除しな いでください。削除した名前が再度利用可能になるまでには、しばらく時間がかかることがあります。

1つのバケット内に格納できるオブジェクトの数に制限はありません。また、使用するバケットの数に よってパフォーマンスに差が出ることもありません。すべてのオブジェクトを1つのバケットに格納す ることができます。また、複数のバケットに分けて整理してもかまいません。

バケット内に別のバケットを作ることはできません。

Amazon S3 の高可用性技術は、GET、PUT、LIST、および DELETE オペレーションに重点を置いてい ます。バケットオペレーションは中央集中型のグローバルリソーススペースに対して作用するため、お 使いのアプリケーションの高可用性コードパスでバケットの作成や削除の呼び出しを行うのは適切では ありません。バケットの作成や削除は、個別の初期化や、頻繁に実行しないセットアップルーチンで実 行する方が適しています。

#### Note

アプリケーションが自動的にバケットを作成する場合は、命名の衝突が起きないようなバケッ ト命名スキームを使用してください。特定のバケット名が既に使用されている場合は、異なる バケット名をアプリケーションロジックが選択するようにしてください。

Note

Amazon DevPay を使用している場合、各顧客は、使用する Amazon DevPay 製品 1 つにつき 最大 100 個のバケットを持つことができます。詳細については、[「Amazon](#page-461-0) S3 での Amazon [DevPay](#page-461-0) の使用 (p. [453\)」](#page-461-0)を参照してください。

# バケット命名規則

米国スタンダード以外のすべてのリージョンで、バケット名は以下の規則にしたがう必要があります。 これにより、DNS 準拠のバケット名となります。

- バケット名は、3~63 文字以内にする必要があります。
- バケット名は、1つのラベルか、または複数のラベルをピリオド(.)でつなげて構成します。各ラベ ルには次の規則が適用されます。
	- 先頭の文字には小文字の英文字または数字を使う
	- 末尾の文字には小文字の英文字または数字を使う

• 小文字の英文字、数字、およびハイフン(-)を含めることができる

• バケット名は、IP アドレスの形式(192.168.5.4 など)にはできない

#### 以下は有効なバケット名の例です。

- myawsbucket
- my.aws.bucket
- myawsbucket.1

#### 以下は無効なバケット名の例です。

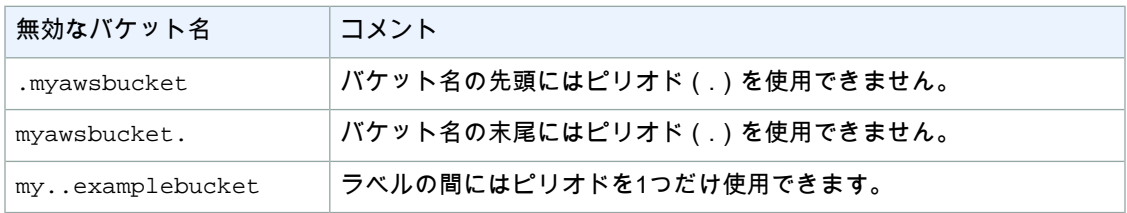

仮想ホスト形式のリクエスト、たとえば SSL 経由の http://mybucket.s3.amazonaws.com を使用 してバケットにアクセスする場合、バケット名にピリオド(.)を含めることはできません。

米国スタンダードリージョンでのバケット命名規則はこれらと類似していますが、制約が緩やかです。

- バケット名は最長で 255 文字です。
- バケット名には、大文字と小文字の英文字、数字、ピリオド(.)、ハイフン(-)、アンダースコア (\_)を自由に組み合わせて使用できます。

<span id="page-97-0"></span>米国スタンダードリージョンの命名規則にしたがった場合、DNS に準拠しないバケット名となること があります。例えば、MyAWSBucket は大文字を含みますが、バケット名として有効です。このバケッ トに、仮想ホスト形式のリクエストである http://MyAWSBucket.s3.amazonaws.com/yourobject を使用してアクセスしようとすると、URL はバケット MyAWSBucket でなく、バケット myawsbucket に解決されます。このため、Amazon S3 はバケットについて Not Found エラーを返します。このよう な問題を防ぐため、ベストプラクティスとして、バケットを作成するリージョンに関係なく常に DNS 準拠のバケット名を使用することを推奨します。バケットへの仮想ホスト形式のアクセスの詳細につい ては、「[バケットの仮想ホスティング](#page-71-0) (p. [63\)」](#page-71-0)を参照してください。

# バケット設定オプション

バケットを作成する際、<CreateBucketConfiguration> XML ボディを PUT Bucket リクエストに アタッチすることで追加の Amazon S3 機能を利用できます。現時点では、ロケーションによる制約を 選択できます。詳細については、[「バケットとリージョン](#page-98-0) (p. [90\)](#page-98-0)」を参照してください。

<CreateBucketConfiguration> で作成したバケットには、さらに制約が課せられます。

- <CreateBucketConfiguration>で作成したバケットには、パス形式リクエストを使ってリクエス トを行うことはできまぜん。仮想ホスト形式のリクエストを実行する必要があります。詳細について は、「[バケットの仮想ホスティング](#page-71-0) (p. [63\)」](#page-71-0)を参照してください。
- 追加のバケット命名規則に従う必要があります。詳細については、「[バケットの制約と制限](#page-96-0)(p. [88\)」](#page-96-0) を参照してください。

# <span id="page-98-0"></span>バケットとリージョン

作成したバケットを Amazon S3 でどこに格納するか、地理的なリージョンを選択できます。レイテン シーを最適化し、コストを最小限に抑えて規制用件に対応できるリージョンを選ぶとよいでしょう。例 えば、ヨーロッパにお住まいの場合は、欧州(アイルランド)リージョンにバケットを作成するとよい でしょう。

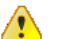

Important

SOAP API は、地理的な制約をサポートしていません。SOAP のサポートは HTTP 経由では廃 止されましたが、HTTPS 経由では引き続き利用可能です。SOAP 用に Amazon S3 の新機能を サポートする予定はありません。

明示的に別のリージョンに移動する場合を除き、特定のリージョンに保管されたオブジェクトは、その リージョンから移動されることはありません。例えば、欧州(アイルランド)リージョンに保存された オブジェクトは、ずっとそのリージョンに置かれたままです。

Amazon S3 は、次のリージョンをサポートしています。

• US Standard Uses Amazon S3 servers in the United States

Provides eventual consistency for all requests. This region automatically routes requests to facilities in Northern Virginia or the Pacific Northwest using network maps.

• US West (Oregon) Region Uses Amazon S3 servers in Oregon

Provides read-after-write consistency for PUTS of new objects in your Amazon S3 bucket and eventual consistency for overwrite PUTS and DELETES.

• US West (Northern California) Region Uses Amazon S3 servers in Northern California

Provides read-after-write consistency for PUTS of new objects in your Amazon S3 bucket and eventual consistency for overwrite PUTS and DELETES.

• EU (Ireland) Region Uses Amazon S3 servers in Ireland

Provides read-after-write consistency for PUTS of new objects in your Amazon S3 bucket and eventual consistency for overwrite PUTS and DELETES.

• Asia Pacific (Singapore) Region Uses Amazon S3 servers in Singapore

Provides read-after-write consistency for PUTS of new objects in your Amazon S3 bucket and eventual consistency for overwrite PUTS and DELETES.

• Asia Pacific (Sydney) Region Uses Amazon S3 servers in Sydney

Provides read-after-write consistency for PUTS of new objects in your Amazon S3 bucket and eventual consistency for overwrite PUTS and DELETES.

• Asia Pacific (Tokyo) Region Uses Amazon S3 servers in Tokyo

Provides read-after-write consistency for PUTS of new objects in your Amazon S3 bucket and eventual consistency for overwrite PUTS and DELETES.

• South America (Sao Paulo) Region Uses Amazon S3 servers in Sao Paulo

Provides read-after-write consistency for PUTS of new objects in your Amazon S3 bucket and eventual consistency for overwrite PUTS and DELETES.

リージョンはバケットレベルで設定されます。リージョンは*LocationConstraint*バケットパラメー タを使って指定します。リージョンを指定しない場合、Amazon S3 はバケットを 米国東部(バージニ ア北部)リージョン リージョンのサーバーに保存します。

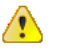

Important

バケットの作成にリージョン固有のエンドポイントを使用する場合は、必ず *LocationConstraint*バケットパラメータを同じリージョンに設定する必要があります。リー ジョン固有のエンドポイントの詳細については、「Request [Endpoints](#page-21-0) (p. [13\)](#page-21-0)」を参照してく ださい。

# <span id="page-99-1"></span>バケットのリージョンの指定方法

次の手順にしたがって、バケットのリージョンを指定します。

バケットのリージョンの指定

バケット作成リクエストで、*LocationContraint*パラメータを特定のリージョンに設定します。 1 *CreateBucketConfiguration.LocationConstraint=us-west-1*

2 | 北カリフォルニアリージョンでバケットを作成する場合、オプションで、バケット作成リクエス ト内でリージョン固有のエンドポイントを使用できます。例えば、ステップ1で指定したリージョ ンに対応させるには、エンドポイント https://s3-us-west-1.amazonaws.com(または http://s3-us-west-1.amazonaws.com)を使用します。 リージョン固有のエンドポイントを使用することで、米国スタンダードから北カリフォルニアリー ジョンにリクエストをリダイレクトする際に生じるレイテンシーを排除できます。詳細について

は、[「Redirection](#page-99-0) (p. [91\)」](#page-99-0)を参照してください。

Important  $\sqrt{2}$ 

> 北カリフォルニアリージョンのバケットを作成するためのリクエストでリージョン固有の エンドポイントを使用する場合でも、*LocationConstraint*の値は同じリージョンに設 定する必要があります。

# バケットアクセス

CreateBucketConfiguration を使用して作成された Amazon S3 のバケットとオブジェクトにアク セスする際は、すべてのリージョンで仮想ホスト形式のリクエストを使用できます。以下に例を示しま す。

<span id="page-99-0"></span>http://yourbucket.s3.amazonaws.com/yourobject

パス形式のリクエストを使用するには、バケットが米国クラシックリージョン内にあるか、リクエスト 内のエンドポイントと同じリージョンにある必要があります。次に例を示します。

http://s3.amazonaws.com/yourbucket/yourobject

# リダイレクト

Amazonは一時的なリダイレクトと永続的なリダイレクトの2種類をサポートしています。永続的なリ ダイレクトの詳細については、「REST API [を使用したリクエストの実行](#page-57-0) (p. [49\)](#page-57-0)」を参照してくださ い。

一時的なリダイレクトでは、リクエストされたバケットについての DNS 情報を持たないユーザーを自 動的にリダイレクトします。DNS の変更をインターネット上に伝達するには時間がかかるため、この ような処理が行われます。例えば、あるユーザーがロケーションの制約のあるバケットを作成し、その 中にすぐにオブジェクトを格納した場合、そのバケットに関する情報がまだインターネット上に伝達さ れていない場合があります。バケットは s3.amazonaws.com のサブドメインであるため、Amazon S3 により正しい Amazon S3 ロケーションにリダイレクトされます。

この(一時的な)リダイレクトのレイテンシーは、バケット作成リクエスト内でリージョン固有のエン ドポイントを使用することで排除できます。*LocationConstraint*バケットパラメータは、バケット が置かれるリージョンを指定します。リージョン固有のエンドポイントの使用はオプションです。これ は、米国西部でのみ実行できます。詳細については、「[バケットのリージョンの指定方法](#page-99-1) (p. [91\)](#page-99-1)」を 参照してください。

# 他のリージョンへのバケットのコンテンツの移動

次の手順にしたがって、バケットを特定のリージョンから別のリージョンに移動します。

バケットを別のリージョンに移動するには

```
1 データの移動先のリージョンに新しい Amazon S3 バケットを作成します。
```
<span id="page-100-0"></span>2 | <sub>COPY</sub> オペレーションを使用して、各オブジェクトを移動元のリージョンから移動先のリージョン へ移動します。 この移動には、帯域幅料金がかかります。詳細については、[「COPY](http://docs.aws.amazon.com/AmazonS3/latest/API/RESTObjectCOPY.html) Object」を参照してくださ い。

# バケットのウェブサイト設定の管理

#### **Topics**

- AWS Management Console [によるウェブサイトの管理](#page-100-1) (p. 92)
- AWS SDK for Java [によるウェブサイトの管理](#page-100-2) (p. 92)
- AWS SDK for .NET [によるウェブサイトの管理](#page-103-0) (p. 95)
- AWS SDK for PHP [によるウェブサイトの管理](#page-107-0) (p. 99)
- REST API [によるウェブサイトの管理](#page-109-1) (p. 101)

<span id="page-100-1"></span>静的ウェブサイトを Amazon S3 でホスティングするには、バケットをウェブサイトホスティング用に 設定します。詳細については、「[AmazonS3での静的ウェブサイトのホスティング](#page-419-0)(p. [411\)](#page-419-0)」を参照し てください。バケットのウェブサイト設定を管理する方法はいくつかあります。AWS Management Console を使用して設定を管理できるようになるので、コードを書く必要がなくなります。AWS SDK を使用して、ウェブサイト設定をプログラムによって作成、更新、削除できます。SDKには、Amazon S3 REST API のラッパークラスがあり、アプリケーションで必要な場合は、アプリケーションから直 接 REST API リクエストを送信できます。

# <span id="page-100-2"></span>AWS Management Console によるウェブサイトの管 理

詳細については、「[バケットをウェブサイトホスティング用に設定](#page-422-0) (p. [414\)](#page-422-0)」を参照してください。

# AWS SDK for Java によるウェブサイトの管理

以下のタスクは、Java クラスを使用して、バケットのウェブサイト設定を管理する手順を示していま す。Amazon S3 ウェブサイト機能の詳細については、「Amazon S3 [での静的ウェブサイトのホスティ](#page-419-0) [ング](#page-419-0) (p. [411\)」](#page-419-0)を参照してください。

### ウェブサイト設定の管理

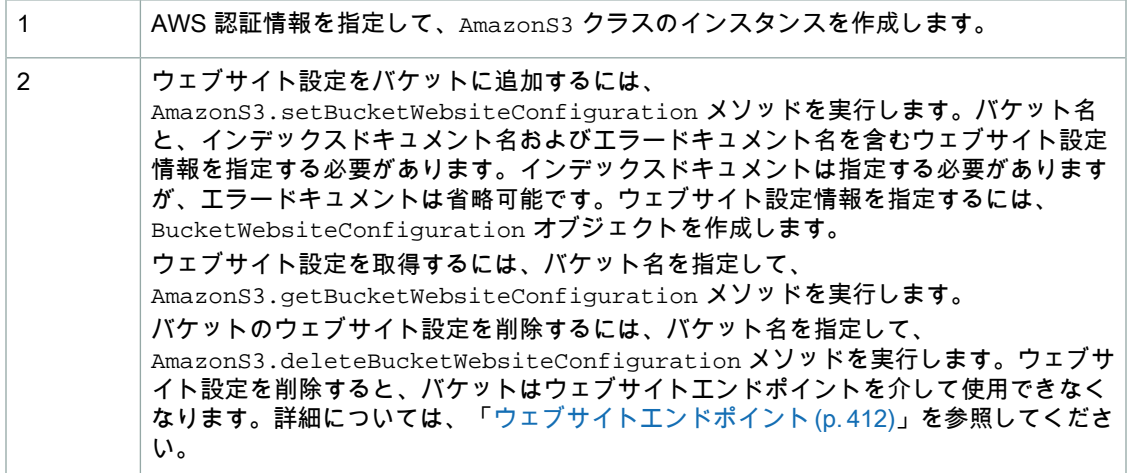

以下の Java コード例は、前述のタスクの例です。

```
AWSCredentials myCredentials = new BasicAWSCredentials(
                                  myAccessKeyID, mySecretKey);
AmazonS3 s3client = new AmazonS3Client(myCredentials);
// Add website configuration.
s3Client.setBucketWebsiteConfiguration(bucketName, 
      new BucketWebsiteConfiguration(indexDoc , errorDoc));
// Get website configuration.
BucketWebsiteConfiguration bucketWebsiteConfiguration = 
          s3Client.getBucketWebsiteConfiguration(bucketName);
// Delete website configuration.
s3Client.deleteBucketWebsiteConfiguration(bucketName);
```
Example

次の Java コード例では、指定したバケットにウェブサイト設定を追加し、それを取得して、削除しま す。作業サンプルを作成およびテストする方法については、「[Javaコード例のテスト](#page-485-0)(p. [477\)](#page-485-0)」を参照 してください。

```
import java.io.IOException;
import com.amazonaws.AmazonClientException;
import com.amazonaws.AmazonServiceException;
import com.amazonaws.auth.BasicAWSCredentials;
import com.amazonaws.services.s3.AmazonS3;
import com.amazonaws.services.s3.AmazonS3Client;
import com.amazonaws.services.s3.model.BucketWebsiteConfiguration;
public class S3Sample {
 private static String bucketName = "mvphp1";
 private static String indexDoc = "index.html";
 private static String errorDoc = "error.html";
 public static void main(String[] args) throws IOException {
        AmazonS3 s3Client = new AmazonS3Client(new PropertiesCredentials(
           S3Sample.class.getResourceAsStream("AwsCredentials.properties")));
         try {
          // Get existing website configuration, if any.
             getWebsiteConfig(s3Client);
       // Set new website configuration.
       s3Client.setBucketWebsiteConfiguration(bucketName, 
          new BucketWebsiteConfiguration(indexDoc, errorDoc));
       // Verify (Get website configuration again).
             getWebsiteConfig(s3Client);
             // Delete
             s3Client.deleteBucketWebsiteConfiguration(bucketName);
          // Verify (Get website configuration again)
               getWebsiteConfig(s3Client);
         } catch (AmazonServiceException ase) {
             System.out.println("Caught an AmazonServiceException, which" +
               " means your request made it " +
                     "to Amazon S3, but was rejected with an error response" +
                     " for some reason.");
             System.out.println("Error Message: " + ase.getMessage());
             System.out.println("HTTP Status Code: " + ase.getStatusCode());
             System.out.println("AWS Error Code: " + ase.getErrorCode());
             System.out.println("Error Type: " + ase.getErrorType());
             System.out.println("Request ID: " + ase.getRequestId());
         } catch (AmazonClientException ace) {
             System.out.println("Caught an AmazonClientException, which means"+
               " the client encountered " +
                     "a serious internal problem while trying to " +
```

```
 "communicate with Amazon S3, " +
                      "such as not being able to access the network.");
             System.out.println("Error Message: " + ace.getMessage());
         }
     }
 private static BucketWebsiteConfiguration getWebsiteConfig(
                                                  AmazonS3 s3Client) {
  System.out.println("Get website config"); 
  // 1. Get website config.
  BucketWebsiteConfiguration bucketWebsiteConfiguration = 
      s3Client.getBucketWebsiteConfiguration(bucketName);
   if (bucketWebsiteConfiguration == null)
 {
   System.out.println("No website config.");
   }
   else
   {
        System.out.println("Index doc:" + 
          bucketWebsiteConfiguration.getIndexDocumentSuffix());
        System.out.println("Error doc:" + 
          bucketWebsiteConfiguration.getErrorDocument());
   }
  return bucketWebsiteConfiguration;
 }
}
```
# <span id="page-103-0"></span>AWS SDK for .NET によるウェブサイトの管理

以下のタスクは、.NET クラスを使用して、バケットのウェブサイト設定を管理する手順を示していま す。Amazon S3 ウェブサイト機能の詳細については、「Amazon S3 [での静的ウェブサイトのホスティ](#page-419-0) [ング](#page-419-0) (p. [411\)」](#page-419-0)を参照してください。

バケットのウェブサイト設定の管理

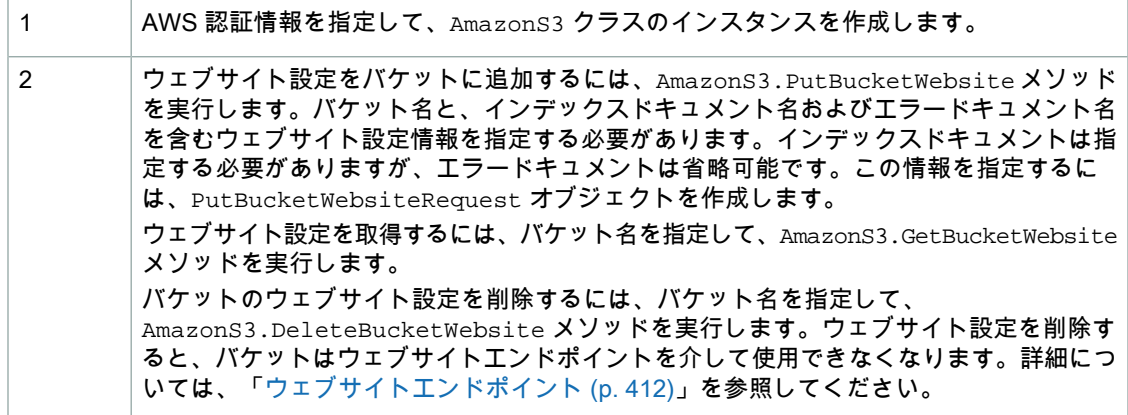

#### 以下の C# コード例は、前述のタスクの例です。

```
AmazonS3 client;
client = Amazon.AWSClientFactory.CreateAmazonS3Client(
```

```
 accessKeyID, secretAccessKeyID);
// Add website configuration.
PutBucketWebsiteRequest putRequest =
    new PutBucketWebsiteRequest()
         .WithBucketName(bucketName)
         .WithWebsiteConfiguration(new WebsiteConfiguration()
         .WithIndexDocumentSuffix(indexDocumentSuffix)
         .WithErrorDocument(errorDocument));
client.PutBucketWebsite(putRequest);
// Get bucket website configuration.
GetBucketWebsiteRequest getRequest =
    new GetBucketWebsiteRequest()
      .WithBucketName(bucketName);
GetBucketWebsiteResponse getResponse =
  client.GetBucketWebsite(getRequest);
// Print configuration data.
Console.WriteLine("Index document: {0}", getResponse.WebsiteConfiguration.Index 
DocumentSuffix);
Console.WriteLine("Error document: {0}", getResponse.WebsiteConfiguration.Error 
Document);
// Delete website configuration.
DeleteBucketWebsiteRequest deleteRequest =
    new DeleteBucketWebsiteRequest()
         .WithBucketName(bucketName);
client.DeleteBucketWebsite(deleteRequest);
```
#### Example

次の C# コード例では、指定したバケットにウェブサイト設定を追加します。この設定で、インデック スドキュメント名とエラードキュメント名の両方を指定します。作業サンプルを作成およびテストする 方法については、「.NET [コード例のテスト](#page-486-0) (p. [478\)](#page-486-0)」を参照してください。

```
using System;
using System.Configuration;
using System.Collections.Specialized;
using Amazon.S3;
using Amazon.S3.Model;
namespace s3.amazon.com.docsamples.addwebsiteconfiguration
{
    class S3Sample
     {
       static string bucketName = "*** Provide existing bucket name
***";
        static string indexDocumentSuffix = "*** Provide index document name 
***";
       static string errorDocument = "*** Provide error document name
***";
        static AmazonS3 client;
        public static void Main(string[] args)
\left\{\begin{array}{ccc} \end{array}\right\} if (checkRequiredFields())
\{ NameValueCollection appConfig =
                     ConfigurationManager.AppSettings;
                 string accessKeyID = appConfig["AWSAccessKey"];
                 string secretAccessKeyID = appConfig["AWSSecretKey"];
                 using (client = Amazon.AWSClientFactory.CreateAmazonS3Client(
                     accessKeyID, secretAccessKeyID))
 {
                   AddWebsiteConfig(bucketName, indexDocumentSuffix, errorDoc 
ument); 
 }
 }
             Console.WriteLine("Press any key to continue...");
             Console.ReadKey();
 }
         static void AddWebsiteConfig(string bucketName,
                                      string indexDocumentSuffix,
                                      string errorDocument)
         {
             try
\{ PutBucketWebsiteRequest putRequest =
                     new PutBucketWebsiteRequest()
                     .WithBucketName(bucketName)
                     .WithWebsiteConfiguration(new WebsiteConfiguration()
                         .WithIndexDocumentSuffix(indexDocumentSuffix)
                         .WithErrorDocument(errorDocument));
```

```
 client.PutBucketWebsite(putRequest);
 }
             catch (AmazonS3Exception amazonS3Exception)
\left\{ \begin{array}{c} 1 & 1 \\ 1 & 1 \end{array} \right\} if (amazonS3Exception.ErrorCode != null &&
                      (amazonS3Exception.ErrorCode.Equals("InvalidAccessKeyId")
                      || amazonS3Exception.ErrorCode.Equals("InvalidSecurity")))
 {
                      Console.WriteLine("Check the provided AWS Credentials.");
                      Console.WriteLine(
                           "Sign up for service at http://aws.amazon.com/s3");
 }
                  else
 {
                      Console.WriteLine(
                          "Error:{0}, occurred when adding website configuration.
 Message:'{1}",
                        amazonS3Exception.ErrorCode, amazonS3Exception.Message);
 }
 }
         }
         static bool checkRequiredFields()
\left\{ \begin{array}{c} \end{array} \right. NameValueCollection appConfig = ConfigurationManager.AppSettings;
             if (string.IsNullOrEmpty(appConfig["AWSAccessKey"]))
\left\{ \begin{array}{c} 1 & 1 \\ 1 & 1 \end{array} \right\} Console.WriteLine(
                      "AWSAccessKey was not set in the App.config file.");
                  return false;
 }
             if (string.IsNullOrEmpty(appConfig["AWSSecretKey"]))
\{ Console.WriteLine(
                      "AWSSecretKey was not set in the App.config file.");
                  return false;
 }
             if (string.IsNullOrEmpty(bucketName))
\left\{ \begin{array}{c} 1 & 1 \\ 1 & 1 \end{array} \right\} Console.WriteLine("The variable bucketName is not set.");
                  return false;
 }
             return true;
         }
     }
}
```
# <span id="page-107-0"></span>AWS SDK for PHP によるウェブサイトの管理

このトピックでは、AWS SDK for PHP のクラスを使用して、ウェブサイトホスティング用に Amazon S3 バケットを設定、管理する手順を示します。Amazon S3 ウェブサイト機能の詳細については、 「Amazon S3 [での静的ウェブサイトのホスティング](#page-419-0) (p. [411\)」](#page-419-0)を参照してください。

# Note

このトピックでは、既に AWS SDK for PHP の使用と PHP [サンプルの実行](#page-487-0) (p. [479\)](#page-487-0) の説明が実 行されていて、AWSSDKforPHPが正しくインストールされていることを前提としています。

このトピックでは、PHPSDKのクラスを使用して、ウェブサイトホスティング用にAmazonS3バケッ トを設定、管理する手順を示します。

ウェブサイトホスティング用のバケットの設定

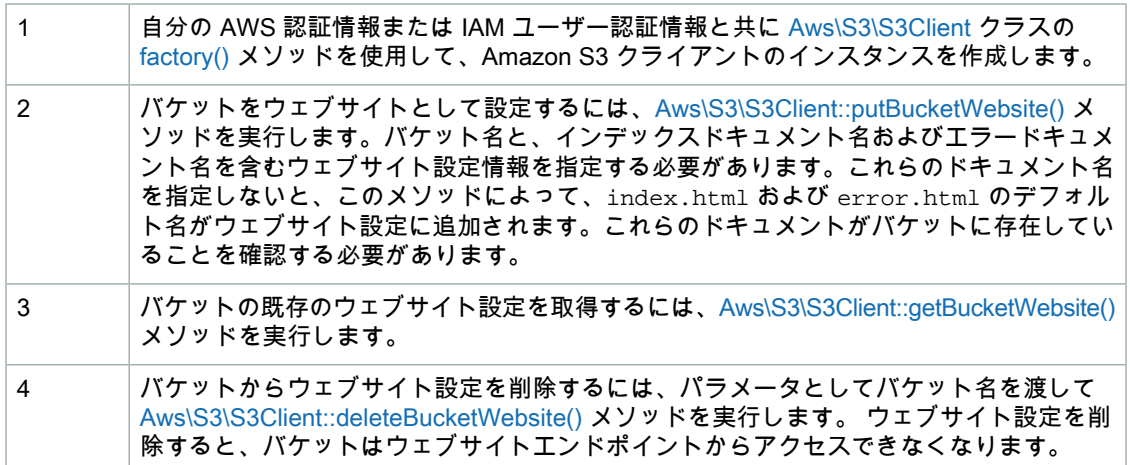

以下の PHP コード例は、前述のタスクを実装したものです。

```
use Aws\S3\S3Client;
$bucket = '*** Your Bucket Name ***';
// 1. Instantiate the client.
$s3 = S3Client::factory(array(
    'key' => '*** Your AWS Access Key ID ***',
    'secret' => '*** Your AWS Secret Key ***'
));
// 2. Add website configuration.
$result = $s3->putBucketWebsite(array(
    'Bucket' => $bucket, 
     'IndexDocument' => array('Suffix' => 'index.html'),
     'ErrorDocument' => array('Key' => 'error.html'),
));
// 3. Retrieve website configuration.
$result = $s3->getBucketWebsite(array(
    'Bucket' => $bucket,
```
```
));
echo $result->getPath('IndexDocument/Suffix');
// 4.) Delete website configuration.
$result = $s3->deleteBucketWebsite(array(
     'Bucket' => $bucket,
));
```
Example (ウェブサイトホスティング用のバケット Amazon S3 の設定)

次の PHP コード例では、まず指定したバケットにウェブサイト設定を追加します。 create\_website\_config メソッドで、インデックスドキュメント名とエラードキュメント名を明示 的に指定します。さらに、例では、ウェブサイト設定を取得し、レスポンスを表示します。AmazonS3 ウェブサイト機能の詳細については、「[AmazonS3での静的ウェブサイトのホスティング](#page-419-0)(p. [411\)」](#page-419-0)を 参照してください。

作業サンプルを作成およびテストする方法については、「AWS SDK for PHP [の使用と](#page-487-0) PHP サンプル [の実行](#page-487-0) (p. [479\)」](#page-487-0)を参照してください。

```
<?php
// Include the AWS SDK using the Composer autoloader.
require 'vendor/autoload.php';
use Aws\S3\S3Client;
$bucket = '*** Your Bucket Name ***';
// Instantiate the client.
$s3 = S3Client::factory(array(
    'key' => '*** Your AWS Access Key ID ***',
     'secret' => '*** Your AWS Secret Key ***'
));
// 1.) Add website configuration.
$result = $s3->putBucketWebsite(array(
    'Bucket' => $bucket,
     'IndexDocument' => array('Suffix' => 'index.html'),
     'ErrorDocument' => array('Key' => 'error.html'),
));
// 2.) Retrieve website configuration.
$result = $s3->getBucketWebsite(array(
     'Bucket' => $bucket,
));
echo $result->getPath('IndexDocument/Suffix');
// 3.) Delete website configuration.
$result = $s3->deleteBucketWebsite(array(
     'Bucket' => $bucket,
));
```
### 関連リソース

- 「AWS SDK for PHP for Amazon S3 の [Aws\S3\S3Client](http://docs.aws.amazon.com//aws-sdk-php-2/latest/class-Aws.S3.S3Client.html) クラス」
- 「AWS SDK for PHP for Amazon S3 の [Aws\S3\S3Client::deleteBucketWebsite\(\)](http://docs.aws.amazon.com//aws-sdk-php-2/latest/class-Aws.S3.S3Client.html#_deleteBucketWebsite) メソッド」
- 「AWS SDK for PHP for Amazon S3 の [Aws\S3\S3Client::factory\(\)](http://docs.aws.amazon.com//aws-sdk-php-2/latest/class-Aws.S3.S3Client.html#_factory) メソッド」
- 「AWS SDK for PHP for Amazon S3 の [Aws\S3\S3Client::getBucketWebsite\(\)](http://docs.aws.amazon.com//aws-sdk-php-2/latest/class-Aws.S3.S3Client.html#_getBucketWebsite) メソッド」
- 「AWS SDK for PHP for Amazon S3 の [Aws\S3\S3Client::putBucketWebsite\(\)](http://docs.aws.amazon.com//aws-sdk-php-2/latest/class-Aws.S3.S3Client.html#_putBucketWebsite) メソッド」
- **FAWS SDK for PHP [Amazon](http://docs.aws.amazon.com/aws-sdk-php-2/guide/latest/service-s3.html) S3**
- [「AWS](http://docs.aws.amazon.com/aws-sdk-php-2/guide/latest/index.html) SDK for PHP」のドキュメント

## REST API によるウェブサイトの管理

**Topics** 

AWS Management Console または AWS SDK を使用して、バケットをウェブサイトとして設定できま す。ただし、アプリケーションで必要な場合は、RESTリクエストを直接送信できます。詳細について は、『Amazon Simple Storage Service API リファレンス』の以下のセクションを参照してください。

- PUT Bucket [website](http://docs.aws.amazon.com/AmazonS3/latest/API/RESTBucketPUTwebsite.html)
- GET Bucket [website](http://docs.aws.amazon.com/AmazonS3/latest/API/RESTBucketGETwebsite.html)
- [DELETE](http://docs.aws.amazon.com/AmazonS3/latest/API/RESTBucketDELETEwebsite.html) Bucket website

## リクエスタ支払いバケット

#### **Topics**

- &S3 [コンソールを使用したリクエスタ支払いの設定](#page-110-0) (p. 102)
- REST API [を使用したリクエスタ支払いの設定](#page-110-1) (p. 102)
- DevPay [とリクエスタ支払い](#page-113-0) (p. 105)
- [課金の詳細](#page-113-1) (p. 105)

一般に、Amazon S3 のバケットのストレージおよびデータ転送にかかるコストはすべて、そのバケッ ト所有者が負担します。ただしバケット所有者は、バケットをリクエスタ支払いバケットとして設定す ることができます。リクエスタ支払いバケットの場合、リクエストおよびバケットからのデータのダウ ンロードにかかるコストは、所有者でなくリクエストを実行したリクエスタが支払います。データの保 管にかかるコストは常にバケット所有者が支払います。

通常は、データを共有したいが、他者がデータにアクセスする際に発生する費用を負担したくない場合 に、リクエスタ支払いバケットを設定します。例えば、郵便番号リスト、参照データ、地理空間情報、 ウェブクロールデータといった、大規模なデータセットを利用できるようにする際にリクエスタ支払い バケットを設定します。

#### Important  $\sqrt{2}$

バケットでリクエスタ支払いを有効化すると、そのバケットには匿名アクセスができなくなり ます。

リクエスタ支払いバケットに関するリクエストはすべて認証する必要があります。リクエストの認証に より、&S3 はリクエスタを特定し、リクエスタ支払いバケットの使用に対して課金できるようになり ます。

バケットをリクエスタ支払いバケットに設定した場合、リクエスタは、リクエストおよびダウンロード するデータに対して課金されることについて理解していることを示すため、POST と GET リクエスト の場合はヘッダーに、RESTリクエストの場合はパラメータとして、リクエストにx-amz-request-payer を含める必要があります。

リクエスタ支払いバケットは、以下をサポートしていません。

- 匿名リクエスト
- BitTorrent
- SOAP リクエスト
- リクエスタ支払いバケットをエンドユーザーのログのターゲットバケットとして使用することはでき ず、またその逆もできません。ただし、ターゲットバケットがリクエスタ支払いバケットでない場合 は、リクエスタ支払いバケットでエンドユーザーのログを有効にできます。

## <span id="page-110-0"></span>&S3 コンソールを使用したリクエスタ支払いの設定

&S3 コンソールを使用して、バケットをリクエスタ支払い用に設定できます。

バケットをリクエスタ支払い用に設定するには

- 1. AWS マネジメントコンソールにサインインして Amazon S3 コンソール ([https://console.aws.amazon.com/s3/\)](https://console.aws.amazon.com/s3/)を開きます。
- 2. [Buckets] リストで、バケット名の左側の詳細アイコンをクリックし、[Properties] をクリックして バケットのプロパティを表示します。
- 3. [Properties] ペインの [Requester Pays] をクリックします。
- 4. [Enabled] チェックボックスをオンにします。

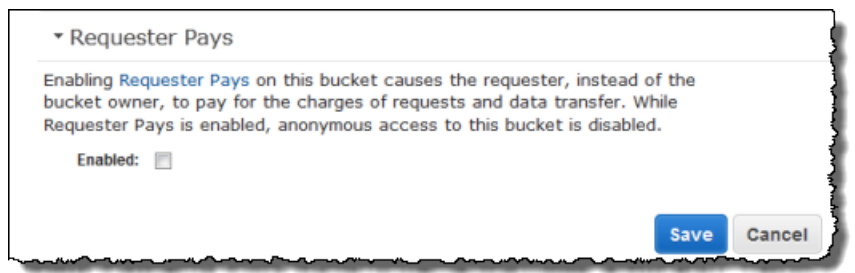

## <span id="page-110-1"></span>REST API を使用したリクエスタ支払いの設定

#### <span id="page-110-2"></span>Topics

- [requestPayment](#page-110-2) バケットの設定 (p. 102)
- [requestPayment](#page-111-0) 設定の取得 (p. 103)
- [リクエスタ支払いバケット内のオブジェクトのダウンロード](#page-112-0) (p. 104)

### requestPayment バケットの設定

バケット所有者のみが、バケットの *RequestPaymentConfiguration.payer* 設定値を BucketOwner (デフォルト)または Requester に設定できます。*requestPayment* リソースの設定はオプション です。これを実行しない場合は、デフォルトで、非リクエスタ支払いバケットになります。

リクエスタ支払いバケットを通常のバケットに戻すには、値 BucketOwner を使用します。通常、 Amazon S3 バケットにデータをアップロードする際に BucketOwner を使用し、その後、バケット内 のオブジェクトを公開する前に値を Requester に設定します。

#### requestPayment を設定するには

• PUT リクエストを使用して、指定したバケットの *Payer* の値を Requester に設定します。

```
PUT ?requestPayment HTTP/1.1
Host: [BucketName].s3.amazonaws.com
Content-Length: 173
Date: Wed, 01 Mar 2009 12:00:00 GMT
Authorization: AWS [Signature]
<RequestPaymentConfiguration xmlns="http://s3.amazonaws.com/doc/2006-03-01/">
<Payer>Requester</Payer>
</RequestPaymentConfiguration>
```
リクエストが成功すると、Amazon S3 は、以下のようなレスポンスを返します。

```
HTTP/1.1 200 OK
x-amz-id-2: [id]
x-amz-request-id: [request_id]
Date: Wed, 01 Mar 2009 12:00:00 GMT
Content-Length: 0
Connection: close
Server: AmazonS3
x-amz-request-charged:requester
```
リクエスタ支払いはバケットレベルでのみ設定できます。バケット内の特定のオブジェクトに設定する ことはできません。

バケットは、いつでも自由に BucketOwner または Requester に設定できます。ただし、設定が有効 になるまでには数分間かかることがありますので注意してください。

<span id="page-111-0"></span>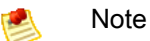

署名付き URL を提供するバケット所有者は、特に URL の有効期限がとても長い場合は、バ ケットをリクエスタ支払いに設定する前によく検討してください。バケット所有者は、バケッ ト所有者の認証情報を使用する署名付き URL をリクエスタが使用するたびに課金されます。

### requestPayment 設定の取得

バケットに設定された *Payer* 値を取得するには、リソース requestPayment をリクエストします。

requestPayment リソースを返すには

• 以下のリクエストに示すように、GET リクエストを使用して *requestPayment* リソースを取得しま す。

```
GET ?requestPayment HTTP/1.1
Host: [BucketName].s3.amazonaws.com
Date: Wed, 01 Mar 2009 12:00:00 GMT
Authorization: AWS [Signature]
```
リクエストが成功すると、Amazon S3 は、以下のようなレスポンスを返します。

```
HTTP/1.1 200 OK
x-amz-id-2: [id]
x-amz-request-id: [request_id]
Date: Wed, 01 Mar 2009 12:00:00 GMT
Content-Type: [type]
Content-Length: [length]
Connection: close
Server: AmazonS3
<?xml version="1.0" encoding="UTF-8"?>
<RequestPaymentConfiguration xmlns="http://s3.amazonaws.com/doc/2006-03-01/">
<Payer>Requester</Payer>
</RequestPaymentConfiguration>
```
<span id="page-112-0"></span>このレスポンスでは、*payer* 値が Requester に設定されていることが示されています。

## リクエスタ支払いバケット内のオブジェクトのダウンロード

リクエスタ支払いバケットからデータをダウンロードするとリクエスタに対して課金されるため、リク エストには、リクエスタが課金について認識していることを示すパラメータ *x-amz-request-payer* を含める必要があります。リクエスタ支払いバケット内のオブジェクトにアクセスするには、リクエス トに以下のいずれかを含める必要があります。

- GET および POST リクエストの場合は、ヘッダーに *x-amz-request-payer : requester* を含 めます
- 署名付き URL の場合は、リクエストに *x-amz-request-payer=requester* を含めます

#### リクエストが成功してリクエスタが課金されると、レスポンスには

x-amz-request-charged:requesterヘッダーが含まれます。リクエスト内に*x-amz-request-payer* がない場合、Amazon S3 は 403 エラーを返し、リクエストに対してバケット所有者に課金します。

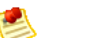

Note

バケット所有者は、リクエストに *x-amz-request-payer* を含める必要はありません。

署名の計算に *x-amz-request-payer* とその値を含めてください。詳細については、 「Constructing the [CanonicalizedAmzHeaders](#page-63-0) Element (p. [55\)](#page-63-0)」を参照してください。

リクエスタ支払いバケットからオブジェクトをダウンロードするには

• リクエスタ支払いバケットからオブジェクトをダウンロードするには、以下のリクエストに示すよう に、GET リクエストを使用します。

```
GET / [destinationObject] HTTP/1.1
Host: [BucketName].s3.amazonaws.com
x-amz-request-payer : requester
Date: Wed, 01 Mar 2009 12:00:00 GMT
Authorization: AWS [Signature]
```
GET リクエストが成功してリクエスタが課金されると、レスポンスには x-amz-request-charged:requester **が含まれます**。

AmazonS3は、リクエスタ支払いバケットからオブジェクトを取得しようとするリクエストに対して、 Access Denied エラーを返すことがあります。詳細については、「Error [Responses](http://docs.aws.amazon.com/AmazonS3/latest/API/ErrorResponses.html)」を参照してく ださい。

## <span id="page-113-0"></span>DevPay とリクエスタ支払い

<span id="page-113-1"></span>Amazon DevPay を使用して、リクエスタ支払いバケットに格納されたコンテンツを販売できます。詳 細については、「Using &S3 [Requester](http://docs.aws.amazon.com/AmazonDevPay/latest/DevPayDeveloperGuide/S3RequesterPays.html) Pays with DevPay」の「Using Amazon S3 Requester Pays with DevPay」を参照してください。

### 課金の詳細

成功したリクエスタ支払いリクエストに対する課金は非常にシンプルです。リクエスタは、転送された データとリクエストに対して支払い、バケット所有者はデータのストレージに対して支払います。ただ し、次の場合はリクエストに対してバケット所有者が課金されます。

- リクエスタが、パラメータ *x-amz-request-payer* をヘッダー(GET または POST の場合)また はパラメータとして(REST の場合)リクエストに含めなかった場合(HTTP コード 403)
- リクエストの認証に失敗した場合(HTTP コード 403)
- リクエストが匿名の場合(HTTP コード 403)
- リクエストが SOAP リクエストの場合

## バケットとアクセスコントロール

各バケットには、アクセスコントロールポリシーが関連付けられています。このポリシーは、バケット 内のオブジェクトの作成、削除、および列挙に適用されます。詳細については、「[アクセスコントロー](#page-302-0) [ル](#page-302-0) (p. [294\)](#page-302-0)」を参照してください。

## バケットの請求とレポート

オブジェクトの格納とネットワークデータの転送にかかる料金は、そのオブジェクトが格納されている バケット所有者に請求されます。ただし、バケットがリクエスタ支払いバケットに設定されている場合 はこの限りではありません。

AWS の開発者ポータルで提供されているレポートツールは、バケットごとに整理した Amazon S3 の 使用状況レポートを作成します。詳細については、「Amazon S3 [料金表」の](http://aws.amazon.com/s3/pricing)ページを参照してくださ い。

## コスト割り当てタグ

コスト割り当てタグを使用して S3 バケットにラベルを付けることができるため、プロジェクトやその 他の条件に照らして、それらのコストを簡単に追跡できます。

タグを使用して、ユーザー独自のコスト構造を反映するように AWS 請求を整理します。そのために は、AWS アカウントにサインアップして、タグキー値が含まれた AWS アカウントの請求書を取得す る必要があります。結合したリソースのコストを確認するには、同じタグキー値を持つリソースに従っ て請求情報を整理します。例えば、複数のリソースに特定のアプリケーション名のタグを付け、請求情 報を整理することで、複数のサービスを利用しているアプリケーションの合計コストを確認することが できます。詳細については、About AWS [Account](http://docs.aws.amazon.com/awsaccountbilling/latest/about/getbill.html#allocation) Billing の Cost Allocation and Tagging を参照してく ださい。

コスト割り当てタグは名前と値のペアで、ユーザーが定義し、S3バケットに関連付けます。S3バケッ トに関連付けられているコストの追跡が簡単になるように、一貫した一連のタグキーを使用することを お勧めします。

各 S3 バケットには、そのバケットに割り当てられているすべてのタグを格納するタグセットがありま す。タグセットには、最大 10 個のタグを格納でき、空にすることもできます。

特定のバケットの既存のタグと同じキーを持つタグを追加した場合、古い値は新しい値によって上書き されます。

AWSは、タグに意味を適用しません。タグは文字列として厳密に解釈されます。AWSはバケットにタ グを自動的に設定しません。

Amazon S3 コンソール、CLI、または S3 API を使用して、タグを追加、リスト、編集、または削除で きます。コンソールでタグを作成する詳細については、『Amazon Simple Storage Service Console User Guide』の[「Managing](http://docs.aws.amazon.com/AmazonS3/latest/UG/CostAllocationTagging.html) Cost Allocation Tagging」を参照してください。

コスト割り当てタグの特徴は次のとおりです。

- タグキーは、必須のタグ名です。文字列値は、1~128 文字の Unicode 文字です。「aws:」をプレ フィックスとして使用することはできません。文字列には、一連の Unicode 文字、数字、空白、 「\_」、「.」、「/」、「=」、「+」、「-」(Java 正規表現: "^([\\p{L}\\p{Z}\\p{N}\_.:/=+\\-]\*)\$")のみ を含めることができます。
- タグ値は、必須のタグの文字列値です。文字列値は、1~256 文字の Unicode 文字です。「aws:」を プレフィックスとして使用することはできません。文字列には、一連のUnicode文字、数字、空白、 「\_」、「.」、「/」、「=」、「+」、「-」(Java 正規表現: "^([\\p{L}\\p{Z}\\p{N}\_.:/=+\\-]\*)\$")のみ を含めることができます。

値はタグセット内で一意である必要はなく、null を指定できます。例えば、project/Trinity と cost-center/Trinity のタグセット内に 1 つのキーと値のペアを使用できます。

## バケット設定エラー

バケット設定リクエストに対して Amazon S3 が返す可能性のあるエラーのリストを次に示します。

- [MalformedXML](http://docs.aws.amazon.com/AmazonS3/latest/API/ErrorResponses.html)
- [MissingRequestBodyError](http://docs.aws.amazon.com/AmazonS3/latest/API/ErrorResponses.html)

# Amazon S3 オブジェクトの使用

#### **Topics**

- [オブジェクトキーとメタデータ](#page-116-0) (p. 108)
- [オブジェクトのサブリソース](#page-118-0) (p. 110)
- [オブジェクトのバージョニング](#page-119-0) (p. 111)
- [オブジェクトのライフサイクル管理](#page-122-0) (p. 114)
- [Cross-Origin](#page-141-0) Resource Sharing の有効化 (p. 133)
- [オブジェクトに対するオペレーション](#page-157-0) (p. 149)
- [オブジェクトの取得](#page-161-0) (p. 153)
- [オブジェクトのアップロード](#page-176-0) (p. 168)
- [オブジェクトのコピー](#page-230-0) (p. 222)
- [オブジェクトキーのリスト作成](#page-249-0) (p. 241)
- [オブジェクトの削除](#page-261-0) (p. 253)
- [オブジェクトの復元](#page-294-0) (p. 286)

Amazon S3 はできる限り多くのオブジェクトを格納するように設計された、キーと値のためのシンプ ルなストアです。オブジェクトは1つ以上のバケットに格納します。オブジェクトの構成要素を次に示 します。

• キー–オブジェクトに割り当てる名前です。オブジェクトを取得するには、オブジェクトキーを使用 します。

詳細については、「[オブジェクトキーとメタデータ](#page-116-0) (p. [108\)](#page-116-0)」を参照してください。

- バージョン ID バケット内ではキーとバージョン ID によってオブジェクトが一意に識別されます。 バージョン ID は、バケットにオブジェクトを追加すると Amazon S3 によって生成される文字列で す。 詳細については、「[オブジェクトのバージョニング](#page-119-0) (p. [111\)」](#page-119-0)を参照してください。
- 値 格納するコンテンツです。 オブジェクトの値は任意のバイトシーケンスです。オブジェクトのサイズの範囲は 0~5 TB です。 詳細については、「[オブジェクトのアップロード](#page-176-0) (p. [168\)」](#page-176-0)を参照してください。
- メタデータ オブジェクトに関する情報と一緒に格納できる名前と値のペアのセットです。 Amazon S3 内のオブジェクトには、ユーザー定義メタデータと呼ばれるメタデータを割り当てるこ とができます。Amazon S3 では、オブジェクトの管理目的で使用されるシステムメタデータもオブ ジェクトに割り当てられます。詳細については、「[オブジェクトキーとメタデータ](#page-116-0) (p. [108\)](#page-116-0)」を参照 してください。

• サブリソース – Amazon S3 では、オブジェクト固有の追加情報を格納するためにサブリソースメカ ニズムを使用します。

サブリソースはオブジェクトの従属物なので、オブジェクトやバケットといった他のエンティティに 常に関連付けられます。詳細については、[「オブジェクトのサブリソース](#page-118-0) (p. [110\)](#page-118-0)」を参照してくだ さい。

• アクセスコントロール情報 – Amazon S3 に格納するオブジェクトへのアクセスはコントロールでき ます。

<span id="page-116-0"></span>Amazon S3 は、アクセスコントロールリスト(ACL)、バケットポリシーなどのリソースベースの アクセスコントロールと、ユーザーベースのアクセスコントロールをサポートしています。 詳細に ついては、[「アクセスコントロール](#page-302-0) (p. [294\)」](#page-302-0)を参照してください。

## オブジェクトキーとメタデータ

Amazon S3 の各オブジェクトには、データ、キー、およびメタデータが含まれます。オブジェクトを 作成するときは、キー名を指定します。このキー名によってバケット内でオブジェクトが一意に識別さ れます。例えば、AmazonS3コンソール(「[AWSマネジメントコンソール」](https://console.aws.amazon.com/s3/home)を参照)では、バケット をハイライトすると、そのバケットに含まれるオブジェクトのリストが表示されます。表示される名前 がオブジェクトキーです。キー名は一連の Unicode 文字で、UTF-8 にエンコードすると最大で 1,024 バイト長になります。

Note

Amazon S3 に対するワークロードが 1 秒あたり 100 個のリクエストを超えることが予想され る場合、パフォーマンスを最適化するために Amazon S3 キーの命名のガイドラインに従って ください。詳細については、「[リクエスト率およびリクエストパフォーマンスに関する留意事](#page-453-0) [項](#page-453-0) (p. [445\)](#page-453-0)」を参照してください。

Amazon S3 の各オブジェクトには、キーに加えメタデータも含まれます。メタデータは名前と値のペ アのセットです。オブジェクトメタデータは、オブジェクトをアップロードするときに設定できます。 オブジェクトのアップロード後にはオブジェクトメタデータは変更できません。オブジェクトメタデー タを変更する唯一の方法は、オブジェクトのコピーを作成し、メタデータを設定することです。詳細に ついては、『Amazon Simple Storage Service API リファレンス』の「PUT [Object](http://docs.aws.amazon.com/AmazonS3/latest/API/RESTObjectCOPY.html) - Copy」を参照して ください。Amazon S3 マネジメントコンソールを使用してオブジェクトメタデータを更新することも できますが、この場合、内部的にはオブジェクトのコピーを作成し、既存のオブジェクトを置き換えて メタデータを設定しているだけです。

メタデータにはシステムメタデータとユーザー定義メタデータの 2 種類があります。

### システム定義のメタデータ

Amazon S3 では、バケットに格納されるオブジェクトごとに、一連のシステムメタデータが維持され ます。Amazon S3 はこのシステムメタデータを必要に応じて処理します。例えば、Amazon S3 はオブ ジェクトの作成日とサイズに関するメタデータを維持し、オブジェクト管理の目的でこの情報を使用し ます。

システムメタデータには 2 つのカテゴリがあります。

- オブジェクト作成日などのメタデータはシステムによって制御され、Amazon S3 だけがその値を変 更できます。
- オブジェクトについて設定するストレージクラスなどの他のシステムメタデータや、オブジェクトで サーバー側の暗号化が有効になっているかどうかなどは、開発者が値を制御するシステムメタデータ の例です。バケットをウェブサイトとして設定している場合、ページリクエストを別のページや外部 URL にリダイレクトしたいことがあります。この場合、ウェブページはバケット内のオブジェクト

です。Amazon S3 は、ページリダイレクト値をシステムメタデータとして保存し、ユーザーがその 値を制御します。

オブジェクトを作成するときは、このようなシステムメタデータ項目を設定でき、必要に応じて値を 更新できます。ストレージクラスおよびサーバー側の暗号化の詳細については、[「データ暗号化の使](#page-372-0) [用](#page-372-0) (p. [364\)」](#page-372-0)を参照してください。

次の表は、システム定義のメタデータのリストとユーザーがそれを更新できるかどうかをまとめたもの です。

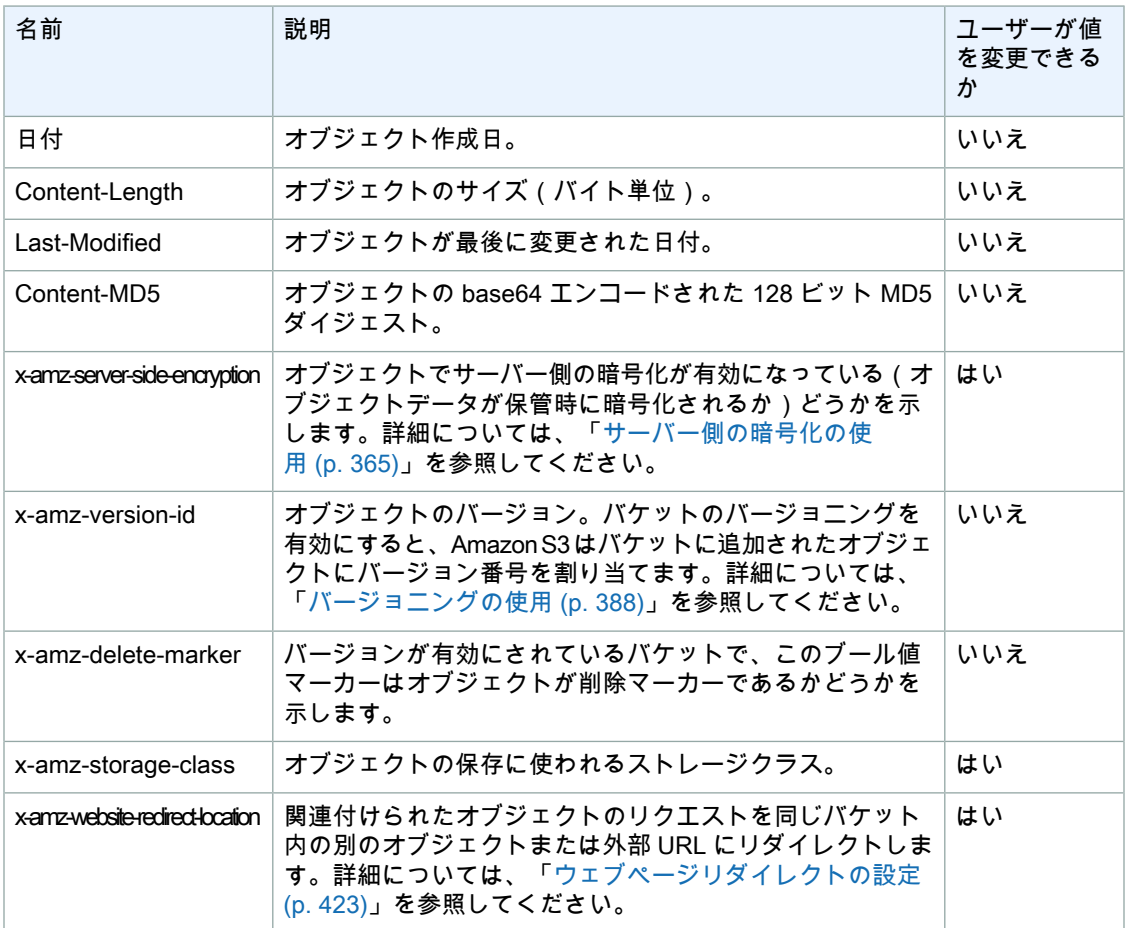

### <span id="page-117-0"></span>ストレージクラス

Amazon S3 内にある各オブジェクトは、ストレージクラスと関連付けられています。Amazon S3 は、 次のストレージクラスをサポートしています。

- 標準 標準ストレージクラスは、年間 99.999999999% のオブジェクトの耐久性と、99.99% のオブ ジェクトの可用性を提供するよう設計されています。2つの施設で同時にデータ喪失が発生しないよ う設計されています。
- 低冗長化ストレージ(RRS) RRS ストレージクラスでは、それほど重要でない再生可能なデータ を、標準ストレージクラスより低いレベルの冗長性で格納することで、コストを削減します。年間 99.99% のオブジェクトの耐久性と可用性を提供します。この耐久性レベルは、年間平均予測オブ ジェクト喪失率 0.01% に該当します。

• Glacier – Glacier ストレージクラスはデータのアーカイブに適しています。つまり、データへのアク セスが頻繁でなく、データの取得に数時間かかっても問題ない場合です。Glacier ストレージクラス では、非常に低コストな Amazon Glacier ストレージサービスが使用されますが、このストレージク ラス内にあるオブジェクトの管理は、引き続き Amazon S3 経由で行います。

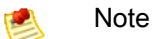

オブジェクトをアップロードする際に Glacier ストレージクラスと関連付けることはできませ ん。既存の Amazon S3 オブジェクトを Glacier ストレージクラスに移行するには、ライフサイ クル管理を使用します。詳細については、[「オブジェクトのライフサイクル管理](#page-122-0)(p. [114\)」](#page-122-0)を参 照してください。

## ユーザー定義メタデータ

オブジェクトをアップロードするときに、そのオブジェクトにメタデータを割り当てることもできま す。このオプション情報は、オブジェクトを作成するための PUT リクエストまたは POST リクエスト を送信するときに、名前と値のペアとして指定します。REST API を使用してオブジェクトをアップ ロードするときは、他の HTTP ヘッダーと区別するため、オプションのユーザー定義メタデータの名 前を「x-amz-meta-」で開始する必要があります。REST API を使用してオブジェクトを取得するとき は、このプレフィックスが返されます。SOAPAPIを使用してオブジェクトをアップロードするとき、 このプレフィックスは必要ありません。SOAP API を使用してオブジェクトを取得するときは、オブ ジェクトのアップロードに使用した API にかかわらず、プレフィックスは削除されます。

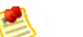

### **Note**

SOAP support over HTTP is deprecated, but it is still available over HTTPS. New Amazon S3 features will not be supported for SOAP. We recommend that you use either the REST API or the AWS SDKs.

REST API を介してメタデータを取得するとき、同じ名前を持つヘッダー(大文字と小文字は区別され ません)は Amazon S3 によってコンマ区切りリストとして結合されます。出力不可能な文字が含まれ ているメタデータは返されません。その代わりに、「x-amz-missing-meta」ヘッダーが、出力不可能な メタデータエントリの数を示す値と共に返されます。

Amazon S3 はユーザー定義メタデータを小文字で格納します。名前と値の各ペアは、REST 使用時に はUS-ASCIIに、SOAPの使用時またはPOSTを介したブラウザベースでのアップロード時にはUTF-8 に、それぞれ準拠している必要があります。

#### <span id="page-118-0"></span>Note

PUT リクエストヘッダーのサイズは 8 KB に制限されています。PUT リクエストヘッダー内の ユーザー定義メタデータのサイズは2KBに制限されています。ユーザー定義メタデータはキー と値のペアのセットです。ユーザー定義メタデータのサイズは、キーと値の各ペアをUTF-8に エンコードしたバイト数の合計に基づいて測定されます。

## オブジェクトのサブリソース

Amazon S3 では、バケットとオブジェクトに関連付ける一連のサブリソースが定義されています。サ ブリソースはオブジェクトの従属物です。つまり、それ自体では存在できず、常にオブジェクトやバ ケットなどその他のエンティティとの関連付けで初めて存在するものです。

次の表は、Amazon S3 のオブジェクトに関連付けられるサブリソースをまとめたものです。

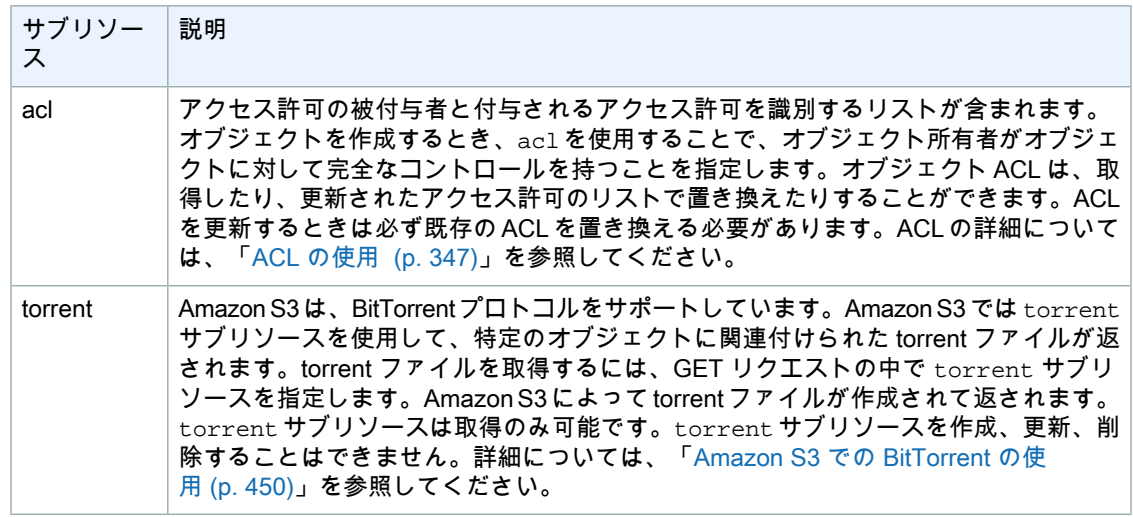

## <span id="page-119-0"></span>オブジェクトのバージョニング

バージョニングを使用すると、1つのバケットで複数バージョンのオブジェクトを維持できます。バー ジョニングを使用する場合は、バケットに対してバージョニングを明示的に有効にする必要がありま す。デフォルトでバージョニングは無効になっています。バケットに対してバージョニングを有効にし たかどうかにかかわらず、各オブジェクトはバージョン ID を持ちます。バケットに対してバージョニ ングを有効にしていない場合、バージョン ID の値は Amazon S3 によって null に設定されます。バケッ トに対してバージョニングを有効にした場合は、そのオブジェクトの一意のバージョン ID が Amazon S3 によって割り当てられます。

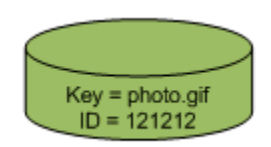

バージョニングを使用すると、1つのバケットで複数バージョンのオブジェクトを維持できます。例え ば、my-image.jpg(バージョン 111111)、my-image.jpg(バージョン 222222)といった具合で す。バージョニングを有効にすると、誤って上書きまたは削除したオブジェクトを回復したり、以前の バージョンを取得できるようオブジェクトをアーカイブしたりできます。

#### Note

SOAP API は、バージョニングをサポートしていません。SOAP のサポートは HTTP 経由では 廃止されましたが、HTTPS 経由では引き続き利用可能です。SOAP 用に Amazon S3 の新機能 をサポートする予定はありません。

バケットに対してバージョニングを有効にしても、バケット内の既存のオブジェクトに変更はありませ ん。バージョン ID(null)、コンテンツ、アクセス許可は同じです。

バージョニングの有効化と停止はバケットレベルで行います。バケットに対してバージョニングを有効 にすると、バケットに追加したすべてのオブジェクトは一意のバージョン ID を持ちます。一意のバー ジョンIDはランダムに生成されます。Unicode、UTF-8エンコード、URL対応、意味不定、最大1,024 バイト長といった特徴を持つ文字列です。例えば

3/L4kqtJlcpXroDTDmJ+rmSpXd3dIbrHY+MTRCxf3vjVBH40Nr8X8gdRQBpUMLUo はバージョン ID です。バージョン ID は Amazon S3 によってのみ生成されます。編集することはできません。

Note

以降紹介するすべての例では、簡潔さを考慮してもっと短い ID を使用します。

バージョニング対応のバケットにオブジェクトを PUT しても、古いバージョンは上書きされません。 次の図は、photo.gif という名前のオブジェクトが既に入っているバケットに、同じ名前を持つ新し いバージョンのオブジェクトを PUT する様子を示しています。バケット内の元のオブジェクト(ID = 111111)はそのまま残り、Amazon S3 によって新しいバージョン ID(121212)が生成され、その新 しいバージョンがバケットに追加されます。

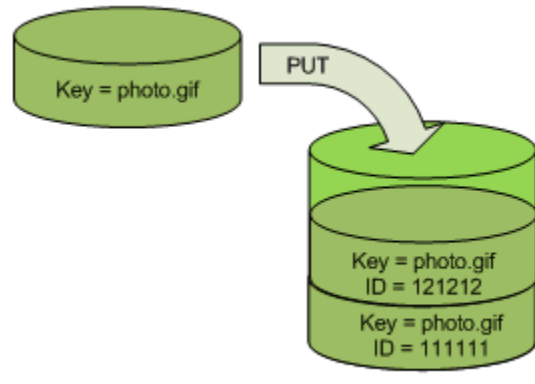

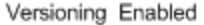

この機能によって、オブジェクトを誤って上書きまたは削除することがなくなり、オブジェクトの以前 のバージョンを回復することも可能になります。

オブジェクトをDELETEするときは、次の図に示すように、バケット内のすべてのバージョンが残り、 Amazon S3 によって削除マーカーが挿入されます。

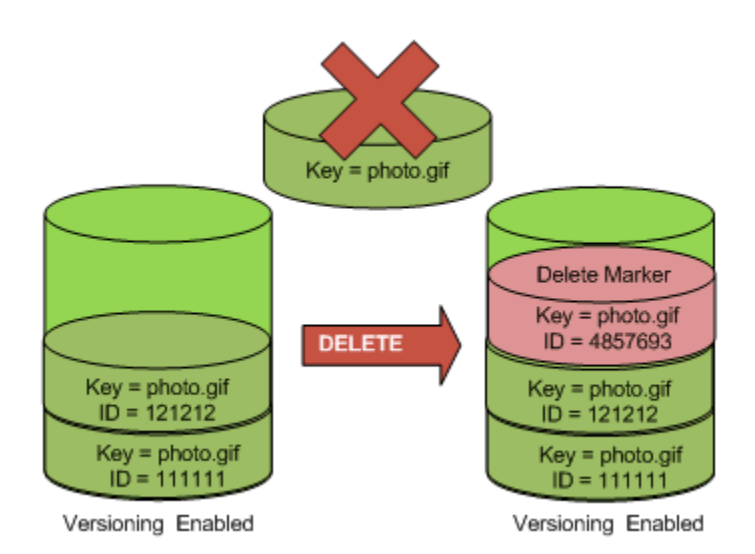

削除マーカーはオブジェクトの最新バージョンになります。デフォルトで、GETリクエストは最後に格 納されたバージョンを取得します。最新バージョンが削除マーカーであるときに単純な GET Object リクエストを実行すると、次の図に示すように 404 Not Found エラーが返されます。

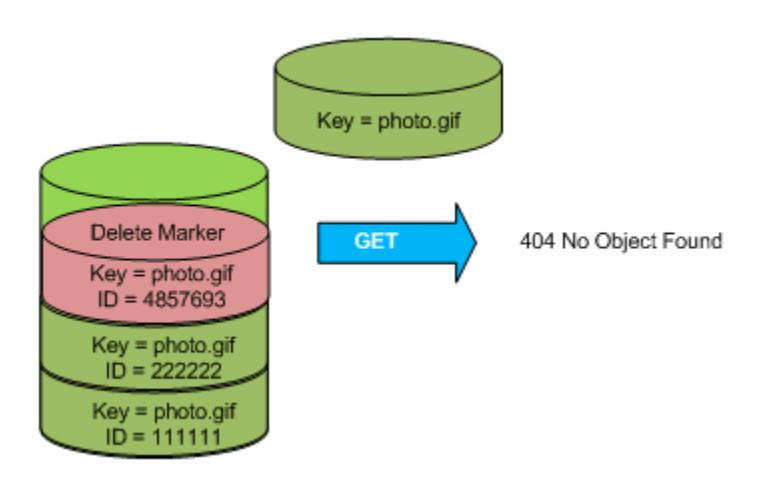

ただし、バージョン ID を指定すれば、オブジェクトの以前のバージョンを GET することができます。 次の図では、特定のオブジェクトバージョン 111111 を GET しています。Amazon S3 は、このオブジェ クトバージョンを、最新のバージョンではなくても返します。

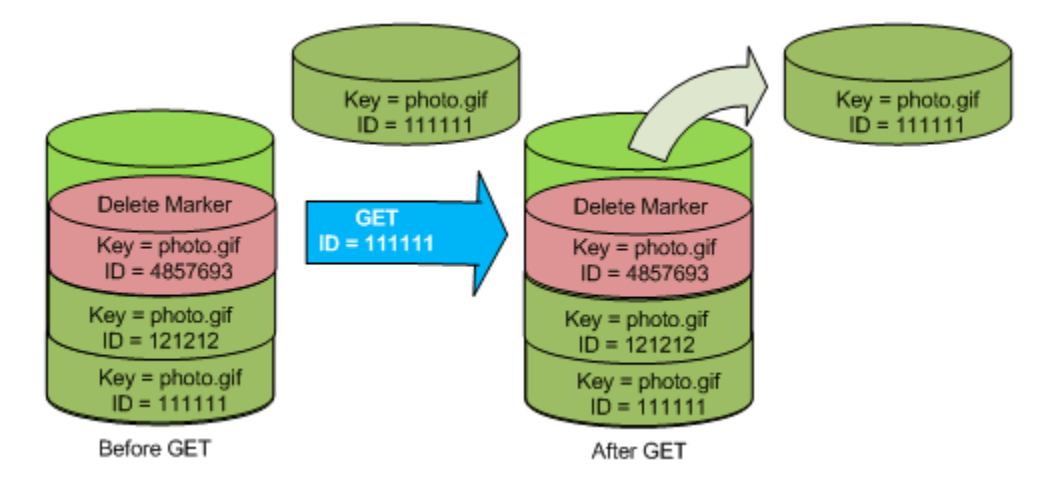

オブジェクトを完全に削除するには、削除するバージョンを指定します。Amazon S3 バケットの所有 者のみが、バージョンを完全に削除することができます。次の図は、DELETE versionId によってバ ケット内のオブジェクトが完全に削除される様子を示しています。Amazon S3 による削除マーカーの 挿入も行われません。

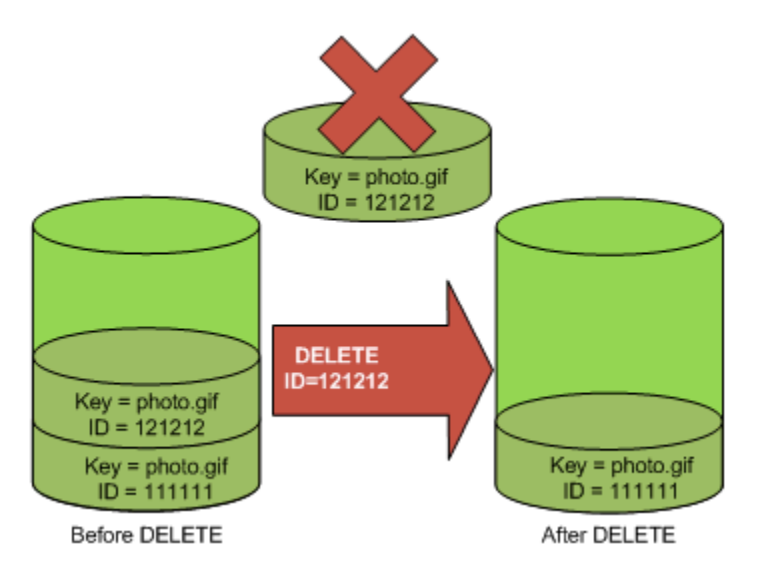

セキュリティを強化するには、MFA(Multi-Factor Authentication)Delete に対応するようにバケット を設定します。この設定を行うと、バケット所有者は特定のバージョンを削除したりバケットのバー ジョニング状態を変更したりするために、すべてのリクエストに2つの認証形態を含める必要がありま す。詳細については、「MFA [Delete](#page-397-0) (p. [389\)」](#page-397-0)を参照してください。

<span id="page-122-0"></span>詳細については、「[バージョニングの使用](#page-396-0) (p. [388\)](#page-396-0)」を参照してください。

## オブジェクトのライフサイクル管理

**Topics** 

- [ライフサイクル設定ルール](#page-123-0) (p. 115)
- [ライフサイクル設定の指定](#page-126-0) (p. 118)
- オブジェクトのアーカイブ(Glacier [ストレージクラスへのオブジェクトの移行\)](#page-129-0) (p. 121)
- [オブジェクトの有効期限](#page-131-0) (p. 123)
- AWS [マネジメントコンソールを使用したオブジェクトのライフサイクルの管理](#page-132-0) (p. 124)
- AWS SDK for Java [を使用したオブジェクトのライフサイクルの管理](#page-133-0) (p. 125)
- AWS SDK for .NET [を使用したオブジェクトのライフサイクルの管理](#page-137-0) (p. 129)
- REST API [を使用したオブジェクトのライフサイクルの管理](#page-141-1) (p. 133)

ライフサイクル管理では、Amazon S3 が、オブジェクトをその存続期間にわたってどのように管理す るかを定義します。

Amazon S3 バケットに保存したオブジェクトの中には、明確なライフサイクルが設定されているオブ ジェクトもあります。

- 定期的なログをバケットにアップロードしている場合、作成した 1 週間後や 1 か月後にそのログが アプリケーションで必要になる可能性があるものの、その後は削除してかまわないこともあります。
- ドキュメントには、一定の期間中に頻繁にアクセスされるものがあります。その後は必ずしもそれら のオブジェクトにリアルタイムでアクセスする必要はないものの、所属している組織によって、それ より長い期間アーカイブしておくよう要求される場合があります。その期間が過ぎれば、必要に応じ て削除してかまいません。主にアーカイブを目的として Amazon S3 にアップロードするデータの種 類には、デジタルメディアのアーカイブ、財務や医療の記録、生のゲノムシーケンスデータ、データ ベースの長期バックアップ、法規制準拠のために保管が必要なデータなどがあります。

そのようなオブジェクトに対しては、影響を受けるオブジェクト、タイムライン、および Amazon S3 でそれらのオブジェクトに実行する必要がある具体的なアクションを特定するルールを定義できます。

Amazon S3 では、ライフサイクル設定を使用してオブジェクトの存続期間を管理します。ライフサイ クル管理はバケットに割り当てられ、個々のオブジェクトのルールを定義します。ライフサイクル設定 に含まれる各ルールは、次のもので構成されます。

- ルールの適用先となる 1 つ以上のオブジェクトを特定する、オブジェクトキープレフィックス。
- 指定したオブジェクトに対して Amazon S3 で実行する必要がある 1 つまたは複数のアクション。
- 指定したアクションを Amazon S3 で実行するタイミングを示す日付、またはオブジェクト作成から の日数で指定する期間。

<span id="page-123-0"></span>これらのルールをバケットに追加するには、 Amazon S3 コンソールを使用するか、プログラムから行 います。

### ライフサイクル設定ルール

1つのルールは、単一のオブジェクトか、キー名がルールに指定されたプレフィックスで始まる複数の オブジェクトに適用できます。例えば、次のオブジェクトがあるとします。

logs/day1

logs/day2

logs/day3

ExampleObject.jpg

ExampleObject.jpg をプレフィックスとして指定すると、ルールは特定のオブジェクトに適用され ます。logs/ をプレフィックスとして指定すると、ルールはキー名が文字列「logs/」で始まる 3 つの オブジェクトに適用されます。

ルールでは、次のアクションを指定できます。

• 移行 – オブジェクトの存続期間に指定された日付または期間に到達すると、ストレージクラスが Glacierに設定されます。ストレージクラスの詳細については、[「ストレージクラス](#page-117-0)(p. [109\)](#page-117-0)」を参照 してください。

例えば、Amazon S3 のルールを設定して、「MyArchiveObject.jpg」が作成されてから 30 日後に Glacier ストレージクラスに移行させることができます。あるいは、キープレフィックス 「glacierobjects/」が付いているすべてのオブジェクトを、作成の 1 年後に Glacier ストレージクラ スに移行させることもできます。

• 有効期限切れ–オブジェクトの存続期間に指定された期間に到達すると、オブジェクトが削除されま す。

例えば、有効期限切れアクションのあるルールを設定して、キープレフィックス「log2012-01-01」 が付いているオブジェクトを、作成の 30 日後に削除することができます。

有効期限切れは、 Amazon Glacier にアーカイブされているものを含め、すべての Amazon S3 オブ ジェクトに適用されます。

指定したオブジェクトでアクションを実行するタイミングを、日付または期間(オブジェクト作成から の日数)で指定できます。

• 日数を指定すると、Amazon S3 は、ルールに指定された日数をオブジェクトの作成時間に加算し、 得られた日時を翌日の午前00:00 UTC(協定世界時)に丸めることで、時間を算出します。例えば、 あるオブジェクトが 2012 年 1 月 15 日午前 10:30 UTC に作成されたときに、移行ルールに 3 日と指 定すると、オブジェクトの移行日は 2012 年 1 月 19 日午前 00:00 UTC となります。

• ルールで日付を指定すると、指定したアクションは指定した日付に実行されます。つまり、Amazon S3 は、指定した日付にオブジェクトを移行させるか有効期限切れにします。

これらのルールは、バケットの lifecycle サブリソースとして利用できます。ライフサイクル設定の 例を次に示します。

```
<LifecycleConfiguration>
   <Rule>
     <ID>Example Rule</ID>
     <Prefix>projectdocs/</Prefix>
     <Status>Enabled</Status>
     <Transition>
       <Days>365</Days>
       <StorageClass>GLACIER</StorageClass>
     </Transition>
     <Expiration>
       <Days>3650</Days>
     </Expiration>
   </Rule>
</LifecycleConfiguration>
```
ライフサイクル設定には1,000個のルールを含めることができます。前述のルールでは、移行アクショ ンと有効期限切れアクションを定義しています。このルールは、キー名がプレフィックス projectdocs/ で始まるすべてのオブジェクトに適用されます。このルールは Amazon S3 に対して、オブジェクトを 作成した 365 日後に Glacier ストレージクラスに移行させ、3650 日後に削除するようにリクエストし ます。

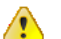

#### Important

前述の例では、移行アクションと有効期限切れアクションに指定された期間はどちらも、オブ ジェクトの作成日からの相対値でした。

新しい、あるいは更新されたライフサイクル設定がすべての Amazon S3 システムに完全に伝達される までには、通常、多少のタイムラグがあります。ライフサイクル設定が完全に有効になるまで、数分間 程度の遅延を想定してください。これは、ライフサイクル設定を削除する場合も同様です。

#### Note e

バケットがバージョニング対応になっている場合、またはバージョニングが停止中の場合は、 ライフサイクル設定を追加することはできません。

ライフサイクル設定をバケットに追加すると、設定ルールは既存のオブジェクトと、それ以降に追加す るオブジェクトの両方に適用されます。例えば、特定のプレフィックスが付いたオブジェクトが作成か ら 30 日後に有効期限を迎えるようにする有効期限切れアクションを備えたライフサイクル設定ルール を本日追加すると、作成から 30 日以上が経過している既存のオブジェクトがすべて削除キューに追加 されます。

### オブジェクトをアーカイブすることに決定する前に

ライフサイクル設定ルールの移行アクションでは、オブジェクトを Glacier ストレージクラスに移行さ せることができます。つまり、Amazon Glacier にデータをアーカイブします。オブジェクトのアーカ イブを決定する前に、次のことに注意してください。

• Glacier ストレージクラス内のオブジェクトはリアルタイムでは利用できません。

アーカイブされたオブジェクトは Amazon S3 オブジェクトですが、アーカイブオブジェクトにアク セスする前に、まずその一時コピーを復元する必要があります。復元されたオブジェクトのコピー は、復元リクエストに指定された期間内のみ利用できます。その後、AmazonS3によって一時コピー が削除されます。オブジェクトは Amazon Glacier にアーカイブされたまま残ります。

アーカイブからオブジェクトを復元するには 3 時間から 5 時間かかる可能性があることに注意して ください。

• 移行アクションでは、Glacier ストレージクラスへの一方向の移行しか許可されません。

ライフサイクル設定ルールを使用して Glacier オブジェクトを標準オブジェクトや低冗長化ストレー ジ(RRS)オブジェクトに変換することはできません。既にアーカイブされたオブジェクトのスト レージクラスを標準または RRS に変更する場合、まず復元操作を使用して一時コピーを作成する必 要があります。その後、コピー操作を使用してオブジェクトを標準または RRS オブジェクトとして 上書きします。

• Glacier オブジェクトは、 Amazon Glacier ではなく、Amazon S3 でのみ表示および利用できます。

Amazon S3 では、アーカイブされたオブジェクトは &GL&; に保存されますが、これらは Amazon S3 オブジェクトのため、Amazon S3 のコンソールまたは API を使用することによってのみアクセス できます。アーカイブされたオブジェクトに、Amazon Glacier のコンソールまたは API 経由でアク セスすることはできません。

• 空のキープレフィックスを持つルールが、バケット内のすべてのオブジェクトに適用されます。

空のプレフィックスを指定すると、ルールはバケット内のすべてのオブジェクトに適用されます。し たがって、空のプレフィックスでの移行アクションがルールで指定されている場合、Amazon S3 に 対し、バケット内にあるすべてのオブジェクトを、そのオブジェクトの存続期間における特定の期間 でアーカイブするリクエストをしていることになります。

詳細については、「オブジェクトのアーカイブ(Glacier [ストレージクラスへのオブジェクトの移](#page-129-0) [行\)](#page-129-0) (p. [121\)」](#page-129-0)を参照してください。Amazon S3 のストレージクラスについては、[「ストレージクラ](#page-117-0) [ス](#page-117-0) (p. [109\)](#page-117-0)」を参照してください。

### オブジェクトを有効期限切れとして決定する前に

ライフサイクル設定ルールの有効期限切れアクションでは、オブジェクトを削除するように Amazon S3 にリクエストできます。ライフサイクル設定にこのアクションを設定することを決定する前に、次 のことに注意してください。

• 有効期限切れアクションではオブジェクトが削除されます。

オブジェクトは Amazon S3 にあるか、Amazon Glacier にアーカイブされている場合があります。オ ブジェクトはどこにあっても Amazon S3 によって削除されます。削除されたオブジェクトにはアク セスできなくなります。

• 空のキープレフィックスを持つルールが、バケット内のすべてのオブジェクトに適用されます。

空のプレフィックスを指定すると、ルールはバケット内のすべてのオブジェクトに適用されます。し たがって、空のプレフィックスでの有効期限切れアクションがルールで指定されている場合、Amazon S3 に対し、バケット内にあるすべてのオブジェクトを、そのオブジェクトの存続期間における特定 の期間でアーカイブするリクエストをしていることになります。

## <span id="page-126-0"></span>ライフサイクル設定の指定

プログラムによって、または Amazon S3 コンソールを使用して、バケットでライフサイクル設定を指 定できます。

### Amazon S3 コンソールを使用したライフサイクル設定の指定

Amazon S3 コンソールを使用すると、バケットのオブジェクトに対して最大 1000 個のライフサイク ルルールを設定できます。詳細については、「AWS [マネジメントコンソールを使用したオブジェクト](#page-132-0) [のライフサイクルの管理](#page-132-0) (p. [124\)](#page-132-0)」を参照してください。

### プログラムによるライフサイクル設定の指定

Amazon S3 には、ライフサイクル設定をバケットに追加するための API アクションが用意されていま す。Amazon S3 では、ライフサイクル設定はバケットの lifecycle サブリソースに保存されます。 詳細については、[「RESTAPIを使用したオブジェクトのライフサイクルの管理](#page-141-1)(p. [133\)](#page-141-1)」を参照してく ださい。

また、AWS SDK を使用して、ライフサイクル設定をバケットに追加することもできます。

Amazon S3 API または AWS SDK のどちらをライフサイクル設定の管理に使用する場合も、ライフサ イクル設定を定義するためのプロセスは共通です。ライフサイクル設定は XML で指定されます。次に 示すように、この XML には一連のルールが含まれます。

```
<LifecycleConfiguration>
  RulP ...
  \langleRule>
  R11<sup>\geq</sup>
        ...
   </Rule>
</LifecycleConfiguration>
```
各ルールでは、キープレフィックスによってオブジェクトまたはオブジェクトグループが特定されま す。また、特定の時間に、またはオブジェクトを作成してから一定の期間にわたって、Amazon S3 が 実行するアクションが指定されます。次の XML 要素によってルールが定義されます。

- <ID> 要素 ルールの一意な識別子です。
- <Status> 要素 Enabled(有効)、Disabled(無効)のいずれかです。Amazon S3 は、無効にされ たルールを評価しません。
- <Prefix> 要素 ルールが適用されるオブジェクトを特定するキープレフィックスです。Prefix 値を指 定しない場合、ルールはバケット内のすべてのオブジェクトに適用されます。
- Action 要素 1 つのルールに、次のいずれかまたは両方のアクションを定義できます。ただし、1 つ のルールに同じアクションを 2 回以上は定義できません。
	- <Expiration> アクション オブジェクトの存続期間の有効期限が切れるタイミングを、特定の日 付、または作成してからの日数で定義します。子要素に <Date> または <Days> を持たせることが できます。
	- <Transition> アクション オブジェクトが Glacier ストレージクラスに移行するタイミングを、日 付、または作成してからの日数で定義します。子要素として <Date> または <Days> を持つことが できます。

ライフサイクル設定の例を次に示します。REST API や AWS SDK の詳細については、このセクション の冒頭にある当該のリンクをクリックしてください。

### 例 1: ルールを指定する

次のライフサイクル設定のルールには 2 つのアクションが含まれます。このルールは Amazon S3 に対 して、キープレフィックス projectdocs/ のオブジェクトを作成の 365 日後に Amazon Glacier スト レージクラスに移行させ、3,650 日後に削除するようにリクエストします。

```
<LifecycleConfiguration>
  <Rule>
     <ID>Transition and Expiration Rule</ID>
     <Prefix>projectdocs/</Prefix>
     <Status>Enabled</Status>
     <Transition>
       <Days>365</Days>
       <StorageClass>GLACIER</StorageClass>
     </Transition>
     <Expiration>
       <Days>3650</Days>
     </Expiration>
   </Rule>
</LifecycleConfiguration>
```
期間の代わりに各アクションに日付を設定できます。ただし、同じルールに日付と期間の両方を使用す ることはできません。

前述の例では、2 つのアクションを持つルールが 1 つあります。1 つのオブジェクトに、次のいずれか のアクションを実行するルールを 2 つ定義することで、同じ結果を得ることができます。

```
<LifecycleConfiguration>
  <Rule>
    <ID>Transition Rule</ID>
     <Prefix>projectdocs/</Prefix>
     <Status>Enabled</Status>
     <Transition>
       <Days>365</Days>
       <StorageClass>GLACIER</StorageClass>
     </Transition>
   </Rule>
  <Rule>
     <ID>Expiration Rule</ID>
     <Prefix>projectdocs/</Prefix>
     <Status>Enabled</Status>
     <Expiration>
       <Days>3650</Days>
     </Expiration>
  \langleRule>
</LifecycleConfiguration>
```
### 例 2: バケット内のすべてのオブジェクトに適用されるルールを指定する

次のライフサイクル設定では、空のプレフィックスと移行日数0が指定されます。プレフィックスを指 定しない場合、ルールはバケット内のすべてのオブジェクトに適用されます。Days 要素が 0 に設定さ れているため、すべてのオブジェクトはただちに Amazon Glacier へのアーカイブの対象になります。 Amazon S3 はこれらのオブジェクトを、定期的に実行されるプロセスを使用してアーカイブします。

```
<LifecycleConfiguration>
   <Rule>
     <ID>Archive all object immediately upon creation</ID>
     <Prefix></Prefix>
     <Status>Enabled</Status>
     <Transition>
       <Days>0</Days>
       <StorageClass>GLACIER</StorageClass>
     </Transition>
  </Rule>
</LifecycleConfiguration>
```
### 例 3: ルールを無効にする

次のライフサイクル設定では 2 つのルールを指定していますが、そのうちの 1 つが無効になっていま す。Amazon S3 では、無効なルールに指定されているアクションを実行しません。

```
<LifecycleConfiguration>
  <Rule>
    <ID>30 days log objects expire rule</ID>
     <Prefix>logs/</Prefix>
     <Status>Enabled</Status>
     <Expiration>
       <Days>30</Days>
    </Expiration>
  </Rule>
   <Rule>
    <ID>1 year documents expire rule</ID>
     <Prefix>documents/</Prefix>
     <Status>Disabled</Status>
     <Expiration>
       <Days>365</Days>
     </Expiration>
   </Rule>
</LifecycleConfiguration>
```
### 例 4: 許可されていないルールをオーバーラップする

ルールはオーバーラップできません。例えば、次のライフサイクル設定には、「documents/」という プレフィックスが付いたオブジェクトが 30 日後に有効期限切れになるルールがあります。一方、別の ルールには、「documents/2011」というプレフィックスが付いたオブジェクトが 365 日後に有効期限 切れになるように設定されています。このような場合はエラーメッセージが返されます。

```
<LifecycleConfiguration>
  <Rule>
     <ID>111</ID>
     <Prefix>documents/</Prefix>
     <Status>Enabled</Status>
     <Expiration>
       <Days>30</Days>
    </Expiration>
   </Rule>
   <Rule>
     <ID>222</ID>
     <Prefix>documents/2011</Prefix>
```
 <Status>Enabled</Status> <Expiration> <Days>365</Days> </Expiration> </Rule> </LifecycleConfiguration>

## <span id="page-129-0"></span>オブジェクトのアーカイブ(Glacier ストレージクラ スへのオブジェクトの移行)

#### Topics

- [料金表に関する留意事項](#page-129-1) (p. 121)
- [アーカイブされたオブジェクトの復元](#page-130-0) (p. 122)

Amazon S3 内にある各オブジェクトは、ストレージクラスと関連付けられています。オブジェクトを アップロードすると、デフォルトではそのオブジェクトは標準ストレージクラスと関連付けられます。 この場合、Amazon S3 は高い耐久性を確保するために冗長コピーを維持します。それほど重要でない 再生可能なデータについては、低冗長化ストレージ(RRS)オプションをご利用いただけます。この場 合、Amazon S3 は標準ストレージクラスより低レベルの冗長性を使用します。RRS は費用対効果およ び可用性の高いソリューションを提供します。標準オブジェクトと RRS オブジェクトはどちらもリア ルタイムで高い可用性があります。リアルタイムでアクセスする必要がないオブジェクトには、Glacier ストレージクラスも提供されています。このストレージクラスは、主にアーカイブ目的で格納されるオ ブジェクトに最適です。

オブジェクトをアップロードする際に、標準ストレージクラスまたは RRS ストレージクラスを指定す ることはできますが、Glacier ストレージクラスを割り当てることはできません。既存のオブジェクト を Glacier ストレージクラスに移行するには、代わりに [オブジェクトのライフサイクル管理](#page-122-0) (p. [114\)](#page-122-0) を 使用します。AmazonS3はオブジェクトをアーカイブし、アーカイブしたオブジェクトを定義済みルー ルに従って Glacier ストレージクラスのオブジェクトに関連付けます。

<span id="page-129-1"></span>ライフサイクル設定を利用すると、Glacier への一方向の移行が可能になります。ストレージクラスを Glacierから標準またはRRSに変更するには、後続のセクションで説明するようにオブジェクトを復元 してから、復元されたオブジェクトのコピーを作成する必要があります。

### 料金表に関する留意事項

アクセス頻度の低いデータを数か月か数年間アーカイブする場合、ストレージコストは Glacier スト レージクラスによって通常削減されます。しかし、Glacierストレージクラスが適切な選択となるよう、 以下の点に留意してください。

- ストレージオーバーヘッド料金 オブジェクトを Glacier ストレージクラスに移行すると、そのオブ ジェクトを管理するメタデータを収容するために、各オブジェクトに対して一定量のストレージが追 加されます。
	- Amazon Glacier にアーカイブされたオブジェクトごとに、Amazon S3 ではオブジェクトの名前と その他のメタデータのために 8 KB のストレージを使用しています。Amazon S3 はこのメタデー タを保管することで、ユーザーが Amazon S3 API(「Get Bucket (List [Objects\)」](http://docs.aws.amazon.com/AmazonS3/latest/API/RESTBucketGET.html)を参照) を使用 して、アーカイブされたオブジェクトのリアルタイムのリストを取得できるようにします。この追 加ストレージに対しては、Amazon S3 の標準料金で課金されます。
	- アーカイブされたオブジェクトごとに、Amazon Glacier では、インデックスおよび関連するメタ データのために 32 KB のストレージが追加されています。 この追加データは、オブジェクトを特 定して復元するのに必要です。この追加ストレージに対しては、Amazon Glacier の料金で課金さ れます。

小さなオブジェクトをアーカイブする場合は、このストレージ料金に留意する必要があります。オー バーヘッドコストを削減するために、多数の小さなオブジェクトを少数の大きなオブジェクトに集約 することを検討してください。

- オブジェクトをアーカイブしておく日数 Amazon Glacier は長期間のアーカイブを行うソリュー ションです。Amazon Glacier にアーカイブされているデータの削除は、削除するオブジェクトが 3 か月以上アーカイブされている場合は、無料です。オブジェクトをアーカイブしてから3か月以内に 削除または上書きする場合は、日割りによる早期削除料金が課金されます。
- Glacier アーカイブリクエストコスト Glacier ストレージクラスに移行するオブジェクトごとに 1 つ のアーカイブリクエストが作成されます。アーカイブリクエストごとにコストが発生します。多数の オブジェクトを移行する場合は、リクエストコストに留意する必要があります。

Amazon S3 製品詳細ページに、Amazon S3 オブジェクトをアーカイブする場合の料金表情報と計算例 が掲載されています。詳細については、Amazon S3 製品詳細ページにある以下のトピックを参照して ください。

- Amazon Glacier にアーカイブされた Amazon S3 [オブジェクトのストレージ料金はどのように計算さ](http://aws.amazon.com/s3/faqs/#How_is_my_storage_charge_calculated_for_Amazon_S3_objects_archived_to_Amazon_Glacier) [れますか](http://aws.amazon.com/s3/faqs/#How_is_my_storage_charge_calculated_for_Amazon_S3_objects_archived_to_Amazon_Glacier) ?
- Amazon Glacier から保存後 3 [か月未満のオブジェクトを削除するにはいくらかかりますか](http://aws.amazon.com/s3/faqs/#How_am_I_charged_for_deleting_objects_from_Amazon_Glacier_that_are_less_than_3_months_old) ?
- <span id="page-130-0"></span>• 標準ストレージクラスとGlacierストレージクラスのストレージコストを示す[「AmazonS3料金表」](http://aws.amazon.com/s3/pricing/) 。このページには Glacier アーカイブリクエストの料金表も掲載されています。

### アーカイブされたオブジェクトの復元

アーカイブされたオブジェクトにはリアルタイムでアクセスできません。まず復元リクエストを開始し てから、リクエストで指定した期間中にオブジェクトの一時コピーが利用できるようになるまで待ちま す。復元ジョブは通常、完了までに 3 時間から 5 時間かかるため、リアルタイムでアクセスする必要 がないオブジェクトのみをアーカイブすることが重要です。

復元されたオブジェクトの一時コピーの取得後も、オブジェクトのストレージクラスは Glacier のまま です。AmazonS3はこの一時コピーを低冗長化ストレージ(RRS)クラスと関連付けます。なお、アー カイブを復元するときは、そのアーカイブに加えて、一時的に復元されたコピーについても料金が発生 します。[料金表](http://aws.amazon.com/s3/pricing/)については、「Amazon S3 製品詳細ページの「料金表」」セクションを参照してくだ さい。

オブジェクトのコピーは、プログラムによって、あるいは Amazon S3 コンソールを使用して復元でき ます。復元リクエストは、一度に 1 つしか処理できません。コンソールと Amazon S3 API の両方を使 用して、復元ステータスを確認したり、復元されたコピーが Amazon S3 によって削除されるタイミン グを調べたりすることができます。

Amazon S3 コンソールを使用した Glacier オブジェクトの復元

Amazon S3 コンソールを使用した Glacier オブジェクトの復元については、「Amazon S3 [コンソール](#page-295-0) [を使用したオブジェクトの復元](#page-295-0) (p. [287\)](#page-295-0)」を参照してください。

プログラムを使用した Glacier オブジェクトの復元

Glacier オブジェクトをプログラムによってアプリケーションから直接復元するには、AWS SDK また は Amazon S3 API のいずれかを使用します。どちらの場合でも、次の XML を送信して復元期間を指 定します。

```
<?xml version="1.0" encoding="UTF-8"?>
<RestoreRequest xmlns="http://s3.amazonaws.com/doc/2006-03-01">
  <Days>NumberOfDaysToRestore</Days>
```

```
</RestoreRequest>
```
AWS SDK を使用する場合、Amazon S3 API によって、プログラミングタスクを簡単にするための適 切なラッパーライブラリが提供されます。ただし、リクエストが送信されるときに、SDK によって前 述の XML がリクエスト本文に組み込まれて送信されます。

<span id="page-131-0"></span>プログラムを使用したオブジェクトの復元の詳細については、「[オブジェクトの復元](#page-294-0) (p. [286\)](#page-294-0)」を参照 してください。

## オブジェクトの有効期限

**Topics** 

Amazon S3 バケットに保存したオブジェクトに有効期限が設定されている場合があります。例えば、 定期的なログをバケットにアップロードしている場合に、ログを特定の期間保持する必要がある場合な どです。[オブジェクトのライフサイクル管理](#page-122-0)(p. [114\)](#page-122-0)を使用して、バケット内のオブジェクトの存続期 間を指定できます。オブジェクトの存続期間が終了すると、オブジェクトは削除用のキューに入れられ ます。

#### $\triangle$

#### Important

有効期限が切れると、これらのオブジェクトは、Amazon S3 にあっても Amazon Glacier に アーカイブされていても削除されることに注意してください。オブジェクトがアーカイブされ ている場合でも、 Amazon S3 はアーカイブされたオブジェクトを削除します。Amazon S3 は、復元が完了ている、アーカイブされたオブジェクトの一時的コピーも削除します(「[アー](#page-130-0) [カイブされたオブジェクトの復元](#page-130-0) (p. [122\)](#page-130-0)」を参照)。

#### **Note**

オブジェクトが有効期限に達すると、AmazonS3は存続期間が終了したオブジェクトを自動的 に削除キューに追加して、非同期的に削除します。有効期限が切れてから Amazon S3 でオブ ジェクトが削除されるまでに遅れが生じることがありますが、有効期限が切れたオブジェクト に関連付けられた保存期間に課金されることはありません。

Note

オブジェクトを上書きすると、オブジェクトの作成日時は、更新日時で上書きされます。これ に伴い、オブジェクトの有効期限も、新しい作成日時に基づいて更新されます。

オブジェクトに設定された有効期限を調べるには、GET Object API か HEAD Object API を使用しま す。これらの API は、オブジェクトの失効情報を提供するレスポンスヘッダーを返します。詳細につ いては、『Amazon Simple Storage Service API リファレンス』の「HEAD [Object](http://docs.aws.amazon.com/AmazonS3/latest/API/RESTObjectHEAD.html)」と「GET [Object」](http://docs.aws.amazon.com/AmazonS3/latest/API/RESTObjectGET.html) を参照してください。

Amazon S3 がオブジェクトをいつ削除したかを調べるには、Amazon S3 サーバーアクセスログを使用 します。ログレコードのオペレーションフィールドの「&S3.EXPIRE.OBJECT」という値が、このオペ レーションの開始を示しています。詳細については、「[サーバーアクセスのロギング](#page-469-0) (p. [461\)](#page-469-0)」を参照 してください。

オブジェクトを削除するには、明示的に DELETE Object アクションを呼び出すか、Amazon S3 で自動 的に削除されるようにライフサイクル設定を作成します。バケットのオブジェクトをユーザーまたはア カウントが削除できないようにするには、ユーザーまたはアカウントによる s3:DeleteObject、 s3:DeleteObjectVersion、および s3:PutLifecycleConfigurationアクションの呼び出しを拒 否する必要があります。

例については、「[オブジェクトのライフサイクル管理](#page-122-0) (p. [114\)](#page-122-0)」を参照してください。

### <span id="page-132-0"></span>AWSマネジメントコンソールを使用したオブジェク トのライフサイクルの管理

Amazon S3 コンソールを使用して、バケットにライフサイクルルール(「[オブジェクトのライフサイ](#page-122-0) [クル管理](#page-122-0) (p. [114\)」](#page-122-0)を参照)を指定できます。コンソールで、バケット [Properties] には、次のスクリー ンショットの例に示すように、[Lifecycle] タブがあります。ここには 2 つのルールを持つバケットが表 示され、どちらのルールも有効になっています。[Modify]をクリックしてルールの詳細を表示するか、 [Add rule] をクリックして新しいルールを追加します。

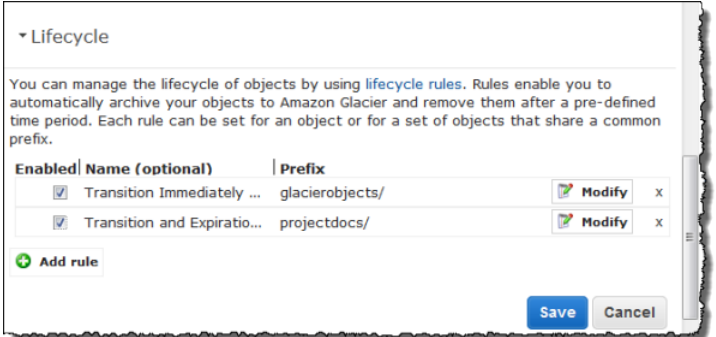

次の例に示す[Lifecycle Rule]ウィザードは、ルールの詳細を示しています。ここでは、キープレフィッ クス「projectdocs/」の付いたオブジェクトにルールが適用されることを示しています。このルールで は、Amazon S3 に対して 2 つのアクションを定義しています。[Transition] アクションは Amazon S3 に対して、オブジェクトを作成してから 1 年後に Glacier ストレージクラスに移行させるように指示し ます。また、[Expiration] アクションは Amazon S3 に対して、オブジェクトを作成の 10 年後に削除す るように指示します。

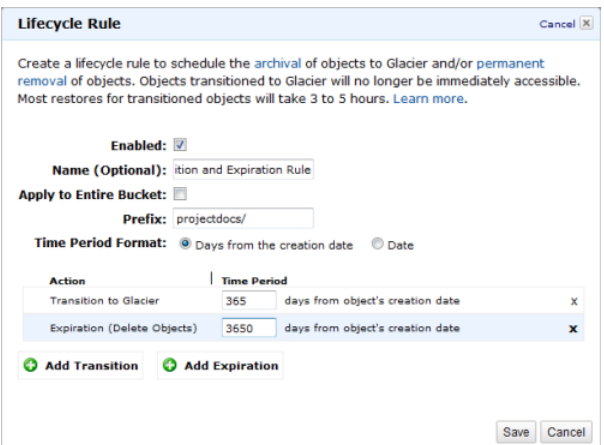

次のルールは一考に値します。次のスクリーンショットに示すように、Glacier ストレージクラスオブ ジェクトにバケットを作成し、オブジェクトをただちに Glacier ストレージクラスに移行させるルール を Amazon S3 に作成することがあります。このルールでは、期間を 0 日に設定していることに注意し てください。これは、作成後ただちに移行させることを示しています。また、このルールでは、[Prefix] を空に設定しています。これは、ルールがバケット内のすべてのオブジェクトに適用されることを示し ています。

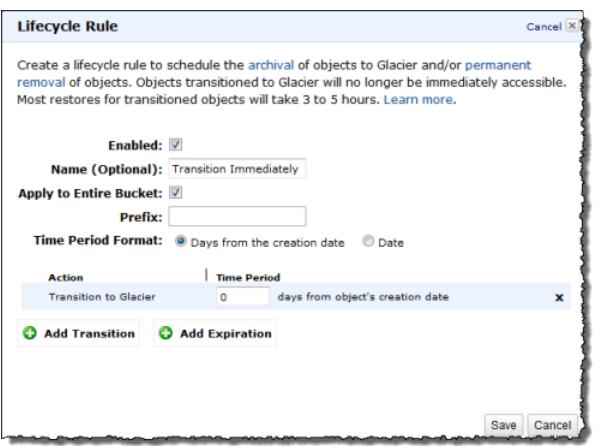

### 手順

<span id="page-133-0"></span>詳細な手順については、『Amazon S3 Console User Guide』の「Managing Lifecycle [Configuration」](http://docs.aws.amazon.com/AmazonS3/latest/UG/ObjectExpiration.html) を参照してください。

### AWS SDK for Java を使用したオブジェクトのライフ サイクルの管理

AWS SDK for Java を使用して、バケットのライフサイクル設定を管理できます。ライフサイクル設定 の管理の詳細については、「[オブジェクトのライフサイクル管理](#page-122-0) (p. [114\)](#page-122-0)」を参照してください。

このセクションでは、次の表でタスクのサンプルコードスニペットの一部を示します(完全なサンプル プログラムは後述)。

#### ライフサイクル設定をバケットに追加するには

- 1. BucketLifecycleConfiguration.Rule オブジェクトを作成してルールを指定します。
- 2. ルールを使用して BucketLifecycleConfiguration オブジェクトを作成します。
- 3. s3Client.setBucketLifecycleConfiguration() を呼び出して、ライフサイクル設定をバ ケットに追加します。

以下の Java コードスニペットは、前述のタスクの例です。ライフサイクル設定では 1 つのルール (「アーカイブおよび削除ルール」)を定義し、その中でキープレフィックス「projectdocs/」の付い たすべてのオブジェクトに対して Amazon S3 が実行する 2 つのアクションを指定しています。

```
Transition transToArchive = new Transition()
     .withDays(365)
     .withStorageClass(StorageClass.Glacier);
BucketLifecycleConfiguration.Rule ruleArchiveAndExpire = new BucketLifecycleCon 
figuration.Rule()
     .withId("Archive and delete rule")
     .withPrefix("projectdocs/")
     .withTransition(transToArchive)
     .withExpirationInDays(3650)
     .withStatus(BucketLifecycleConfiguration.ENABLED.toString());
List<BucketLifecycleConfiguration.Rule> rules = new ArrayList<BucketLifecycleCon
```

```
figuration.Rule>();
rules.add(ruleArchiveAndExpire);
BucketLifecycleConfiguration configuration = new BucketLifecycleConfiguration()
     .withRules(rules);
// Save configuration.
s3Client.setBucketLifecycleConfiguration(bucketName, configuration);
```
#### 既存のライフサイクル設定を更新するには

• ライフサイクル設定をバケットに追加すると、既存のライフサイクル設定が置き換わります。既存 のライフサイクル設定を更新するには、次の Java コードスニペットに示すように、まず既存のラ イフサイクル設定を取得して変更してから、修正済みのライフサイクル設定をバケットに追加する 必要があります。

このスニペットでは、既存の設定を取得して、ID が NewRule の新しいルールを追加しています。

```
// Retrieve configuration.
configuration = s3Client.getBucketLifecycleConfiguration(bucketName);
// Add a new rule.
Calendar c = Calendar.getInstance(TimeZone.getTimeZone("GMT"));
c.add(Calendar.YEAR, 10);
c.set(Calendar.HOUR_OF_DAY, 0);
c.set(Calendar.MINUTE, 0);
c.set(Calendar.SECOND, 0); 
c.set(Calendar.MILLISECOND, 0);
configuration.getRules().add(
         new BucketLifecycleConfiguration.Rule()
             .withId("NewRule")
             .withPrefix("YearlyDocuments/")
             .withExpirationDate(c.getTime())
             .withStatus(BucketLifecycleConfiguration.
                 ENABLED.toString())
            );
// Save configuration.
s3Client.setBucketLifecycleConfiguration(bucketName, configuration);
```
Example プログラムリスト

次の Java コード例は、バケットに対してライフサイクル設定を追加、更新、および削除する完全な コードのリストです。コードを更新し、ライフサイクル設定例の追加先となるバケット名を指定する必 要があります。

作業サンプルを作成およびテストする方法については、「[Javaコード例のテスト](#page-485-0)(p. [477\)」](#page-485-0)を参照して ください。

```
import java.io.IOException;
import java.util.ArrayList;
import java.util.Calendar;
import java.util.List;
import java.util.TimeZone;
import com.amazonaws.auth.PropertiesCredentials;
import com.amazonaws.services.s3.AmazonS3Client;
import com.amazonaws.services.s3.model.AmazonS3Exception;
import com.amazonaws.services.s3.model.BucketLifecycleConfiguration;
import com.amazonaws.services.s3.model.BucketLifecycleConfiguration.Transition;
import com.amazonaws.services.s3.model.StorageClass;
public class S3LifecycleExample {
     public static String bucketName = "*** Provide bucket name ***"; 
     public static AmazonS3Client s3Client;
     public static void main(String[] args) throws IOException {
         s3Client = new AmazonS3Client(new PropertiesCredentials(
                 S3LifecycleExample.class.getResourceAsStream(
                          "AwsCredentials.properties")));
         try {
             BucketLifecycleConfiguration.Rule rule1 = 
             new BucketLifecycleConfiguration.Rule()
             .withId("Archive immediately rule")
             .withPrefix("glacierobjects/")
             .withTransition(new Transition()
                                  .withDays(0)
                                  .withStorageClass(StorageClass.Glacier))
             .withStatus(BucketLifecycleConfiguration.ENABLED.toString());
             BucketLifecycleConfiguration.Rule rule2 = 
                 new BucketLifecycleConfiguration.Rule()
                 .withId("Archive and then delete rule")
                 .withPrefix("projectdocs/")
                 .withTransition(new Transition()
                                      .withDays(365)
                                      .withStorageClass(StorageClass.Glacier))
                  .withExpirationInDays(3650)
                 .withStatus(BucketLifecycleConfiguration.ENABLED.toString());
             List<BucketLifecycleConfiguration.Rule> rules = 
            new ArrayList<BucketLifecycleConfiguration.Rule>();
             rules.add(rule1);
             rules.add(rule2);
             BucketLifecycleConfiguration configuration = 
             new BucketLifecycleConfiguration()
```

```
 .withRules(rules);
             // Save configuration.
           s3Client.setBucketLifecycleConfiguration(bucketName, configuration);
             // Retrieve configuration.
           configuration = s3Client.getBucketLifecycleConfiguration(bucketName);
             // Add a new rule.
             Calendar c = Calendar.getInstance(TimeZone.getTimeZone("GMT"));
             c.add(Calendar.YEAR, 10);
             c.set(Calendar.HOUR_OF_DAY, 0);
             c.set(Calendar.MINUTE, 0);
             c.set(Calendar.SECOND, 0); 
             c.set(Calendar.MILLISECOND, 0);
             configuration.getRules().add(
                     new BucketLifecycleConfiguration.Rule()
                          .withId("NewRule")
                         .withPrefix("YearlyDocuments/")
                         .withExpirationDate(c.getTime())
                         .withStatus(BucketLifecycleConfiguration.
                             ENABLED.toString())
\hspace{0.1cm});
             // Save configuration.
           s3Client.setBucketLifecycleConfiguration(bucketName, configuration);
             // Retrieve configuration.
          configuration = s3Client.getBucketLifecycleConfiguration(bucketName);
             // Verify there are now three rules.
           configuration = s3Client.getBucketLifecycleConfiguration(bucketName);
             System.out.format("Expected # of rules = 3; found: %s\n", 
                 configuration.getRules().size());
             // Delete configuration.
             s3Client.deleteBucketLifecycleConfiguration(bucketName);
             // Retrieve nonexistent configuration.
           configuration = s3Client.getBucketLifecycleConfiguration(bucketName);
             String s = (configuration == null) ? "No configuration found." : 
"Configuration found.";
             System.out.println(s);
         } catch (AmazonS3Exception amazonS3Exception) {
             System.out.format("An Amazon S3 error occurred. Exception: %s", 
amazonS3Exception.toString());
         } catch (Exception ex) {
             System.out.format("Exception: %s", ex.toString());
 } 
     }
```
}

## <span id="page-137-0"></span>AWS SDK for .NET を使用したオブジェクトのライ フサイクルの管理

AWS SDK for .NET を使用して、バケットのライフサイクル設定を管理できます。ライフサイクル設定 の管理の詳細については、「[オブジェクトのライフサイクル管理](#page-122-0) (p. [114\)](#page-122-0)」を参照してください。

ライフサイクル設定をバケットに追加

- 1. LifeCycleConfiguration クラスのインスタンスを作成し、LifecycleRules のリストを指定 します。
- 2. PutLifeCycleConfigurationRequest オブジェクトを作成します。

バケット名と、前述のステップで作成した LifeCycleConfiguration インスタンスを指定する 必要があります。

3. client.PutLifecycleConfiguration を実行します。

以下のC#コードスニペットは、前述のタスクの例です。ライフサイクル設定では1つのルール(「アー カイブおよび削除ルール」)を定義し、その中でキープレフィックス「projectdocs/」の付いたすべて のオブジェクトに対して Amazon S3 が実行する 2 つのアクションを指定しています。

```
string bucketName = "examplebucket";
// Add a sample configuration
using (client = new AmazonS3Client()){
   var lifeCycleConfiguration = new LifecycleConfiguration()
 {
     Rules = new List<LifecycleRule>
     {
         new LifecycleRule
          {
               Id = "Archive and delete rule",
               Prefix = "projectdocs/",
               Status = LifecycleRuleStatus.Enabled,
                Transition = new LifecycleTransition()
\left\{ \begin{array}{c} \end{array} \right\}Days = 365, StorageClass = S3StorageClass.Glacier
                },
                Expiration = new LifecycleRuleExpiration()
\left\{ \begin{array}{c} \end{array} \right\}Days = 3650 }
          }
     }
   };
  PutLifecycleConfigurationRequest request = new PutLifecycleConfigurationRequest
   {
      BucketName = bucketName,
      Configuration = configuration
   };
   var response = client.PutLifecycleConfiguration(request);
}
```
#### 既存のライフサイクル設定を更新するには

• ライフサイクル設定をバケットに追加すると、既存のライフサイクル設定が置き換わります。既存 のライフサイクル設定を更新するには、次の C# コードスニペットに示すように、まず既存のライ フサイクル設定を取得し、変更してから、修正済みのライフサイクル設定をバケットに追加する必 要があります。

このスニペットでは、既存の設定を取得して、ID が NewRule の新しいルールを追加しています。

```
// Retrieve lifecycle configuration.
GetLifecycleConfigurationRequest request = new GetLifecycleConfigurationRequest
{
     BucketName = bucketName
};
var response = client.GetLifecycleConfiguration(request);
var configuration = response.Configuration;
// Add new rule.
configuration.Rules.Add(new LifecycleRule
{
     Id = "NewRule",
    Prefix = "YearlyDocuments/",
   Expiration = new LifecycleRuleExpiration { Date = DateTime.Now.AddYears(10)
 }
});
PutLifecycleConfigurationRequest request = new PutLifecycleConfigurationRequest
{
   BucketName = bucketName,
    Configuration = configuration
};
var response = client.PutLifecycleConfiguration(request);
```
Example プログラムリスト

次の C# コード例は、バケットに対してライフサイクル設定を追加、更新、および削除する完全なコー ドのリストです。コードを更新し、ライフサイクル設定例の追加先となるバケット名を指定する必要が あります。

作業サンプルを作成およびテストする方法については、[『Using](http://docs.aws.amazon.com/AmazonS3/latest/dev/UsingTheMPDotNetAPI.html) the AWS SDK for .NET』の「Testing the .NET Code Examples」を参照してください。

```
using System;
using System.Collections.Generic;
using System.Diagnostics;
using Amazon.S3;
using Amazon.S3.Model;
namespace aws.amazon.com.s3.documentation
{
    class S3Sample
    {
       static string bucketName = "*** Provide bucket name ***"; 
       static AmazonS3 client;
       public static void Main(string[] args)
\left\{\begin{array}{ccc} \end{array}\right\} try
\{ AmazonS3Config s3Config = new AmazonS3Config();
              s3Config.ServiceURL = "s3.aws-master.amazon.com";
              using (client = new AmazonS3Client(s3Config))
 {
                 var lifeCycleConfiguration = new LifecycleConfiguration()
\{ Rules = new List<LifecycleRule>
{
                       new LifecycleRule
\{ Id = "Archive immediately rule",
                            Prefix = "glacierobjects/",
                            Status = LifecycleRuleStatus.Enabled,
                            Transition = new LifecycleTransition()
\{\text{days} = 0,
                                 StorageClass = S3StorageClass.Glacier
 }
 },
                       new LifecycleRule
\{ Id = "Archive and then delete rule",
                            Prefix = "projectdocs/",
                            Status = LifecycleRuleStatus.Enabled,
                             Transition = new LifecycleTransition()
\{Days = 365,
                                 StorageClass = S3StorageClass.Glacier
 },
                             Expiration = new LifecycleRuleExpiration()
\{
```

```
Days = 3650 }
 }
 }
 };
                     // Add the configuration to the bucket 
                     PutLifeCycleConfiguration(lifeCycleConfiguration);
                     // Retrieve an existing configuration 
                     lifeCycleConfiguration = GetLifeCycleConfiguration();
                     // Add a new rule.
                     lifeCycleConfiguration.Rules.Add(new LifecycleRule
{
                         Id = "NewRule",
                         Prefix = "YearlyDocuments/",
                        Expiration = new LifecycleRuleExpiration { Date = Date 
Time.Now.AddYears(10) }
                     });
                     // Add the configuration to the bucket 
                     PutLifeCycleConfiguration(lifeCycleConfiguration);
                     // Verify that there are now three rules
                     lifeCycleConfiguration = GetLifeCycleConfiguration();
                    Console.WriteLine("Expected # of rulest=3; found:{0}", li
feCycleConfiguration.Rules.Count);
                     // Delete the configuration
                     DeleteLifecycleConfiguration();
                     // Retrieve a nonexistent configuration
                     lifeCycleConfiguration = GetLifeCycleConfiguration();
                     Debug.Assert(lifeCycleConfiguration == null);
 }
                 Console.WriteLine("Example complete. To continue, click 
Enter...");
                 Console.ReadKey();
 }
             catch (AmazonS3Exception amazonS3Exception)
\left\{ \begin{array}{c} 1 & 1 \\ 1 & 1 \end{array} \right\} Console.WriteLine("S3 error occurred. Exception: " + 
amazonS3Exception.ToString());
 }
             catch (Exception e)
\left\{ \begin{array}{c} 1 & 1 \\ 1 & 1 \end{array} \right\} Console.WriteLine("Exception: " + e.ToString());
 }
         }
        static void PutLifeCycleConfiguration(LifecycleConfiguration configura 
tion)
\left\{\begin{array}{ccc} \end{array}\right\} PutLifecycleConfigurationRequest request = new PutLifecycleConfig 
urationRequest
```
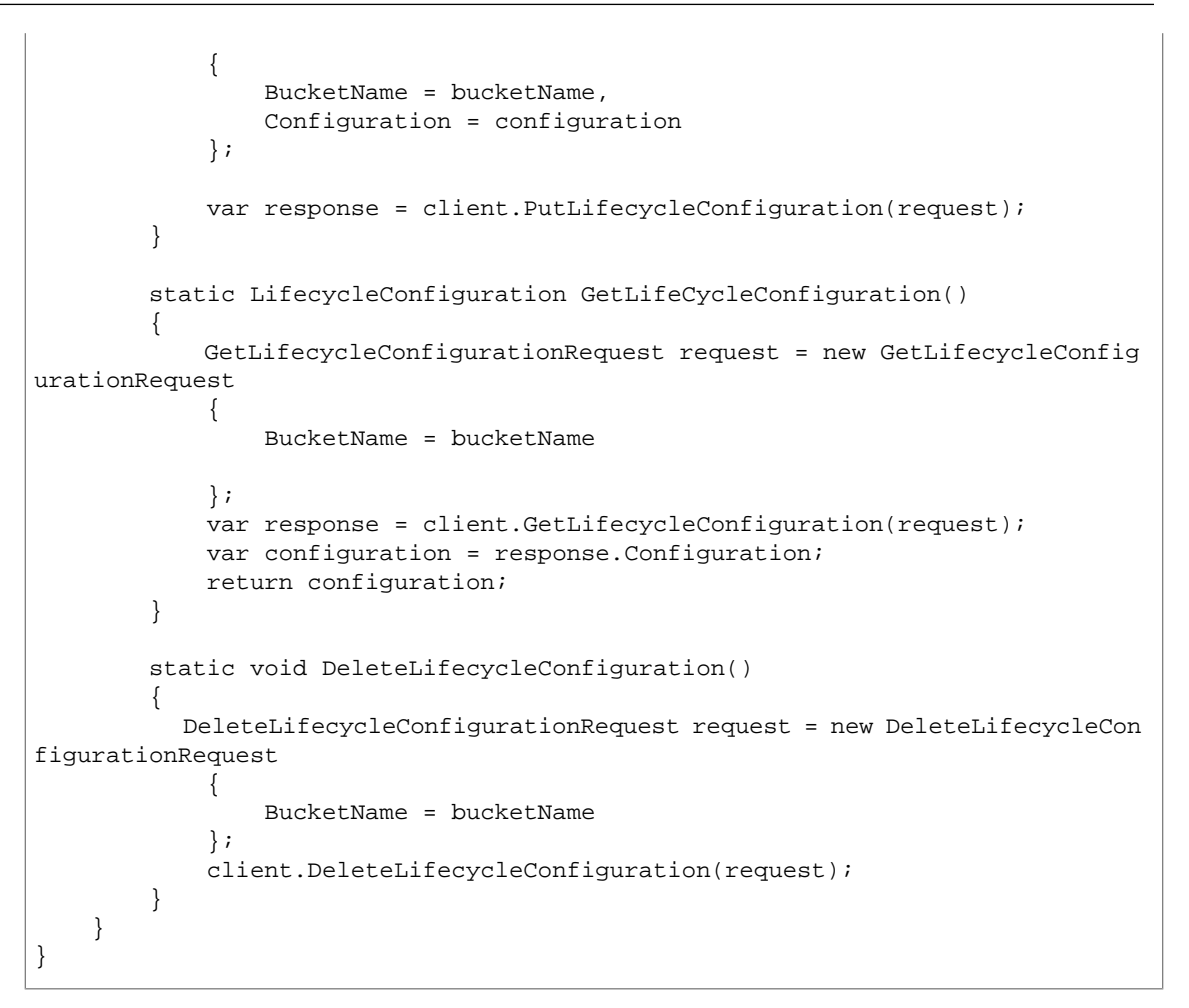

### <span id="page-141-1"></span>RESTAPIを使用したオブジェクトのライフサイクル の管理

AWSマネジメントコンソールを使用して、バケットにライフサイクルを設定できます。必要に応じて、 REST リクエストを直接送信することもできます。『Amazon Simple Storage Service API リファレン ス』の以下のセクションでは、ライフサイクル設定に関連する REST API について説明します。

- <span id="page-141-0"></span>• PUT Bucket [lifecycle](http://docs.aws.amazon.com/AmazonS3/latest/API/RESTBucketPUTlifecycle.html)
- GET Bucket [lifecycle](http://docs.aws.amazon.com/AmazonS3/latest/API/RESTBucketGETlifecycle.html)
- [DELETE](http://docs.aws.amazon.com/AmazonS3/latest/API/RESTBucketDELETElifecycle.html) Bucket lifecycle

## Cross-Origin Resource Sharing の有効化

#### **Topics**

- [Cross-Origin](#page-142-0) Resource Sharing: 例 (p. 134)
- バケットで CORS [を有効にする方法](#page-142-1) (p. 134)
- Amazon S3 がバケットの CORS [設定を評価する方法](#page-144-0) (p. 136)
- AWS Management Console を使用した Cross-Origin Resource Sharing (CORS)の有効化 (p. 136)
- AWS SDK for Java を使用した Cross-Origin Resource [Sharing\(CORS\)の有効化](#page-145-0) (p. 137)
- AWS SDK for .NET を使用した Cross-Origin Resource [Sharing\(CORS\)の有効化](#page-150-0) (p. 142)
- REST API を使用した Cross-Origin Resource [Sharing\(CORS\)の有効化](#page-156-0) (p. 148)
- CORS [の問題のトラブルシューティング](#page-156-1) (p. 148)

Cross-Origin Resource Sharing(CORS)は、特定のドメインにロードされたクライアントウェブアプ リケーションが異なるドメイン内のリソースと通信する方法を定義します。Amazon S3 で CORS がサ ポートされるようになったことで、Amazon S3 で機能豊富なクライアント側ウェブアプリケーション を構築し、Amazon S3 リソースに対するクロスオリジンアクセスを選択的に許可することができるよ うになりました。

### <span id="page-142-0"></span>Cross-Origin Resource Sharing: 例

Cross-Origin Resource Sharing によって、使用事例がいくつか可能になります。例えば、「[Amazon](#page-419-0) S3 [での静的ウェブサイトのホスティング](#page-419-0) (p. [411\)」](#page-419-0)で説明するように、website という Amazon S3 バ ケットでウェブサイトをホストしているとします。ユーザーはウェブサイトエンドポイント http://website.s3-website-us-east-1.amazonaws.com をロードします。ここで、このバケッ トに保存されているウェブページで、JavaScript を使用して、バケットの Amazon S3 の API エンドポ イント website.s3.amazonaws.com を使用して、同じバケットに対して、認証済みの GET および PUT リクエストを行うことができるようにすることを考えます。ブラウザは通常、それらのリクエス トを許可しないように、JavaScript をブロックしますが、CORS を使用することにより、 website.s3-website-us-east-1.amazonaws.com からのクロスオリジンリクエストを明示的に有 効にするようにバケットを設定できます。

<span id="page-142-1"></span>別の例として、S3バケットからのウェブフォントをホストしたいとします。ここでも、ブラウザはウェ ブフォントをロードするために CORS チェック(プリフライトチェックとも呼ばれる)を要求するた め、すべてのオリジンがこれらのリクエストを行うことができるように、ウェブフォントをホストする バケットを設定します。

## バケットで CORS を有効にする方法

クロスオリジンリクエストを許可するようにバケットを設定するには、CORS 設定を作成します。こ れは、バケットへのアクセスを許可するオリジン、各オリジンをサポートするオペレーション(HTTP メソッド)、およびその他のオペレーション固有の情報を識別するルールを含む XML ドキュメントで す。設定には、最大 100 のルールを追加できます。その XML ドキュメントを cors サブリソースとし てバケットに追加します。

例えば、次のバケットへの cors 設定には、2 つのルールがあり、CORSRule 要素として指定されてい ます。

- 最初のルールは、https://www.example.com オリジンからのクロスオリジン PUT、POST、およ び DELETE リクエストを許可します。このルールは、Access-Control-Request-Headers ヘッ ダーによって、プリフライトOPTIONSリクエスト内のすべてのヘッダーも許可します。プリフライ ト OPTIONS リクエストへのレスポンスとして、Amazon S3 はリクエストされたヘッダーを返しま す。
- 2 つ目のルールは、すべてのオリジンからのクロスオリジン GET リクエストを許可します。ワイル ドカード文字「\*」は、すべてのオリジンを表します。

```
<CORSConfiguration>
 <CORSRule>
    <AllowedOrigin>http://www.example.com</AllowedOrigin>
    <AllowedMethod>PUT</AllowedMethod>
    <AllowedMethod>POST</AllowedMethod>
    <AllowedMethod>DELETE</AllowedMethod>
```

```
 <AllowedHeader>*</AllowedHeader>
 </CORSRule>
 <CORSRule>
    <AllowedOrigin>*</AllowedOrigin>
    <AllowedMethod>GET</AllowedMethod>
 </CORSRule>
</CORSConfiguration>
```
次の CORS 設定に示すように、CORS 設定ではオプションの設定パラメータも使用できます。この例 で、次の CORS 設定は、http://www.example.com オリジンからのクロスオリジン PUT および POST リクエストを許可します。

```
<CORSConfiguration>
```

```
 <CORSRule>
    <AllowedOrigin>http://www.example.com</AllowedOrigin>
    <AllowedMethod>PUT</AllowedMethod>
    <AllowedMethod>POST</AllowedMethod>
    <AllowedMethod>DELETE</AllowedMethod>
    <AllowedHeader>*</AllowedHeader>
   <MaxAgeSeconds>3000</MaxAgeSeconds>
   <ExposeHeader>x-amz-server-side-encryption</ExposeHeader>
   <ExposeHeader>x-amz-request-id</ExposeHeader>
   <ExposeHeader>x-amz-id-2</ExposeHeader>
 </CORSRule>
</CORSConfiguration>
```
前述の設定の CORSRule 要素には、次のオプションの要素が含まれます。

- MaxAgeSeconds 指定したリソースのプリフライト OPTIONS リクエストへの Amazon S3 レスポ ンスをブラウザでキャッシュする時間を秒単位で指定します(この例では 3,000)。レスポンスの キャッシュにより、元のリクエストが繰り返された場合に、ブラウザは Amazon S3 にプリフライト リクエストを送信する必要がありません。
- ExposeHeader 顧客がアプリケーション(JavaScript XMLHttpRequest オブジェクトなど)から アクセスできるレスポンスヘッダーを識別します(この例ではx-amz-server-side-encryption、  $x$ -amz-request-id および  $x$ -amz-id-2).

### AllowedMethod 要素

CORS 設定では、AllowedMethod 要素に次の値を指定できます。

- GET
- PUT
- POST
- DELETE
- HEAD

### AllowedOrigin 要素

AllowedOrigin 要素に、クロスドメインリクエストを許可するオリジンを指定します( http://www.example.com など)。オリジン文字列には、最大 1 つのワイルドカード文字(\*)を含 めることができます。例えば、http://\*.example.com などです。オプションで、オリジンに \* を
指定して、すべてのオリジンでクロスオリジンリクエストを送信できるようにすることができます。さ らに、https を指定して、セキュリティで保護されたオリジンのみを有効にすることもできます。

### AllowedHeader 要素

AllowedHeader 要素は、Access-Control-Request-Headers ヘッダーによって、プリフライトリ クエストで許可されるヘッダーを指定します。Access-Control-Request-Headers ヘッダー内の各 ヘッダー名は、ルールの対応するエントリに一致する必要があります。Amazon S3 は、リクエストさ れたヘッダーのうち許可されたヘッダーのみをレスポンスに入れて送信します。Amazon S3 へのリク エストで使用できるヘッダーのサンプルリストについては、『Amazon Simple Storage Service API リ ファレンス』の「[Common](http://docs.aws.amazon.com/AmazonS3/latest/API/RESTCommonRequestHeaders.html) Request Headers」を参照してください。

ルール内の各 AllowedHeader 文字列には、最大 1 つのワイルドカード文字(\*)を含めることができま す。例えば、<AllowedHeader>x-amz-\*</AllowedHeader> は Amazon 固有のすべてのヘッダーを 有効にします。

### ExposeHeader 要素

各 ExposeHeader 要素は、顧客がアプリケーションから(例えば、JavasScript XMLHttpRequest オ ブジェクトから)アクセスできるようにするレスポンス内のヘッダーを識別します。一般的なAmazon S3 レスポンスヘッダーのリストについては、『Amazon Simple Storage Service API リファレンス』の 「Common [Response](http://docs.aws.amazon.com/AmazonS3/latest/API/RESTCommonResponseHeaders.html) Headers」を参照してください。

### MaxAgeSeconds 要素

MaxAgeSeconds 要素は、リソース、HTTP メソッド、およびオリジンによって識別されたプリフライ トリクエストのレスポンスをブラウザでキャッシュできる時間を秒単位で指定します。

### Amazon S3 がバケットの CORS 設定を評価する方 法

Amazon S3 は、ブラウザからプリフライトリクエストを受け取ると、バケットの CORS 設定を評価 し、受信ブラウザリクエストに一致する最初の CORSRule ルールを使用して、クロスオリジンリクエ ストを有効にします。ルールが一致するには、次の条件を満たしている必要があります。

- リクエストの Origin ヘッダーが AllowedOrigin 要素と一致する必要があります。
- リクエストメソッド(GET や PUT など)または Access-Control-Request-Method ヘッダー(プ リフライト OPTIONS リクエストの場合)が AllowedMethod 要素のいずれかである必要がありま す。
- プリフライトリクエストのリクエストの Access-Control-Request-Headers ヘッダーにリスト されているすべてのヘッダーが AllowedHeader 要素と一致する必要があります。

**Note** 

バケットの CORS 設定を有効にすると、ACL とポリシーが引き続き適用されます。

## AWS Management Console を使用した Cross-Origin Resource Sharing (CORS)の有効化

AWS Management Console を使用して、バケットで CORS 設定を実施できます。詳細な手順について は、『Amazon S3 Console User Guide』の「Editing Bucket [Permissions](http://docs.aws.amazon.com/AmazonS3/latest/UG/EditingBucketPermissions.html)」を参照してください。

## AWS SDK for Java を使用した Cross-Origin Resource Sharing (CORS)の有効化

AWS SDK for Java を使用して、バケットの Cross-Origin Resource Sharing(CORS)を管理できま す。CORS の詳細については、「[Cross-Origin](#page-141-0) Resource Sharing の有効化 (p. [133\)](#page-141-0)」を参照してくださ い。

このセクションでは、次のタスクのサンプルコードスニペットと、すべてのタスクを実演する完全なプ ログラム例を示します。

- Amazon S3 クライアントクラスのインスタンスの作成
- CORS 設定の作成とバケットへの追加
- 既存の CORS 設定の更新

Cross-Origin Resource Sharing のメソッド

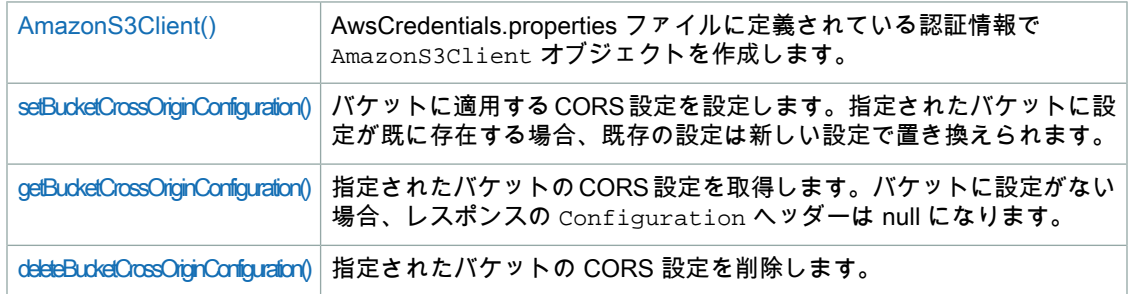

AWS SDK for Java API の詳細については、『AWS SDK for Java API [Reference](http://docs.aws.amazon.com/AWSJavaSDK/latest/javadoc/) 』を参照してくださ い。

Amazon S3 クライアントクラスのインスタンスの作成

次のコードスニペットでは、CORS\_JavaSDK というクラスの新しい AmazonS3Client インスタンスを 作成しています。この例では、AwsCredentials.properties ファイルから accessKey と secretKey の 値を取得します。

```
AmazonS3Client client;
AWSCredentials credentials = new PropertiesCredentials(
     CORS_JavaSDK.class.getResourceAsStream("AwsCredentials.properties"));
```
client = new AmazonS3Client(credentials);

CORS 設定の作成とバケットへの追加

CORS 設定をバケットに追加するには。

- 1. ルールを記述する CORSRule オブジェクトを作成します。
- 2. BucketCrossOriginConfiguration オブジェクトを作成し、ルールを設定オブジェクトに追加し ます。
- 3. client.setBucketCrossOriginConfiguration メソッドを呼び出して、CORS 設定をバケット に追加します。

次のコードスニペットでは、CORSRule1 と CORSRule2 の 2 つのルールを作成し、各ルールを rules 配列に追加しています。rules 配列を使用して、ルールをバケット bucketName に追加します。

```
// Add a sample configuration
BucketCrossOriginConfiguration configuration = new BucketCrossOriginConfigura 
tion();
List<CORSRule> rules = new ArrayList<CORSRule>();
CORSRule rule1 = new CORSRule()
     .withId("CORSRule1")
     .withAllowedMethods(Arrays.asList(new CORSRule.AllowedMethods[] { 
             CORSRule.AllowedMethods.PUT, CORSRule.AllowedMethods.POST, COR 
SRule.AllowedMethods.DELETE}))
     .withAllowedOrigins(Arrays.asList(new String[] {"http://*.example.com"}));
CORSRule rule2 = new CORSRule()
.withId("CORSRule2")
.withAllowedMethods(Arrays.asList(new CORSRule.AllowedMethods[] { 
         CORSRule.AllowedMethods.GET}))
.withAllowedOrigins(Arrays.asList(new String[] {"*"}))
.withMaxAgeSeconds(3000)
.withExposedHeaders(Arrays.asList(new String[] {"x-amz-server-side-encryp 
tion"}));
configuration.setRules(Arrays.asList(new CORSRule[] {rule1, rule2}));
// Save the configuration
client.setBucketCrossOriginConfiguration(bucketName, configuration);
```
#### 既存の CORS 設定の更新

#### 既存の CORS 設定を更新するには

- 1. client.getBucketCrossOriginConfiguration メソッドを呼び出して、CORS 設定を取得しま す。
- 2. ルールのリストにルールを追加または削除して、設定情報を更新します。
- 3. client.getBucketCrossOriginConfiguration メソッドを呼び出して、設定をバケットに追加 します。

次のコードスニペットでは、既存の設定を取得して、ID が NewRule の新しいルールを追加していま す。

```
// Get configuration.
BucketCrossOriginConfiguration configuration = client.getBucketCrossOriginCon 
figuration(bucketName);
// Add new rule.
CORSRule rule3 = new CORSRule()
.withId("CORSRule3")
.withAllowedMethods(Arrays.asList(new CORSRule.AllowedMethods[] { 
         CORSRule.AllowedMethods.HEAD}))
.withAllowedOrigins(Arrays.asList(new String[] {"http://www.example.com"}));
List<CORSRule> rules = configuration.getRules();
rules.add(rule3);
```
configuration.setRules(rules);

// Save configuration.

client.setBucketCrossOriginConfiguration(bucketName, configuration);

Example プログラムリスト

次の Java プログラムには、前述のタスクが組み込まれています。

作業サンプルの作成およびテストについては、[「Javaコード例のテスト\(p.477\)」](#page-485-0)を参照してください。

```
import java.io.IOException;
import java.util.ArrayList;
import java.util.Arrays;
import java.util.List;
import com.amazonaws.auth.AWSCredentials;
import com.amazonaws.auth.PropertiesCredentials;
import com.amazonaws.services.s3.AmazonS3Client;
import com.amazonaws.services.s3.model.BucketCrossOriginConfiguration;
import com.amazonaws.services.s3.model.CORSRule;
public class CORS_JavaSDK {
     /**
      * @param args
      * @throws IOException 
     */
    public static AmazonS3Client client;
    public static String bucketName = "***provide bucket name***";
    public static void main(String[] args) throws IOException {
        AWSCredentials credentials = new PropertiesCredentials(
                 CORS_JavaSDK.class
                         .getResourceAsStream("AwsCredentials.properties"));
         client = new AmazonS3Client(credentials);
         // Create a new configuration request and add two rules
        BucketCrossOriginConfiguration configuration = new BucketCrossOriginCon 
figuration();
        List<CORSRule> rules = new ArrayList<CORSRule>();
         CORSRule rule1 = new CORSRule()
             .withId("CORSRule1")
             .withAllowedMethods(Arrays.asList(new CORSRule.AllowedMethods[] { 
                     CORSRule.AllowedMethods.PUT, CORSRule.AllowedMethods.POST,
 CORSRule.AllowedMethods.DELETE}))
             .withAllowedOrigins(Arrays.asList(new String[] {"http://*.ex 
ample.com"}));
         CORSRule rule2 = new CORSRule()
         .withId("CORSRule2")
         .withAllowedMethods(Arrays.asList(new CORSRule.AllowedMethods[] { 
                 CORSRule.AllowedMethods.GET}))
         .withAllowedOrigins(Arrays.asList(new String[] {"*"}))
         .withMaxAgeSeconds(3000)
         .withExposedHeaders(Arrays.asList(new String[] {"x-amz-server-side-en 
cryption"}));
```

```
 configuration.setRules(Arrays.asList(new CORSRule[] {rule1, rule2}));
          // Add the configuration to the bucket. 
         client.setBucketCrossOriginConfiguration(bucketName, configuration);
         // Retrieve an existing configuration. 
         configuration = client.getBucketCrossOriginConfiguration(bucketName);
         printCORSConfiguration(configuration);
         // Add a new rule.
         CORSRule rule3 = new CORSRule()
         .withId("CORSRule3")
         .withAllowedMethods(Arrays.asList(new CORSRule.AllowedMethods[] { 
                  CORSRule.AllowedMethods.HEAD}))
         .withAllowedOrigins(Arrays.asList(new String[] {"http://www.ex 
ample.com"}));
         rules = configuration.getRules();
         rules.add(rule3);
         configuration.setRules(rules);
         client.setBucketCrossOriginConfiguration(bucketName, configuration);
         System.out.format("Added another rule: %s\n", rule3.getId());
         // Verify that the new rule was added.
         configuration = client.getBucketCrossOriginConfiguration(bucketName);
         System.out.format("Expected # of rules = 3, found %s", configura 
tion.getRules().size());
         // Delete the configuration.
         client.deleteBucketCrossOriginConfiguration(bucketName);
         // Try to retrieve configuration.
         configuration = client.getBucketCrossOriginConfiguration(bucketName);
         System.out.println("\nRemoved CORS configuration.");
         printCORSConfiguration(configuration);
     }
    static void printCORSConfiguration(BucketCrossOriginConfiguration configur 
ation)
     {
         if (configuration == null)
\left\{\begin{array}{ccc} \end{array}\right\} System.out.println("\nConfiguration is null.");
             return;
 }
         System.out.format("\nConfiguration has %s rules:\n", configura 
tion.getRules().size());
         for (CORSRule rule : configuration.getRules())
\left\{\begin{array}{ccc} \end{array}\right\} System.out.format("Rule ID: %s\n", rule.getId());
             System.out.format("MaxAgeSeconds: %s\n", rule.getMaxAgeSeconds());
             System.out.format("AllowedMethod: %s\n", rule.getAllowedMeth 
ods().toArray());
           System.out.format("AllowedOrigins: %s\n", rule.getAllowedOrigins());
```
System.out.format("AllowedHeaders:  $s\$ n", rule.qetAllowedHeaders());

System.out.format("ExposeHeader: %s\n", rule.getExposedHeaders());

 } }

}

## AWS SDK for .NET を使用した Cross-Origin Resource Sharing (CORS)の有効化

AWS SDK for .NET を使用して、バケットの Cross-Origin Resource Sharing(CORS)を管理できま す。CORS の詳細については、「[Cross-Origin](#page-141-0) Resource Sharing の有効化 (p. [133\)](#page-141-0)」を参照してくださ い。

このセクションでは、次の表でタスクのサンプルコードスニペットの一部を示します (完全なサンプル プログラムは後述)。

Cross-Origin Resource Sharing の管理

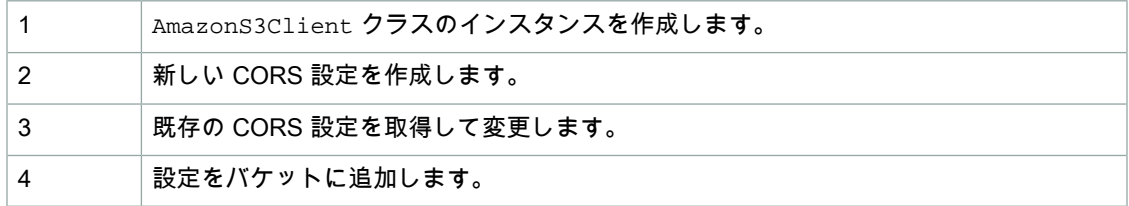

Cross-Origin Resource Sharing のメソッド

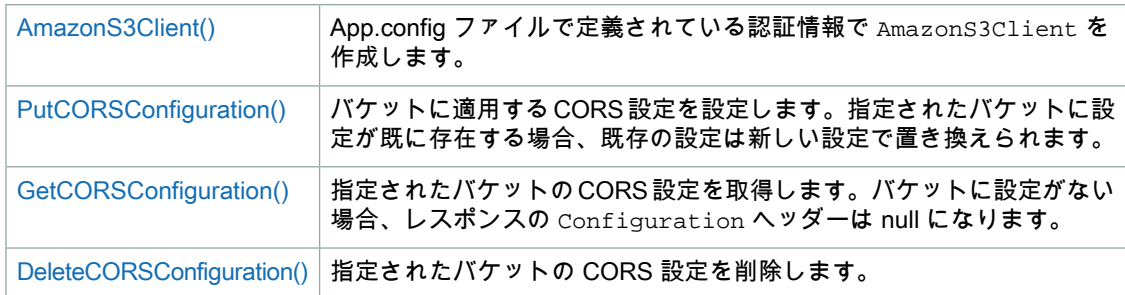

AWS SDK for .NET API の詳細については、「AWS SDK for .NET API [Reference](http://docs.aws.amazon.com/sdkfornet/latest/apidocs/Index.html)」を参照してくださ い。

Amazon S3 クラスのインスタンスの作成

次のコードスニペットでは、CreateAmazonS3Client メソッドを使用して、AmazonS3Client クラ スのインスタンスを作成しています。この例では、app.config から accessKey と secretKey の値を 取得します。

```
NameValueCollection appConfig = ConfigurationManager.AppSettings;
```

```
string accessKey = appConfig["AWSAccessKey"];
string secretKey = appConfig["AWSSecretKey"];
```

```
try
{
using (client = Amazon.AWSClientFactory.CreateAmazonS3Client(
     accessKey, secretKey ))
```
バケットへの CORS 設定の追加

CORS 設定をバケットに追加するには。

1. ルールを記述する CORSConfiguration オブジェクトを作成します。

2. バケット名と CORS 設定を指定する PutCORSConfigurationRequest オブジェクトを作成しま す。

3. client.PutCORSConfiguration を呼び出して、CORS 設定をバケットに追加します。

次のコードスニペットでは、CORSRule1 と CORSRule2 の 2 つのルールを作成し、各ルールを rules 配列に追加しています。rules 配列を使用して、ルールをバケット bucketName に追加します。

```
// Add a sample configuration
CORSConfiguration configuration = new CORSConfiguration
{
     Rules = new System.Collections.Generic.List<CORSRule>
     {
         new CORSRule
         {
             Id = "CORSRule1",
             AllowedMethods = new List<string> {"PUT", "POST", "DELETE"},
            AllowedOrigins = new List<string> \{ "http://*.example.com" }
         },
         new CORSRule
\left\{ \begin{array}{c} \end{array} \right. Id = "CORSRule2",
            AllowedMethods = new List<string> { "GET" },
             AllowedOrigins = new List<string> \{ " * " \},
             MaxAgeSeconds = 3000,
              ExposeHeaders = new List<string> {"x-amz-server-side-encryption"}
         }
     }
};
// Save the configuration
PutCORSConfiguration(configuration);
static void PutCORSConfiguration(CORSConfiguration configuration)
{
     PutCORSConfigurationRequest request = new PutCORSConfigurationRequest
     {
         BucketName = bucketName,
         Configuration = configuration
     };
     var response = client.PutCORSConfiguration(request);
}
```
#### 既存の CORS 設定の更新

#### 既存の CORS 設定を更新するには

1. client.GetCORSConfiguration メソッドを呼び出して、CORS 設定を取得します。

2. ルールを追加または削除して、設定情報を更新します。

3. client.PutCORSConfiguration メソッドを呼び出して、設定をバケットに追加します。

次のコードスニペットでは、既存の設定を取得して、ID が NewRule の新しいルールを追加していま す。

```
// Get configuration.
configuration = GetCORSConfiguration(); 
// Add new rule.
configuration.Rules.Add(new CORSRule
{
     Id = "NewRule",
    AllowedMethods = new List<string> { "HEAD" },
    AllowedOrigins = new List<string> { "http://www.example.com" }
});
// Save configuration.
PutCORSConfiguration(configuration);
```
Example プログラムリスト

次の C# プログラムには、前述のタスクが組み込まれています。

作業サンプルの作成およびテストについては、「.NET [コード例のテスト](#page-486-0) (p. [478\)」](#page-486-0)を参照してくださ い。

```
using System;
using System.Configuration;
using System.Collections.Specialized;
using System.Net;
using Amazon.S3;
using Amazon.S3.Model;
using Amazon.S3.Util;
using System.Diagnostics;
using System.Collections.Generic;
namespace CORS_DotNetSDK
{
    class S3Sample
     {
         static string bucketName = "examplebucket";
        static AmazonS3 client;
        public static void Main(string[] args)
\left\{\begin{array}{ccc} \end{array}\right\} /* Create an instance of the AmazonS3 class using CreateAmazonS3Cli 
ent().
             ** CreateAmazonS3Client takes the access key and secret key as 
parameters.
             ** This example uses the values in app.Config for security. */
             NameValueCollection appConfig =
               ConfigurationManager.AppSettings;
             string accessKey = appConfig["AWSAccessKey"];
             string secretKey = appConfig["AWSSecretKey"];
             try
\left\{ \begin{array}{c} 1 & 1 \\ 1 & 1 \end{array} \right\} using (client = Amazon.AWSClientFactory.CreateAmazonS3Client(
                   accessKey, secretKey))
 {
                     // Create a new configuration request and add two rules 
                     CORSConfiguration configuration = new CORSConfiguration
{
                         Rules = new System.Collections.Generic.List<CORSRule>
{
                           new CORSRule
\{ Id = "CORSRule1",
                             AllowedMethods = new List<string> {"PUT", "POST", 
"DELETE"},
                             AllowedOrigins = new List<string> {"http://*.ex 
ample.com"}
 },
                           new CORSRule
```

```
\{ Id = "CORSRule2",
                           AllowedMethods = new List<string> {"GET"},
                           AllowedOrigins = new List<string> {"*"},
                            MaxAgeSeconds = 3000,
                            ExposeHeaders = new List<string> \{ "x-amz-server-
side-encryption"}
 }
 }
 };
                     // Add the configuration to the bucket 
                    PutCORSConfiguration(configuration);
                     // Retrieve an existing configuration 
                     configuration = GetCORSConfiguration();
                     // Add a new rule.
                     configuration.Rules.Add(new CORSRule
{
                         Id = "CORSRule3",
                        AllowedMethods = new List<string> { "HEAD" },
                        AllowedOrigins = new List<string> { "http://www.ex 
ample.com" }
                     });
                     // Add the configuration to the bucket 
                    PutCORSConfiguration(configuration);
                     // Verify that there are now three rules
                   confiquration = GetCORSConfiguration();
                   Console.WriteLine("Expected # of rulest=3; found:{0}",
configuration.Rules.Count);
                     // Delete the configuration
                    DeleteCORSConfiguration();
                     // Retrieve a nonexistent configuration
                    configuration = GetCORSConfiguration();
                    Debug.Assert(configuration == null);
 }
                 Console.WriteLine("Example complete. To continue, click 
Enter...");
                 Console.ReadKey();
            }
            catch (AmazonS3Exception amazonS3Exception)
\left\{ \begin{array}{c} 1 & 1 \\ 1 & 1 \end{array} \right\} Console.WriteLine("S3 error occurred. Exception: " + 
amazonS3Exception.ToString());
                 Console.ReadKey();
 }
            catch (Exception e)
\left\{ \begin{array}{c} 1 & 1 \\ 1 & 1 \end{array} \right\} Console.WriteLine("Exception: " + e.ToString());
                 Console.ReadKey();
 }
         }
```

```
 static void PutCORSConfiguration(CORSConfiguration configuration)
          {
             PutCORSConfigurationRequest request = new PutCORSConfigurationRequest
\{ BucketName = bucketName,
                    Configuration = configuration
               };
               var response = client.PutCORSConfiguration(request);
          }
          static CORSConfiguration GetCORSConfiguration()
\left\{\begin{array}{ccc} \end{array}\right\} GetCORSConfigurationRequest request = new GetCORSConfigurationRequest
\left\{ \begin{array}{c} 1 & 1 \\ 1 & 1 \end{array} \right\} BucketName = bucketName
               };
               var response = client.GetCORSConfiguration(request);
               var configuration = response.Configuration;
               PrintCORSRules(configuration);
               return configuration;
 }
          static void DeleteCORSConfiguration()
\left\{\begin{array}{ccc} \end{array}\right\} DeleteCORSConfigurationRequest request = new DeleteCORSConfigura 
tionRequest
\left\{ \begin{array}{c} 1 & 1 \\ 1 & 1 \end{array} \right\} BucketName = bucketName
               };
               client.DeleteCORSConfiguration(request);
          }
          static void PrintCORSRules(CORSConfiguration configuration)
\left\{\begin{array}{ccc} \end{array}\right\} Console.WriteLine();
               if (configuration == null)
\left\{ \begin{array}{c} 1 & 1 \\ 1 & 1 \end{array} \right\} Console.WriteLine("\nConfiguration is null");
                    return;
 }
               Console.WriteLine("Configuration has {0} rules:", configura 
tion.Rules.Count);
               foreach (CORSRule rule in configuration.Rules)
\{ Console.WriteLine("Rule ID: {0}", rule.Id);
                    Console.WriteLine("MaxAgeSeconds: {0}", rule.MaxAgeSeconds);
                    Console.WriteLine("AllowedMethod: {0}", string.Join(", ", 
rule.AllowedMethods.ToArray()));
                    Console.WriteLine("AllowedOrigins: {0}", string.Join(", ", 
rule.AllowedOrigins.ToArray()));
```

```
 Console.WriteLine("AllowedHeaders: {0}", string.Join(", ", 
rule.AllowedHeaders.ToArray()));
                Console.WriteLine("ExposeHeader: {0}", string.Join(", ", 
rule.ExposeHeaders.ToArray()));
 }
 }
    }
}
```
## REST API を使用した Cross-Origin Resource Sharing (CORS)の有効化

AWS Management Console を使用して、バケットで CORS 設定を実施できます。アプリケーションの 必要に応じて、REST リクエストを直接送信することもできます。『Amazon Simple Storage Service API リファレンス』の以下のセクションでは、CORS 設定に関連する REST API アクションについて 説明しています。

- PUT [Bucket](http://docs.aws.amazon.com/AmazonS3/latest/API/RESTBucketPUTcors.html) cors
- GET [Bucket](http://docs.aws.amazon.com/AmazonS3/latest/API/RESTBucketGETcors.html) cors
- [DELETE](http://docs.aws.amazon.com/AmazonS3/latest/API/RESTBucketDELETEcors.html) Bucket cors
- OPTIONS [オブジェクト](http://docs.aws.amazon.com/AmazonS3/latest/API/RESTOPTIONSobject.html)

## CORS の問題のトラブルシューティング

CORS設定を行ったバケットにアクセスした際、予期しない動作が発生する場合には、トラブルシュー ティングのために以下のアクションを実行することができます。

1. バケットに CORS 設定が行われていることを確認します。

手順については、『Amazon Simple Storage Service Console User Guide』の[「Editing](http://docs.aws.amazon.com/AmazonS3/latest/UG/EditingBucketPermissions.html) Bucket [Permissions](http://docs.aws.amazon.com/AmazonS3/latest/UG/EditingBucketPermissions.html)」を参照してください。CORS 設定を行うと、コンソールにより、[Properties] バケッ トの [Permissions] セクションに [Edit CORS Configuration] リンクが表示されます。

- 2. 任意のツールを使用してリクエストとレスポンスの全体を取り込みます。Amazon S3 が受信するす べてのリクエストには、 リクエストのデータと一致する、以下のような CORS ルールが 1 つ存在し ている必要があります。
	- a. リクエストに Origin ヘッダーがあること。

ヘッダーがないリクエストは、Amazon S3 でクロスオリジンリクエストとして扱われず、CORS レスポンスヘッダーをレスポンスに入れて返送されることもありません。

b. リクエストの Origin ヘッダーが特定の CORSRule の AllowedOrigin 要素の少なくとも 1 つと 一致していること。

リクエスト の Origin ヘッダーのスキーム、ホスト、およびポートの値が CORSRule の AllowedOrigin と一致していること。例えば、オリジン http://www.example.com を許可す るように CORSRule を設定した場合は、リクエスト内に https://www.example.com や http://www.example.com:80 のオリジンがあると、設定で許可されているオリジンと一致し なくなります。

c. リクエスト内の Method(または、プリフライトリクエストの場合は Access-Control-Request-Method に指定したメソッド)が、同じ CORSRule 内の AllowedMethod 要素の 1 つであること。

d. プリフライトリクエストの場合、それに Access-Control-Request-Headers ヘッダーが含ま れているときに、CORSRule に Access-Control-Request-Headers ヘッダーのすべての値に 対する AllowedHeader エントリが含まれていること。

# <span id="page-157-0"></span>オブジェクトに対するオペレーション

Amazon S3 では、オブジェクトを格納、取得、および削除できます。オブジェクトは、全体またはそ の一部の取得が可能です。バケットに対してバージョニングを有効にした場合は、特定バージョンのオ ブジェクトを取得できます。また、オブジェクトに関連付けられているサブリソースを取得し、必要に 応じて更新することもできます。既存のオブジェクトについてはコピーを作成できます。オブジェクト のアップロードまたはコピーについては、オブジェクトのサイズに応じて次のような注意事項がありま す。

- オブジェクトのアップロード 1 回のオペレーションでアップロードできるオブジェクトのサイズは 最大 5 GB です。5 GB を超えるオブジェクトの場合は、マルチパートアップロード API を使用する 必要があります。 マルチパートアップロード API を使用すると、1 つで最大 5 TB のオブジェクトをアップロードでき ます。詳細については、「マルチパートアップロード API [を使用したオブジェクトのアップロー](#page-186-0) [ド](#page-186-0) (p. [178\)」](#page-186-0)を参照してください。
- オブジェクトのコピー コピーオペレーションは、Amazon S3 内に既に格納されているオブジェク トのコピーを作成することです。 1 回のアトミックオペレーションでコピーできるオブジェクトのサイズは最大 5 GB です。5 GB を 超えるオブジェクトをコピーする場合は、マルチパートアップロード API を使用する必要がありま す。詳細については、[「オブジェクトのコピー](#page-230-0) (p. [222\)」](#page-230-0)を参照してください。

オブジェクトを操作したり、次の AWS SDK ライブラリのいずれかを使用したりするには、REST API (「REST API [を使用したリクエストの実行](#page-57-0) (p. [49\)」](#page-57-0)を参照)を使用します。

- [AWS](http://aws.amazon.com/sdkforjava/) SDK for Java
- [AWS](http://aws.amazon.com/sdkfornet/) SDK for .NET
- <span id="page-157-1"></span>• [AWS](http://aws.amazon.com/sdkforphp/) SDK for PHP

これらのライブラリは、オブジェクトの操作を容易にする、高レベルの抽象化を実現します。ただし、 アプリケーションの必要に応じて REST API を直接使用することもできます。

## マルチパートアップロードの概要

**Topics** 

- [マルチパートアップロードの同時オペレーション](#page-159-0) (p. 151)
- [マルチパートアップロードと料金](#page-159-1) (p. 151)
- [基本情報](#page-159-2) (p. 151)
- [マルチパートアップロードの](#page-160-0) API サポート (p. 152)
- [マルチパートアップロード](#page-160-1) API とアクセス許可 (p. 152)

マルチパートアップロード API を使用すると、大容量オブジェクトをいくつかに分けてアップロード できます。この API では、新しい大容量オブジェクトをアップロードしたり、既存オブジェクトのコ ピーを作成したりできます(「[オブジェクトに対するオペレーション](#page-157-0) (p. [149\)](#page-157-0)」を参照)。

マルチパートアップロードは3つのステップで構成されるプロセスです。まずアップロードを開始し、 次にオブジェクトのパートをアップロードします。すべてのパートをアップロードしたらマルチパート アップロードを完了します。Amazon S3 の側では、マルチパートアップロードの完了リクエストを受

け取ると同時に、アップロードされたパートからオブジェクトを構築します。構築されたオブジェクト は、バケット内の他のオブジェクトと同じようにアクセスできます。

進行中のすべてのマルチパートアップロードをリストしたり、特定のマルチパートアップロードにおい てアップロードが完了したパートのリストを取得したりできます。このようなオペレーションについ て、それぞれこのセクションで説明します。

Multipart Upload Initiation

リクエストを送信すると、アップロード ID を含むレスポンスが Amazon S3 から返されます。アップ ロードIDはマルチパートアップロードの一意の識別子です。パートのアップロード、パートのリスト、 アップロードの完了、アップロードの中止を行うときは常に、このアップロード ID を指定する必要が あります。アップロードするオブジェクトの説明となるメタデータを指定する場合は、マルチパート アップロードの開始リクエストの中にそれを指定する必要があります。

パートのアップロード

パートをアップロードするときは、アップロードIDに加えて、パート番号を指定する必要があります。 1~10,000 の範囲で任意のパート番号を選択できます。パート番号によって、アップロードするオブ ジェクトに含まれるパートとその位置が一意に識別されます。以前にアップロードしたパートと同じ パート番号を使って新しいパートをアップロードした場合、以前のパートは上書きされます。パートを アップロードするたびに、ETag ヘッダーを含むレスポンスが Amazon S3 から返されます。パートの アップロードごとに、パート番号とETag値を記録する必要があります。マルチパートアップロードを 完了するためには、残りのリクエストにこれらの値を含める必要があるからです。

マルチパートアップロードの完了(または中止)

マルチパートアップロードを完了すると、パート番号に基づいて昇順に連結されたオブジェクトが Amazon S3 によって作成されます。マルチパートアップロードの開始リクエストにオブジェクトメタ データが指定されている場合、そのメタデータは Amazon S3 によりオブジェクトに関連付けられま す。完了リクエストが正常に処理されると、個々のパートはなくなります。マルチパートアップロード の完了リクエストには、アップロード ID と、パート番号およびそれに対応する ETag 値のリストが含 まれている必要があります。Amazon S3 からのレスポンスには、結合されるオブジェクトデータを一 意に識別する ETag が含まれています。この ETag はオブジェクトデータの MD5 ハッシュになるとは 限りません。マルチパートアップロードは中止することもできます。マルチパートアップロードを中止 した後は、再度同じアップロード ID を使ってパートをアップロードすることはできません。中止した マルチパートアップロードの任意のパートによって使用されていたストレージはすべて解放されます。 任意のパートのアップロードが進行しているときにマルチパートアップロードを中止した場合は、中止 後もそのパートのアップロードは成功または失敗する可能性があります。すべてのパートによって使用 されているストレージを全部解放するには、すべてのパートのアップロードが完了した後で初めてマル チパートアップロードを中止する必要があります。

マルチパートアップロードを表示する

特定のマルチパートアップロードのパートや、進行中のすべてのマルチパートアップロードを表示でき ます。パートのリストオペレーションでは、特定のマルチパートアップロードについて既にアップロー ドしたパートの情報が返されます。パートのリストリクエストを送信するたびに、指定したマルチパー トアップロードのパート情報(最大で 1,000 個のパート)が Amazon S3 から返されます。マルチパー トアップロードに1,000個を超えるパートが含まれる場合、すべてのパートを取得するにはパートのリ ストリクエストを追加で送信する必要があります。返されるパートのリストには、アップロードが完了 していないパートは含まれていないことにご留意ください。

#### Note

返されるリストは確認の目的でのみ使用します。マルチパートアップロードの完了リクエスト を送信するときに、リストの結果を使用しないでください。その代わりに、パートのアップ ロード時に指定したパート番号と、それに対応する、Amazon S3 から返される ETag 値で構成 された独自のリストを保持しておいてください。

マルチパートアップロードのリストオペレーションを使用すると、進行中のマルチパートアップロード のリストを取得できます。進行中のマルチパートアップロードとは、開始されているものの、まだ完了 または中止されていないアップロードを意味します。リクエストごとに最大 1,000 個のマルチパート アップロードが返されます。進行中のマルチパートアップロードが1,000個を超えている場合、残りの マルチパートアップロードを取得するには、リクエストを追加で送信する必要があります。

### <span id="page-159-0"></span>マルチパートアップロードの同時オペレーション

分散開発環境においては、アプリケーションから同じオブジェクトに対して複数の更新が同時に開始さ れることもありえます。同じオブジェクトキーを使ってアプリケーションから複数のマルチパートアッ プロードが開始される可能性もあります。そのようなアップロードごとに、アプリケーションからパー トのアップロードが行われ、アップロードの完了リクエストが Amazon S3 に送信されて、オブジェク トが作成されます。バケットでバージョニングが有効になっている場合は、マルチパートアップロード を完了するたびに新しいバージョンが作成されます。バージョニングが有効になっていないバケットの 場合は、マルチパートアップロードの開始から完了までの間に受信された他の何らかのリクエストが優 先されることもありえます。

#### **Note**

マルチパートアップロードの開始から完了までの間に受信されたその他のリクエストが優先さ れることもありえます。例えば、あるキーを使ってマルチパートアップロードを開始した後、 アップロードが完了しないうちに別のオペレーションによってそのキーが削除されたとしま す。その場合、オブジェクトを確認できなくても、マルチパートアップロードの完了レスポン スによってオブジェクト作成の成功が示される可能性があります。

### <span id="page-159-1"></span>マルチパートアップロードと料金

<span id="page-159-2"></span>マルチパートアップロードを開始すると、アップロードを完了または中止するまですべてのパートが Amazon S3 によって保持されます。マルチパートアップロードの実行期間を通して、アップロードと それに関連するパートのために使用されるすべてのストレージ、帯域幅、リクエストに対して課金が行 われます。マルチパートアップロードを中止した場合、アップロードアーティファクトおよびアップ ロードしたすべてのパートは Amazon S3 によって削除され、それらに対して課金されることはなくな ります。料金表については、Amazon S3 [料金表のページ](http://aws.amazon.com/s3/#pricing)を参照してください。

#### 基本情報

次の表は、マルチパートアップロード(「[マルチパートアップロードの概要](#page-157-1) (p. [149\)](#page-157-1)」を参照)の主な 仕様をまとめたものです。

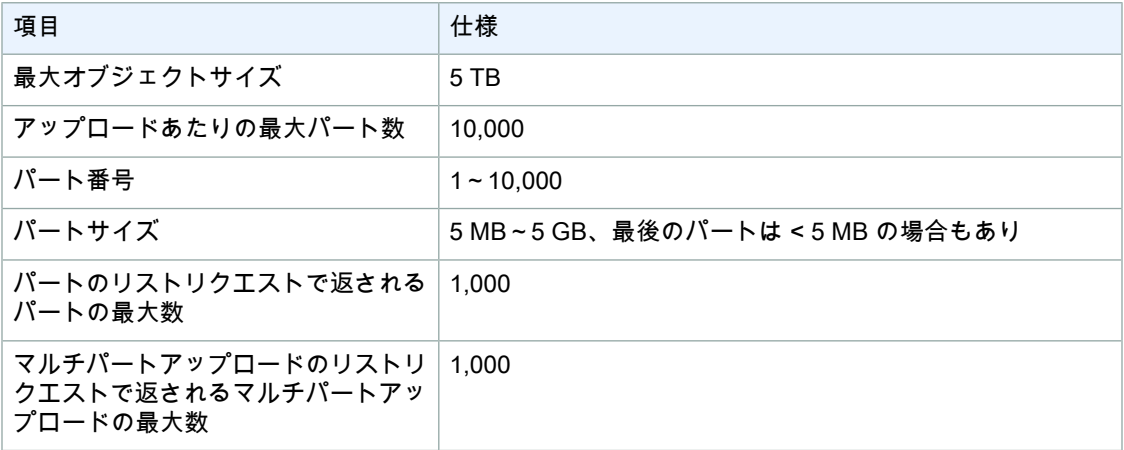

### <span id="page-160-0"></span>マルチパートアップロードの API サポート

オブジェクトをいくつかに分けてアップロードするには、AWS SDK を使用できます。次の AWS SDK ライブラリはマルチパートアップロードをサポートしています。

- [AWS](http://aws.amazon.com/sdkforjava/) SDK for Java
- [AWS](http://aws.amazon.com/sdkfornet/) SDK for .NET
- [AWS](http://aws.amazon.com/sdkforphp/) SDK for PHP

これらのライブラリは、マルチパートオブジェクトのアップロードを容易にする、高レベルの抽象化を 実現します。ただし、アプリケーションの必要に応じてRESTAPIを直接使用することもできます。マ ルチパートアップロードを行うための REST API については、『Amazon Simple Storage Service API リファレンス』の以下のセクションを参照してください。

- Initiate [Multipart](http://docs.aws.amazon.com/AmazonS3/latest/API/mpUploadInitiate.html) Upload
- [Upload](http://docs.aws.amazon.com/AmazonS3/latest/API/mpUploadUploadPart.html) Part
- [パートのアップロード\(コピー\)](http://docs.aws.amazon.com/AmazonS3/latest/API/mpUploadUploadPartCopy.html)
- [Complete](http://docs.aws.amazon.com/AmazonS3/latest/API/mpUploadComplete.html) Multipart Upload
- [マルチパートアップロードの中止](http://docs.aws.amazon.com/AmazonS3/latest/API/mpUploadAbort.html)
- [パートのリスト](http://docs.aws.amazon.com/AmazonS3/latest/API/mpUploadListParts.html)
- <span id="page-160-1"></span>• [マルチパートアップロードのリスト](http://docs.aws.amazon.com/AmazonS3/latest/API/mpUploadListMPUpload.html)

### マルチパートアップロード API とアクセス許可

マルチパートアップロードオペレーションを使用するには、そのためのアクセス許可が必要です。マル チパートアップロードオペレーションを実行するためのアクセス許可を付与するには、ACL、バケット ポリシー、ユーザーポリシーを使用できます。次の表は、ACL、バケットポリシー、またはユーザーポ リシーを使用して割り当てることのできる、さまざまなマルチパートアップロードオペレーションに必 要なアクセス許可をまとめたものです。

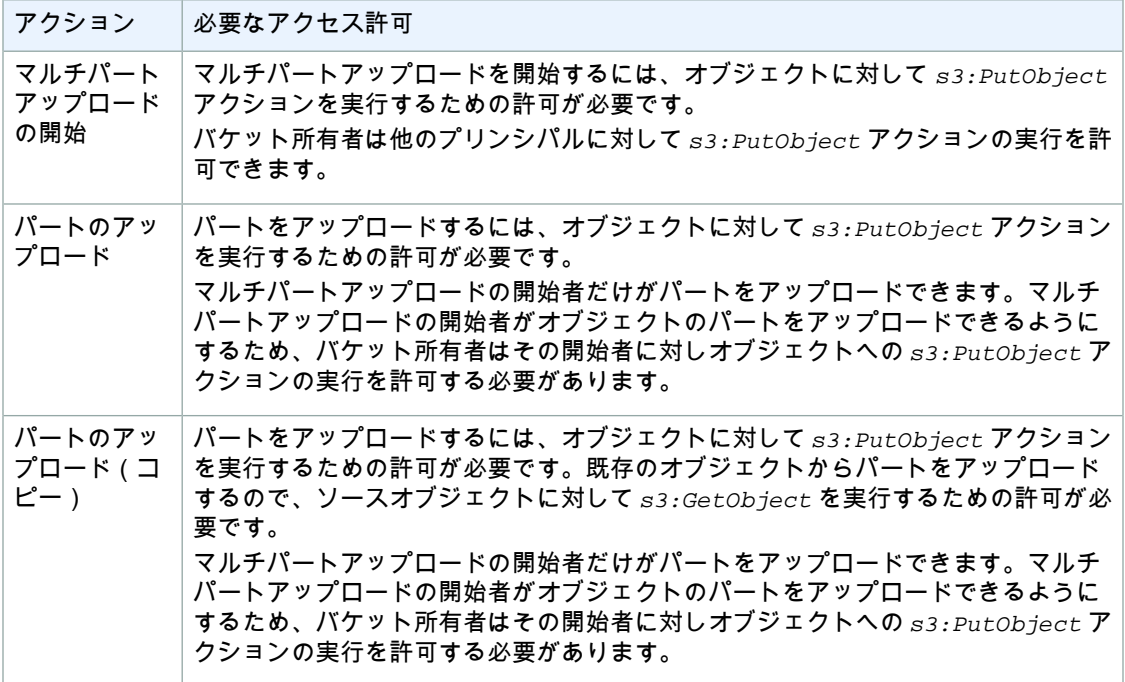

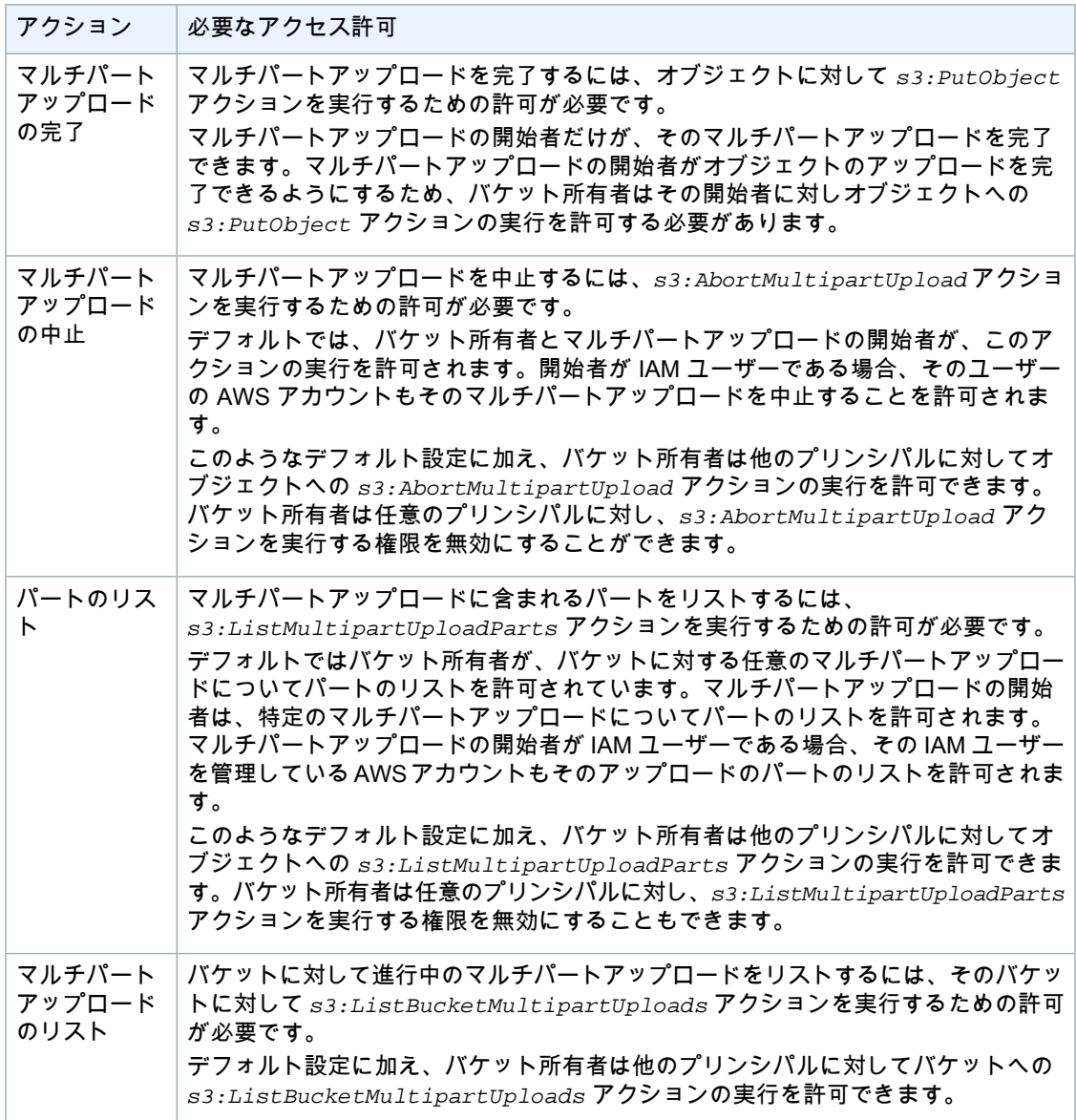

<span id="page-161-0"></span>アクションの詳細およびポリシー内でのアクションの使い方については、[「Action](#page-505-0) (p. [497\)](#page-505-0)」を参照して ください。ポリシーのアクションと ACL のアクセス許可との関係については、「[アクションとアクセ](#page-370-0) [ス許可の関係](#page-370-0) (p. [362\)」](#page-370-0)を参照してください。IAM ユーザーについては、[Working](http://docs.aws.amazon.com/IAM/latest/UserGuide/) with Users and Groups を参照してください。

# オブジェクトの取得

Topics

- [関連リソース](#page-162-0) (p. 154)
- AWS SDK for Java [を使用したオブジェクトの取得](#page-162-1) (p. 154)
- AWS SDK for .NET [を使用したオブジェクトの取得](#page-165-0) (p. 157)
- AWS SDK for PHP [を使用したオブジェクトの取得](#page-168-0) (p. 160)
- REST API を使用した 1 [つのオブジェクトの取得](#page-171-0) (p. 163)

• [他ユーザーとのオブジェクトの共有](#page-171-1) (p. 163)

Amazon S3 からオブジェクトを直接取得できます。オブジェクトを取得するときは、以下のオプショ ンを利用できます。

- オブジェクトを 1 回で取得する Amazon S3 に格納されているオブジェクトを 1 回の GET オペレー ションで取得できます。
- オブジェクトをいくつかに分けて取得する GET リクエストの Range HTTP ヘッダーを使用する と、Amazon S3 に格納されているオブジェクトの特定のバイト範囲を取得できます。 アプリケーションの準備ができた時点でいつでも、オブジェクトの残り部分の取得を再開できます。 この再開可能なダウンロードは、オブジェクトデータの一部だけが必要な場合に使用すると便利で す。また、ネットワーク接続の状態が悪く、障害に対処する必要がある場合にも役立ちます。

オブジェクトを取得するとき、そのメタデータはレスポンスヘッダーに格納されて返されます。GET レスポンスで返されるレスポンスヘッダーの特定の値を上書きしたい場合があります。例えば、GET リクエストで Content-Disposition レスポンスヘッダー値を上書きする場合などです。REST GET Object API(「GET [Object](http://docs.aws.amazon.com/AmazonS3/latest/API/RESTObjectGET.html)」を参照)を使用すると、GET リクエストでクエリ文字列パラメータを指 定することで、そのような値を上書きできるようになります。

<span id="page-162-0"></span>AWS SDK for Java、AWS SDK for .NET、および AWS SDK for PHP でも、GET リクエストでレスポ ンスヘッダーの値を指定するために必要なオブジェクトが用意されています。

### 関連リソース

<span id="page-162-1"></span>• AWS dynamo と [Explorer](#page-483-0) の使用 (p. [475\)](#page-483-0)

## AWS SDK for Java を使用したオブジェクトの取得

オブジェクトをダウンロードするときは、オブジェクトのメタデータと、コンテンツの読み取り元のス トリームがすべて取得されます。ストリームコンテンツの読み取りはなるべく短時間で行う必要があり ます。データは Amazon S3 から直接ストリーミングされ、すべてのデータの読み取りが完了するか、 入力ストリームを閉じるまで、ネットワーク接続は開いたままになるからです。

オブジェクトのダウンロード

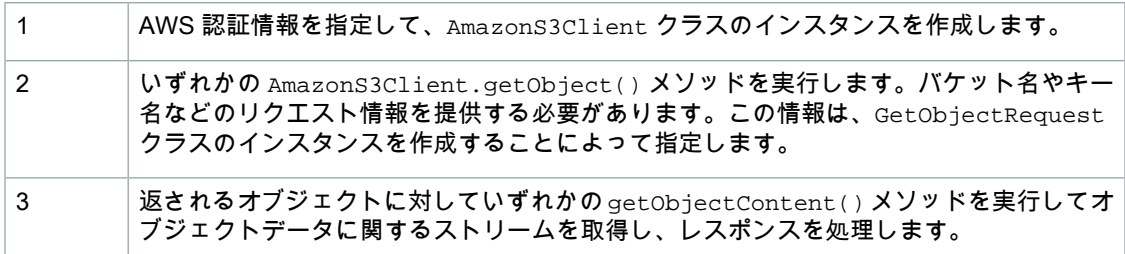

以下の Java コード例は、前述のタスクを実装したものです。

```
AWSCredentials myCredentials = new BasicAWSCredentials(
                                 myAccessKeyID, mySecretKey);
AmazonS3 s3Client = new AmazonS3Client(myCredentials); 
S3Object object = s3Client.getObject(
                   new GetObjectRequest(bucketName, key));
InputStream objectData = object.getObjectContent();
```

```
// Process the objectData stream.
objectData.close();
```
GetObjectRequest オブジェクトではいくつかのオプションを利用できます。例えば、変更時間や ETag に基づいてオブジェクトを条件付きでダウンロードしたり、オブジェクトの範囲を部分的にダウ ンロードしたりできます。次の Java コード例は、オブジェクトから取得するデータバイトの範囲を指 定する方法を示しています。

```
AWSCredentials myCredentials = new BasicAWSCredentials(
                                    myAccessKeyID, mySecretKey);
AmazonS3 s3Client = new AmazonS3Client(myCredentials); 
GetObjectRequest rangeObjectRequest = new GetObjectRequest(
  bucketName, key);
rangeObjectRequest.setRange(0, 10); // retrieve 1st 10 bytes.
S3Object objectPortion = s3Client.getObject(rangeObjectRequest);
InputStream objectData = objectPortion.getObjectContent();
// Process the objectData stream.
objectData.close();
```
オブジェクトを取得するときは、オプションでレスポンスヘッダーの値を上書きすることもできます ([「オブジェクトの取得](#page-161-0) (p. [153\)](#page-161-0)」を参照)。その場合は、次の Java コード例に示すとおり、 ResponseHeaderOverrides オブジェクトを使用して、対応するリクエストプロパティを設定しま す。

```
GetObjectRequest request = new GetObjectRequest(bucketName, key);
ResponseHeaderOverrides responseHeaders = new ResponseHeaderOverrides();
responseHeaders.setCacheControl("No-cache");
responseHeaders.setContentDisposition("attachment; filename=testing.txt");
// Add the ResponseHeaderOverides to the request.
```
request.setResponseHeaders(responseHeaders);

#### Example

次の Java コード例では、指定した Amazon S3 バケットからオブジェクトを取得します。実際に動作 するコードを作成、テストする方法については、[「Javaコード例のテスト](#page-485-0)(p. [477\)](#page-485-0)」を参照してくださ い。

```
import java.io.BufferedReader;
import java.io.IOException;
import java.io.InputStream;
import java.io.InputStreamReader;
import com.amazonaws.AmazonClientException;
import com.amazonaws.AmazonServiceException;
import com.amazonaws.auth.PropertiesCredentials;
import com.amazonaws.services.s3.AmazonS3;
import com.amazonaws.services.s3.AmazonS3Client;
import com.amazonaws.services.s3.model.GetObjectRequest;
import com.amazonaws.services.s3.model.S3Object;
public class S3Sample {
 private static String bucketName = "*** Provide bucket name ***";
private static String key = "*** Provide Key ***";
 public static void main(String[] args) throws IOException {
        AmazonS3 s3Client = new AmazonS3Client(new PropertiesCredentials(
                S3Sample.class.getResourceAsStream(
                   "AwsCredentials.properties")));
         try {
             System.out.println("Downloading an object");
            S3Object s3object = s3Client.getObject(new GetObjectRequest(
              bucketName, key));
             System.out.println("Content-Type: " + 
               s3object.getObjectMetadata().getContentType());
             displayTextInputStream(s3object.getObjectContent());
            // Get a range of bytes from an object.
             GetObjectRequest rangeObjectRequest = new GetObjectRequest(
              bucketName, key);
             rangeObjectRequest.setRange(0, 10);
            S3Object objectPortion = s3Client.getObject(rangeObjectRequest);
             System.out.println("Printing bytes retrieved.");
             displayTextInputStream(objectPortion.getObjectContent());
         } catch (AmazonServiceException ase) {
             System.out.println("Caught an AmazonServiceException, which" +
               " means your request made it " +
                     "to Amazon S3, but was rejected with an error response" +
                     " for some reason.");
             System.out.println("Error Message: " + ase.getMessage());
             System.out.println("HTTP Status Code: " + ase.getStatusCode());
             System.out.println("AWS Error Code: " + ase.getErrorCode());
             System.out.println("Error Type: " + ase.getErrorType());
             System.out.println("Request ID: " + ase.getRequestId());
         } catch (AmazonClientException ace) {
             System.out.println("Caught an AmazonClientException, which means"+
```

```
 " the client encountered " +
                 "an internal error while trying to " +
                  "communicate with S3, " +
                  "such as not being able to access the network.");
         System.out.println("Error Message: " + ace.getMessage());
     }
 }
 private static void displayTextInputStream(InputStream input)
 throws IOException {
 // Read one text line at a time and display.
     BufferedReader reader = new BufferedReader(new 
       InputStreamReader(input));
     while (true) {
         String line = reader.readLine();
         if (line == null) break;
        System.out.println(" " + line);
     }
     System.out.println();
 }
```
## AWS SDK for .NET を使用したオブジェクトの取得

以下のタスクは、.NET クラスを使用して、オブジェクトまたはオブジェクトの一部を取得する手順を 示しています。

オブジェクトのダウンロード

<span id="page-165-0"></span>}

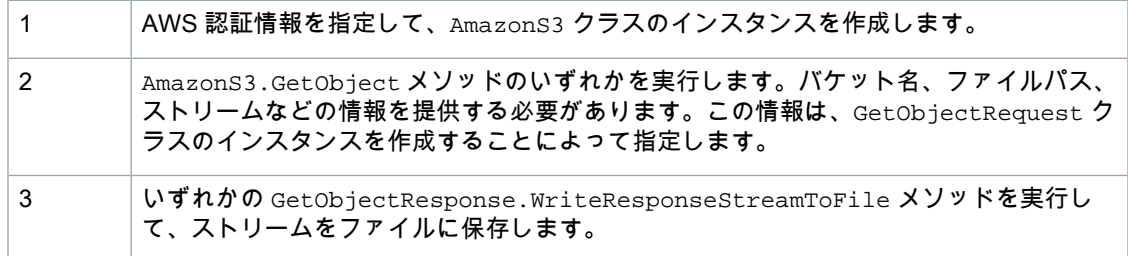

以下の C# コード例は、前述のタスクを実装したものです。

```
static AmazonS3 client;
client = Amazon.AWSClientFactory.CreateAmazonS3Client(
                     accessKeyID, secretAccessKeyID);
GetObjectRequest request = new GetObjectRequest()
             .WithBucketName(bucketName).WithKey(keyName);
using (GetObjectResponse response = client.GetObject(request))
{
   string title = response.Metadata["x-amz-meta-title"];
   Console.WriteLine("The object's title is {0}", title);
   string dest = Path.Combine(Environment.GetFolderPath(
          Environment.SpecialFolder.Desktop), keyName);
    if (!File.Exists(dest))
```
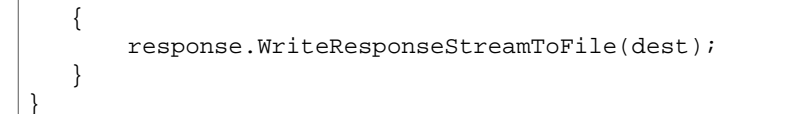

オブジェクト全体を読み取る代わりに、オブジェクトデータの一部だけを読み取るには、次の C# コー ド例に示すとおり、リクエスト内でバイト範囲を指定します。

```
GetObjectRequest request = new GetObjectRequest()
         .WithBucketName(bucketName)
         .WithKey(keyName)
         .WithByteRange(0, 10);
```
オブジェクトを取得するときは、オプションでレスポンスヘッダーの値を上書きすることもできます ([「オブジェクトの取得](#page-161-0) (p. [153\)](#page-161-0)」を参照)。その場合は、次の C# コード例に示すとおり、 ResponseHeaderOverrides オブジェクトを使用して、対応するリクエストプロパティを設定しま す。

```
GetObjectRequest request = new GetObjectRequest()
      .WithBucketName(bucketName).WithKey(keyName);
```

```
ResponseHeaderOverrides responseHeaders = new ResponseHeaderOverrides();
responseHeaders.CacheControl = "No-cache";
responseHeaders.ContentDisposition = "attachment; filename=testing.txt";
```

```
request.ResponseHeaderOverrides = responseHeaders;
```
#### Example

次の C# コード例では、Amazon S3 バケットからオブジェクトを取得します。この例では、 GetObjectResponse.ResponseStream プロパティを使用してレスポンスからオブジェクトデータを 読み取っています。実際に動作するコードを作成、テストする方法については、「.NET [コード例のテ](#page-486-0) [スト](#page-486-0) (p. [478\)」](#page-486-0)を参照してください。

```
using System;
using System.Configuration;
using System.Collections.Specialized;
using System.IO;
using Amazon.S3;
using Amazon.S3.Model;
namespace s3.amazon.com.docsamples.retrieveobject
{
     class S3Sample
 {
         static string bucketName = "*** Provide bucket name ***";
        static string keyName = "*** Provide object key ***";
         static AmazonS3 client;
         public static void Main(string[] args)
\left\{\begin{array}{ccc} \end{array}\right\} if (checkRequiredFields())
\{ NameValueCollection appConfig =
                     ConfigurationManager.AppSettings;
                 string accessKeyID = appConfig["AWSAccessKey"];
                 string secretAccessKeyID = appConfig["AWSSecretKey"];
                 try
 {
                     Console.WriteLine("Retrieving (getting) an object");
                     string data = ReadingAnObject(
                                               accessKeyID, secretAccessKeyID);
 }
                 catch (AmazonS3Exception s3Exception)
 {
                     Console.WriteLine(s3Exception.Message,
                                        s3Exception.InnerException);
 }
 }
             Console.WriteLine("Press any key to continue...");
             Console.ReadKey();
 }
         static string ReadingAnObject(
                        string accessKeyID, string secretAccessKeyID)
         {
             string responseBody = "";
             using (client = Amazon.AWSClientFactory.CreateAmazonS3Client(
                                               accessKeyID, secretAccessKeyID))
\left\{ \begin{array}{c} 1 & 1 \\ 1 & 1 \end{array} \right\} GetObjectRequest request = new GetObjectRequest()
                     .WithBucketName(bucketName).WithKey(keyName);
```

```
 using (GetObjectResponse response = client.GetObject(request))
 {
                     string title = response.Metadata["x-amz-meta-title"];
                     Console.WriteLine("The object's title is {0}", title);
                    using (Stream responseStream = response.ResponseStream)
{
                         using (StreamReader reader =
                             new StreamReader(responseStream))
\{ responseBody = reader.ReadToEnd();
 }
 }
 }
 }
             return responseBody;
 }
         static bool checkRequiredFields()
\left\{ \begin{array}{c} \end{array} \right. NameValueCollection appConfig = ConfigurationManager.AppSettings;
             if (string.IsNullOrEmpty(appConfig["AWSAccessKey"]))
\left\{ \begin{array}{c} 1 & 1 \\ 1 & 1 \end{array} \right\} Console.WriteLine(
                     "AWSAccessKey was not set in the App.config file.");
                 return false;
 }
             if (string.IsNullOrEmpty(appConfig["AWSSecretKey"]))
\{ Console.WriteLine(
                     "AWSSecretKey was not set in the App.config file.");
                 return false;
 }
             if (string.IsNullOrEmpty(bucketName))
\left\{ \begin{array}{c} 1 & 1 \\ 1 & 1 \end{array} \right\} Console.WriteLine("The variable bucketName is not set.");
                 return false;
 }
             if (string.IsNullOrEmpty(keyName))
\left\{ \begin{array}{c} 1 & 1 \\ 1 & 1 \end{array} \right\} Console.WriteLine("The variable keyName is not set.");
                 return false;
 }
            return true;
         }
    }
```
## AWS SDK for PHP を使用したオブジェクトの取得

このトピックでは、AWS SDK for PHP のクラスを使用して、オブジェクトを取得する手順を示しま す。オブジェクトの全体を取得することも、またはオブジェクトから取得する特定のバイト範囲を指定 することもできます。

<span id="page-168-0"></span>}

```
Note
\blacktriangleright
```
このトピックでは、既に AWS SDK for PHP の使用と PHP [サンプルの実行](#page-487-0) (p. [479\)](#page-487-0) の説明が実 行されていて、AWSSDKforPHPが正しくインストールされていることを前提としています。

#### オブジェクトのダウンロード

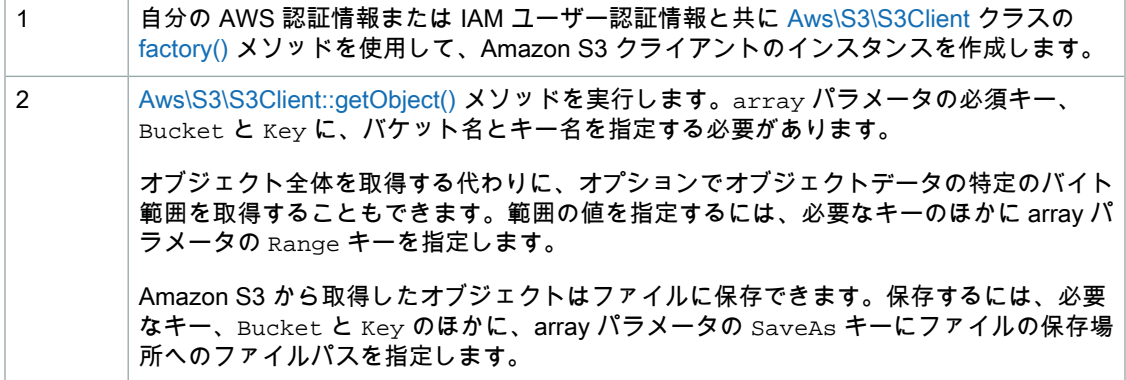

以下の PHP コード例は、オブジェクトをダウンロードするための前述のタスクを実装したものです。

```
use Aws\S3\S3Client;
$bucket = '*** Your Bucket Name ***';
$keyname = '*** Your Object Key ***';
$filepath = '*** Your File Path ***';
// Instantiate the client.
$s3 = S3Client::factory(array(
    'key' => '*** Your AWS Access Key ID ***',
     'secret' => '*** Your AWS Secret Key ***'
));
// Get an object.
$result = $s3->getObject(array(
    'Bucket' => $bucket,
     'Key' => $keyname
));
// Get a range of bytes from an object.
$result = $s3->getObject(array(
    'Bucket' => $bucket,
     'Key' => $keyname,
     'Range' => 'bytes=0-99'
));
// Save object to a file.
$result = $s3->getObject(array(
    'Bucket' => $bucket,
    'Key' => $keyname,
     'SaveAs' => $filepath
));
```
オブジェクトを取得するときは、オプションでレスポンスヘッダーの値を上書きすることもできます ([「オブジェクトの取得](#page-161-0)(p. [153\)」](#page-161-0)を参照)。上書きするには、次のPHPコード例に示すとおり、array パラメータのレスポンスキー、ResponseContentType、ResponseContentLanguage、 ResponseContentDisposition、ResponseCacheControl、および ResponseExpires を getObject() メソッドに追加します。

```
$result = $s3->getObject(array(
       'Bucket' = \frac{1}{2} \frac{1}{2} \frac{1}{2} \frac{1}{2} \frac{1}{2} \frac{1}{2} \frac{1}{2} \frac{1}{2} \frac{1}{2} \frac{1}{2} \frac{1}{2} \frac{1}{2} \frac{1}{2} \frac{1}{2} \frac{1}{2} \frac{1}{2} \frac{1}{2} \frac{1}{2} \frac{1}{2} \frac{1}{2} \frac{1}{2}'Key' = \frac{1}{2} \frac{1}{2} \frac{1}{2} \frac{1}{2} \frac{1}{2} \frac{1}{2} \frac{1}{2} \frac{1}{2} \frac{1}{2} \frac{1}{2} \frac{1}{2} \frac{1}{2} \frac{1}{2} \frac{1}{2} \frac{1}{2} \frac{1}{2} \frac{1}{2} \frac{1}{2} \frac{1}{2} \frac{1}{2} \frac{1}{2} \ 'ResponseContentType' => 'text/plain',
        'ResponseContentLanguage' => 'en-US',
         'ResponseContentDisposition' => 'attachment; filename=testing.txt',
         'ResponseCacheControl' => 'No-cache',
        'ResponseExpires' => gmdate(DATE_RFC2822, time() + 3600),
));
```
Example (PHP を使用したオブジェクトのダウンロード)

次のPHPコード例では、オブジェクトを取得し、そのコンテンツをブラウザに表示します。この例は、 getObject() メソッドの使い方を示しています。PHP 例の実行については、このガイド内の[「PHP](#page-488-0) [サンプルの実行](#page-488-0) (p. [480\)」](#page-488-0)を参照してください。

```
<?php
// Include the AWS SDK using the Composer autoloader.
require 'vendor/autoload.php';
use Aws\S3\S3Client;
use Aws\S3\Exception\S3Exception;
$bucket = '*** Your Bucket Name ***';
$keyname = '*** Your Object Key ***';
// Instantiate the client.
$s3 = S3Client::factory(array(
     'key' => '*** Your AWS Access Key ID ***',
     'secret' => '*** Your AWS Secret Key ***'
));
try {
     // Get the object
     $result = $s3->getObject(array(
         'Bucket' => $bucket,
         'Key' => $keyname
     ));
     // Display the object in the browser
     header("Content-Type: {$result['ContentType']}");
     echo $result['Body'];
} catch (S3Exception $e) {
     echo $e->getMessage() . "\n";
}
```
### 関連リソース

• 「AWS SDK for PHP for Amazon S3 の [Aws\S3\S3Client](http://docs.aws.amazon.com//aws-sdk-php-2/latest/class-Aws.S3.S3Client.html) クラス」

- 「AWS SDK for PHP for Amazon S3 の [Aws\S3\S3Client::factory\(\)](http://docs.aws.amazon.com//aws-sdk-php-2/latest/class-Aws.S3.S3Client.html#_factory) メソッド」
- 「AWS SDK for PHP for Amazon S3 の [Aws\S3\S3Client::getObject\(\)](http://docs.aws.amazon.com//aws-sdk-php-2/latest/class-Aws.S3.S3Client.html#_getObject) メソッド」
- 「AWS SDK for PHP for Amazon S3 [オブジェクトのダウンロード](http://docs.aws.amazon.com/aws-sdk-php-2/guide/latest/service-s3.html#downloading-objects)」
- **FAWS SDK for PHP [Amazon](http://docs.aws.amazon.com/aws-sdk-php-2/guide/latest/service-s3.html) S3**
- <span id="page-171-0"></span>• [「AWS](http://docs.aws.amazon.com/aws-sdk-php-2/guide/latest/index.html) SDK for PHP」のドキュメント

## REST API を使用した 1 つのオブジェクトの取得

<span id="page-171-1"></span>AWSSDKを使用して、バケット内のオブジェクトキーをリストできます。ただし、アプリケーション で必要な場合は、RESTリクエストを直接送信できます。GETリクエストを送信してオブジェクトキー を取得できます。リクエストとレスポンスの形式の詳細については、「GET [Object](http://docs.aws.amazon.com/AmazonS3/latest/API/RESTObjectGET.html)」を参照してくだ さい。

## 他ユーザーとのオブジェクトの共有

**Topics** 

- AWS Explorer for Visual Studio [を使用した署名付きオブジェクト](#page-171-2) URL の生成 (p. 163)
- AWS SDK for Java [を使用した署名付きオブジェクト](#page-172-0) URL の生成 (p. 164)
- AWS SDK for .NET [を使用した署名付きオブジェクト](#page-174-0) URL の生成 (p. 166)

デフォルトでは、すべてのオブジェクトがプライベートです。オブジェクトの所有者のみがプライベー トのオブジェクトにアクセスできます。ただし、オブジェクトの所有者はオプションで他のユーザーと オブジェクトを共有することができます。その場合は、署名付き URL を作成し、独自のセキュリティ 認証情報を使用して、オブジェクトをダウンロードするための期限付きの許可を相手に付与します。

オブジェクトの署名付き URL を作成するときは、セキュリティ認証情報を提供し、バケット名とオブ ジェクトキーを指定する必要があります。また、HTTPメソッド(オブジェクトをダウンロードするに は GET)と有効期限の日時も指定する必要があります。署名付き URL は、指定した期間のみ有効で す。

署名付き URL を受け取った相手は誰でも、そのオブジェクトにアクセスできるようになります。例え ば、プライベートのバケット内にプライベートの動画を格納している場合は、署名付き URL を生成す ることで、その動画を他のユーザーと共有できます。

#### <span id="page-171-2"></span>Note

有効なセキュリティ認証情報を持つすべてのユーザーが、署名付き URL を作成できます。た だし、オブジェクトを正常にアクセスするには、署名付き URL の基となるオペレーションを 実行する権限を持つユーザーが、署名付き URL を作成する必要があります。

署名付き URL をプログラムによって生成するには、AWS SDK for Java と .NET を使用します。

### AWS Explorer for Visual Studio を使用した署名付きオブジェク ト URL の生成

Visual Studio を使用している場合は、AWS Explorer for Visual Studio を使用することで、コードを一 切記述しなくてもオブジェクトの署名付き URL を生成できます。この URL を受け取った相手は誰で も、オブジェクトをダウンロードできるようになります。詳細については、「Using [Amazon](http://docs.aws.amazon.com/AWSToolkitVS/latest/UserGuide/using-s3.html) S3 from AWS [Explorer」](http://docs.aws.amazon.com/AWSToolkitVS/latest/UserGuide/using-s3.html)を参照してください。

AWS Explorer をインストールする方法については、「AWS dynamo と [Explorer](#page-483-0) の使用 (p. [475\)](#page-483-0)」を参 照してください。

### <span id="page-172-0"></span>AWS SDK for Java を使用した署名付きオブジェクト URL の生 成

以下のタスクは、Java クラスを使用して、署名付き URL を生成する手順を示しています。

オブジェクトのダウンロード

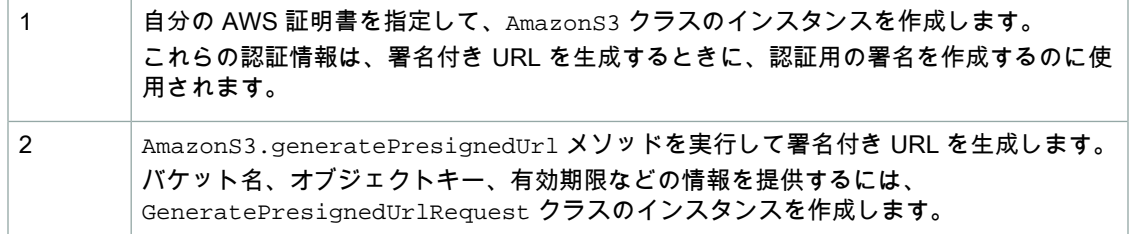

以下の Java コード例は、前述のタスクを実装したものです。

```
AWSCredentials myCredentials = new BasicAWSCredentials(
                                 myAccessKeyID, mySecretKey);
AmazonS3 s3Client = new AmazonS3Client(myCredentials); 
java.util.Date expiration = new java.util.Date();
long msec = expiration.getTime();
msec += 1000 * 60 * 60; // 1 hour.
expiration.setTime(msec);
GeneratePresignedUrlRequest generatePresignedUrlRequest = 
               new GeneratePresignedUrlRequest(bucketName, objectKey);
generatePresignedUrlRequest.setMethod(HttpMethod.GET); // Default.
generatePresignedUrlRequest.setExpiration(expiration);
URL s = s3client.generatePresignedUrl(generatePresignedUrlRequest);
```
#### Example

次の Java コード例では、署名付き URL を生成しています。この URL は、オブジェクトの取得を可能 にするために他のユーザーに配布できます。作業サンプルを作成およびテストする方法については、 「Java [コード例のテスト](#page-485-0) (p. [477\)](#page-485-0)」を参照してください。

```
import java.io.IOException;
import java.net.URL;
import com.amazonaws.AmazonClientException;
import com.amazonaws.AmazonServiceException;
import com.amazonaws.HttpMethod;
import com.amazonaws.auth.PropertiesCredentials;
import com.amazonaws.services.s3.AmazonS3;
import com.amazonaws.services.s3.AmazonS3Client;
import com.amazonaws.services.s3.model.GeneratePresignedUrlRequest;
import java.net.*;
import java.io.*;
public class S3Sample {
 private static String bucketName = "*** Provide a bucket name ***"; 
 private static String objectKey = "*** Provide an object key ***";
 public static void main(String[] args) throws IOException {
  AmazonS3 s3client = new AmazonS3Client(new PropertiesCredentials(
   S3Sample.class.getResourceAsStream("AwsCredentials.properties")));
  try {
   System.out.println("Generating pre-signed URL.");
   java.util.Date expiration = new java.util.Date();
  long milliSeconds = expiration.getTime();
  milliSeconds += 1000 * 60 * 60; // Add 1 hour.
   expiration.setTime(milliSeconds);
   GeneratePresignedUrlRequest generatePresignedUrlRequest = 
       new GeneratePresignedUrlRequest(bucketName, objectKey);
   generatePresignedUrlRequest.setMethod(HttpMethod.GET); 
   generatePresignedUrlRequest.setExpiration(expiration);
  URL url = s3client.generatePresignedUrl(generatePresignedUrlRequest);
   System.out.println("Pre-Signed URL = " + url.toString());
  } catch (AmazonServiceException exception) {
   System.out.println("Caught an AmazonServiceException, " +
      "which means your request made it " +
      "to Amazon S3, but was rejected with an error response " +
    "for some reason.");
   System.out.println("Error Message: " + exception.getMessage());
   System.out.println("HTTP Code: " + exception.getStatusCode());
   System.out.println("AWS Error Code:" + exception.getErrorCode());
   System.out.println("Error Type: " + exception.getErrorType());
   System.out.println("Request ID: " + exception.getRequestId());
  } catch (AmazonClientException ace) {
   System.out.println("Caught an AmazonClientException, " +
      "which means the client encountered " +
      "an internal error while trying to communicate" +
      " with S3, " +
    "such as not being able to access the network.");
```

```
 System.out.println("Error Message: " + ace.getMessage());
  }
 }
}
```
### <span id="page-174-0"></span>AWS SDK for .NET を使用した署名付きオブジェクト URL の生 成

以下のタスクは、.NET クラスを使用して、署名付き URL を生成する手順を示しています。

#### オブジェクトのダウンロード

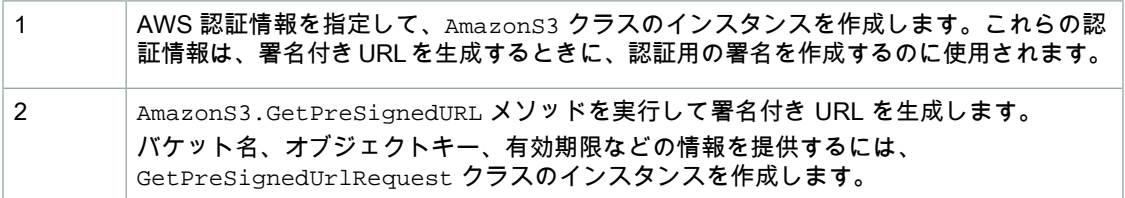

以下の C# コード例は、前述のタスクを実装したものです。

```
static AmazonS3 client;
client = Amazon.AWSClientFactory.CreateAmazonS3Client(
                     accessKeyID, secretAccessKeyID);
GetPreSignedUrlRequest request = new GetPreSignedUrlRequest();
request.WithBucketName(bucketName);
request.WithKey(objectKey);
request.Verb = HttpVerb.GET; // Default.
request.WithExpires(DateTime.Now.AddMinutes(5));
string url = s3Client.GetPreSignedURL(request);
```
#### Example

次の C# コード例では、特定のオブジェクトの署名付き URL を生成します。実際に動作するコードを 作成、テストする方法については、「.NET [コード例のテスト](#page-486-0) (p. [478\)」](#page-486-0)を参照してください。

```
using System;
using System.Configuration;
using System.Collections.Specialized;
using Amazon.S3;
using Amazon.S3.Model;
namespace s3.amazon.com.docsamples.presignedurl
{
     class S3Sample
     {
         static string bucketName = "*** Provide a bucket name ***"; 
         static string objectKey = "*** Provide an object name ***";
         static AmazonS3 s3Client;
         public static void Main(string[] args)
\left\{\begin{array}{ccc} \end{array}\right\} NameValueCollection appConfig = ConfigurationManager.AppSettings;
              string accessKeyID = appConfig["AWSAccessKey"];
              string secretAccessKeyID = appConfig["AWSSecretKey"];
                 using (s3Client = Amazon.AWSClientFactory.CreateAmazonS3Client(
                      accessKeyID, secretAccessKeyID))
 {
                           GeneratePreSignedURL();
 }
              Console.WriteLine("Press any key to continue...");
              Console.ReadKey();
         }
         static void GeneratePreSignedURL()
\left\{\begin{array}{ccc} \end{array}\right\}GetPreSignedUrlRequest request = new GetPreSignedUrlRequest();
              request.WithBucketName(bucketName);
              request.WithKey(objectKey);
              request.WithExpires(DateTime.Now.AddMinutes(5));
              try
\left\{ \begin{array}{c} 1 & 1 \\ 1 & 1 \end{array} \right\} string url = s3Client.GetPreSignedURL(request);
 }
              catch (AmazonS3Exception amazonS3Exception)
\left\{ \begin{array}{c} 1 & 1 \\ 1 & 1 \end{array} \right\} if (amazonS3Exception.ErrorCode != null &&
                       (amazonS3Exception.ErrorCode.Equals("InvalidAccessKeyId")
 ||
                      amazonS3Exception.ErrorCode.Equals("InvalidSecurity")))
 {
                      Console.WriteLine("Check the provided AWS Credentials.");
                      Console.WriteLine(
                      "To sign up for service, go to http://aws.amazon.com/s3");
```
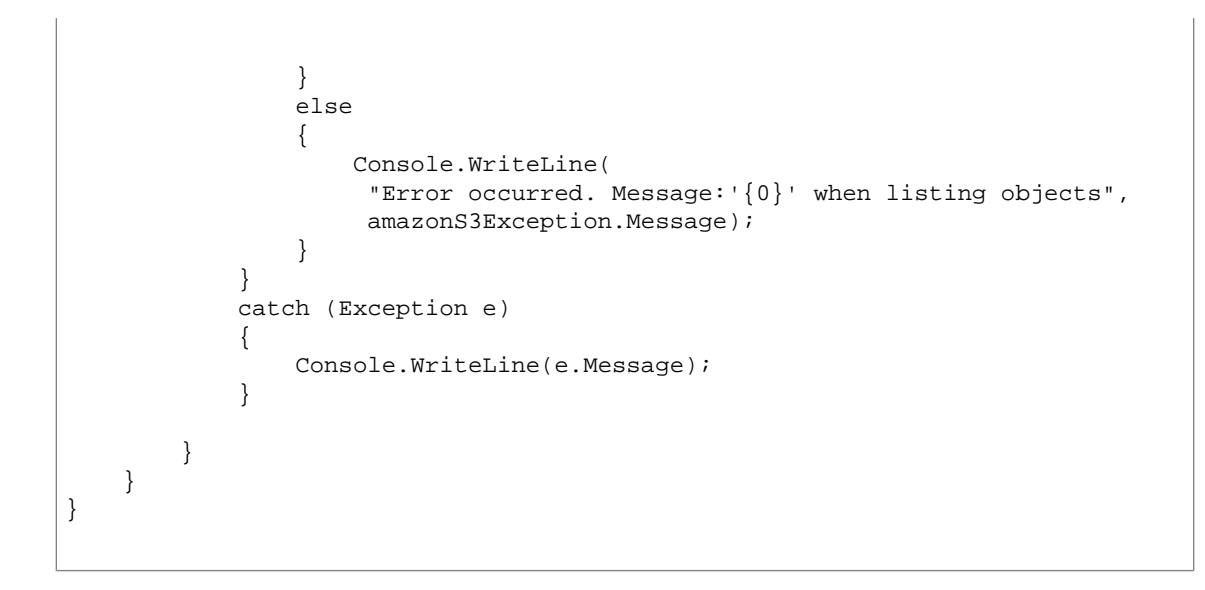

## オブジェクトのアップロード

Topics

- [関連リソース](#page-176-0) (p. 168)
- 1 [回のオペレーションでのオブジェクトのアップロード](#page-177-0) (p. 169)
- マルチパートアップロード API [を使用したオブジェクトのアップロード](#page-186-0) (p. 178)
- 署名付き URL [を使用したオブジェクトのアップロード](#page-223-0) (p. 215)

Amazon S3 には、アップロードするデータのサイズに応じた以下のオプションが用意されています。

- 1 回のオペレーションでオブジェクトをアップロードする 1 回の PUT オペレーションでアップロー ドできるオブジェクトの最大サイズは 5 GB です。 詳細については、[「1回のオペレーションでのオブジェクトのアップロード](#page-177-0)(p. [169\)](#page-177-0)」を参照してくだ さい。
- オブジェクトをいくつかに分けてアップロードする–マルチパートアップロードAPIを使用すると、 最大 5 TB の大容量オブジェクトをアップロードできます。 マルチパートアップロード API は大容量オブジェクトのアップロードを効率よく行えるように設計 されています。オブジェクトをいくつかに分けてアップロードできます。オブジェクトのパートは、 単独で、任意の順序で、または並行してアップロードできます。マルチパートアップロードは 5 MB ~5 TB のオブジェクトで使用できます。詳細については、「Uploading Objects Using Multipart Upload」を参照してください。詳細については、[「マルチパートアップロード](#page-186-0) API を使用したオブ [ジェクトのアップロード](#page-186-0) (p. [178\)」](#page-186-0)を参照してください。

<span id="page-176-0"></span>AmazonS3のお客様におかれては、100 MBを超えるオブジェクトに対してはマルチパートアップロー ドを使用されることをお勧めします。

関連リソース

• AWS dynamo と [Explorer](#page-483-0) の使用 (p. [475\)](#page-483-0)

## <span id="page-177-0"></span>1回のオペレーションでのオブジェクトのアップロー ド

**Topics** 

- AWS SDK for Java [を使用したオブジェクトのアップロード](#page-177-1) (p. 169)
- AWS SDK for .NET [を使用したオブジェクトのアップロード](#page-178-0) (p. 170)
- AWS SDK for PHP [を使用したオブジェクトのアップロード](#page-182-0) (p. 174)
- AWS SDK for Ruby [を使用したオブジェクトのアップロード](#page-184-0) (p. 176)
- REST API を使用した 1 [つのオブジェクトのアップロード](#page-185-0) (p. 177)

<span id="page-177-1"></span>AWS SDK を使用して、オブジェクトをアップロードできます。SDK にはデータを容易にアップロー ドできるラッパーライブラリが用意されています。ただし、アプリケーションで必要とされる場合は、 REST API をアプリケーション内で直接使用することもできます。

### AWS SDK for Java を使用したオブジェクトのアップロード

以下のタスクは、Javaクラスを使用して、ファイルをアップロードする手順を示しています。このAPI には、データのアップロードを容易にするための、複数のバリエーション (オーバーロード)の putObject メソッドが用意されています。

#### オブジェクトのアップロード

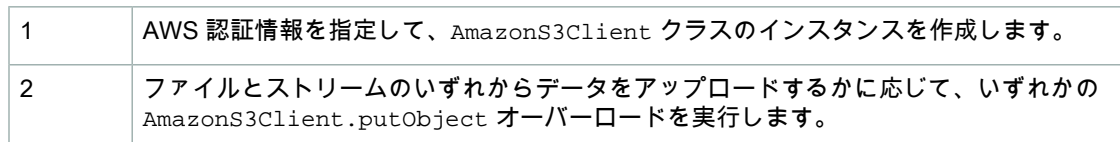

以下の Java コード例は、前述のタスクの例です。

```
AWSCredentials myCredentials = new BasicAWSCredentials(
                                        myAccessKeyID, mySecretKey);
AmazonS3 s3client = new AmazonS3Client(myCredentials); 
s3client.putObject(new PutObjectRequest(bucketName, keyName, file));
```
#### Example

次のJavaコード例では、ファイルをAmazonS3バケットにアップロードします。実際に動作するコー ドを作成、テストする方法については、「Java [コード例のテスト](#page-485-0) (p. [477\)」](#page-485-0)を参照してください。

```
import java.io.File;
import java.io.IOException;
import com.amazonaws.AmazonClientException;
import com.amazonaws.AmazonServiceException;
import com.amazonaws.auth.PropertiesCredentials;
import com.amazonaws.services.s3.AmazonS3;
import com.amazonaws.services.s3.AmazonS3Client;
import com.amazonaws.services.s3.model.PutObjectRequest;
public class S3Sample {
 private static String bucketName = "*** Provide bucket name ***";
private static String keyName = *** Provide key ***";
 private static String uploadFileName = "*** Provide file name ***";
 public static void main(String[] args) throws IOException {
        AmazonS3 s3client = new AmazonS3Client(new PropertiesCredentials(
                 S3Sample.class.getResourceAsStream(
                   "AwsCredentials.properties")));
         try {
             System.out.println("Uploading a new object to S3 from a file\n");
            File file = new File(uploadFileName);
             s3client.putObject(new PutObjectRequest(
                                bucketName, keyName, file));
          } catch (AmazonServiceException ase) {
             System.out.println("Caught an AmazonServiceException, which " +
               "means your request made it " +
                     "to Amazon S3, but was rejected with an error response" +
                     " for some reason.");
             System.out.println("Error Message: " + ase.getMessage());
             System.out.println("HTTP Status Code: " + ase.getStatusCode());
             System.out.println("AWS Error Code: " + ase.getErrorCode());
            System.out.println("Error Type: " + ase.getErrorType());
             System.out.println("Request ID: " + ase.getRequestId());
         } catch (AmazonClientException ace) {
             System.out.println("Caught an AmazonClientException, which " +
               "means the client encountered " +
                     "an internal error while trying to " +
                     "communicate with S3, " +
                     "such as not being able to access the network.");
             System.out.println("Error Message: " + ace.getMessage());
         }
     }
}
```
### <span id="page-178-0"></span>AWS SDK for .NET を使用したオブジェクトのアップロード

次のプロセスの以下のタスクは、.NET のクラスを使用して、1 つのオブジェクトをアップロードする 手順を示しています。このAPIには、データのアップロードを容易にするための、複数のバリエーショ ン(オーバーロード)の PutObject メソッドが用意されています。

#### オブジェクトのアップロード

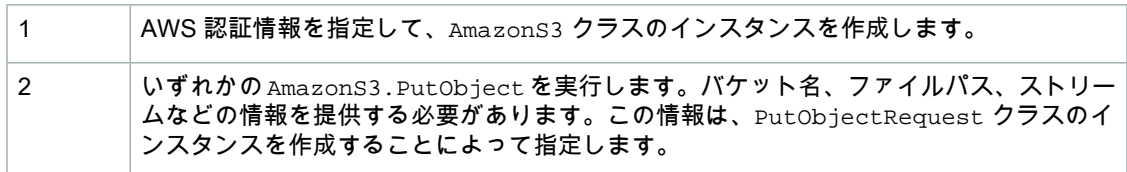

以下の C# コード例は、前述のタスクの例です。

```
static AmazonS3 client;
client = Amazon.AWSClientFactory.CreateAmazonS3Client(
                     accessKeyID, secretAccessKeyID);
PutObjectRequest request = new PutObjectRequest();
request.WithFilePath(filePath)
        .WithBucketName(bucketName)
        .WithKey(keyName); 
S3Response responseWithMetadata =
                      client.PutObject(titledRequest);
```
#### Note  $\blacksquare$

.NET API を使用して大きなオブジェクトをアップロードする場合、データがリクエストスト リームに書き込まれる間にも、タイムアウトが発生することがあります。PutObjectRequest オブジェクトを使用して、明示的なタイムアウトを設定することができます。
次の C# コード例では、オブジェクトをアップロードします。オブジェクトデータはテキスト文字列と してコードに指定されています。この例は、AmazonS3.PutObjectを使用してオブジェクトをアップ ロードする方法を示しています。ドではオブジェクトを 2 回アップロードします。1 回目のオブジェク トアップロードで、PutObjectRequest はバケット名、キー名、およびサンプルオブジェクトデータ のみを指定します。2 回目のオブジェクトアップロードで、PutObjectRequest はオプションのオブ ジェクトメタデータやコンテンツタイプヘッダーなどの追加情報を提供します。後続の AmazonS3.PutObject呼び出しが行われるたびに、直前のアップロードが置き換えられます。実際に 動作するコードを作成、テストする方法については、「[.NETコード例のテスト](#page-486-0)(p. [478\)」](#page-486-0)を参照してく ださい。

```
using System;
using System.Configuration;
using System.Collections.Specialized;
using System.Net;
using Amazon.S3;
using Amazon.S3.Model;
using Amazon.S3.Util;
namespace s3.amazon.com.docsamples.createobject
{
     class S3Sample
     {
         static string bucketName = "*** Provide bucket name ***";
        static string keyName = "*** Provide key name ***";
         static AmazonS3 client;
         public static void Main(string[] args)
\left\{\begin{array}{ccc} \end{array}\right\} if (checkRequiredFields())
\{ NameValueCollection appConfig =
                      ConfigurationManager.AppSettings;
                  string accessKeyID = appConfig["AWSAccessKey"];
                  string secretAccessKeyID = appConfig["AWSSecretKey"];
                  using (client = Amazon.AWSClientFactory.CreateAmazonS3Client(
                      accessKeyID, secretAccessKeyID))
 {
                      Console.WriteLine("Uploading an object");
                      WritingAnObject();
 }
 }
             Console.WriteLine("Press any key to continue...");
             Console.ReadKey();
 }
          static void WritingAnObject()
         {
             try
\left\{ \begin{array}{c} 1 & 1 \\ 1 & 1 \end{array} \right\} // 1. Simple object put.
```

```
 PutObjectRequest request = new PutObjectRequest();
                 request.WithContentBody("Object data for simple put.")
                     .WithBucketName(bucketName)
                     .WithKey(keyName);
                 S3Response response = client.PutObject(request);
                 response.Dispose();
                // 2. Put a more complex object with metadata and http headers.
                 PutObjectRequest request2 = new PutObjectRequest();
                 request2.WithMetaData("title", "the title")
                     .WithContentBody("Object data for complex put.")
                     //.WithFilePath(filePath)
                     .WithBucketName(bucketName)
                     .WithKey(keyName);
                 // Add a header to the request.
                 request2.AddHeaders(AmazonS3Util.CreateHeaderEntry
                                               ("ContentType", "text/xml"));
             S3Response responseWithMetadata = client.PutObject(request2);
 }
             catch (AmazonS3Exception amazonS3Exception)
\left\{ \begin{array}{c} 1 & 1 \\ 1 & 1 \end{array} \right\} if (amazonS3Exception.ErrorCode != null &&
                     (amazonS3Exception.ErrorCode.Equals("InvalidAccessKeyId")
 ||
                     amazonS3Exception.ErrorCode.Equals("InvalidSecurity")))
 {
                     Console.WriteLine("Check the provided AWS Credentials.");
                     Console.WriteLine(
                         "For service sign up go to http://aws.amazon.com/s3");
 }
                 else
 {
                     Console.WriteLine(
                          "Error occurred. Message:'{0}' when writing an object"
                          , amazonS3Exception.Message);
 }
             }
         }
          static bool checkRequiredFields()
\left\{ \begin{array}{c} \end{array} \right\} NameValueCollection appConfig = ConfigurationManager.AppSettings;
              if (string.IsNullOrEmpty(appConfig["AWSAccessKey"]))
\left\{ \begin{array}{c} 1 & 1 \\ 1 & 1 \end{array} \right\} Console.WriteLine(
                      "AWSAccessKey was not set in the App.config file.");
                  return false;
 }
              if (string.IsNullOrEmpty(appConfig["AWSSecretKey"]))
\{ Console.WriteLine(
```
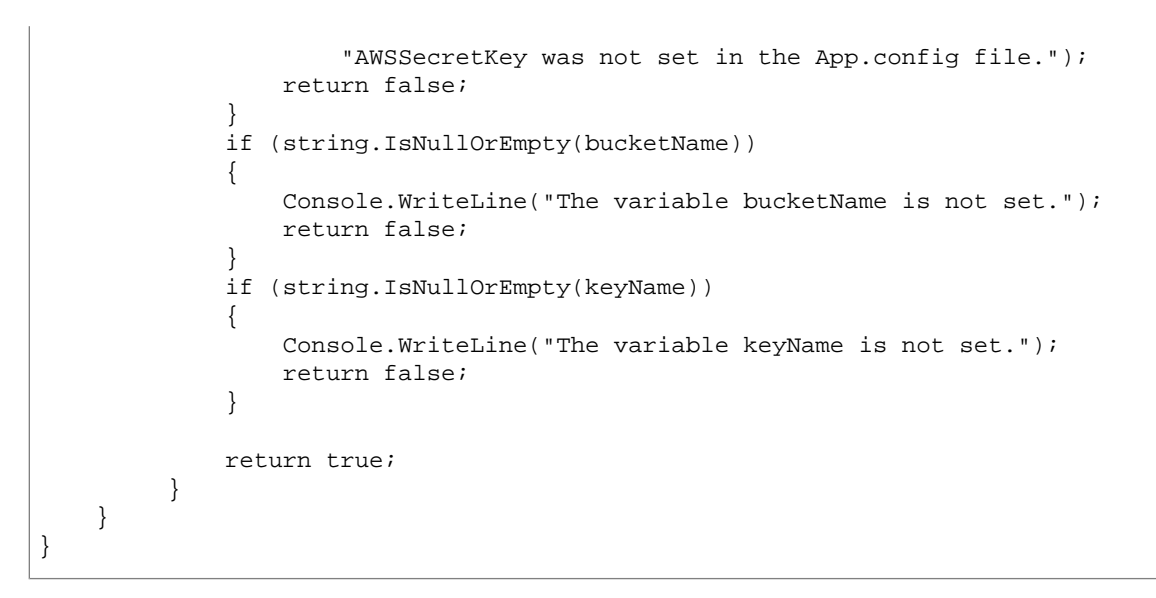

## <span id="page-182-0"></span>AWS SDK for PHP を使用したオブジェクトのアップロード

このトピックでは、AWS SDK for PHP のクラスを使用して、5 GB までのサイズのオブジェクトをアッ プロードする手順を示します。5GBを超える大容量ファイルの場合は、マルチパートアップロードAPI を使用する必要があります。詳細については、[「マルチパートアップロード](#page-186-0) API を使用したオブジェ [クトのアップロード](#page-186-0) (p. [178\)](#page-186-0)」を参照してください。

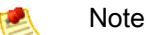

このトピックでは、既に AWS SDK for PHP の使用と PHP [サンプルの実行](#page-487-0) (p. [479\)](#page-487-0) の説明が実 行されていて、AWSSDKforPHPが正しくインストールされていることを前提としています。

### オブジェクトのアップロード

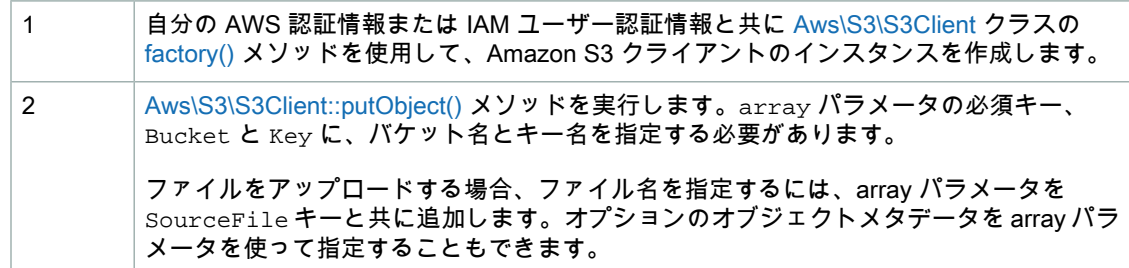

以下の PHP コード例は、SourceFile メソッドの array パラメータの putObject キーに指定したファ イルをアップロードすることで、オブジェクトを実際に作成する方法を示しています。

```
use Aws\S3\S3Client;
$bucket = '*** Your Bucket Name ***';
$keyname = '*** Your Object Key ***';
// $filepath should be absolute path to a file on disk 
$filepath = '*** Your File Path ***';
// Instantiate the client.
```

```
$s3 = S3Client::factory(array(
    'key' => '*** Your AWS Access Key ID ***',
    'secret' => '*** Your AWS Secret Key ***'
));
// Upload a file.
$result = $s3->putObject(array(
   'Bucket' => $bucket,
    'Key' => $keyname,
    'SourceFile' => $filePath,
    'ContentType' => 'text/plain',
   'ACL' => 'public-read',
    'StorageClass' => 'REDUCED_REDUNDANCY',
    'Metadata' => array(
        'param1' => 'value 1',
        'param2' => 'value 2'
    )
));
echo $result['ObjectURL'];
```
ファイル名を指定する代わりに、オブジェクトデータをインラインで指定できます。それには、次の PHP コード例に示すとおり、array パラメータと共に Body キーを指定します。

```
use Aws\S3\S3Client;
```

```
$bucket = '*** Your Bucket Name ***';
$keyname = '*** Your Object Key ***';
// Instantiate the client.
$s3 = S3Client::factory(array(
    'key' => '*** Your AWS Access Key ID ***',
     'secret' => '*** Your AWS Secret Key ***'
));
// Upload data.
$result = $s3->putObject(array(
    'Bucket' => $bucket,
 'Key' => $keyname,
 'Body' => 'Hello, world!'
));
echo $result['ObjectURL'];
```
Example (データをアップロードして Amazon S3 バケットにオブジェクトを作成)

以下の PHP コード例では、putObject() メソッドを使用してデータをアップロードすることで、指 定されたバケットにオブジェクトを作成しています。PHP例の実行については、このガイド内の「[PHP](#page-488-0) [サンプルの実行](#page-488-0) (p. [480\)」](#page-488-0)を参照してください。

```
<?php
// Include the AWS SDK using the Composer autoloader.
require 'vendor/autoload.php';
use Aws\S3\S3Client;
use Aws\S3\Exception\S3Exception;
$bucket = '*** Your Bucket Name ***';
$keyname = '*** Your Object Key ***';
// Instantiate the client.
$s3 = S3Client::factory(array(
     'key' => '*** Your AWS Access Key ID ***',
     'secret' => '*** Your AWS Secret Key ***'
));
try {
     // Upload data.
     $result = $s3->putObject(array(
         'Bucket' => $bucket,
         'Key' => $keyname,
         'Body' => 'Hello, world!',
         'ACL' => 'public-read'
     ));
     // Print the URL to the object.
    echo $result['ObjectURL'] . "\n";
} catch (S3Exception $e) {
    echo $e->getMessage() . "\n";
}
```
## 関連リソース

- 「AWS SDK for PHP for Amazon S3 の [Aws\S3\S3Client](http://docs.aws.amazon.com//aws-sdk-php-2/latest/class-Aws.S3.S3Client.html) クラス」
- 「AWS SDK for PHP for Amazon S3 の [Aws\S3\S3Client::factory\(\)](http://docs.aws.amazon.com//aws-sdk-php-2/latest/class-Aws.S3.S3Client.html#_factory) メソッド」
- 「AWS SDK for PHP for Amazon S3 の [Aws\S3\S3Client::putObject\(\)](http://docs.aws.amazon.com//aws-sdk-php-2/latest/class-Aws.S3.S3Client.html#_putObject) メソッド」
- **FAWS SDK for PHP [Amazon](http://docs.aws.amazon.com/aws-sdk-php-2/guide/latest/service-s3.html) S3**
- [「AWS](http://docs.aws.amazon.com/aws-sdk-php-2/guide/latest/index.html) SDK for PHP」のドキュメント

## AWS SDK for Ruby を使用したオブジェクトのアップロード

以下のタスクは、Ruby クラスを使用して、ファイルをアップロードする手順を示しています。この API には、データのアップロード方法を指定するためのオプションを取ることのできる #write メソッ ドが用意されています。

オブジェクトのアップロード

```
1 AWS 認証情報を指定して、AWS::S3 クラスのインスタンスを作成します。
```
AWS::S3::S3Object#write メソッドを使用します。このメソッドはデータパラメータ と、ファイルのデータまたはストリームのアップロードを可能にするオプションハッシュ を取ります。 2

次の Ruby コード例は前述のタスクの例で、*options* ハッシュ *:file* を使用して、アップロードする ファイルのパスを指定しています。

```
s3 = \text{ANS}:S3.\text{new}
```

```
# Upload a file.
key = File.basename(file_name)
s3.buckets[bucket_name].objects[key].write(:file => file_name)
```
### Example

次の Ruby スクリプト例では、ファイルを Amazon S3 バケットにアップロードします。実際に動作す るコードを作成、テストする方法については、「AWS SDK for Ruby [の使用](#page-490-0) (p. [482\)](#page-490-0)」を参照してくだ さい。

```
#!/usr/bin/env ruby
require 'rubygems'
require 'aws-sdk'
AWS.config(
  :access_key_id => '*** Provide your access key ***', 
   :secret_access_key => '*** Provide your secret key ***'
)
bucket_name = '*** Provide bucket name ***'
file_name = '*** Provide file name ****'
# Get an instance of the S3 interface.
s3 = ANS::S3.new# Upload a file.
key = File.basename(file_name)
s3.buckets[bucket_name].objects[key].write(:file => file_name)
puts "Uploading file #{file_name} to bucket #{bucket_name}."
```
## REST API を使用した 1 つのオブジェクトのアップロード

AWS SDK を使用して、1 つのオブジェクトをアップロードできます。ただし、アプリケーションで必 要な場合は、REST リクエストを直接送信できます。PUT リクエストを送信して 1 回のオペレーショ ンでデータをアップロードできます。詳細については、「PUT [Object」](http://docs.aws.amazon.com/AmazonS3/latest/API/RESTObjectPUT.html)を参照してください。

# <span id="page-186-0"></span>マルチパートアップロード API を使用したオブジェ クトのアップロード

**Topics** 

- AWS SDK for Java [を使用したマルチパートアップロード](#page-187-0) (p. 179)
- AWS SDK for .NET [を使用したマルチパートアップロード](#page-197-0) (p. 189)
- AWS SDK for PHP [を使用したマルチパートアップロード](#page-213-0) (p. 205)
- REST API [を使用したマルチパートアップロード](#page-222-0) (p. 214)

マルチパートアップロードを使用すると、単一のオブジェクトをパートのセットとしてアップロードす ることができます。各パートは、オブジェクトのデータの連続する部分です。これらのオブジェクト パートは、任意の順序で個別にアップロードできます。いずれかのパートの送信が失敗すると、他の パートに影響を与えることなくそのパートを再送することができます。オブジェクトのすべてのパート がアップロードされると、Amazon S3 はパートを組み立ててオブジェクトを作成します。通常、オブ ジェクトサイズが100 MB 以上の場合は、単一のオペレーションでオブジェクトをアップロードする代 わりに、マルチパートアップロードを使用することを考慮してください。

マルチパートアップロードの使用には、次の利点があります。

- スループットが改善される—パートのアップロードと平行して、スループットを改善することができ ます。
- ネットワーク問題から速やかに回復できる—パートのサイズは比較的小さいため、ネットワークエ ラーにより失敗したアップロードを再開する際の影響を最小限に抑えることができます。
- オブジェクトのアップロードを一時停止/再開できる—オブジェクトパートは徐々にアップロードす ることができます。マルチパートアップロードをいったん開始すると、終了期限はありません。マル チパートアップロードは明示的に完了または中止する必要があります。
- 最終的なオブジェクトサイズがわからなくてもアップロードを開始できる—オブジェクトを作成しな がら、そのオブジェクトをアップロードすることができます。

詳細については、「[マルチパートアップロードの概要](#page-157-0) (p. [149\)](#page-157-0)」を参照してください。

## <span id="page-187-0"></span>AWS SDK for Java を使用したマルチパートアップロード

**Topics** 

- 高レベル Java API [を使用したマルチパートアップロード](#page-187-1) (p. 179)
- 低レベル Java API [を使用したマルチパートアップロード](#page-192-0) (p. 184)

<span id="page-187-1"></span>AWS SDK の使用(「AWS dynamo と [Explorer](#page-483-0) の使用 (p. [475\)」](#page-483-0)を参照)で説明しているように、SDK for Java はマルチパートアップロード API をサポートしています([「マルチパートアップロード](#page-186-0) API [を使用したオブジェクトのアップロード](#page-186-0) (p. [178\)](#page-186-0)」を参照)。このセクションでは、高レベルと低レベ ル両方のSDKfor JavaAPIを使用して、オブジェクトをパート単位でアップロードする例を示します。

高レベル Java API を使用したマルチパートアップロード

**Topics** 

- [ファイルのアップロード](#page-187-2) (p. 179)
- [マルチパートアップロードの中止](#page-188-0) (p. 180)
- [マルチパートアップロードの進行状況の追跡](#page-190-0) (p. 182)

AWSSDKfor Javaでは、マルチパートアップロードを簡素化する高レベルAPIを公開しています([「マ](#page-186-0) ルチパートアップロード API [を使用したオブジェクトのアップロード](#page-186-0) (p. [178\)」](#page-186-0)を参照)。ファイルま たはストリームからデータをアップロードできます。必要に応じて、マルチパートアップロードに使用 するパートサイズ、パートを同時にアップロードする際に使用するスレッドの数など、詳細なオプショ ン設定することができます。省略可能なオブジェクトのプロパティ、ストレージクラス、または ACL を設定することもできます。これらの詳細なオプションを設定するには、PutObjectRequest および TransferManagerConfiguration クラスを使用します。Java API の TransferManager クラスは、 データをアップロードするための高レベル API を提供します。

可能な場合、TransferManagerは複数のスレッドを使用して、1回のアップロードに含まれる複数の パートを1度にアップロードしようとします。これにより、大きなコンテンツサイズと高帯域を処理す る場合にスループットが大幅に改善されます。

<span id="page-187-2"></span>ファイルアップロード機能に加えて、TransferManagerクラスは、進行中のマルチパートアップロー ドを中止するメソッドを提供します。Date 値を指定すると、API は、指定した日付の前に開始された すべてのマルチパートアップロードを中止します。

### ファイルのアップロード

以下のタスクは、高レベル Java クラスを使用して、ファイルをアップロードする手順を示していま す。このAPIには、データのアップロードを容易にするための、複数のバリエーション(オーバーロー ド)の upload メソッドが用意されています。

高レベル API のファイルアップロードプロセス

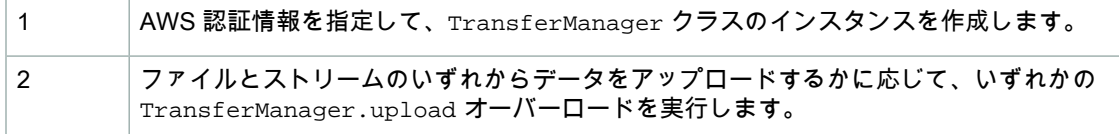

### 以下の Java コード例は、前述のタスクの例です。

```
AWSCredentials myCredentials = new BasicAWSCredentials(myAccessKeyID, 
mySecretKey);
```

```
TransferManager tm = new TransferManager(myCredentials); 
// Asynchronous call.
Upload upload = tm.update(existingBuckerName, keyName, new File(filePath));
```
次のJavaコード例では、ファイルをAmazonS3バケットにアップロードします。実際に動作するコー ドを作成、テストする方法については、「Java [コード例のテスト](#page-485-0) (p. [477\)」](#page-485-0)を参照してください。

```
import java.io.File;
import com.amazonaws.AmazonClientException;
import com.amazonaws.auth.PropertiesCredentials;
import com.amazonaws.services.s3.transfer.TransferManager;
import com.amazonaws.services.s3.transfer.Upload;
public class HighLevel_Java_UploadFile {
    public static void main(String[] args) throws Exception {
        String existingBucketName = "*** Provide existing bucket name ***";
        String keyName = "*** Provide object key ***";
        String filePath = "*** Provide file to upload ***"; 
        TransferManager tm = new TransferManager(new PropertiesCredentials(
          HighLevel_Java_UploadFile.class.getResourceAsStream(
                               "AwsCredentials.properties"))); 
        // TransferManager processes all transfers asynchronously, 
        // so this call will return immediately.
        Upload upload = tm.upload(
         existingBucketName, keyName, new File(filePath));
        try {
         // Or you can block and wait for the upload to finish
         upload.waitForCompletion();
        } catch (AmazonClientException amazonClientException) {
         System.out.println("Unable to upload file, upload was aborted.");
         amazonClientException.printStackTrace();
 }
    }
}
```
### <span id="page-188-0"></span>マルチパートアップロードの中止

TransferManager クラスは、進行中のマルチパートアップロードを中止するメソッド abortMultipartUploads を提供します。いったんアップロードを開始すると、そのアップロードを 完了または中止するまで進行中と見なされます。Date 値を指定すると、この API はそのバケットで、 指定した Date の前に開始された進行中のすべてのマルチパートアップロードを中止します。

アップロードされたパートと関連するすべてのストレージに対して課金される(「[マルチパートアップ](#page-159-0) [ロードと料金](#page-159-0) (p. [151\)」](#page-159-0)を参照)ため、マルチパートアップロードを完了してオブジェクトの作成を完 了するか、またはマルチパートアップロードを中止してアップロードされたすべてのパートを削除する ことが重要です。

以下のタスクは、高レベル Java クラスを使用して、マルチパートアップロードを中止する手順を示し ています。

### 高レベル API のマルチパートアップロード中止プロセス

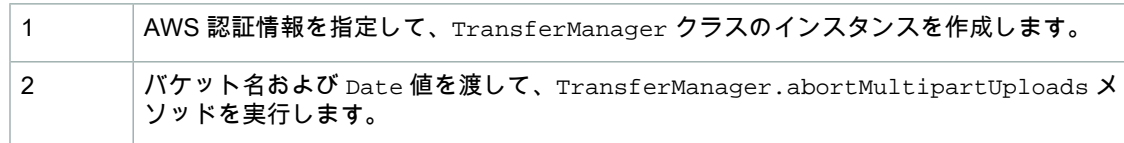

以下の Java コード例は、前述のタスクを実装したものです。

```
AWSCredentials myCredentials = new BasicAWSCredentials(myAccessKeyID, 
mySecretKey);
```

```
TransferManager tm = new TransferManager(myCredentials);
tm.abortMultipartUploads(existingBucketName, someDate);
```
### Example

次のJavaコードでは、1週間以上前に特定のバケットで開始された進行中のすべてのマルチパートアッ プロードを中止します。作業サンプルを作成およびテストする方法については、「Java [コード例のテ](#page-485-0) [スト](#page-485-0) (p. [477\)」](#page-485-0)を参照してください。

```
import java.util.Date;
```

```
import com.amazonaws.AmazonClientException;
import com.amazonaws.auth.PropertiesCredentials;
import com.amazonaws.services.s3.transfer.TransferManager;
public class HighLevel_Java_AbortMultipartUploads {
    public static void main(String[] args) throws Exception {
         String existingBucketName = "*** Provide existing bucket name ***";
        TransferManager tm = new TransferManager(new PropertiesCredentials(
           HighLevel_Java_UploadFile.class.getResourceAsStream(
                            "AwsCredentials.properties"))); 
        int sevenDays = 1000 * 60 * 60 * 24 * 7;
 Date oneWeekAgo = new Date(System.currentTimeMillis() - sevenDays);
         try {
         tm.abortMultipartUploads(existingBucketName, oneWeekAgo);
         } catch (AmazonClientException amazonClientException) {
          System.out.println("Unable to upload file, upload was aborted.");
          amazonClientException.printStackTrace();
 }
     }
}
```
### Note

特定のマルチパートアップロードを中止することもできます。詳細については、[「マルチパー](#page-196-0) [トアップロードの中止](#page-196-0) (p. [188\)](#page-196-0)」を参照してください。

## <span id="page-190-0"></span>マルチパートアップロードの進行状況の追跡

高レベルマルチパートアップロードAPIは、TransferManagerクラスを使用してデータをアップロー ドするときに、アップロードの進行状況を追跡するリッスンインターフェイスProgressListenerを 提供します。コードでイベントを使用するには、

com.amazonaws.services.s3.model.ProgressEvent および com.amazonaws.services.s3.model.ProgressListener をインポートする必要があります。

進行状況イベントが定期的に発生し、バイトが転送されたことをリスナーに通知します。

以下の Java コード例は、ProgressEvent イベントを登録し、ハンドラを記述する方法を示していま す。

```
AWSCredentials myCredentials = new BasicAWSCredentials(myAccessKeyID, 
mySecretKey);
TransferManager tm = new TransferManager(myCredentials); 
PutObjectRequest request = new PutObjectRequest(
     existingBucketName, keyName, new File(filePath));
// Subscribe to the event and provide event handler. 
request.setProgressListener(new ProgressListener() {
   public void progressChanged(ProgressEvent event) {
     System.out.println("Transferred bytes: " + 
       event.getBytesTransfered());
 }
});
```
以下の Java コードは、ファイルをアップロードし、ProgressListener を使用してアップロードの 進行状況を追跡します。作業サンプルを作成およびテストする方法については、「Java [コード例のテ](#page-485-0) [スト](#page-485-0) (p. [477\)」](#page-485-0)を参照してください。

```
import java.io.File;
import com.amazonaws.AmazonClientException;
import com.amazonaws.auth.PropertiesCredentials;
import com.amazonaws.services.s3.model.ProgressEvent;
import com.amazonaws.services.s3.model.ProgressListener;
import com.amazonaws.services.s3.model.PutObjectRequest;
import com.amazonaws.services.s3.transfer.TransferManager;
import com.amazonaws.services.s3.transfer.Upload;
public class HighLevel_Java_UploadFile {
     public static void main(String[] args) throws Exception {
         String existingBucketName = "*** Provide bucket name ***";
         String keyName = "*** Provide object key ***";
        String filePath = "** Provide file to upload ***"; 
        TransferManager tm = new TransferManager(new PropertiesCredentials(
         HighLevel_Java_UploadFile.class.getResourceAsStream(
                                  "AwsCredentials.properties"))); 
         // For more advanced uploads, you can create a request object 
         // and supply additional request parameters (ex: progress listeners,
         // canned ACLs, etc)
        PutObjectRequest request = new PutObjectRequest(
           existingBucketName, keyName, new File(filePath));
         // You can ask the upload for its progress, or you can 
         // add a ProgressListener to your request to receive notifications 
         // when bytes are transfered.
        request.setProgressListener(new ProgressListener() {
   public void progressChanged(ProgressEvent event) {
    System.out.println("Transferred bytes: " + 
      event.getBytesTransfered());
 }
   });
         // TransferManager processes all transfers asynchronously, 
         // so this call will return immediately.
         Upload upload = tm.upload(request);
         try {
          // You can block and wait for the upload to finish
         upload.waitForCompletion();
         } catch (AmazonClientException amazonClientException) {
          System.out.println("Unable to upload file, upload aborted.");
          amazonClientException.printStackTrace();
 }
     }
}
```
## <span id="page-192-0"></span>低レベル Java API を使用したマルチパートアップロード

Topics

- [ファイルのアップロード](#page-192-1) (p. 184)
- [マルチパートアップロードのリスト](#page-195-0) (p. 187)
- [マルチパートアップロードの中止](#page-196-0) (p. 188)

AWS SDK for Java は、Amazon S3 REST API に非常によく似たマルチパートアップロード用の低レベ ル API を公開しています(「マルチパートアップロード API [を使用したオブジェクトのアップロー](#page-186-0) 。<br>[ド\(p.178\)」](#page-186-0)を参照)。マルチパートアップロードを一時停止して再開する必要がある場合、アップロー ド中にパートサイズを変更する場合、またはデータのサイズが事前にわからない場合は、低レベルAPI を使用します。これらの要件を満たさない場合は、常に高レベル API(「高レベル Java API [を使用し](#page-187-1) [たマルチパートアップロード](#page-187-1) (p. [179\)」](#page-187-1)を参照)を使用します。

### <span id="page-192-1"></span>ファイルのアップロード

以下のタスクは、低レベル Java クラスを使用して、ファイルをアップロードする手順を示していま す。

低レベル API のファイルアップロードプロセス

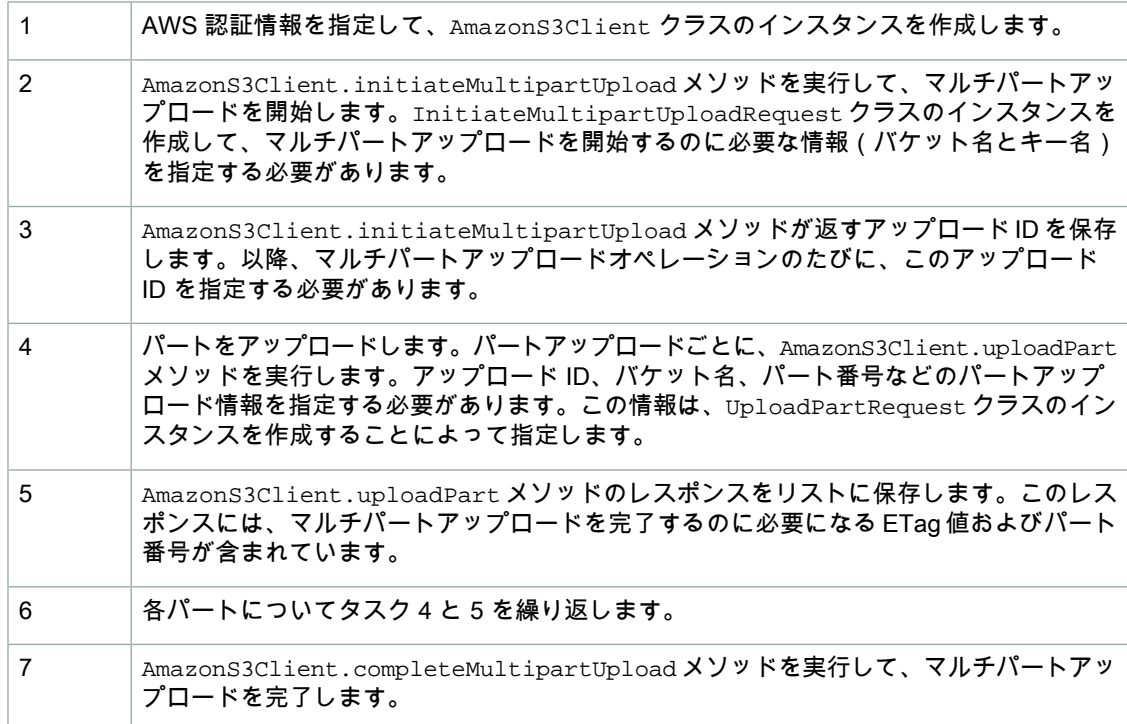

以下の Java コード例は、前述のタスクの例です。

```
AmazonS3 s3Client = new AmazonS3Client(new PropertiesCredentials(
               LowLevel_Java_UploadFile.class.getResourceAsStream(
                                               "AwsCredentials.properties")));
// Create a list of UploadPartResponse objects. You get one of these for
// each part upload.
List<PartETag> partETags = new ArrayList<PartETag>();
```

```
// Step 1: Initialize.
InitiateMultipartUploadRequest initRequest = new InitiateMultipartUploadRequest(
                                                   existingBucketName, keyName);
InitiateMultipartUploadResult initResponse = 
                                s3Client.initiateMultipartUpload(initRequest);
File file = new File(filePath);
long contentLength = file.length();
long partSize = 5 * 1024 * 1024; // Set part size to 5 MB.
try {
     // Step 2: Upload parts.
    long filePosition = 0;
   for (int i = 1; filePosition < contentLength; i++) {
         // Last part can be less than 5 MB. Adjust part size.
     partSize = Math.min(partSize, (contentLength - filePosition));
         // Create request to upload a part.
         UploadPartRequest uploadRequest = new UploadPartRequest()
             .withBucketName(existingBucketName).withKey(keyName)
             .withUploadId(initResponse.getUploadId()).withPartNumber(i)
             .withFileOffset(filePosition)
             .withFile(file)
             .withPartSize(partSize);
         // Upload part and add response to our list.
         partETags.add(s3Client.uploadPart(uploadRequest).getPartETag());
         filePosition += partSize;
     }
     // Step 3: complete.
    CompleteMultipartUploadRequest compRequest = new 
                 CompleteMultipartUploadRequest(existingBucketName, 
                                                  keyName, 
                                                  initResponse.getUploadId(), 
                                                 partETags);
     s3Client.completeMultipartUpload(compRequest);
} catch (Exception e) {
     s3Client.abortMultipartUpload(new AbortMultipartUploadRequest(
              existingBucketName, keyName, initResponse.getUploadId()));
```
}

次の Java コード例では、ファイルを Amazon S3 バケットにアップロードします。作業サンプルを作 成およびテストする方法については、「Java [コード例のテスト](#page-485-0) (p. [477\)](#page-485-0)」を参照してください。

```
import java.io.File;
import java.io.IOException;
import java.util.ArrayList;
import java.util.List;
import com.amazonaws.auth.PropertiesCredentials;
import com.amazonaws.services.s3.AmazonS3;
import com.amazonaws.services.s3.AmazonS3Client;
import com.amazonaws.services.s3.model.AbortMultipartUploadRequest;
import com.amazonaws.services.s3.model.CompleteMultipartUploadRequest;
import com.amazonaws.services.s3.model.InitiateMultipartUploadRequest;
import com.amazonaws.services.s3.model.InitiateMultipartUploadResult;
import com.amazonaws.services.s3.model.ListMultipartUploadsRequest;
import com.amazonaws.services.s3.model.ListPartsRequest;
import com.amazonaws.services.s3.model.MultipartUploadListing;
import com.amazonaws.services.s3.model.PartETag;
import com.amazonaws.services.s3.model.PartListing;
import com.amazonaws.services.s3.model.UploadPartRequest;
public class LowLevel_Java_UploadFile {
    public static void main(String[] args) throws IOException {
        String existingBucketName="*** Provide-Your-Existing-BucketName ***"; 
        String keyName = "*** Provide-Key-Name ***";
         String filePath = "*** Provide-File-Path ***"; 
        AmazonS3 s3Client = new AmazonS3Client(new PropertiesCredentials(
           LowLevel_Java_UploadFile.class.getResourceAsStream(
                               "AwsCredentials.properties"))); 
         // Create a list of UploadPartResponse objects. You get one of these
         // for each part upload.
        List<PartETag> partETags = new ArrayList<PartETag>();
         // Step 1: Initialize.
         InitiateMultipartUploadRequest initRequest = new 
              InitiateMultipartUploadRequest(existingBucketName, keyName);
         InitiateMultipartUploadResult initResponse = 
                             s3Client.initiateMultipartUpload(initRequest);
       File file = new File(filePath);
         long contentLength = file.length();
        long partSize = 5242880; // Set part size to 5 MB.
         try {
             // Step 2: Upload parts.
             long filePosition = 0;
            for (int i = 1; filePosition < contentLength; i++) {
                 // Last part can be less than 5 MB. Adjust part size.
             partSize = Math.min(partSize, (contentLength - filePosition));
                 // Create request to upload a part.
```
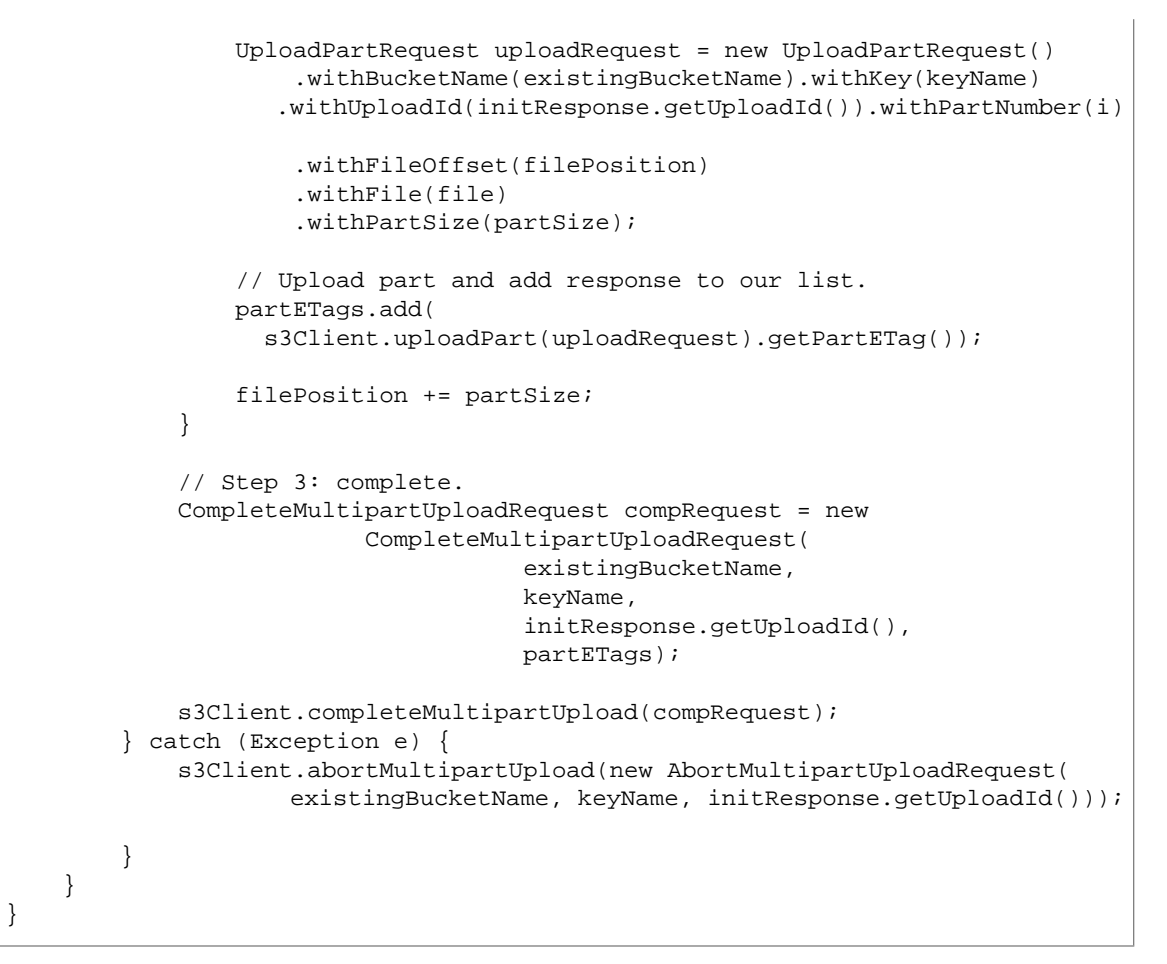

## <span id="page-195-0"></span>マルチパートアップロードのリスト

以下のタスクは、低レベル Java クラスを使用して、バケットで進行中のすべてのマルチパートアップ ロードをリストする手順を示しています。

低レベル API のマルチパートアップロードリストプロセス

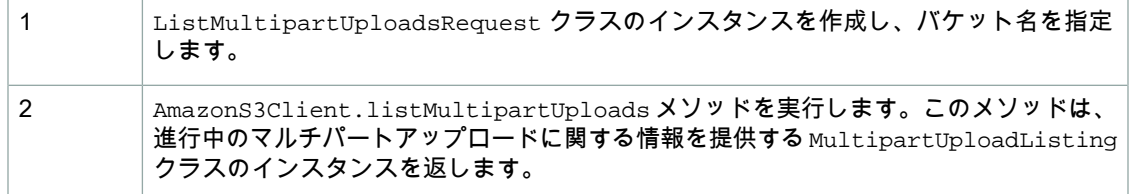

### 以下の Java コード例は、前述のタスクを実装したものです。

```
ListMultipartUploadsRequest allMultpartUploadsRequest = 
      new ListMultipartUploadsRequest(existingBucketName);
MultipartUploadListing multipartUploadListing = 
      s3Client.listMultipartUploads(allMultpartUploadsRequest);
```
## <span id="page-196-0"></span>マルチパートアップロードの中止

AmazonS3.abortMultipartUpload メソッドを呼び出して、進行中のマルチパートアップロードを 中止することができます。このメソッドは、Amazon S3 にアップロードされたすべてのパートを削除 し、リソースを解放します。アップロードID、バケット名、およびキー名を指定する必要があります。 以下の Java コード例は、進行中のマルチパートアップロードを中止する方法を示しています。

```
AWSCredentials myCredentials = new 
                BasicAWSCredentials(myAccessKeyID, mySecretKey);
InitiateMultipartUploadRequest initRequest =
    new InitiateMultipartUploadRequest(existingBucketName, keyName);
InitiateMultipartUploadResult initResponse = 
                s3Client.initiateMultipartUpload(initRequest);
AmazonS3 s3Client = new AmazonS3Client(myCredentials); 
s3Client.abortMultipartUpload(new AbortMultipartUploadRequest(
            existingBucketName, keyName, initResponse.getUploadId()));
```
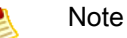

特定のマルチパートアップロードではなく、特定の時刻の前に開始された進行中のすべてのマ ルチパートアップロードを中止することができます。このクリーンアップオペレーションは、 開始したが完了または中止していない古いマルチパートアップロードを中止する場合に有用で す。詳細については、[「マルチパートアップロードの中止](#page-188-0) (p. [180\)](#page-188-0)」を参照してください。

## <span id="page-197-0"></span>AWS SDK for .NET を使用したマルチパートアップロード

**Topics** 

- 高レベル .NET API [を使用したマルチパートアップロード](#page-197-1) (p. 189)
- 低レベル .NET API [を使用したマルチパートアップロード](#page-207-0) (p. 199)

AWSSDKの使用(「[AWSdynamoとExplorerの使用](#page-483-0)(p. [475\)」](#page-483-0)を参照)で説明しているように、AWS SDK for .NET はマルチパートアップロード API をサポートしています([「マルチパートアップロード](#page-186-0) [APIを使用したオブジェクトのアップロード](#page-186-0)(p. [178\)」](#page-186-0)を参照)。このセクションでは、高レベルおよび 低レベルSDKfor JavaAPIを使用して、オブジェクトをパート単位でアップロードする例を示します。

## <span id="page-197-1"></span>高レベル .NET API を使用したマルチパートアップロード

**Topics** 

- [ファイルのアップロード](#page-197-2) (p. 189)
- [ディレクトリのアップロード](#page-200-0) (p. 192)
- [マルチパートアップロードの中止](#page-203-0) (p. 195)
- [マルチパートアップロードの進行状況の追跡](#page-204-0) (p. 196)

AWSSDKfor.NETでは、マルチパートアップロードを簡素化する高レベルAPIを公開しています([「マ](#page-186-0) ルチパートアップロード API [を使用したオブジェクトのアップロード](#page-186-0) (p. [178\)」](#page-186-0)を参照)。ファイル、 ディレクトリ、またはストリームからデータをアップロードできます。ファイルからデータをアップ ロードするときにオブジェクトのキー名を指定しない場合、APIはオブジェクトのキー名にファイル名 を使用します。ストリームからデータをアップロードする場合は、オブジェクトのキー名を指定する必 要があります。必要に応じて、マルチパートアップロードに使用するパートサイズ、パートを同時に アップロードする際に使用するスレッドの数、省略可能なファイルメタデータ、ストレージクラス (STANDARD や REDUCED\_REDUNDANCY)、ACL など、詳細なオプションを設定することができ ます。高レベル API は、これらの詳細なオプションを設定する TransferUtilityUploadRequest ク ラスを提供します。

<span id="page-197-2"></span>TransferUtilityクラスは、進行中のマルチパートアップロードを中止するメソッドを提供します。 DateTime 値を指定すると、API は、指定した日時の前に開始されたすべてのマルチパートアップロー ドを中止します。

### ファイルのアップロード

以下のタスクは、高レベル .NET クラスを使用して、ファイルをアップロードする手順を示していま す。このAPIには、データのアップロードを容易にするための、複数のバリエーション(オーバーロー ド)の Upload メソッドが用意されています。

高レベル API のファイルアップロードプロセス

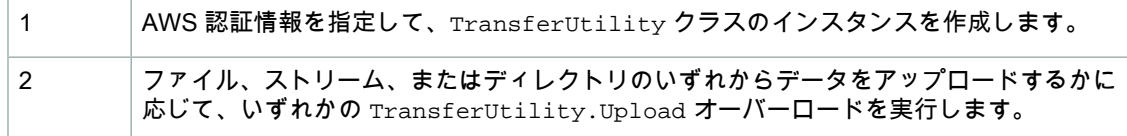

以下の C# コード例は、前述のタスクを実装したものです。

```
TransferUtility utility = new TransferUtility(accessKeyID, secretAccessKey);
utility.Upload(filePath, existingBucketName);
```
.NET API を使用して大きなファイルをアップロードする場合、データがリクエストストリームに書き 込まれる間にも、タイムアウトが発生することがあります。以下の C# コード例に示すように、 TransferUtilityConfig.DefaultTimeout を使用して明示的なタイムアウトを設定することがで きます。

```
TransferUtilityConfig config = new TransferUtilityConfig();
config.DefaultTimeout = 11111;
TransferUtility utility = new TransferUtility(accessKeyID, secretAccessKey, 
config);
```
以下の C# コード例では、ファイルを Amazon S3 バケットにアップロードしています。この例は、さ まざまな TransferUtility.Upload オーバーロードを使用してファイルをアップロードする方法を 示しています。後続のアップロード呼び出しが行われるたびに、前のアップロードが置き換えられま す。作業サンプルを作成およびテストする方法については、[「.NETコード例のテスト](#page-486-0)(p. [478\)](#page-486-0)」を参照 してください。

```
using System;
using System.Configuration;
using Amazon.S3;
using Amazon.S3.Model;
using System.Collections.Specialized;
using Amazon.S3.Transfer;
using System.IO;
namespace s3.amazon.com.docsamples.highlevel_uploadfile
{
    class Program
     {
        static string accessKeyID = "";
         static string secretAccessKey = "";
         static string existingBucketName = "*** Provide bucket name ***";
         static string keyName = "*** Provide your object key ***";
        static string filePath = "*** Provide file name ***";
         static void Main(string[] args)
\left\{\begin{array}{ccc} \end{array}\right\} NameValueCollection appConfig = ConfigurationManager.AppSettings;
            accessKeyID = appConfig["AWSAccessKey"];
             secretAccessKey = appConfig["AWSSecretKey"];
             try
\{ TransferUtility fileTransferUtility = new 
                     TransferUtility(accessKeyID, secretAccessKey);
                 // 1. Upload a file, file name is used as the object key name.
                 fileTransferUtility.Upload(filePath, existingBucketName);
                 Console.WriteLine("Upload 1 completed");
                 // 2. Specify object key name explicitly.
                 fileTransferUtility.Upload(filePath, 
                                           existingBucketName, keyName);
                 Console.WriteLine("Upload 2 completed");
                 // 3. Upload data from a type of System.IO.Stream.
                 using (FileStream fileToUpload = 
                     new FileStream(filePath, FileMode.Open, FileAccess.Read))
 {
                     fileTransferUtility.Upload(fileToUpload, 
                                                existingBucketName, keyName);
 }
                 Console.WriteLine("Upload 3 completed");
```

```
 // 4.// Specify advanced settings/options.
                  TransferUtilityUploadRequest fileTransferUtilityRequest = 
                      new TransferUtilityUploadRequest()
                      .WithBucketName(existingBucketName)
                      .WithFilePath(filePath)
                      .WithStorageClass(S3StorageClass.ReducedRedundancy)
                      .WithMetadata("param1", "Value1")
                      .WithMetadata("param2", "Value2")
                      .WithPartSize(6291456) // This is 6 MB.
                      .WithKey(keyName)
                      .WithCannedACL(S3CannedACL.PublicRead);
                  fileTransferUtility.Upload(fileTransferUtilityRequest);
                  Console.WriteLine("Upload 4 completed");
 }
             catch (AmazonS3Exception s3Exception)
\left\{ \begin{array}{c} 1 & 1 \\ 1 & 1 \end{array} \right\} Console.WriteLine(s3Exception.Message, 
                                     s3Exception.InnerException);
 }
         }
     }
}
```
## <span id="page-200-0"></span>ディレクトリのアップロード

TransferUtilityクラスを使用して、ディレクトリ全体をアップロードすることもできます。デフォ ルトでは、Amazon S3 は、指定したディレクトリのルートに存在するファイルのみをアップロードし ます。ただし、すべてのサブディレクトリでファイルを再帰的にアップロードするように指定すること ができます。

また、指定したディレクトリで、何らかのフィルタ基準に基づいてファイルを選択するフィルタ式を指 定することもできます。例えば、ディレクトリから.pdfファイルのみをアップロードするには、「\*.pdf」 フィルタ式を指定します。

ディレクトリからファイルをアップロードする場合は、オブジェクトのキー名を指定することはできま せん。この場合のキー名は、ディレクトリ内のファイルのロケーションおよびその名前から作成されま す。例えば、以下の構造の c:\myfolder ディレクトリがあるとします。

```
C:\myfolder
        \a.txt
        \b.pdf
        \media\ 
                An.mp3
```
このディレクトリをアップロードする際、 Amazon S3 では次のキー名が使用されます。

```
a.txt
b.pdf
media/An.mp3
```
以下のタスクは、高レベル .NET クラスを使用して、ディレクトリをアップロードする手順を示してい ます。

高レベル API のディレクトリアップロードプロセス

1 AWS 認証情報を指定して、TransferUtility クラスのインスタンスを作成します。

2 いずれかの TransferUtility.UploadDirectory オーバーロードを実行します。

### 以下の C# コード例は、前述のタスクを実装したものです。

TransferUtility utility = new TransferUtility(accessKeyID, secretAccessKey); utility.UploadDirectory(directoryPath, existingBucketName);

以下のC#コード例では、ディレクトリをAmazonS3バケットにアップロードしています。この例は、 さまざまな TransferUtility.UploadDirectory オーバーロードを使用してディレクトリをアップ ロードする方法を示しています。後続のアップロード呼び出しが行われるたびに、前のアップロードが 置き換えられます。作業サンプルを作成およびテストする方法については、「.NET [コード例のテス](#page-486-0) [ト](#page-486-0) (p. [478\)](#page-486-0)」を参照してください。

```
using System;
using System.Configuration;
using Amazon.S3;
using Amazon.S3.Model; 
using System.Collections.Specialized;
using Amazon.S3.Transfer;
using System.IO;
namespace s3.amazon.com.docsamples.highlevel_uploadDirectory
{
     class Program
     {
        static string accessKeyID = "";
        static string secretAccessKey = "";
         static string existingBucketName = "*** Provide bucket name ***"; 
         static string directoryPath = "*** Provide directory name ***";
         static void Main(string[] args)
\left\{\begin{array}{ccc} \end{array}\right\} NameValueCollection appConfig = ConfigurationManager.AppSettings;
            accessKeyID = appConfig['ANSAccessKey'];
             secretAccessKey = appConfig["AWSSecretKey"];
              try
\left\{ \begin{array}{c} 1 & 1 \\ 1 & 1 \end{array} \right\} TransferUtility directoryTransferUtility = 
                      new TransferUtility(accessKeyID, secretAccessKey);
                  // 1. Upload a directory.
                  directoryTransferUtility.UploadDirectory(directoryPath,
                                                              existingBucketName);
                  Console.WriteLine("Upload statement 1 completed");
                  // 2. Upload only the .txt files from a directory. 
                  // Also, search recursively. 
                  directoryTransferUtility.UploadDirectory(
                                                   directoryPath, 
                                                    existingBucketName, 
                                                    "*.txt", 
                                                  SearchOption.AllDirectories);
                  Console.WriteLine("Upload statement 2 completed");
                  // 3. Same as 2 and some optional configuration 
                  // Search recursively for .txt files to upload).
                  TransferUtilityUploadDirectoryRequest trUtilDirUpReq =
                      new TransferUtilityUploadDirectoryRequest()
                  .WithBucketName(existingBucketName)
                  .WithDirectory(directoryPath)
                  .WithSearchOption(SearchOption.AllDirectories)
```
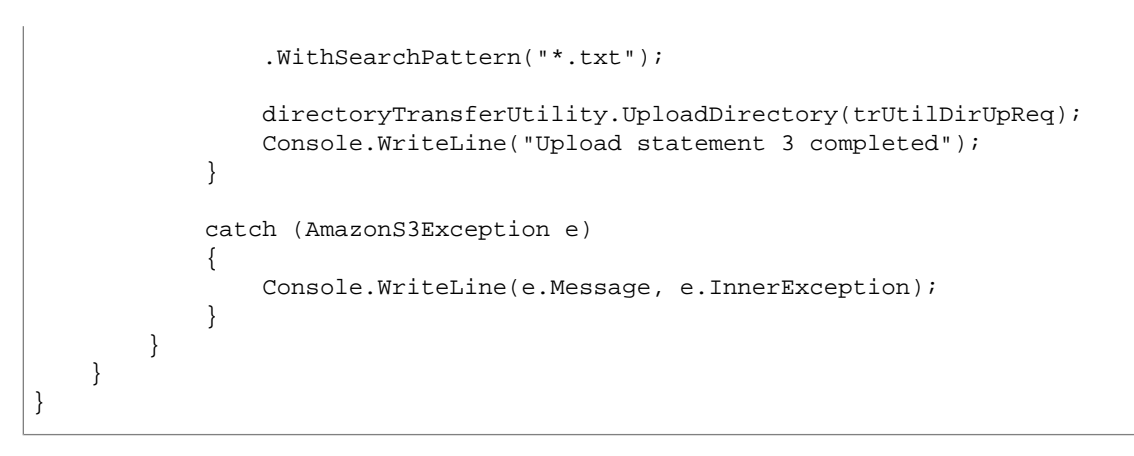

## <span id="page-203-0"></span>マルチパートアップロードの中止

TransferUtility クラスは、進行中のマルチパートアップロードを中止するメソッド AbortMultipartUploads を提供します。いったんアップロードを開始すると、そのアップロードを 完了または中止するまで進行中とみなされます。DateTime値を指定すると、このAPIはそのバケット で、指定したDateTimeの前に開始された進行中のすべてのマルチパートアップロードを中止します。

アップロードされたパートと関連するすべてのストレージに対して課金される(「[マルチパートアップ](#page-159-0) [ロードと料金](#page-159-0) (p. [151\)」](#page-159-0)を参照)ため、マルチパートアップロードを完了してオブジェクトの作成を完 了するか、またはマルチパートアップロードを中止してアップロードされたすべてのパートを削除する ことが重要です。

以下のタスクは、高レベル .NET クラスを使用して、マルチパートアップロードを中止する手順を示し ています。

高レベル API のマルチパートアップロード中止プロセス

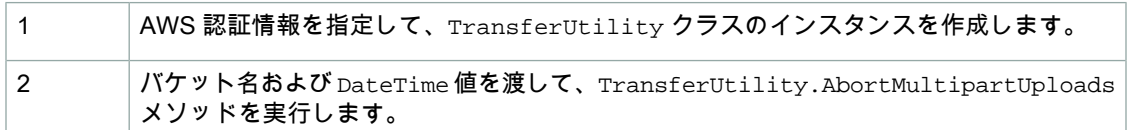

以下の C# コード例は、前述のタスクを実装したものです。

TransferUtility utility = new TransferUtility(accessKeyID, secretAccessKey); utility.AbortMultipartUploads(existingBucketName, DateTime.Now.AddDays(-7));

次の C# コードでは、1 週間以上前に特定のバケットで開始された進行中のすべてのマルチパートアッ プロードを中止します。作業サンプルを作成およびテストする方法については、「.NET [コード例のテ](#page-486-0) [スト](#page-486-0) (p. [478\)」](#page-486-0)を参照してください。

```
using System;
using System.Configuration;
using Amazon.S3; 
using Amazon.S3.Model; 
using System.Collections.Specialized;
using Amazon.S3.Transfer;
namespace s3.amazon.com.docsamples.highlevel_abortmultipartupload
{
     class Program
     {
        static string accessKeyID = "";
        static string secretAccessKey = "";
         static string existingBucketName = "***Provide bucket name***"; 
          static void Main(string[] args)
\left\{\begin{array}{ccc} \end{array}\right\} NameValueCollection appConfig = ConfigurationManager.AppSettings;
             accessKeyID = appConfig['ANSAccessKey'];
              secretAccessKey = appConfig["AWSSecretKey"];
              try
\left\{ \begin{array}{c} 1 & 1 \\ 1 & 1 \end{array} \right\} TransferUtility transferUtility = 
                      new TransferUtility(accessKeyID, secretAccessKey);
                   // Aborting uploads that were initiated over a week ago.
                   transferUtility.AbortMultipartUploads(
                      existingBucketName, DateTime.Now.AddDays(-7));
 }
              catch (AmazonS3Exception e)
\left\{ \begin{array}{c} 1 & 1 \\ 1 & 1 \end{array} \right\} Console.WriteLine(e.Message, e.InnerException);
 }
          }
     }
}
```
<span id="page-204-0"></span>Note

特定のマルチパートアップロードを中止することもできます。詳細については、[「マルチパー](#page-211-0) [トアップロードのリスト](#page-211-0) (p. [203\)](#page-211-0)」を参照してください。

### マルチパートアップロードの進行状況の追跡

高レベルマルチパートアップロードAPIは、TransferUtilityクラスを使用してデータをアップロー ドするときに、アップロードの進行状況を追跡するイベント TransferUtilityUploadRequest.UploadProgressEvent を提供します。

イベントが定期的に発生し、転送されるバイト総数、イベントの発生時に転送されたバイト数など、マ ルチパートアップロードの進行状況の情報を返します。

以下の C# コード例は、UploadProgressEvent イベントを登録し、ハンドラを記述する方法を示し ています。

```
TransferUtility fileTransferUtility = 
        new TransferUtility(accessKeyID, secretAccessKey);
// Use TransferUtilityUploadRequest to configure options.
// In this example we subscribe to an event.
TransferUtilityUploadRequest uploadRequest = 
                new TransferUtilityUploadRequest()
                .WithBucketName(existingBucketName)
                .WithFilePath(filePath);
uploadRequest.UploadProgressEvent += 
          new EventHandler<UploadProgressArgs>(uploadRequest_UploadPartProgres 
sEvent);
fileTransferUtility.Upload(uploadRequest);
static void uploadRequest_UploadPartProgressEvent(object sender, UploadProgres 
sArgs e)
{
     // Process event.
    Console.WriteLine("{0}/{1}", e.TransferredBytes, e.TotalBytes);
}
```
以下の C# コード例では、ファイルを Amazon S3 バケットにアップロードし、 TransferUtilityUploadRequest.UploadProgressEvent イベントを登録することで進行状況を 追跡しています。作業サンプルを作成およびテストする方法については、「.NET [コード例のテス](#page-486-0) [ト](#page-486-0) (p. [478\)](#page-486-0)」を参照してください。

```
using System;
using System.Configuration;
using Amazon.S3;
using Amazon.S3.Model;
using System.Collections.Specialized;
using Amazon.S3.Transfer;
using System.IO;
namespace s3.amazon.com.docsamples.highlevel_trackprogress
{
     class Program
     {
        static string accessKeyID = "";
        static string secretAccessKey = "";
         static string existingBucketName = "*** Provide bucket name ***";
        static string keyName = *** Provide key name ***";
         static string filePath = "*** Provide file to upload ***";
         static void Main(string[] args)
\left\{\begin{array}{ccc} \end{array}\right\} NameValueCollection appConfig = ConfigurationManager.AppSettings;
             accessKeyID = appConfig["AWSAccessKey"];
              secretAccessKey = appConfig["AWSSecretKey"];
              try
\left\{ \begin{array}{c} 1 & 1 \\ 1 & 1 \end{array} \right\} TransferUtility fileTransferUtility = 
                     new TransferUtility(accessKeyID, secretAccessKey);
                  // Use TransferUtilityUploadRequest to configure options.
                  // In this example we subscribe to an event.
                  TransferUtilityUploadRequest uploadRequest = 
                      new TransferUtilityUploadRequest()
                       .WithBucketName(existingBucketName)
                       .WithFilePath(filePath);
                  uploadRequest.UploadProgressEvent += 
                      new EventHandler<UploadProgressArgs>
                           (uploadRequest_UploadPartProgressEvent);
                  fileTransferUtility.Upload(uploadRequest);
                  Console.WriteLine("Upload completed");
 }
              catch (AmazonS3Exception e)
\left\{ \begin{array}{c} 1 & 1 \\ 1 & 1 \end{array} \right\} Console.WriteLine(e.Message, e.InnerException);
 }
```

```
 }
         static void uploadRequest_UploadPartProgressEvent(
             object sender, UploadProgressArgs e)
         {
             // Process event.
            Console.WriteLine("{0}/{1}", e.TransferredBytes, e.TotalBytes);
         }
     }
}
```
## <span id="page-207-0"></span>低レベル .NET API を使用したマルチパートアップロード

**Topics** 

- [ファイルのアップロード](#page-207-1) (p. 199)
- [マルチパートアップロードのリスト](#page-211-0) (p. 203)
- [マルチパートアップロードの進行状況の追跡](#page-212-0) (p. 204)
- [マルチパートアップロードの中止](#page-212-1) (p. 204)

<span id="page-207-1"></span>AWS SDK for .NET は、Amazon S3 REST API に非常によく似たマルチパートアップロード用の低レベ ル API を公開しています(「REST API [を使用したマルチパートアップロード](#page-222-0) (p. [214\)」](#page-222-0)を参照)。マ ルチパートアップロードを一時停止して再開する必要がある場合、アップロード中にパートサイズを変 更する場合、またはデータのサイズが事前にわからない場合は、低レベル API を使用します。これら の要件を満たさない場合は、常に高レベル API(「高レベル .NET API [を使用したマルチパートアップ](#page-197-1) [ロード](#page-197-1) (p. [189\)」](#page-197-1)を参照)を使用します。

ファイルのアップロード

以下のタスクは、低レベル .NET クラスを使用して、ファイルをアップロードする手順を示していま す。

低レベル API のファイルアップロードプロセス

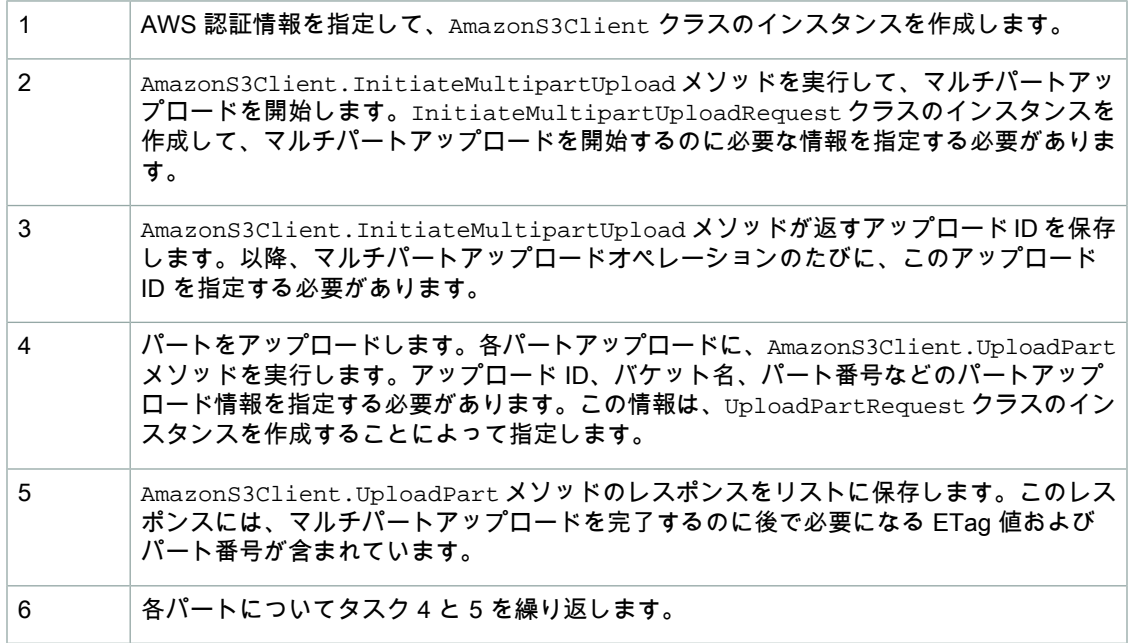

7

AmazonS3Client.CompleteMultipartUploadメソッドを実行して、マルチパートアッ プロードを完了します。

### 以下の C# コード例は、前述のタスクの例です。

```
AmazonS3 s3Client = new AmazonS3Client(AccessKeyID, SecretAccessKey);
// List to store upload part responses.
List<UploadPartResponse> uploadResponses = new List<UploadPartResponse>();
// 1. Initialize.
InitiateMultipartUploadRequest initRequest = 
     new InitiateMultipartUploadRequest()
     .WithBucketName(existingBucketName)
     .WithKey(keyName);
InitiateMultipartUploadResponse initResponse = 
     s3Client.InitiateMultipartUpload(initRequest);
// 2. Upload Parts.
long contentLength = new FileInfo(filePath).Length;
long partSize = 5242880; // 5 MB
try
{
     long filePosition = 0;
    for (int i = 1; filePosition < contentLength; i++) {
         // Create request to upload a part.
         UploadPartRequest uploadRequest = new UploadPartRequest()
             .WithBucketName(existingBucketName)
             .WithKey(keyName)
             .WithUploadId(initResponse.UploadId)
             .WithPartNumber(i)
             .WithPartSize(partSize)
             .WithFilePosition(filePosition)
             .WithFilePath(filePath);
         // Upload part and add response to our list.
          uploadResponses.Add(s3Client.UploadPart(uploadRequest));
         filePosition += partSize;
     }
     // Step 3: complete.
     CompleteMultipartUploadRequest compRequest = 
         new CompleteMultipartUploadRequest()
         .WithBucketName(existingBucketName)
         .WithKey(keyName)
         .WithUploadId(initResponse.UploadId)
         .WithPartETags(uploadResponses);
     CompleteMultipartUploadResponse completeUploadResponse = 
         s3Client.CompleteMultipartUpload(compRequest);
```
} catch (Exception exception) { Console.WriteLine("Exception occurred:  $\{0\}$ ", exception.Message); s3Client.AbortMultipartUpload(new AbortMultipartUploadRequest() .WithBucketName(existingBucketName) .WithKey(keyName) .WithUploadId(initResponse.UploadId)); }

## Note

.NET API を使用して大きなオブジェクトをアップロードする場合、データがリクエストスト リームに書き込まれる間にも、タイムアウトが発生することがあります。UploadPartRequest を使用して、明示的なタイムアウトを設定することができます。

以下の C# コード例では、ファイルを Amazon S3 バケットにアップロードしています。作業サンプル を作成およびテストする方法については、「.NET [コード例のテスト](#page-486-0) (p. [478\)](#page-486-0)」を参照してください。

```
using System;
using System.Collections.Generic;
using System.Collections.Specialized;
using System.Configuration;
using System.IO;
using Amazon.S3; 
using Amazon.S3.Model; 
namespace s3.amazon.com.docsamples.LowLevel_UploadFromFile
{
     class Program
     {
         // Your AWS Credentials.
        static string AccessKeyID = "";
        static string SecretAccessKey = "";
         static string existingBucketName = "*** Provide bucket name";
         static string keyName = "*** Provide object key ***";
         static string filePath = "*** Provide file to upload ***";
          static void Main(string[] args)
         {
             NameValueCollection appConfig = ConfigurationManager.AppSettings;
            AccessKeyID = appConfig["AWSAccessKey"];
             SecretAccessKey = appConfig["AWSSecretKey"];
             AmazonS3 s3Client = 
                 new AmazonS3Client(AccessKeyID, SecretAccessKey);
             // List to store upload part responses.
             List<UploadPartResponse> uploadResponses = 
                 new List<UploadPartResponse>();
             // 1. Initialize.
             InitiateMultipartUploadRequest initiateRequest = 
                 new InitiateMultipartUploadRequest()
                 .WithBucketName(existingBucketName)
                 .WithKey(keyName);
             InitiateMultipartUploadResponse initResponse = 
                 s3Client.InitiateMultipartUpload(initiateRequest);
             // 2. Upload Parts.
             long contentLength = new FileInfo(filePath).Length;
            long partSize = 5 * (long) Math.Pow(2, 20); // 5 MB try
\left\{ \begin{array}{c} 1 & 1 \\ 1 & 1 \end{array} \right\} long filePosition = 0;
                for (int i = 1; filePosition < contentLength; i++) {
                     // Create request to upload a part.
```

```
 UploadPartRequest uploadRequest = new UploadPartRequest()
                           .WithBucketName(existingBucketName)
                           .WithKey(keyName)
                          .WithUploadId(initResponse.UploadId)
                          .WithPartNumber(i)
                          .WithPartSize(partSize)
                          .WithFilePosition(filePosition)
                          .WithFilePath(filePath);
                      // Upload part and add response to our list.
                      uploadResponses.Add(s3Client.UploadPart(uploadRequest));
                      filePosition += partSize;
 }
                  // Step 3: complete.
                  CompleteMultipartUploadRequest completeRequest = 
                      new CompleteMultipartUploadRequest()
                      .WithBucketName(existingBucketName)
                      .WithKey(keyName)
                      .WithUploadId(initResponse.UploadId)
                      .WithPartETags(uploadResponses);
                  CompleteMultipartUploadResponse completeUploadResponse = 
                      s3Client.CompleteMultipartUpload(completeRequest);
 }
             catch (Exception exception)
\left\{ \begin{array}{c} 1 & 1 \\ 1 & 1 \end{array} \right\} Console.WriteLine("Exception occurred: {0}", exception.Message);
                s3Client.AbortMultipartUpload(new AbortMultipartUploadRequest()
                      .WithBucketName(existingBucketName)
                      .WithKey(keyName)
                      .WithUploadId(initResponse.UploadId));
             }
         }
     }
}
```
## <span id="page-211-0"></span>マルチパートアップロードのリスト

以下のタスクは、低レベル .NET クラスを使用して、バケットで進行中のすべてのマルチパートアップ ロードをリストする手順を示しています。

低レベル API のマルチパートアップロードリストプロセス

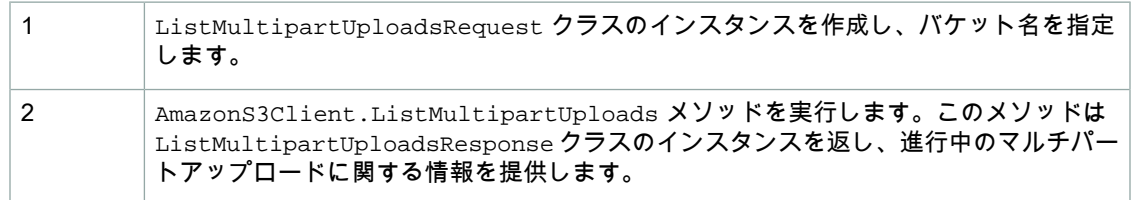

以下の C# コード例は、前述のタスクを実装したものです。

ListMultipartUploadsRequest allMultipartUploadsRequest = new ListMultipartUp loadsRequest()

 .WithBucketName(existingBucketName); ListMultipartUploadsResponse mpUploadsResponse = s3Client.ListMultipartUp loads(allMultipartUploadsRequest);

## <span id="page-212-0"></span>マルチパートアップロードの進行状況の追跡

低レベルマルチパートアップロード API は、アップロードの進行状況を追跡するイベント UploadPartRequest.UploadPartProgressEvent を提供します。

イベントが定期的に発生し、転送されるバイト総数、イベントの発生時に転送されたバイト数など、マ ルチパートアップロードの進行状況の情報を返します。

以下の C# コード例は、UploadPartProgressEvent イベントを登録し、ハンドラを記述する方法を 示しています。

```
UploadPartRequest uploadRequest = new UploadPartRequest();
// Provide request data (for example, bucket name, key name and part number).
// ...
// Subscribe to the event.
uploadRequest.UploadPartProgressEvent += new 
EventHandler<UploadPartProgressArgs>(uploadRequest_UploadPartProgressEvent);
// Sample event handler.
static void uploadRequest_UploadPartProgressEvent(object sender, 
                                                    UploadPartProgressArgs e)
{
     // Process event. 
    Console.WriteLine("{0}/{1}", e.TransferredBytes, e.TotalBytes);
}
```
## <span id="page-212-1"></span>マルチパートアップロードの中止

AmazonS3Client.AbortMultipartUpload メソッドを呼び出して、進行中のマルチパートアップロードを 中止することができます。このメソッドは、S3にアップロードされたすべてのパートを削除し、リソー スを解放します。アップロード ID、バケット名、およびキー名を指定する必要があります。以下の C# コード例は、進行中のマルチパートアップロードを中止する方法を示しています。

```
s3Client.AbortMultipartUpload(new AbortMultipartUploadRequest()
     .WithBucketName(existingBucketName)
     .WithKey(keyName)
     .WithUploadId(uploadID));
```
## Note

特定のマルチパートアップロードではなく、特定の時刻の前に開始された進行中のすべてのマ ルチパートアップロードを中止することができます。このクリーンアップオペレーションは、 開始したが完了または中止していない古いマルチパートアップロードを中止する場合に有用で す。詳細については、[「マルチパートアップロードの中止](#page-203-0) (p. [195\)](#page-203-0)」を参照してください。

## <span id="page-213-0"></span>AWS SDK for PHP を使用したマルチパートアップロード

**Topics** 

• AWS SDK for PHP [の高レベルの抽象化を使用したマルチパートアップロード](#page-213-1) (p. 205)

• AWS SDK for PHP の低レベル API [を使用したマルチパートアップロード](#page-216-0) (p. 208)

AWS SDK for PHP はマルチパートアップロード API(「[マルチパートアップロード](#page-186-0) API を使用したオ [ブジェクトのアップロード](#page-186-0) (p. [178\)」](#page-186-0)を参照)をサポートしています。

高レベルの抽象化

AWS SDK for PHP の高レベルの抽象化により、マルチパートアップロードのフローが簡素化されま す。数行のコードだけで、ファイルを Amazon S3 にアップロードすることができます。単純なファイ ルアップロードを行う場合には、この方法をお勧めします。

低レベル API

<span id="page-213-1"></span>AWS SDK for PHP の低レベル API は、マルチパートアップロード REST オペレーションに対応してい ます([「RESTAPIを使用したマルチパートアップロード](#page-222-0)(p. [214\)」](#page-222-0)を参照)。マルチパートアップロー ドを一時停止して再開する必要がある場合、アップロード中にパートサイズを変更する場合、または データのサイズが事前にわからない場合は、低レベル API を使用します。これらの要件を満たさない 場合は、高レベル API を使用します。

AWS SDK for PHP の高レベルの抽象化を使用したマルチパートアップロード

AmazonS3を使用すると、大きなファイルを複数のパートに分けてアップロードできます。マルチパー トアップロードは、5 GB より大きいファイルに対してのみ使用できます。AWS SDK for PHP では、 マルチパートアップロードを簡素化する高レベルの [Aws\S3\Model\MultipartUpload\UploadBuilder](http://docs.aws.amazon.com//aws-sdk-php-2/latest/class-Aws.S3.Model.MultipartUpload.UploadBuilder.html) クラ スを公開しています。

Aws\S3\Model\MultipartUpload\UploadBuilder クラスは単純なマルチパートアップロードでの 使用に最も適しています。マルチパートアップロードを一時停止して再開する必要がある場合、アップ ロード中にパートサイズを変更する場合、またはデータのサイズが事前にわからない場合は、低レベル の PHP API を使用する必要があります。詳細については、「AWS SDK for PHP [の低レベル](#page-216-0) API を使 [用したマルチパートアップロード](#page-216-0) (p. [208\)](#page-216-0)」を参照してください。

マルチパートアップロードの詳細については、[「マルチパートアップロード](#page-186-0) API を使用したオブジェ [クトのアップロード](#page-186-0)(p. [178\)」](#page-186-0)を参照してください。サイズが5 GB未満のファイルのアップロードにつ いては、「[AWSSDKforPHPを使用したオブジェクトのアップロード](#page-182-0)(p. [174\)」](#page-182-0)を参照してください。

高レベルのマルチパートアップロードを使用したファイルのアップロード

このトピックでは、AWS SDK for PHP の高レベルの Aws\S3\Model\MultipartUpload\UploadBuilder クラスを使用してマルチパートファイルアップ ロードを行う手順を示します。

**Note** 

このトピックでは、既に AWS SDK for PHP の使用と PHP [サンプルの実行](#page-487-0) (p. [479\)](#page-487-0) の説明が実 行されていて、AWSSDKforPHPが正しくインストールされていることを前提としています。

高レベルのマルチパートファイルアップロード

自分の AWS 認証情報または IAM ユーザー認証情報と共に [Aws\S3\S3Client](http://docs.aws.amazon.com//aws-sdk-php-2/latest/class-Aws.S3.S3Client.html) クラスの [factory\(\)](http://docs.aws.amazon.com//aws-sdk-php-2/latest/class-Aws.S3.S3Client.html#_factory) メソッドを使用して、Amazon S3 クライアントのインスタンスを作成します。 1

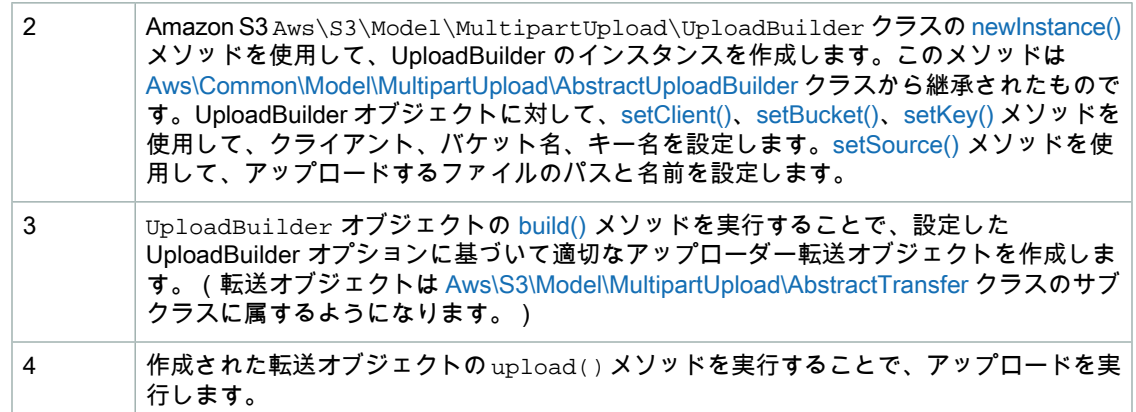

以下の PHP コード例は、高レベルの UploadBuilder オブジェクトを使用してファイルをアップロー ドする方法を示しています。

```
use Aws\Common\Exception\MultipartUploadException;
use Aws\S3\Model\MultipartUpload\UploadBuilder;
use Aws\S3\S3Client;
$bucket = '*** Your Bucket Name ***';
$keyname = '*** Your Object Key ***';
// Instantiate the client.
$s3 = S3Client::factory(array(
     'key' => '*** Your AWS Access Key ID ***',
     'secret' => '*** Your AWS Secret Key ***'
));
// Prepare the upload parameters.
$uploader = UploadBuilder::newInstance()
     ->setClient($s3)
     ->setSource('/path/to/large/file.mov')
    ->setBucket($bucket)
    ->setKey($keyname)
    ->build();
// Perform the upload. Abort the upload if something goes wrong.
try {
     $uploader->upload();
     echo "Upload complete.\n";
} catch (MultipartUploadException $e) {
     $uploader->abort();
     echo "Upload failed.\n";
    echo $e->getMessage() . "\n";
}
```
Example (高レベルの UploadBuilder を使用した、ファイルの Amazon S3 バケットへのマル チパートアップロード)

以下の PHP 例では、ファイルを Amazon S3 バケットにアップロードしています。この例は、 UploadBuilder オブジェクトに詳細なオプションを設定する方法を 示しています。具体的には、 [setMinPartSize\(\)](http://docs.aws.amazon.com//aws-sdk-php-2/latest/class-Aws.S3.Model.MultipartUpload.UploadBuilder.html#_setMinPartSize) メソッドを使用して、マルチパートアップロードに使用するパートのサイズを設定す ると共に、[setOption\(\)](http://docs.aws.amazon.com//aws-sdk-php-2/latest/class-Aws.S3.Model.MultipartUpload.UploadBuilder.html#_setOption) メソッドを使用して、オプションのファイルメタデータやアクセスコントロー ルリスト(ACL)を設定しています。

このほかに、この例では、UploadBuilder オブジェクトの [setConcurrency\(\)](http://docs.aws.amazon.com//aws-sdk-php-2/latest/class-Aws.S3.Model.MultipartUpload.UploadBuilder.html#_setConcurrency) メソッドを使用して並行処 理オプションを設定することで、ファイルのパートを並行してアップロードする方法も示しています。 この例で作成する転送オブジェクトは、3つのパートを並列にアップロードすることで、最終的にファ イル全体をアップロードします。PHP 例の実行については、このガイド内の「PHP [サンプルの実](#page-488-0) [行](#page-488-0) (p. [480\)](#page-488-0)」を参照してください。

#### <?php

```
// Include the AWS SDK using the Composer autoloader.
require 'vendor/autoload.php';
use Aws\Common\Exception\MultipartUploadException;
use Aws\S3\Model\MultipartUpload\UploadBuilder;
use Aws\S3\S3Client;
$bucket = '*** Your Bucket Name ***';
$keyname = '*** Your Object Key ***';
// Instantiate the client.
$s3 = S3Client::factory(array(
     'key' => '*** Your AWS Access Key ID ***',
     'secret' => '*** Your AWS Secret Key ***'
));
// Prepare the upload parameters.
$uploader = UploadBuilder::newInstance()
     ->setClient($s3)
     ->setSource('/path/to/large/file.mov')
     ->setBucket($bucket)
     ->setKey($keyname)
     ->setMinPartSize(25 * 1024 * 1024)
     ->setOption('Metadata', array(
         'param1' => 'value1',
         'param2' => 'value2'
     ))
     ->setOption('ACL', 'public-read')
     ->setConcurrency(3)
    ->build();
// Perform the upload. Abort the upload if something goes wrong.
try {
     $uploader->upload();
     echo "Upload complete.\n";
} catch (MultipartUploadException $e) {
     $uploader->abort();
     echo "Upload failed.\n";
     echo $e->getMessage() . "\n";
}
```
#### 関連リソース

- 「AWS SDK for PHP [Aws\Common\Model\MultipartUpload\AbstractUploadBuilder](http://docs.aws.amazon.com//aws-sdk-php-2/latest/class-Aws.Common.Model.MultipartUpload.AbstractUploadBuilder.html) クラス」
- 「AWS SDK for PHP [Aws\Common\Model\MultipartUpload\AbstractUploadBuilder::newInstance\(\)](http://docs.aws.amazon.com//aws-sdk-php-2/latest/class-Aws.Common.Model.MultipartUpload.AbstractUploadBuilder.html#_newInstance) メ [ソッド」](http://docs.aws.amazon.com//aws-sdk-php-2/latest/class-Aws.Common.Model.MultipartUpload.AbstractUploadBuilder.html#_newInstance)
- AWS SDK for PHP [Aws\Common\Model\MultipartUpload\AbstractUploadBuilder::SetSource\(\)](http://docs.aws.amazon.com//aws-sdk-php-2/latest/class-Aws.Common.Model.MultipartUpload.AbstractUploadBuilder.html#_setSource) Method
- 「AWS SDK for PHP for Amazon S3 の [Aws\S3\Model\MultipartUpload\UploadBuilder](http://docs.aws.amazon.com//aws-sdk-php-2/latest/class-Aws.S3.Model.MultipartUpload.UploadBuilder.html) クラス」
- [「Aws\S3\Model\MultipartUpload\UploadBuilder::build\(\)](http://docs.aws.amazon.com//aws-sdk-php-2/latest/class-Aws.S3.Model.MultipartUpload.UploadBuilder.html) メソッド」
- [「Aws\S3\Model\MultipartUpload\UploadBuilder:setMinPartSize\(\)](http://docs.aws.amazon.com//aws-sdk-php-2/latest/class-Aws.S3.Model.MultipartUpload.UploadBuilder.html#_setMinPartSize) メソッド」
- [「Aws\S3\Model\MultipartUpload\UploadBuilder:setOption\(\)](http://docs.aws.amazon.com//aws-sdk-php-2/latest/class-Aws.S3.Model.MultipartUpload.UploadBuilder.html#_setOption) メソッド」
- [「Aws\S3\Model\MultipartUpload\UploadBuilder:setConcurrency\(\)](http://docs.aws.amazon.com//aws-sdk-php-2/latest/class-Aws.S3.Model.MultipartUpload.UploadBuilder.html#_setConcurrency) メソッド」
- 「AWS SDK for PHP for Amazon S3 の [Aws\S3\S3Client](http://docs.aws.amazon.com//aws-sdk-php-2/latest/class-Aws.S3.S3Client.html) クラス」
- 「AWS SDK for PHP for Amazon S3 の [Aws\S3\S3Client::factory\(\)](http://docs.aws.amazon.com//aws-sdk-php-2/latest/class-Aws.S3.S3Client.html#_factory) メソッド」
- FAWS SDK for PHP for Amazon S3 [Uploading](http://docs.aws.amazon.com/aws-sdk-php-2/guide/latest/service-s3.html#uploading-large-files-using-multipart-uploads) large files using multipart uploads
- **FAWS SDK for PHP [Amazon](http://docs.aws.amazon.com/aws-sdk-php-2/guide/latest/service-s3.html) S3」**
- [「AWS](http://docs.aws.amazon.com/aws-sdk-php-2/guide/latest/index.html) SDK for PHP」のドキュメント

### AWS SDK for PHP の低レベル API を使用したマルチパートアップロード

**Topics** 

- PHP SDK の低レベル API [を使用した、複数のパートに分けたファイルのアップロード](#page-216-0) (p. 208)
- PHP SDK の低レベル API [を使用したマルチパートアップロードのリスト](#page-220-0) (p. 212)
- [マルチパートアップロードの中止](#page-221-0) (p. 213)

<span id="page-216-0"></span>AWS SDK for PHP は、Amazon S3 REST API に非常によく似たマルチパートアップロード用の低レベ ル API を公開しています(「REST API [を使用したマルチパートアップロード](#page-222-0) (p. [214\)」](#page-222-0)を参照)。マ ルチパートアップロードを一時停止して再開する必要がある場合、アップロード中にパートサイズを変 更する場合、またはデータのサイズが事前にわからない場合は、低レベル API を使用します。これら の要件を満たさない場合は、必ず AWS SDK for PHP の高レベル抽象化(「AWS SDK for PHP [の高レ](#page-213-0) [ベルの抽象化を使用したマルチパートアップロード](#page-213-0) (p. [205\)」](#page-213-0)を参照)を使用します。

PHP SDK の低レベル API を使用した、複数のパートに分けたファイルのアップロード

このトピックでは、AWS SDK for PHP のクラスの低レベルマルチパートアップロードを使用して、 ファイルを複数のパートに分けてアップロードする手順を示します。

#### **Note**

このトピックでは、既に AWS SDK for PHP の使用と PHP [サンプルの実行](#page-487-0) (p. [479\)](#page-487-0) の説明が実 行されていて、AWSSDKforPHPが正しくインストールされていることを前提としています。

PHP SDK の低レベル API のマルチパートファイルアップロードプロセス

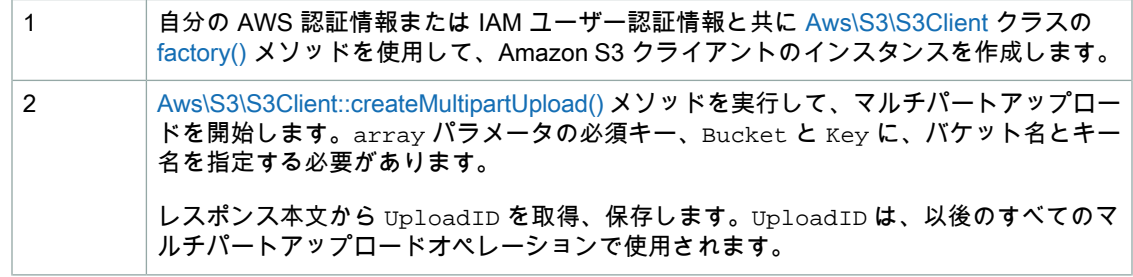

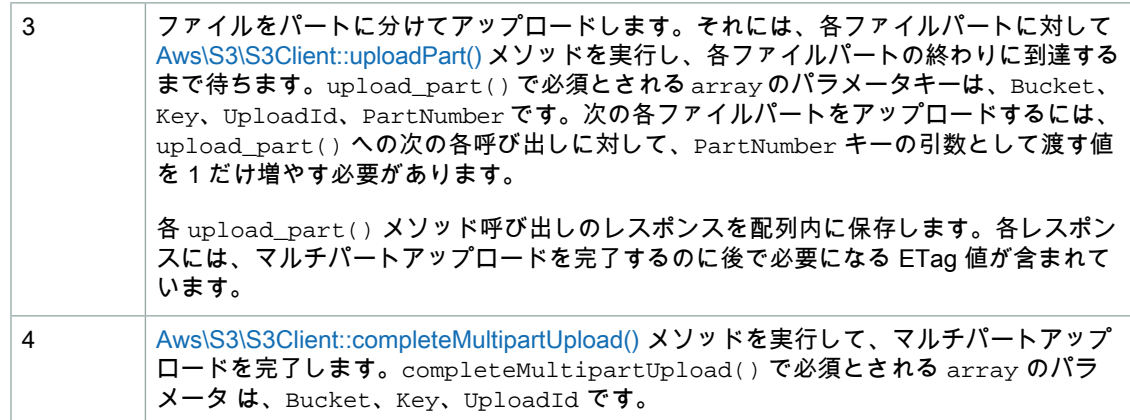

以下の PHP コード例は、PHP SDK の低レベル API によるファイルのマルチパートアップロードの手 順を示しています。

```
use Aws\S3\S3Client;
$bucket = '*** Your Bucket Name ***';
$keyname = '*** Your Object Key ***';
$filename = '*** Path to and Name of the File to Upload ***'; 
// 1. Instantiate the client.
$s3 = S3Client::factory(array(
     'key' => '*** Your AWS Access Key ID ***',
     'secret' => '*** Your AWS Secret Key ***'
));
// 2. Create a new multipart upload and get the upload ID.
$response = $s3->createMultipartUpload(array(
     'Bucket' => $bucket,
     'Key' => $keyname
);
$uploadId = $result['UploadId'];
// 3. Upload the file in parts.
$file = fopen($filename, 'r');
$parts = array();
$partNumber = 1;
while (!feof($file)) {
     $result = $s3->uploadPart(array(
        'Bucket' => $bucket,
        'Key' => $key, 'UploadId' => $uploadId,
         'PartNumber' => $partNumber,
         'Body' => fread($file, 5 * 1024 * 1024),
    ));
    sparts[] = array( 'PartNumber' => $partNumber++,
         'ETag' => $result['ETag'],
    );
}
// 4. Complete multipart upload.
```

```
$result = $s3->completeMultipartUpload(array(
 'Bucket' => $bucket,
 'Key' => $key,
    'UploadId' => $uploadId,
    'Parts' => $parts,
));
$url = $result['Location'];
fclose($file);
```
Example (低レベルのマルチパートアップロードの PHP SDK API を使用した Amazon S3 バ ケットへのファイルのアップロード)

以下の PHP コード例では、低レベルの PHP API、マルチパートアップロードを使用して、Amazon S3 バケットにファイルをアップロードしています。PHP 例の実行については、このガイド内の[「PHP](#page-488-0) サ [ンプルの実行](#page-488-0) (p. [480\)](#page-488-0)」を参照してください。

```
<?php
// Include the AWS SDK using the Composer autoloader
require 'vendor/autoload.php';
use Aws\S3\S3Client;
$bucket = '*** Your Bucket Name ***';
$keyname = '*** Your Object Key ***';
$filename = '*** Path to and Name of the File to Upload ***';
// 1. Instantiate the client.
$s3 = S3Client::factory(array(
     'key' => '*** Your AWS Access Key ID ***',
     'secret' => '*** Your AWS Secret Key ***'
));
// 2. Create a new multipart upload and get the upload ID.
$result = $s3->createMultipartUpload(array(
   'Bucket' => $bucket,
    'Key' \qquad \qquad \Rightarrow \qquad $keyname,
    'StorageClass' => 'REDUCED_REDUNDANCY',
    'ACL' => 'public-read',
    'Metadata' => array(
        'param1' => 'value 1',
        'param2' => 'value 2',
        'param3' => 'value 3'
     )
));
$uploadId = $result['UploadId'];
// 3. Upload the file in parts.
try { 
    $file = fopen($filename, 'r');
    $parts = array();
     $partNumber = 1;
    while (!feof($file)) {
         $result = $s3->uploadPart(array(
            'Bucket' => $bucket,
 'Key' => $keyname,
 'UploadId' => $uploadId,
            'PartNumber' => $partNumber,
            'Body' => fread($file, 5 * 1024 * 1024),
         ));
         $parts[] = array(
            'PartNumber' => $partNumber++,
            'ETag' => $result['ETag'],
         );
        echo "Uploading part {$partNumber} of {$filename}.\n";
     }
```

```
 fclose($file);
} catch (S3Exception $e) {
    $result = $s3->abortMultipartUpload(array(
         'Bucket' => $bucket,
        'Key' => $keyname,
         'UploadId' => $uploadId
    ));
    echo "Upload of {$filename} failed.\n";
}
// 4. Complete multipart upload.
$result = $s3->completeMultipartUpload(array(
    'Bucket' => $bucket,
     'Key' => $keyname,
     'UploadId' => $uploadId,
     'Parts' => $parts,
));
$url = $result['Location'];
echo "Uploaded {$filename} to {$url}.\n";
```
#### 関連リソース

- 「AWS SDK for PHP for Amazon S3 の [Aws\S3\S3Client](http://docs.aws.amazon.com//aws-sdk-php-2/latest/class-Aws.S3.S3Client.html) クラス」
- 「AWS SDK for PHP for Amazon S3 の [Aws\S3\S3Client::factory\(\)](http://docs.aws.amazon.com//aws-sdk-php-2/latest/class-Aws.S3.S3Client.html#_factory) メソッド」
- 「AWS SDK for PHP for Amazon S3 の [Aws\S3\S3Client::createMultipartUpload\(\)](http://docs.aws.amazon.com//aws-sdk-php-2/latest/class-Aws.S3.S3Client.html#_createMultipartUpload) メソッド」
- 「AWS SDK for PHP for Amazon S3 の [Aws\S3\S3Client::uploadPart\(\)](http://docs.aws.amazon.com//aws-sdk-php-2/latest/class-Aws.S3.S3Client.html#_uploadPart) メソッド」
- 「AWS SDK for PHP for Amazon S3 の [Aws\S3\S3Client::completeMultipartUpload\(\)](http://docs.aws.amazon.com///aws-sdk-php-2/latest/class-Aws.S3.S3Client.html#_completeMultipartUpload) メソッド」
- <span id="page-220-0"></span>• **FAWS SDK for PHP – [Amazon](http://docs.aws.amazon.com/aws-sdk-php-2/guide/latest/service-s3.html) S3」**
- [「AWS](http://docs.aws.amazon.com/aws-sdk-php-2/guide/latest/index.html) SDK for PHP」のドキュメント

PHP SDK の低レベル API を使用したマルチパートアップロードのリスト

このトピックでは、AWS SDK for PHP の低レベル API クラスを使用して、バケットで進行中の全マル チパートアップロードをリストする手順を示します。

#### Note

このトピックでは、既に AWS SDK for PHP の使用と PHP [サンプルの実行](#page-487-0) (p. [479\)](#page-487-0) の説明が実 行されていて、AWSSDKforPHPが正しくインストールされていることを前提としています。

PHP SDK の低レベル API のマルチパートアップロードリストプロセス

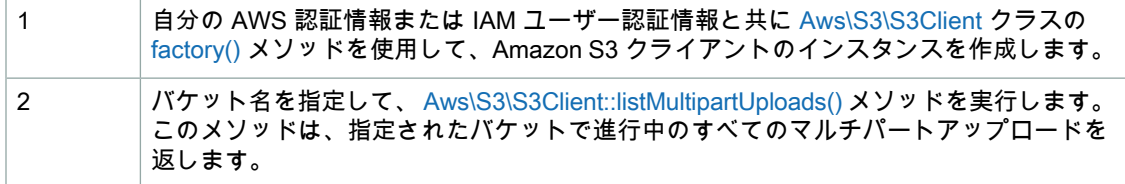

以下は、バケットで進行中の全マルチパートアップロードをリストする PHP コードの実例です。

```
use Aws\S3\S3Client;
$s3 = S3Client::factory(array(
     'key' => '*** Your AWS Access Key ID ***',
     'secret' => '*** Your AWS Secret Key ***'
));
$bucket = '*** Your Bucket Name ***';
$result = $s3->listMultipartUploads(array('Bucket' => $bucket));
print_r($result->toArray());
```
#### 関連リソース

- 「AWS SDK for PHP for Amazon S3 の [Aws\S3\S3Client](http://docs.aws.amazon.com//aws-sdk-php-2/latest/class-Aws.S3.S3Client.html) クラス」
- 「AWS SDK for PHP for Amazon S3 の [Aws\S3\S3Client::factory\(\)](http://docs.aws.amazon.com//aws-sdk-php-2/latest/class-Aws.S3.S3Client.html#_factory) メソッド」
- 「AWS SDK for PHP for Amazon S3 の [Aws\S3\S3Client::listMultipartUploads\(\)](http://docs.aws.amazon.com//aws-sdk-php-2/latest/class-Aws.S3.S3Client.html#_listMultipartUploads) メソッド」
- **FAWS SDK for PHP [Amazon](http://docs.aws.amazon.com/aws-sdk-php-2/guide/latest/service-s3.html) S3」**
- <span id="page-221-0"></span>• [「AWS](http://docs.aws.amazon.com/aws-sdk-php-2/guide/latest/index.html) SDK for PHP」のドキュメント

#### マルチパートアップロードの中止

このトピックでは、AWS SDK for PHP のクラスを使用して、進行中のマルチパートアップロードを中 止する手順を示します。

#### Note

このトピックでは、既に AWS SDK for PHP の使用と PHP [サンプルの実行](#page-487-0) (p. [479\)](#page-487-0) の説明が実 行されていて、AWSSDKforPHPが正しくインストールされていることを前提としています。

マルチパートアップロードの中止

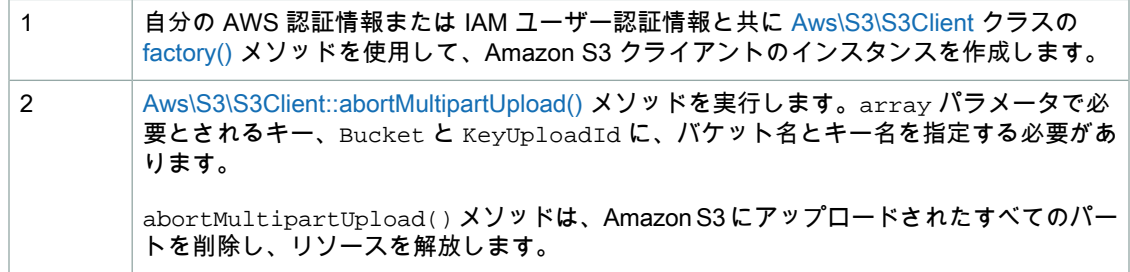

Example (マルチパートアップロードの中止)

以下の PHP コード例は、進行中のマルチパートアップロードを中止する方法を示しています。この例 は、abortMultipartUpload() メソッドの使い方を示しています。PHP 例の実行については、この ガイド内の「PHP [サンプルの実行](#page-488-0) (p. [480\)](#page-488-0)」を参照してください。

```
<?php
// Include the AWS SDK using the Composer autoloader.
require 'vendor/autoload.php';
$bucket = '*** Your Bucket Name ***';
$keyname = '*** Your Object Key ***';
// Instantiate the client.
$s3 = S3Client::factory(array(
    'key' => '*** Your AWS Access Key ID ***',
     'secret' => '*** Your AWS Secret Key ***'
));
// Abort the multipart upload.
$s3->abortMultipartUpload(array(
     'Bucket' => $bucket,
     'Key' => $keyname,
     'UploadId' => 'VXBsb2FkIElExampleBlbHZpbmcncyBtExamplepZS5tMnRzIHVwbG9hZ',
));
?>
```
#### 関連リソース

- 「AWS SDK for PHP for Amazon S3 の [Aws\S3\S3Client](http://docs.aws.amazon.com//aws-sdk-php-2/latest/class-Aws.S3.S3Client.html) クラス」
- 「AWS SDK for PHP for Amazon S3 の [Aws\S3\S3Client::factory\(\)](http://docs.aws.amazon.com//aws-sdk-php-2/latest/class-Aws.S3.S3Client.html#_factory) メソッド」
- <span id="page-222-0"></span>• 「AWS SDK for PHP for Amazon S3 [Aws\S3\S3Client::abortMultipartUpload\(\)](http://docs.aws.amazon.com//aws-sdk-php-2/latest/class-Aws.S3.S3Client.html#_abortMultipartUpload) メソッド」
- **FAWS SDK for PHP [Amazon](http://docs.aws.amazon.com/aws-sdk-php-2/guide/latest/service-s3.html) S3**
- [「AWS](http://docs.aws.amazon.com/aws-sdk-php-2/guide/latest/index.html) SDK for PHP」のドキュメント

### REST API を使用したマルチパートアップロード

マルチパートアップロードを行うための REST API については、『Amazon Simple Storage Service API リファレンス』の以下のセクションを参照してください。

- Initiate [Multipart](http://docs.aws.amazon.com/AmazonS3/latest/API/mpUploadInitiate.html) Upload
- [Upload](http://docs.aws.amazon.com/AmazonS3/latest/API/mpUploadUploadPart.html) Part
- [Complete](http://docs.aws.amazon.com/AmazonS3/latest/API/mpUploadComplete.html) Multipart Upload
- [マルチパートアップロードの中止](http://docs.aws.amazon.com/AmazonS3/latest/API/mpUploadAbort.html)
- [パートのリスト](http://docs.aws.amazon.com/AmazonS3/latest/API/mpUploadListParts.html)
- [マルチパートアップロードのリスト](http://docs.aws.amazon.com/AmazonS3/latest/API/mpUploadListMPUpload.html)

これらの API を使用して独自の REST リクエストを作成するか、Amazon 提供の SDK のいずれかを使 用することができます。SDKの詳細については、[「マルチパートアップロードのAPIサポート\(p.152\)」](#page-160-0) を参照してください。

# 署名付きURLを使用したオブジェクトのアップロー ド

**Topics** 

- 署名付き URL [を使用したオブジェクトのアップロード](#page-223-0) AWS SDK for Java (p. 215)
- 署名付き URL [を使用したオブジェクトのアップロード](#page-226-0) AWS SDK for .NET (p. 218)
- 署名付き URL [を使用したオブジェクトのアップロード](#page-230-0) AWS SDK for Ruby (p. 222)

署名付きURLの作成者がそのオブジェクトへのアクセス許可を持っている場合、署名付きURLを使用 して、URL で識別されるオブジェクトにアクセスすることができます。つまり、オブジェクトをアッ プロードするための署名付き URL を受け取った場合、オブジェクトをアップロードすることができる のは、署名付き URL の作成者がそのオブジェクトをアップロードするのに必要な権限を持っている場 合のみです。

デフォルトでは、すべてのオブジェクトおよびバケットがプライベートです。署名付き URL は、ユー ザー/顧客が特定のオブジェクトをバケットにアップロードできるようにする必要があるが、AWS セ キュリティ認証情報またはアクセス許可を持つことを求めない場合に有用です。署名付き URL を作成 するときは、セキュリティ認証情報を提供し、バケット名、オブジェクトキー、HTTPメソッド(オブ ジェクトのアップロードの PUT)、および有効期限の日時を指定する必要があります。署名付き URL は、指定した期間のみ有効です。

AWS SDK for Java または AWS SDK for .NET のプログラムを使用して、署名付き URL を生成するこ とができます。Visual Studio を使用する場合は、AWS Explorer を使用して、コードを記述せずに署名 付きオブジェクト URL を生成することもできます。有効な署名付き URL を受け取ったすべてのユー ザーが、オブジェクトをプログラムでアップロードすることができます。

詳細については、「Using Amazon S3 from AWS [Explorer」](http://docs.aws.amazon.com/AWSToolkitVS/latest/UserGuide/using-s3.html)を参照してください。

AWS Explorer をインストールする方法については、「AWS dynamo と [Explorer](#page-483-0) の使用 (p. [475\)](#page-483-0)」を参 照してください。

<span id="page-223-0"></span>Note

有効なセキュリティ認証情報を持つすべてのユーザーが、署名付き URL を作成できます。た だし、オブジェクトを正常にアップロードするには、署名付き URL の基となるオペレーショ ンを実行する権限を持つユーザーが、署名付き URL を作成する必要があります。

### 署名付き URL を使用したオブジェクトのアップロード – AWS SDK for Java

以下のタスクは、Java クラスで、署名付き URL を使用して、オブジェクトをアップロードする手順を 示しています。

#### オブジェクトのアップロード

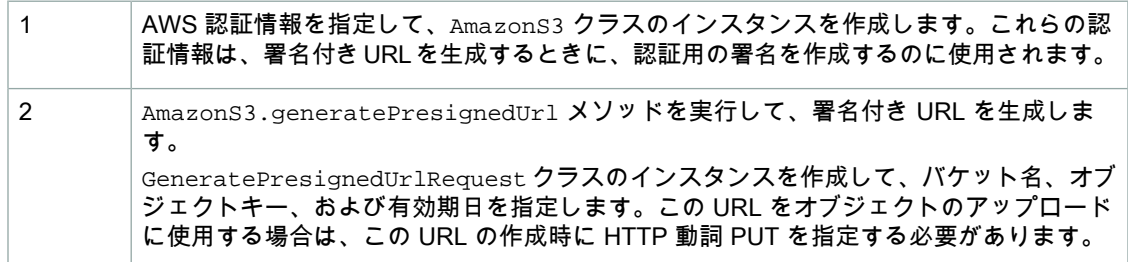

署名付き URL を利用できるすべてのユーザーが、オブジェクトをアップロードすること ができます。 アップロードにより、オブジェクトが作成されるか、または署名付き URL で指定された ものと同じキーを持つ既存のオブジェクトが置き換えられます。 3

以下の Java コード例は、前述のタスクの例です。

```
AWSCredentials myCredentials = new BasicAWSCredentials(
                                 myAccessKeyID, mySecretKey);
AmazonS3 s3Client = new AmazonS3Client(myCredentials); 
java.util.Date expiration = new java.util.Date();
long msec = expiration.getTime();
msec += 1000 * 60 * 60; // Add 1 hour.
expiration.setTime(msec);
GeneratePresignedUrlRequest generatePresignedUrlRequest = new GeneratePresigned 
UrlRequest(bucketName, objectKey);
generatePresignedUrlRequest.setMethod(HttpMethod.PUT); 
generatePresignedUrlRequest.setExpiration(expiration);
URL s = s3client.generatePresignedUrl(generatePresignedUrlRequest); 
// Use the pre-signed URL to upload an object.
```
次の Java コード例では、署名付き URL を生成し、次に署名付き URL を使用して、サンプルデータを オブジェクトとしてアップロードします。作業サンプルを作成およびテストする方法については、「[Java](#page-485-0) [コード例のテスト](#page-485-0) (p. [477\)」](#page-485-0)を参照してください。

```
import java.io.IOException;
import java.net.URL;
import com.amazonaws.AmazonClientException;
import com.amazonaws.AmazonServiceException;
import com.amazonaws.HttpMethod;
import com.amazonaws.auth.PropertiesCredentials;
import com.amazonaws.services.s3.AmazonS3;
import com.amazonaws.services.s3.AmazonS3Client;
import com.amazonaws.services.s3.model.GeneratePresignedUrlRequest;
import java.net.*;
import java.io.*;
public class S3Sample {
 private static String bucketName = "ExampleBucket"; 
 private static String objectKey = "JavaObj.xml";
 public static void main(String[] args) throws IOException {
  AmazonS3 s3client = new AmazonS3Client(new PropertiesCredentials(
   S3Sample.class.getResourceAsStream("AwsCredentials.properties")));
  try {
   System.out.println("Generating pre-signed URL.");
   java.util.Date expiration = new java.util.Date();
  long milliSeconds = expiration.getTime();
  milliSeconds += 1000 * 60 * 60; // Add 1 hour.
   expiration.setTime(milliSeconds);
   GeneratePresignedUrlRequest generatePresignedUrlRequest = 
        new GeneratePresignedUrlRequest(bucketName, objectKey);
   generatePresignedUrlRequest.setMethod(HttpMethod.PUT); 
   generatePresignedUrlRequest.setExpiration(expiration);
  URL url = s3client.generatePresignedUrl(generatePresignedUrlRequest);
   UploadObject(url);
   System.out.println("Pre-Signed URL = " + url.toString());
   } catch (AmazonServiceException exception) {
   System.out.println("Caught an AmazonServiceException, " +
      "which means your request made it " +
      "to Amazon S3, but was rejected with an error response " +
    "for some reason.");
   System.out.println("Error Message: " + exception.getMessage());
   System.out.println("HTTP Code: " + exception.getStatusCode());
   System.out.println("AWS Error Code:" + exception.getErrorCode());
   System.out.println("Error Type: " + exception.getErrorType());
   System.out.println("Request ID: " + exception.getRequestId());
   } catch (AmazonClientException ace) {
   System.out.println("Caught an AmazonClientException, " +
      "which means the client encountered " +
     "an internal error while trying to communicate" +
```

```
 " with S3, " +
   "such as not being able to access the network.");
   System.out.println("Error Message: " + ace.getMessage());
  }
 }
 public static void UploadObject(URL url) throws IOException
 {
  HttpURLConnection connection=(HttpURLConnection) url.openConnection();
  connection.setDoOutput(true);
  connection.setRequestMethod("PUT");
  OutputStreamWriter out = new OutputStreamWriter(
    connection.getOutputStream());
  out.write("This text uploaded as object.");
  out.close();
  int responseCode = connection.getResponseCode();
 }
}
```
### <span id="page-226-0"></span>署名付き URL を使用したオブジェクトのアップロード – AWS SDK for NFT

以下のタスクは、.NETクラスで、署名付きURLを使用して、オブジェクトをアップロードする手順を 示しています。

オブジェクトのアップロード

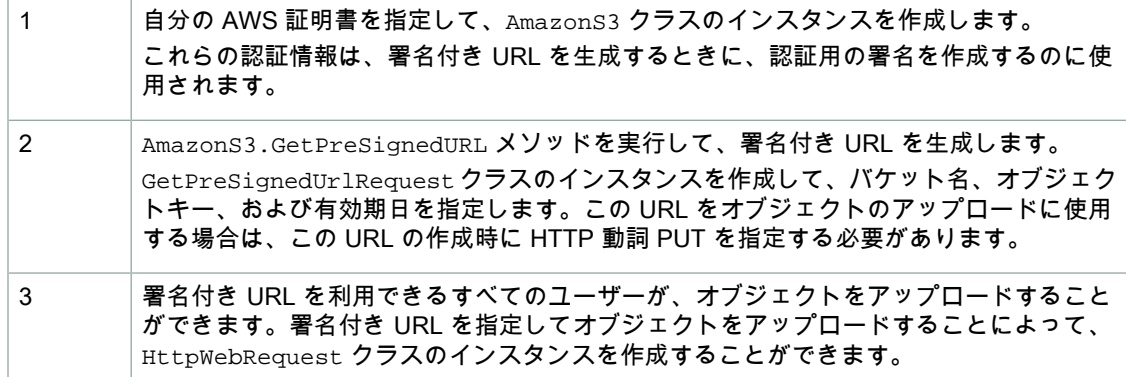

以下の C# コード例は、前述のタスクの例です。

```
static AmazonS3 client;
client = Amazon.AWSClientFactory.CreateAmazonS3Client(
                     accessKeyID, secretAccessKeyID);
// Generate a pre-signed URL.
GetPreSignedUrlRequest request = new GetPreSignedUrlRequest();
request.WithBucketName(bucketName);
request.WithKey(objectKey);
request.Verb = HttpVerb.PUT;
request.WithExpires(DateTime.Now.AddMinutes(5));
string url = null; url = s3Client.GetPreSignedURL(request);
```

```
// Upload a file using the pre-signed URL.
HttpWebRequest httpRequest = WebRequest.Create(url) as HttpWebRequest;
httpRequest.Method = "PUT";
using (Stream dataStream = httpRequest.GetRequestStream())
{
    // Upload object.
}
HttpWebResponse response = httpRequest.GetResponse() as HttpWebResponse;
```
次の C# コード例では、特定のオブジェクトの署名付き URL を生成し、この URL を使用してファイル をアップロードします。作業サンプルを作成、テストする方法については、「.NET [コード例のテス](#page-486-0) [ト](#page-486-0) (p. [478\)](#page-486-0)」を参照してください。

```
using System;
using System.Configuration;
using System.Collections.Specialized;
using Amazon.S3;
using Amazon.S3.Model;
using System.Net;
using System.IO;
namespace s3.amazon.com.docsamples.putobjectusingpresignedurl
{
    class S3Sample
     {
        static AmazonS3 s3Client;
         // File to upload.
         static string filePath = @"*** Specify file to upload ***";
         // Information to generate pre-signed object URL.
         static string bucketName = "*** Provide bucket name ***";
        static string objectKey = "*** Provide object key for the new object 
***";
        public static void Main(string[] args)
\left\{\begin{array}{ccc} \end{array}\right\} NameValueCollection appConfig = ConfigurationManager.AppSettings;
             string accessKeyID = appConfig["AWSAccessKey"];
             string secretAccessKeyID = appConfig["AWSSecretKey"];
             try
\{ using (s3Client = Amazon.AWSClientFactory.CreateAmazonS3Client(
                      accessKeyID, secretAccessKeyID))
 {
                     string url = GeneratePreSignedURL();
                     UploadObject(url);
 }
 }
             catch (AmazonS3Exception amazonS3Exception)
\left\{ \begin{array}{c} 1 & 1 \\ 1 & 1 \end{array} \right\} if (amazonS3Exception.ErrorCode != null &&
                     (amazonS3Exception.ErrorCode.Equals("InvalidAccessKeyId")
 ||
                     amazonS3Exception.ErrorCode.Equals("InvalidSecurity")))
 {
                     Console.WriteLine("Check the provided AWS Credentials.");
                     Console.WriteLine(
                     "To sign up for service, go to http://aws.amazon.com/s3");
 }
                 else
 {
```

```
 Console.WriteLine(
                      "Error occurred. Message:'{0}' when listing objects",
                      amazonS3Exception.Message);
 }
 }
             catch (Exception e)
\{ Console.WriteLine(e.Message);
 }
             Console.WriteLine("Press any key to continue...");
             Console.ReadKey();
         }
         static void UploadObject(string url)
\left\{\begin{array}{ccc} \end{array}\right\} HttpWebRequest httpRequest = WebRequest.Create(url) as HttpWebRe 
quest;
             httpRequest.Method = "PUT";
             using (Stream dataStream = httpRequest.GetRequestStream())
\left\{ \begin{array}{c} 1 & 1 \\ 1 & 1 \end{array} \right\}byte[] buffer = new byte[8000];
                using (FileStream fileStream = new FileStream(filePath, 
FileMode.Open, FileAccess.Read))
 {
                     int bytesRead = 0;
                     while ((bytesRead = fileStream.Read(buffer, 0, buf 
fer.Length)) > 0)
{
                       dataStream.Write(buffer, 0, bytesRead);
 }
 }
 }
            HttpWebResponse response = httpRequest.GetResponse() as HttpWebRe 
sponse;
 }
         static string GeneratePreSignedURL()
         {
             GetPreSignedUrlRequest request = new GetPreSignedUrlRequest();
            request.WithBucketName(bucketName);
             request.WithKey(objectKey);
             request.Verb = HttpVerb.PUT;
             request.WithExpires(DateTime.Now.AddMinutes(5));
             string url = null;
                 url = s3Client.GetPreSignedURL(request);
             return url;
         }
    }
}
```
### <span id="page-230-0"></span>署名付き URL を使用したオブジェクトのアップロード – AWS SDK for Ruby

AWS SDK for Ruby で署名付き URL を使用してオブジェクトをアップロードする方法については、 [「PresignedPost](http://docs.aws.amazon.com/AWSRubySDK/latest/AWS/S3/PresignedPost.html)」を参照してください。

# オブジェクトのコピー

Topics

- [関連リソース](#page-231-0) (p. 223)
- 1 [回のオペレーションでのオブジェクトのコピー](#page-231-1) (p. 223)
- マルチパートアップロード API [を使用したオブジェクトのコピー](#page-241-0) (p. 233)

コピーオペレーションは、Amazon S3 内に既に格納されているオブジェクトのコピーを作成すること です。1 回のアトミックオペレーションでコピーできるオブジェクトのサイズは最大 5 GB です。5 GB を超えるオブジェクトをコピーする場合は、マルチパートアップロード API を使用する必要がありま す。copy オペレーションを使用すると、以下のことができます。

- オブジェクトの追加コピーを作成する
- オブジェクトをコピーし、元のオブジェクトを削除することで、オブジェクトの名前を変更する
- Amazon S3 のロケーション(us-west-1、EU など)間でオブジェクトを移動する
- オブジェクトメタデータを変更する

Amazon S3 の各オブジェクトにはメタデータがあります。メタデータは名前と値のペアのセットで す。オブジェクトメタデータは、オブジェクトをアップロードするときに設定できます。オブジェク トのアップロード後にはオブジェクトメタデータは変更できません。オブジェクトメタデータを変更 する唯一の方法は、オブジェクトのコピーを作成し、メタデータを設定することです。コピーオペ レーションでは、コピー元と同じオブジェクトをコピー先に設定します。

各オブジェクトにメタデータがあります。システムメタデータの場合もあれば、ユーザー定義メタデー タの場合もあります。ユーザーはオブジェクトに対して使用するストレージクラス設定など一部のシス テムメタデータを制御し、サーバー側の暗号化を設定します。オブジェクトをコピーするときは、ユー ザーが制御するシステムメタデータとユーザー定義メタデータもコピーされます。システムが制御する メタデータは Amazon S3 によってリセットされます。例えば、オブジェクトをコピーすると、コピー したオブジェクトの作成日が Amazon S3 によってリセットされます。コピーリクエストの中でこのよ うな値を設定する必要は一切ありません。

オブジェクトをコピーするときには、一部のメタデータ値を更新できます。例えば、コピー元のオブ ジェクトで標準ストレージを使用するように設定してある場合、コピー先のオブジェクトでは低冗長化 ストレージを使用するように選択する場合があるかもしれません。また、コピー元のオブジェクトに存 在するユーザー定義メタデータの一部を変更することもできます。オブジェクトのユーザー設定可能な メタデータ(システムまたはユーザー定義)をコピー時に更新する場合、メタデータ値の1つだけを変 更する場合であっても、コピー元オブジェクトに存在するすべてのユーザー設定可能メタデータをリク エスト内で明示的に指定する必要があることにご注意ください。

オブジェクトメタデータの詳細については、[「オブジェクトキーとメタデータ](#page-116-0) (p. [108\)」](#page-116-0)を参照してく ださい。

#### Note L

ロケーション間でオブジェクトをコピーすると、帯域料金が発生します。

# <span id="page-231-0"></span>関連リソース

• AWS dynamo と [Explorer](#page-483-0) の使用 (p. [475\)](#page-483-0)

# <span id="page-231-1"></span>1 回のオペレーションでのオブジェクトのコピー

Topics

- AWS SDK for Java [を使用したオブジェクトのコピー](#page-231-2) (p. 223)
- AWS SDK for .NET [を使用したオブジェクトのコピー](#page-232-0) (p. 224)
- AWS SDK for PHP [を使用したオブジェクトのコピー](#page-235-0) (p. 227)
- AWS SDK for Ruby [を使用したオブジェクトのコピー](#page-239-0) (p. 231)
- REST API を使用した 1 [つのオブジェクトのコピー](#page-240-0) (p. 232)

<span id="page-231-2"></span>このセクションの例は、1 回のオペレーションで最大 5 GB のオブジェクトをコピーする方法を示して います。5 GB を超えるオブジェクトをコピーする場合は、マルチパートアップロード API を使用する 必要があります。詳細については、「マルチパートアップロード API [を使用したオブジェクトのコ](#page-241-0) [ピー](#page-241-0) (p. [233\)」](#page-241-0)を参照してください。

### AWS SDK for Java を使用したオブジェクトのコピー

以下のタスクは、Java クラスを使用して、Amazon S3 のオブジェクトをコピーする手順を示していま す。

オブジェクトのコピー

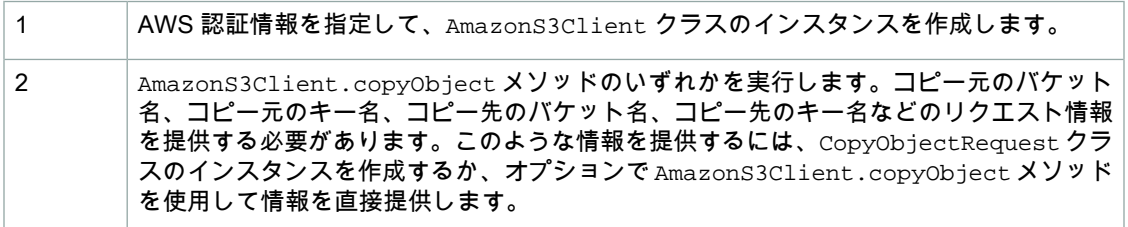

以下の Java コード例は、前述のタスクを実装したものです。

```
AWSCredentials myCredentials = new BasicAWSCredentials(
                                  myAccessKeyID, mySecretKey);
AmazonS3 s3client = new AmazonS3Client(myCredentials);
s3client.copyObject(sourceBucketName, sourceKey, 
                    destinationBucketName, destinationKey);
```
次の Java コード例では、オブジェクトのコピーを作成します。異なるキーを使ってコピーしたオブ ジェクトが、同じコピー元バケットに保存されます。作業サンプルを作成およびテストする方法につい ては、「Java [コード例のテスト](#page-485-0) (p. [477\)」](#page-485-0)を参照してください。

```
import java.io.IOException;
import com.amazonaws.AmazonClientException;
import com.amazonaws.AmazonServiceException;
import com.amazonaws.auth.PropertiesCredentials;
import com.amazonaws.services.s3.AmazonS3;
import com.amazonaws.services.s3.AmazonS3Client;
import com.amazonaws.services.s3.model.CopyObjectRequest;
public class S3Sample {
 private static String bucketName = "*** Provide bucket name ***";
 private static String key = "*** Provide key *** ";
 private static String destinationKey = "*** Provide dest. key ***";
     public static void main(String[] args) throws IOException {
         AmazonS3 s3client = new AmazonS3Client(new PropertiesCredentials(
                 S3Sample.class.getResourceAsStream(
                   "AwsCredentials.properties")));
         try {
             // Copying object
             CopyObjectRequest copyObjRequest = new CopyObjectRequest(
               bucketName, key, bucketName, destinationKey);
             System.out.println("Copying object.");
             s3client.copyObject(copyObjRequest);
         } catch (AmazonServiceException ase) {
             System.out.println("Caught an AmazonServiceException, " +
               "which means your request made it " + 
               "to Amazon S3, but was rejected with an error " +
                     "response for some reason.");
             System.out.println("Error Message: " + ase.getMessage());
             System.out.println("HTTP Status Code: " + ase.getStatusCode());
             System.out.println("AWS Error Code: " + ase.getErrorCode());
             System.out.println("Error Type: " + ase.getErrorType());
            System.out.println("Request ID: " + ase.getRequestId());
         } catch (AmazonClientException ace) {
             System.out.println("Caught an AmazonClientException, " +
               "which means the client encountered " +
                     "an internal error while trying to " +
                     " communicate with S3, " +
                     "such as not being able to access the network.");
             System.out.println("Error Message: " + ace.getMessage());
 }
     }
}
```
### <span id="page-232-0"></span>AWS SDK for .NET を使用したオブジェクトのコピー

以下のタスクは、高レベル .NET クラスを使用して、ファイルをアップロードする手順を示していま す。この API には、データのアップロードを容易にするための、複数のバリエーション(*オーバーロー* ド)の Upload メソッドが用意されています。

#### オブジェクトのコピー

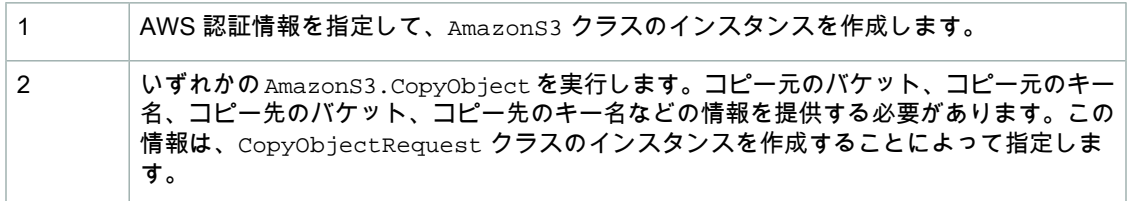

#### 以下の C# コード例は、前述のタスクの例です。

```
static AmazonS3 client;
client = Amazon.AWSClientFactory.CreateAmazonS3Client(
                     accessKeyID, secretAccessKeyID);
CopyObjectRequest request = new CopyObjectRequest();
request.SourceBucket = bucketName;
request.SourceKey = keyName;
request.DestinationBucket = bucketName;
request.DestinationKey = destKeyName;
S3Response response = client.CopyObject(request);
```
{

次の C# コード例では、同じコピー元バケットにオブジェクトのコピーを作成します。この例は、 AmazonS3.CopyObject メソッドの使い方を示しています。実際に動作するコードを作成、テストす る方法については、「.NET [コード例のテスト](#page-486-0) (p. [478\)](#page-486-0)」を参照してください。

```
using System;
using System.Configuration;
using System.Collections.Specialized;
using Amazon.S3;
using Amazon.S3.Model;
namespace s3.amazon.com.docsamples.copyobject
     class S3Sample
     {
         static string bucketName = "*** Provide bucket name ***";
         static string keyName = "*** Provide key name ***";
         static string destKeyName = "*** Provide destination key name ***";
          static AmazonS3 client;
         public static void Main(string[] args)
\left\{ \begin{array}{c} \end{array} \right. if (checkRequiredFields())
\left\{ \begin{array}{c} 1 & 1 \\ 1 & 1 \end{array} \right\} NameValueCollection appConfig =
                       ConfigurationManager.AppSettings;
                   string accessKeyID = appConfig["AWSAccessKey"];
                   string secretAccessKeyID = appConfig["AWSSecretKey"];
                  using (client = Amazon.AWSClientFactory.CreateAmazonS3Client(
                       accessKeyID, secretAccessKeyID))
 {
                       Console.WriteLine("Copying an object");
                       CopyingObject();
 }
 }
              Console.WriteLine("Press any key to continue...");
              Console.ReadKey();
          }
          static bool checkRequiredFields()
\left\{\begin{array}{ccc} \end{array}\right\} NameValueCollection appConfig = ConfigurationManager.AppSettings;
              if (string.IsNullOrEmpty(appConfig["AWSAccessKey"]))
\{ Console.WriteLine(
                       "AWSAccessKey was not set in the App.config file.");
                  return false;
 }
              if (string.IsNullOrEmpty(appConfig["AWSSecretKey"]))
\left\{ \begin{array}{c} 1 & 1 \\ 1 & 1 \end{array} \right\} Console.WriteLine(
                       "AWSSecretKey was not set in the App.config file.");
```

```
 return false;
 }
               if (string.IsNullOrEmpty(bucketName))
\left\{ \begin{array}{c} 1 & 1 \\ 1 & 1 \end{array} \right\} Console.WriteLine("The variable bucketName is not set.");
                     return false;
 }
               if (string.IsNullOrEmpty(keyName))
\left\{ \begin{array}{c} 1 & 1 \\ 1 & 1 \end{array} \right\} Console.WriteLine("The variable keyName is not set.");
                    return false;
 }
               return true;
          }
          static void CopyingObject()
\left\{\begin{array}{ccc} \end{array}\right\} try
\left\{ \begin{array}{c} 1 & 1 \\ 1 & 1 \end{array} \right\} // simple object put
                     CopyObjectRequest request = new CopyObjectRequest();
                     request.SourceBucket = bucketName;
                     request.SourceKey = keyName;
                     request.DestinationBucket = bucketName;
                     request.DestinationKey = destKeyName;
                     S3Response response = client.CopyObject(request);
                     response.Dispose();
 }
               catch (AmazonS3Exception s3Exception)
\left\{ \begin{array}{c} 1 & 1 \\ 1 & 1 \end{array} \right\} Console.WriteLine(s3Exception.Message,
                                           s3Exception.InnerException);
 }
          }
     }
```
### AWS SDK for PHP を使用したオブジェクトのコピー

このトピックでは、AWS SDK for PHP のクラスを使用して、Amazon S3 内の 1 つまたは複数のオブ ジェクトを、特定のバケットから別のバケットへ、または同じバケット内にコピーする手順を示しま す。

```
Note
Participate
```
1

<span id="page-235-0"></span>}

このトピックでは、既に AWS SDK for PHP の使用と PHP [サンプルの実行](#page-487-0) (p. [479\)](#page-487-0) の説明が実 行されていて、AWSSDKforPHPが正しくインストールされていることを前提としています。

以下のタスクは、PHPSDKのクラスを使用して、AmazonS3に既に保存されているオブジェクトをコ ピーする手順を示しています。

オブジェクトのコピー

自分の AWS 認証情報または IAM ユーザー認証情報と共に [Aws\S3\S3Client](http://docs.aws.amazon.com//aws-sdk-php-2/latest/class-Aws.S3.S3Client.html) クラスの [factory\(\)](http://docs.aws.amazon.com//aws-sdk-php-2/latest/class-Aws.S3.S3Client.html#_factory) メソッドを使用して、Amazon S3 クライアントのインスタンスを作成します。

オブジェクトをコピーするため[、Aws\S3\S3Client::copyObject\(\)](http://docs.aws.amazon.com//aws-sdk-php-2/latest/class-Aws.S3.S3Client.html#_copyObject) メソッドを実行します。 コピー元のバケット、コピー元のキー名、コピー先のバケット、コピー先のキー名などの 情報を指定する必要があります。  $\mathfrak{p}$ 

以下のタスクは、copyObject() メソッドを使用して、Amazon S3 に既に保存されているオブジェク トをコピーする手順を示しています。

```
use Aws\S3\S3Client;
$sourceBucket = '*** Your Source Bucket Name ***';
$sourceKeyname = '*** Your Source Object Key ***';
$targetBucket = '*** Your Target Bucket Name ***';
$targetKeyname = '*** Your Target Key Name ***'; 
// Instantiate the client.
$s3 = S3Client::factory(array(
     'key' => '*** Your AWS Access Key ID ***',
     'secret' => '*** Your AWS Secret Key ***'
));
// Copy an object.
$s3->copyObject(array(
     'Bucket' => $targetBucket,
    'Key' => $targetKeyname,
     'CopySource' => "{$sourceBucket}/{$sourceKeyname}",
));
```
以下のタスクは、PHP のクラスを使用して、Amazon S3 内の 1 つのオブジェクトの複数のコピーを作 成する手順を示しています。

オブジェクトのコピー

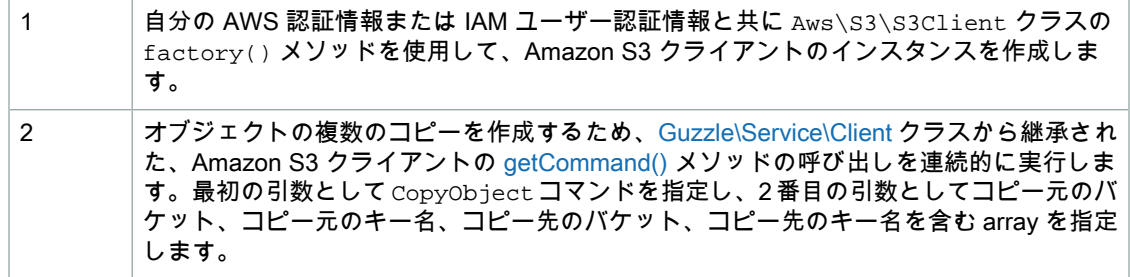

以下の PHP コード例は、Amazon S3 に保存されているオブジェクトの複数のコピーを作成する手順を 示しています。

```
use Aws\S3\S3Client;
```

```
$sourceBucket = '*** Your Source Bucket Name ***';
$sourceKeyname = '*** Your Source Object Key ***';
$targetBucket = '*** Your Target Bucket Name ***';
$targetKeyname = '*** Your Target Key Name ***'; 
// Instantiate the client.
$s3 = S3Client::factory(array(
```

```
 'key' => '*** Your AWS Access Key ID ***',
     'secret' => '*** Your AWS Secret Key ***'
));
// Perform a batch of CopyObject operations.
$batch = array();
for (\xi i = 1; \xi i \le 3; \xi i++) $batch[] = $s3->getCommand('CopyObject', array(
         'Bucket' => $targetBucket,
        'Key' \qquad \qquad \Rightarrow \qquad "{targetKeyname}-{$i}",
         'CopySource' => "{$sourceBucket}/{$sourceKeyname}",
    ));
}
try {
     $successful = $s3->execute($batch);
     $failed = array();
} catch (\Guzzle\Service\Exception\CommandTransferException $e) {
     $successful = $e->getSuccessfulCommands();
     $failed = $e->getFailedCommands();
}
```
Example (Amazon S3 内でのオブジェクトのコピー)

以下の PHP コードは、copyObject() メソッドを使用して Amazon S3 内の 1 つのオブジェクトをコ ピーすると共に、 getcommand() メソッドにより CopyObject を連続的に呼び出してオブジェクトの 複数コピーを作成する例を示しています。

```
<?php
// Include the AWS SDK using the Composer autoloader.
require 'vendor/autoload.php';
use Aws\S3\S3Client;
$sourceBucket = '*** Your Source Bucket Name ***';
$sourceKeyname = '*** Your Source Object Key ***';
$targetBucket = '*** Your Target Bucket Name ***';
// Instantiate the client.
$s3 = S3Client::factory(array(
      'key' => '*** Your AWS Access Key ID ***',
      'secret' => '*** Your AWS Secret Key ***'
));
// Copy an object.
$s3->copyObject(array(
      'Bucket' => $targetBucket,
     'Key' = = \sqrt{5}sourceKeyname}-copy",
      'CopySource' => "{$sourceBucket}/{$sourceKeyname}",
));
// Perform a batch of CopyObject operations.
$batch = array();
for (\frac{1}{2}i = 1; \frac{1}{2}i \leq 3; \frac{1}{2}i++) $batch[] = $s3->getCommand('CopyObject', array(
          'Bucket' => $targetBucket,
          'Key' = \frac{1}{2} => \frac{1}{2} \frac{1}{2} \frac{1}{2} \frac{1}{2} \frac{1}{2} \frac{1}{2} \frac{1}{2} \frac{1}{2} \frac{1}{2} \frac{1}{2} \frac{1}{2} \frac{1}{2} \frac{1}{2} \frac{1}{2} \frac{1}{2} \frac{1}{2} \frac{1}{2} \frac{1}{2} \frac{1}{2} \frac{1}{2} 'CopySource' => "{$sourceBucket}/{$sourceKeyname}",
     ));
}
try {
      $successful = $s3->execute($batch);
     $failed = array()} catch (\Guzzle\Service\Exception\CommandTransferException $e) {
      $successful = $e->getSuccessfulCommands();
      $failed = $e->getFailedCommands();
}
```
#### 関連リソース

- 「AWS SDK for PHP for Amazon S3 の [Aws\S3\S3Client](http://docs.aws.amazon.com//aws-sdk-php-2/latest/class-Aws.S3.S3Client.html) クラス」
- 「AWS SDK for PHP for Amazon S3 の [Aws\S3\S3Client::copyObject\(\)](http://docs.aws.amazon.com//aws-sdk-php-2/latest/class-Aws.S3.S3Client.html#_copyObject) メソッド」
- 「AWS SDK for PHP for Amazon S3 の [Aws\S3\S3Client::factory\(\)](http://docs.aws.amazon.com//aws-sdk-php-2/latest/class-Aws.S3.S3Client.html#_factory) メソッド」
- 「AWS SDK for PHP for Amazon S3 の [Guzzle\Service\Client](http://docs.aws.amazon.com//aws-sdk-php-2/latest/class-Guzzle.Service.Client.html) クラス」
- 「AWS SDK for PHP for Amazon S3 の [Guzzle\Service\Client::getCommand\(\)](http://docs.aws.amazon.com//aws-sdk-php-2/latest/class-Guzzle.Service.Client.html#_getCommand) メソッド」
- **FAWS SDK for PHP [Amazon](http://docs.aws.amazon.com/aws-sdk-php-2/guide/latest/service-s3.html) S3」**
- [「AWS](http://docs.aws.amazon.com/aws-sdk-php-2/guide/latest/index.html) SDK for PHP」のドキュメント

### <span id="page-239-0"></span>AWS SDK for Ruby を使用したオブジェクトのコピー

以下のタスクは、Ruby のクラスを使用して、 Amazon S3 内のバケット間または同一バケット内でオ ブジェクトをコピーする手順を示しています。

オブジェクトのコピー

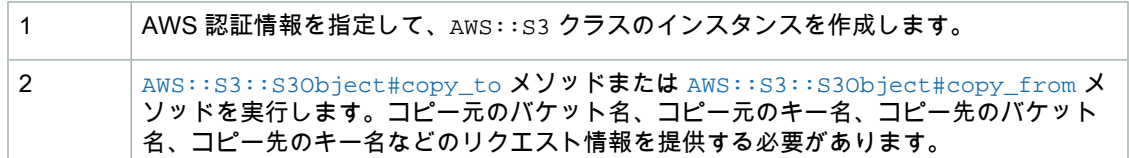

次の Ruby コード例は前述のタスクの例で、#copy\_to メソッドを使用して、バケット間でオブジェク トをコピーしています。

```
s3 = ANS: : S3.new# Upload a file and set server-side encryption.
bucket1 = s3.buckets[source_bucket]
bucket2 = s3.buckets[target_bucket]
obj1 = bucket1.objects[source_key]
obj2 = bucket2.objects[target_key]
```
obj1.copy\_to(obj2)

#### Example

次の Ruby スクリプト例では、#copy\_from メソッドを使用してオブジェクトのコピーを作成します。 異なるキーを使ってコピーしたオブジェクトが、同じコピー元バケットに保存されます。作業サンプル を作成およびテストする方法については、「[AWSSDKfor](#page-490-0) Rubyの使用(p. [482\)](#page-490-0)」を参照してください。

```
#!/usr/bin/env ruby
require 'rubygems'
require 'aws-sdk'
AWS.config(
  :access_key_id => '*** Provide access key ***', 
   :secret_access_key => '*** Provide secret key ***'
)
bucket_name = '*** Provide bucket name ***'
source_key = '*** Provide source key ***'
target_key = '*** Provide target key ***'
# Get an instance of the S3 interface.
s3 = \text{ANS}:S3.\text{new}# Copy the object.
s3.buckets[bucket_name].objects[target_key].copy_from(source_key) 
puts "Copying file #{source_key} to #{target_key}."
```
### <span id="page-240-0"></span>REST API を使用した 1 つのオブジェクトのコピー

次の例では、REST を使用してオブジェクトをコピーする方法について説明します。REST API の詳細 については、「PUT [Object\(Copy\)」](http://docs.aws.amazon.com/AmazonS3/latest/API/RESTObjectCOPY.html)を参照してください。

この例では、pacific バケットの flotsam オブジェクトを、atlantic バケットの jetsam オブジェ クトにコピーし、そのメタデータを維持します。

```
PUT /jetsam HTTP/1.1
Host: atlantic.s3.amazonaws.com
x-amz-copy-source: /pacific/flotsam
Authorization: AWS AKIAIOSFODNN7EXAMPLE:ENoSbxYByFA0UGLZUqJN5EUnLDg=
Date: Wed, 20 Feb 2008 22:12:21 +0000
```
#### 署名は次の情報から生成されています。

```
PUT\rr\n\r \n\\r\n
Wed, 20 Feb 2008 22:12:21 +0000\r\n
x-amz-copy-source:/pacific/flotsam\r\n
/atlantic/jetsam
```
#### Amazon S3 から、オブジェクトの ETag と最終変更日を示す次のレスポンスが返されます。

```
HTTP/1.1 200 OK
x-amz-id-2: Vyaxt7qEbzv34BnSu5hctyyNSlHTYZFMWK4FtzO+iX8JQNyaLdTshL0KxatbaOZt
x-amz-request-id: 6B13C3C5B34AF333
Date: Date: Wed, 20 Feb 2008 22:13:01 +0000
Content-Type: application/xml
Transfer-Encoding: chunked
Connection: close
Server: AmazonS3
<?xml version="1.0" encoding="UTF-8"?>
<CopyObjectResult>
    <LastModified>2008-02-20T22:13:01</LastModified>
    <ETag>"7e9c608af58950deeb370c98608ed097"</ETag>
</CopyObjectResult>
```
# <span id="page-241-0"></span>マルチパートアップロード API を使用したオブジェ クトのコピー

#### **Topics**

- AWS SDK for Java [を使用したオブジェクトのコピーマルチパートアップロード](#page-241-1) API (p. 233)
- AWS SDK for .NET マルチパートアップロード API [を使用したオブジェクトのコピー](#page-244-0) (p. 236)
- REST マルチパートアップロード API [を使用したオブジェクトのコピー](#page-249-0) (p. 241)

<span id="page-241-1"></span>このセクションの例は、マルチパートアップロード API を使用して 5 GB よりも大きいオブジェクトを コピーする方法を示しています。5 GB 未満のオブジェクトは 1 度の操作でコピーできます。詳細につ いては、「1 [回のオペレーションでのオブジェクトのコピー](#page-231-1) (p. [223\)](#page-231-1)」を参照してください。

### AWSSDKfor Javaを使用したオブジェクトのコピーマルチパー トアップロード API

以下のタスクは、Java SDK を使用してコピー元ロケーションから別のロケーション(例えば、あるバ ケットから別のバケット)に Amazon &S3 オブジェクトをコピーする手順を示しています。ここに示 すコードを使用すると、5 GBよりも大きいオブジェクトをコピーできます。5 GB未満のオブジェクト については、1 回のコピーオペレーションを使用してください(「AWS SDK for Java [を使用したオブ](#page-231-2) [ジェクトのコピー](#page-231-2) (p. [223\)」](#page-231-2)を参照)。

#### オブジェクトのコピー

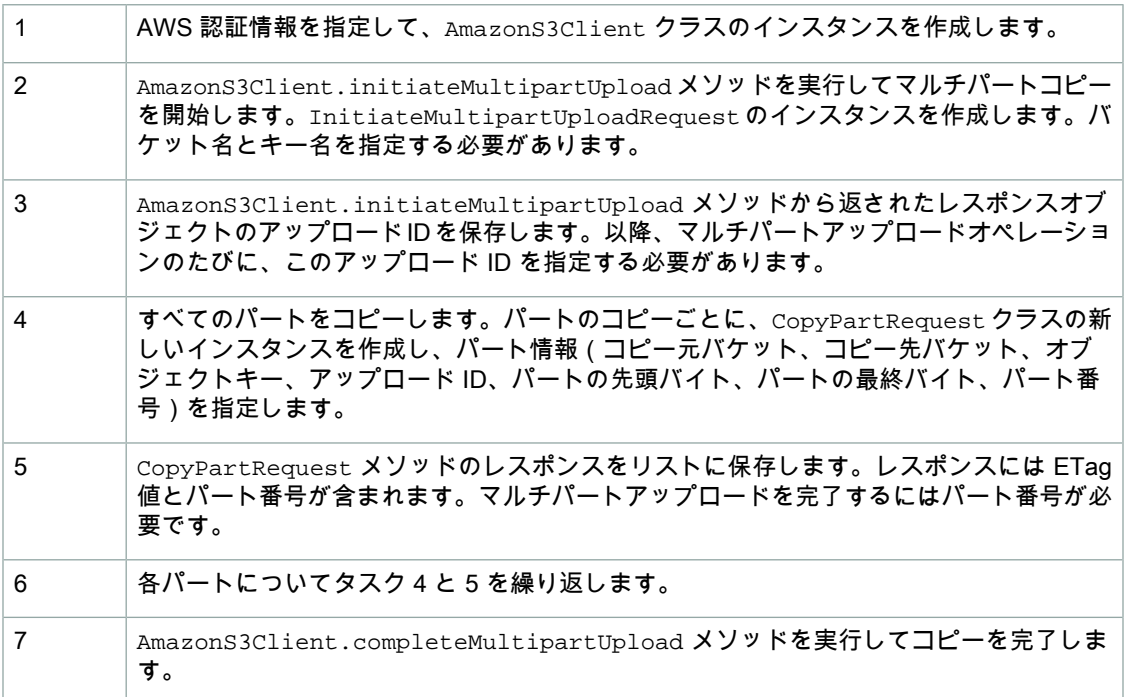

#### 以下の Java コード例は、前述のタスクの例です。

// Step 1: Create instance and provide credentials. AmazonS3Client s3Client = new AmazonS3Client(new

```
 PropertiesCredentials(
        LowLevel_LargeObjectCopy.class.getResourceAsStream(
          "AwsCredentials.properties"))); 
// Create lists to hold copy responses
List<CopyPartResult> copyResponses =
         new ArrayList<CopyPartResult>();
// Step 2: Initialize
InitiateMultipartUploadRequest initiateRequest = 
        new InitiateMultipartUploadRequest(targetBucketName, targetObjectKey);
InitiateMultipartUploadResult initResult = 
         s3Client.initiateMultipartUpload(initiateRequest);
// Step 3: Save upload Id.
String uploadId = initResult.getUploadId();
try {
     // Get object size.
     GetObjectMetadataRequest metadataRequest = 
     new GetObjectMetadataRequest(sourceBucketName, sourceObjectKey);
    ObjectMetadata metadataResult = s3Client.getObjectMetadata(metadataRequest);
     long objectSize = metadataResult.getContentLength(); // in bytes
      // Step 4. Copy parts.
    long partSize = 5 * (long) Math.pow(2.0, 20.0); // 5 MB long bytePosition = 0;
    for (int i = 1; bytePosition < objectSize; i++) {
         // Step 5. Save copy response.
      CopyPartRequest copyRequest = new CopyPartRequest()
            .withDestinationBucketName(targetBucketName)
            .withDestinationKey(targetObjectKey)
            .withSourceBucketName(sourceBucketName)
            .withSourceKey(sourceObjectKey)
            .withUploadId(initResult.getUploadId())
            .withFirstByte(bytePosition)
            .withLastByte(bytePosition + partSize -1 >= objectSize ? objectSize
  - 1 : bytePosition + partSize - 1) 
            .withPartNumber(i);
         copyResponses.add(s3Client.copyPart(copyRequest));
         bytePosition += partSize;
     }
     // Step 7. Complete copy operation.
     CompleteMultipartUploadResult completeUploadResponse =
         s3Client.completeMultipartUpload(completeRequest);
} catch (Exception e) {
     System.out.println(e.getMessage());
}
```
次のJavaコード例では、あるAmazonS3バケットから別のバケットにオブジェクトをコピーします。 作業サンプルを作成およびテストする方法については、「[Javaコード例のテスト](#page-485-0)(p. [477\)」](#page-485-0)を参照して ください。

```
import java.io.IOException;
import java.util.ArrayList;
import java.util.List;
import com.amazonaws.auth.PropertiesCredentials;
import com.amazonaws.services.s3.*;
import com.amazonaws.services.s3.model.*;
public class LowLevel_LargeObjectCopy {
     public static void main(String[] args) throws IOException {
         String sourceBucketName = "*** Source-Bucket-Name ***";
         String targetBucketName = "*** Target-Bucket-Name ***";
         String sourceObjectKey = "*** Source-Object-Key ***";
         String targetObjectKey = "*** Target-Object-Key ***"; 
         AmazonS3Client s3Client = new AmazonS3Client(new 
           PropertiesCredentials(
             LowLevel_LargeObjectCopy.class.getResourceAsStream(
               "AwsCredentials.properties"))); 
         // List to store copy part responses.
         List<CopyPartResult> copyResponses =
                   new ArrayList<CopyPartResult>();
         InitiateMultipartUploadRequest initiateRequest = 
         new InitiateMultipartUploadRequest(targetBucketName, targetObjectKey);
         InitiateMultipartUploadResult initResult = 
          s3Client.initiateMultipartUpload(initiateRequest);
         try {
             // Get object size.
             GetObjectMetadataRequest metadataRequest = 
              new GetObjectMetadataRequest(sourceBucketName, sourceObjectKey);
           ObjectMetadata metadataResult = s3Client.getObjectMetadata(metadataRe 
quest);
             long objectSize = metadataResult.getContentLength(); // in bytes
             // Copy parts.
            long partSize = 5 * (long) Math.pow(2.0, 20.0); // 5 MB long bytePosition = 0;
            for (int i = 1; bytePosition < objectSize; i++)\{ CopyPartRequest copyRequest = new CopyPartRequest()
                    .withDestinationBucketName(targetBucketName)
                    .withDestinationKey(targetObjectKey)
                    .withSourceBucketName(sourceBucketName)
                    .withSourceKey(sourceObjectKey)
```

```
 .withUploadId(initResult.getUploadId())
                     .withFirstByte(bytePosition)
                     .withLastByte(bytePosition + partSize -1 >= objectSize ? 
objectSize - 1 : bytePosition + partSize - 1) 
                     .withPartNumber(i);
                  copyResponses.add(s3Client.copyPart(copyRequest));
                  bytePosition += partSize;
 }
             CompleteMultipartUploadRequest completeRequest = new 
              CompleteMultipartUploadRequest(
                 targetBucketName,
                 targetObjectKey,
                 initResult.getUploadId(),
                GetETags(copyResponses));
             CompleteMultipartUploadResult completeUploadResponse =
                  s3Client.completeMultipartUpload(completeRequest);
         } catch (Exception e) {
          System.out.println(e.getMessage());
         }
      }
     // Helper function that constructs ETags.
     static List<PartETag> GetETags(List<CopyPartResult> responses)
 {
         List<PartETag> etags = new ArrayList<PartETag>();
         for (CopyPartResult response : responses)
\left\{\begin{array}{ccc} \end{array}\right\} etags.add(new PartETag(response.getPartNumber(), re 
sponse.getETag()));
         }
         return etags;
     } 
}
```
### <span id="page-244-0"></span>AWS SDK for .NET マルチパートアップロード API を使用した オブジェクトのコピー

以下のタスクは、.NETSDKを使用してコピー元ロケーションから別のロケーション(例えば、あるバ ケットから別のバケット)に Amazon &S3 オブジェクトをコピーする手順を示しています。ここに示 すコードを使用すると、5 GBよりも大きいオブジェクトをコピーできます。5 GB未満のオブジェクト については、1 回のコピーオペレーションを使用してください(「AWS SDK for .NET [を使用したオブ](#page-232-0) [ジェクトのコピー](#page-232-0) (p. [224\)」](#page-232-0)を参照)。

オブジェクトのコピー

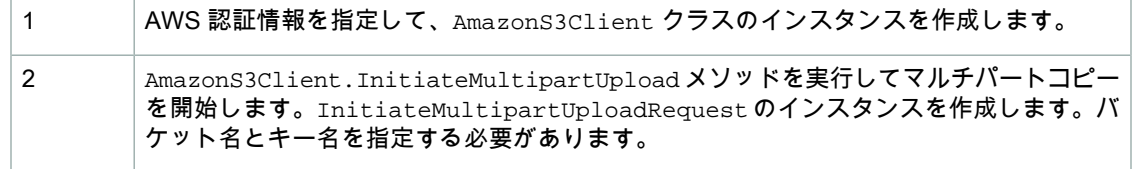

| 3 | AmazonS3Client.InitiateMultipartUpload メソッドから返されたレスポンスオブ<br>ジェクトのアップロード ID を保存します。以降、マルチパートアップロードオペレーショ<br>ンのたびに、このアップロード ID を指定する必要があります。           |
|---|----------------------------------------------------------------------------------------------------|
| 4 | すべてのパートをコピーします。パートのコピーごとに、CopyPartRequest クラスの新<br>しいインスタンスを作成し、パート情報(コピー元バケット、コピー先バケット、オブ<br>ジェクトキー、アップロード ID、パートの先頭バイト、パートの最終バイト、パート番<br>号)を指定します。 |
| 5 | CopyPartRequest メソッドのレスポンスをリストに保存します。レスポンスには、マル<br>チパートアップロードを完了するために必要な ETag 値とパート番号が含まれています。                                                       |
| 6 | 各パートについてタスク4と5を繰り返します。                                                                                                    |
| 7 | AmazonS3Client.CompleteMultipartUpload メソッドを実行してコピーを完了しま<br>す。                                                                                       |

以下の C# コード例は、前述のタスクの例です。

```
// Step 1. Create instance and provide credentials.
AmazonS3Config config = new AmazonS3Config();
AmazonS3 s3Client = new AmazonS3Client(AccessKeyID, SecretAccessKey, config);
// List to store upload part responses.
List<UploadPartResponse> uploadResponses =
     new List<UploadPartResponse>();
List<CopyPartResponse> copyResponses =
    new List<CopyPartResponse>();
InitiateMultipartUploadRequest initiateRequest =
     new InitiateMultipartUploadRequest()
         .WithBucketName(targetBucket)
         .WithKey(targetObjectKey);
// Step 2. Initialize.
InitiateMultipartUploadResponse initResponse =
s3Client.InitiateMultipartUpload(initiateRequest);
// Step 3. Save Upload Id.
String uploadId = initResponse.UploadId;
try
{
     // Get object size.
     GetObjectMetadataRequest metadataRequest = new GetObjectMetadataRequest();
     metadataRequest.BucketName = sourceBucket;
     metadataRequest.Key = sourceObjectKey;
     GetObjectMetadataResponse metadataResponse = s3Client.GetObject 
Metadata(metadataRequest);
     long objectSize = metadataResponse.ContentLength; // in bytes
     // Step 4. Copy parts.
    long partSize = 5 * (long) Math.Pow(2, 20); // 5 MB long bytePosition = 0;
```

```
for (int i = 1; bytePosition < objectSize; i++)
     {
         // Step 5. Save copy response.
         CopyPartRequest copyRequest = new CopyPartRequest()
             .WithDestinationBucket(targetBucket)
             .WithDestinationKey(targetObjectKey)
             .WithSourceBucket(sourceBucket)
             .WithSourceKey(sourceObjectKey)
             .WithUploadID(uploadId)
             .WithFirstByte(bytePosition)
            .WithLastByte(bytePosition + partSize -1 >= objectSize ? objectSize
  - 1 : bytePosition + partSize - 1) 
             .WithPartNumber(i);
         copyResponses.Add(s3Client.CopyPart(copyRequest));
         bytePosition += partSize;
     }
      // Step 7. Complete copy operation.
     CompleteMultipartUploadRequest completeRequest =
         new CompleteMultipartUploadRequest()
             .WithBucketName(targetBucket)
             .WithKey(targetObjectKey)
             .WithUploadId(initResponse.UploadId)
             .WithPartETags(GetETags(copyResponses));
      CompleteMultipartUploadResponse completeUploadResponse =
         s3Client.CompleteMultipartUpload(completeRequest);
 }
catch (Exception e) {
     Console.WriteLine(e.Message);
}
```
次の C# コード例では、ある Amazon S3 バケットから別のバケットにオブジェクトをコピーします。 作業サンプルを作成およびテストする方法については、「[.NETコード例のテスト](#page-486-0)(p. [478\)](#page-486-0)」を参照して ください。

```
using System;
using System.Collections.Generic;
using System.Collections.Specialized;
using System.Configuration;
using System.IO;
using Amazon.S3;
using Amazon.S3.Model;
namespace s3.amazon.com.docsamples.LowLevel_LargeObjectCopy
{
     class MPUcopyObject
     {
         static string sourceBucket = "*** Source bucket name ***";
         static string targetBucket = "*** Target bucket name ***";
         static string sourceObjectKey = "*** Source object key ***";
         static string targetObjectKey = "*** Target object key ***";
         static void Main(string[] args)
         {
             NameValueCollection appConfig = ConfigurationManager.AppSettings;
             string accessKeyID = appConfig["AWSAccessKey"];
             string secretAccessKey = appConfig["AWSSecretKey"];
             AmazonS3Config config = new AmazonS3Config();
           AmazonS3 s3Client = new AmazonS3Client(accessKeyID, secretAccessKey,
  config);
             // List to store upload part responses.
             List<UploadPartResponse> uploadResponses =
                  new List<UploadPartResponse>();
             List<CopyPartResponse> copyResponses =
                        new List<CopyPartResponse>();
             InitiateMultipartUploadRequest initiateRequest =
                     new InitiateMultipartUploadRequest()
                      .WithBucketName(targetBucket)
                      .WithKey(targetObjectKey);
             InitiateMultipartUploadResponse initResponse =
                  s3Client.InitiateMultipartUpload(initiateRequest);
             String uploadId = initResponse.UploadId;
             try
\left\{ \begin{array}{c} 1 & 1 \\ 1 & 1 \end{array} \right\} // Get object size.
                  GetObjectMetadataRequest metadataRequest = new GetObject 
MetadataRequest();
                  metadataRequest.BucketName = sourceBucket;
                  metadataRequest.Key = sourceObjectKey;
                GetObjectMetadataResponse metadataResponse = s3Client.GetObject
```

```
Metadata(metadataRequest);
                 long objectSize = metadataResponse.ContentLength; // in bytes
                  // Copy parts.
                long partSize = 5 * (long) Math.Pow(2, 20); // 5 MB long bytePosition = 0;
                 for (int i = 1; bytePosition < objectSize; i++) {
                      CopyPartRequest copyRequest = new CopyPartRequest()
                         .WithDestinationBucket(targetBucket)
                         .WithDestinationKey(targetObjectKey)
                         .WithSourceBucket(sourceBucket)
                         .WithSourceKey(sourceObjectKey)
                         .WithUploadID(uploadId)
                         .WithFirstByte(bytePosition)
                         .WithLastByte(bytePosition + partSize - 1 >= objectSize
 ? objectSize - 1 : bytePosition + partSize - 1)
                         .WithPartNumber(i);
                      copyResponses.Add(s3Client.CopyPart(copyRequest));
                      bytePosition += partSize;
 }
                 CompleteMultipartUploadRequest completeRequest =
                        new CompleteMultipartUploadRequest()
                           .WithBucketName(targetBucket)
                           .WithKey(targetObjectKey)
                           .WithUploadId(initResponse.UploadId)
                           .WithPartETags(GetETags(copyResponses));
                  CompleteMultipartUploadResponse completeUploadResponse =
                      s3Client.CompleteMultipartUpload(completeRequest);
 }
             catch (Exception e)
\left\{ \begin{array}{c} 1 & 1 \\ 1 & 1 \end{array} \right\} Console.WriteLine(e.Message);
 }
         }
         // Helper function that constructs ETags.
         static List<PartETag> GetETags(List<CopyPartResponse> responses)
         {
             List<PartETag> etags = new List<PartETag>();
             foreach (CopyPartResponse response in responses)
\left\{ \begin{array}{c} 1 & 1 \\ 1 & 1 \end{array} \right\} etags.Add(new PartETag(response.PartNumber, response.ETag));
 }
             return etags;
         }
     }
}
```
### <span id="page-249-0"></span>REST マルチパートアップロード API を使用したオブジェクト のコピー

マルチパートアップロードを行うための REST API については、『Amazon Simple Storage Service API リファレンス』の以下のセクションを参照してください。既存のオブジェクトをコピーするには、パー トのアップロード(コピー)API を使用し、リクエストに x-amz-copy-source リクエストヘッダー を追加してコピー元オブジェクトを指定します。

- Initiate [Multipart](http://docs.aws.amazon.com/AmazonS3/latest/API/mpUploadInitiate.html) Upload
- [Upload](http://docs.aws.amazon.com/AmazonS3/latest/API/mpUploadUploadPart.html) Part
- [パートのアップロード\(コピー\)](http://docs.aws.amazon.com/AmazonS3/latest/API/mpUploadUploadPartCopy.html)
- [Complete](http://docs.aws.amazon.com/AmazonS3/latest/API/mpUploadComplete.html) Multipart Upload
- [マルチパートアップロードの中止](http://docs.aws.amazon.com/AmazonS3/latest/API/mpUploadAbort.html)
- [パートのリスト](http://docs.aws.amazon.com/AmazonS3/latest/API/mpUploadListParts.html)
- [マルチパートアップロードのリスト](http://docs.aws.amazon.com/AmazonS3/latest/API/mpUploadListMPUpload.html)

これらの API を使用して独自の REST リクエストを作成するか、Amazon 提供の SDK のいずれかを使 用することができます。SDKの詳細については、[「マルチパートアップロードのAPIサポート\(p.152\)」](#page-160-0) を参照してください。

# オブジェクトキーのリスト作成

キーはプレフィックス別にリストできます。関連するキーの名前に共通するプレフィックスを選択し、 階層を区切る特殊文字でそれらのキーをマーキングすることで、リストオペレーションによってキーを 階層別に選択および参照できます。これは、ファイルシステムにおいてディレクトリ内にファイルを格 納するしくみに似ています。

Amazon S3 では、バケット内のキーを列挙するためのリストオペレーションを実行できます。キーは バケット別またはプレフィックス別にリストされます。例えば、すべての英単語のキーを含む 「dictionary」という名前のバケットがあるとします。そして、そのバケット内の文字「q」で始まる キーをすべてリストするための呼び出しを行うとします。リストの結果は常に、通常の辞書と同じ順序 (アルファベット順)で返されます。

SOAP および REST のリストオペレーションではいずれも、条件に一致するキーの名前と、各キーに よって識別されるオブジェクトに関する情報を含む XML ドキュメントが返されます。

#### Note

SOAP support over HTTP is deprecated, but it is still available over HTTPS. New Amazon S3 features will not be supported for SOAP. We recommend that you use either the REST API or the AWS SDKs.

特殊な区切り記号で終わるプレフィックスを共有するキーのグループは、リストの目的で、その共通の プレフィックスによってロールアップできます。このような機能によりアプリケーションでは、キーを 階層的に構成および参照できるようになります。ファイルシステムにおいてファイルをディレクトリに 分けて整理するのに似ています。例えば、英語以外の単語も含まれるように dictionary バケットを拡張 するには、各単語にその言語と区切り記号のプレフィックスを付けることでキーを形成できます (「French/logical」など)。この命名スキームと階層リスト機能を使用すれば、フランス語の単語の リストだけを取得することもできます。また、対応している言語の最上位レベルのリストを参照するこ とで、それより下の階層間に介在するすべてのキーを反復処理する必要もなくなります。

リストにおける階層の役割の詳細については、「[プレフィックスと区切り記号によるキーの階層的なリ](#page-250-0) [スト](#page-250-0) (p. [242\)」](#page-250-0)を参照してください。

#### リスト実装の効率

リストのパフォーマンスは、バケット内のキーの総数によって実質的な影響を受けることはありませ ん。また、プレフィックス、マーカー、最大キー数、または区切り記号の引数の有無によって影響を受 けることもありません。

### 複数ページの結果内の反復処理

バケットに入れることのできるキーの数は実質的に無制限であるため、リストのクエリによっては結果 が膨大な量になる可能性があります。大規模な結果セットを管理するため、Amazon S3 API ではペー ジ分割をサポートして結果セットを複数のレスポンスに分割します。キーリストのレスポンスごとに最 大1,000個のキーを含むページと、レスポンスが切り捨てられているかどうかを示すインジケータが返 されます。すべてのキーを受信するまで、一連のキーリスト作成リクエストを送信します。このページ 分割は、AWSSDKラッパーライブラリでも行うことができます。サブセクションに示されているJava と .NET SDK の例では、ページ分割を使用してバケット内のキーをリストしています。

## <span id="page-250-0"></span>プレフィックスと区切り記号によるキーの階層的な リスト

プレフィックスと区切り記号のパラメータを使用すると、リストオペレーションによって返される結果 の種類が制限されます。プレフィックスを指定すると、そのプレフィックスで始まるキーだけが返され ます。区切り記号を使用すると、共通のプレフィックスを持つすべてのキーが1つの集約されたリスト 結果にロールアップされます。

プレフィックスと区切り記号のパラメータの目的は、キーを階層的に構成および参照できるようにする ことです。そのためには、まずバケットで使用する区切り記号を選択します。スラッシュ(/)など、 キーの名前には使われないような記号を使用します。次に、階層に含まれるすべてのレベルを連結し、 各レベルを区切り記号で区切ることで、キーの名前を構成します。

例えば、都市に関する情報を格納する場合は、大陸、国、州または県の順に情報を整理するのが自然で しょう。通常、都市名に句読点が含まれることはないので、区切り記号としてスラッシュ(/)を選択 できます。次の例では、スラッシュ(/)区切り記号を使用します。

- ヨーロッパ/フランス/アキテーヌ/ボルドー
- 北米/カナダ/ケベック州/モントリオール
- 北米/米国/ワシントン州/ベルビュー
- 北米/米国/ワシントン州/シアトル

などといった具合です。

世界中の全都市のデータをこの方法で格納した場合、階層のないフラットなキーネームスペースは管理 しにくくなります。リストオペレーションで *Prefix* と *Delimiter* を使用することで、データをリス トするために作成した階層を利用できます。例えば、米国のすべての州をリストするには、*Delimiter*='/' および *Prefix*='/North America/USA/' と設定します。データが存在するカナダのすべての州をリスト するには、*Delimiter*='/' および *Prefix*='North America/Canada/' と設定します。

リストリクエストで区切り記号を使用すると、1レベルの階層だけを参照でき、それより深いレベルで 入れ子にされている(おそらく数百万もの)キーはスキップおよび集約されます。例えば、以下のキー を含むバケット(ExampleBucket)があるとします。

sample.jpg

photos/2006/January/sample.jpg

photos/2006/February/sample2.jpg

photos/2006/February/sample3.jpg

photos/2006/February/sample4.jpg

このサンプルバケットはルートレベルにsample.jpgオブジェクトだけを持ちます。バケット内のルー トレベルオブジェクトだけをリストするには、バケットに対するGETリクエストを「/」の区切り文字 と共に送信します。Amazon S3 からのレスポンスでは sample.jpg オブジェクトキーが返されます。 このキーには「/」の区切り文字が含まれていないからです。その他すべてのキーには区切り文字が含 まれています。Amazon S3 によってこれらのキーがグループ化され、特定のプレフィックス値を持つ 1 つの CommonPrefixes 要素が返されます。この場合のプレフィックス値は photos/ であり、これ はキーの先頭から、指定した区切り文字の最初の出現箇所までのサブ文字列です。

```
<ListBucketResult xmlns="http://s3.amazonaws.com/doc/2006-03-01/">
   <Name>ExampleBucket</Name>
   <Prefix></Prefix>
   <Marker></Marker>
   <MaxKeys>1000</MaxKeys>
   <Delimiter>/</Delimiter>
   <IsTruncated>false</IsTruncated>
   <Contents>
     <Key>sample.jpg</Key>
     <LastModified>2011-07-24T19:39:30.000Z</LastModified>
    <ETag>&quot;dla7fb5eab1c16cb4f7cf341cf188c3d&quot;</ETag>
     <Size>6</Size>
     <Owner>
      <ID>75cc57f09aa0c8caeab4f8c24e99d10f8e7faeebf76c078efc7c6caea54ba06a</ID>
       <DisplayName>displayname</DisplayName>
     </Owner>
     <StorageClass>STANDARD</StorageClass>
   </Contents>
   <CommonPrefixes>
     <Prefix>photos/</Prefix>
   </CommonPrefixes>
</ListBucketResult>
```
# AWS SDK for Java を使用したキーのリスト作成

以下のタスクは、Java クラスを使用して、バケットに含まれるオブジェクトキーをリストする手順を 示しています。バケット内のオブジェクトをリストするためのオプションは多数あります。大量のオブ ジェクトを含むバケットの場合、オブジェクトのリスト時に結果が切り捨てられる場合があることに注 意してください。返されたオブジェクトのリストが切り捨てされているかどうかを確認し、切り捨てら れている場合は AmazonS3.listNextBatchOfObjects オペレーションを使用して残りの結果を取得 する必要があります。

オブジェクトキーのリスト

1 AWS 認証情報を指定して、AmazonS3Client クラスのインスタンスを作成します。
AmazonS3Client.listObjects メソッドのいずれかを実行します。バケット名やオプ ションのキープレフィックスなどのリクエスト情報を提供する必要があります。この情報 は、ListObjectsRequest クラスのインスタンスを作成することによって指定します。 オブジェクトのリスト作成の場合、Amazon S3 からのレスポンスで返されるキーは最大 1,000 個です。バケット内に 1,000 個を超えるキーが含まれる場合、レスポンスは切り捨 てられます。レスポンスが切り捨てられているかどうかを常に確認する必要があります。 2

以下の Java コード例は、前述のタスクを実装したものです。

```
AWSCredentials myCredentials = new BasicAWSCredentials(
                                   myAccessKeyID, mySecretKey);
AmazonS3 s3client = new AmazonS3Client(myCredentials); 
ListObjectsRequest listObjectsRequest = new ListObjectsRequest()
.withBucketName(bucketName)
.withPrefix("m");
ObjectListing objectListing;
do {
 objectListing = s3client.listObjects(listObjectsRequest);
 for (S3ObjectSummary objectSummary : 
   objectListing.getObjectSummaries()) {
   System.out.println( " - " + objectSummary.getKey() + " " +
                 "(size = " + objectSummary.getSize() + 
     ")");
  }
  listObjectsRequest.setMarker(objectListing.getNextMarker());
} while (objectListing.isTruncated());
```
Example

次のJavaコード例では、AmazonS3バケット内のオブジェクトキーをリストします。実際に動作する コードを作成、テストする方法については、「[Javaコード例のテスト](#page-485-0)(p. [477\)](#page-485-0)」を参照してください。

```
import java.io.IOException;
import com.amazonaws.AmazonClientException;
import com.amazonaws.AmazonServiceException;
import com.amazonaws.auth.PropertiesCredentials;
import com.amazonaws.services.s3.AmazonS3;
import com.amazonaws.services.s3.AmazonS3Client;
import com.amazonaws.services.s3.model.ListObjectsRequest;
import com.amazonaws.services.s3.model.ObjectListing;
import com.amazonaws.services.s3.model.S3ObjectSummary;
public class S3Sample {
 private static String bucketName = "*** Provide bucket name ***";
 public static void main(String[] args) throws IOException {
        AmazonS3 s3client = new AmazonS3Client(new PropertiesCredentials(
                 S3Sample.class.getResourceAsStream(
                   "AwsCredentials.properties")));
         try {
             System.out.println("Listing objects");
             ListObjectsRequest listObjectsRequest = new ListObjectsRequest()
                 .withBucketName(bucketName)
                 .withPrefix("m");
             ObjectListing objectListing; 
             do {
                 objectListing = s3client.listObjects(listObjectsRequest);
                 for (S3ObjectSummary objectSummary : 
                  objectListing.getObjectSummaries()) {
                     System.out.println(" - " + objectSummary.getKey() + " " +
                             "(size = " + objectSummary.getSize() + 
                             ")");
 }
                 listObjectsRequest.setMarker(objectListing.getNextMarker());
             } while (objectListing.isTruncated());
          } catch (AmazonServiceException ase) {
             System.out.println("Caught an AmazonServiceException, " +
               "which means your request made it " +
                     "to Amazon S3, but was rejected with an error response " +
                     "for some reason.");
             System.out.println("Error Message: " + ase.getMessage());
             System.out.println("HTTP Status Code: " + ase.getStatusCode());
             System.out.println("AWS Error Code: " + ase.getErrorCode());
             System.out.println("Error Type: " + ase.getErrorType());
             System.out.println("Request ID: " + ase.getRequestId());
         } catch (AmazonClientException ace) {
             System.out.println("Caught an AmazonClientException, " +
               "which means the client encountered " +
                    "an internal error while trying to communicate" +
                     " with S3, " +
                     "such as not being able to access the network.");
```
 System.out.println("Error Message: " + ace.getMessage()); } }

# AWS SDK for .NET を使用したキーのリスト作成

以下のタスクは、.NET クラスを使用して、バケットに含まれるオブジェクトキーをリストする手順を 示しています。

#### オブジェクトキーのリスト

}

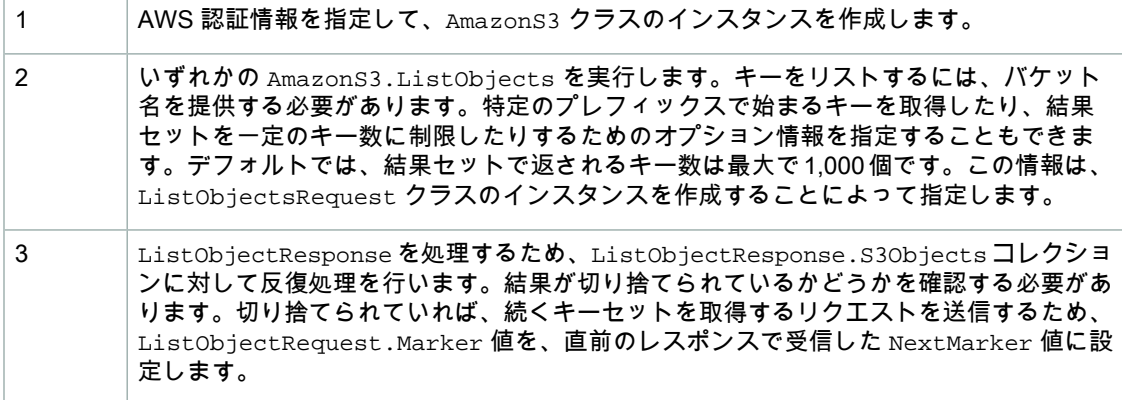

以下の C# コード例は、前述のタスクの例です。

```
static AmazonS3 client;
client = Amazon.AWSClientFactory.CreateAmazonS3Client(
                     accessKeyID, secretAccessKeyID);
ListObjectsRequest request = new ListObjectsRequest();
request = new ListObjectsRequest();
request.BucketName = bucketName;
request.WithPrefix("m");
request.MaxKeys = 2;
do
{
    ListObjectsResponse response = client.ListObjects(request);
    // Process response.
    // ...
    // If response is truncated, set the marker to get the next 
    // set of keys.
    if (response.IsTruncated)
    {
         request.Marker = response.NextMarker;
    }
         else
    {
        request = null;
```
 } } while (request != null);

#### Example

{

次のC#コード例では、指定したバケットのキーをリストします。この例は、AmazonS3.ListObjects メソッドの使い方を示しています。また、キーをリストするためのオプションの指定方法も示していま す。例えば、特定のプレフィックスで始まるキーのリスト、特定のマーカーの後に始まるキーのリス ト、一定数のキーのみのリストが可能です。実際に動作するコードを作成、テストする方法について は、「.NET [コード例のテスト](#page-486-0) (p. [478\)」](#page-486-0)を参照してください。

```
using System;
using System.Configuration;
using System.Collections.Specialized;
using Amazon.S3;
using Amazon.S3.Model;
namespace s3.amazon.com.docsamples.listingkeys
     class S3Sample
     {
          static string bucketName = "*** Provide bucket name ***";
          static AmazonS3 client;
          public static void Main(string[] args)
\left\{\begin{array}{ccc} \end{array}\right\} if (checkRequiredFields())
\left\{ \begin{array}{c} 1 & 1 \\ 1 & 1 \end{array} \right\} NameValueCollection appConfig =
                       ConfigurationManager.AppSettings;
                   string accessKeyID = appConfig["AWSAccessKey"];
                   string secretAccessKeyID = appConfig["AWSSecretKey"];
                   using (client = Amazon.AWSClientFactory.CreateAmazonS3Client(
                       accessKeyID, secretAccessKeyID))
 {
                      Console.WriteLine("Listing objects stored in a bucket");
                       ListingObjects();
 }
 }
              Console.WriteLine("Press any key to continue...");
              Console.ReadKey();
          }
          static void ListingObjects()
\left\{\begin{array}{ccc} \end{array}\right\} try
\left\{ \begin{array}{c} 1 & 1 \\ 1 & 1 \end{array} \right\}ListObjectsRequest request = new ListObjectsRequest();
                   request = new ListObjectsRequest();
                   request.BucketName = bucketName;
                   request.WithPrefix("m");
                   request.MaxKeys = 2;
                  do
 {
                      ListObjectsResponse response = client.ListObjects(request);
```

```
 // Process response.
                  foreach (S3Object entry in response.S3Objects)
 {
                     Console.WriteLine("key = {0} size = {1}",
                          entry.Key, entry.Size);
 }
                  // If response is truncated, set the marker to get the next
                  // set of keys.
                  if (response.IsTruncated)
\{ request.Marker = response.NextMarker;
 }
                  else
 {
                     request = null; }
              } while (request != null);
 }
           catch (AmazonS3Exception amazonS3Exception)
\{ if (amazonS3Exception.ErrorCode != null &&
                   (amazonS3Exception.ErrorCode.Equals("InvalidAccessKeyId")
 ||
                   amazonS3Exception.ErrorCode.Equals("InvalidSecurity")))
 {
                   Console.WriteLine("Check the provided AWS Credentials.");
                   Console.WriteLine(
                   "To sign up for service, go to http://aws.amazon.com/s3");
 }
               else
 {
                   Console.WriteLine(
                    "Error occurred. Message:'{0}' when listing objects",
                    amazonS3Exception.Message);
 }
           }
        }
        static bool checkRequiredFields()
\left\{\begin{array}{ccc} \end{array}\right\} NameValueCollection appConfig = ConfigurationManager.AppSettings;
           if (string.IsNullOrEmpty(appConfig["AWSAccessKey"]))
\{ Console.WriteLine(
                   "AWSAccessKey was not set in the App.config file.");
               return false;
 }
           if (string.IsNullOrEmpty(appConfig["AWSSecretKey"]))
\left\{ \begin{array}{c} 1 & 1 \\ 1 & 1 \end{array} \right\} Console.WriteLine(
                   "AWSSecretKey was not set in the App.config file.");
               return false;
 }
           if (string.IsNullOrEmpty(bucketName))
```

```
\left\{ \begin{array}{c} 1 & 1 \\ 1 & 1 \end{array} \right\} Console.WriteLine("The variable bucketName is not set.");
                     return false;
 }
                return true;
 }
      }
}
```
## AWS SDK for PHP を使用したキーのリスト作成

このトピックでは、AWS SDK for PHP のクラスを使用して、Amazon S3 バケットに含まれるオブジェ クトキーをリストする手順を示します。

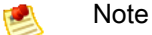

このトピックでは、既に AWS SDK for PHP の使用と PHP [サンプルの実行](#page-487-0) (p. [479\)](#page-487-0) の説明が実 行されていて、AWSSDKforPHPが正しくインストールされていることを前提としています。

AWS SDK for PHP を使用してバケットに含まれるオブジェクトキーをリストするには、まずバケット に含まれるオブジェクトをリストし、次にリストされた各オブジェクトからキーを抽出します。バケッ トのオブジェクトキーをリストする際、低レベルの [Aws\S3\S3Client::listObjects\(\)](http://docs.aws.amazon.com//aws-sdk-php-2/latest/class-Aws.S3.S3Client.html#_listObjects) メソッドを使用する か、または高レベルの [Aws\S3\Iterator\ListObjects](http://docs.aws.amazon.com//aws-sdk-php-2/latest/class-Aws.S3.Iterator.ListObjectsIterator.html) イテレータを使用するかを選択できます。

低レベルの listObjects() メソッドは基礎的な Amazon S3 REST API に対応しています。1 つの listObjects()リクエストは、最大1,000オブジェクトからなるページを返します。バケットに1,000 を超えるオブジェクトがある場合はレスポンスが切り捨てられるため、次の1,000個のオブジェクトの セットを取得するにはもう 1 つの listObjects() リクエストを送信する必要があります。

バケットに含まれるオブジェクトをリストするタスクを多少簡単にするには、高レベルのListObjects イテレータを使用します。ListObjects イテレータを使用してオブジェクトのリストを作成するに は[、Guzzle\Service\Client](http://docs.aws.amazon.com//aws-sdk-php-2/latest/class-Guzzle.Service.Client.html) クラスから継承された、Amazon S3 クライアントの [getIterator\(\)](http://docs.aws.amazon.com//aws-sdk-php-2/latest/class-Guzzle.Service.Client.html#_getIteratorgetIterator) メソッド を、1 番目の引数として ListObjects コマンドを、2 番目の引数として、指定したバケットから返さ れるオブジェクトを格納するarrayを指定して、実行します。getIterator()メソッドをListObjects イテレータとして使用すると、指定したバケットに含まれるすべてのオブジェクトが返されます。1,000 個までのオブジェクトの制限がないため、レスポンスが切り捨てられるかどうかを心配する必要はあり ません。

以下のタスクは、PHP Amazon S3 クライアントのメソッドを使用して、リストするオブジェクトキー が含まれるバケットにあるオブジェクトを、リストする手順を示しています。

オブジェクトキーのリスト

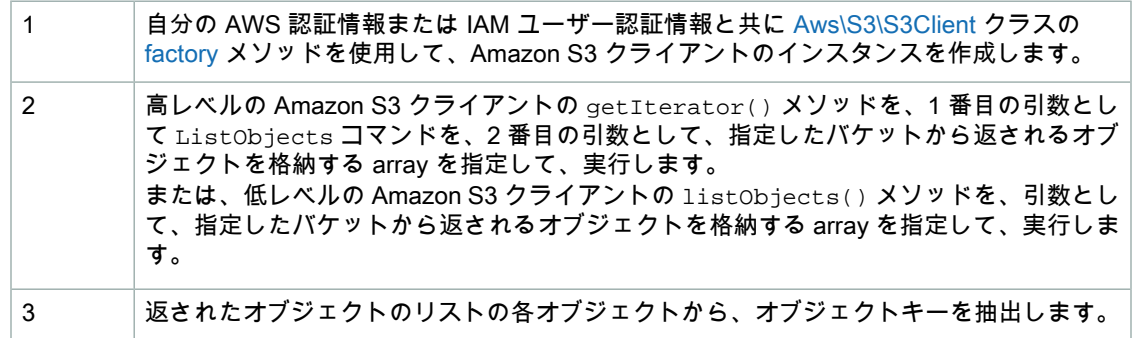

以下の PHP コード例は、リストするオブジェクトキーが含まれるバケットにあるオブジェクトを、リ ストする方法を示しています。

```
use Aws\S3\S3Client;
// Instantiate the client.
$s3 = S3Client::factory(array(
    'key' => '*** Your AWS Access Key ID ***',
     'secret' => '*** Your AWS Secret Key ***'
));
$bucket = '*** Bucket Name ***';
// Use the high-level iterators (returns ALL of your objects).
$objects = $s3->getIterator('ListObjects', array('Bucket' => $bucket));
echo "Keys retrieved!\n";
foreach ($objects as $object) {
   echo $object['Key'] . "\n";
}
// Use the plain API (returns ONLY up to 1000 of your objects).
$result = $s3->listObjects(array('Bucket' => $bucket));
echo "Keys retrieved!\n";
foreach ($result['Contents'] as $object) {
    echo $object['Key'] . "\n"
}
```
Example (オブジェクトキーのリスト作成)

以下の PHP コード例は、指定されたバケット内のキーをリストする方法を示しています。これは、ま ず高レベルの getIterator() メソッドを使用してバケット内のオブジェクトをリストする方法を示 し、次にリスト内の各オブジェクトからキーを抽出する方法を示します。また、バケット内のオブジェ クトをリストするために低レベルの listObjects() メソッドを実行し、返されたリスト内の各オブ ジェクトからキーを抽出する方法も示します。 PHP 例の実行については、このガイド内の[「PHP](#page-488-0) サン [プルの実行](#page-488-0) (p. [480\)](#page-488-0)」を参照してください。

```
<?php
// Include the AWS SDK using the Composer autoloader.
require 'vendor/autoload.php';
use Aws\S3\S3Client;
use Aws\S3\Exception\S3Exception;
$bucket = '*** Your Bucket Name ***';
// Instantiate the client.
$s3 = S3Client::factory(array(
     'key' => '*** Your AWS Access Key ID ***',
     'secret' => '*** Your AWS Secret Key ***'
));
// Use the high-level iterators (returns ALL of your objects).
try {
     $objects = $s3->getIterator('ListObjects', array(
         'Bucket' => $bucket
    ));
    echo "Keys retrieved!\n";
     foreach ($objects as $object) {
        echo $object['Key'] . "\n";
     }
} catch (S3Exception $e) {
    echo $e->getMessage() . "\n";
}
// Use the plain API (returns ONLY up to 1000 of your objects).
try {
     $result = $s3->listObjects(array('Bucket' => $bucket));
    echo "Keys retrieved!\n";
     foreach ($result['Contents'] as $object) {
        echo $object['Key'] . "\n";
 }
} catch (S3Exception $e) {
    echo $e->getMessage() . "\n";
}
```
### 関連リソース

- FAWS SDK for PHP for Amazon S3 の [Aws\S3\Iterator\ListObjects」](http://docs.aws.amazon.com//aws-sdk-php-2/latest/class-Aws.S3.Iterator.ListObjectsIterator.html)
- 「AWS SDK for PHP for Amazon S3 の [Guzzle\Service\Client](http://docs.aws.amazon.com//aws-sdk-php-2/latest/class-Guzzle.Service.Client.html) クラス」
- 「AWS SDK for PHP for Amazon S3 の [Guzzle\Service\Client::getIterator\(\)](http://docs.aws.amazon.com//aws-sdk-php-2/latest/class-Guzzle.Service.Client.html#_getIteratorgetIterator) メソッド」
- 「AWS SDK for PHP for Amazon S3 の [Aws\S3\S3Client](http://docs.aws.amazon.com//aws-sdk-php-2/latest/class-Aws.S3.S3Client.html) クラス」
- 「AWS SDK for PHP for Amazon S3 の [Aws\S3\S3Client::factory\(\)](http://docs.aws.amazon.com//aws-sdk-php-2/latest/class-Aws.S3.S3Client.html#_factory) メソッド」
- 「AWS SDK for PHP for Amazon S3 の [Aws\S3\S3Client::listObjects\(\)](http://docs.aws.amazon.com//aws-sdk-php-2/latest/class-Aws.S3.S3Client.html#_listObjects) メソッド」
- **FAWS SDK for PHP [Amazon](http://docs.aws.amazon.com/aws-sdk-php-2/guide/latest/service-s3.html) S3**
- [「AWS](http://docs.aws.amazon.com/aws-sdk-php-2/guide/latest/index.html) SDK for PHP」のドキュメント

# REST API を使用したキーのリスト

AWS SDK を使用して、1 つのオブジェクトを取得できます。ただし、アプリケーションで必要な場合 は、REST リクエストを直接送信できます。GET リクエストを送信して、バケット内の一部またはす べてのオブジェクトを取得できます。または選択条件を使用して、バケット内のオブジェクトのサブ セットを返すことができます。詳細については、「[GETBucket\(ListObjects\)](http://docs.aws.amazon.com/AmazonS3/2006-03-01/API/RESTBucketGET.html)」を参照してください。

## 関連リソース

<span id="page-261-1"></span>• AWS dynamo と [Explorer](#page-483-0) の使用 (p. [475\)](#page-483-0)

# オブジェクトの削除

**Topics** 

- [バージョニング対応バケットからのオブジェクトの削除](#page-261-0) (p. 253)
- MFA [対応バケットからのオブジェクトの削除](#page-262-0) (p. 254)
- [関連リソース](#page-262-1) (p. 254)
- 1 件のリクエストで 1 [つのオブジェクトを削除](#page-262-2) (p. 254)
- 1 [件のリクエストで複数オブジェクトを削除](#page-272-0) (p. 264)

1 つ以上のオブジェクトを Amazon S3 から直接削除できます。オブジェクトを削除するときは、以下 のオプションを利用できます。

- 単一のオブジェクトの削除 Amazon S3 には DELETE API があり、これを使用すると、単一の HTTP リクエストで 1 つのオブジェクトを削除できます。
- <span id="page-261-0"></span>• 複数のオブジェクトの削除 – Amazon S3 には Multi-Object Delete API もあり、これを使用すると、 単一の HTTP リクエストで最大 1,000 個のオブジェクトを削除できます。

バージョニング非対応のバケットからオブジェクトを削除する場合は、オブジェクトキー名のみを指定 します。これに対し、バージョニング対応のバケットからオブジェクトを削除する場合は、オプション でオブジェクトのバージョン ID を指定すると、特定のバージョンのオブジェクトを削除できます。

## バージョニング対応バケットからのオブジェクトの 削除

バージョニング対応のバケットの場合、複数のバージョンのオブジェクトがバケット内に存在する可能 性があります。バージョニング対応のバケットを操作する場合は、deleteAPIで以下のオプションが可 能です。

• バージョンを指定しない削除リクエストの指定 – オブジェクトのキーのみを指定し、バージョン ID は指定しません。この場合、Amazon S3 は削除マーカーを作成し、レスポンスでバージョン ID を返

します。これにより、オブジェクトはバケットから消去されます。オブジェクトのバージョニングと 削除マーカーの概念については、[「オブジェクトのバージョニング](#page-119-0) (p. [111\)」](#page-119-0)を参照してください。

- バージョンを指定した削除リクエストの指定–キーとバージョンIDの両方を指定します。この場合、 以下の 2 つの結果になる可能性があります。
	- バージョン ID が特定のオブジェクトバージョンに対応する場合、Amazon S3 はその特定のバー ジョンのオブジェクトを削除します。
	- バージョン ID がそのオブジェクトの削除マーカーに対応する場合、Amazon S3 は削除マーカーを 削除します。これにより、オブジェクトはバケットに再表示されます。

# <span id="page-262-0"></span>MFA 対応バケットからのオブジェクトの削除

Multi Factor Authentication(MFA)対応のバケットからオブジェクトを削除する場合は、以下の点に注 意してください。

- 無効な MFA トークンを指定した場合、リクエストは常に失敗します。
- MFA対応バケットを使用していて、バージョンを指定した削除リクエストを行う(オブジェクトキー とバージョンIDを指定する)場合、有効なMFAトークンを指定しないとリクエストは失敗します。 さらに、MFA 対応バケットに対して Multi-Object Delete API を使用するときに、いずれかの削除が バージョンを指定した削除リクエストである場合(つまり、オブジェクトキーとバージョン ID を指 定した場合)、MFA トークンを指定しないとリクエスト全体が失敗します。

一方、以下の場合は、リクエストは成功します。

- MFA 対応バケットを使用していて、バージョンを指定しない削除リクエストを行う(バージョンを 指定せずにオブジェクトを削除する)場合、 MFA トークンを指定しなくても削除は成功します。
- <span id="page-262-1"></span>• Multi-Object Delete リクエストで、MFA 対応バケットからバージョンを指定せずにオブジェクトを 削除するように指定した場合、 MFA トークンを指定しなくても削除は成功します。

MFA の削除については、「MFA [Delete](#page-397-0) (p. [389\)」](#page-397-0)を参照してください。

## <span id="page-262-2"></span>関連リソース

• AWS dynamo と [Explorer](#page-483-0) の使用 (p. [475\)](#page-483-0)

# 1 件のリクエストで 1 つのオブジェクトを削除

**Topics** 

- AWS SDK for Java [を使用したオブジェクトのコピー](#page-263-0) (p. 255)
- AWS SDK for .NET を使用した 1 [つのオブジェクトの削除](#page-266-0) (p. 258)
- AWS SDK for PHP [を使用したオブジェクトの削除](#page-270-0) (p. 262)
- REST API を使用した 1 [つのオブジェクトの削除](#page-272-1) (p. 264)

Amazon S3 の DELETE API([「DELETE](http://docs.aws.amazon.com/AmazonS3/latest/API/RESTObjectDELETE.html) Object」を参照)を使用すると、1 件のリクエストで 1 つの オブジェクトを削除できます。オブジェクトの削除については、「[オブジェクトの削除](#page-261-1) (p. [253\)](#page-261-1)」を参 照してください。

REST API を直接使用するか、AWS SDK が提供するラッパーライブラリを使用できます。このライブ ラリにより、アプリケーション開発を簡素化することができます。

## <span id="page-263-0"></span>AWS SDK for Java を使用したオブジェクトのコピー

以下のタスクは、AWS SDK for Java のクラスを使用して、1 つのオブジェクトを削除する手順を示し ています。

オブジェクトの削除(バージョニング非対応のバケット)

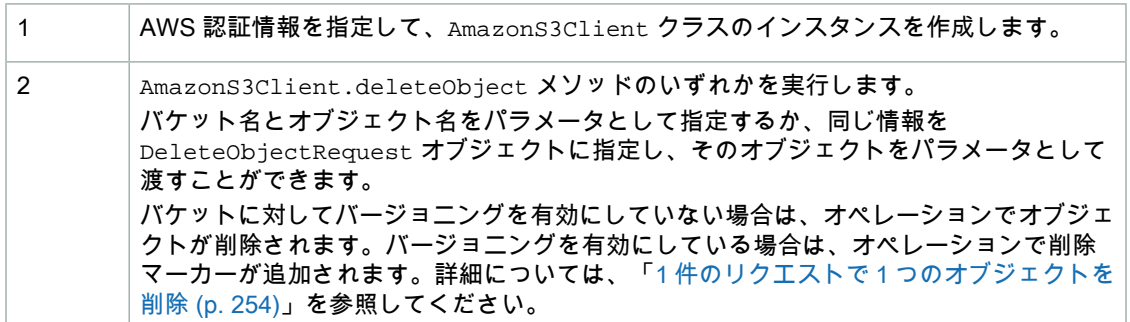

以下の Java サンプルは、前述のステップを実装したものです。この例では、DeleteObjectRequest クラスを使用して、バケット名とオブジェクトキーを指定します。

```
AWSCredentials myCredentials = new BasicAWSCredentials(
                                        myAccessKeyID, mySecretKey);
AmazonS3 s3client = new AmazonS3Client(myCredentials); 
s3client.deleteObject(new DeleteObjectRequest(bucketName, keyName));
```
特定のバージョンのオブジェクトの削除(バージョニング対応のバケット)

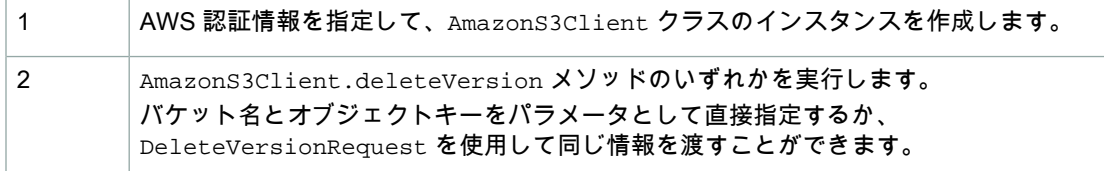

以下の Java サンプルは、前述のステップの例です。この例では、DeleteVersionRequest クラスを 使用して、バケット名、オブジェクトキー、およびバージョン ID を指定します。

```
AWSCredentials myCredentials = new BasicAWSCredentials(
                                        myAccessKeyID, mySecretKey);
AmazonS3 s3client = new AmazonS3Client(myCredentials); 
s3client.deleteObject(new DeleteVersionRequest(bucketName, keyName, versionId));
```
Example 1: オブジェクトの削除(バージョニング非対応のバケット)

次の Java の例では、バケットからオブジェクトを削除します。バケットに対してバージョニングを有 効にしていない場合、Amazon S3 はオブジェクトを削除します。バージョニングを有効にしている場 合、Amazon S3 は削除マーカーを追加し、オブジェクトは削除されません。作業サンプルを作成およ びテストする方法については、「Java [コード例のテスト](#page-485-0) (p. [477\)」](#page-485-0)を参照してください。

```
import java.io.IOException;
import com.amazonaws.AmazonClientException;
import com.amazonaws.AmazonServiceException;
import com.amazonaws.auth.PropertiesCredentials;
import com.amazonaws.services.s3.AmazonS3;
import com.amazonaws.services.s3.AmazonS3Client;
import com.amazonaws.services.s3.model.DeleteObjectRequest;
public class S3Sample {
     private static String bucketName = "*** Provide a Bucket Name ***";
     private static String keyName = "*** Provide a Key Name ****"; 
     public static void main(String[] args) throws IOException {
         AmazonS3 s3Client = new AmazonS3Client(new PropertiesCredentials(
           S3Sample.class.getResourceAsStream("AwsCredentials.properties")));
         try {
           s3Client.deleteObject(new DeleteObjectRequest(bucketName, keyName));
         } catch (AmazonServiceException ase) {
             System.out.println("Caught an AmazonServiceException.");
             System.out.println("Error Message: " + ase.getMessage());
             System.out.println("HTTP Status Code: " + ase.getStatusCode());
             System.out.println("AWS Error Code: " + ase.getErrorCode());
             System.out.println("Error Type: " + ase.getErrorType());
             System.out.println("Request ID: " + ase.getRequestId());
         } catch (AmazonClientException ace) {
             System.out.println("Caught an AmazonClientException.");
             System.out.println("Error Message: " + ace.getMessage());
         }
     }
}
```
Example 2: (バージョニング対応のバケットからの)オブジェクトの削除

次の Java の例では、バージョニングされたバケットから、特定のバージョンのオブジェクトを削除し ます。deleteObject リクエストは、特定のバージョンのオブジェクトをバケットから削除します。

サンプルをテストするには、バケット名を指定する必要があります。このコード例は、以下のタスクを 実行します。

- 1. バケットに対してバージョニングを有効にします。
- 2. サンプルオブジェクトをバケットに追加します。レスポンスとして、Amazon S3 は新しく追加され たオブジェクトのバージョン ID を返します。
- 3. deleteVersionメソッドを使用して、サンプルオブジェクトを削除します。DeleteVersionRequest クラスは、オブジェクトキー名とバージョン ID の両方を指定します。

作業サンプルを作成およびテストする方法については、「[Javaコード例のテスト](#page-485-0)(p. [477\)」](#page-485-0)を参照して ください。

```
import java.io.ByteArrayInputStream;
import java.io.IOException;
import java.util.Random;
import com.amazonaws.AmazonClientException;
import com.amazonaws.AmazonServiceException;
import com.amazonaws.auth.PropertiesCredentials;
import com.amazonaws.services.s3.AmazonS3Client;
import com.amazonaws.services.s3.model.BucketVersioningConfiguration;
import com.amazonaws.services.s3.model.CannedAccessControlList;
import com.amazonaws.services.s3.model.DeleteVersionRequest;
import com.amazonaws.services.s3.model.ObjectMetadata;
import com.amazonaws.services.s3.model.PutObjectRequest;
import com.amazonaws.services.s3.model.PutObjectResult;
import com.amazonaws.services.s3.model.SetBucketVersioningConfigurationRequest;
public class S3Sample {
     static String bucketName = "*** Provide a Bucket Name ***";
     static String keyName = "*** Provide a Key Name ****"; 
     static AmazonS3Client s3Client;
     public static void main(String[] args) throws IOException {
         s3Client = new AmazonS3Client(new PropertiesCredentials(
           S3Sample.class.getResourceAsStream("AwsCredentials.properties")));
         try {
             // Make the bucket version-enabled.
            enableVersioningOnBucket(s3Client, bucketName);
             // Add a sample object.
             String versionId = putAnObject(keyName);
             s3Client.deleteVersion(
                     new DeleteVersionRequest(
                             bucketName, 
                             keyName,
                             versionId));
         } catch (AmazonServiceException ase) {
             System.out.println("Caught an AmazonServiceException.");
```

```
 System.out.println("Error Message: " + ase.getMessage());
             System.out.println("HTTP Status Code: " + ase.getStatusCode());
             System.out.println("AWS Error Code: " + ase.getErrorCode());
             System.out.println("Error Type: " + ase.getErrorType());
            System.out.println("Request ID: " + ase.getRequestId());
         } catch (AmazonClientException ace) {
             System.out.println("Caught an AmazonClientException.");
             System.out.println("Error Message: " + ace.getMessage());
         }
    }
   static void enableVersioningOnBucket(AmazonS3Client s3Client,
             String bucketName) {
        BucketVersioningConfiguration config = new BucketVersioningConfigura 
tion()
                 .withStatus(BucketVersioningConfiguration.ENABLED);
         SetBucketVersioningConfigurationRequest setBucketVersioningConfigura 
tionRequest = new SetBucketVersioningConfigurationRequest(
                 bucketName, config);
       s3Client.setBucketVersioningConfiguration(setBucketVersioningConfigura 
tionRequest);
    }
    static String putAnObject(String keyName) {
        String content = "This is the content body!";
         String key = "ObjectToDelete-" + new Random().nextInt();
        ObjectMetadata metadata = new ObjectMetadata();
        metadata.setHeader("Subject", "Content-As-Object");
        metadata.setHeader("Content-Length", content.length());
        PutObjectRequest request = new PutObjectRequest(bucketName, key,
                 new ByteArrayInputStream(content.getBytes()), metadata)
                 .withCannedAcl(CannedAccessControlList.AuthenticatedRead);
        PutObjectResult response = s3Client.putObject(request);
        return response.getVersionId();
    }
}
```
## <span id="page-266-0"></span>AWS SDK for .NET を使用した 1 つのオブジェクトの削除

バケットから1つのオブジェクトを削除できます。そのバケットに対してバージョニングを有効にして いる場合は、特定のバージョンのオブジェクトを削除することもできます。

以下のタスクは、.NET のクラスを使用して、1 つのオブジェクトを削除する手順を示しています。

オブジェクトの削除(バージョニング非対応のバケット)

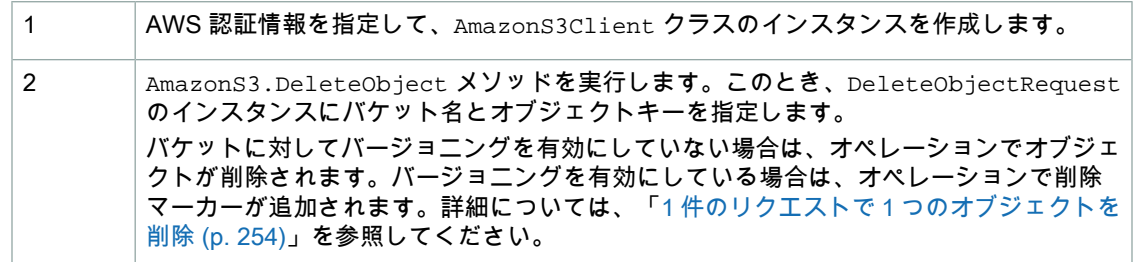

以下の C# コード例は、前述のステップの例です。

```
static AmazonS3Client client;
client = new AmazonS3Client;
DeleteObjectRequest deleteObjectRequest =
     new DeleteObjectRequest()
     .WithBucketName(bucketName)
     .WithKey(keyName);
using (client = Amazon.AWSClientFactory.CreateAmazonS3Client(
      accessKeyID, secretAccessKeyID))
{
      client.DeleteObject(deleteObjectRequest);
}
```
特定のバージョンのオブジェクトの削除(バージョニング対応のバケット)

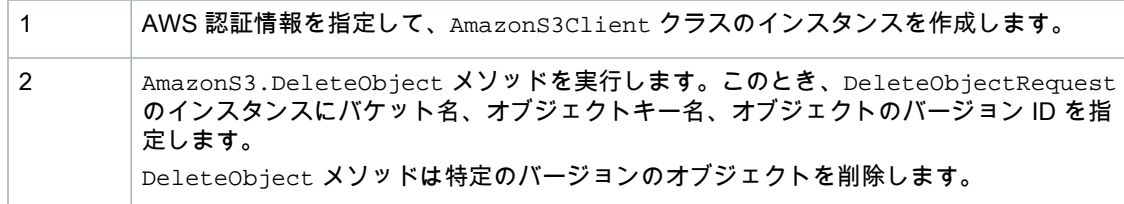

以下の C# コード例は、前述のステップの例です。

```
static AmazonS3Client client;
client = new AmazonS3Client();
DeleteObjectRequest deleteObjectRequest =
    new DeleteObjectRequest()
     .WithBucketName(bucketName)
     .WithKey(keyName)
     .WithVersionId(versionId);
using (client = Amazon.AWSClientFactory.CreateAmazonS3Client(
      accessKeyID, secretAccessKeyID))
{
      client.DeleteObject(deleteObjectRequest);
}
```
Example 1: (バージョニング非対応のバケットからの)オブジェクトの削除

次の C# コード例では、バケットからオブジェクトを削除します。削除リクエストにバージョン ID は 指定していません。バケットに対してバージョニングを有効にしていない場合、AmazonS3はオブジェ クトを削除します。バージョニングを有効にしている場合、Amazon S3 は削除マーカーを追加し、オ ブジェクトは削除されません。作業サンプルを作成およびテストする方法については、「.NET [コード](#page-486-0) [例のテスト](#page-486-0) (p. [478\)](#page-486-0)」を参照してください。

```
using System;
using Amazon.S3;
using Amazon.S3.Model;
namespace s3.amazon.com.docsamples.deleteobject
{
   class DeleteObject
 {
     static string bucketName = "*** Provide a bucket name ***";
     static string keyName = "*** Provide a key name ****";
     static AmazonS3Client client;
     public static void Main(string[] args)
 {
       DeleteObjectRequest deleteObjectRequest =
            new DeleteObjectRequest()
            .WithBucketName(bucketName)
            .WithKey(keyName);
       using (client = new AmazonS3Client())
        {
          try
\left\{\begin{array}{ccc} \end{array}\right\} client.DeleteObject(deleteObjectRequest);
            Console.WriteLine("Deleting an object");
          }
         catch (AmazonS3Exception s3Exception)
\left\{\begin{array}{ccc} \end{array}\right\} Console.WriteLine(s3Exception.Message,
                                 s3Exception.InnerException);
          }
 }
       Console.WriteLine("Press any key to continue...");
       Console.ReadKey();
     }
   }
}
```
Example 2: (バージョニング対応のバケットからの)オブジェクトの削除

次の C# コード例では、バージョニングされたバケットからオブジェクトを削除します。 DeleteObjectRequest インスタンスは、オブジェクトキー名とバージョン ID を指定します。 DeleteObject メソッドは、特定のバージョンのオブジェクトをバケットから削除します。

サンプルをテストするには、バケット名を指定する必要があります。このコード例は、以下のタスクを 実行します。

- 1. バケットに対してバージョニングを有効にします。
- 2. サンプルオブジェクトをバケットに追加します。レスポンスとして、Amazon S3 は新しく追加され たオブジェクトのバージョン ID を返します。
- 3. DeleteObjectメソッドを使用して、サンプルオブジェクトを削除します。DeleteObjectRequest クラスは、オブジェクトキー名とバージョン ID の両方を指定します。

作業サンプルを作成およびテストする方法については、「[.NETコード例のテスト](#page-486-0)(p. [478\)](#page-486-0)」を参照して ください。

```
using System;
using Amazon.S3;
using Amazon.S3.Model;
namespace s3.amazon.com.docsamples
{
   class DeleteObject
 {
     static string bucketName = "*** Provide a Bucket Name ***";
     static string keyName = "*** Provide a Key Name ***";
     static AmazonS3Client client;
     public static void Main(string[] args)
 {
       using (client = new AmazonS3Client())
       \{ try
\left\{\begin{array}{ccc} \end{array}\right\} // Make the bucket version-enabled.
            EnableVersioningOnBucket(bucketName);
            // Add a sample object. 
            string versionID = PutAnObject(keyName);
            // Delete the object by specifying an object key and a version ID.
            DeleteObjectRequest request = new DeleteObjectRequest
\left\{ \begin{array}{c} \end{array} \right\} BucketName = bucketName,
              Key = keyName,
              VersionId = versionID
            };
            Console.WriteLine("Deleting an object");
            client.DeleteObject(request);
 }
          catch (AmazonS3Exception s3Exception)
\left\{\begin{array}{ccc} \end{array}\right\} Console.WriteLine(s3Exception.Message,
                                 s3Exception.InnerException);
```

```
 }
 }
      Console.WriteLine("Press any key to continue...");
       Console.ReadKey();
     }
    static void EnableVersioningOnBucket(string bucketName)
 {
      SetBucketVersioningRequest setBucketVersioningRequest = new SetBucketVer 
sioningRequest
       {
        BucketName = bucketName,
        VersioningConfig = new S3BucketVersioningConfig { Status = "Enabled" }
       };
      client.SetBucketVersioning(setBucketVersioningRequest);
     }
     static string PutAnObject(string objectKey)
 {
      PutObjectRequest request = new PutObjectRequest
 {
        BucketName = bucketName,
        Key = objectKey,
        ContentBody = "This is the content body!"
       };
      PutObjectResponse response = client.PutObject(request);
      return response.VersionId;
     }
  }
}
```
## <span id="page-270-0"></span>AWS SDK for PHP を使用したオブジェクトの削除

このトピックでは、AWS SDK for PHP のクラスを使用して、バージョニング非対応のバケットから 1 つのオブジェクトを削除する手順を示します。バージョニング対応のバケットから1つのオブジェクト を削除する方法の詳細については、「REST API を使用した 1 [つのオブジェクトの削除](#page-272-1) (p. [264\)](#page-272-1)」を参 照してください。

#### Note

1

このトピックでは、既に AWS SDK for PHP の使用と PHP [サンプルの実行](#page-487-0) (p. [479\)](#page-487-0) の説明が実 行されていて、AWSSDKforPHPが正しくインストールされていることを前提としています。

(バージョニング非対応のバケットからの)1 つのオブジェクトの削除

自分の AWS 認証情報または IAM ユーザー認証情報と共に [Aws\S3\S3Client](http://docs.aws.amazon.com//aws-sdk-php-2/latest/class-Aws.S3.S3Client.html) クラスの [factory\(\)](http://docs.aws.amazon.com//aws-sdk-php-2/latest/class-Aws.S3.S3Client.html#_factory) メソッドを使用して、Amazon S3 クライアントのインスタンスを作成します。 [Aws\S3\S3Client::deleteObject\(\)](http://docs.aws.amazon.com//aws-sdk-php-2/latest/class-Aws.S3.S3Client.html#_deleteObject) メソッドを実行します。array パラメータの必須キー、 Bucket と Key に、バケット名とキー名を指定する必要があります。

バケットに対してバージョニングを有効にしていない場合は、このオペレーションでオブ ジェクトが削除されます。バージョニングを有効にしている場合は、このオペレーション で削除マーカーが追加されます。詳細については、[「オブジェクトの削除\(p.253\)」](#page-261-1)を参照 してください。

以下の PHP コード例は、deleteObject() メソッドを使用して、Amazon S3 のバケットから 1 つの オブジェクトを削除する方法を実際に示しています。

```
use Aws\S3\S3Client;
$s3 = S3Client::factory(array(
    'key' => '*** Your AWS Access Key ID ***',
     'secret' => '*** Your AWS Secret Key ***'
));
$bucket = '*** Your Bucket Name ***';
$keyname = '*** Your Object Key ***';
$result = $s3->deleteObject(array(
    'Bucket' => $bucket,
     'Key' => $keyname
));
```
Example (バージョニング非対応のバケットからのオブジェクトの削除)

次の PHP コード例では、バケットからオブジェクトを削除します。削除リクエストにバージョン ID は指定していません。バケットに対してバージョニングを有効にしていない場合、Amazon S3 はオブ ジェクトを削除します。バージョニングを有効にしている場合、AmazonS3は削除マーカーを追加し、 オブジェクトは削除されません。PHP 例の実行については、このガイド内の「PHP [サンプルの実](#page-488-0) [行](#page-488-0) (p. [480\)」](#page-488-0)を参照してください。バージョニング対応のバケットから 1 つのオブジェクトを削除する 方法の詳細については、「REST API を使用した 1 [つのオブジェクトの削除](#page-272-1) (p. [264\)](#page-272-1)」を参照してくだ さい。

```
<?php
```
 $\mathfrak{p}$ 

```
// Include the AWS SDK using the Composer autoloader.
require 'vendor/autoload.php';
use Aws\S3\S3Client;
$s3 = S3Client::factory(array(
     'key' => '*** Your AWS Access Key ID ***',
     'secret' => '*** Your AWS Secret Key ***'
));
$bucket = '*** Your Bucket Name ***';
$keyname = '*** Your Object Key ***';
$result = $s3->deleteObject(array(
    'Bucket' => $bucket,
     'Key' => $keyname
));
```
#### 関連リソース

- 「AWS SDK for PHP for Amazon S3 の [Aws\S3\S3Client](http://docs.aws.amazon.com//aws-sdk-php-2/latest/class-Aws.S3.S3Client.html) クラス」
- 「AWS SDK for PHP for Amazon S3 の [Aws\S3\S3Client::factory\(\)](http://docs.aws.amazon.com//aws-sdk-php-2/latest/class-Aws.S3.S3Client.html#_factory) メソッド」
- 「AWS SDK for PHP for Amazon S3 の [Aws\S3\S3Client::deleteObject\(\)](http://docs.aws.amazon.com//aws-sdk-php-2/latest/class-Aws.S3.S3Client.html#_deleteObject) メソッド」
- 「AWS SDK for PHP [Amazon](http://docs.aws.amazon.com/aws-sdk-php-2/guide/latest/service-s3.html) S3」
- <span id="page-272-1"></span>• [「AWS](http://docs.aws.amazon.com/aws-sdk-php-2/guide/latest/index.html) SDK for PHP」のドキュメント

### REST API を使用した 1 つのオブジェクトの削除

<span id="page-272-0"></span>AWS SDK を使用して、1 つのオブジェクトを削除できます。ただし、アプリケーションで必要な場合 は、REST リクエストを直接送信できます。詳細については、[『Amazon](http://docs.aws.amazon.com/AmazonS3/latest/API/RESTObjectDELETE.html) Simple Storage Service API [リファレンス](http://docs.aws.amazon.com/AmazonS3/latest/API/RESTObjectDELETE.html)』の「DELETE Object」を参照してください。

# 1 件のリクエストで複数オブジェクトを削除

**Topics** 

- AWS SDK for Java [を使用した複数オブジェクトの削除](#page-272-2) (p. 264)
- AWS SDK for .NET [を使用した複数オブジェクトの削除](#page-281-0) (p. 273)
- AWS SDK for PHP [を使用した複数オブジェクトの削除](#page-289-0) (p. 281)
- REST API [を使用した複数オブジェクトの削除](#page-294-0) (p. 286)

Amazon S3 の Multi-Object Delete API(「Delete [Multiple](http://docs.aws.amazon.com/AmazonS3/latest/API/multiobjectdeleteapi.html) Objects」を参照)を使用すると、単一のリ クエストで複数のオブジェクトを削除できます。この API は、「冗長」と「簡略」という2つのレスポ ンスモードをサポートしています。デフォルトでは、オペレーションには冗長モードが使用されます。 このモードでは、リクエストで行われたキー削除の各操作の結果がレスポンスに含まれます。簡略モー ドでは、レスポンスに含まれるのは削除オペレーションでエラーが発生したキーのみです。

<span id="page-272-2"></span>簡略モード使用時にすべてのキーが正常に削除された場合、AmazonS3は空のレスポンスを返します。

オブジェクトの削除については、[「オブジェクトの削除](#page-261-1) (p. [253\)](#page-261-1)」を参照してください。

REST API を直接使用するか、AWS SDK を使用することができます。

#### AWS SDK for Java を使用した複数オブジェクトの削除

以下のタスクは、AWS SDK for Java のクラスを使用して、単一の HTTP リクエストで複数のオブジェ クトを削除する手順を示しています。

複数オブジェクトの削除(バージョニング非対応のバケット)

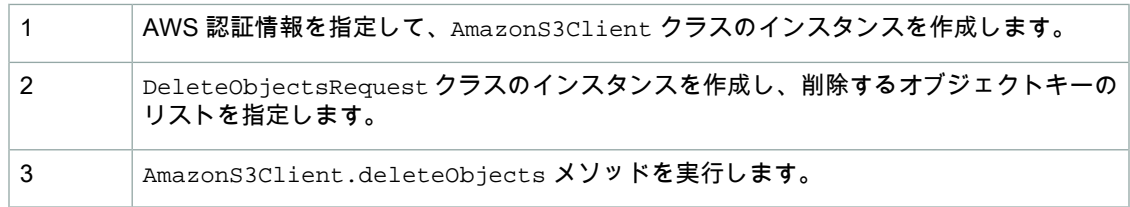

以下の Java コード例は、前述のステップの例です。

```
DeleteObjectsRequest multiObjectDeleteRequest = new DeleteObjectsRequest(buck 
etName);
List<KeyVersion> keys = new ArrayList<KeyVersion>();
keys.add(new KeyVersion(keyName1));
keys.add(new KeyVersion(keyName2));
keys.add(new KeyVersion(keyName3));
multiObjectDeleteRequest.setKeys(keys);
try {
     DeleteObjectsResult delObjRes = s3Client.deleteObjects(multiObjectDelete 
Request);
    System.out.format("Successfully deleted all the %s items.\n", delObjRes.get 
DeletedObjects().size());
} catch (MultiObjectDeleteException e) {
     // Process exception.
}
```
例外が発生した場合は、MultiObjectDeleteException を調べることで、削除が失敗したオブジェ クトと失敗の理由を確認できます。以下の Java の例を参照してください。

```
System.out.format("%s \n", e.getMessage());
System.out.format("No. of objects successfully deleted = %s\n", e.getDeletedOb 
jects().size());
System.out.format("No. of objects failed to delete = s\n", e.ge
tErrors().size());
System.out.format("Printing error data...\n");
for (DeleteError deleteError : e.getErrors()){
     System.out.format("Object Key: %s\t%s\t%s\n", 
             deleteError.getKey(), deleteError.getCode(), deleteError.getMes 
sage());
}
```
以下のタスクは、バージョニング対応のバケットからオブジェクトを削除する手順を示しています。

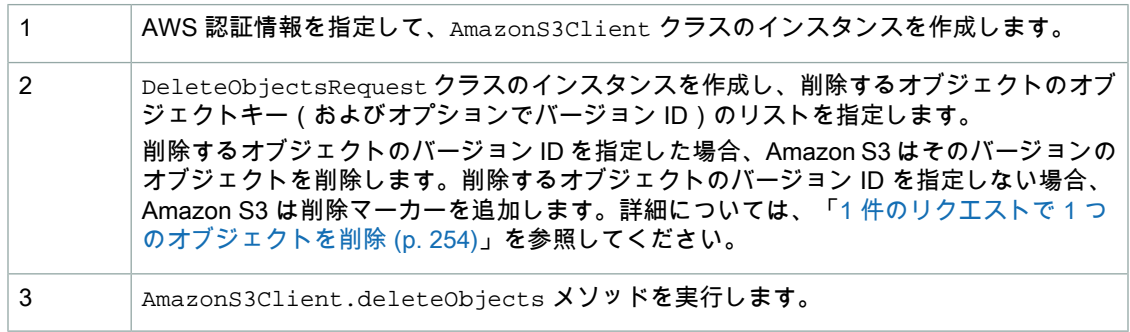

複数オブジェクトの削除(バージョニング対応のバケット)

以下の Java コード例は、前述のステップの例です。

```
List<KeyVersion> keys = new ArrayList<KeyVersion>();
// Provide a list of object keys and versions.
```

```
DeleteObjectsRequest multiObjectDeleteRequest = new DeleteObjectsRequest(buck 
etName)
.withKeys(keys);
try {
    DeleteObjectsResult delObjRes = s3Client.deleteObjects(multiObjectDelete 
Request);
    System.out.format("Successfully deleted all the %s items.\n", delObjRes.get 
DeletedObjects().size());
} catch (MultiObjectDeleteException e) {
     // Process exception.
}
```
Example 1: (バージョニング非対応のバケットからの)複数オブジェクトの削除

次の Java コード例では、Multi-Object Delete API を使用して、バージョニング非対応のバケットから オブジェクトを削除します。この例では、最初にサンプルオブジェクトをバケットにアップロードし、 次に deleteObjects メソッドを使用して単一リクエストでオブジェクトを削除します。

作業サンプルを作成およびテストする方法については、「[Javaコード例のテスト](#page-485-0)(p. [477\)」](#page-485-0)を参照して ください。

```
import java.io.ByteArrayInputStream;
import java.io.IOException;
import java.util.ArrayList;
import java.util.List;
import java.util.Random;
import com.amazonaws.AmazonClientException;
import com.amazonaws.AmazonServiceException;
import com.amazonaws.auth.PropertiesCredentials;
import com.amazonaws.services.s3.AmazonS3Client;
import com.amazonaws.services.s3.model.CannedAccessControlList;
import com.amazonaws.services.s3.model.DeleteObjectsRequest;
import com.amazonaws.services.s3.model.DeleteObjectsResult;
import com.amazonaws.services.s3.model.ObjectMetadata;
import com.amazonaws.services.s3.model.PutObjectRequest;
import com.amazonaws.services.s3.model.DeleteObjectsRequest.KeyVersion;
import com.amazonaws.services.s3.model.MultiObjectDeleteException.DeleteError;
import com.amazonaws.services.s3.model.MultiObjectDeleteException;
import com.amazonaws.services.s3.model.PutObjectResult;
public class S3Sample {
     static String bucketName = "*** Provide a bucket name ***";
    static AmazonS3Client s3Client;
    public static void main(String[] args) throws IOException {
         try {
             s3Client = new AmazonS3Client(new PropertiesCredentials(
                     S3Sample.class
                     .getResourceAsStream("AwsCredentials.properties")));
            // Upload sample objects.Because the bucket is not version-enabled,
             // the KeyVersions list returned will have null values for version
 IDs.
             List<KeyVersion> keysAndVersions1 = putObjects(3);
             // Delete specific object versions.
             multiObjectNonVersionedDelete(keysAndVersions1);
         } catch (AmazonServiceException ase) {
             System.out.println("Caught an AmazonServiceException.");
             System.out.println("Error Message: " + ase.getMessage());
             System.out.println("HTTP Status Code: " + ase.getStatusCode());
             System.out.println("AWS Error Code: " + ase.getErrorCode());
             System.out.println("Error Type: " + ase.getErrorType());
            System.out.println("Request ID: " + ase.getRequestId());
         } catch (AmazonClientException ace) {
             System.out.println("Caught an AmazonClientException.");
```

```
 System.out.println("Error Message: " + ace.getMessage());
 }
     }
     static List<KeyVersion> putObjects(int number) {
        List<KeyVersion> keys = new ArrayList<KeyVersion>();
         String content = "This is the content body!";
        for (int i = 0; i < number; i++) {
             String key = "ObjectToDelete-" + new Random().nextInt();
            ObjectMetadata metadata = new ObjectMetadata();
             metadata.setHeader("Subject", "Content-As-Object");
             metadata.setHeader("Content-Length", content.length());
             PutObjectRequest request = new PutObjectRequest(bucketName, key,
                     new ByteArrayInputStream(content.getBytes()), metadata)
                     .withCannedAcl(CannedAccessControlList.AuthenticatedRead);
             PutObjectResult response = s3Client.putObject(request);
           KeyVersion keyVersion = new KeyVersion(key, response.getVersionId());
             keys.add(keyVersion);
 }
        return keys;
     }
     static void multiObjectNonVersionedDelete(List<KeyVersion> keys) {
         // Multi-object delete by specifying only keys (no version ID).
       DeleteObjectsRequest multiObjectDeleteRequest = new DeleteObjectsRequest(
                 bucketName).withQuiet(false);
         // Create request that include only object key names.
        List<KeyVersion> justKeys = new ArrayList<KeyVersion>();
         for (KeyVersion key : keys) {
            justKeys.add(new KeyVersion(key.getKey()));
         }
        multiObjectDeleteRequest.setKeys(justKeys);
         // Execute DeleteObjects - Amazon S3 add delete marker for each object
         // deletion. The objects no disappear from your bucket (verify).
         DeleteObjectsResult delObjRes = null;
         try {
             delObjRes = s3Client.deleteObjects(multiObjectDeleteRequest);
             System.out.format("Successfully deleted all the %s items.\n", de 
lObjRes.getDeletedObjects().size());
         } catch (MultiObjectDeleteException mode) {
             printDeleteResults(mode);
 }
     }
     static void printDeleteResults(MultiObjectDeleteException mode) {
        System.out.format("%s \n", mode.getMessage());
         System.out.format("No. of objects successfully deleted = %s\n", 
mode.getDeletedObjects().size());
        System.out.format("No. of objects failed to delete = %s\n", mode.ge 
tErrors().size());
        System.out.format("Printing error data...\n");
         for (DeleteError deleteError : mode.getErrors()){
             System.out.format("Object Key: %s\t%s\t%s\n",
```
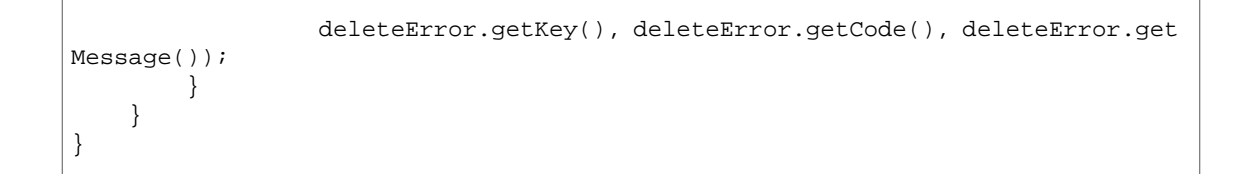

Example 2: Multi-Object Delete (バージョニング対応のバケット)

次の Java コード例では、Multi-Object Delete API を使用して、バージョニング対応のバケットからオ ブジェクトを削除します。

サンプルをテストする前に、サンプルバケットを作成し、例にバケット名を指定する必要があります。 バケットは、AWS Management Console を使用して作成できます。

この例は以下のアクションを実行します。

- 1. バケットに対してバージョニングを有効にします。
- 2. バージョンを指定した削除を実行します。 この例では、最初にサンプルオブジェクトをアップロードします。それに対するレスポンスとして、 アップロードした各サンプルオブジェクトのバージョン ID が Amazon S3 から返されます。この例 では、次にMulti-Object DeleteAPIを使用してこれらのオブジェクトを削除します。リクエストの中 で、オブジェクトキーとバージョンIDの両方を指定します(つまり、バージョンを指定した削除)。
- 3. バージョンを指定しない削除を実行します。

この例では、新しいサンプルオブジェクトをアップロードします。次に、Multi-Object API を使用し てオブジェクトを削除します。ただし、リクエスト内ではオブジェクトキーのみを指定しています。 この場合、AmazonS3は削除マーカーを追加し、オブジェクトはバケットに表示されなくなります。

4. 削除マーカーを削除します。

マーカーの削除がどのように動作するかを示すために、サンプルでは削除マーカーを削除していま す。Multi-Object Delete リクエストで、オブジェクトキーと、前のステップでレスポンスとして受け 取った削除マーカーのバージョン ID を指定します。このアクションにより、オブジェクトがバケッ トに再び表示されます。

作業サンプルを作成およびテストする方法については、「[Javaコード例のテスト](#page-485-0)(p. [477\)」](#page-485-0)を参照して ください。

```
import java.io.ByteArrayInputStream;
import java.io.IOException;
import java.util.ArrayList;
import java.util.List;
import java.util.Random;
import com.amazonaws.AmazonClientException;
import com.amazonaws.AmazonServiceException;
import com.amazonaws.auth.PropertiesCredentials;
import com.amazonaws.services.s3.AmazonS3Client;
import com.amazonaws.services.s3.model.BucketVersioningConfiguration;
import com.amazonaws.services.s3.model.CannedAccessControlList;
import com.amazonaws.services.s3.model.DeleteObjectsRequest;
import com.amazonaws.services.s3.model.DeleteObjectsResult;
import com.amazonaws.services.s3.model.ObjectMetadata;
import com.amazonaws.services.s3.model.PutObjectRequest;
import com.amazonaws.services.s3.model.DeleteObjectsRequest.KeyVersion;
import com.amazonaws.services.s3.model.DeleteObjectsResult.DeletedObject;
import com.amazonaws.services.s3.model.MultiObjectDeleteException.DeleteError;
import com.amazonaws.services.s3.model.MultiObjectDeleteException;
import com.amazonaws.services.s3.model.PutObjectResult;
import com.amazonaws.services.s3.model.SetBucketVersioningConfigurationRequest;
public class S3Sample {
```

```
 static String bucketName = "*** Provide a bucket name ***";
     static AmazonS3Client s3Client;
     public static void main(String[] args) throws IOException {
         try {
             s3Client = new AmazonS3Client(new PropertiesCredentials(
                     S3Sample.class
                    .getResourceAsStream("AwsCredentials.properties")));
             // 1. Enable versioning on the bucket.
            enableVersioningOnBucket(s3Client, bucketName);
             // 2a. Upload sample objects.
             List<KeyVersion> keysAndVersions1 = putObjects(3);
             // 2b. Delete specific object versions.
             multiObjectVersionedDelete(keysAndVersions1);
             // 3a. Upload samples objects. 
             List<KeyVersion> keysAndVersions2 = putObjects(3);
             // 3b. Delete objects using only keys. Amazon S3 creates a delete 
marker and 
             // returns its version Id in the response. 
             DeleteObjectsResult response = multiObjectNonVersionedDelete(key 
sAndVersions2);
             // 3c. Additional exercise - using multi-object versioned delete, 
remove the 
             // delete markers received in the preceding response. This results
 in your objects 
             // reappear in your bucket
             multiObjectVersionedDeleteRemoveDeleteMarkers(response);
         } catch (AmazonServiceException ase) {
             System.out.println("Caught an AmazonServiceException.");
             System.out.println("Error Message: " + ase.getMessage());
             System.out.println("HTTP Status Code: " + ase.getStatusCode());
             System.out.println("AWS Error Code: " + ase.getErrorCode());
             System.out.println("Error Type: " + ase.getErrorType());
            System.out.println("Request ID: " + ase.getRequestId());
         } catch (AmazonClientException ace) {
             System.out.println("Caught an AmazonClientException.");
             System.out.println("Error Message: " + ace.getMessage());
         }
     }
    static void enableVersioningOnBucket(AmazonS3Client s3Client,
             String bucketName) {
         BucketVersioningConfiguration config = new BucketVersioningConfigura 
tion()
                 .withStatus(BucketVersioningConfiguration.ENABLED);
         SetBucketVersioningConfigurationRequest setBucketVersioningConfigura 
tionRequest = new SetBucketVersioningConfigurationRequest(
                 bucketName, config);
        s3Client.setBucketVersioningConfiguration(setBucketVersioningConfigura 
tionRequest);
     }
     static List<KeyVersion> putObjects(int number) {
```

```
 List<KeyVersion> keys = new ArrayList<KeyVersion>();
         String content = "This is the content body!";
        for (int i = 0; i < number; i++) {
             String key = "ObjectToDelete-" + new Random().nextInt();
             ObjectMetadata metadata = new ObjectMetadata();
             metadata.setHeader("Subject", "Content-As-Object");
             metadata.setHeader("Content-Length", content.length());
             PutObjectRequest request = new PutObjectRequest(bucketName, key,
                     new ByteArrayInputStream(content.getBytes()), metadata)
                     .withCannedAcl(CannedAccessControlList.AuthenticatedRead);
             PutObjectResult response = s3Client.putObject(request);
           KeyVersion keyVersion = new KeyVersion(key, response.getVersionId());
             keys.add(keyVersion);
 }
         return keys;
     }
     static void multiObjectVersionedDelete(List<KeyVersion> keys) {
        DeleteObjectsRequest multiObjectDeleteRequest = new DeleteObjectsRequest(
                 bucketName).withKeys(keys);
         DeleteObjectsResult delObjRes = null;
         try {
             delObjRes = s3Client.deleteObjects(multiObjectDeleteRequest);
             System.out.format("Successfully deleted all the %s items.\n", de 
lObjRes.getDeletedObjects().size());
         } catch(MultiObjectDeleteException mode) {
             printDeleteResults(mode);
 }
     }
     static DeleteObjectsResult multiObjectNonVersionedDelete(List<KeyVersion> 
keys) {
         // Multi-object delete by specifying only keys (no version ID).
        DeleteObjectsRequest multiObjectDeleteRequest = new DeleteObjectsRequest(
                 bucketName);
         // Create request that include only object key names.
         List<KeyVersion> justKeys = new ArrayList<KeyVersion>();
         for (KeyVersion key : keys) {
             justKeys.add(new KeyVersion(key.getKey()));
         }
         multiObjectDeleteRequest.setKeys(justKeys);
         // Execute DeleteObjects - Amazon S3 add delete marker for each object
         // deletion. The objects no disappear from your bucket (verify).
         DeleteObjectsResult delObjRes = null;
         try {
             delObjRes = s3Client.deleteObjects(multiObjectDeleteRequest);
             System.out.format("Successfully deleted all the %s items.\n", de 
lObjRes.getDeletedObjects().size());
         } catch (MultiObjectDeleteException mode) {
```

```
 printDeleteResults(mode);
         }
         return delObjRes;
     }
     static void multiObjectVersionedDeleteRemoveDeleteMarkers(
             DeleteObjectsResult response) {
        List<KeyVersion> keyVersionList = new ArrayList<KeyVersion>();
         for (DeletedObject deletedObject : response.getDeletedObjects()) {
             keyVersionList.add(new KeyVersion(deletedObject.getKey(),
                     deletedObject.getDeleteMarkerVersionId()));
         }
         // Create a request to delete the delete markers.
         DeleteObjectsRequest multiObjectDeleteRequest2 = new DeleteObjects 
Request(
                 bucketName).withKeys(keyVersionList);
         // Now delete the delete marker bringing your objects back to the 
bucket.
         DeleteObjectsResult delObjRes = null;
         try {
             delObjRes = s3Client.deleteObjects(multiObjectDeleteRequest2);
             System.out.format("Successfully deleted all the %s items.\n", de 
lObjRes.getDeletedObjects().size());
         } catch (MultiObjectDeleteException mode) {
             printDeleteResults(mode);
 }
     }
     static void printDeleteResults(MultiObjectDeleteException mode) {
         System.out.format("%s \n", mode.getMessage());
         System.out.format("No. of objects successfully deleted = %s\n", 
mode.getDeletedObjects().size());
        System.out.format("No. of objects failed to delete = \sin^n, mode.qe
tErrors().size());
        System.out.format("Printing error data...\n");
         for (DeleteError deleteError : mode.getErrors()){
             System.out.format("Object Key: %s\t%s\t%s\n", 
                  deleteError.getKey(), deleteError.getCode(), deleteError.get 
Message());
 }
     }
}
```
## <span id="page-281-0"></span>AWS SDK for .NET を使用した複数オブジェクトの削除

以下のタスクは、AWS SDK for .NET のクラスを使用して、単一の HTTP リクエストで複数のオブジェ クトを削除する手順を示しています。

複数オブジェクトの削除(バージョニング非対応のバケット)

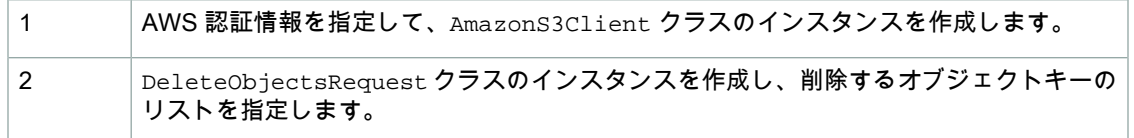

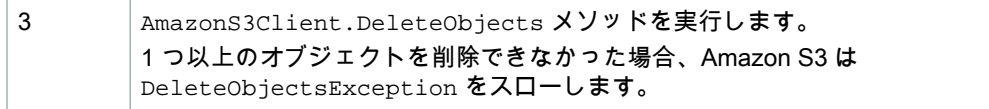

以下の C# コード例は、前述のステップを実装したものです。

```
DeleteObjectsRequest multiObjectDeleteRequest = new DeleteObjectsRequest();
multiObjectDeleteRequest.BucketName = bucketName;
multiObjectDeleteRequest.AddKey(*** Object1 Key ***);
multiObjectDeleteRequest.AddKey(*** Object2 Key ***);
multiObjectDeleteRequest.AddKey(*** Object3 Key ***);
try
{
  DeleteObjectsResponse response = client.DeleteObjects(multiObjectDelete 
Request);
 Console.WriteLine("Successfully deleted all the \{0\} items", response.Delete
dObjects.Count);
}
catch (DeleteObjectsException e)
\left\{ \right. // Process exception.
}
```
例外が発生した場合は、DeleteObjectsException を調べることで、削除が失敗したオブジェクト と失敗の理由を確認できます。以下の C# コードの例を参照してください。

```
var errorResponse = e.ErrorResponse;
Console.WriteLine("No. of objects successfully deleted = \{0\}", errorResponse.De
letedObjects.Count);
Console.WriteLine("No. of objects failed to delete = \{0\}", errorResponse.Delet
eErrors.Count);
Console.WriteLine("Printing error data...");
foreach (DeleteError deleteError in errorResponse.DeleteErrors)
{
    Console.WriteLine("Object Key: {0}\t{1}\t{2}", deleteError.Key, deleteEr 
ror.Code, deleteError.Message);
}
```
以下のタスクは、バージョニング対応のバケットからオブジェクトを削除する手順を示しています。

複数オブジェクトの削除(バージョニング対応のバケット)

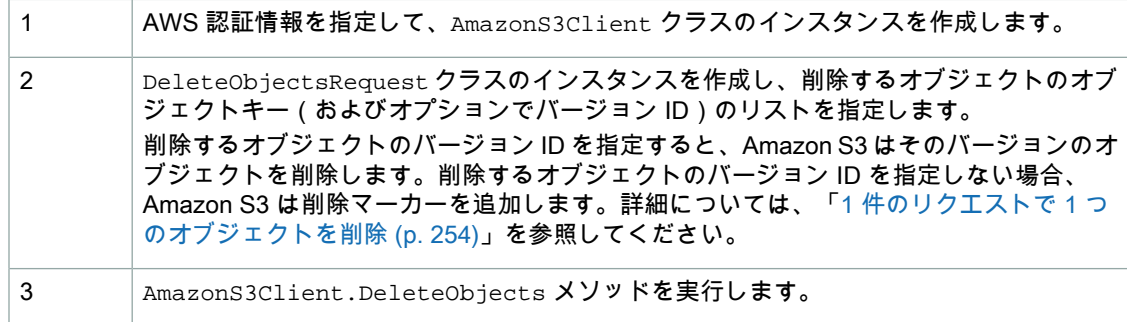

以下の C# コード例は、前述のステップの例です。

```
List<KeyVersion> keysAndVersions = new List<KeyVersion>();
// provide a list of object keys and versions.
DeleteObjectsRequest multiObjectDeleteRequest = new DeleteObjectsRequest
  {
     BucketName = bucketName,
    Keys = keysAndVersions 
   };
try
{
  DeleteObjectsResponse response = client.DeleteObjects(multiObjectDelete 
Request);
 Console.WriteLine("Successfully deleted all the \{0\} items", response.Delete
dObjects.Count);
}
catch (DeleteObjectsException e)
{
   // Process exception.
}
```
Example 1: Multi-Object Delete (バージョニング非対応のバケット)

次の C# コード例では、Multi-Object API を使用して、バージョニング非対応のバケットからオブジェ クトを削除します。この例では、最初にサンプルオブジェクトをバケットにアップロードし、次に DeleteObjectsメソッドを使用して単一リクエストでオブジェクトを削除します。この例では、バー ジョン ID が null であるため、DeleteObjectsRequest でオブジェクトキー名のみを指定します。

作業サンプルを作成およびテストする方法については、「[.NETコード例のテスト](#page-486-0)(p. [478\)](#page-486-0)」を参照して ください。

```
using System;
using System.Collections.Generic;
using Amazon.S3;
using Amazon.S3.Model;
namespace s3.amazon.com.docsamples
{
  class S3Sample
 {
    static string bucketName = "*** Provide a bucket name ***";
    static AmazonS3Client client;
    public static void Main(string[] args)
 {
      using (client = new AmazonS3Client())
       {
        var keysAndVersions = PutObjects(3);
        // Delete the objects.
        MultiObjectNonVersionedDelete(keysAndVersions);
       }
      Console.WriteLine("Click ENTER to continue.....");
      Console.ReadLine();
     }
    static void MultiObjectNonVersionedDelete(List<KeyVersion> keys)
 {
      // a. multi-object delete by specifying the key names and version IDs.
      DeleteObjectsRequest multiObjectDeleteRequest = new DeleteObjectsRequest
 {
        BucketName = bucketName,
        Keys = keys // This includes the object keys and null version IDs.
       };
       try
       {
       DeleteObjectsResponse response = client.DeleteObjects(multiObjectDelete 
Request);
       Console.WriteLine("Successfully deleted all the {0} items", response.De 
letedObjects.Count);
       }
       catch (DeleteObjectsException e)
      \{ PrintDeletionReport(e);
       }
     }
```

```
 private static void PrintDeletionReport(DeleteObjectsException e)
 {
       var errorResponse = e.ErrorResponse;
      Console.WriteLine("No. of objects successfully deleted = \{0\}", errorRes
ponse.DeletedObjects.Count);
     Console.WriteLine("No. of objects failed to delete = \{0\}", errorResponse.De
leteErrors.Count);
       Console.WriteLine("Printing error data...");
       foreach (DeleteError deleteError in errorResponse.DeleteErrors)
       {
         Console.WriteLine("Object Key: {0}\t{1}\t{2}", deleteError.Key, delet 
eError.Code, deleteError.Message);
       }
     }
     static List<KeyVersion> PutObjects(int number)
 {
       List<KeyVersion> keys =
                    new List<KeyVersion>();
      for (int i = 0; i < number; i++)\{ string key = "ObjectToDelete-" + new System.Random().Next();
         PutObjectRequest request = new PutObjectRequest
\left\{\begin{array}{ccc} \end{array}\right\} BucketName = bucketName,
          Key = key, ContentBody = "This is the content body!",
         };
         PutObjectResponse response = client.PutObject(request);
         KeyVersion keyVersion = new KeyVersion(key, response.VersionId);
         keys.Add(keyVersion);
       }
       return keys;
     }
   }
}
```
Example 2: Multi-Object Delete (バージョニング対応のバケット)

次の C# コード例では、Multi-Object API を使用して、バージョニング対応のバケットからオブジェク トを削除します。この例は、DeleteObjects Multi-Object Delete API の使用法を示すだけでなく、バー ジョニング対応のバケットでバージョニングがどのように機能するかを示しています。

サンプルをテストする前に、サンプル内でサンプルバケットを作成し、バケット名を付ける必要があり ます。バケットは、AWS Management Console を使用して作成できます。

この例は以下のアクションを実行します。

1. バケットに対してバージョニングを有効にします。

- 2. バージョンを指定した削除を実行します。 この例では、最初にサンプルオブジェクトをアップロードします。それに対するレスポンスとして、 アップロードした各サンプルオブジェクトのバージョン ID が Amazon S3 から返されます。この例 では、次にMulti-Object DeleteAPIを使用してこれらのオブジェクトを削除します。リクエストの中 で、オブジェクトキーとバージョンIDの両方を指定します(つまり、バージョンを指定した削除)。
- 3. バージョンを指定しない削除を実行します。

この例では、新しいサンプルオブジェクトをアップロードします。次に、Multi-Object API を使用し てオブジェクトを削除します。ただし、リクエスト内ではオブジェクトキーのみを指定しています。 この場合、AmazonS3は削除マーカーを追加し、オブジェクトはバケットに表示されなくなります。

4. 削除マーカーを削除します。

マーカーの削除がどのように動作するかを示すために、サンプルでは削除マーカーを削除していま す。Multi-Object Delete リクエストで、オブジェクトキーと、前のステップでレスポンスとして受け 取った削除マーカーのバージョン ID を指定します。このアクションにより、オブジェクトがバケッ トに再び表示されます。

作業サンプルを作成およびテストする方法については、「[.NETコード例のテスト](#page-486-0)(p. [478\)](#page-486-0)」を参照して ください。

```
using System;
using System.Collections.Generic;
using Amazon.S3;
using Amazon.S3.Model;
namespace s3.amazon.com.docsamples
{
   class S3Sample
 {
     static string bucketName = "*** Provide a bucket name ***";
     static AmazonS3Client client;
     public static void Main(string[] args)
 {
       using (client = new AmazonS3Client())
       {
         // 1. Enable versioning on the bucket.
         EnableVersioningOnBucket(bucketName);
         // 2a. Upload the sample objects.
        var keysAndVersions1 = PutObjects(3);
         // 2b. Delete the specific object versions.
         VersionedDelete(keysAndVersions1);
```

```
 // 3a. Upload the sample objects.
         var keysAndVersions2 = PutObjects(3);
         // 3b. Delete objects using only keys. Amazon S3 creates a delete 
marker and 
         // returns its version Id in the response.
         List<DeletedObject> deletedObjects = NonVersionedDelete(keysAndVer 
sions2);
         // 3c. Additional exercise - using a multi-object versioned delete, 
remove the 
         // delete markers received in the preceding response. This results in 
your objects 
         // reappearing in your bucket.
         RemoveMarkers(deletedObjects);
 }
       Console.WriteLine("Click ENTER to continue.....");
       Console.ReadLine();
     }
     private static void PrintDeletionReport(DeleteObjectsException e)
 {
       var errorResponse = e.ErrorResponse;
      Console.WriteLine("No. of objects successfully deleted = \{0\}", errorRes
ponse.DeletedObjects.Count);
     Console.WriteLine("No. of objects failed to delete = \{0\}", errorResponse.De
leteErrors.Count);
       Console.WriteLine("Printing error data...");
       foreach (DeleteError deleteError in errorResponse.DeleteErrors)
\{Console.WriteLine("Object Key: \{0\}\t{1}\t{2}'', deleteError.Key, delet
eError.Code, deleteError.Message);
       }
     }
     static void EnableVersioningOnBucket(string bucketName)
 {
      SetBucketVersioningRequest setBucketVersioningRequest = new SetBucketVer 
sioningRequest
       {
         BucketName = bucketName,
         VersioningConfig = new S3BucketVersioningConfig { Status = "Enabled" }
       };
       client.SetBucketVersioning(setBucketVersioningRequest);
     }
     static void VersionedDelete(List<KeyVersion> keys)
 {
      // a. Perform a multi-object delete by specifying the key names and version
  IDs.
       DeleteObjectsRequest multiObjectDeleteRequest = new DeleteObjectsRequest
\left\{ \begin{array}{c} \end{array} \right. BucketName = bucketName,
```
```
 Keys = keys // This includes the object keys and specific version 
IDs.
         };
       try
 {
         Console.WriteLine("Executing VersionedDelete...");
        DeleteObjectsResponse response = client.DeleteObjects(multiObjectDelete 
Request);
       Console.WriteLine("Successfully deleted all the {0} items", response.De 
letedObjects.Count);
       }
       catch (DeleteObjectsException e)
       {
         PrintDeletionReport(e);
       }
     }
     static List<DeletedObject> NonVersionedDelete(List<KeyVersion> keys)
 {
       // Create a request that includes only the object key names.
      DeleteObjectsRequest multiObjectDeleteRequest = new DeleteObjectsRequest();
      multiObjectDeleteRequest.BucketName = bucketName;
      foreach (var key in keys)
 {
        multiObjectDeleteRequest.AddKey(key.Key);
 }
       // Execute DeleteObjects - Amazon S3 add delete marker for each object
       // deletion. The objects disappear from your bucket. 
       // You can verify that using the Amazon S3 console.
       DeleteObjectsResponse response;
       try
       {
         Console.WriteLine("Executing NonVersionedDelete...");
         response = client.DeleteObjects(multiObjectDeleteRequest);
        Console.WriteLine("Successfully deleted all the {0} items", response.De 
letedObjects.Count);
       }
       catch (DeleteObjectsException e)
       {
         PrintDeletionReport(e);
         throw; // Some deletes failed. Investigate before continuing.
 }
      return response.DeletedObjects; // This response contains the DeletedOb 
jects list which we use to delete the delete markers.
    }
     private static void RemoveMarkers(List<DeletedObject> deletedObjects)
 {
       List<KeyVersion> keyVersionList = new List<KeyVersion>();
       foreach (var deletedObject in deletedObjects)
 {
         KeyVersion keyVersion = new KeyVersion(deletedObject.Key, deletedOb 
ject.DeleteMarkerVersionId);
         keyVersionList.Add(keyVersion);
```

```
 }
       // Create another request to delete the delete markers.
       var multiObjectDeleteRequest = new DeleteObjectsRequest
       {
         BucketName = bucketName,
         Keys = keyVersionList
       };
      // Now, delete the delete marker to bring your objects back to the bucket.
       try
       {
         Console.WriteLine("Removing the delete markers .....");
         var deleteObjectResponse = client.DeleteObjects(multiObjectDelete 
Request);
         Console.WriteLine("Successfully deleted all the {0} delete markers", 
deleteObjectResponse.DeletedObjects.Count);
       }
       catch (DeleteObjectsException e)
       {
         PrintDeletionReport(e);
       }
     }
     static List<KeyVersion> PutObjects(int number)
 {
       List<KeyVersion> keys =
                    new List<KeyVersion>();
      for (int i = 0; i < number; i++)\{ string key = "ObjectToDelete-" + new System.Random().Next();
         PutObjectRequest request = new PutObjectRequest
\left\{\begin{array}{ccc} \end{array}\right\} BucketName = bucketName,
          Key = key,
           ContentBody = "This is the content body!",
         };
         PutObjectResponse response = client.PutObject(request);
         KeyVersion keyVersion = new KeyVersion(key, response.VersionId);
         keys.Add(keyVersion);
       }
       return keys;
     }
  }
}
```
### AWS SDK for PHP を使用した複数オブジェクトの削除

このトピックでは、AWS SDK for PHP のクラスを使用して、バージョニング対応および非対応の Amazon S3 バケットから複数のオブジェクトを削除する手順を示します。バージョニングの詳細につ いては、「[バージョニングの使用](#page-396-0) (p. [388\)](#page-396-0)」を参照してください。

```
Note
L
```
このトピックでは、既に AWS SDK for PHP の使用と PHP [サンプルの実行](#page-487-0) (p. [479\)](#page-487-0) の説明が実 行されていて、AWSSDKforPHPが正しくインストールされていることを前提としています。

以下のタスクは、PHP SDK のクラスを使用して、バージョニング非対応のバケットから複数のオブ ジェクトを削除する手順を示しています。

(バージョニング非対応のバケットからの)複数オブジェクトの削除

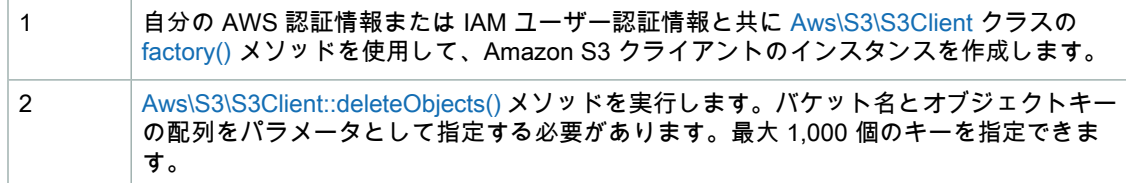

以下の PHP コードは、Amazon S3 のバージョニング非対応のバケットから複数のオブジェクトを実際 に削除している例です。

```
use Aws\S3\S3Client;
$bucket = '*** Your Bucket Name ***';
$keyname1 = '*** Your Object Key1 ***';
$keyname2 = '*** Your Object Key2 ***';
$keyname3 = '*** Your Object Key3 ***';
$s3 = S3Client::factory(array(
    'key' => '*** Your AWS Access Key ID ***',
     'secret' => '*** Your AWS Secret Key ***'
));
// Delete objects from a bucket
$result = $s3->deleteObjects(array(
     'Bucket' => $bucket,
     'Objects' => array(
        array('Key' => $keyname1),
         array('Key' => $keyname2),
         array('Key' => $keyname3),
     )
));
```
以下のタスクは、Amazon S3 のバージョニング対応のバケットから複数のオブジェクトを削除する手 順を示しています。

(バージョニング対応のバケットからの)複数オブジェクトの削除

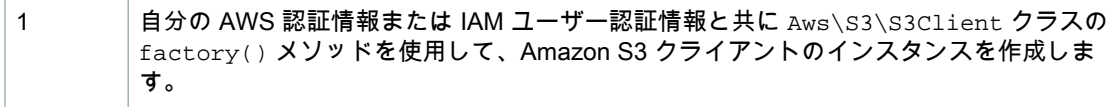

Aws\S3\S3Client::deleteObjects() メソッドを実行し、削除するオブジェクトのオ ブジェクトキー(およびオプションでバージョン ID)のリストを指定します。 削除するオブジェクトのバージョン ID を指定した場合、Amazon S3 はそのバージョンの オブジェクトのみを削除します。削除するオブジェクトのバージョン ID を指定しない場  $\mathfrak{p}$ 

合、Amazon S3 は削除マーカーを追加します。詳細については、「1 [件のリクエストで](#page-262-0) 1 [つのオブジェクトを削除](#page-262-0) (p. [254\)](#page-262-0)」を参照してください。

以下の PHP コードは、Amazon S3 のバージョニング対応のバケットから複数のオブジェクトを実際に 削除している例です。

```
use Aws\S3\S3Client;
$bucket = '*** Your Bucket Name ***';
$keyname = '*** Your Object Key ***';
$versionId1 = '*** Your Object Key Version ID1 ***'; 
$versionId2 = '*** Your Object Key Version ID2 ***'; 
$versionId3 = '*** Your Object Key Version ID3 ***'; 
$s3 = S3Client::factory(array(
     'key' => '*** Your AWS Access Key ID ***',
     'secret' => '*** Your AWS Secret Key ***'
));
// Delete object versions from a versioning-enabled bucket.
$result = $s3->deleteObjects(array(
     'Bucket' => $bucket,
     'Objects' => array(
         array('Key' => $keyname, 'VersionId' => $versionId1),
         array('Key' => $keyname, 'VersionId' => $versionId2),
         array('Key' => $keyname, 'VersionId' => $versionId3),
     )
));
```
Amazon S3 から返されるレスポンスには、削除されたオブジェクトと、エラー(例えば、アクセス許 可エラー)が原因で削除できなかったオブジェクトが示されます。

以下の PHP コード例は、削除されたオブジェクトのオブジェクトキーを出力しています。また、削除 されなかったオブジェクトキーと、関連するエラーメッセージも出力しています。

```
echo "The following objects were deleted successfully:\n";
foreach ($result['Deleted'] as $object) {
    echo "Key: {$object['Key']}, VersionId: {$object['VersionId']}\n";
}
echo "\nThe following objects could not be deleted:\n";
foreach ($result['Errors'] as $object) {
    echo "Key: {$object['Key']}, VersionId: {$object['VersionId']}\n";
}
```
Example 1: (バージョニング非対応のバケットからの)複数オブジェクトの削除

以下の PHP コード例では、deleteObjects() メソッドを使用して、バージョニング非対応のバケッ トから複数のオブジェクトを削除しています。

この例は以下のアクションを実行します。

- 1. [Aws\S3\S3Client::putObject\(\)](http://docs.aws.amazon.com//aws-sdk-php-2/latest/class-Aws.S3.S3Client.html#_putObject) メソッドを使用して、少数のオブジェクトを作成します。
- 2. [Aws\S3\S3Client::listObjects\(\)](http://docs.aws.amazon.com//aws-sdk-php-2/latest/class-Aws.S3.S3Client.html#_listObjects) メソッドを使用して、作成したオブジェクトをリストし、それらのオ ブジェクトのキーを取得します。
- 3. Aws\S3\S3Client::deleteObjects() メソッドを使用して、バージョニング非対応のバケット からのオブジェクト削除を実行します。

PHP 例の実行については、このガイド内の「PHP [サンプルの実行](#page-488-0) (p. [480\)](#page-488-0)」を参照してください。

```
<?php
// Include the AWS SDK using the Composer autoloader.
require 'vendor/autoload.php';
use Aws\S3\S3Client;
$bucket = '*** Your Bucket Name ***';
// Instantiate the client.
$s3 = S3Client::factory(array(
     'key' => '*** Your AWS Access Key ID ***',
     'secret' => '*** Your AWS Secret Key ***'
));
// 1. Create a few objects.
for (\frac{1}{2}i = 1; \frac{1}{2}i \leq 3; \frac{1}{2}i++) {
     $s3->putObject(array(
         'Bucket' => $bucket,
        'Key' => "key{$i}",
        'Body' => "content \{\hat{si}\}",
     ));
}
// 2. List the objects and get the keys.
$keys = $s3->listObjects(array('Bucket' => $bucket))
     ->getPath('Contents/*/Key');
// 3. Delete the objects.
$result = $s3->deleteObjects(array(
     'Bucket' => $bucket,
     'Objects' => array_map(function ($key) {
         return array('Key' => $key);
     }, $keys),
));
```
Example 2: 複数オブジェクトの削除(バージョニング対応のバケット)

以下の PHP コード例では、deleteObjects() メソッドを使用して、バージョニング対応のバケット から複数のオブジェクトを削除します。

この例は以下のアクションを実行します。

- 1. [Aws\S3\S3Client::putBucketVersioning\(\)](http://docs.aws.amazon.com//aws-sdk-php-2/latest/class-Aws.S3.S3Client.html#_putBucketVersioning) メソッドを使用して、バケットのバージョニングを有効化 します。
- 2. Aws\S3\S3Client::putObject() メソッドを使用して、オブジェクトのバージョンをいくつか作 成します。
- 3. [Aws\S3\S3Client::listObjectVersions\(\)](http://docs.aws.amazon.com//aws-sdk-php-2/latest/class-Aws.S3.S3Client.html#_listObjectVersions) メソッドを使用して、作成したバージョンのオブジェクトをリ ストし、それらのオブジェクトのキーとバージョン ID を取得します。
- 4. 取得したキーとバージョン ID と共に Aws\S3\S3Client::deleteObjects() を使用して、バー ジョニング対応のバケットからオブジェクトを削除します。
- 5. Aws\S3\S3Client::putBucketVersioning() メソッドを使用して、バケットのバージョニング を無効化します。

PHP 例の実行については、このガイド内の「PHP [サンプルの実行](#page-488-0) (p. [480\)](#page-488-0)」を参照してください。

```
<?php
// Include the AWS SDK using the Composer autoloader.
require 'vendor/autoload.php';
use Aws\S3\S3Client;
$bucket = '*** Your Bucket Name ***';
$keyname = '*** Your Object Key ***';
// Instantiate the client.
$s3 = S3Client::factory(array(
     'key' => '*** Your AWS Access Key ID ***',
     'secret' => '*** Your AWS Secret Key ***'
));
// 1. Enable object versioning for the bucket.
$s3->putBucketVersioning(array(
     'Bucket' => $bucket,
     'Status' => 'Enabled',
));
// 2. Create a few versions of an object.
for (\frac{1}{2}i = 1; \frac{1}{2}i \leq 3; \frac{1}{2}i++) $s3->putObject(array(
         'Bucket' => $bucket,
         'Key' => $keyname,
        'Body' => "content \{\sin\}",
     ));
}
// 3. List the objects versions and get the keys and version IDs.
$versions = $s3->listObjectVersions(array('Bucket' => $bucket))
     ->getPath('Versions');
// 4. Delete the object versions.
```

```
$result = $s3->deleteObjects(array(
     'Bucket' => $bucket,
     'Objects' => array_map(function ($version) {
         return array(
             'Key' => $version['Key'],
             'VersionId' => $version['VersionId']
         );
    }, $versions),
));
echo "The following objects were deleted successfully:\n";
foreach ($result['Deleted'] as $object) {
   echo "Key: {$object['Key']}, VersionId: {$object['VersionId']}\n";
}
echo "\nThe following objects could not be deleted:\n";
foreach ($result['Errors'] as $object) {
     echo "Key: {$object['Key']}, VersionId: {$object['VersionId']}\n";
}
// 5. Disable object versioning for the bucket.
$s3->putBucketVersioning(array(
     'Bucket' => $bucket,
     'Status' => 'Suspended',
));
```
#### 関連リソース

- 「AWS SDK for PHP for Amazon S3 の [Aws\S3\S3Client](http://docs.aws.amazon.com//aws-sdk-php-2/latest/class-Aws.S3.S3Client.html) クラス」
- 「AWS SDK for PHP for Amazon S3 の [Aws\S3\S3Client::factory\(\)](http://docs.aws.amazon.com//aws-sdk-php-2/latest/class-Aws.S3.S3Client.html#_factory) メソッド」
- 「AWS SDK for PHP for Amazon S3 の [Aws\S3\S3Client::deleteObject\(\)](http://docs.aws.amazon.com//aws-sdk-php-2/latest/class-Aws.S3.S3Client.html#_deleteObject) メソッド」
- 「AWS SDK for PHP for Amazon S3 の [Aws\S3\S3Client::listObjects\(\)](http://docs.aws.amazon.com//aws-sdk-php-2/latest/class-Aws.S3.S3Client.html#_listObjects) メソッド」
- 「AWS SDK for PHP for Amazon S3 の [Aws\S3\S3Client::listObjectVersions\(\)](http://docs.aws.amazon.com//aws-sdk-php-2/latest/class-Aws.S3.S3Client.html#_listObjectVersions) メソッド」
- 「AWS SDK for PHP for Amazon S3 の [Aws\S3\S3Client::putObject\(\)](http://docs.aws.amazon.com//aws-sdk-php-2/latest/class-Aws.S3.S3Client.html#_putObject) メソッド」
- 「AWS SDK for PHP for Amazon S3 の [Aws\S3\S3Client::putBucketVersioning\(\)](http://docs.aws.amazon.com//aws-sdk-php-2/latest/class-Aws.S3.S3Client.html#_putBucketVersioning) メソッド」
- **FAWS SDK for PHP [Amazon](http://docs.aws.amazon.com/aws-sdk-php-2/guide/latest/service-s3.html) S3」**
- [「AWS](http://docs.aws.amazon.com/aws-sdk-php-2/guide/latest/index.html) SDK for PHP」のドキュメント

### REST API を使用した複数オブジェクトの削除

AWS SDK を使用して、Multi-Object Delete API で複数のオブジェクトを削除できます。ただし、アプ リケーションで必要な場合は、REST リクエストを直接送信できます。詳細については、『Amazon Simple Storage Service API リファレンス』の「Delete [Multiple](http://docs.aws.amazon.com/AmazonS3/latest/API/multiobjectdeleteapi.html) Objects」を参照してください。

# オブジェクトの復元

#### **Topics**

- Amazon S3 [コンソールを使用したオブジェクトの復元](#page-295-0) (p. 287)
- AWS SDK for Java [を使用したオブジェクトの復元](#page-296-0) (p. 288)
- AWS SDK for .NET [を使用したオブジェクトの復元](#page-298-0) (p. 290)

• REST API を使用した 1 [つのオブジェクトの復元](#page-301-0) (p. 293)

復元リクエストを開始しないと、アーカイブされたオブジェクトにアクセスできません。このセクショ ンでは、プログラムを使用して復元リクエストを開始する方法を説明します。オブジェクトのアーカイ ブについては、「[オブジェクトのライフサイクル管理](#page-122-0) (p. [114\)](#page-122-0)」を参照してください。

復元操作がコピーできるアーカイブにアクセスできるまで、約4時間かかります。復元の開始後、復元 のステータスをコンソール([「AmazonS3コンソールを使用したGlacierオブジェクトの復元](#page-130-0)(p. [122\)」](#page-130-0) 参照)で確認したり、HEADリクエストを送信して復元ステータス情報が含まれるオブジェクトのメタ データをプログラムによって取得したりできます。

### <span id="page-295-0"></span>Amazon S3 コンソールを使用したオブジェクトの復 元

AmazonS3コンソールを使用して、アーカイブされたオブジェクトのコピーを復元できます。コンソー ルでオブジェクトを右クリックして、[Initiate Restore] を選択します。

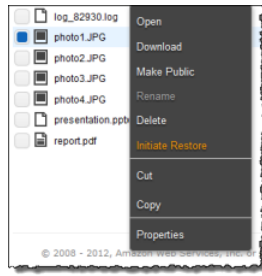

オブジェクトのコピーの復元にかける日数を指定します。

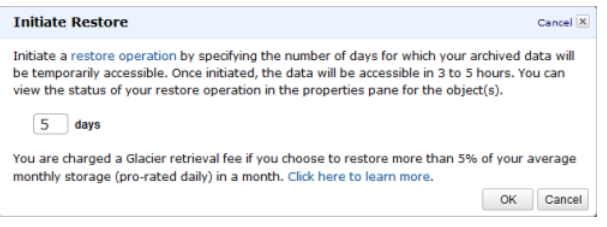

Amazon S3 が復元を完了するには、約 3~5 時間かかります。コンソールのオブジェクトプロパティ に、オブジェクトの復元ステータスが表示されます。

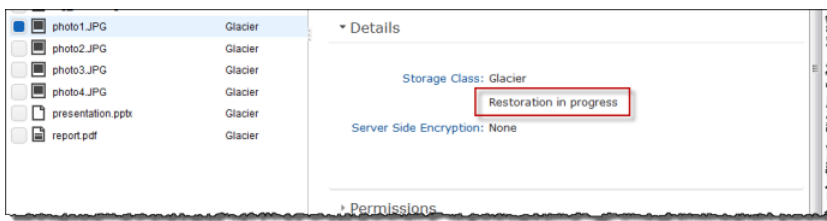

オブジェクトのコピーが復元されると、コンソールのオブジェクトプロパティに、オブジェクトが復元 されたことと、Amazon S3 が復元済みコピーを削除するタイミングが表示されます。また、復元期間 を修正するためのオプションも表示されます。

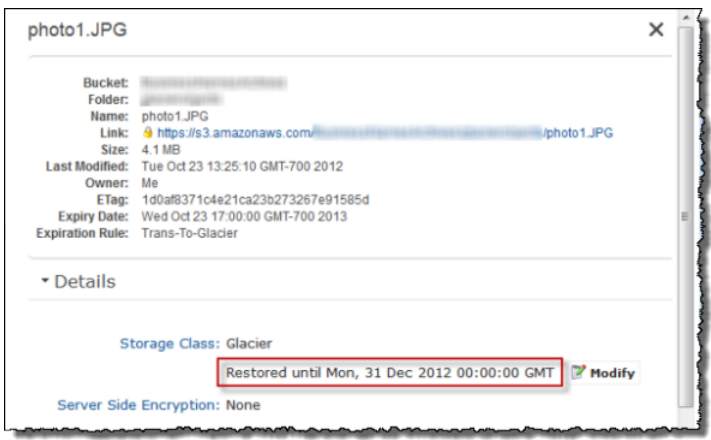

なお、アーカイブを復元するときは、そのアーカイブに加えて、一時的に復元されたコピーについても 料金が発生します。[料金表](http://aws.amazon.com/s3/pricing/)については、「Amazon S3 製品詳細ページの「料金表」」セクションを参 照してください。

Amazon S3 によって復元されたオブジェクトの一時コピーを利用できるのは、指定された期間が終了 するまでです。その期間が終了すると、Amazon S3 は復元されたオブジェクトコピーを削除します。 復元済みコピーの期限切れ日数は、復元を再び発行することで修正できます。この場合、Amazon S3 は現在の時間からの相対値を使用して有効期限を更新します。

Amazon S3 は、復元リクエストに指定された日数を現在の時間に加算し、得られた日時を翌日の午前 00:00 UTC(協定世界時)に丸めることで、復元済みオブジェクトコピーの有効期限を算出します。例 えば、あるオブジェクトが 2012 年 10 月 15 日の午前 10:30 UTC に作成され、復元期間が 3 日に指定 された場合、復元コピーは 2012 年 10 月 19 日の午前 00:00 UTC に有効期限切れになり、この時点で Amazon S3 によってオブジェクトコピーが削除されます。

<span id="page-296-0"></span>オブジェクトコピーは任意の日数の間、復元できます。ただし、オブジェクトコピーに関連するスト レージコストがかかるため、必要な期間のみオブジェクトを復元することをお勧めします。価格情報に ついては、 Amazon S3 製品詳細ページの[「Amazon](http://aws.amazon.com/s3/pricing/) S3 料金表」セクションを参照してください。

### AWS SDK for Java を使用したオブジェクトの復元

以下のタスクは、AWS SDK for Java を使用して、アーカイブされたオブジェクトの復元を開始する手 順を示しています。

#### オブジェクトのダウンロード

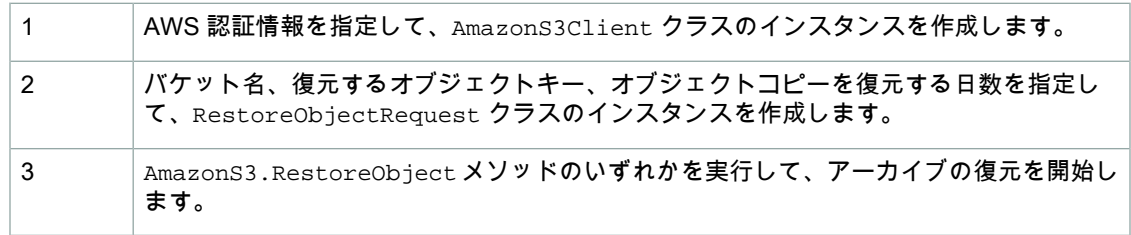

以下の Java コード例は、前述のタスクの例です。

```
String bucketName = "examplebucket";
String objectkey = "examplekey";
AmazonS3Client s3Client = new AmazonS3Client();
```

```
RestoreObjectRequest request = new RestoreObjectRequest(bucketName, objectkey,
 2);
s3Client.restoreObject(request);
```
AmazonS3は復元ステータスをオブジェクトのメタデータ内に維持します。次のJavaコードスニペッ トに示すように、オブジェクトのメタデータを取得し、RestoreInProgress プロパティの値を確認 できます。

```
String bucketName = "examplebucket";
String objectkey = "examplekey";
AmazonS3Client s3Client = new AmazonS3Client();
client = new AmazonS3Client();
GetObjectMetadataRequest request = new GetObjectMetadataRequest(bucketName, 
objectKey);
ObjectMetadata response = s3Client.getObjectMetadata(request);
Boolean restoreFlag = response.getOngoingRestore();
System.out.format("Restoration status: %s.\n", 
           (restoreFlag == true) ? "in progress" : "finished");
```
Example

次の Java コード例は、指定したアーカイブオブジェクトの復元リクエストを開始します。コードを更 新し、バケット名と、アーカイブされたオブジェクトキー名を指定する必要があります。作業サンプル を作成およびテストする方法については、「Java [コード例のテスト](#page-485-0) (p. [477\)」](#page-485-0)を参照してください。

```
import java.io.IOException;
import com.amazonaws.auth.PropertiesCredentials;
import com.amazonaws.services.s3.AmazonS3Client;
import com.amazonaws.services.s3.model.AmazonS3Exception;
import com.amazonaws.services.s3.model.GetObjectMetadataRequest;
import com.amazonaws.services.s3.model.ObjectMetadata;
import com.amazonaws.services.s3.model.RestoreObjectRequest;
public class S3LifecycleRestoreExample {
     public static String bucketName = "*** Provide bucket name ***"; 
     public static String objectKey = "*** Provide object key name ***";
     public static AmazonS3Client s3Client;
     public static void main(String[] args) throws IOException {
        AmazonS3Client s3Client = new AmazonS3Client(new PropertiesCredentials(
                 S3LifecycleRestoreExample.class.getResourceAsStream(
                         "AwsCredentials.properties")));
         try {
          RestoreObjectRequest requestRestore = new RestoreObjectRequest(buck 
etName, objectKey, 2);
           s3Client.restoreObject(requestRestore);
           GetObjectMetadataRequest requestCheck = new GetObjectMetadataRe 
quest(bucketName, objectKey); 
           ObjectMetadata response = s3Client.getObjectMetadata(requestCheck);
           Boolean restoreFlag = response.getOngoingRestore();
           System.out.format("Restoration status: %s.\n", 
                   (restoreFlag == true) ? "in progress" : "finished");
         } catch (AmazonS3Exception amazonS3Exception) {
             System.out.format("An Amazon S3 error occurred. Exception: %s", 
amazonS3Exception.toString());
         } catch (Exception ex) {
             System.out.format("Exception: %s", ex.toString());
 } 
     }
}
```
# <span id="page-298-0"></span>AWS SDK for .NET を使用したオブジェクトの復元

以下のタスクは、AWS SDK for .NET を使用して、アーカイブされたオブジェクトの復元を開始する手 順を示しています。

#### オブジェクトのダウンロード

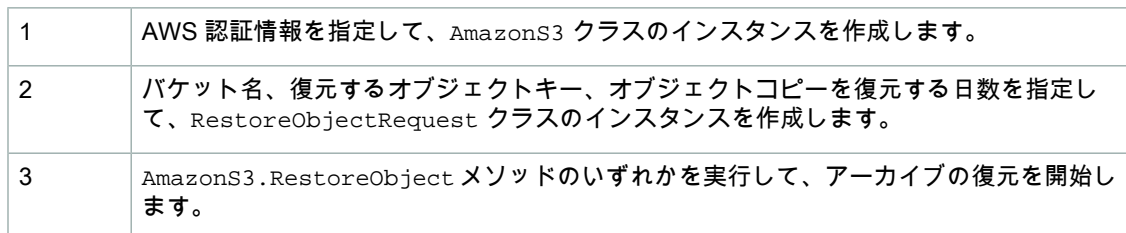

以下の C# コード例は、前述のタスクの例です。

```
AmazonS3 client;
string bucketName = "examplebucket";
string objectKey = "examplekey";
client = new AmazonS3Client();
RestoreObjectRequest restoreRequest = new RestoreObjectRequest()
  {
      BucketName = bucketName,
      Key = objectKey,
     DayS = 2 };
client.RestoreObject(restoreRequest);
```
Amazon S3 は復元ステータスをオブジェクトのメタデータ内に維持します。次の C# コードスニペッ トに示すように、オブジェクトのメタデータを取得し、RestoreInProgress プロパティの値を確認 できます。

```
AmazonS3 client;
string bucketName = "examplebucket";
string objectKey = "examplekey";
client = new AmazonS3Client();
GetObjectMetadataRequest metadataRequest = new GetObjectMetadataRequest()
{
       BucketName = bucketName,
      Key = objectKey
};
GetObjectMetadataResponse response = client.GetObjectMetadata(metadataRequest);
Console.WriteLine("Restoration status: {0}", response.RestoreInProgress);
if (response.RestoreInProgress == false)
   Console.WriteLine("Restored object copy expires on: \{0\}", response.Restore
Expiration);
```
#### Example

次の C# コード例は、指定したアーカイブオブジェクトの復元リクエストを開始します。コードを更新 し、バケット名と、アーカイブされたオブジェクトキー名を指定する必要があります。作業サンプルを 作成およびテストする方法については、「.NET [コード例のテスト](#page-486-0) (p. [478\)](#page-486-0)」を参照してください。

```
using System;
using Amazon.S3;
using Amazon.S3.Model;
namespace aws.amazon.com.s3.documentation
{
     class S3Sample
     {
         static string bucketName = "*** provide bucket name ***"; 
         static string objectKey = "*** archived object keyname ***";
         static AmazonS3 client;
         public static void Main(string[] args)
\left\{\begin{array}{ccc} \end{array}\right\} try
\{ using (client = new AmazonS3Client())
 {
                       RestoreArchivedObject(client, bucketName, objectKey);
                       CheckRestorationStatus(client, bucketName, objectKey);
 }
                   Console.WriteLine("Example complete. To continue, click 
Enter...");
                   Console.ReadKey();
 }
              catch (AmazonS3Exception amazonS3Exception)
\left\{ \begin{array}{c} 1 & 1 \\ 1 & 1 \end{array} \right\} Console.WriteLine("S3 error occurred. Exception: " + 
amazonS3Exception.ToString());
 }
              catch (Exception e)
\left\{ \begin{array}{c} 1 & 1 \\ 1 & 1 \end{array} \right\} Console.WriteLine("Exception: " + e.ToString());
 }
          }
         static void RestoreArchivedObject(AmazonS3 client, string bucketName, 
string objectKey)
\left\{ \begin{array}{c} \end{array} \right. RestoreObjectRequest restoreRequest = new RestoreObjectRequest()
\left\{ \begin{array}{c} 1 & 1 \\ 1 & 1 \end{array} \right\} BucketName = bucketName,
                   Key = objectKey,
                  Days = 2 };
              RestoreObjectResponse response = client.RestoreObject(restore 
Request);
 }
         static void CheckRestorationStatus(AmazonS3 client, string bucketName,
```

```
 string objectKey)
          {
              GetObjectMetadataRequest metadataRequest = new GetObjectMetadataRe 
quest()
\left\{ \begin{array}{c} 1 & 1 \\ 1 & 1 \end{array} \right\} BucketName = bucketName,
                     Key = objectKey
               };
               GetObjectMetadataResponse response = client.GetObject 
Metadata(metadataRequest);
             Console.WriteLine("Restoration status: {0}", response.RestoreInPro 
gress);
               if (response.RestoreInProgress == false)
                   Console.WriteLine("Restored object copy expires on: {0}", re 
sponse.RestoreExpiration);
          }
     }
}
```
# <span id="page-301-0"></span>REST API を使用した 1 つのオブジェクトの復元

Amazon S3 には、アーカイブの復元を開始するための API が用意されています。詳細については、 『Amazon Simple Storage Service API リファレンス』の「POST Object [restore」](http://docs.aws.amazon.com/AmazonS3/latest/API/RESTObjectPOSTrestore.html)を参照してくださ い。

# アクセスコントロール

#### **Topics**

- IAM [ポリシーの使用](#page-303-0) (p. 295)
- [バケットポリシーの使用](#page-336-0) (p. 328)
- ACL [の使用](#page-355-0) (p. 347)
- ACL [とバケットポリシーを共に使用](#page-370-0) (p. 362)
- [クエリ文字列認証の使用](#page-371-0) (p. 363)

Amazon S3 では、アクセスコントロールリスト(ACL)、バケットポリシー、IAM ポリシーを使用し てオブジェクトやバケットへのアクセスを管理できます。これらのリストやポリシーは、個別にまたは 組み合わせて使用できます。このセクションでは、3つすべてのアクセスコントロール手法について説 明します。

ACLとは、許可のリストです。許可は、1人の被付与者と、AmazonS3リソース(バケットやオブジェ クト)にアクセスするための 1 つのアクセス許可で構成されています。ACL はアクセス許可を付与す るだけで、アクセス許可を拒否することはありません。ACL には、次のタイプの被付与者を含めるこ とができます。

- 特定の AWS アカウント
- すべての AWS アカウント
- 任意の匿名のリクエスト

バケットポリシーは、バケットとバケット内のオブジェクトの両方に対するバケットレベルでのアクセ スコントロール管理を提供します。バケットポリシーは、アクセスポリシー言語で記述された JSON ステートメントのコレクションです。このポリシーは、Amazon S3 リソースに対する非常に細分化さ れたアクセスコントロールを提供します。また、1つのステートメントで多数のオブジェクトに対する アクセス許可を設定できます。

AWS Identity and Access Management(IAM)を使用して、AWS アカウント内に複数のユーザーを作 成し、そのユーザーのアクセス許可をIAMポリシー経由で管理することができます。これらのポリシー はユーザーにアタッチされるため、AWS アカウントで管理されるユーザーのアクセス許可を一元管理 できます。バケットポリシーはバケットにアタッチされ、IAM ポリシーはアカウント内の個々のユー ザーにアタッチされる点に注意してください。

# <span id="page-303-0"></span>IAM ポリシーの使用

#### **Topics**

- &IAM [とバケットポリシーの連携](#page-303-1) (p. 295)
- [リソース作成者のアクセス許可](#page-306-0) (p. 298)
- [Amazon](#page-306-1) S3 ARN (p. 298)
- Amazon S3 [アクション](#page-306-2) (p. 298)
- Amazon S3 [ポリシーキー](#page-308-0) (p. 300)
- Amazon S3 [のポリシーの例](#page-315-0) (p. 307)
- 例: IAM [ポリシーを使用したバケットへのアクセスの制御](#page-321-0) (p. 313)

AWS Identity and Access Management(IAM)を使用して、AWS アカウント内に複数のユーザーを作 成し、そのユーザーにセキュリティ認証情報を割り当てて、アクセス許可を管理することができます。 ユーザーのアクセス許可は IAM ポリシーを通じて管理します。これらのポリシーはユーザーにアタッ チされるため、AWS アカウント内のユーザーのアクセス許可を一元管理できます。

Amazon S3 は、オブジェクトとバケットに対して、アクセスコントロールリスト(ACL)とバケット のポリシーを使用した、リソースベースのアクセス許可をサポートしています。ACL とバケットのポ リシーはバケットとオブジェクトにアタッチされ、どの AWS アカウント(またはその他の関係者のグ ループ)がどのタイプのアクセス許可を持っているかを定義します。

この両方を IAM ユーザーポリシーと共に使用して、Amazon S3 リソースへのアクセスを制御できま す。次の表は、ACL、バケットポリシー、およびIAMポリシーの類似点と相違点をまとめたものです。

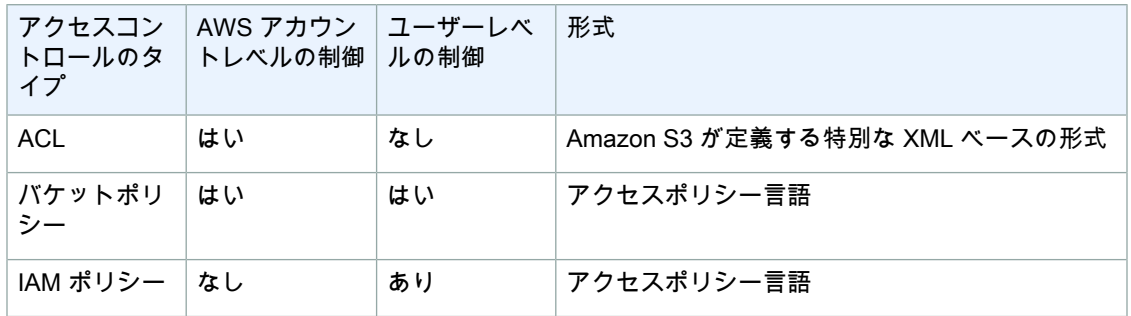

<span id="page-303-1"></span>ACL では、他の AWS アカウントにのみ、Amazon S3 リソースへのアクセスを付与できます。IAM ポ リシーでは、AWS アカウント内のユーザーにのみ、Amazon S3 リソースへのアクセスを付与できま す。バケットポリシーでは、これらの両方を実行できます。

このセクションでは、IAMがバケットポリシーおよびACLとどのようにして連携するかを説明します。

### &IAM とバケットポリシーの連携

ユーザーが開発者の AWS アカウントの Amazon S3 リソースの利用をリクエストすると、Amazon は 適用可能なすべての ACL、バケットポリシー、および IAM ポリシーを共に評価して、リクエスタにア クセスを付与するかどうかを判断します。

ACL を使用してアクセスを付与することもできますが、このセクションでは、IAM ポリシーとバケッ トポリシーを使用して、AWSアカウントのユーザーに、Amazon S3リソースへのアクセスを付与する 方法を説明します。バケットポリシーまたは IAM ポリシー、またはその両方を使用できます。ほとん どの場合、どちらでも同じ結果が得られます。例えば、次の図は、同じ働きを持つ IAM ポリシーとバ ケットポリシーを示しています。左側の IAM ポリシーは、AWS アカウントの bucket\_xyz というバケッ トに対する Amazon S3 PutObject アクションを許可します。このポリシーは、ユーザーの Bob と

Susan にアタッチされています(つまり、Bob と Susan のアクセス許可がポリシー内に記述されてい ます)。

右側のバケットポリシーは bucket\_xyz にアタッチされています。IAM ポリシーの場合と同様、このバ ケットポリシーは、Bob と Susan に対し、bucket\_xyz で PutObject にアクセスする許可を付与して います。

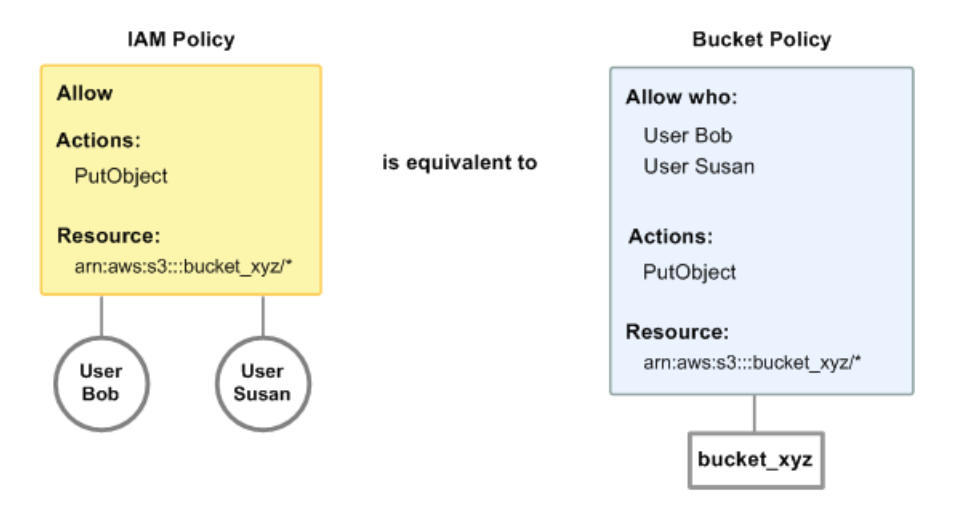

**Note** 

先の例では、条件のない単純なポリシーを示しました。どちらのポリシーでも特定の条件を指 定して、同じ結果を得ることができます。

IAM ポリシーでは、Amazon S3 リソースへのアクセスをユーザーごとに管理できますが、バケットポ リシーでは、特定のリソースごとに管理できます。次の例は、2つのポリシーシステムがどのようにし て共に動作するかをさらに詳しく示しています。

#### Example 1

この例では、Bob に IAM ポリシーとバケットポリシーの両方が適用されています。IAM ポリシーは bucket\_xyz で PutObject を使用するアクセス許可を付与し、バケットポリシーは同じバケットで ListBucket を使用するアクセス許可を付与しています。以下の図に、そのコンセプトを示します。

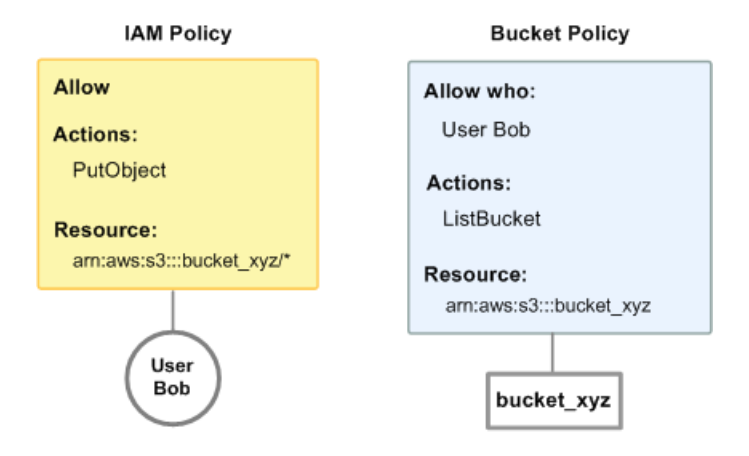

Bob が bucket\_xyz にオブジェクトを入れるリクエストを送信すると、そのアクションは IAM ポリシー で許可されます。Bob が bucket\_xyz 内のオブジェクトをリストするリクエストを送信した場合は、バ ケットポリシーがそのアクションを許可します。

Example 2

この例は、前の例で示した、Bob に 2 つのポリシーが適用されている状態に基づいています。Bob が bucket\_xyz に対するアクセス許可を乱用したため、このバケットへの Bob のアクセス許可をすべて削 除したいとします。最も簡単な方法は、そのバケットに対する Bob のアクションをすべて拒否するよ うなポリシーを追加することです。明示的な拒否は常に許可に優先するため、この3つ目のポリシーが 他の 2 つより優先されます(ポリシー評価のロジックについては、[「評価論理](#page-499-0) (p. [491\)」](#page-499-0)を参照してく ださい)。次の図は、その概念を示しています。

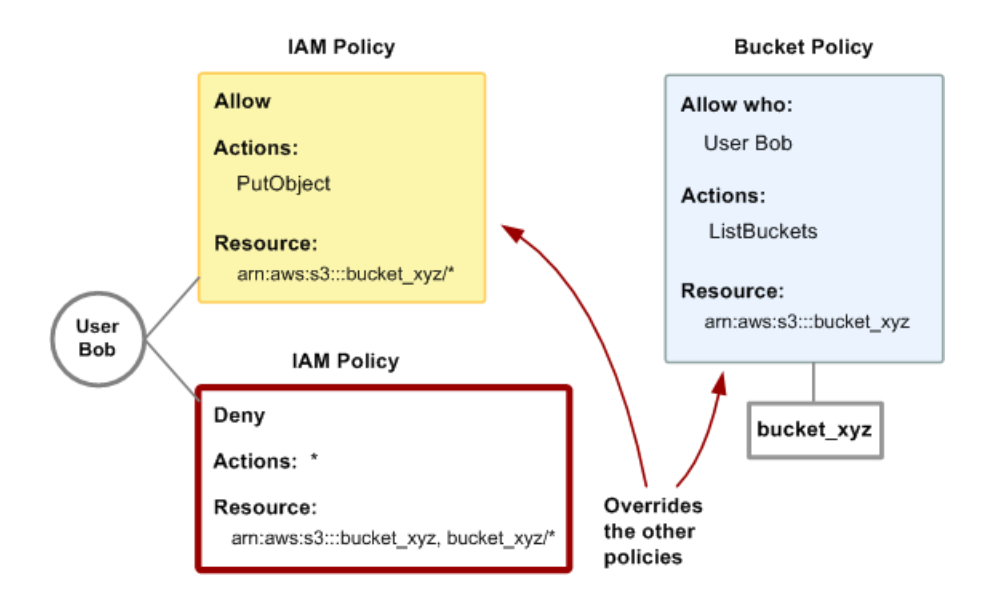

また、そのバケットに対する Bob からのアクセスをすべて拒否するようなステートメントをバケット ポリシーに追加することもできます。これは、そのバケットに対する Bob のアクセスを拒否する IAM ポリシーを追加するのと同じ効果を持ちます。

<span id="page-306-0"></span>Amazon S3 のアクションとリソースを対象とするポリシーの例については、「Amazon S3 [のポリシー](#page-315-0) [の例](#page-315-0) (p. [307\)](#page-315-0)」を参照してください。S3 ポリシーの作成の詳細については、[『Amazon](http://aws.amazon.com/documentation/s3) Simple Storage Service [開発者ガイド](http://aws.amazon.com/documentation/s3)』を参照してください。

## リソース作成者のアクセス許可

<span id="page-306-1"></span>Amazon S3 は、バケットまたはオブジェクトを作成した AWS アカウントに対し、デフォルトでその リソースに対する完全なアクセス許可を付与します。しかし、AWSアカウントでなくユーザーがバケッ トまたはオブジェクトを作成した場合、デフォルトでは、そのユーザーにはそのリソースで他のアク ションを実行するアクセス許可は付与されません。アクセス許可を付与するには、IAMポリシーを使用 して追加のアクセス許可を付与する必要があります。

### Amazon S3 ARN

Amazon S3 では、ポリシー内で指定できるリソースはバケットとオブジェクトです。Amazon リソー スネーム(ARN)は次の形式にしたがいます。

arn:aws:s3:::*bucket\_name/key\_name*

arn:aws:s3:::bucket\_name はバケットのみを参照し、arn:aws:s3:::bucket\_name/key\_name 文字列全体はオブジェクトを参照します。

次に例を示します。

arn:aws:s3:::example\_bucket/developers/design\_info.doc

バケット名はグローバルであるため、ARN のリージョンおよび AWS アカウント ID 部分は空にする必 要があります。

Amazon S3 ARN でポリシー変数を使用することもできます。例えば、ご使用の Amazon S3 バケット でIAMユーザーごとに1つのフォルダーがあるとします。ポリシー変数を使用することで、1つのARN を使用してすべてのユーザーにプライベートフォルダを付与できます。

<span id="page-306-2"></span>arn:aws:s3:::bucket\_name/developers/\${aws:username}/

ポリシーが評価されると、変数 \${aws:username} にはリクエストを行うプリンシパルのユーザー名 が代入されます。ポリシー変数の詳細については、『AWS Identity and Access Management Using IAM』ガイドの「IAM Policy Variables [Overview」](http://docs.aws.amazon.com/IAM/latest/UserGuide/PolicyVariables.html)を参照してください。

### Amazon S3 アクション

ポリシー内で指定できる Amazon S3 アクションは、リソースのタイプによってグループに分けられて います。

オブジェクトに関連するアクション

• s3:GetObject(REST GET Object、REST HEAD Object、REST GET Object torrent、SOAP GetObject、および SOAP GetObjectExtended を対象とします)

#### Note

SOAP support over HTTP is deprecated, but it is still available over HTTPS. New Amazon S3 features will not be supported for SOAP. We recommend that you use either the REST API or the AWS SDKs.

- s3:GetObjectVersion(REST GET Object、REST HEAD Object、REST GET Object torrent、 SOAP GetObject、および SOAP GetObjectExtended を対象とします)
- s3:PutObject(REST PUT Object、REST POST Object、REST Initiate Multipart Upload、REST Upload Part、REST Complete Multipart Upload、SOAP PutObject、および SOAP PutObjectInline を対象とします)
- s3:GetObjectAcl
- s3:GetObjectVersionAcl
- s3:PutObjectAcl
- s3:PutObjectVersionAcl
- s3:DeleteObject
- s3:DeleteObjectVersion
- s3:ListMultipartUploadParts
- s3:AbortMultipartUpload
- s3:GetObjectTorrent
- s3:GetObjectVersionTorrent
- s3:RestoreObject

#### バケットに関連するアクション

- s3:CreateBucket
- s3:DeleteBucket
- s3:ListBucket
- s3:ListBucketVersions
- s3:ListAllMyBuckets (REST GET Service と SOAP ListAllMyBuckets を対象とします)
- s3:ListBucketMultipartUploads

#### バケットのサブリソースに関連するアクション

- s3:GetBucketAcl
- s3:PutBucketAcl
- s3:GetBucketCORS
- s3:PutBucketCORS
- s3:GetBucketVersioning
- s3:PutBucketVersioning
- s3:GetBucketRequestPayment
- s3:PutBucketRequestPayment
- s3:GetBucketLocation
- s3:GetBucketPolicy
- s3:DeleteBucketPolicy
- s3:PutBucketPolicy
- s3:GetBucketNotification
- s3:PutBucketNotification
- s3:GetBucketLogging
- s3:PutBucketLogging
- s3:GetBucketWebsite
- s3:PutBucketWebsite
- s3:DeleteBucketWebsite
- s3:GetLifecycleConfiguration
- s3:PutLifecycleConfiguration

<span id="page-308-0"></span>オブジェクトを削除するには、明示的に DELETE Object API を呼び出すか、Amazon S3 で自動的に削 除できるようにライフサイクルを設定します([「オブジェクトの有効期限](#page-131-0) (p. [123\)](#page-131-0)」を参照)。バケッ トのオブジェクトをユーザーまたはアカウントが削除できないようにするには、ユーザーやアカウント による s3:DeleteObject、s3:DeleteObjectVersion、および s3:PutLifecycleConfiguration アクションを拒否する必要があります。

# Amazon S3 ポリシーキー

ポリシーキーとポリシー条件を使用すると、リクエストされている API アクションだけでなく、それ 以外の情報に基づいて、リソースへのアクセスを制限することが可能です。リクエスタのIPアドレス、 リクエストの日時といった、リクエストに関するコンテキスト情報に基づいてアクセスを制限できま す。条件はキーと値のペアで作成されます。条件はキーに指定します。条件およびよく使用されるAWS 条件の詳細については、『AWS Identity and Access [Management](http://docs.aws.amazon.com/IAM/latest/UserGuide/AccessPolicyLanguage_ElementDescriptions.html#Condition) Using IAM』ガイドの「Condition」 を参照してください。

Amazon S3 には、よく使用される AWS 条件のほかにも、一連の独自の条件が用意されています。例 えば、リクエストにある、一般的な HTTP ヘッダーや Amazon S3 固有のヘッダーの値に基づいてアク セスを制限することができます。

すべての条件に、任意のキーと値のペアを入れるプレースホルダを指定できます。ポリシーが評価され ると、プレースホルダはリクエストからの情報に置換されます。例えば、特定のパスに対するアクセス 許可を指定するために、リソース名や条件キーの一部として \${aws:username} などの変数を指定で きます。詳細については、『AWS Identity and Access Management Using IAM』ガイドの Policy [Variables](http://docs.aws.amazon.com/IAM/latest/UserGuide/PolicyVariables.html) に関するセクションを参照してください。

このセクションでは、AWS アカウントの Amazon S3 リソースへのアクセスの制限に使用できるポリ シーキーをリストします。

#### 利用可能なキー

AWS では、アクセスポリシー言語を使用するすべての AWS 製品でサポートされる、一般的な一連の キーを用意しています。これらのキーのリストについては、『AWS Identity and Access Management Using IAM』ガイド[の利用可能なキーに関するセクションを](http://docs.aws.amazon.com/IAM/latest/UserGuide/AccessPolicyLanguage_ElementDescriptions.html#AvailableKeys)参照してください。

Amazon S3 にはアクション固有のポリシーキーもあります。これらは、リソースの種類と、以下の表 に示す適用可能なアクションごとにグループに分けられています。ポリシーキーの中には、複数の種類 のリソースやアクションに適用できるものもあります。

#### Important  $\triangle$

IAM は、Amazon S3 内でポリシーの有効性を評価することはできません。無効なキーとアク ションの組み合わせを指定しても、ポリシーを IAM にアップロードしたときに IAM が例外を 返すことはありません。また、Amazon S3 からもエラーメッセージは返されません。Amazon S3が判断できるのは、ポリシーが条件を満たさないたいめに適用不可能である場合のみです。 しかし、ポリシー条件の指定方法が適切でない場合(数値比較に文字列フィールドを使用する など)は、Amazon S3 はリクエストに例外を返し、アクセスが拒否されます。

特に明記されていない限り、各キーは、アクセスポリシー言語の文字列条件で使用するために提供され ています。詳細については、『AWS Identity and Access [Management](http://docs.aws.amazon.com/IAM/latest/UserGuide/AccessPolicyLanguage_ElementDescriptions.html#Condition) Using IAM』ガイドの「*Condition*」 を参照してください。

### Amazon S3 ポリシー内のオブジェクトキー

次のリストは、Amazon S3 ポリシーに含めることができるオブジェクトに関連するキーを示していま す。

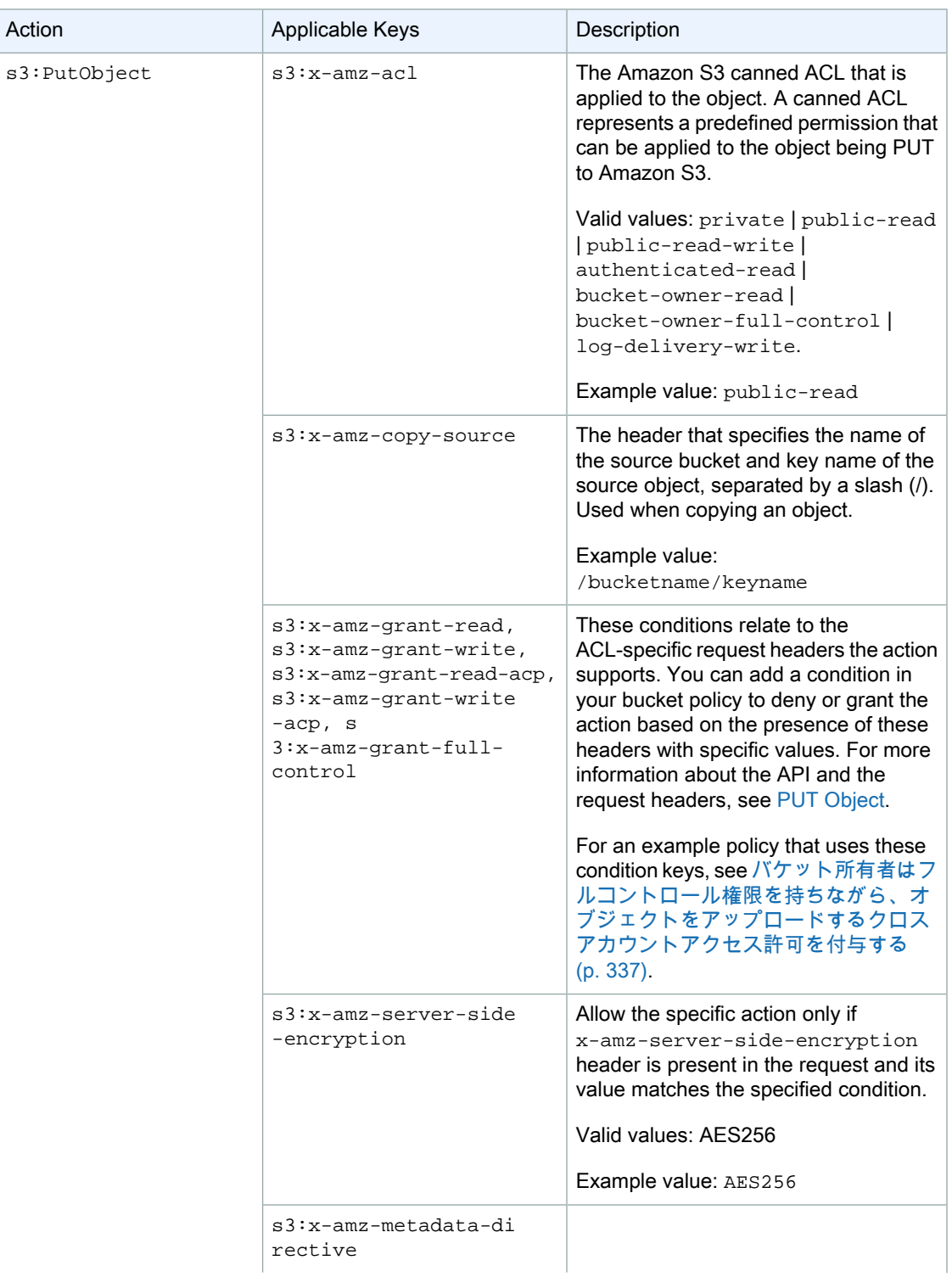

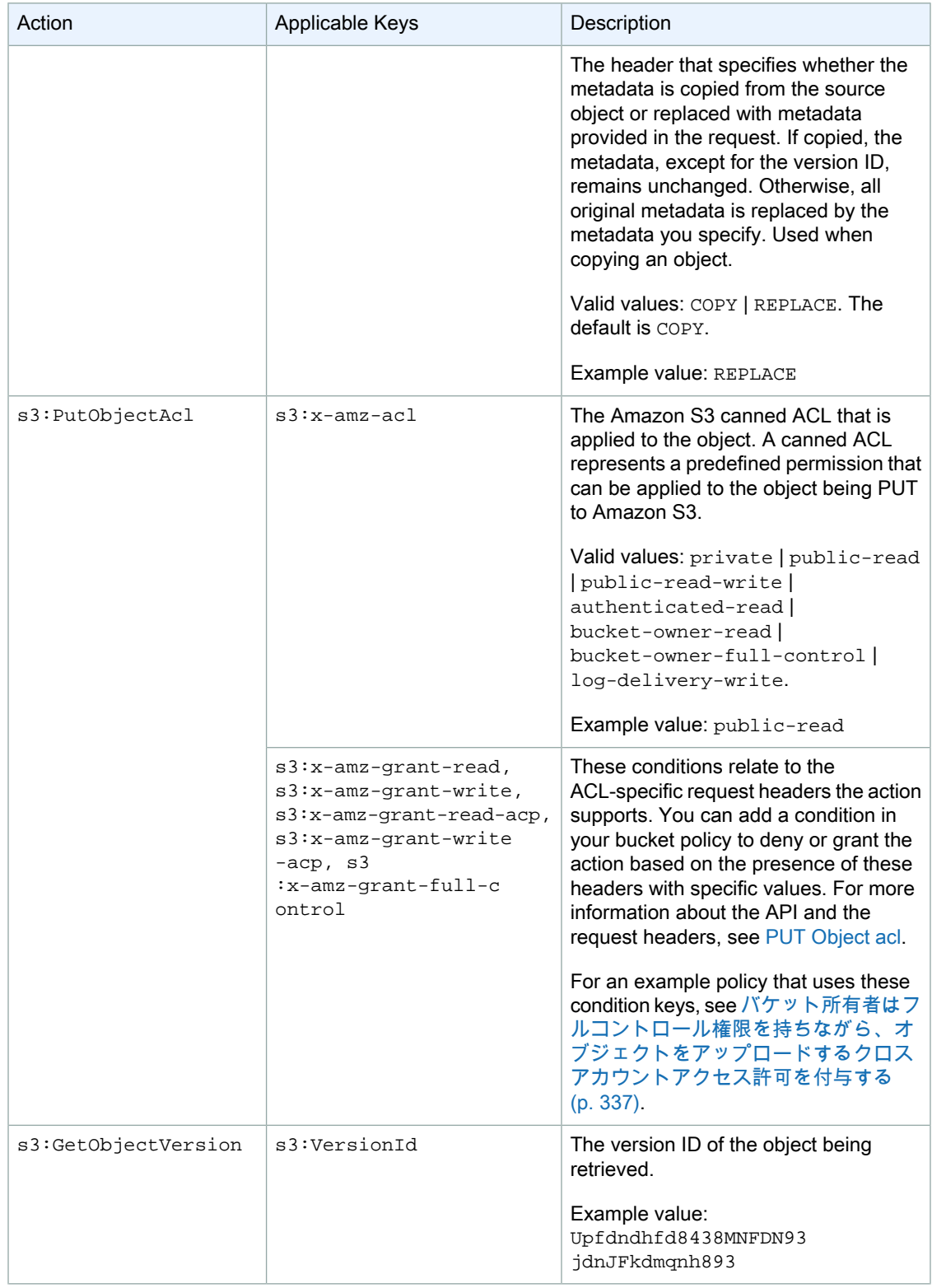

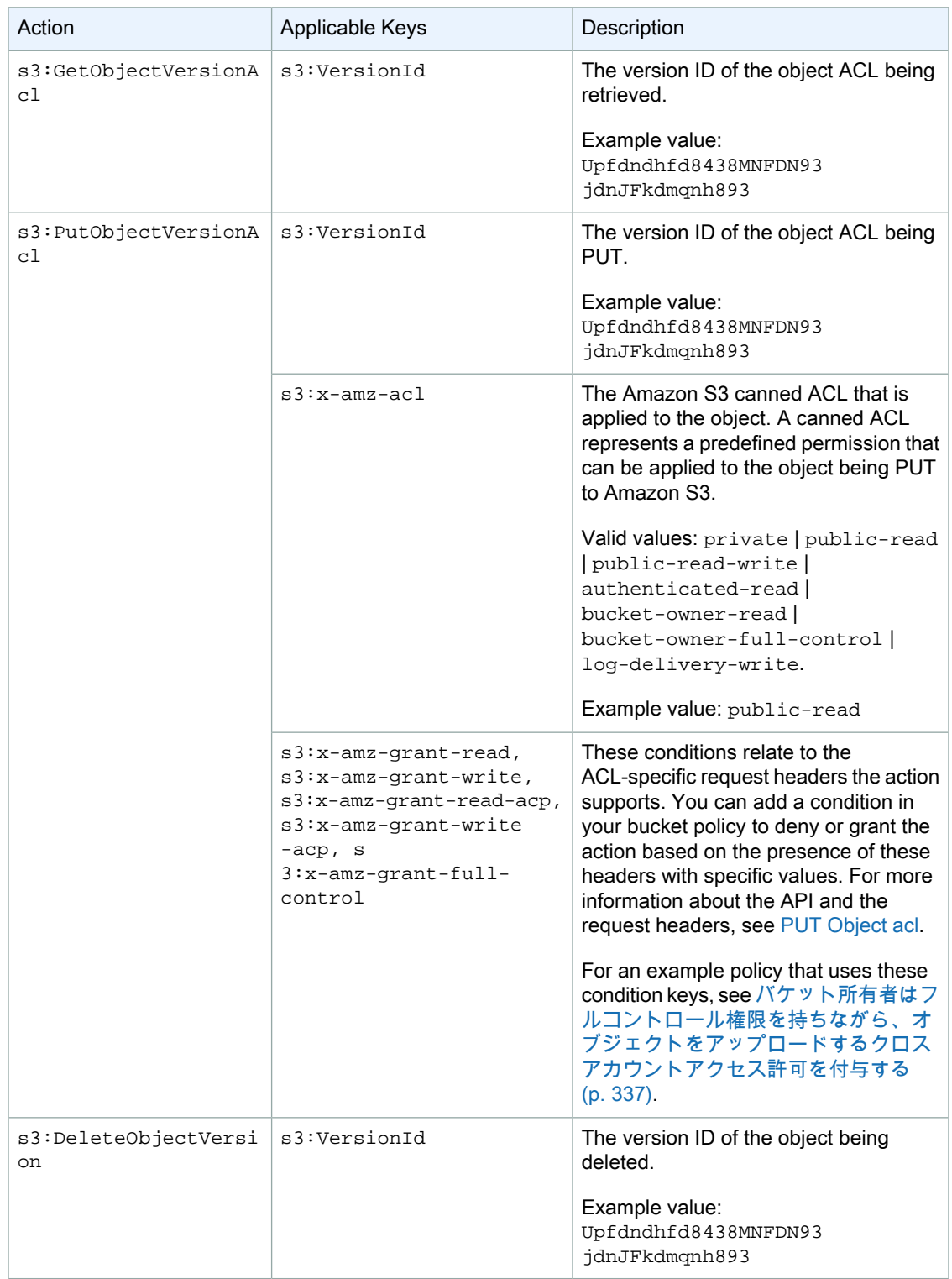

### Amazon S3 ポリシー内のバケットキー

#### 次の表は、Amazon S3 ポリシーに含めることができるバケットに関連するキーを示しています。

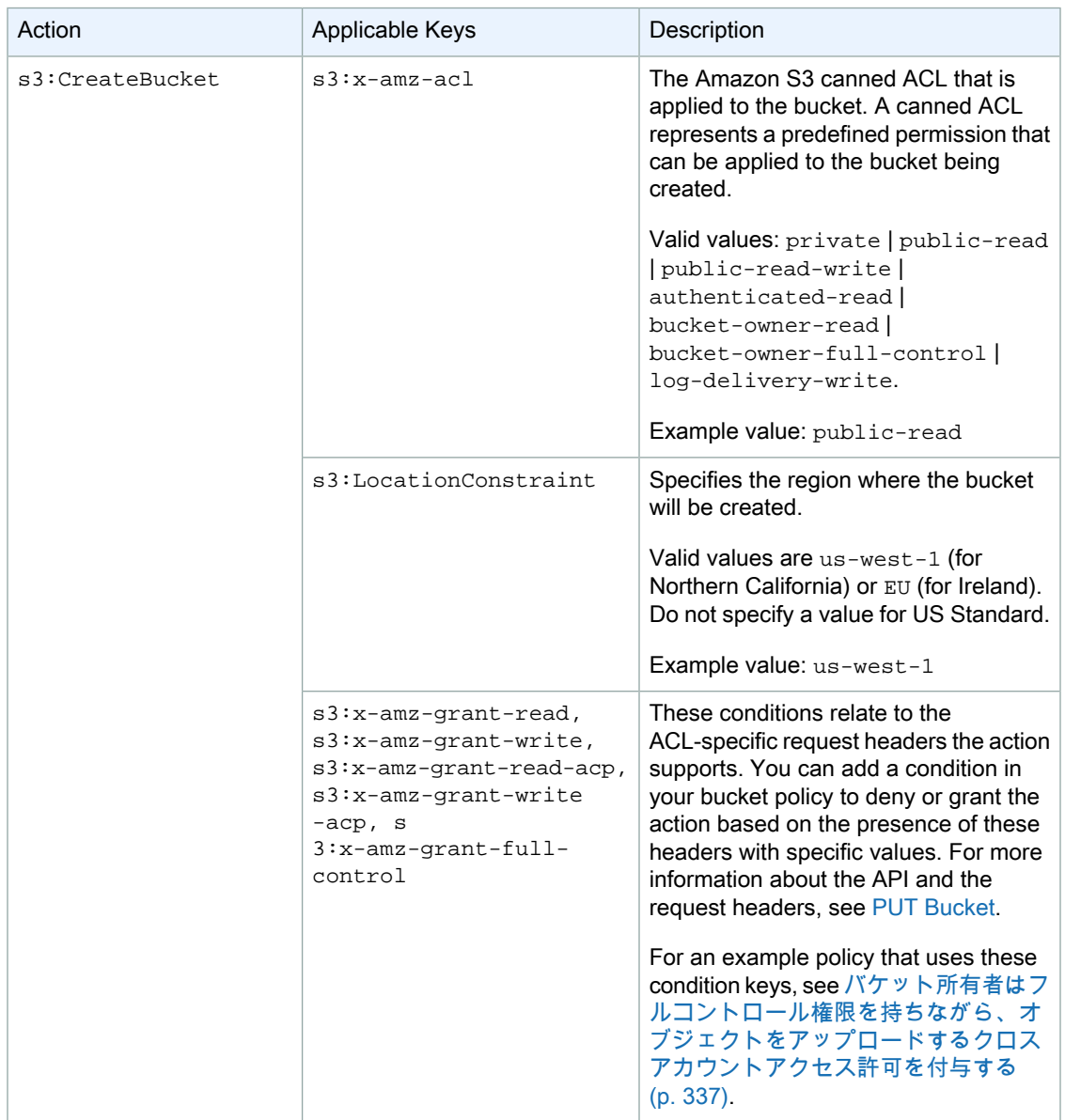

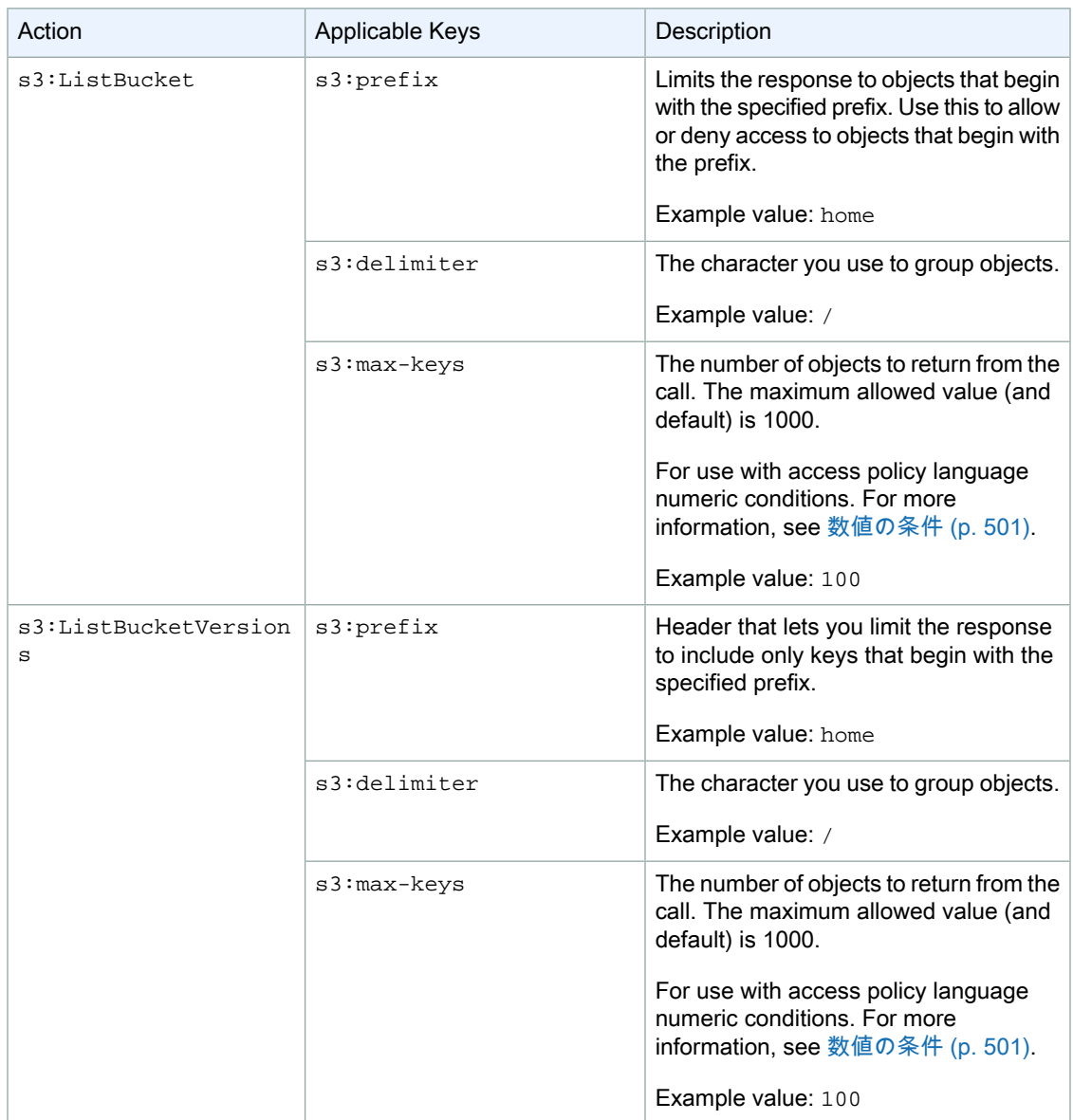

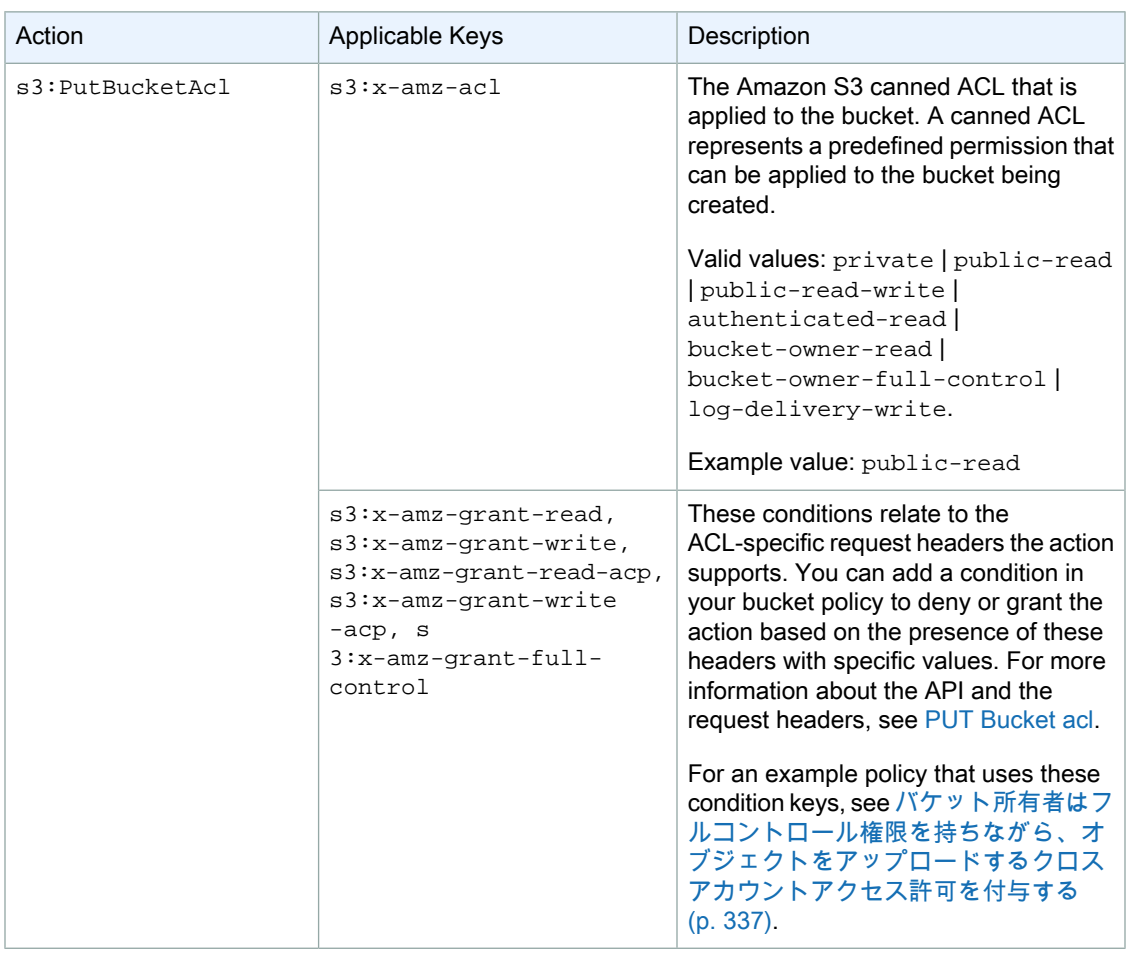

### <span id="page-315-0"></span>Amazon S3 のポリシーの例

このセクションでは、Amazon S3 へのユーザーアクセスを制御するための簡単な IAM ポリシーをいく つか紹介します。

#### **Note**

以下のポリシー例は、プログラミング上のテストでは動作しますが、 これらを Amazon S3 コ ンソールで使用するには、コンソールで必要とされる追加のアクセス許可を付与する必要があ ります。これらをはじめとするポリシーを Amazon S3 コンソールで使用するための詳細につ いては、「例: IAM [ポリシーを使用したバケットへのアクセスの制御](#page-321-0) (p. [313\)](#page-321-0)」を参照してくだ さい。

### 例: バケットの 1 つへのアクセスを IAM ユーザーに許可する

次の例では、 自分の AWS アカウント内の IAM ユーザーにバケットの 1 つ、examplebucket へのア クセス権を付与して、ユーザーがオブジェクトを追加、更新、および削除できるようにします。

このポリシーでは、ユーザーにs3:PutObject、s3:GetObject、s3:DeleteObject アクションへ のアクセス許可を付与するだけでなく、s3:ListAllMyBuckets、s3:GetBucketLocation、および s3:ListBucketアクションへのアクセス許可も付与します。これらが、コンソールで必要とされる追 加のアクセス許可です。コンソールの動作の詳細については、「例: IAM [ポリシーを使用したバケット](#page-321-0) [へのアクセスの制御](#page-321-0) (p. [313\)](#page-321-0)」を参照してください。

```
{
    "Statement":[
       {
           "Effect":"Allow",
           "Action":[
              "s3:ListAllMyBuckets"
           ],
           "Resource":"arn:aws:s3:::*"
       },
        {
           "Effect":"Allow",
           "Action":[
              "s3:ListBucket",
              "s3:GetBucketLocation"
           ],
           "Resource":"arn:aws:s3:::examplebucket"
       },
        {
           "Effect":"Allow",
           "Action":[
              "s3:PutObject",
              "s3:GetObject",
              "s3:DeleteObject"
           ],
           "Resource":"arn:aws:s3:::examplebucket/*"
       }
    ]
}
```
### 例: バケット内のフォルダーへのアクセスをすべての IAM ユー ザーに許可する

次の例では、IAM ユーザー、Alice と Bob にバケット examplebucket にアクセスできるようにして、 この2人がオブジェクトを追加、更新、および削除できるようにします。ただし、バケット内の単一の フォルダに全ユーザーのアクセスを制限したいとします。フォルダを作成する際、ユーザー名と同じ フォルダ名にすることもできます。

examplebucket Alice/ Bob/

各ユーザーに本人のフォルダのみへのアクセス権を付与するには、各ユーザー用のポリシーを作成し、 個別にアタッチします。例えば、ユーザー、アリスに次のポリシーをアタッチして、 examplebucket/Alice フォルダへの特定の Amazon S3 アクションを許可することができます。

```
{
    "Version":"2012-10-17",
    "Statement":[
       {
           "Effect":"Allow",
           "Action":[
              "s3:PutObject",
```

```
 "s3:GetObject",
              "s3:GetObjectVersion",
              "s3:DeleteObject",
              "s3:DeleteObjectVersion"
          ],
          "Resource":"arn:aws:s3:::examplebucket/Alice/*"
       }
   ]
}
```
次に、ユーザー Bob にも同様のポリシーをアタッチし、Resource の値にフォルダ 名として Bob を指 定します。

各ユーザーにポリシーをアタッチする代わりに、ポリシー変数を使用する単一のポリシーを作成し、グ ループにアタッチすることもできます。まずグループを作成し、それに Alice と Bob を追加する必要が あります。次のポリシー例では、examplebucket/\${aws:username}フォルダに対して一連のAmazon S3 アクションを許可しています。ポリシーが評価されると、ポリシー変数 \${aws:username} はリク エスタのユーザー名で置き換えられます。たとえば、AliceがオブジェクトのPUTリクエストを送信し た場合は、Alice が examplebucket/Alice フォルダにオブジェクトをアップロードする PUT アク ションのみが許可されます。

```
{
    "Version":"2012-10-17",
    "Statement":[
       {
           "Effect":"Allow",
           "Action":[
             "s3:PutObject",
              "s3:GetObject",
              "s3:GetObjectVersion",
              "s3:DeleteObject",
              "s3:DeleteObjectVersion"
          ],
           "Resource":"arn:aws:s3:::examplebucket/${aws:username}/*"
       }
    ]
}
```
#### Note

ポリシー変数を使用する場合は、バージョン 2012-10-17 をポリシー内で明示的に指定する必 要があります。アクセスポリシー言語のデフォルトバージョンは 2008-10-17 です。このバー ジョンでは、ポリシー変数をサポートしていません。

AmazonS3コンソールで前述のポリシーをテストする場合、次のポリシーに示すように、追加のAmazon S3 アクションに対するアクセス許可が要求されます。これらのアクセス許可をコンソールで使用する 方法については、「例: [IAMポリシーを使用したバケットへのアクセスの制御](#page-321-0) (p. [313\)」](#page-321-0)を参照してくだ さい。

```
{
  "Version":"2012-10-17",
   "Statement": [
     {
       "Sid": "AllowGroupToSeeBucketListInTheConsole",
       "Action": [ "s3:ListAllMyBuckets", "s3:GetBucketLocation" ],
```

```
 "Effect": "Allow",
      "Resource": [ "arn:aws:s3:::*" ]
    },
 {
      "Sid": "AllowRootLevelListingOfTheBucket",
      "Action": ["s3:ListBucket"],
      "Effect": "Allow",
      "Resource": ["arn:aws:s3:::examplebucket"],
      "Condition":{ 
            "StringEquals":{
                    "s3:prefix":[""], "s3:delimiter":["/"]
 }
 }
    },
    {
      "Sid": "AllowListBucketOfASpecificUserPrefix",
      "Action": ["s3:ListBucket"],
      "Effect": "Allow",
      "Resource": ["arn:aws:s3:::examplebucket"],
      "Condition":{ "StringLike":{"s3:prefix":["${aws:username}/*"] }
 }
    },
 {
     "Sid": "AllowUserSpecificActionsOnlyInTheSpecificUserPrefix",
         "Effect":"Allow",
         "Action":[
            "s3:PutObject",
            "s3:GetObject",
            "s3:GetObjectVersion",
            "s3:DeleteObject",
            "s3:DeleteObjectVersion"
        \,],
         "Resource":"arn:aws:s3:::examplebucket/${aws:username}/*"
      }
  ]
```
Note

}

2012-10-17 バージョンのポリシーでは、ポリシー変数の先頭には \$ が付きます。使用するオ ブジェクトキーに \$ が含まれている場合、この構文の変化により衝突が発生します。例えば、 ポリシーにオブジェクトキー my\$file を含めるには、my\${\$}file のように \${\$} を使用し て \$ を指定します。

IAMユーザー名は人間が読んで理解できるわかりやすい識別子ですが、グローバルで一意である必要は ありません。例えば、Bob が退職して別の Bob が入社した場合、この別の Bob が前の Bob の情報にア クセスできます。フォルダを作成する際に、ユーザー名の代わりにユーザー ID を使用することもでき ます。ユーザー ID はそれぞれ一意であるためです。この場合、\${aws:userid} ポリシー変数を使用する ように前述のポリシーを修正する必要があります。

```
\mathcal{L} "Version":"2012-10-17",
    "Statement":[
        {
            "Effect":"Allow",
            "Action":[
```

```
 "s3:PutObject",
              "s3:GetObject",
              "s3:GetObjectVersion",
              "s3:DeleteObject",
              "s3:DeleteObjectVersion"
          ],
           "Resource":"arn:aws:s3:::my_corporate_bucket/home/${aws:userid}/*"
       }
    ]
}
```
#### 非IAMユーザー(モバイルアプリユーザー)に対するバケット内のフォルダへ のアクセス許可

ユーザーのデータを S3 バケットに格納するモバイルゲームアプリを開発するとします。バケットに各 アプリユーザーのフォルダを作成します。また、各ユーザーには各自のフォルダのみにアクセスを制限 します。しかし、ユーザーがアプリをダウンロードしてゲームをプレイし始める前にフォルダを作成す ることはできません。お客様にはユーザーのユーザー ID がないためです。

この場合、ユーザーには、Login with Amazon、 Facebook、または Google などのパブリックアイデン ティプロバイダを使用してアプリにサインインするよう要求できます。ユーザーがこれらのプロバイダ の 1 つを使用してアプリにサインインすると、ユーザー ID が設定されるため、お客様はこれを使用し て実行時にユーザー固有のフォルダを作成することができます。

これにより、AWSSecurity TokenServiceのウェブ認証フェデレーションを使用して、アイデンティプ ロバイダからの情報をアプリに組み入れ、各ユーザーの一時的なセキュリティ認証情報を取得すること ができます。続いて、IAM ポリシーを作成して、アプリがバケットにアクセスできるようにしたり、 ユーザー固有のフォルダの作成、データのアップロードなどのオペレーションを実行できるようにする ことができます。ウェブ認証フェデレーションの詳細については、『一時的なセキュリティ認証情報の 使用』ガイドの「Creating Temporary Security [Credentials](http://docs.aws.amazon.com/STS/latest/UsingSTS/CreatingWIF.html) for Mobile Apps Using Identity Providers」 を参照してください。

### 例: 特定のグループに対し、Amazon S3 で共有フォルダを持つ ことを許可する

次のポリシーをグループにアタッチすることで、グループ内の全メンバーに Amazon S3 のフォルダ my\_corporate\_bucket/share/marketing へのアクセス権が付与されます。 グループメンバーは、 指定されたフォルダのオブジェクトに対してだけ、ポリシーに示された特定の Amazon S3 アクション のみへのアクセスを許可されます。

```
{
    "Version":"2012-10-17",
    "Statement":[
\{ "Effect":"Allow",
          "Action":[
             "s3:PutObject",
             "s3:GetObject",
             "s3:GetObjectVersion",
             "s3:DeleteObject",
             "s3:DeleteObjectVersion"
          ],
          "Resource":"arn:aws:s3:::my_corporate_bucket/share/marketing/*"
       }
```
 ] }

{

### 例: すべてのユーザーに対し、企業バケットの特定部分のオブ ジェクトの読み取りを許可する

次の例では、AWS アカウントが所有者であるすべての IAM ユーザーが含まれる、AllUsers というグ ループを作成します。その後、my\_corporate\_bucket/readonly フォルダ内のオブジェクトに対し てのみ GetObject と GetObjectVersion アクセス権をグループに付与するポリシーをアタッチしま す。

```
{
    "Version":"2012-10-17",
    "Statement":[
 {
          "Effect":"Allow",
           "Action":[
             "s3:GetObject",
             "s3:GetObjectVersion"
          ],
           "Resource":"arn:aws:s3:::my_corporate_bucket/readonly/*"
       }
    ]
}
```
### 例: パートナーに対し、企業バケットの特定部分へのファイル のドロップを許可する

次の例では、パートナー会社を表す WidgetCo というグループを作成します。アクセス権を必要とし ているパートナー会社の特定の個人またはアプリケーションに対して IAM ユーザーを作成し、作成し たユーザーをグループに入れます。

その後、企業バケット my\_corporate\_bucket/uploads/widgetco 内のフォルダへの PutObject アクセス権をグループに付与するポリシーをアタッチします。

WidgetCo グループがそのバケットに対して他の操作ができないようにするため、AWS アカウント内 でのすべての Amazon S3 リソースに対する PutObject 以外のあらゆる Amazon S3 アクションへの アクセス権を明示的に拒否するステートメントを追加します。このステップは、AWS アカウント内の どこかで、ユーザーに Amazon S3 リソースへの幅広いアクセス権を付与するポリシーが使われている 場合にのみ必要です。

```
 "Version":"2012-10-17",
 "Statement":[
    {
       "Effect":"Allow",
       "Action":"s3:PutObject",
       "Resource":"arn:aws:s3:::my_corporate_bucket/uploads/widgetco/*"
    },
    {
       "Effect":"Deny",
       "NotAction":"s3:PutObject",
       "Resource":"arn:aws:s3:::my_corporate_bucket/uploads/widgetco/*"
```

```
 },
\{ "Effect":"Deny",
          "Action":"s3:*",
          "NotResource":"arn:aws:s3:::my_corporate_bucket/uploads/widgetco/*"
       }
    ]
}
```
### <span id="page-321-0"></span>例: IAMポリシーを使用したバケットへのアクセスの 制御

**Topics** 

- 背景: [バケットとフォルダの基本](#page-321-1) (p. 313)
- [チュートリアルの例](#page-323-0) (p. 315)
- ステップ 0: [チュートリアルに関する準備を行う](#page-323-1) (p. 315)
- ステップ 1: [バケットを作成する](#page-324-0) (p. 316)
- ステップ 2: IAM [ユーザーとグループを作成する](#page-324-1) (p. 316)
- ステップ 3: IAM [ユーザーにアクセス許可が付与されていないことを確認する](#page-325-0) (p. 317)
- ステップ 4: [グループレベルのアクセス許可を付与する](#page-325-1) (p. 317)
- ステップ 5: IAM ユーザー Alice [に特定のアクセス許可を付与する](#page-331-0) (p. 323)
- ステップ 6: IAM ユーザー Bob [に特定のアクセス許可を付与する](#page-334-0) (p. 326)
- ステップ 7: Private [フォルダをセキュリティで保護する](#page-335-0) (p. 327)
- [クリーンアップ](#page-336-1) (p. 328)

<span id="page-321-1"></span>このチュートリアルでは、Amazon S3 でのユーザーアクセス許可について説明します。フォルダを含 むバケットを作成した後、AWS アカウントに AWS Identity and Access Management ユーザーを作成 し、作成したユーザーに、Amazon S3 バケットおよびバケット内のフォルダに対する段階的なアクセ ス許可を付与します。

### 背景: バケットとフォルダの基本

Amazon S3 のデータモデルはフラットな構造です。バケットを作成し、そのバケットにオブジェクト が格納されます。サブバケットやサブフォルダの階層はありませんが、フォルダ階層をエミュレートす ることができます。Amazon S3 コンソールなどのツールで、バケット内の論理フォルダおよび論理サ ブフォルダを次のように表示できます。

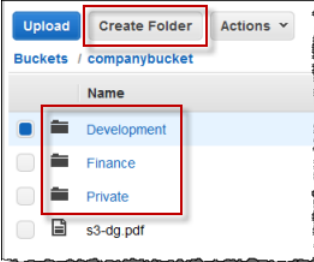

コンソールには、[companybucket] というバケットがあり、その中に 3 つのフォルダ([Private]、 [Development]、および [Finance])と [s3-dg.pdf] というオブジェクトが表示されています。コンソール ではオブジェクト名(キー)を使用して、フォルダおよびサブフォルダからなる論理的な階層を作成し ます。次の例を考えます。

- [Development] フォルダを作成すると、コンソールは Development/ というキーを持つオブジェク トを作成します。後ろに区切り記号「/」が付いていることに注意してください。
- [project1.pdf] というオブジェクトを [Development] フォルダにアップロードすると、コンソールはオ ブジェクトをアップロードし、[Development/project1.pdf] というキーを設定します。

このキーのDevelopmentはプレフィックスで、'/'は区切り記号です。AmazonS3APIのオペレー ションではプレフィックスと区切り記号がサポートされます。例えば、特定のプレフィックスと区切 り記号を持つすべてのオブジェクトのリストを取得できます。コンソールで[Development]フォルダ をダブルクリックすると、そのフォルダ内のオブジェクトのリストが表示されます。次の例では、1 つのオブジェクトが [Development] フォルダに含まれています。

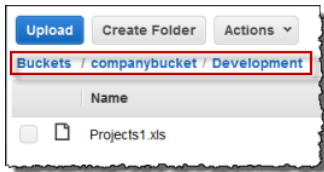

コンソールに companybucket バケットの Development フォルダを表示すると、Amazon S3 にリク エストが送信されます。そのリクエストに、プレフィックス Development と区切り記号 '/' が指 定されています。コンソールのレスポンスは、コンピュータのファイルシステムのフォルダリストと 似ています。前述の例は、バケット companybucket に Development/project1.pdf というキー を持つ 1 つのオブジェクトがあることを示しています。

コンソールはオブジェクトキーを使用して論理的な階層を表します。Amazon S3 に物理的な階層はな く、フラットなファイル構造にオブジェクトを含むバケットが存在するだけです。Amazon S3 API を 使用してオブジェクトを作成するときに、論理的な階層を示すオブジェクトキーを使用できます。

オブジェクトの論理階層を作成するときに、個別のフォルダへのアクセスを管理できます。このチュー トリアルでは、その方法について説明します。

チュートリアルに入る前に、理解しておくべき概念がもう1つあります。「ルートレベル」のバケット の内容です。companybucket バケットに次のオブジェクトがあるとします。

Private/privDoc1.txt

Private/privDoc2.zip

Development/project1.xls

Development/project2.xls

Finance/Tax2011/document1.pdf

Finance/Tax2011/document2.pdf

s3-dg.pdf

これらのオブジェクトキーにより、ルートレベルフォルダ Private、Development、および Finance と、ルートレベルオブジェクト s3-dg.pdf を持つ論理階層が作成されます。Amazon S3 コンソール でバケット名をクリックすると、次のようにルートレベルの項目が表示されます。コンソールにはルー トレベルフォルダとしてトップレベルのプレフィックス(Private/、Development/ および Finance/)が 表示されます。オブジェクトキー s3-dg.pdf にはプレフィックスがないため、ルートレベルアイテムと して表示されます。

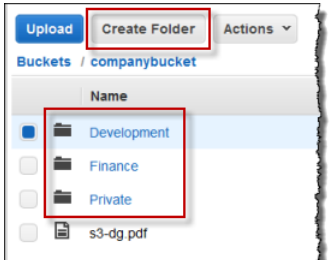

### <span id="page-323-0"></span>チュートリアルの例

このチュートリアルの例は次のとおりです。

- バケットを 1 つ作成し、3 つのフォルダ(Private、Development、および Finance)を追加します。
- ユーザーは Alice と Bob の 2 名です。Alice には Development フォルダのみ、Bob には Finance フォ ルダのみへのアクセスを許可し、Private フォルダの内容は非公開にします。このチュートリアルで は、AWS Identity and Access Management(IAM)ユーザー(Alice と Bob という同じユーザー名を 使用)を作成してアクセスを管理し、必要なアクセス許可を付与します。

IAMでは、ユーザーグループを作成し、そのグループのすべてのユーザーに適用するグループレベル のアクセス許可を付与することもできます。これにより、アクセス許可を効果的に管理できます。こ の演習では、Alice と Bob に共通のアクセス許可が必要になります。そのため、Consultants という グループを作成し、Alice と Bob をグループに追加します。最初に、グループポリシーをグループに アタッチしてアクセス許可を付与します。次に、特定のユーザーにポリシーをアタッチしてユーザー 固有のアクセス許可を追加します。

<span id="page-323-1"></span>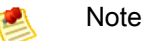

このチュートリアルでは、companybucket をバケット名として、Alice および Bob を IAM ユーザーとして、Consultants をグループ名として使用しています。Amazon S3 ではバケット 名はグローバルに一意である必要があるため、実際に作成する名前に置き換えてください。

### ステップ 0: チュートリアルに関する準備を行う

この例では、AWSアカウントの認証情報を使用してIAMユーザーを作成します。当初、これらのユー ザーにはアクセス許可はありません。これらのユーザーに、特定の Amazon S3 アクションを実行する ためのアクセス許可を段階的に付与します。アクセス許可をテストするには、各ユーザーの認証情報を 使用してコンソールにサインインします。AWS アカウントの所有者としてアクセス許可を段階的に付 与する場合と、IAMユーザーとしてアクセス許可をテストする場合とでは、異なる認証情報を使用して サインイン/サインアウトする必要があります。このテストは1つのブラウザで行うこともできますが、 2 つの異なるブラウザを使用するとより効率的です。1 つのブラウザで AWS アカウントの認証情報を 使用して AWS Management Console に接続し、もう 1 つのブラウザで IAM ユーザー認証情報を使用 して接続します。

AWS アカウントの認証情報を使用して AWS Management Console にサインインするには、 <http://aws.amazon.com/console> にアクセスします。 IAM ユーザーは、この同じリンクからはサインイ ンできません。IAM ユーザーは IAM 対応のサインインページを使用する必要があります。アカウント 所有者からユーザーにこのリンクを通知します。

IAM ユーザー用のサインインリンクを通知するには

- 1. AWS マネジメントコンソールにサインインし、IAM コンソール ([https://console.aws.amazon.com/iam/\)](https://console.aws.amazon.com/iam/)を開きます。
- 2. [Navigation] ペインで、[IAM Dashboard] をクリックします。
3. [AWS Account Alias] で、[&IAM users sign in link] の URL を確認します。このリンクを IAM ユー ザーに通知し、IAMユーザー名とパスワードを使用してコンソールにサインインしてもらいます。

IAM の詳細については、「AWS Identity and Access [Management](http://docs.aws.amazon.com/IAM/latest/UserGuide/Using_AccessingConsole.html) Using IAM」の「The AWS Management [Console](http://docs.aws.amazon.com/IAM/latest/UserGuide/Using_AccessingConsole.html) Sign-in Page」を参照してください。

### ステップ 1: バケットを作成する

このステップでは、AWS アカウントの認証情報を使用して Amazon S3 コンソールにサインインし、 バケットを作成します。作成したバケットにフォルダ(Development、Finance、Private)を追加し、 各フォルダにサンプルドキュメントを 1 つか 2 つアップロードします。

- 1. AWS マネジメントコンソールにサインインして Amazon S3 コンソール ([https://console.aws.amazon.com/s3/\)](https://console.aws.amazon.com/s3/)を開きます。
- 2. バケットを作成します。 詳細な手順については、「Amazon Simple Storage Service Console User Guide」の[「Creating](http://docs.aws.amazon.com/AmazonS3/latest/UG/CreatingaBucket.html) a [Bucket」](http://docs.aws.amazon.com/AmazonS3/latest/UG/CreatingaBucket.html)を参照してください。
- 3. バケットにドキュメントを 1 つアップロードします。 この演習では、このバケットのルートレベルに s3-dg.pdf というドキュメントがあると想定して います。別のドキュメントをアップロードする場合は、s3-dg.pdf をそのドキュメントのファイ ル名に置き換えてください。
- 4. Private、Finance、および Development という 3 つのフォルダをバケットに追加します。

詳細な手順については、「Amazon Simple Storage Service Console User Guide」の[「Creating](http://docs.aws.amazon.com/AmazonS3/latest/UG/CreatingaFolder.html) a [Folder](http://docs.aws.amazon.com/AmazonS3/latest/UG/CreatingaFolder.html)」を参照してください。

5. 各フォルダにドキュメントを 1 つか 2 つアップロードします。

この演習では、各フォルダに数個のドキュメントをアップロードしてあり、バケットに次のキーを 持つオブジェクトが存在すると想定しています。

Private/privDoc1.txt

Private/privDoc2.zip

Development/project1.xls

Development/project2.xls

Finance/Tax2011/document1.pdf

Finance/Tax2011/document2.pdf

s3-dg.pdf

詳細な手順については、『Amazon Simple Storage Service Console User Guide』の[「Uploading](http://docs.aws.amazon.com/AmazonS3/latest/UG/UploadingObjectsintoAmazonS3.html) Objects into [Amazon](http://docs.aws.amazon.com/AmazonS3/latest/UG/UploadingObjectsintoAmazonS3.html) S3」を参照してください。

## ステップ 2: IAM ユーザーとグループを作成する

IAM コンソールを使用して 2 人の IAM ユーザー(Alice と Bob)を AWS アカウントに追加します。ま た、Consultants という管理グループを作成し、両ユーザーをこのグループに追加します。

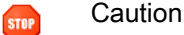

ユーザーとグループを追加するときに、これらのユーザーにアクセス許可を付与するポリシー をアタッチしないでください。最初の時点では、これらのユーザーにアクセス許可は付与せ ず、以降のセクションで段階的にアクセス許可を付与します。最初に、これらのIAMユーザー にパスワードを割り当てたことを確認します。これらのユーザー認証情報を使用して Amazon S3 アクションをテストし、アクセス許可が指定したとおりに機能することを確認します。

新しい IAM ユーザーを作成する詳細な手順については、「IAM を使用する」の「[Adding](http://docs.aws.amazon.com/IAM/latest/UserGuide/Using_SettingUpUser.html) a New User to Your AWS [Account」](http://docs.aws.amazon.com/IAM/latest/UserGuide/Using_SettingUpUser.html)を参照してください。

管理グループを作成する詳細な手順については、「IAM を使用する」の「[Creating](http://docs.aws.amazon.com/IAM/latest/UserGuide/GSGHowToCreateAdminsGroup.html) an Admins Group」 を参照してください。

### ステップ3: IAMユーザーにアクセス許可が付与されていないこ とを確認する

ブラウザを 2 つ使用する場合は、この時点で 2 つ目のブラウザからどちらかの IAM ユーザー認証情報 を使用して、コンソールにサインインできます。

- 1. IAMユーザーのサインインリンク(「[IAMユーザー用のサインインリンクを通知するには](#page-323-0)(p. [315\)」](#page-323-0) を参照)から、どちらかの IAM ユーザー認証情報を使用して AWS コンソールにサインインしま す。
- 2. Amazon S3 コンソール([https://console.aws.amazon.com/s3/\)](https://console.aws.amazon.com/s3/)を開きます。

アクセス許可が付与されていないことを示す次のコンソールメッセージを確認します。

You don't have permissions to use the Amazon S3 Console. If you need assistance, contact your System Administrator.

次に、ユーザーに段階的にアクセス許可を付与します。最初に、両方のユーザーに必要なアクセス許可 を付与するグループポリシーをアタッチします。

### ステップ 4: グループレベルのアクセス許可を付与する

すべてのユーザーが次のことを実行できるようにします。

• 親アカウントが所有するすべてのバケットを表示する

これを行うには、Bob と Alice に s3:ListAllMyBuckets アクションのためのアクセス許可が必要 です。

• companybucketバケット内のルートレベルのアイテム、フォルダ、およびオブジェクトのリストを 表示する

これを行うには、Bob と Alice に companybucket バケットに対する s3:ListBucket アクションの ためのアクセス許可が必要です。

次に、これらのアクセス許可を付与するポリシーを作成し、グループにアタッチします。

#### ステップ 4.1: すべてのバケットのリストを表示するアクセス許可を付与する

次のポリシーを使用して、親アカウントが所有するすべてのバケットを表示するために必要な最小限の アクセス許可をユーザーに付与します。

```
{
   "Statement": [
     {
       "Sid": "AllowGroupToSeeBucketListInTheConsole",
       "Action": ["s3:ListAllMyBuckets"],
       "Effect": "Allow",
       "Resource": ["arn:aws:s3:::*"]
     }
  ]
}
```
ポリシーは JSON ドキュメントです。そのドキュメントの Statement はオブジェクトの配列であり、 各オブジェクトが名前と値のペアを使用してアクセス許可を定義しています。前述のポリシーは、1つ の特定のアクセス許可を定義しています。Action はアクセスの種類を指定します。ポリシーの s3:ListAllMyBuckets は、定義済みの &S3 アクションです。このアクションは Amazon S3 GET サービスオペレーションを対象とし、認証された送信者が所有するすべてのバケットのリストを返しま す。Effect 要素の値は、特定のアクセスを許可するかどうかを決定します。

前述のポリシーをユーザーまたはグループにアタッチすると、そのユーザーまたはグループに、親AWS アカウントが所有するバケットのリストを取得することを許可します。

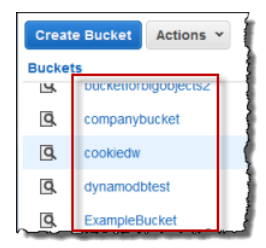

IAM コンソールで、ポリシードキュメントを IAM ユーザーおよびグループにアタッチします。両方の ユーザーがバケットのリストを取得できるようにするため、次の手順に従ってポリシーをグループにア タッチします。

#### Note

ユーザーのアクセス許可を付与するには、IAM ユーザーとしてではなく、AWS アカウントの 認証情報を使用してサインインする必要があります。

- 1. AWS マネジメントコンソールにサインインし、IAM コンソール ([https://console.aws.amazon.com/iam/\)](https://console.aws.amazon.com/iam/)を開きます。
- 2. 作成したカスタムポリシーをグループにアタッチします。

詳細な手順については、「IAM [を使用する」](http://docs.aws.amazon.com/IAM/latest/UserGuide/ManagingPolicies.html#AddingPermissions_Console)の「Managing &IAM Policies」を参照してください。 3. アクセス許可をテストします。

- 1. IAM ユーザーのサインインリンク(「IAM [ユーザー用のサインインリンクを通知するに](#page-323-0) [は](#page-323-0) (p. [315\)」](#page-323-0)を参照)から、どちらかの IAM ユーザー認証情報を使用して AWS コンソールに サインインします。
- 2. Amazon S3 コンソール[\(https://console.aws.amazon.com/s3/](https://console.aws.amazon.com/s3/))を開きます。

コンソールにすべてのバケットが表示されますが、バケット内のオブジェクトは表示されませ ん。

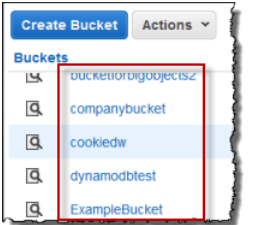

#### <span id="page-327-0"></span>ステップ 4.2: バケットのルートレベルの内容をユーザーが表示できるようにす る

次に、すべてのユーザーに、ルートレベルの companybucket バケットアイテムを表示することを許 可します。ユーザーは、Amazon S3 コンソールで会社のバケットをクリックすると、そのバケット内 のルートレベルの項目を表示できるようになります。

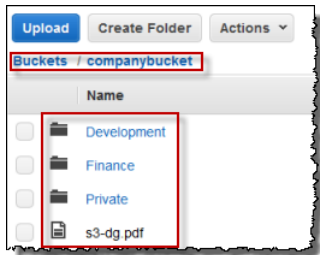

ここでは、説明のために companybucket を使用しています。実際には、この演習で作成したバケッ トの名前を使用してください。

バケット名をクリックしたときにコンソールから Amazon S3 にどのようなリクエストが送信され、 Amazon S3 からどのようなレスポンスが返されるか、さらに、レスポンスがコンソールでどのように 解釈されるかを理解するには、少し詳細な知識が必要です。

バケット名をクリックすると、コンソールから Amazon S3 に GET [Bucket\(List](http://docs.aws.amazon.com/AmazonS3/latest/API/RESTBucketGET.html) Objects) リクエスト が送信されます。このリクエストには次のパラメータが含まれます。

- 空の文字列を値に持つ prefix パラメータ。
- / を値に持つ delimiter パラメータ。

リクエストの例を次に示します。

```
GET ?prefix=&delimiter=/ HTTP/1.1 
Host: companybucket.s3.amazonaws.com
Date: Wed, 01 Aug 2012 12:00:00 GMT
Authorization: AWS AKIAIOSFODNN7EXAMPLE:xQE0diMbLRepdf3YB+FIEXAMPLE=
```
Amazon S3 から返される応答には次の <ListBucketResult/> 要素が含まれます。

```
<ListBucketResult xmlns="http://s3.amazonaws.com/doc/2006-03-01/">
  <Name>companybucket</Name>
   <Prefix></Prefix>
   <Delimiter>/</Delimiter>
```

```
 ...
   <Contents>
     <Key>s3-dg.pdf</Key>
     ...
   </Contents>
   <CommonPrefixes>
     <Prefix>Development/</Prefix>
   </CommonPrefixes>
   <CommonPrefixes>
     <Prefix>Finance/</Prefix>
   </CommonPrefixes>
   <CommonPrefixes>
     <Prefix>Private/</Prefix>
   </CommonPrefixes>
</ListBucketResult>
```
キー s3-dg.pdf には区切り記号 '/' が含まれておらず、Amazon S3 から <Contents/> 要素にキー が返されます。一方、このバケット例のその他すべてのキーには区切り記号 '/' が含まれています。 Amazon S3 は、キーをグループ化し、Development/、Finance/、および /Private のそれぞれの プレフィックス値の <CommonPrefixes/> 要素を返します。この要素は、これらのキーの先頭から、 指定した '/' 区切り記号の最初の出現箇所までのサブ文字列です。

コンソールでこの結果が解釈され、ルートレベルのアイテムが 3 つのフォルダと 1 つのオブジェクト キーとして表示されます。

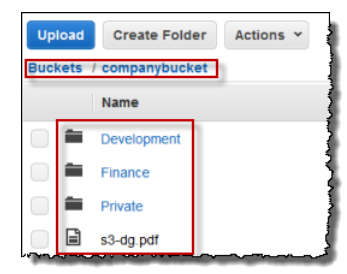

次に、Bob か Alice が [Development] フォルダをダブルクリックすると、コンソールから Amazon S3 にGET Bucket (List Objects) リクエストが送信されます。このリクエストの prefix および delimiter パラメータは次の値に設定されています。

- prefix パラメータ: 値 Development/。
- delimiter パラメータ: '/' 値。

レスポンスとして、指定したプレフィックスで始まるオブジェクトキーが Amazon S3 から返されま す。

```
<ListBucketResult xmlns="http://s3.amazonaws.com/doc/2006-03-01/">
  <Name>companybucket</Name>
   <Prefix>Development</Prefix>
  <Delimiter>/</Delimiter>
    ...
   <Contents>
     <Key>Project1.xls</Key>
     ...
   </Contents>
   <Contents>
```

```
 <Key>Project2.xls</Key>
     ...
   </Contents> 
</ListBucketResult>
```
コンソールにオブジェクトキーが表示されます。

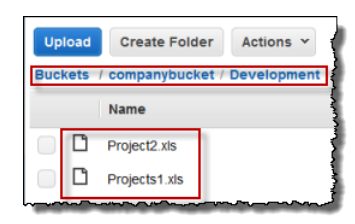

{

ここで、ルートレベルのバケットアイテムを表示するためのアクセス許可をユーザーに付与する作業に 戻ります。バケットの内容を表示するには、ユーザーは s3:ListBucket アクションを呼び出すため のアクセス許可を持っている必要があります。次のポリシーステートメントを参照してください。ルー トレベルの内容のみを表示できるようにするため、条件を追加して、ユーザーがリクエストに空の prefixを指定しなければならないようにします。つまり、ユーザーはどのルートレベルフォルダもダ ブルクリックすることはできません。最後に、ユーザーリクエストに値が'/'のdelimiterパラメー タを組み込むようユーザーに要求することにより、フォルダ形式のアクセスを要求する条件を追加しま す。

```
 "Sid": "AllowRootLevelListingOfCompanyBucket",
  "Action": ["s3:ListBucket"],
  "Effect": "Allow",
  "Resource": ["arn:aws:s3:::companybucket"],
  "Condition":{ 
         "StringEquals":{
            "s3:prefix":[""], "s3:delimiter":["/"]
 }
 }
}
```
AmazonS3コンソールを使用する場合、バケットをクリックすると、コンソールは最初に[GETBucket](http://docs.aws.amazon.com/AmazonS3/latest/API/RESTBucketGETlocation.html) [location](http://docs.aws.amazon.com/AmazonS3/latest/API/RESTBucketGETlocation.html) リクエストを送信して、バケットがデプロイされている AWS リージョンを確認します。その 後、バケットのリージョン固有エンドポイントを使用して GET [Bucket\(List](http://docs.aws.amazon.com/AmazonS3/latest/API/RESTBucketGET.html) Objects) リクエストを 送信します。結果として、ユーザーがコンソールを使用する場合は、次のポリシーステートメントに示 すように、s3:GetBucketLocation アクションのためのアクセス許可を付与する必要があります。

```
{
   "Sid": "RequiredByS3Console",
   "Action": ["s3:GetBucketLocation"],
   "Effect": "Allow",
    "Resource": ["arn:aws:s3:::*"]
}
```
- ユーザーがルートレベルのバケットの内容を表示できるようにするには
- 1. AWS マネジメントコンソールにサインインして Amazon S3 コンソール ([https://console.aws.amazon.com/s3/\)](https://console.aws.amazon.com/s3/)を開きます。

IAM ユーザーの認証情報ではなく、AWS アカウントの認証情報を使用してコンソールにサインイ ンします。

2. 既存のグループポリシーを以下のカスタムポリシーに置き換えます。このカスタムポリシーでは s3:ListBucket アクションも許可されます。

詳細な手順については、「[Managing](http://docs.aws.amazon.com/IAM/latest/UserGuide/ManagingPolicies.html#AddingPermissions_Console) IAM Policies」を参照してください。

```
{
   "Statement": [
     {
      "Sid": "AllowGroupToSeeBucketListAndAlsoAllowGetBucketLocationRequired 
ForListBucket",
      "Action": [ "s3:ListAllMyBuckets", "s3:GetBucketLocation" ],
       "Effect": "Allow",
       "Resource": [ "arn:aws:s3:::*" ]
    },
    {
       "Sid": "AllowRootLevelListingOfCompanyBucket",
       "Action": ["s3:ListBucket"],
       "Effect": "Allow",
       "Resource": ["arn:aws:s3:::companybucket"],
       "Condition":{ 
            "StringEquals":{
                    "s3:prefix":[""], "s3:delimiter":["/"]
 }
 }
    }
  ]
}
```
- 3. 更新されたアクセス許可をテストします。
	- 1. IAM ユーザーのサインインリンク(「IAM [ユーザー用のサインインリンクを通知するに](#page-323-0) [は](#page-323-0) (p. [315\)](#page-323-0)」を参照)を使用して AWS Management Console にサインインします。

Amazon S3 コンソール[\(https://console.aws.amazon.com/s3/](https://console.aws.amazon.com/s3/))を開きます。

2. この演習で作成したバケットをクリックすると、今度はコンソールにルートレベルのバケット アイテムが表示されます。バケット内のフォルダをクリックしても、フォルダの内容は表示さ れません。そのためのアクセス許可が付与されていないからです。

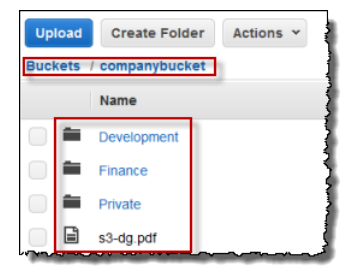

ユーザーが Amazon S3 コンソールを使用している場合、このテストは成功します。コンソールでバ ケットをクリックすると、コンソールの実装により、空の文字列を値に持つprefixパラメータと、'/' を値に持つ delimiter パラメータが送信されるためです。

#### ステップ 4.3: グループポリシーの概要

追加したグループポリシーによって、IAM ユーザーである Alice と Bob に次のような最小限のアクセス 許可が付与されます。

- 親アカウントが所有するすべてのバケットを表示する。
- companybucket バケット内のルートレベルのアイテムを表示する。

しかし、これではユーザーが実行できる操作としてはまだ不十分です。そこで、次のようにユーザー固 有のアクセス許可を付与します。

- Alice に Development フォルダのオブジェクトの読み書きを許可します。
- Bob に Finance フォルダのオブジェクトの読み書きを許可します。

<span id="page-331-0"></span>ユーザー固有のアクセスを許可するには、グループではなく特定のユーザーにポリシーをアタッチしま す。次のセクションでは、Development フォルダを操作するためのアクセス許可を Alice に付与しま す。この手順を繰り返すと、Finance フォルダを操作するための同様のアクセス許可を Bob に付与す ることができます。

### ステップ 5: IAM ユーザー Alice に特定のアクセス許可を付与す る

次に、追加のアクセス許可を Alice に付与し、Alice が Development フォルダの内容を表示し、そのフォ ルダ内のオブジェクトを読み書きできるようにします。

ステップ 5.1: IAM ユーザー Alice に Development フォルダの内容を表示するた めのアクセス許可を付与する

Alice が Development フォルダの内容を表示できるようにするには、companybucket バケットに対す る s3:ListBucket アクションのためのアクセス許可を付与するポリシーをユーザーにアタッチする 必要があります(プレフィックス Development/ がリクエストに含まれることを前提とします)。

```
{
   "Statement": [
     {
       "Sid": "AllowListBucketIfSpecificPrefixIsIncludedInRequest",
       "Action": ["s3:ListBucket"],
       "Effect": "Allow",
       "Resource": ["arn:aws:s3:::companybucket"],
       "Condition":{ "StringLike":{"s3:prefix":["Development/*"] }
        }
     }
  ]
}
```
1. AWS マネジメントコンソールにサインインして Amazon S3 コンソール ([https://console.aws.amazon.com/s3/\)](https://console.aws.amazon.com/s3/)を開きます。

IAM ユーザーの認証情報ではなく、AWS アカウントの認証情報を使用してコンソールにサインイ ンします。

2. 前のステップで作成したポリシーをユーザー Alice にアタッチします。

手順については、「IAM を使用する」の「Managing Policies (AWS Management Console)」を 参照してください。

- 3. Alice のアクセス許可の変更をテストします。
	- a. IAM ユーザーのサインインリンク(「IAM [ユーザー用のサインインリンクを通知するに](#page-323-0) [は](#page-323-0) (p. [315\)](#page-323-0)」を参照)を使用して AWS Management Console にサインインします。
	- b. Amazon S3 コンソール[\(https://console.aws.amazon.com/s3/](https://console.aws.amazon.com/s3/))を開きます。
	- c. Amazon S3 コンソールで、Alice がバケットの Development/ フォルダ内のオブジェクトの リストを表示できることを確認します。

ユーザーが /Development フォルダをクリックしてそのフォルダ内のオブジェクトのリスト を表示すると、Amazon S3 コンソールから Amazon S3 に ListObjects リクエストが送信 されます。このリクエストでは、プレフィックス /Development が指定されています。ユー ザーにはプレフィックス Development と区切り記号 '/' を持つオブジェクトリストを表示 するためのアクセス許可が付与されているため、Amazon S3 からは、キープレフィックス Development/ を持つオブジェクトのリストが返され、コンソールにそのリストが表示され ます。

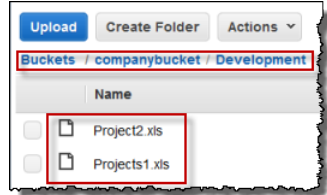

{

#### ステップ 5.2: IAM ユーザー Alice に Development フォルダ内のオブジェクトを 読み書きするためのアクセス許可を付与する

Alice が Development フォルダ内のオブジェクトを読み書きできるようにするには、s3:GetObject および s3:PutObject アクションを呼び出すためのアクセス許可が Alice に必要です。次のポリシー ステートメントは、そのアクセス許可を付与します(値 Development/ が指定された prefix パラ メータがリクエストに含まれることを前提としています)。

```
 "Sid":"AllowUserToReadWriteObjectData",
    "Action":["s3:GetObject", "s3:PutObject"],
    "Effect":"Allow",
    "Resource":["arn:aws:s3:::companybucket/Development/*"]
 }
```
1. AWS マネジメントコンソールにサインインして Amazon S3 コンソール ([https://console.aws.amazon.com/s3/\)](https://console.aws.amazon.com/s3/)を開きます。

IAM ユーザーの認証情報ではなく、AWS アカウントの認証情報を使用してコンソールにサインイ ンします。

2. 次のポリシーをユーザー Alice にアタッチします。

```
{
    "Statement":[
       {
          "Sid":"AllowListBucketIfSpecificPrefixIsIncludedInRequest",
          "Action":["s3:ListBucket"],
          "Effect":"Allow",
```

```
 "Resource":["arn:aws:s3:::companybucket"],
          "Condition":{
             "StringLike":{"s3:prefix":["Development/*"]
 }
 }
       },
       {
         "Sid":"AllowUserToReadWriteObjectDataInDevelopmentFolder", 
         "Action":["s3:GetObject", "s3:PutObject"],
         "Effect":"Allow",
         "Resource":["arn:aws:s3:::companybucket/Development/*"]
       }
   ]
}
```
詳細な手順については、「IAM を使用する」の「Managing Policies (AWS Management Console)」 を参照してください。

- 3. 更新されたポリシーをテストします。
	- 1. IAM ユーザーのサインインリンク(「IAM [ユーザー用のサインインリンクを通知するに](#page-323-0) [は](#page-323-0) (p. [315\)](#page-323-0)」を参照)を使用して AWS Management Console にサインインします。
	- 2. Amazon S3 コンソール[\(https://console.aws.amazon.com/s3/](https://console.aws.amazon.com/s3/))を開きます。
	- 3. Amazon S3 コンソールで、Alice がオブジェクトを追加し、Development フォルダにダウン ロードできるようになったことを確認します。

#### ステップ 5.3: バケットの他のフォルダへの IAM ユーザー Alice のアクセス許可 を明示的に拒否する

ユーザー Alice が companybucket バケットのルートレベルの内容を表示できるようになったことを確 認します。Alice は Development フォルダのオブジェクトを読み書きすることもできます。厳密にア クセス許可を制限したい場合は、バケットの他のフォルダへの Alice のアクセスを明示的に拒否するこ とができます。バケットの他のフォルダへのアクセス許可を Alice に付与する他のポリシー(バケット ポリシーまたは ACL)が存在する場合は、この明示的な拒否がそれらのアクセス許可よりも優先され ます。

次のステートメントをユーザー Alice のポリシーに追加できます。これにより、Alice が Amazon S3 に 送信するすべてのリクエストに必ずprefixパラメータが含まれるようになります。このパラメータの 値は Development/\* または空の文字列でなければなりません。

```
{
   "Sid": "ExplicitlyDenyAnyRequestsForAllOtherFoldersExceptDevelopment",
   "Action": ["s3:ListBucket"],
   "Effect": "Deny",
   "Resource": ["arn:aws:s3:::companybucket"],
    "Condition":{ "StringNotLike": {"s3:prefix":["Development/*"] },
                   "Null" : {"s3:prefix":false }
    }
}
```
Condition ブロックに 2 つの条件式があることに注意してください。これらの条件式の結果は、論理 OR を使用して結合されます。いずれかの条件が true の場合、結合された条件の結果は true です。

• Null 条件式により、Alice からのリクエストには必ず prefix パラメータが含まれるようになりま す。

prefix パラメータはフォルダのようなアクセスを必要とします。prefix パラメータのないリクエ ストを送信すると、Amazon S3 によりすべてのオブジェクトキーが返されます。

リクエストに null 値の prefix パラメータが含まれている場合、式の評価結果は true になり、 Condition 全体の評価結果が true になります。空の文字列を prefix パラメータの値として許可す る必要があります。null文字列を許可すると、この前の説明に示したコンソールでの操作と同様に、 Aliceはルートレベルのバケット項目を取得できるようになります。詳細については、[「ステップ4.2:](#page-327-0) [バケットのルートレベルの内容をユーザーが表示できるようにする](#page-327-0) (p. [319\)」](#page-327-0)を参照してください。

• 条件式 StringNotLike を使用すると、指定されている prefix パラメータの値が Developement/\* でない場合はリクエストは失敗します。

更新されたユーザーポリシーは次のようになります。前のセクションの手順にしたがって、ユーザー Alice にアタッチしたポリシーを、この更新されたポリシーに置き換えます。

```
{
    "Statement":[
      {
          "Sid":"AllowListBucketIfSpecificPrefixIsIncludedInRequest",
          "Action":["s3:ListBucket"],
          "Effect":"Allow",
          "Resource":["arn:aws:s3:::companybucket"],
          "Condition":{
             "StringLike":{"s3:prefix":["Development/*"]
 }
         }
       },
 {
         "Sid":"AllowUserToReadWriteObjectDataInDevelopmentFolder", 
         "Action":["s3:GetObject", "s3:PutObject"],
         "Effect":"Allow",
         "Resource":["arn:aws:s3:::companybucket/Development/*"]
      },
      {
         "Sid": "ExplicitlyDenyAnyRequestsForAllOtherFoldersExceptDevelopment",
          "Action": ["s3:ListBucket"],
          "Effect": "Deny",
          "Resource": ["arn:aws:s3:::companybucket"],
          "Condition":{ "StringNotLike": {"s3:prefix":["Development/*"] },
                         "Null" : {"s3:prefix":false }
 }
       }
   ]
}
```
### ステップ 6: IAM ユーザー Bob に特定のアクセス許可を付与す る

次に、Finance フォルダへのアクセス許可を Bob に付与します。Alice にアクセス許可を付与するとき に使用した手順にしたがいます。ただし、DevelopmentフォルダはFinanceフォルダに置き換えます。 手順については、「ステップ 5: IAM ユーザー Alice [に特定のアクセス許可を付与する](#page-331-0) (p. [323\)](#page-331-0)」を参照 してください。

### ステップ 7: Private フォルダをセキュリティで保護する

この例では、ユーザーは 2 名だけです。グループレベルで最小限必要なすべてのアクセス許可を付与 し、ユーザーレベルのアクセス許可は、個々のユーザーレベルでアクセスを許可することが必要な場合 にのみ付与しました。このようにすると、アクセス許可を管理する手間を最小限に抑えることができま す。ユーザー数が増えるに従って、アクセス許可の管理は煩雑になります。例えば、この例のどのユー ザーも Private フォルダの内容にアクセスできないようにするとします。このフォルダへのアクセス許 可を誤って付与することがないようにするには、どのような方法があるでしょうか。このフォルダへの アクセスを明示的に拒否するポリシーを追加します。明示的な拒否は他のあらゆるアクセス許可よりも 優先されます。Private フォルダを非公開に保つには、次の 2 つの拒否ステートメントをグループポリ シーに追加します。

• 次のステートメントを追加して、Private フォルダ(companybucket/Private/\*)のリソースに 対するあらゆるアクションを明示的に拒否します。

```
{
   "Sid": "ExplictDenyAccessToPrivateFolderToEveryoneInTheGroup",
   "Action": ["s3:*"],
   "Effect": "Deny",
   "Resource":["arn:aws:s3:::companybucket/Private/*"]
```
• また、リクエストに Private/ プレフィックスが指定されている場合に、オブジェクトを表示する アクションに必要なアクセス許可を拒否します。コンソールで、Bob または Alice が Private フォル ダをダブルクリックすると、このポリシーにより Amazon S3 がエラーレスポンスを返します。

```
{
   "Sid": "DenyListBucketOnPrivateFolder",
   "Action": ["s3:ListBucket"],
   "Effect": "Deny",
   "Resource": ["arn:aws:s3:::*"],
   "Condition":{
       "StringLike":{"s3:prefix":["Private/"]}
    }
}
```
}

グループポリシーを、更新された次のポリシー(前述の拒否ステートメントを含む)に置き換えます。 こうすると、グループ内のどのユーザーも、バケット内の Private フォルダにアクセスできなくなりま す。

```
{
   "Statement": [
     {
       "Sid": "AllowGroupToSeeBucketListAndAlsoAllowGetBucketLocationRequired 
ForListBucket",
       "Action": ["s3:ListAllMyBuckets", "s3:GetBucketLocation"],
       "Effect": "Allow",
       "Resource": ["arn:aws:s3:::*"]
     },
 {
       "Sid": "AllowRootLevelListingOfCompanyBucket",
       "Action": ["s3:ListBucket"],
       "Effect": "Allow",
```

```
 "Resource": ["arn:aws:s3:::companybucket"],
       "Condition":{
           "StringEquals":{"s3:prefix":[""]}
        }
     },
 {
       "Sid": "RequireFolderStyleList",
       "Action": ["s3:ListBucket"],
       "Effect": "Deny",
       "Resource": ["arn:aws:s3:::*"],
       "Condition":{
           "StringNotEquals":{"s3:delimiter":"/"}
        }
     },
     {
       "Sid": "ExplictDenyAccessToPrivateFolderToEveryoneInTheGroup",
       "Action": ["s3:*"],
       "Effect": "Deny",
       "Resource":["arn:aws:s3:::companybucket/Private/*"]
     },
 {
       "Sid": "DenyListBucketOnPrivateFolder",
       "Action": ["s3:ListBucket"],
       "Effect": "Deny",
       "Resource": ["arn:aws:s3:::*"],
       "Condition":{
           "StringLike":{"s3:prefix":["Private/"]}
        }
    }
  ]
```
### クリーンアップ

クリーンアップするには、IAM コンソールに移動し、ユーザー Alice と Bob を削除します。手順につい ては、「IAM を使用する」の[「Deleting](http://docs.aws.amazon.com/IAM/latest/UserGuide/Using_DeletingUserFromAccount.html) a User from Your AWS Account」を参照してください。

ストレージに課金されないようにするには、この演習で作成したオブジェクトとバケットも削除してく ださい。

# バケットポリシーの使用

#### **Topics**

}

- [バケットポリシーの記述](#page-337-0) (p. 329)
- [バケットでのバケットポリシーの設定](#page-337-1) (p. 329)
- [バケットでバケットポリシーの取得](#page-338-0) (p. 330)
- [バケットでのバケットポリシーの削除](#page-338-1) (p. 330)
- Amazon S3 [バケットポリシーの参考例](#page-338-2) (p. 330)
- [バケットポリシーでのリソース、プリンシパル、オペレーション、条件の使用方法](#page-345-0) (p. 337)

以下のセクションでは、Amazon S3 リソースでバケットポリシーを設定および管理する方法について 説明します。

## <span id="page-337-0"></span>バケットポリシーの記述

バケットポリシーは、 Amazon S3 リソースのアクセス権を定義します。バケットポリシーを記述でき るのは、バケット所有者のみです。バケット所有者は、次の目的でバケットポリシーを記述できます。

- バケットレベルのアクセス許可を許可/拒否する。
- バケット内の任意のオブジェクトに対するアクセス許可を拒否する。バケット所有者はバケットの財 政的な責任者であるため、バケット内の任意のオブジェクトに対するアクセス許可を拒否するバケッ トポリシーを記述できます。
- バケット所有者がオブジェクト所有者である場合に限り、バケット内のオブジェクトに対するアクセ ス許可を付与する。他のアカウントによって所有されているオブジェクトの場合は、そのオブジェク トの所有者が ACL を使用してアクセス許可を管理する必要があります。

ポリシーはアクセスポリシー言語を使用してJSON内に記述されます。アクセスポリシー言語とバケッ トポリシーを記述する方法の詳細については、「The access policy [language](#page-493-0) (p. [485\)](#page-493-0)」を参照してくだ さい。

AWS Policy Generator ツール

<span id="page-337-1"></span>AWS Policy Generator ツールを使用し、Amazon S3 バケットのバケットポリシーを作成できます。そ の後、バケットポリシーを設定するには、Amazon S3 [コンソール、](https://console.aws.amazon.com/s3/home)サードパーティ製ツール、または アプリケーションで、生成されたドキュメントを使用します。ポリシー生成ツールを使用するには、 AWS Policy [Generator](http://awspolicygen.s3.amazonaws.com/policygen.html) にアクセスしてください。

## バケットでのバケットポリシーの設定

バケットにポリシーを設定するには、PUT Bucketオペレーションを*policy*サブリソースで使用し、 バケットポリシーをリクエストの本文に含めます。例えば、次のリクエストを使用すると、2人のユー ザー(1111-2222-3333、4444-5555-6666))がアクセスして、mybucket (arn:aws:s3:::mybucket/\*",)内のオブジェクトに対し GET リクエスト(s3:GetObject\*)を 実行できます。

```
PUT /?policy HTTP/1.1
Host: bucket.s3.amazonaws.com 
Date: Tue, 04 Apr 2010 20:34:56 GMT 
Authorization: AWS AKIAIOSFODNN7EXAMPLE:VGhpcyBSAMPLEBieSBlbHZpbmc= 
{
"Version":"2012-10-17",
"Id":"aaaa-bbbb-cccc-dddd",
"Statement" : [
     {
         "Effect":"Allow",
         "Sid":"1", 
          "Principal" : {
              "AWS":["1111-2222-3333","4444-5555-6666"]
         },
         "Action":["s3:GetObject*"],
         "Resource":"arn:aws:s3:::mybucket/*"
     }
  ] 
}
```
Note

*Resource* 値には、バケット名を含める必要があります。

ポリシーをバケットにアタッチするには、バケット所有者である必要があります。バケット所有者に は、デフォルトで PUT Bucket policy を使用して各自のバケットにバケットポリシーをアタッチす る権限があります。バケットのポリシーが既に存在する場合は、リクエスト内のポリシーによって完全 に置き換えられます。

<span id="page-338-0"></span>詳細については、『Amazon S3 API [Reference』](http://docs.aws.amazon.com/AmazonS3/latest/API/RESTBucketPUTpolicy.html)の「PUT Bucket policy」を参照してください。

## バケットでバケットポリシーの取得

指定したバケットでバケットポリシーを取得するには、GET Bucket オペレーションを *policy* サブ リソースで使用します。次のリクエストは、バケット mybucket.s3.amazonaws.com のバケットポ リシーを返します。

GET ?policy HTTP/1.1 Host: mybucket.s3.amazonaws.com Date: Wed, 28 Oct 2009 22:32:00 GMT Authorization: AWS AKIAIOSFODNN7EXAMPLE:VGhpcyBSAMPLEBieSBlbHZpbmc=

<span id="page-338-1"></span>バケット所有者には、デフォルトで GET Bucket policy を使用してバケットポリシーを取得する権 限があります。

詳細については、『Amazon S3 API [Reference』](http://docs.aws.amazon.com/AmazonS3/latest/API/RESTBucketGETpolicy.html)の「GET Bucket policy」を参照してください。

## バケットでのバケットポリシーの削除

バケットに関連付けられたポリシーを削除するには、DELETE Bucket オペレーションを *policy* サブ リソースで使用します。次のリクエストは、mybucketと関連付けられたバケットポリシーを削除しま す。

DELETE /?policy HTTP/1.1 Host: mybucket.s3.amazonaws.com Date: Tue, 04 Apr 2010 20:34:56 GMT Authorization: AWS AKIAIOSFODNN7EXAMPLE:VGhpcyBSAMPLEeSBlbHZpbmc=

<span id="page-338-2"></span>削除オペレーションを使用するには、指定したバケットに対する *DeletePolicy* アクセス許可を持っ ているバケット所有者である必要があります。バケット所有者には、デフォルトでバケットポリシーを 削除する権限があります。

詳細については、『Amazon S3 API [Reference』](http://docs.aws.amazon.com/AmazonS3/latest/API/RESTBucketDELETEpolicy.html)の「DELETE Bucket policy」を参照してください。

## Amazon S3 バケットポリシーの参考例

このセクションでは、バケットポリシーの一般的なユースケース例をいくつか紹介します。以下のポリ シーでは、リソース値の中で「bucket」および「examplebucket」の文字列が使用されています。これ らのポリシーをテストするには、これらの文字列を使用するバケット名に置き換える必要があります。

#### Note

AWS Policy Generator ツールを使用し、Amazon S3 バケットのバケットポリシーを作成でき ます。その後、バケットポリシーを設定するには[、AmazonS3コンソール、](https://console.aws.amazon.com/s3/home)サードパーティ製 ツール、またはアプリケーションで、生成されたドキュメントを使用します。ポリシー生成 ツールを使用するには、AWS Policy [Generator](http://awspolicygen.s3.amazonaws.com/policygen.html) にアクセスしてください。

### 追加制限付きでの複数のアカウントへのアクセス許可の付与

次のポリシー例は、複数のアカウントに PutObject、PutObjectAcl アクセス許可を付与し、public-read 既定 ACL が含められることを要求します。

```
\{ "Version":"2012-10-17",
   "Statement":[{
  "Sid":"AddCannedAcl",
         "Effect":"Allow",
    "Principal": {
              "AWS": 
["arn:aws:iam::111122223333:root","arn:aws:iam::444455556666:root"]
          },
    "Action":["s3:PutObject","s3:PutObjectAcl"
       ],
       "Resource":["arn:aws:s3:::bucket/*"
      \mathbf{1},
       "Condition":{
         "StringEquals":{
            "s3:x-amz-acl":["public-read"]
 }
       }
     }
   ]
}
```
### 匿名ユーザーへのアクセス許可の付与

次のポリシー例では、匿名ユーザーにアクセス許可を付与します。

```
{
   "Version":"2012-10-17",
   "Statement":[{
  "Sid":"AddPerm",
          "Effect":"Allow",
    "Principal": {
              "AWS": "*"
           },
       "Action":["s3:GetObject"],
       "Resource":["arn:aws:s3:::bucket/*"
       ]
     }
   ]
}
```
### 特定の IP アドレスへのアクセスの制限

このステートメントは、指定したバケット内のオブジェクトに対して任意の S3 アクションを実行する アクセス許可をすべてのユーザーに付与します。ただし、リクエストは条件で指定された IP アドレス 範囲からのリクエストである必要があります。このステートメントの条件では、192.168.143.\* の範囲 の IP アドレスが許可されています。ただし、192.168.143.188 を除きます。

条件で指定されている IPAddress と NotIpAddress の値は、RFC 2632 の CIDR 表記を使用してい ることに注意してください。詳細については、「[http://www.rfc-editor.org/rfc/rfc4632.txt」](http://www.rfc-editor.org/rfc/rfc4632.txt)を参照してく ださい。

```
{
     "Version": "2012-10-17",
     "Id": "S3PolicyId1",
     "Statement": [
         {
              "Sid": "IPAllow",
             "Effect": "Allow",
              "Principal": {
                  "AWS": "*" 
             },
              "Action": "s3:*",
              "Resource": "arn:aws:s3:::bucket/*",
              "Condition" : {
                  "IpAddress" : {
                      "aws:SourceIp": "192.168.143.0/24" 
                  },
                  "NotIpAddress" : {
                      "aws:SourceIp": "192.168.143.188/32" 
 } 
             } 
         } 
     ]
}
```
### 特定の HTTP Referrer へのアクセスの制限

ドメイン名がwww.example.comまたはexample.comのウェブサイトがあり、そのドメインのAmazon S3 バケット、examplebucket には、写真や動画へのリンクが格納されているとします。デフォルト では、すべての Amazon S3 リソースはプライベートです。リソースを作成した AWS アカウントのみ が、そのリソースにアクセスできます。ウェブサイト内のオブジェクトへの読み取りアクセスを許可す るには、aws:referer キーを使用して特定のウェブサイトからのみ取得リクエストを発信できるとい う条件で s3:GetObject アクションを許可する、バケットポリシーを追加します。

次のバケットポリシーは、特定の参照子からリクエストが発信された場合に、examplebucketバケッ ト内のすべてのオブジェクトに対する s3:GetObject アクションを許可します。

```
{
   "Version":"2012-10-17",
   "Id":"http referer policy example",
   "Statement":[
    \left\{ \right. "Sid":"Allow get requests originated from www.example.com and example.com",
       "Effect":"Allow",
       "Principal":"*",
       "Action":"s3:GetObject",
       "Resource":"arn:aws:s3:::examplebucket/*",
       "Condition":{
         "StringLike":{
            "aws:Referer":[
             "http://www.example.com/*",
              "http://example.com/*"
```
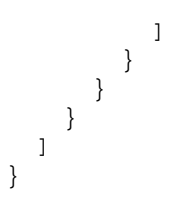

examplebucketバケット内のオブジェクトへのアクセスのセキュリティを強化するには、次のバケッ トポリシーに示すように、バケットポリシーに明示的な拒否を追加します。明示的な拒否は、ACL や ユーザーポリシーなどの他の方法を使用して examplebucket バケット内のオブジェクトに付与した すべてのアクセス許可よりも優先されます。

```
\{ "Version": "2012-10-17",
  "Id": "http referer policy example",
  "Statement": [
   {
    "Sid": "Allow get requests referred by www.mysite.com and mysite.com",
    "Effect": "Allow",
    "Principal": "*",
    "Action": "s3:GetObject",
    "Resource": "arn:aws:s3:::examplebucket/*",
    "Condition": {
     "StringLike": {
     "aws:Referer": [
      "http://www.example.com/*",
      "http://example.com/*"
     ]
     }
    }
   },
 {
    "Sid": "Explicit deny to ensure requests are allowed only from specific 
referer.",
   "Effect": "Deny",
    "Principal": "*",
    "Action": "s3:*",
    "Resource": "arn:aws:s3:::examplebucket/*",
    "Condition": {
     "StringNotLike": {
      "aws:Referer": [
       "http://www.example.com/*",
       "http://example.com/*"
      ]
     }
    }
  }
 ]
}
```
使用するブラウザのリクエストに http 参照子ヘッダーが含まれることを確認する必要があります。

### S3バケットに対するログ配信を有効にするためのアクセス許可 の付与

次のポリシー例は、Amazon S3 バケットに対するログ配信を有効にします。次のポリシーで指定され ているアカウントは、Log Delivery グループです。Log Delivery グループを識別するために、このポリ シーで指定された ARN を使用する必要があります。詳細については、[「サーバーアクセスロギングの](#page-478-0) [セットアップ](#page-478-0) (p. [470\)](#page-478-0)」を参照してください。

```
{
  "Version":"2012-10-17",
  "Id":"LogPolicy",
  "Statement":[{
    "Sid":"Enables the log delivery group to publish logs to your bucket ",
    "Effect":"Allow",
    "Principal":{
     "AWS":"arn:aws:iam::111122223333:root"
    },
    "Action":["s3:GetBucketAcl",
    "s3:GetObjectAcl",
    "s3:PutObject"
   ],
    "Resource":["arn:aws:s3:::example-bucket",
     "arn:aws:s3:::example-bucket/*"
    ]
  }
 ]
}
```
### 正規 ID を使用した CloudFront オリジンアクセスアイデンティ ティへのアクセス許可の付与

次のバケットポリシー例は、AmazonS3バケット内のすべてのオブジェクトを取得するためにCloudFront オリジンアイデンティティへのアクセス許可を付与します。CloudFront Origin Identity は、CloudFront のプライベートコンテンツ機能を有効にするために使用します。このポリシーでは AWS ではなく、 CanonicalUser プレフィックスを使用して正規ユーザー ID を指定しています。プライベートコンテン ツの提供に関する CloudFront のサポートの詳細については、『Amazon CloudFront 開発者ガイド』の Serving Private [Content](http://docs.aws.amazon.com/AmazonCloudFront/latest/DeveloperGuide/PrivateContent.html) に関するトピックを参照してください。CloudFront ディストリビューションの オリジンアクセスアイデンティティには、正規ユーザー ID を指定する必要があります。

```
{
  "Version":"2012-10-17",
  "Id":"PolicyForCloudFrontPrivateContent",
  "Statement":[{
   "Sid":" Grant a CloudFront Origin Identity access to support private content",
    "Effect":"Allow",
    "Principal":{
    "CanonicalUser":"79a59df900b949e55d96a1e698fbaced 
fd6e09d98eacf8f8d5218e7cd47ef2be"
    },
    "Action":"s3:GetObject",
    "Resource":"arn:aws:s3:::example-bucket/*"
   }
 ]
```
#### MFA 認証を要求するバケットポリシーの追加

}

Amazon S3 は、MFA で保護された API アクセスをサポートしています。つまり、S3 リソースへのア クセス時に AWS 多要素認証を適用することができます。AWS Multi-Factor Authentication により、 AWS 環境に適用できるセキュリティのレベルが高まります。これは、ユーザーが、有効な MFA コー ドを提供することによって、MFAデバイスの物理的所有を証明する必要があるセキュリティ機能です。 詳細については、「AWS Multi-Factor [Authentication」](http://aws.amazon.com/mfa/)を参照してください。Amazon S3 リソースにア クセスするすべてのリクエストに、MFA 認証を要求することができます。

バケットポリシーで、aws:MultiFactorAuthAge キーを使用して、MFA 認証要件を適用できます。 IAM ユーザーは、AWS Security Token Service (STS)によって発行された一時的な認証情報を使用し て、S3 リソースにアクセスできます。STS リクエスト時に、MFA コードを指定します。

Amazon S3 が MFA 認証付きのリクエストを受信すると、aws:MultiFactorAuthAge キーから、一 時的な認証情報が作成されてからの時間(秒単位)を示す数値が渡されます。リクエストで提供された 一時的な認証情報が MFA デバイスを使用して作成されていない場合、このキー値は null (不在 ) にな ります。次のバケットポリシー例に示すように、バケットポリシーに、この値を確認する条件を追加で きます。このポリシーは、リクエストが MFA 認証されていない場合に、examplebucket バケット内 の /taxdocuments フォルダへの Amazon S3 アクションを拒否します。MFA 認証の詳細については、 「Configuring [MFA-Protected](http://docs.aws.amazon.com/IAM/latest/UserGuide/MFAProtectedAPI.html) API Access」を参照してください。

```
{
    "Version": "2012-10-17",
    "Id": "123",
    "Statement": [
       {
           "Sid": "",
          "Effect": "Deny",
          "Principal": { "AWS": "*" },
           "Action": "s3:**",
          "Resource": "arn:aws:s3:::examplebucket/taxdocuments/*",
           "Condition": { "Null": { "aws:MultiFactorAuthAge": true }}
       }
    ]
}
```
aws:MultiFactorAuthAge キー値が null で、リクエスト内の一時的なセキュリティ認証情報が MFA キーを使用せずに作成されたことを示している場合、Conditionブロック内のNull条件の評価はtrue になります。

次のバケットポリシーは、前述のバケットポリシーの拡張です。2つのポリシーステートメントが含ま れています。1 つのステートメントは、全員にバケット(examplebucket)への s3:GetObject アク ションを許可し、もう 1 つのステートメントは、MFA 認証を要求することによって、バケット内の examplebucket/taxdocuments フォルダへのアクセスの制限を強化します。

```
{
    "Version": "2012-10-17",
    "Id": "123",
    "Statement": [
 {
          "Sid": "",
          "Effect": "Deny",
```

```
 "Principal": { "AWS": "*"},
          "Action": "s3:**",
          "Resource": "arn:aws:s3:::examplebucket/taxdocuments/*",
          "Condition": { "Null": { "aws:MultiFactorAuthAge": true } }
       },
 {
          "Sid": "",
          "Effect": "Allow",
          "Principal": {"AWS": "*" },
          "Action": ["s3:GetObject"],
          "Resource": "arn:aws:s3:::examplebucket/*"
       }
   ]
}
```
オプションで、リクエストの認証に使われる一時的なセキュリティ認証情報の寿命に関係なく、 aws:MultiFactorAuthAgeキーの有効期間を制限する数値条件を使用することができます。例えば、 次のバケットポリシーでは、MFA 認証を要求するほかに、一時セッションが作成されてからの時間も 確認します。このポリシーは、aws:MultiFactorAuthAgeキー値が、一時セッションが1時間(3,600 秒)以上前に作成されたことを示す場合に、すべてのアクションを拒否します。

```
{
    "Version": "2012-10-17",
    "Id": "123",
    "Statement": [
       {
          "Sid": "",
          "Effect": "Deny",
          "Principal": { "AWS": "*" },
          "Action": "s3:**",
          "Resource": "arn:aws:s3:::examplebucket/taxdocuments/*",
          "Condition": {"Null": {"aws:MultiFactorAuthAge": true }
          }
       },
 {
          "Sid": "",
          "Effect": "Deny",
          "Principal": { "AWS": "*"},
          "Action": "s3:**",
          "Resource": "arn:aws:s3:::examplebucket/taxdocuments/*",
          "Condition": {"NumericGreaterThan": {"aws:MultiFactorAuthAge": 3600 }
 }
       },
 {
          "Sid": "",
          "Effect": "Allow",
          "Principal": {"AWS": "*"},
          "Action": ["s3:GetObject"],
          "Resource": "arn:aws:s3:::examplebucket/*"
       }
   ]
}
```
### <span id="page-345-1"></span>バケット所有者はフルコントロール権限を持ちながら、オブ ジェクトをアップロードするクロスアカウントアクセス許可を 付与する

他の AWS アカウントがご自分のバケットにオブジェクトをアップロードすることを許可できます。た だし、バケット所有者として、バケットにアップロードされたオブジェクトに対してフルコントロール 権限を持っている必要がある場合があります。次のポリシーは、特定の AWS アカウント (111111111111)が、メールアドレス(xyz@amazon.com)で識別されるバケット所有者がフルコン トロールアクセス許可を付与しない限り、そのアカウントによるオブジェクトのアップロードを拒否す る例です。

ポリシーは、PutObject リクエストに x-amz-grant-full-control リクエストヘッダーを含める ように要求します。詳細については、「PUT [Object](http://docs.aws.amazon.com/AmazonS3/latest/API/RESTObjectPUT.html)」を参照してください。

```
{
    "Version":"2012-10-17",
    "Statement":[
       {
          "Sid":"111",
          "Effect":"Allow",
          "Principal":{
             "AWS":"1111111111"
          },
          "Action":"s3:PutObject",
          "Resource":"arn:aws:s3:::examplebucket/*"
       },
       {
          "Sid":"112",
          "Effect":"Deny",
          "Principal":{
             "AWS":"1111111111"
          },
          "Action":"s3:PutObject",
          "Resource":"arn:aws:s3:::examplebucket/*",
          "Condition":{
             "StringNotEquals":{
                "s3:x-amz-grant-full-control":[
                    "emailAddress=xyz@amazon.com"
 ]
 }
          }
       }
   ]
}
```
<span id="page-345-0"></span>バケットポリシーでのリソース、プリンシパル、オ ペレーション、条件の使用方法

#### **Topics**

- [バケットポリシーでの](#page-346-0) Amazon S3 リソースの指定 (p. 338)
- [バケットポリシーでのプリンシパルの指定](#page-346-1) (p. 338)
- Amazon S3 [アクション](#page-346-2) (p. 338)
- Amazon S3 [ポリシーで使用可能な](#page-348-0) AWS キー (p. 340)
- Amazon S3 [ポリシー内のバケットキー](#page-349-0) (p. 341)
- Amazon S3 [ポリシー内のオブジェクトキー](#page-352-0) (p. 344)

### <span id="page-346-0"></span>バケットポリシーでの Amazon S3 リソースの指定

バケットポリシーでは、バケットおよびオブジェクトを参照できます。Amazon S3 ポリシーでバケッ トやオブジェクトを指定するには、次のように Amazon リソースネーム(ARN)形式を使用します。

arn:aws:s3:::[resourcename]

リソース名とは、ユーザーがアクセスをリクエストするバケットまたはオブジェクトの完全修飾名で す。バケットの場合、リソース名はbucketnameです。ここで、*bucketname*はバケットの名前です。 オブジェクトの場合、リソース名の形式は、bucketname/keyname です。ここで、*bucketname* はバ ケット名、*keyname* はオブジェクトの完全名です。例えば、「Ooyala」という名前のバケットと shared/developer/settings.conf という名前のオブジェクトがあるとします。この場合、バケッ トのリソース名はOoyala、オブジェクトのリソース名はOoyala/shared/developer/settings.conf になります。

### <span id="page-346-1"></span>バケットポリシーでのプリンシパルの指定

Principal とは、ポリシーにしたがってアクセス許可を付与または拒否される 1 人以上のユーザーで す。プリンシパルは、そのプリンシパルの AWS アカウント ID(例えば、1234-5678-9012、ハイフン の有無は任意)を使用して指定する必要があります。AWS アカウント ID は、AWS アカウントまたは IAMユーザーのどちらかのものとすることができます。複数のプリンシパルを指定したり、指定可能な すべてのユーザーを示すワイルドカード(\*)を指定することができます。ご自分のアカウントIDを確 認するには[、http://aws.amazon.com](http://aws.amazon.com) で AWS アカウントにログインし、[Accounts] タブの [Account Activity] をクリックします。

AWS アカウントにアクセス許可を付与するときに、AWS アカウント ID を指定する代わりに正規ユー ザー ID を指定することも可能です。自分の正規ユーザー ID を確認するには、<http://aws.amazon.com> で AWS アカウントにログインし、[Accounts] タブで [Security Credentials] をクリックします。また、 CloudFront オリジンアクセスアイデンティティと関連付けられた正規ユーザー ID を使用して、このア イデンティティを付与できます。プライベートコンテンツの提供に関する CloudFront のサポートの詳 細については、『Amazon CloudFront 開発者ガイド.』の Serving Private [Content](http://docs.aws.amazon.com/AmazonCloudFront/latest/DeveloperGuide/PrivateContent.html) に関するトピックを 参照してください。CloudFront ディストリビューションのオリジンアイデンティティには、AWS アカ ウントではなく、正規ユーザー ID を指定する必要があります。

JSON では、"AWS": をプリンシパルの AWS アカウント ID のプレフィックスとして使用 し、"CanonicalUser": をプリンシパルの AWS 正規ユーザー ID のプレフィックスとして使用しま す。

#### <span id="page-346-2"></span>**Note** LA

他の AWS アカウントにお客様の AWS リソースへのアクセスを許可した場合、その AWS ア カウントはアカウント内のユーザーにアクセス許可を譲渡できることに注意してください。こ れはクロスアカウントアクセスと呼ばれます。クロスアカウントアクセスの使用については、  $\sqrt{\text{AWS}}$  Identity and Access Management」の「Cross-Account Access Using [Resource-Based](http://docs.aws.amazon.com/IAM/latest/UserGuide/Delegation.html) [Policies」](http://docs.aws.amazon.com/IAM/latest/UserGuide/Delegation.html)を参照してください。

### Amazon S3 アクション

次のリストは、ポリシーで参照できる Amazon S3 アクションの形式を示しています。

#### オブジェクトに関連するアクション

• s3:GetObject(REST GET Object、REST HEAD Object、REST GET Object torrent、SOAP GetObject、および SOAP GetObjectExtended を対象とします)

#### **Note**

SOAP support over HTTP is deprecated, but it is still available over HTTPS. New Amazon S3 features will not be supported for SOAP. We recommend that you use either the REST API or the AWS SDKs.

- s3:GetObjectVersion(REST GET Object、REST HEAD Object、REST GET Object torrent、 SOAP GetObject、および SOAP GetObjectExtended を対象とします)
- s3:PutObject(REST PUT Object、REST POST Object、REST Initiate Multipart Upload、REST Upload Part、REST Complete Multipart Upload、SOAP PutObject、および SOAP PutObjectInline を対象とします)
- s3:GetObjectAcl
- s3:GetObjectVersionAcl
- s3:PutObjectAcl
- s3:PutObjectVersionAcl
- s3:DeleteObject
- s3:DeleteObjectVersion
- s3:ListMultipartUploadParts
- s3:AbortMultipartUpload
- s3:GetObjectTorrent
- s3:GetObjectVersionTorrent
- s3:RestoreObject

#### バケットに関連するアクション

- s3:CreateBucket
- s3:DeleteBucket
- s3:ListBucket
- s3:ListBucketVersions
- s3:ListAllMyBuckets(REST GET Service と SOAP ListAllMyBuckets を対象とします)
- s3:ListBucketMultipartUploads

#### バケットのサブリソースに関連するアクション

- s3:GetBucketAcl
- s3:PutBucketAcl
- s3:GetBucketCORS
- s3:PutBucketCORS
- s3:GetBucketVersioning
- s3:PutBucketVersioning
- s3:GetBucketRequesterPays
- s3:PutBucketRequesterPays
- s3:GetBucketLocation
- s3:PutBucketPolicy
- s3:GetBucketPolicy
- s3:PutBucketNotification
- s3:GetBucketNotification
- s3:GetBucketLogging
- s3:PutBucketLogging
- s3:GetLifecycleConfiguration
- s3:PutLifecycleConfiguration

<span id="page-348-0"></span>オブジェクトを削除するには、明示的に DELETE Object API を呼び出すか、Amazon S3 で自動的に削 除できるようにライフサイクルを設定します([「オブジェクトの有効期限](#page-131-0) (p. [123\)](#page-131-0)」を参照)。バケッ トのオブジェクトをユーザーまたはアカウントが削除できないようにするには、ユーザーやアカウント による s3:DeleteObject、s3:DeleteObjectVersion、および s3:PutLifecycleConfiguration アクションを拒否する必要があります。

### Amazon S3 ポリシーで使用可能な AWS キー

AWS にはよく使用される一連のキーが用意されています。これらのキーは、アクセスポリシー言語を 採用しているすべての AWS 製品でサポートされます。これらのキーのリストについては、『AWS Identity and Access Management Using IAM』ガイドの [Available](http://docs.aws.amazon.com/IAM/latest/UserGuide/AccessPolicyLanguage_ElementDescriptions.html#AvailableKey) Keys に関するセクションを参照して ください。

Amazon S3 にはアクション固有のキーもあります。これらのキーは、以下の表ではリソースの種類お よび適用可能なアクションごとにグループ化されています。キーの中には、複数の種類のリソースやア クションに適用できるものもあります。

#### Important  $\sqrt{2}$

IAM は、Amazon S3 内でポリシーの有効性を評価することはできません。無効なキーとアク ションの組み合わせを指定しても、ポリシーを IAM にアップロードしたときに IAM が例外を 返すことはありません。また、Amazon S3 からもエラーメッセージは返されません。Amazon S3が判断できるのは、ポリシーが条件を満たさないたいめに適用不可能である場合のみです。 しかし、ポリシー条件の指定方法が適切でない場合(数値比較に文字列フィールドを使用する など)は、Amazon S3 はリクエストに例外を返し、アクセスが拒否されます。

特に明記されていない限り、各キーは、アクセスポリシー言語の文字列条件で使用するために提供され ています。詳細については、『AWSIdentity andAccess Management Using IAM』ガイドの「[Condition」](http://docs.aws.amazon.com/IAM/latest/UserGuide/AccessPolicyLanguage_ElementDescriptions.html#Condition) を参照してください。

## <span id="page-349-0"></span>Amazon S3 ポリシー内のバケットキー

#### 次の表は、Amazon S3 ポリシーに含めることができるバケットに関連するキーを示しています。

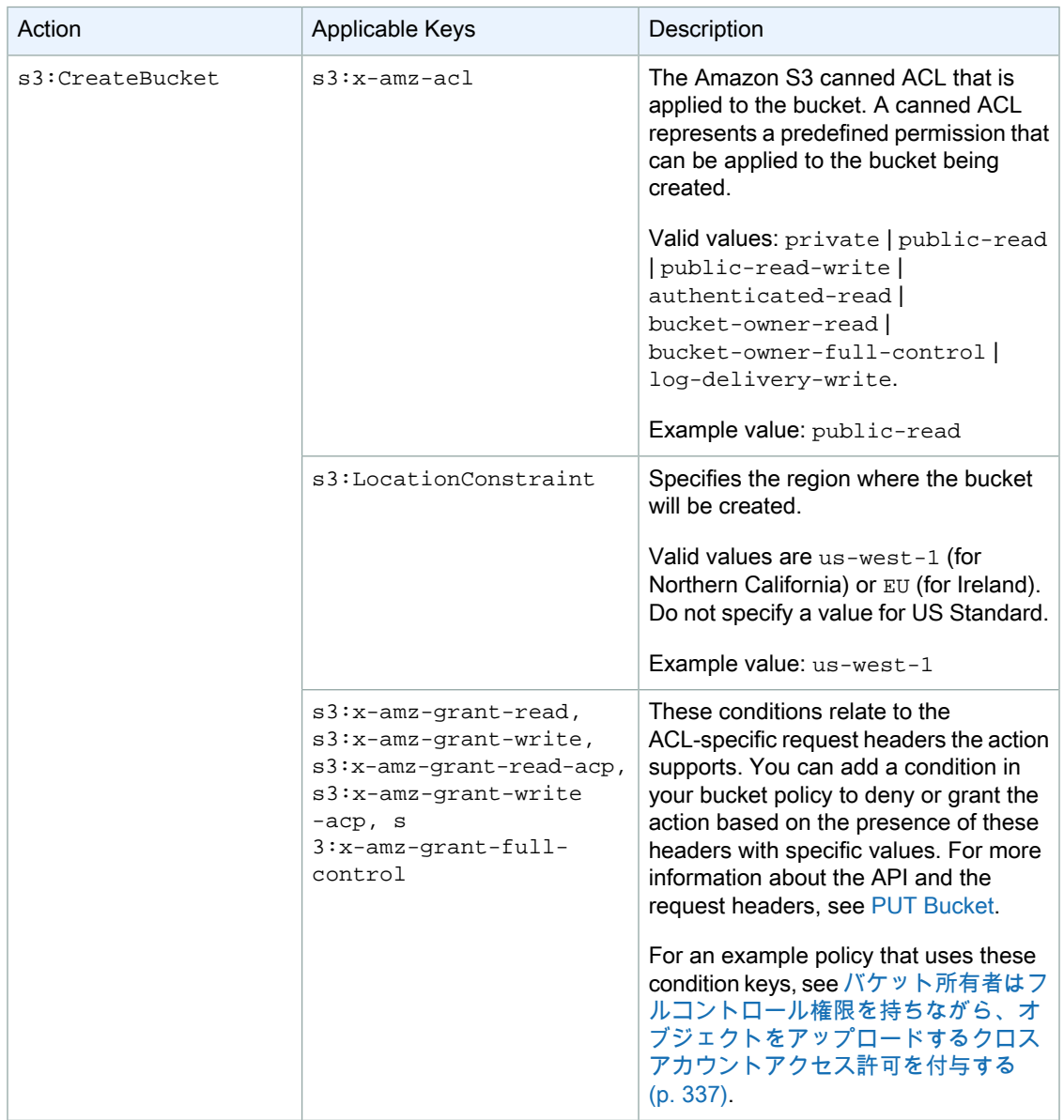

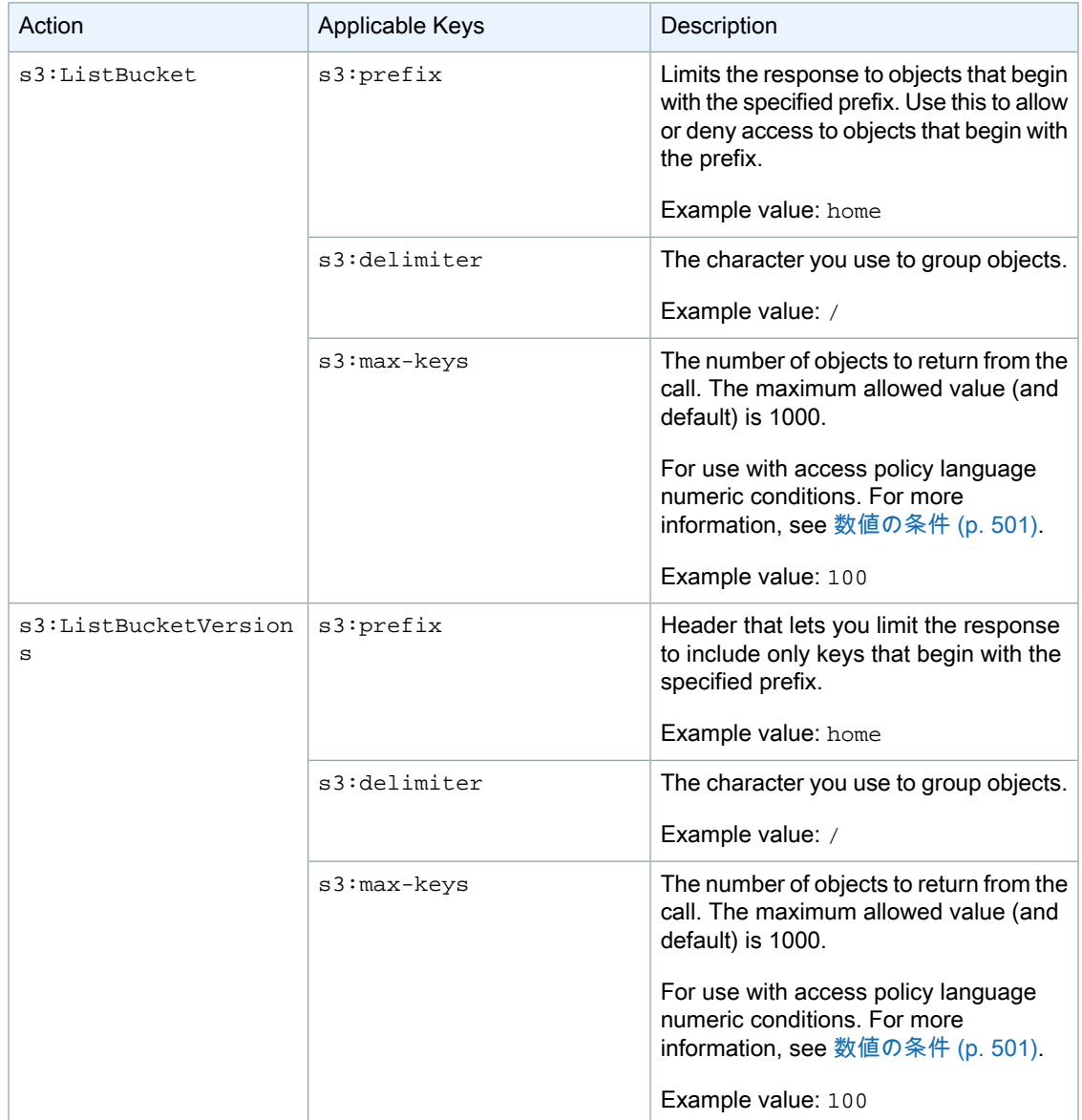

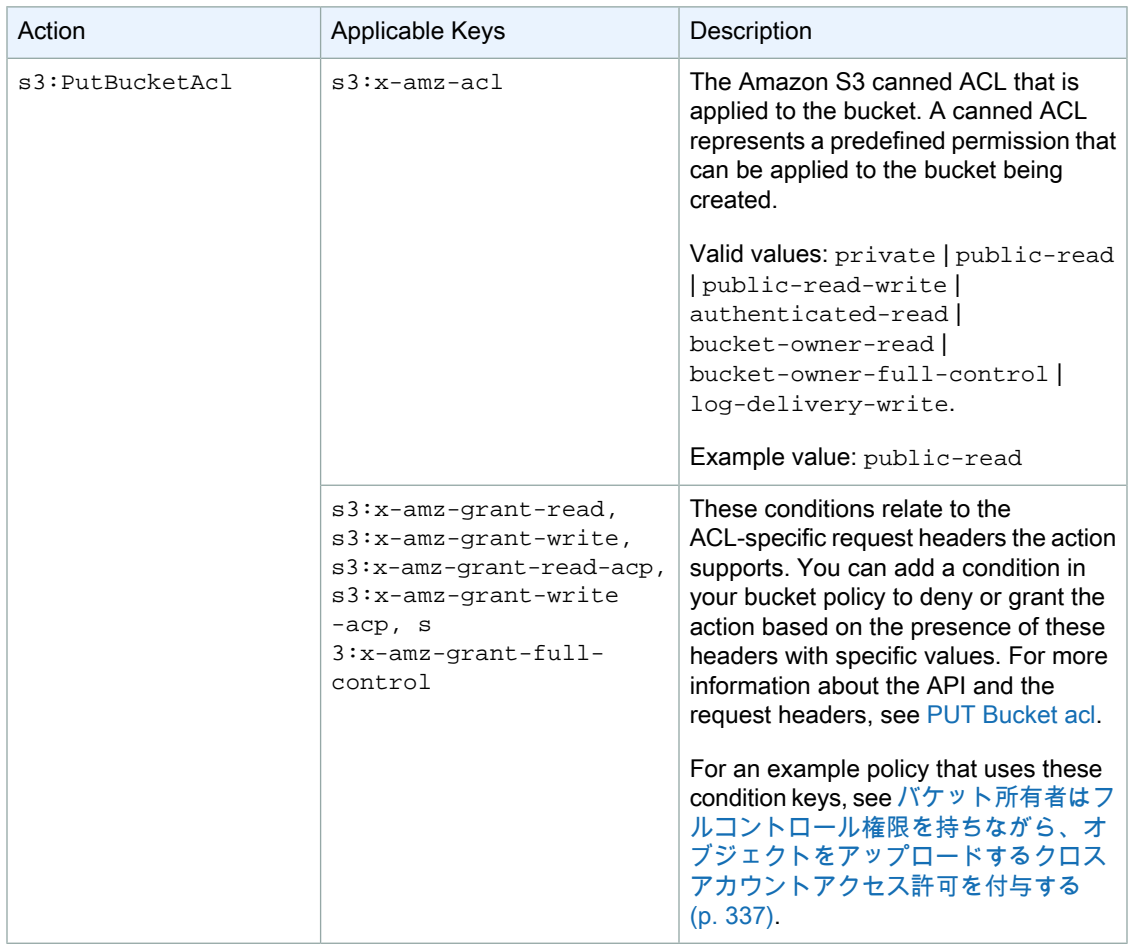

## <span id="page-352-0"></span>Amazon S3 ポリシー内のオブジェクトキー

#### 次のリストは、Amazon S3 ポリシーに含めることができるオブジェクトに関連するキーを示していま す。

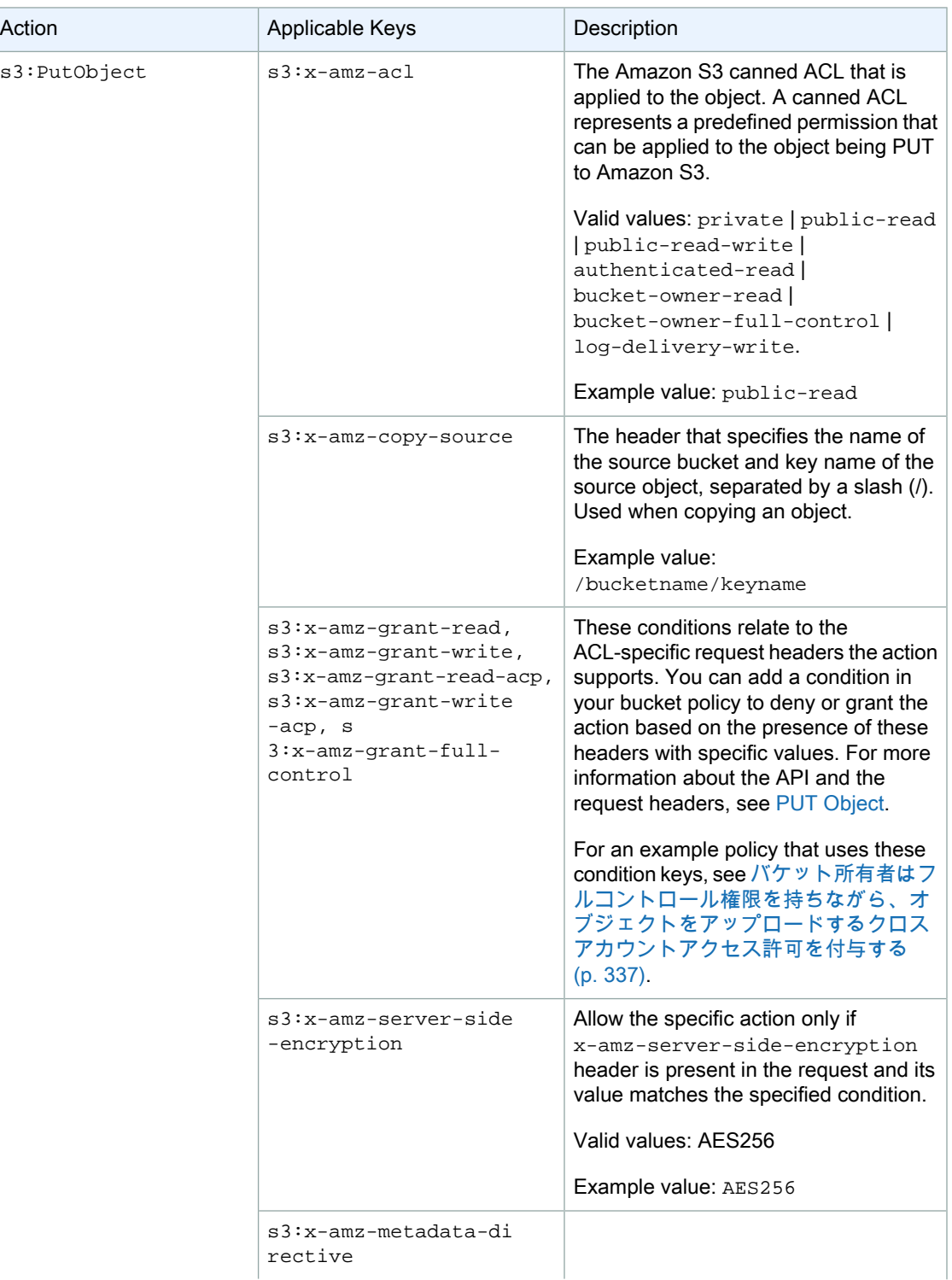

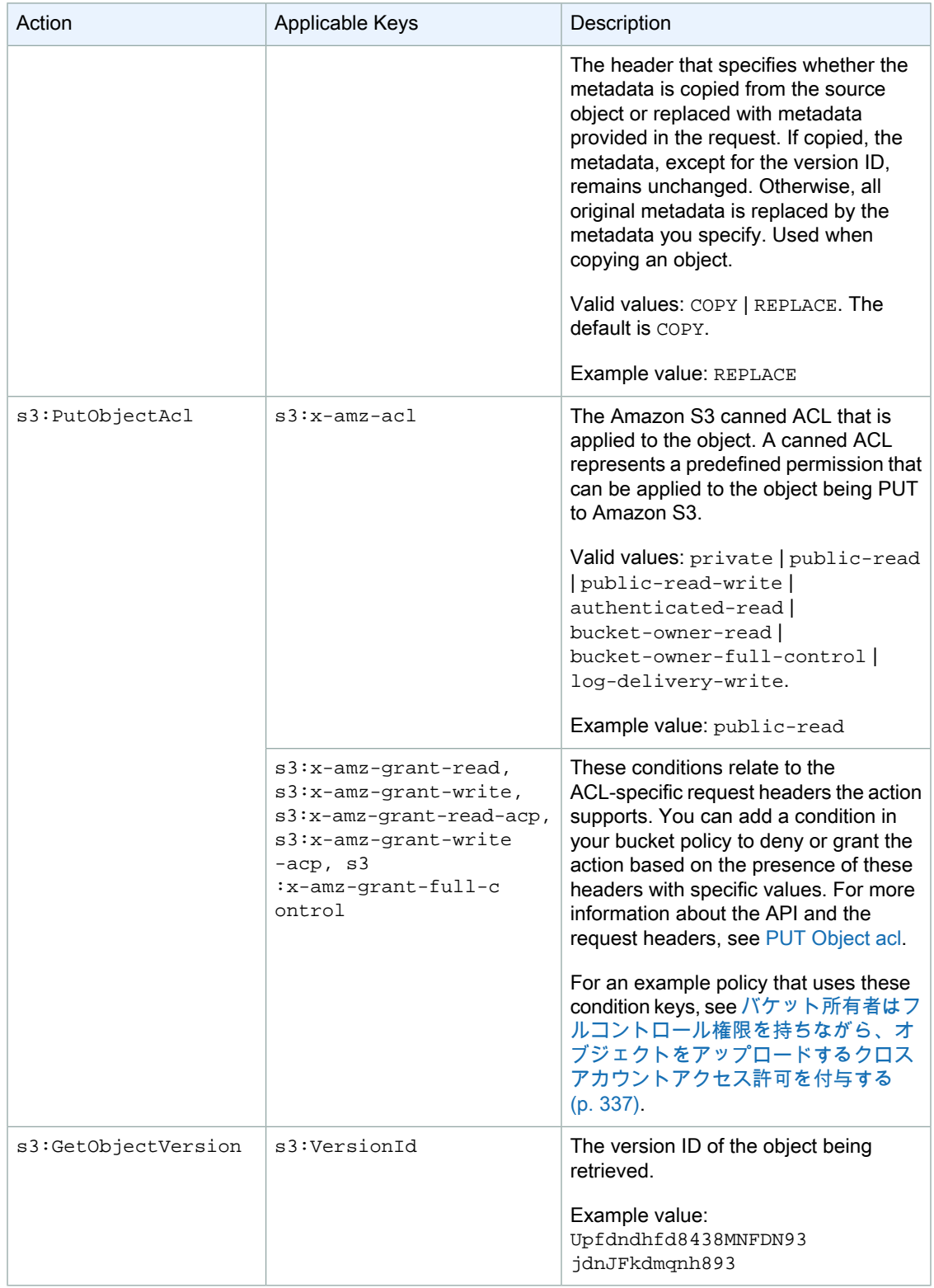

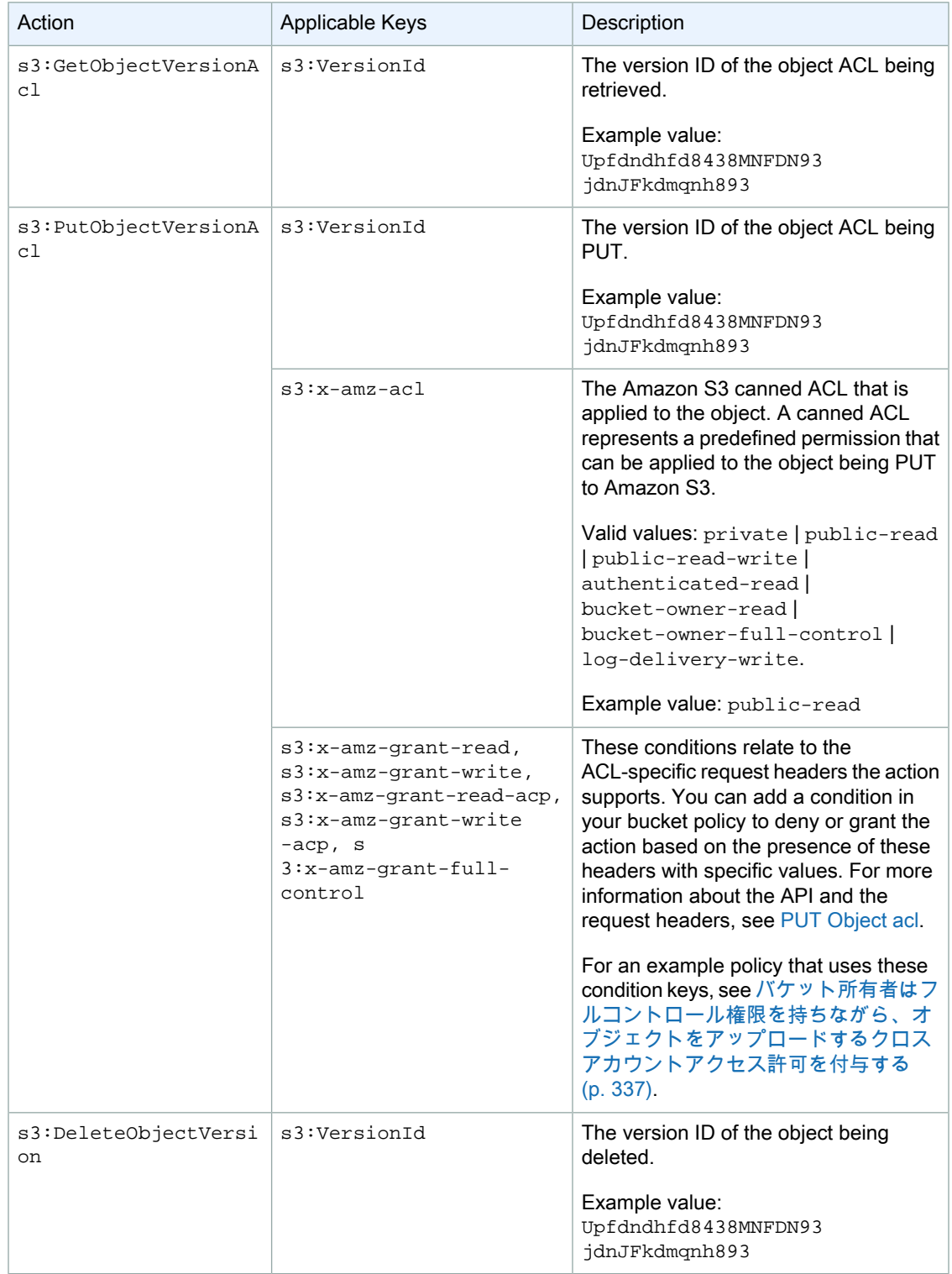

# ACL の使用

#### **Topics**

- [アクセスコントロールリスト\(ACL\)の概要](#page-355-0) (p. 347)
- ACL [の管理](#page-359-0) (p. 351)
- ACL [とバケットポリシーを使用するタイミング](#page-369-0) (p. 361)

# <span id="page-355-0"></span>アクセスコントロールリスト(ACL)の概要

Topics

- [被付与者とは](#page-356-0) (p. 348)
- [付与できるアクセス許可](#page-357-0) (p. 349)
- [サンプル](#page-357-1) ACL (p. 349)
- [既定](#page-358-0) ACL (p. 350)
- ACL [の指定方法](#page-359-1) (p. 351)

Amazon S3 アクセスコントロールリスト(ACL)では、バケットとオブジェクトへのアクセスを管理 できます。各バケットとオブジェクトには、サブリソースとして ACL がアタッチされています。これ により、アクセスが許可される AWS アカウントまたはグループと、アクセスの種類が定義されます。 リソースに対するリクエストを受信すると、Amazon S3 は該当する ACL を調べて、必要なアクセス許 可がリクエスタにあることを確認します。

バケットまたはオブジェクトを作成すると、以下のバケット ACL のサンプルに示すように、Amazon S3はリソースに対する完全なコントロールをリソース所有者に付与するデフォルトACLを作成します (デフォルトのオブジェクト ACL は同じ構造です)。

```
<?xml version="1.0" encoding="UTF-8"?>
<AccessControlPolicy xmlns="http://s3.amazonaws.com/doc/2006-03-01/">
   <Owner>
     <ID>*** Owner-Canonical-User-ID ***</ID>
     <DisplayName>owner-display-name</DisplayName>
   </Owner>
   <AccessControlList>
     <Grant>
       <Grantee xmlns:xsi="http://www.w3.org/2001/XMLSchema-instance" 
                xsi:type="Canonical User">
         <ID>*** Owner-Canonical-User-ID ***</ID>
         <DisplayName>display-name</DisplayName>
       </Grantee>
       <Permission>FULL_CONTROL</Permission>
     </Grant>
   </AccessControlList>
</AccessControlPolicy>
```
サンプル ACL には、AWS アカウントの正規ユーザー ID を通じて所有者を識別する Owner 要素が含ま れています。Grant 要素は、被付与者(AWS アカウントまたはあらかじめ定義されたグループ)と付 与されたアクセス許可を識別します。このデフォルトの ACL には、所有者に対する1つの Grant 要素 があります。Grant 要素を追加してアクセス許可を付与します。各許可は被付与者とアクセス許可を 識別します。

Note

1 つの ACL には最大 100 個の許可を指定することができます。

## <span id="page-356-0"></span>被付与者とは

被付与者は、AWS アカウントまたはあらかじめ定義されたいずれかの Amazon S3 グループとするこ とができます。メールアドレスまたは正規ユーザー ID による AWS アカウントにアクセス許可を付与 します。ただし、許可リクエストにメールを指定した場合でも、Amazon S3 はそのアカウントの正規 ユーザー ID を検出し、ACL に追加します。その結果、ACL には AWS アカウントのメールアドレスで はなく、常に AWS アカウントの正規ユーザー ID が格納されます。

Amazon S3 にはあらかじめ定義された一連のグループがあります。グループにアカウントアクセスを 許可するときは、正規ユーザー ID の代わりに当社のいずれかの URI を指定します。あらかじめ定義さ れた以下のグループが用意されています。

• Authenticated Users グループ –

http://acs.amazonaws.com/groups/global/AuthenticatedUsers で表されます。 このグループはすべての Amazon AWS アカウントを表します。このグループへのアクセス許可によ り、任意の Amazon AWS アカウントがリソースにアクセスすることが許可されます。ただし、すべ てのリクエストは署名(認証)されている必要があります。

• All Users グループ – http://acs.amazonaws.com/groups/global/AllUsers によって表され ます。

このグループへのアクセス許可により、誰でもリソースにアクセスすることが許可されます。リクエ ストは署名(認証)済み、または署名なし(匿名)とすることができます。署名なしのリクエストで は、リクエストの Authentication ヘッダーが省略されます。

• Log Delivery グループ – http://acs.amazonaws.com/groups/s3/LogDelivery によって表さ れます。

バケットの WRITE 許可により、このグループはサーバーアクセスログ(「[サーバーアクセスのロギ](#page-469-0) [ング](#page-469-0) (p. [461\)」](#page-469-0)を参照)をバケットに書き込むことができます。

#### Note

ACL を使用するときの被付与者は、AWS アカウントまたはあらかじめ定義されたいずれかの Amazon S3 グループとすることができます。被付与者を IAM ユーザーとすることはできませ ん。IAM 内の AWS ユーザーとアクセス許可の詳細については、「Using AWS [Identity](http://docs.aws.amazon.com/IAM/latest/UserGuide/) and Access [Management」](http://docs.aws.amazon.com/IAM/latest/UserGuide/)を参照してください。

#### Note

他の AWS アカウントに自分のリソースへのアクセスを許可した場合、その AWS アカウント はアカウント内のユーザーにアクセス許可を譲渡できることに注意してください。これはクロ スアカウントアクセスと呼ばれます。クロスアカウントアクセスの使用については、「AWS Identity and Access Management」の「Cross-Account Access Using [Resource-Based](http://docs.aws.amazon.com/IAM/latest/UserGuide/Delegation.html) Policies」 を参照してください。

#### 正規ユーザー ID の検索

正規ユーザー ID は、AWS アカウントに関連付けられています。この ID は次の方法で検索できます。

#### 正規ユーザー ID を検索するには

1. 「Security [Credentials」](https://console.aws.amazon.com/iam/home?#security_credential)に移動します。

- 2. まだログインしていない場合は、[アマゾンウェブサービス]にサインインするよう求められます。
- 3. AWS アカウントに関連付けられた正規ユーザー ID の [Account Identifier] セクションに移動しま す。

<span id="page-357-0"></span>また、AWSアカウントがアクセス許可を持つバケットまたはオブジェクトのACLを読み取って、AWS アカウントの正規ユーザー ID を検索することもできます。個別の AWS アカウントにアクセス許可を 付与すると、ACL には AWS アカウントの正規ユーザー ID が含まれた許可エントリが作成されます。

### 付与できるアクセス許可

次の表は、ACL で Amazon S3 がサポートする一連のアクセス許可をまとめたものです。この表では、 アクセス許可のリストと、オブジェクトとバケットのアクセス許可におけるその意味について説明して います。

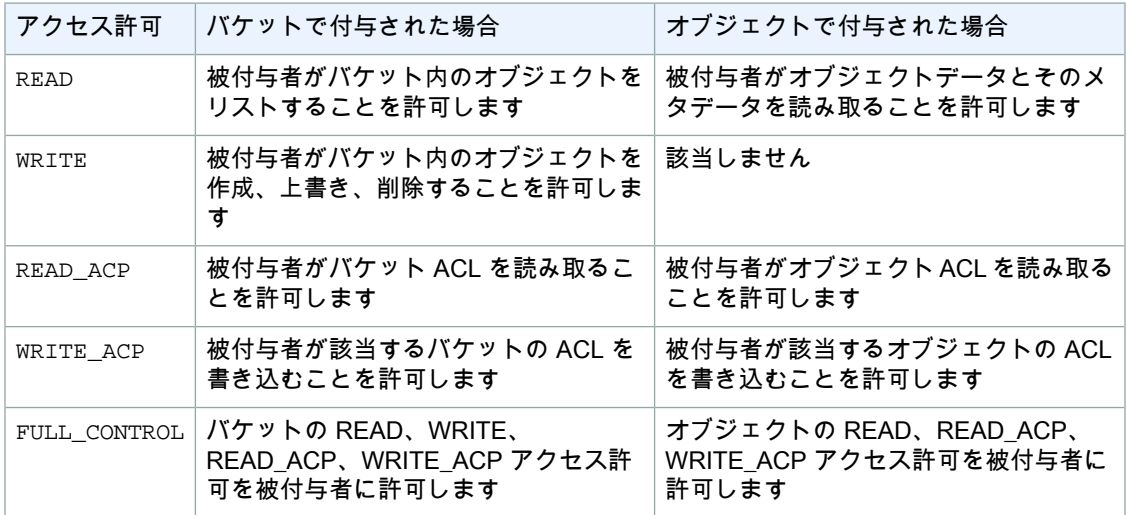

## <span id="page-357-1"></span>サンプル ACL

バケットの以下のサンプル ACL は、リソース所有者と一連の許可を識別します。形式は Amazon S3 REST API の ACL の XML 表現です。バケット所有者にはリソースに対する FULL\_CONTROL が許可さ れます。さらに、この ACL では、正規ユーザー ID で識別される 2 つの AWS アカウントと、前のセク ションで説明した、あらかじめ定義された 2 つの Amazon S3 グループに対して、リソースへのアクセ ス許可が付与される方法が示されています。

```
<?xml version="1.0" encoding="UTF-8"?>
<AccessControlPolicy xmlns="http://s3.amazonaws.com/doc/2006-03-01/">
   <Owner>
     <ID>Owner-canonical-user-ID</ID>
     <DisplayName>display-name</DisplayName>
   </Owner>
   <AccessControlList>
     <Grant>
       <Grantee xmlns:xsi="http://www.w3.org/2001/XMLSchema-instance" 
xsi:type="CanonicalUser">
         <ID>Owner-canonical-user-ID</ID>
         <DisplayName>display-name</DisplayName>
       </Grantee>
       <Permission>FULL_CONTROL</Permission>
```

```
 </Grant>
     <Grant>
       <Grantee xmlns:xsi="http://www.w3.org/2001/XMLSchema-instance" 
xsi:type="CanonicalUser">
         <ID>user1-canonical-user-ID</ID>
         <DisplayName>display-name</DisplayName>
       </Grantee>
       <Permission>WRITE</Permission>
     </Grant>
     <Grant>
       <Grantee xmlns:xsi="http://www.w3.org/2001/XMLSchema-instance" 
xsi:type="CanonicalUser">
         <ID>user2-canonical-user-ID</ID>
         <DisplayName>display-name</DisplayName>
       </Grantee>
       <Permission>READ</Permission>
     </Grant>
     <Grant>
       <Grantee xmlns:xsi="http://www.w3.org/2001/XMLSchema-instance" 
xsi:type="Group">
         <URI>http://acs.amazonaws.com/groups/global/AllUsers</URI> 
       </Grantee>
       <Permission>READ</Permission>
     </Grant>
     <Grant>
       <Grantee xmlns:xsi="http://www.w3.org/2001/XMLSchema-instance" 
xsi:type="Group">
         <URI>http://acs.amazonaws.com/groups/s3/LogDelivery</URI>
       </Grantee>
       <Permission>WRITE</Permission>
     </Grant>
   </AccessControlList>
</AccessControlPolicy>
```
## <span id="page-358-0"></span>既定 ACL

Amazon S3 は、既定 ACL と呼ばれる、あらかじめ定義された一連の許可をサポートしています。各既 定 ACL には、あらかじめ定義された一連の被付与者とアクセス許可が含まれています。次の表は、一 連の既定 ACL と、関連するあらかじめ定義された許可をまとめたものです。

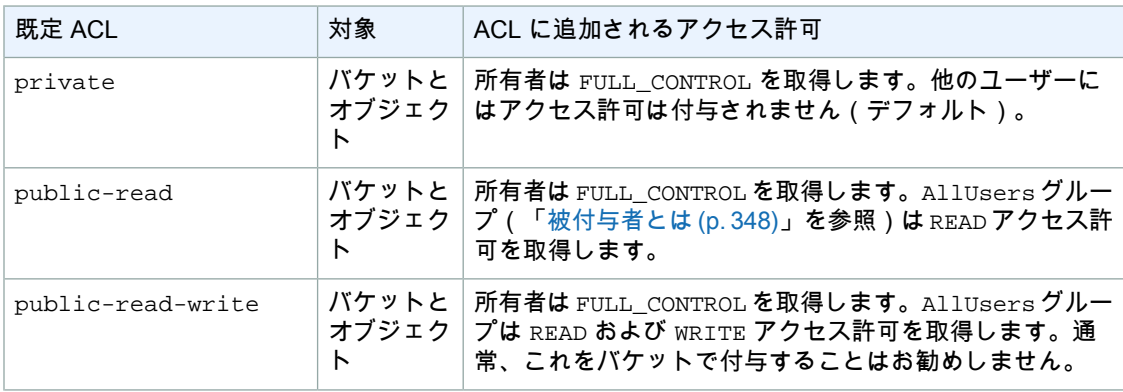

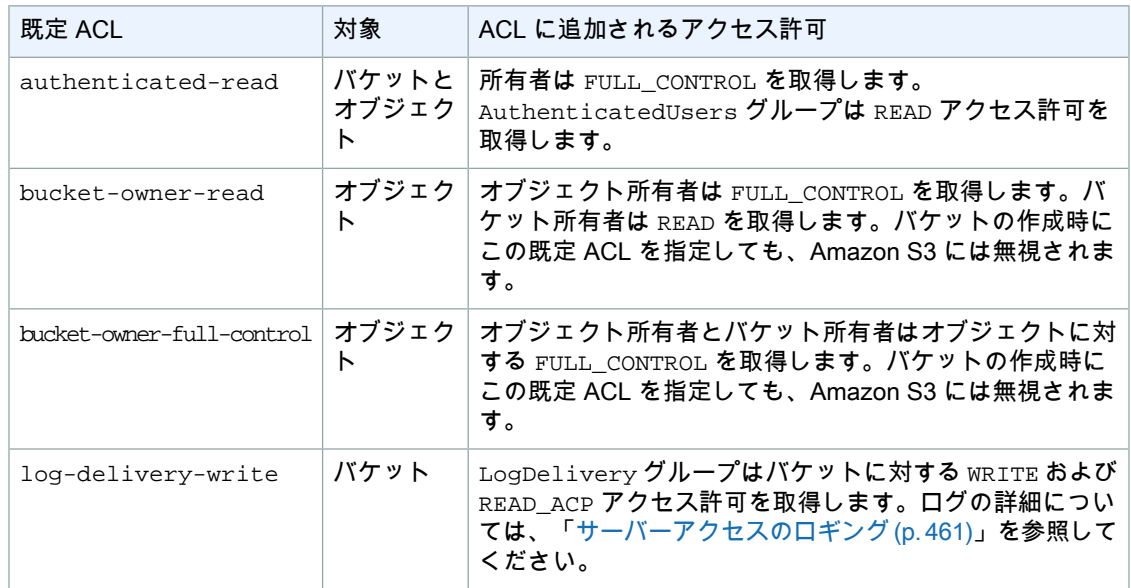

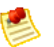

#### Note

リクエストではこれらの既定 ACL を 1 つのみ指定できます。

<span id="page-359-1"></span>x-amz-acl リクエストヘッダーを使用して、既定 ACL をリクエストで指定できます。Amazon S3 が 既定 ACL を含むリクエストを受信すると、あらかじめ定義された許可がリソースの ACL に追加されま す。

#### ACL の指定方法

Amazon S3 API を使用して、バケットまたはオブジェクトの作成時に、ACL を設定できます。Amazon S3 には、既存のバケットまたはオブジェクトに ACL を設定する API も用意されています。これらの API は ACL を設定する次のメソッドを提供します。

- リクエストヘッダーを使用した ACL の設定 リソース(バケットまたはオブジェクト)を作成する ためにリクエストを送る際に、リクエストヘッダーを使用してACLを設定します。これらのヘッダー を使用して、既定 ACL を指定するか、許可を明示的に指定(被付与者とアクセス許可を明示的に識 別)します。
- <span id="page-359-0"></span>• リクエスト本文を使用した ACL の設定 – 既存のリソースに ACL を設定するリクエストを送信する際 に、リクエストヘッダーまたは本文で ACL を設定できます。

詳細については、「ACL [の管理](#page-359-0) (p. [351\)](#page-359-0)」を参照してください。

## ACL の管理

**Topics** 

- AWS [Management](#page-360-0) Consoleでの ACL の管理 (p. 352)
- AWS SDK for Java [を使用した](#page-360-1) ACL の管理 (p. 352)
- AWS SDK for .NET [を使用した](#page-364-0) ACL の管理 (p. 356)
- REST API [を使用した](#page-369-1) ACL の管理 (p. 361)
リソースACLに許可を追加する方法は複数あります。AWSマネジメントコンソールを使用できます。 コンソールの UI を使用して、コードを記述することなくアクセス許可を管理できます。REST API ま たはいずれかの AWS SDK を使用できます。これらのライブラリにより、さらにプログラミングタス クが簡略化されます。

## AWS Management Consoleでの ACL の管理

AWS Management Consoleには、バケットとオブジェクトに対する ACL ベースのアクセス許可を付与 できる UI が用意されています。[Properties] ペインの [Permissions] タブでは、ACL に基づくアクセス 許可を付与できます。次のスクリーンショットには、バケットの場合の [Permissions] が表示されてい ます。

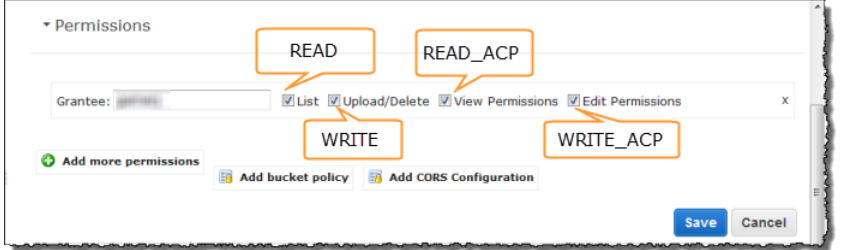

つまり、バケット ACL にある許可のリストが表示されています。許可ごとに、被付与者と、付与され たアクセス許可を示す一連のチェックボックスが表示されます。コンソール内のアクセス許可名は、 ACLのアクセス許可名とは異なります([「付与できるアクセス許可\(p.349\)](#page-357-0)」を参照)。上記の図には、 これらの対応が示されています。

上記の図では、FULL\_CONTROLアクセス許可が付与された被付与者が示されています。すべてのチェッ クボックスが選択されていることに注意してください。[Add bucket policy] リンクを除く、表示されて いるすべての UI コンポーネントは、ACL ベースのアクセス許可に関連します。UI により、アクセス許 可を追加または削除できます。アクセス許可を追加するには、[Add more permissions] をクリックしま す。アクセス許可を削除するには、行をハイライトし、その右側にある [X] をクリックします。アクセ ス許可の更新を終了したら、[Save] をクリックして ACL を更新します。コンソールは必要なリクエス トを Amazon S3 に送信して、特定のリソースの ACL を更新します。

詳細な手順については、『Amazon Simple Storage Service Console User Guide』の「[Editing](http://docs.aws.amazon.com/AmazonS3/latest/UG/EditingPermissionsonanObject.html) Object [Permissions](http://docs.aws.amazon.com/AmazonS3/latest/UG/EditingPermissionsonanObject.html)」と「Editing Bucket [Permissions](http://docs.aws.amazon.com/AmazonS3/latest/UG/EditingBucketPermissions.html)」を参照してください。

## AWS SDK for Java を使用した ACL の管理

### リソースの作成時の ACL の設定

リソース(バケットとオブジェクト)の作成時に、リクエストに AccessControlList を追加して、 アクセス許可を付与できます(「[アクセスコントロールリスト\(ACL\)の概要](#page-355-0) (p. [347\)」](#page-355-0)を参照)。ア クセス許可ごとに、被付与者とアクセス許可を明示的に指定します。

例えば、次の Java コードスニペットでは、オブジェクトをアップロードする PutObject リクエスト を送信します。このリクエストでは、コードスニペットが 2 つの AWS アカウントと Amazon S3 AllUsers グループにアクセス許可を指定しています。PutObject 呼び出しには、リクエスト本文に オブジェクトデータが含まれ、リクエストヘッダーに ACL 許可が含まれます(「PUT [Object](http://docs.aws.amazon.com/AmazonS3/latest/API/RESTObjectPUT.html)」を参 照)。

```
String bucketName = "bucket-name";
String keyName = "object-key";String uploadFileName = "file-name";
```

```
AmazonS3 s3client = new AmazonS3Client(new PropertiesCredentials(
          S3Sample.class.getResourceAsStream("AwsCredentials.properties")));
AccessControlList acl = new AccessControlList();
acl.grantPermission(new Canonic 
alGrantee("d25639fbe9c19cd30a4c0f43fbf00e2d3f96400a9aa8dabfbbebe1906Example"),
 Permission.ReadAcp);
acl.grantPermission(GroupGrantee.AllUsers, Permission.Read);
acl.grantPermission(new EmailAddressGrantee("user@email.com"), Permis 
sion.WriteAcp);
File file = new File(uploadFileName);
```
s3client.putObject(new PutObjectRequest(bucketName, keyName, file).withAccessCon trolList(acl));

オブジェクトのアップロードについては、「[AmazonS3オブジェクトの使用](#page-115-0)(p. [107\)](#page-115-0)」を参照してくだ さい。

前述のコードスニペットでは、各アクセス許可の付与で、被付与者とアクセス許可を明示的に識別しま した。または、リソースの作成時に、リクエストに既定(定義済み)の ACL を指定できます([「既定](#page-358-0) [ACL](#page-358-0) (p. [350\)」](#page-358-0)を参照)。次の Java コードスニペットでは、バケットを作成し、Amazon S3 LogDelivery グループに書き込みアクセス許可を付与する既定 ACL LogDeliveryWrite をリクエス トに指定します。

```
String bucketName = "bucket-name";
AmazonS3 s3client = new AmazonS3Client(new PropertiesCredentials(
         S3Sample.class.getResourceAsStream("AwsCredentials.properties")));
```

```
s3client.createBucket(new CreateBucketRequest (bucketName).withCannedAcl(CannedAc 
cessControlList.LogDeliveryWrite));
```
基本の REST API については、「PUT [Bucket」](http://docs.aws.amazon.com/AmazonS3/latest/API/RESTBucketPUT.html)を参照してください。

### 既存のリソースでの ACL の更新

既存のオブジェクトまたはバケットで ACL を設定できます。AccessControlList クラスのインスタ ンスを作成し、アクセス許可を付与し、適切な ACL 設定メソッドを呼び出します。次の Java コード スニペットでは、既存のオブジェクトで ACL を設定する setObjectAcl メソッドを呼び出します。

```
String bucketName = "bucket-name";
String keyName = "object-key";
AmazonS3 s3client = new AmazonS3Client(new PropertiesCredentials(
          S3Sample.class.getResourceAsStream("AwsCredentials.properties")));
AccessControlList acl = new AccessControlList();
acl.grantPermission(new Canonic 
alGrantee("d25639fbe9c19cd30a4c0f43fbf00e2d3f96400a9aa8dabfbbebe1906Example"),
 Permission.ReadAcp);
acl.grantPermission(GroupGrantee.AuthenticatedUsers, Permission.Read);
acl.grantPermission(new EmailAddressGrantee("user@email.com"), Permis 
sion.WriteAcp);
Owner owner = new Owner();
owner.setId("852b113e7a2f25102679df27bb0ae12b3f85be6f290b936c4393484beExample");
owner.setDisplayName("display-name");
acl.setOwner(owner);
```
s3client.setObjectAcl(bucketName, keyName, acl);

### Note

前述のコードスニペットでは、getObjectAclメソッドを呼び出すことによって、オプション でまず既存の ACL を読み取り、それに新しい許可を追加し、変更した ACL をリソースに設定 できます。

被付与者とアクセス許可を明示的に指定することによってアクセス許可を付与する代わりに、リクエス トに既定 ACL を指定することもできます。次の Java コードスニペットでは、既存のオブジェクトで ACL を設定します。このリクエストでは、スニペットは規定 ACL AuthenticatedRead を指定し、読 み取り許可を Amazon S3 Authenticated Users グループに付与します。

String bucketName  $=$  "bucket-name"; String keyName = "object-key"; AmazonS3 s3client = new AmazonS3Client(new PropertiesCredentials( S3Sample.class.getResourceAsStream("AwsCredentials.properties"))); s3client.setObjectAcl(bucketName, keyName, CannedAccessControlList.Authentic atedRead);

#### 例

次の Java コード例では、最初にバケットを作成します。作成リクエストで public-read 既定 ACL を指定します。次に、AccessControlList インスタンスで ACL を取得し、許可をクリアし、新しい 許可を AccessControlList に追加します。最後に、更新された AccessControlList を保存しま す。つまり、バケット ACL サブリソースを置き換えます。

次の Java コード例は、次のタスクを実行します。

- バケットを作成します。このリクエストでは、log-delivery-write 既定 ACL を指定し、書き込 み許可を LogDelivery Amazon S3 グループに付与します。
- バケットの ACL を読み取ります。
- 既存のアクセス許可をクリアし、ACL に新しいアクセス許可を追加します。
- setBucketAcl を呼び出し、新しい ACL をバケットに追加します。

#### Note

次のコード例をテストするには、コードを更新して、認証情報を提供し、さらにアクセス許可 を付与したいアカウントの正規ユーザー ID とメールアドレスも指定する必要があります。

```
import java.io.IOException;
import java.util.ArrayList;
import java.util.Collection;
import com.amazonaws.AmazonClientException;
import com.amazonaws.AmazonServiceException;
import com.amazonaws.auth.PropertiesCredentials;
import com.amazonaws.services.s3.AmazonS3;
import com.amazonaws.services.s3.AmazonS3Client;
import com.amazonaws.services.s3.model.AccessControlList;
```

```
import com.amazonaws.services.s3.model.Bucket;
import com.amazonaws.services.s3.model.CannedAccessControlList;
import com.amazonaws.services.s3.model.CanonicalGrantee;
import com.amazonaws.services.s3.model.CreateBucketRequest;
import com.amazonaws.services.s3.model.EmailAddressGrantee;
import com.amazonaws.services.s3.model.Grant;
import com.amazonaws.services.s3.model.GroupGrantee;
import com.amazonaws.services.s3.model.Permission;
import com.amazonaws.services.s3.model.Region;
public class S3Sample {
 private static String bucketName = "*** Provide bucket name ***";
 public static void main(String[] args) throws IOException {
        AmazonS3 s3Client = new AmazonS3Client(new PropertiesCredentials(
                 S3Sample.class.getResourceAsStream(
                   "AwsCredentials.properties")));
         Collection<Grant> grantCollection = new ArrayList<Grant>();
         try {
             // 1. Create bucket with Canned ACL.
             CreateBucketRequest createBucketRequest = 
              new CreateBucketRequest(bucketName, Region.US_Standard).with 
CannedAcl(CannedAccessControlList.LogDeliveryWrite); 
             Bucket resp = s3Client.createBucket(createBucketRequest);
             // 2. Update ACL on the existing bucket.
             AccessControlList bucketAcl = s3Client.getBucketAcl(bucketName);
             // (Optional) delete all grants.
             bucketAcl.getGrants().clear();
             // Add grant - owner.
             Grant grant0 = new Grant(
               new Canonic 
alGrantee("852b113e7a2f25102679df27bb0ae12b3f85be6f290b936c4393484beExample"),
               Permission.FullControl);
             grantCollection.add(grant0); 
             // Add grant using canonical user id.
             Grant grant1 = new Grant(
               new Canonic 
alGrantee("d25639fbe9c19cd30a4c0f43fbf00e2d3f96400a9aa8dabfbbebe1906Example"),
               Permission.Write); 
             grantCollection.add(grant1);
             // Grant LogDelivery group permission to write to the bucket.
            Grant grant3 = new Grant(GroupGrantee.LogDelivery,
                                Permission.Write);
             grantCollection.add(grant3);
            bucketAcl.getGrants().addAll(grantCollection);
```

```
 // Save (replace) ACL.
         s3Client.setBucketAcl(bucketName, bucketAcl);
     } catch (AmazonServiceException ase) {
         System.out.println("Caught an AmazonServiceException, which" +
           " means your request made it " +
                 "to Amazon S3, but was rejected with an error response" +
                 " for some reason.");
         System.out.println("Error Message: " + ase.getMessage());
         System.out.println("HTTP Status Code: " + ase.getStatusCode());
         System.out.println("AWS Error Code: " + ase.getErrorCode());
         System.out.println("Error Type: " + ase.getErrorType());
        System.out.println("Request ID: " + ase.getRequestId());
     } catch (AmazonClientException ace) {
         System.out.println("Caught an AmazonClientException, which means"+
           " the client encountered " +
                 "a serious internal problem while trying to " +
                 "communicate with S3, " +
                 "such as not being able to access the network.");
         System.out.println("Error Message: " + ace.getMessage());
     }
 }
```
# AWS SDK for .NET を使用した ACL の管理

### リソースの作成時の ACL の設定

}

リソース(バケットおよびオブジェクト)の作成時に、リクエストに許可のコレクションを指定して ([「アクセスコントロールリスト\(ACL\)の概要](#page-355-0) (p. [347\)](#page-355-0)」を参照)、アクセス許可を付与できます。 各許可に、明示的に被付与者とアクセス許可を指定する S3Grant オブジェクトを作成します。

例えば、次の C# コードスニペットでは、オブジェクトをアップロードする PutObject リクエストを 送信します。このリクエストでは、コードスニペットが2つのAWSアカウントとAmazonS3 AllUsers グループにアクセス許可を指定しています。PutObject 呼び出しには、リクエスト本文にオブジェク トデータが含まれ、リクエストヘッダーに ACL 許可が含まれます(「PUT [Object](http://docs.aws.amazon.com/AmazonS3/latest/API/RESTObjectPUT.html)」を参照)。

```
AmazonS3 client; 
string bucketName;
string keyName;
var grantee1 = new S3Grantee().WithCanonic 
alUser("d25639fbe9c19cd30a4c0f43fbf00e2d3f96400a9aa8dabfbbebe1906Example", 
"display-name");
var grantee2 = new S3Grantee().WithEmailAddress("user@email.com");
var grantee3 = new S3Grantee().WithURI("http://acs.amazonaws.com/groups/glob 
al/AllUsers");
S3Grant grant1 = new S3Grant().WithGrantee(grantee1).WithPermission(S3Permis 
sion.READ_ACP);
S3Grant grant2 = new S3Grant().WithGrantee(grantee2).WithPermission(S3Permis 
sion.WRITE_ACP);
S3Grant grant3 = new S3Grant().WithGrantee(grantee3).WithPermission(S3Permis 
sion.READ);
```

```
// 1. Simple object put.
PutObjectRequest request = new PutObjectRequest();
request.WithContentBody("Object data for simple put.")
     .WithBucketName(bucketName)
     .WithKey(keyName)
     .WithGrants(grant1, grant2, grant3);
```
S3Response response = client.PutObject(request);

オブジェクトのアップロードについては、「[AmazonS3オブジェクトの使用](#page-115-0)(p. [107\)](#page-115-0)」を参照してくだ さい。

前述のコードスニペットでは、S3Grant ごとに、被付与者とアクセス許可を明示的に識別します。ま たは、リソースの作成時に、リクエストに既定(定義済み)の ACL を指定できます([「既定](#page-358-0) ACL (p. [350\)](#page-358-0)」を参照)。次のC#コードスニペットでは、オブジェクトを作成し、読み取りアクセス許可を Amazon S3 AuthenticatedUsers グループに付与する既定 ACL AuthenticatedRead をリクエスト に指定します。

```
AmazonS3 client; 
string bucketName;
PutObjectRequest request = new PutObjectRequest();
request.WithBucketName(bucketName)
        .WithCannedACL(S3CannedACL.AuthenticatedRead);
```

```
client.PutObject(request).Dispose();
```
#### 基本の REST API については、「PUT [Bucket」](http://docs.aws.amazon.com/AmazonS3/latest/API/RESTBucketPUT.html)を参照してください。

### 既存のリソースでの ACL の更新

既存のオブジェクトまたはバケットでACLを設定するには、AmazonS3.SetAclを呼び出します。ACL 許可のリストを含む S3AccessControlList クラスのインスタンスを作成し、リストを SetAcl リク エストに含めます。次の C# コードスニペットでは、既存のオブジェクトに ACL を設定する SetACL リクエストを送信します。

```
var grantee1 = new S3Grantee().WithCanonic 
alUser("d25639fbe9c19cd30a4c0f43fbf00e2d3f96400a9aa8dabfbbebe1906Example", 
"display-name");
var grantee2 = new S3Grantee().WithEmailAddress("user@email.com");
var grantee3 = new S3Grantee().WithURI("http://acs.amazonaws.com/groups/glob 
al/AllUsers");
S3Grant grant1 = new S3Grant().WithGrantee(grantee1).WithPermission(S3Permis 
sion.READ_ACP);
S3Grant grant2 = new S3Grant().WithGrantee(grantee2).WithPermission(S3Permis 
sion.WRITE ACP);
S3Grant grant3 = new S3Grant().WithGrantee(grantee3).WithPermission(S3Permis 
sion.READ);
S3AccessControlList aclList = new S3AccessControlList();
aclList.Grants.Add(grant1);
aclList.Grants.Add(grant2);
aclList.Grants.Add(grant3);
Owner aclOwner = new Owner()
   .WithId("852b113e7a2f25102679df27bb0ae12b3f85be6f290b936c4393484beexample")
```

```
 .WithDisplayName("owner-display-name");
aclList.Owner = aclOwner;
SetACLRequest req = new SetACLRequest();
req.WithBucketName(bucketName)
    .WithKey(keyName)
    .WithCannedACL(S3CannedACL.AuthenticatedRead);
```

```
SetACLResponse setACLResponse = client.SetACL(req);
```
#### Note

前述のコードスニペットでは、AmazonS3.GetAclメソッドを使用して、オプションでまず既 存の ACL を読み取り、それに新しい許可を追加し、変更した ACL をリソースに設定できま す。

S3Grant オブジェクトを作成し、被付与者とアクセス許可を明示的に指定する代わりに、リクエスト に既定 ACL を指定することもできます。次の C# コードスニペットでは、既存のオブジェクトに ACL を設定します。このリクエストでは、スニペットは規定 ACL AuthenticatedRead を指定し、読み取 り許可を Amazon S3 Authenticated Users グループに付与します。

```
AmazonS3 client; 
string bucketName;
string keyName;
SetACLRequest req = new SetACLRequest();
req.WithBucketName(bucketName)
    .WithKey(keyName)
    .WithCannedACL(S3CannedACL.AuthenticatedRead);
SetACLResponse setACLResponse = client.SetACL(req);
```
#### 例

次の C# コード例は、次のタスクを実行します。

- バケットを作成します。このリクエストでは、log-delivery-write 既定 ACL を指定し、書き込 み許可を LogDelivery Amazon S3 グループに付与します。
- バケットの ACL を読み取ります。
- 既存のアクセス許可をクリアし、新しいアクセス許可を ACL に追加します。
- SetACL リクエストを呼び出して、バケットに新しい ACL を追加します。

```
using System;
using System.Collections.Specialized;
using System.Configuration;
using Amazon.S3;
using Amazon.S3.Model;
using Amazon.S3.Util;
namespace s3.amazon.com.docsamples
{
   class S3Sample
 {
```

```
 static string bucketName = "*** Provide bucket name ***";
    static AmazonS3 client;
     public static void Main(string[] args)
     {
       PutBucketRequest request = new PutBucketRequest();
       NameValueCollection appConfig = ConfigurationManager.AppSettings;
       string accessKeyID = appConfig["AWSAccessKey"];
       string secretAccessKeyID = appConfig["AWSSecretKey"];
       try
       {
         using (client = Amazon.AWSClientFactory.CreateAmazonS3Client(
             accessKeyID, secretAccessKeyID))
\left\{\begin{array}{ccc} \end{array}\right\} // Add bucket (specify canned ACL).
           AddBucketWithCannedACL();
           // Get ACL on a bucket.
           GetBucketACL(bucketName);
           // Add (replace) ACL on a bucket.
           AddACLToExistingBucket();
         }
       }
       catch (AmazonS3Exception amazonS3Exception)
 {
         if (amazonS3Exception.ErrorCode != null &&
              (amazonS3Exception.ErrorCode.Equals("InvalidAccessKeyId")
             | \ | amazonS3Exception.ErrorCode.Equals("InvalidSecurity")))
\left\{\begin{array}{ccc} \end{array}\right\} Console.WriteLine("Check the provided AWS Credentials.");
           Console.WriteLine(
                "For service sign up go to http://aws.amazon.com/s3");
         }
         else
         {
           Console.WriteLine(
                "Error occurred. Message:'{0}' when writing an object"
                , amazonS3Exception.Message);
 }
 }
       catch (Exception e)
       {
         Console.WriteLine(e.Message);
 }
       Console.WriteLine("Press any key to continue...");
       Console.ReadKey();
     }
     static void AddBucketWithCannedACL()
 {
        PutBucketRequest request = new PutBucketRequest();
       request.WithBucketName(bucketName)
            .WithBucketRegion(S3Region.US);
       // Add canned acl.
```

```
 request.AddHeaders(AmazonS3Util.CreateHeaderEntry(
                                       "x-amz-acl", "log-delivery-write"));
      client.PutBucket(request).Dispose();
     }
     static void GetBucketACL(string bucketName)
 {
       GetACLRequest request = new GetACLRequest();
      request.WithBucketName(bucketName);
      GetACLResponse response = client.GetACL(request);
      S3AccessControlList accessControlList =
                               response.AccessControlList;
      response.Dispose();
     }
    static void AddACLToExistingBucket()
     {
        GetACLRequest getRequest = new GetACLRequest();
       getRequest.BucketName = bucketName;
      GetACLResponse getResponse = client.GetACL(getRequest);
     S3AccessControlList acl = getResponse.AccessControlList;
      getResponse.Dispose();
       // Clear existing grants.
      acl.Grants.Clear();
       // Add grants. First, reset owner's full permission 
       // (previous clear statement removed all permissions).
     S3Grantee grantee0 = new S3Grantee();
      grantee0.WithCanonicalUser(acl.Owner.Id, acl.Owner.DisplayName);
      acl.AddGrant(grantee0, S3Permission.FULL_CONTROL);
       // Grant permission using email.
     S3Grantee grantee1 = new S3Grantee();
      grantee1.EmailAddress = "user@email.com";
      acl.AddGrant(grantee1, S3Permission.WRITE_ACP);
       // Grant permission using Canonical ID.
     S3Grantee grantee2 = new S3Grantee();
      Amazon.S3.Model.Tuple<string, string> t =
           new Amazon.S3.Model.Tuple<string, string>
               ("d25639fbe9c19cd30a4c0f43fbf00e2d3f96400a9aa8dabfbbebe1906Ex 
ample", "display-name");
      grantee2.CanonicalUser = t;
     acl.AddGrant(grantee2, S3Permission.WRITE);
       // Grant permission to the LogDelivery group.
      S3Grantee grantee3 = new S3Grantee();
      grantee3.URI = "http://acs.amazonaws.com/groups/s3/LogDelivery";
       acl.AddGrant(grantee3, S3Permission.WRITE);
       // Now update the ACL.
      SetACLRequest request = new SetACLRequest();
      request.BucketName = bucketName;
      request.ACL = acl;
```

```
 SetACLResponse response = client.SetACL(request);
     response.Dispose();
     // Get and print the updated ACL XML.
     Console.WriteLine(client.GetACL(new GetACLRequest()
         .WithBucketName(bucketName)).ResponseXml);
   }
 }
```
## REST API を使用した ACL の管理

ACL の管理に関する REST API のサポートについては、「」API リファレンスの以下のセクションを 参照してください。

• GET [Bucket](http://docs.aws.amazon.com/AmazonS3/latest/API/RESTBucketGETacl.html) acl

}

- PUT [Bucket](http://docs.aws.amazon.com/AmazonS3/latest/API/RESTBucketPUTacl.html) acl
- GET [Object](http://docs.aws.amazon.com/AmazonS3/latest/API/RESTObjectGETacl.html) acl
- PUT [Object](http://docs.aws.amazon.com/AmazonS3/latest/API/RESTObjectPUTacl.html) acl
- PUT [Object](http://docs.aws.amazon.com/AmazonS3/latest/API/RESTObjectPUT.html)
- PUT [Bucket](http://docs.aws.amazon.com/AmazonS3/latest/API/RESTBucketPUT.html)
- PUT [Object](http://docs.aws.amazon.com/AmazonS3/latest/API/RESTObjectCOPY.html) Copy
- Initiate [Multipart](http://docs.aws.amazon.com/AmazonS3/latest/API/mpUploadInitiate.html) Upload

# ACL とバケットポリシーを使用するタイミング

ACL は大まかなアクセス許可モデルを提供し、単純にバケットまたはオブジェクトへのアクセス許可 を付与します。一方、バケットポリシーは、付与するアクセス許可に対して詳細な制御を提供します。 例えば、ユーザーが特定の IP アドレスからリクエストを送信した場合や、特定の日時以降にリクエス トが到着した場合に、バケットまたはオブジェクトへのアクセスをユーザーに許可するポリシーを記述 できます。ニーズに応じて、これらのいずれかまたは両方のアクセス許可モデルを使用できます。ただ し、以下のように、ACL が最も適切となる特定の使用事例があります。

- バケットポリシーのみがある(オブジェクトポリシーがない)—バケット内の各オブジェクトにさま ざまなアクセス許可を付与することが必要な場合があります。例えば、バケットへの書き込み許可を 付与する場合、他のユーザーは、開発者がアクセス許可を持っていないオブジェクトをバケットに追 加することができます。これらの新しいオブジェクトの所有者は、他のユーザーによるアクセスを有 効化する前に、これらのオブジェクトに明示的にアクセス許可を付与する必要があります。
- バケットポリシーのサイズが 20 KB に制限されている—多数のオブジェクトとユーザーが存在する 場合、バケットポリシーは 20 KB のサイズ制限に達する可能性があります。この場合は、追加の許 可のために ACL の使用を検討する必要があります。

Amazon S3 は、ACL ポリシーとバケットポリシーの両方をサポートしています。既に ACL を使用し ている場合は、変更する必要はありません。より単純なシナリオでは、ACL で使用事例に合った適切 なレベルのアクセス許可が提供される可能性もあります。例えば、少数の被付与者にアクセス許可を付 与するときは、ACL の使用が適切となることがあります。

# ACL とバケットポリシーを共に使用

バケットに ACL とバケットポリシーを割り当てると、Amazon S3 リソースに対するアカウントのアク セス許可を決定する際に既存の Amazon S3 ACL に加えて、バケットポリシーが評価されます。あるア カウントに ACL またはポリシーで指定されたリソースに対するアクセスが許可されている場合、その アカウントはリクエストされたリソースにアクセスできます。

既存の Amazon S3 ACL では、許可により必ずバケットまたはオブジェクトにアクセスできるようにな ります。ポリシーを使用する場合、拒否は必ず許可よりも優先されます。

#### Note

バケットポリシーには、許可および拒否を優先付ける独自のルールセットがあります。詳細に ついては、[「Evaluation](#page-499-0) Logic (p. [491\)」](#page-499-0)を参照してください。

既存の Amazon S3 ACL はポリシーに移行することができます。

ACL をバケットポリシーに移行するには

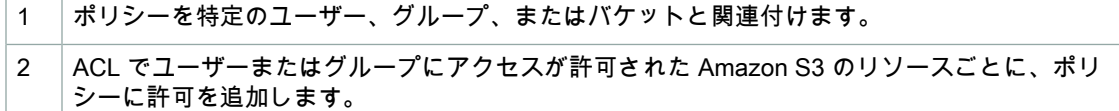

完了後は、ACL の代わりにポリシーでアカウントのアクセス許可を管理できるようになります。

# アクションとアクセス許可の関係

ポリシーは特定のアクションを許可または拒否できます。ACLは特定のアクセス許可を付与できます。 ポリシーで許可または拒否されるアクションは、ACL で付与されるアクセス許可の上位セットです。 以下のセクションでは、アクションとアクセス許可の関係についてまとめています。

オブジェクトの ACL アクセス許可

- READ オブジェクトの ACL で *READ* アクセス許可を付与すると、そのオブジェクトに対して *s3:GetObject*、*s3:GetObjectVersion*、および *s3:GetObjectTorrent* アクションを実行でき るようになります。
- READ\_ACP オブジェクトの ACL で *READ\_ACP* アクセス許可を付与すると、そのオブジェクトに対 して *s3:GetObjectAcl* と *s3:GetObjectVersionAcl* アクションを実行できるようになります。
- WRITE\_ACP オブジェクトの ACL で *WRITE\_ACP* アクセス許可を付与すると、そのオブジェクト に対して *s3:PutObjectAcl* と *s3:PutObjectVersionAcl* アクションを実行できるようになりま す。
- FULL\_CONTROL –オブジェクトのACLで*FULL\_CONTROL*アクセス許可を付与することは、*READ*、 *READ\_ACP*、および *WRITE\_ACP* アクセス許可を付与することと同じことです。

#### バケットの ACL アクセス許可

- READ バケットの ACL で *READ* アクセス許可を付与すると、そのバケットに対して *s3:ListBucket*、*s3:ListBucketVersions*、および *s3:ListBucketMultipartUploads* アク ションを実行できるようになります。
- WRITE バケットの ACL で *WRITE* アクセス許可を付与すると、そのバケット内の任意のオブジェ クトに対して *s3:PutObject* と *s3:DeleteObject* アクションを実行できるようになります。さら に、被付与者がバケット所有者であるときは、バケットの ACL で *WRITE* アクセス許可を付与する

と、そのバケット内の任意のバージョンに対して *s3:DeleteObjectVersion* アクションを実行で きるようになります。

- READ\_ACP バケットの ACL で *READ\_ACP* アクセス許可を付与すると、そのバケットに対して *s3:GetBucketAcl* アクションを実行できるようになります。
- WRITE\_ACP バケットの ACL で *WRITE\_ACP permission* を付与すると、そのバケットに対して *s3:PutBucketAcl* アクションを実行できるようになります。
- FULL\_CONTROL バケットの ACL で *FULL\_CONTROL* アクセス許可を付与することは、*READ*、 *WRITE*、*READ\_ACP*、および *WRITE\_ACP* アクセス許可を付与することと同じです。

ポリシーで許可または拒否できるアクションの詳細については、「[バケットポリシーの記述](#page-337-0) (p. [329\)」](#page-337-0) を参照してください。

# クエリ文字列認証の使用

クエリ文字列認証は、通常は認証を必要とするリソースに対する HTTP またはブラウザアクセスを提 供するのに役立ちます。クエリ文字列の署名は、リクエストをセキュリティ保護します。クエリ文字列 認証のリクエストでは、有効期限が必要となります。任意の有効期限をエポックまたはUNIX時刻(1970 年 1 月 1 日以降の秒数)で指定できます。

クエリ文字列認証を使用する

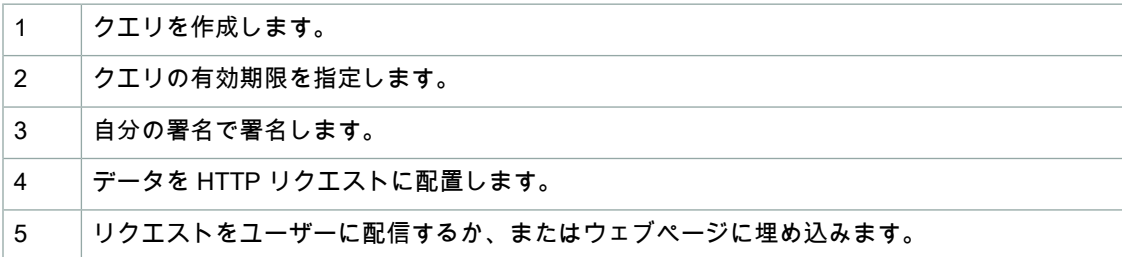

例えば、クエリ URL とは次の例のようなものです。

http://quotes.s3.amazonaws.com/nelson?AWSAccessKeyId=AKIAIOSFODNN7EXAMPLE&Ex pires=1177363698&Signature=vjSAMPLENmGa%2ByT272YEAiv4%3D

リクエストに署名する方法の詳細については、[「クエリ文字列による代替リクエスト認証](#page-69-0) (p. [61\)](#page-69-0)」を 参照してください。. AWS SDK を使用して署名付きの URL を生成する例については、「[他ユーザーと](#page-171-0) [のオブジェクトの共有](#page-171-0) (p. [163\)](#page-171-0)」を参照してください。

データ保護

#### **Topics**

- [データ暗号化の使用](#page-372-0) (p. 364)
- [低冗長化ストレージの使用](#page-394-0) (p. 386)
- [バージョニングの使用](#page-396-0) (p. 388)

Amazon S3 は、ミッションクリティカルで重要なデータストレージのために設計された、極めて堅牢 なストレージインフラストラクチャです。オブジェクトは冗長化のため、同一の Amazon S3 リージョ ン内の複数施設に分散した複数のデバイスに保存されます。データの耐久性を高めるため、AmazonS3 の PUTオペレーションおよび PUT Object copy オペレーションは、SUCCESS を返す前に、複数の施 設で同期をとりながらデータを保存します。保存したオブジェクトからオブジェクトの冗長性が失われ ると、Amazon S3 によりすばやく検出、修復され、オブジェクトの耐久性が維持されます。

Amazon S3 は、チェックサムを用いて、保存されているデータの完全性を定期的に検証しています。 Amazon S3 で検出されたデータの破損は、冗長データを使用して修復されます。さらに、Amazon S3 は、ネットワークの全トラフィックに対してチェックサムを計算し、データの保存または取得時のデー タパケットの損傷を検出しています。

Amazon S3 の標準ストレージは以下のようになっています。

- 「Amazon S3 [サービスレベル利用規約」](http://aws.amazon.com/s3-sla/)で保証されています。
- 年間 99.999999999% のオブジェクトの耐久性と、99.99% のオブジェクトの可用性を提供するよう 設計されています。
- 2 つの施設で同時にデータ喪失が発生しないよう設計されています。

<span id="page-372-0"></span>AmazonS3は、バージョニングを使用してデータ保護を強化しています。バージョニングを使用して、 Amazon S3 バケットに保存されたあらゆるオブジェクトのあらゆるバージョンを保存、取得、復元す ることができます。バージョニングを使用すれば、意図せぬユーザーアクションからもアプリケーショ ン障害方からも、簡単に回復することができます。デフォルトでは、リクエストは最も新しく書き込ま れたバージョンを取得します。リクエストでオブジェクトのバージョンを指定することにより、古い バージョンのオブジェクトを取得できます。

# データ暗号化の使用

**Topics** 

- [サーバー側の暗号化の使用](#page-373-0) (p. 365)
- [クライアント側の暗号の使用](#page-382-0) (p. 374)

暗号化によって、Amazon S3 のバケットに保存するオブジェクトデータのセキュリティを強化できま す。クライアント側でデータを暗号化し、暗号化したデータを Amazon S3 にアップロードすることが できます。この場合、暗号化プロセス、暗号化キー、関連ツールはお客様が管理してください。必要に 応じ、オプションでサーバー側の暗号化機能を使用できます。この場合、Amazon S3 がオブジェクト データを暗号化してからデータセンター内のディスクに保存し、オブジェクトをダウンロードするとき に暗号化を解除します。そのため、お客様による暗号化、暗号化キー、関連ツールの管理作業は不要と なります。

# <span id="page-373-0"></span>サーバー側の暗号化の使用

**Topics** 

{

- [サーバー側の暗号化での](#page-374-0) API サポート (p. 366)
- AWS SDK for Java [を使用したサーバー側の暗号化の指定](#page-374-1) (p. 366)
- AWS SDK for .NET [を使用したサーバー側の暗号化の指定](#page-376-0) (p. 368)
- AWS SDK for PHP [を使用したサーバー側の暗号化の指定](#page-377-0) (p. 369)
- AWS SDK for Ruby [を使用したサーバー側の暗号化の指定](#page-380-0) (p. 372)
- REST API [を使用したサーバー側の暗号化の指定](#page-381-0) (p. 373)
- AWS [マネジメントコンソールを使用したサーバー側の暗号化の指定](#page-381-1) (p. 373)

サーバー側の暗号化は、保管時のデータ暗号化に関するものです。つまり、Amazon S3 は、データセ ンターに書き込まれたデータを暗号化し、お客様がデータにアクセスするときに復号化します。リクエ ストが認証され、お客様がアクセス許可を持っていれば、オブジェクトが暗号化されているかどうかに 関係なく同じ方法でアクセスできます。暗号化と復号化の管理は Amazon S3 が行います。例えば、署 名付きURLを使用してオブジェクトを共有する場合、その署名付きURLは、オブジェクトが暗号化さ れているかどうかに関係なく同じように動作します。

クライアント側の暗号化の場合、データの暗号化/復号化、暗号化キー、および関連ツールを管理する のはお客様です。サーバー側の暗号化は、クライアント側の暗号化に代わる手段です。Amazon S3 が データの暗号化を管理するので、お客様は暗号化や暗号化キーの管理作業をする必要がありません。

Amazon S3 のサーバー側の暗号化では、強力な多要素暗号化を採用しています。各オブジェクトは一 意のキーで暗号化されます。さらにセキュリティを強化するために、キー自体が、定期的に更新される マスターキーで暗号化されます。Amazon S3 のサーバー側の暗号化では、最強のブロック暗号の一つ である、256ビットの高度暗号化規格(AES-256)を使用してデータを暗号化します。

データの暗号化はオブジェクトレベルで指定できます。オブジェクトをアップロードするときに、オブ ジェクトデータを暗号化して保存するかどうかをリクエストで明示的に指定できます。サーバー側の暗 号化はオプションです。バケットには、暗号化したオブジェクトと暗号化していないオブジェクトを混 在して格納することができます。バケットに保存するすべてのオブジェクトに対してサーバー側の暗号 化を必要とする場合は、 Amazon S3 のバケットポリシーを使用できます。例えば、次のバケットポリ シーは、サーバー側の暗号化を要求する x-amz-server-side-encryption ヘッダーがリクエストに 含まれない場合に、すべてのユーザーに対してオブジェクト(s3:PutObject)のアップロード許可を 拒否します。

```
 "Version":"2012-10-17",
 "Id":"PutObjPolicy",
 "Statement":[{
       "Sid":"DenyUnEncryptedObjectUploads",
       "Effect":"Deny",
```

```
 "Principal":{
             "AWS":"*"
          },
          "Action":"s3:PutObject",
          "Resource":"arn:aws:s3:::YourBucket/*",
          "Condition":{
             "StringNotEquals":{
                "s3:x-amz-server-side-encryption":"AES256"
 }
          }
       }
   ]
}
```
<span id="page-374-0"></span>サーバー側の暗号化では、オブジェクトデータのみが暗号化されます。オブジェクトメタデータは暗号 化されません。

# サーバー側の暗号化での API サポート

オブジェクト作成のRESTAPI([「RESTAPIを使用したサーバー側の暗号化の指定](#page-381-0)(p. [373\)](#page-381-0)」を参照) は、x-amz-server-side-encryption というリクエストヘッダーを提供します。これを使用して サーバー側の暗号化を要求できます。

<span id="page-374-1"></span>AWS SDK にも、サーバー側の暗号化を要求するためのラッパー API があります。また、AWS マネジ メントコンソールを使用して、オブジェクトをアップロードしてサーバー側の暗号化を要求することも できます。

# AWS SDK for Java を使用したサーバー側の暗号化の指定

AWS SDK for Java を使用してオブジェクトをアップロードするときに、PutObjectRequest の ObjectMetadata プロパティを使用してリクエストの x-amz-server-side-encryption ヘッダー を設定できます(「REST API [を使用したサーバー側の暗号化の指定](#page-381-0) (p. [373\)」](#page-381-0)を参照)。次の Java コード例に示すように、Amazon S3 クライアントの PutObject メソッドを呼び出すと、Amazon S3 がデータを暗号化して保存します。

```
File file = new File(uploadFileName);
PutObjectRequest putRequest = new PutObjectRequest(
                                       bucketName, keyName, file);
// Request server-side encryption.
ObjectMetadata objectMetadata = new ObjectMetadata();
objectMetadata.setServerSideEncryption(
                      ObjectMetadata.AES_256_SERVER_SIDE_ENCRYPTION); 
putRequest.setMetadata(objectMetadata);
PutObjectResult response = s3client.putObject(putRequest);
System.out.println("Uploaded object encryption status is " + 
                   response.getServerSideEncryption());
```
レスポンスでは、オブジェクトデータの暗号化に使用した暗号化アルゴリズムが返されます。これは getServerSideEncryption メソッドで確認できます。

オブジェクトのアップロード方法を示す作業サンプルについては、「AWS SDK for Java [を使用したオ](#page-177-0) [ブジェクトのアップロード](#page-177-0) (p. [169\)](#page-177-0)」を参照してください。サーバー側の暗号化の場合、リクエストに ObjectMetadata プロパティを追加します。

マルチパートアップロード API を使用して大容量のオブジェクトをアップロードするときに、アップ ロード中のオブジェクトに対してサーバー側の暗号化を要求できます。

- 低レベルマルチパートアップロード API を使用して大容量オブジェクトをアップロードする場合 (「[ファイルのアップロード](#page-192-0) (p. [184\)](#page-192-0)」を参照)は、マルチパートアップロードの開始時にサーバー 側の暗号化を指定できます。つまり、InitiateMultipartUploadRequest.setObjectMetadata メソッドを呼び出して ObjectMetadata プロパティを追加します。
- 高レベルマルチパートアップロード API を使用する場合(「高レベル Java API [を使用したマルチ](#page-187-0) [パートアップロード](#page-187-0) (p. [179\)](#page-187-0)」を参照)は、TransferManager クラスのメソッドでオブジェクトを アップロードします。パラメータとして ObjectMetadata を受け取るどのアップロードメソッドを 呼び出してもかまいません。

### 使用された暗号化アルゴリズムの確認

次の Java コード例に示すように、オブジェクトメタデータを取得して、既存のオブジェクトの暗号化 状態を確認できます。

```
GetObjectMetadataRequest request2 = 
                 new GetObjectMetadataRequest(bucketName, keyName);
ObjectMetadata metadata = s3client.getObjectMetadata(request2);
System.out.println("Encryption algorithm used: " + 
             metadata.getServerSideEncryption());
```
AmazonS3に保存されたオブジェクトにサーバー側の暗号化が使用されていない場合、メソッドはnull を返します。

## 既存のオブジェクトのサーバー側暗号化の変更(コピーオペレーション)

既存のオブジェクトの暗号化状態を変更するには、オブジェクトのコピーを作成し、コピー元オブジェ クトを削除します。デフォルトでは、明示的にサーバー側の暗号化を要求しない限り、コピー API は 対象を暗号化しません。次の Java コード例に示すように、CopyObjectRequest で ObjectMetadata プロパティを使用してサーバー側の暗号化を指定することで、対象オブジェクトの暗号化を要求できま す。

```
CopyObjectRequest copyObjRequest = new CopyObjectRequest(
sourceBucket, sourceKey, targetBucket, targetKey);
```

```
// Request server-side encryption.
ObjectMetadata objectMetadata = new ObjectMetadata();
objectMetadata.setServerSideEncryption(
           ObjectMetadata.AES_256_SERVER_SIDE_ENCRYPTION);
```
copyObjRequest.setNewObjectMetadata(objectMetadata);

CopyObjectResult response = s3client.copyObject(copyObjRequest); System.out.println("Copied object encryption status is " + response.getServerSideEncryption());

オブジェクトのコピー方法を示す作業サンプルについては、「AWS SDK for Java [を使用したオブジェ](#page-231-0) [クトのコピー](#page-231-0) (p. [223\)](#page-231-0)」を参照してください。前述のコード例に示すように、CopyObjectRequest オ ブジェクトでサーバー側の暗号化を指定できます。

# <span id="page-376-0"></span>AWS SDK for .NET を使用したサーバー側の暗号化の指定

AWS SDK for .NET を使用してオブジェクトをアップロードするときに、PutObjectRequest の WithServerSideEncryptionMethod プロパティを使用してリクエストの x-amz-server-side-encryption ヘッダーを設定できます(「REST API [を使用したサーバー側の](#page-381-0) [暗号化の指定](#page-381-0) (p. [373\)](#page-381-0)」を参照)。次の C# コード例に示すように、Amazon S3 クライアントの PutObject メソッドを呼び出すと、Amazon S3 はデータを暗号化して保存します。

```
static AmazonS3 client;
client = new AmazonS3Client(accessKeyID, secretAccessKeyID);
PutObjectRequest request = new PutObjectRequest();
request.WithContentBody("Object data for simple put.")
     .WithBucketName(bucketName)
     .WithKey(keyName)
     .WithServerSideEncryptionMethod(ServerSideEncryptionMethod.AES256);
S3Response response = client.PutObject(request);
// Check the response header to determine if the object is encrypted.
```
ServerSideEncryptionMethod destinationObjectEncryptionStatus = response.Server SideEncryptionMethod;

レスポンスでは、オブジェクトデータの暗号化に使用した暗号化アルゴリズムが返されます。これは ServerSideEncryptionMethod プロパティで確認できます。

オブジェクトのアップロード方法を示す作業サンプルについては、「AWS SDK for .NET [を使用したオ](#page-178-0) [ブジェクトのアップロード](#page-178-0) (p. [170\)」](#page-178-0)を参照してください。サーバー側の暗号化の場合、 WithServerSideEncryptionMethod メソッドを呼び出して ServerSideEncryptionMethod プロ パティを設定します。

マルチパートアップロード API を使用して大容量のオブジェクトをアップロードするときに、アップ ロード中のオブジェクトに対してサーバー側の暗号化を指定できます。

- 低レベルマルチパートアップロード API を使用して大容量オブジェクトをアップロードする場合 (「低レベル .NET API [を使用したマルチパートアップロード](#page-207-0) (p. [199\)](#page-207-0)」を参照)は、 InitiateMultipartUpload リクエストでサーバー側の暗号化を指定できます。つまり、 WithServerSideEncryptionMethod メソッドを呼び出して ServerSideEncryptionMethod プ ロパティを InitiateMultipartUploadRequest に設定します。
- 高レベルマルチパートアップロード API を使用する場合(「高レベル .NET API [を使用したマルチ](#page-197-0) [パートアップロード](#page-197-0) (p. [189\)](#page-197-0)」を参照)は、TransferUtility クラスのメソッド(Upload および UploadDirectory)でオブジェクトをアップロードします。この場合、 TransferUtilityUploadRequest オブジェクトと TransferUtilityUploadDirectoryRequest オブジェクトを使用してサーバー側の暗号化を要求できます。

### 使用された暗号化アルゴリズムの確認

次の C# コード例に示すように、オブジェクトメタデータを取得して、既存のオブジェクトの暗号化状 態を確認できます。

```
AmazonS3 client;
client = new AmazonS3Client(accessKeyID, secretAccessKeyID);
ServerSideEncryptionMethod objectEncryption;
```
GetObjectMetadataRequest metadataRequest = new GetObjectMetadataRequest() .WithBucketName(bucketName) .WithKey(keyName);

```
objectEncryption = client.GetObjectMetadata(metadataRequest)
                                     .ServerSideEncryptionMethod;
```
暗号化アルゴリズムは列挙型で指定します。格納されたオブジェクトが暗号化されていない場合(デ フォルトの動作)、オブジェクトの ServerSideEncryptionMethod プロパティはデフォルトで None に設定されます。

### 既存のオブジェクトのサーバー側暗号化の変更(コピーオペレーション)

既存のオブジェクトの暗号化状態を変更するには、オブジェクトのコピーを作成し、コピー元オブジェ クトを削除します。デフォルトでは、明示的にサーバー側の暗号化を要求しない限り、コピー API は 対象オブジェクトを暗号化しません。次の C# コード例では、オブジェクトのコピーを作成します。リ クエストで明示的に対象オブジェクトのサーバー側の暗号化を指定します。

```
AmazonS3 client;
client = new AmazonS3Client(accessKeyID, secretAccessKeyID);
CopyObjectResponse response = client.CopyObject(new CopyObjectRequest()
             .WithSourceBucket(sourceBucketName)
             .WithSourceKey(sourceObjetKey)
             .WithDestinationBucket(targetBucketName)
             .WithDestinationKey(targetObjectKey)
             .WithServerSideEncryptionMethod(ServerSideEncryptionMethod.AES256)
);
// Check the response header to determine if the object is encrypted.
ServerSideEncryptionMethod destinationObjectEncryptionStatus = response.Server 
SideEncryptionMethod;
```
<span id="page-377-0"></span>オブジェクトのコピー方法を示す作業サンプルについては、「AWS SDK for .NET [を使用したオブジェ](#page-232-0) [クトのコピー](#page-232-0) (p. [224\)](#page-232-0)」を参照してください。前述のコード例に示すように、CopyObjectRequest オ ブジェクトでサーバー側の暗号化を指定できます。

## AWS SDK for PHP を使用したサーバー側の暗号化の指定

このトピックでは、AWS SDK for PHP のクラスを使用して、Amazon S3 にアップロードするオブジェ クトにサーバー側の暗号化を追加する手順を示します。

#### Note

このトピックでは、既に AWS SDK for PHP の使用と PHP [サンプルの実行](#page-487-0) (p. [479\)](#page-487-0) の説明が実 行されていて、AWSSDKforPHPが正しくインストールされていることを前提としています。

オブジェクトを Amazon S3 にアップロードする際には、 [Aws\S3\S3Client::putObject\(\)](http://docs.aws.amazon.com//aws-sdk-php-2/latest/class-Aws.S3.S3Client.html#_putObject) メソッドを使 用できます。 オブジェクトのアップロード方法を示す作業サンプルについては、「[AWS](#page-182-0) SDK for PHP [を使用したオブジェクトのアップロード](#page-182-0) (p. [174\)」](#page-182-0)を参照してください。

アップロードリクエストにそのリクエストの x-amz-server-side-encryption ヘッダー([「REST](#page-381-0) [APIを使用したサーバー側の暗号化の指定](#page-381-0)(p. [373\)」](#page-381-0)を参照)を追加する場合は、次のPHPコード例に 示すように、値 AES256 を使用して array パラメータの ServerSideEncryption キーを指定しま す。

```
$bucket = '*** Your Bucket Name ***';
$keyname = '*** Your Object Key ***';
// $filepath should be absolute path to a file on disk 
$filepath = '*** Your File Path ***';
// Instantiate the client.
$s3 = S3Client::factory(array(
    'key' => '*** Your AWS Access Key ID ***',
     'secret' => '*** Your AWS Secret Key ***'
));
// Upload a file with server-side encryption.
$result = $s3->putObject(array(
   'Bucket' => $bucket,
    'Key' \qquad \qquad \Rightarrow \qquad $keyname,
     'SourceFile' => $filepath,
     'ServerSideEncryption' => 'AES256',
));
```
use Aws\S3\S3Client;

レスポンスでは、x-amz-server-side-encryption ヘッダーが返されます。このヘッダーには、オ ブジェクトデータの暗号化に使用された暗号化アルゴリズムの値が設定されています。

マルチパートアップロード API を使用して大容量のオブジェクトをアップロードするときに、アップ ロード中のオブジェクトに対してサーバー側の暗号化を指定できます。

- 低レベルマルチパートアップロード API を使用する場合(「AWS SDK for PHP [の低レベル](#page-216-0) API を使 [用したマルチパートアップロード](#page-216-0) (p. [208\)](#page-216-0)」を参照)は[、Aws\S3\S3Client::createMultipartUpload\(\)](http://docs.aws.amazon.com//aws-sdk-php-2/latest/class-Aws.S3.S3Client.html#_createMultipartUpload()) メ ソッドを呼び出すときにサーバー側の暗号化を指定できます。リクエストにそのリクエストの x-amz-server-side-encryption ヘッダーを追加する場合は、値 AES256 を使用して array パ ラメータの ServerSideEncryption キーを指定します。
- 高レベルマルチパートアップロードを使用する場合は、 setOption('ServerSideEncryption','AES256') などの [Aws\S3\Model\MultipartUpload\UploadBuilder:setOption\(\)](http://docs.aws.amazon.com//aws-sdk-php-2/latest/class-Aws.S3.Model.MultipartUpload.UploadBuilder.html#_setOption) メソッドを使用してサーバー側の暗号化を 指定できます。高レベルの UploadBuilder と共に setOption() メソッドを使用する例については、 [「AWSSDKforPHPの高レベルの抽象化を使用したマルチパートアップロード](#page-213-0)(p. [205\)」](#page-213-0)を参照して ください。

### 使用された暗号化アルゴリズムの確認

次の PHP コード例に示すように、[Aws\S3\S3Client::headObject\(\)](http://docs.aws.amazon.com//aws-sdk-php-2/latest/class-Aws.S3.S3Client.html#_headObject) メソッドを呼び出し、オブジェクト メタデータを取得して、既存のオブジェクトの暗号化状態を確認できます。

```
use Aws\S3\S3Client;
$bucket = '*** Your Bucket Name ***';
$keyname = '*** Your Object Key ***';
// Instantiate the client.
$s3 = S3Client::factory(array(
    'key' => '*** Your AWS Access Key ID ***',
     'secret' => '*** Your AWS Secret Key ***'
));
```

```
// Check which server-side encryption algorithm is used.
$result = $s3->headObject(array(
    'Bucket' => $bucket,
    'Key' => $keyname,
));
echo $result['ServerSideEncryption'];
```
## 既存のオブジェクトのサーバー側暗号化の変更(コピーオペレーション)

[Aws\S3\S3Client::copyObject\(\)](http://docs.aws.amazon.com//aws-sdk-php-2/latest/class-Aws.S3.S3Client.html#_copyObject) メソッドを使用してオブジェクトのコピーを作成し、コピー元のオブ ジェクトを削除することで、既存のオブジェクトの暗号化状態を変更できます。デフォルトでは、 ピー先は copyObject() によって暗号化されません。ただし、値 AES256 を指定して array パラメー タの ServerSideEncryption キーを使用し、コピー先オブジェクトのサーバー側の暗号化を明示的 にリクエストする場合は異なります。以下の PHP コード例では、オブジェクトのコピーを作成し、コ ピー先のオブジェクトにサーバー側の暗号化を追加しています。

```
use Aws\S3\S3Client;
$sourceBucket = '*** Your Source Bucket Name ***';
$sourceKeyname = '*** Your Source Object Key ***';
$targetBucket = '*** Your Target Bucket Name ***';
$targetKeyname = '*** Your Target Object Key ***';
// Instantiate the client.
$s3 = S3Client::factory(array(
      'key' => '*** Your AWS Access Key ID ***',
      'secret' => '*** Your AWS Secret Key ***'
));
// Copy an object and add server-side encryption.
$result = $s3->copyObject(array(
     'Bucket' => $targetBucket,
     'Key' = \frac{1}{2} \frac{1}{2} \frac{1}{2} \frac{1}{2} \frac{1}{2} \frac{1}{2} \frac{1}{2} \frac{1}{2} \frac{1}{2} \frac{1}{2} \frac{1}{2} \frac{1}{2} \frac{1}{2} \frac{1}{2} \frac{1}{2} \frac{1}{2} \frac{1}{2} \frac{1}{2} \frac{1}{2} \frac{1}{2} \frac{1}{2} \ 'CopySource' => "{$sourceBucket}/{$sourceKeyname}",
      'ServerSideEncryption' => 'AES256',
));
```
オブジェクトのコピー方法を示す作業サンプルについては、「AWS SDK for PHP [を使用したオブジェ](#page-235-0) [クトのコピー](#page-235-0) (p. [227\)](#page-235-0)」を参照してください。

関連リソース

- 「AWS SDK for PHP for Amazon S3 の [Aws\S3\S3Client](http://docs.aws.amazon.com//aws-sdk-php-2/latest/class-Aws.S3.S3Client.html) クラス」
- 「AWS SDK for PHP for Amazon S3 の [Aws\S3\S3Client::factory\(\)](http://docs.aws.amazon.com//aws-sdk-php-2/latest/class-Aws.S3.S3Client.html#_factory) メソッド」
- 「AWS SDK for PHP for Amazon S3 の [Aws\S3\S3Client::copyObject\(\)](http://docs.aws.amazon.com//aws-sdk-php-2/latest/class-Aws.S3.S3Client.html#_copyObject) メソッド」
- 「AWS SDK for PHP for Amazon S3 の [Aws\S3\S3Client::createMultipartUpload\(\)](http://docs.aws.amazon.com//aws-sdk-php-2/latest/class-Aws.S3.S3Client.html#_createMultipartUpload) メソッド」
- 「AWS SDK for PHP for Amazon S3 の [Aws\S3\S3Client::headObject\(\)](http://docs.aws.amazon.com//aws-sdk-php-2/latest/class-Aws.S3.S3Client.html#_headObject) メソッド」
- 「AWS SDK for PHP for Amazon S3 の [Aws\S3\S3Client::putObject\(\)](http://docs.aws.amazon.com//aws-sdk-php-2/latest/class-Aws.S3.S3Client.html#_putObject) メソッド」
- [「Aws\S3\Model\MultipartUpload\UploadBuilder:setOption\(\)](http://docs.aws.amazon.com//aws-sdk-php-2/latest/class-Aws.S3.Model.MultipartUpload.UploadBuilder.html#_setOption) メソッド」
- **FAWS SDK for PHP [Amazon](http://docs.aws.amazon.com/aws-sdk-php-2/guide/latest/service-s3.html) S3**
- [「AWS](http://docs.aws.amazon.com/aws-sdk-php-2/guide/latest/index.html) SDK for PHP」のドキュメント

# <span id="page-380-0"></span>AWS SDK for Ruby を使用したサーバー側の暗号化の指定

AWS SDK for Ruby を使用してオブジェクトをアップロードするときに、#write インスタンスメソッ ドのオプションハッシュ server\_side\_encryption を指定することで、保管するオブジェクトを暗 号化するよう指定できます。オブジェクトは、読み戻すときに自動的に復号化されます。

次の Ruby スクリプト例は、Amazon S3 にアップロードするファイルを保管時に暗号化するよう指定 する方法を示しています。

```
# Upload a file and set server-side encryption.
key_name = File.basename(file_name)
s3.buckets[bucket_name].objects[key_name].write(:file => file_name, :serv 
er_side_encryption => :aes256)
```
オブジェクトのアップロード方法を示す作業サンプルについては、「AWS SDK for Ruby [を使用したオ](#page-184-0) [ブジェクトのアップロード](#page-184-0) (p. [176\)」](#page-184-0)を参照してください。

### 使用された暗号化アルゴリズムの確認

保管中のオブジェクトデータに使用された暗号化アルゴリズムを確認するには、S3Objectインスタン スの #server\_side\_encryption メソッドを使用します。次のコード例は、既存のオブジェクトの暗 号化状態を確認する方法を示しています。

```
# Determine server-side encryption of an object.
enc = s3.buckets[bucket_name].objects[key_name].server_side_encryption
enc_state = (enc != nil) ? enc : "not set"
puts "Encryption of #{key_name} is #{enc_state}."
```
AmazonS3に保存されたオブジェクトにサーバー側の暗号化が使用されていない場合、メソッドはnull を返します。

### 既存のオブジェクトのサーバー側暗号化の変更(コピーオペレーション)

既存のオブジェクトの暗号化状態を変更するには、オブジェクトのコピーを作成し、コピー元オブジェ クトを削除します。Ruby API の S3Object クラスの #copy\_from メソッドと #copy\_to メソッドを 使用して、オブジェクトをコピーできます。デフォルトでは、明示的にサーバー側の暗号化を要求しな い限り、コピーメソッドは対象を暗号化しません。次のRubyコード例に示すように、オプションハッ シュ引数に server\_side\_encryption を指定することで、対象オブジェクトの暗号化を要求できま す。コード例は、#copy\_to メソッドの使い方を示しています。

```
s3 = \text{ANS}:SS,new
```

```
# Upload a file and set server-side encryption.
bucket1 = s3.buckets[source_bucket]
bucket2 = s3.buckets[target_bucket]
obj1 = bucket1.objects[source_key]
obj2 = bucket2.objects[target_key]
obj1.copy_to(obj2, :server_side_encryption => :aes256)
```
オブジェクトのコピー方法を示す作業サンプルについては、「AWS SDK for Ruby [を使用したオブジェ](#page-239-0) [クトのコピー](#page-239-0) (p. [231\)](#page-239-0)」を参照してください。

# <span id="page-381-0"></span>REST API を使用したサーバー側の暗号化の指定

オブジェクト作成時、つまり、新しいオブジェクトをアップロードするときや既存オブジェクトのコ ピーを作成するときに、リクエストに x-amz-server-side-encryption ヘッダーを追加すること で、データを暗号化するよう Amazon S3 に指定することができます。ヘッダーの値を、Amazon S3 がサポートする暗号化アルゴリズム AES256 に設定します。Amazon S3 によりレスポンスヘッダー x-amz-server-side-encryption が返されるため、サーバー側の暗号化を使用してオブジェクトが 保存されたことを確認できます。

次の REST アップロード API は、x-amz-server-side-encryption リクエストヘッダーを受け付け ます。

- PUT [Object](http://docs.aws.amazon.com/AmazonS3/latest/API/RESTObjectPUT.html)
- PUT [Object](http://docs.aws.amazon.com/AmazonS3/latest/API/RESTObjectCOPY.html) Copy
- POST [Object](http://docs.aws.amazon.com/AmazonS3/latest/API/RESTObjectPOST.html)
- Initiate [Multipart](http://docs.aws.amazon.com/AmazonS3/latest/API/mpUploadInitiate.html) Upload

マルチパートアップロード API を使用して大容量のオブジェクトをアップロードするときに、 x-amz-server-side-encryption ヘッダーを Initiate Multipart Upload リクエストに追加することで サーバー側の暗号化を指定することができます。既存のオブジェクトをコピーするときは、コピー元オ ブジェクトが暗号化されているかどうかに関係なく、明示的にサーバー側の暗号化を要求しない限り、 コピー先オブジェクトは暗号化されません。

次のRESTAPIのレスポンスヘッダーは、オブジェクトがサーバー側の暗号化を使用して保存されてい るときに x-amz-server-side-encryption ヘッダーを返します。

- PUT [Object](http://docs.aws.amazon.com/AmazonS3/latest/API/RESTObjectPUT.html)
- PUT [Object](http://docs.aws.amazon.com/AmazonS3/latest/API/RESTObjectCOPY.html) Copy
- POST [Object](http://docs.aws.amazon.com/AmazonS3/latest/API/RESTObjectPOST.html)
- Initiate [Multipart](http://docs.aws.amazon.com/AmazonS3/latest/API/mpUploadInitiate.html) Upload
- [Upload](http://docs.aws.amazon.com/AmazonS3/latest/API/mpUploadUploadPart.html) Part
- [Upload](http://docs.aws.amazon.com/AmazonS3/latest/API/mpUploadUploadPartCopy.html) Part Copy
- <span id="page-381-1"></span>• [Complete](http://docs.aws.amazon.com/AmazonS3/latest/API/mpUploadComplete.html) Multipart Upload
- Get [Object](http://docs.aws.amazon.com/AmazonS3/latest/API/RESTObjectGET.html)
- Head [Object](http://docs.aws.amazon.com/AmazonS3/latest/API/RESTObjectHEAD.html)

## AWS マネジメントコンソールを使用したサーバー側の暗号化 の指定

AWS マネジメントコンソールを使用してオブジェクトをアップロードするときに、サーバー側の暗号 化を指定できます。オブジェクトのアップロード方法を示す作業サンプルについては、[「Uploading](http://docs.aws.amazon.com/AmazonS3/latest/UG/UploadingObjectsintoAmazonS3.html) Objects into [Amazon](http://docs.aws.amazon.com/AmazonS3/latest/UG/UploadingObjectsintoAmazonS3.html) S3」を参照してください。

AWS マネジメントコンソールでオブジェクトをコピーする場合、オブジェクトは現状のままコピーさ れます。つまり、コピー元が暗号化されていると、コピー先オブジェクトも暗号化されます。コンソー ルを使用してオブジェクトをコピーする方法の例については、「[Copying](http://docs.aws.amazon.com/AmazonS3/latest/UG/MakingaCopyofanObject.html) an Object」を参照してくだ さい。コンソールで、1 つ以上のオブジェクトのプロパティを更新することもできます。例えば、1 つ 以上のオブジェクトを選択して、サーバー側の暗号化を選択することができます。

# <span id="page-382-0"></span>クライアント側の暗号の使用

## 概要

Amazon S3 のサーバー側の暗号化を使用するのではなく、Amazon S3 に送信する前にデータを暗号化 することもできます。オブジェクトデータを Amazon S3 にアップロードする前にクライアント側で暗 号化するライブラリを独自に構築できます。オプションで、AWS SDK for Java を使用して、データを Amazon S3 にアップロードする前に自動的に暗号化することもできます。

現時点では[、AWS](http://aws.amazon.com/sdkforjava/) SDK for Java のみがクライアント側での暗号化をサポートしています。

#### Important  $\sqrt{2}$

プライベート暗号化キーと暗号化されていないデータは AWS には送信されません。したがっ て、暗号化キーは安全に管理することが重要です。暗号化キーを紛失すると、データを復号化 できなくなります。

### AWS Java SDK エンベロープ暗号化

AWS SDK for Java では、エンベロープ暗号化というプロセスを使用します。エンベロープ暗号化で は、暗号化キーを Amazon S3 暗号化クライアントに提供すると、それ以降のプロセスはクライアント で実行されます。このプロセスの動作は次のようになります。

- 1. Amazon S3 暗号化クライアントは 1 回限定使用の対称キー(*エンベロープ対称キー*)を生成し、こ れを使用してデータを暗号化します。
- 2. クライアントは、プライベート暗号化キーを使用してエンベロープ対称キーを暗号化します。
- 3. その後、クライアントは暗号化したエンベロープキーと暗号化したデータを Amazon S3 にアップ ロードします。デフォルトで、暗号化したエンベロープキーはオブジェクトメタデータ (x-amz-meta-x-amz-key)として Amazon S3 に格納されます。

クライアント側で暗号化したデータを Amazon S3 から取得して復号化する場合は、上記の暗号化の逆 の流れになります。

- 1. クライアントは、暗号化されたデータと暗号化されたエンベロープキーを Amazon S3 から取得しま す。
- 2. その後、プライベート暗号化キーを使用して、暗号化されたエンベロープキーを復号化します。
- 3. クライアントは、エンベロープキーを使用してデータを復号化します。

エンベロープ暗号化プロセスでクライアントが使用するプライベート暗号化キーには、非対称キーペア (パブリックキーとプライベートキーのペア)を使用することも、対称キーを使用することもできま す。エンベロープ暗号化プロセスでのセキュリティレベルを強化するために、非対称キーの使用をお勧 めします。

エンベロープ暗号化プロセスの詳細については、「[Client-Side](http://aws.amazon.com/articles/2850096021478074) Data Encryption with the AWS SDK for Java and [Amazon](http://aws.amazon.com/articles/2850096021478074) S3」の記事を参照してください。

## AWS SDK for Java を使用したクライアント側の暗号化の指定

Amazon S3 にアップロードするオブジェクトをクライアント側で暗号化/復号化するには、AWS SDK for Java の AmazonS3EncryptionClient クラスを使用します。このクラスは、暗号化されていない AmazonS3Client クラスと同様の機能を提供するため、既存のコードをアップグレードして暗号化ク ライアントを使用するのも簡単です。

AmazonS3EncryptionClient クラスは、EncryptionMaterials インスタンスで初期化する必要が あります。このインスタンスは、使用する暗号化キー(非対称キーと対称キーのどちらも可)を記述し ます。

#### Note

初めて暗号化 API を使用するときに暗号の暗号化エラーメッセージが表示される場合、使用す る JDK のバージョンに、暗号化/復号化変換に使用する最大キー長を 128 ビットに制限する Java CryptographyExtension(JCE)管轄ポリシーファイルが含まれている可能性があります。 AWS SDK では最大 256 ビットのキー長を必要とします。最大キー長を確認するには、 javax.crypto.Cipher クラスの getMaxAllowedKeyLength メソッドを使用します。キー 長の制限を削除するには、Java SE [ダウンロードページか](http://www.oracle.com/technetwork/java/javase/downloads/index.html)ら Java Cryptography Extension (JCE)無制限強度の管轄ポリシーファイルをインストールします。

クライアント側で暗号化したオブジェクトのアップロードと取得

|   | セキュリティ認証情報を指定して、新しい AWSCredentials オブジェクトを作成しま<br>す。                                                  |
|---|----------------------------------------------------------------------------------------------------|
| 2 | 非対称キーペアを指定して、新しい EncryptionMaterials オブジェクトを作成します。                                                    |
|   | AWSCredentials オブジェクトと EncryptionMaterials オブジェクトを使用して、新<br>しい AmazonS3EncryptionClient インスタンスを作成します。 |
|   | put Object メソッドを使用してオブジェクトをアップロードし、get Object メソッドを<br>使用してオブジェクトを取得します。必要な暗号化と復号化はクライアントが実行しま<br>す。  |

#### 以下の Java コード例は、前述のタスクの例です。

```
// Specify the asymmetric key pair to use.
KeyPairGenerator keyGenerator = KeyPairGenerator.getInstance("RSA");
keyGenerator.initialize(1024, new SecureRandom());
KeyPair myKeyPair = keyGenerator.generateKeyPair();
// Construct an instance of AmazonS3EncryptionClient.
AWSCredentials credentials = new BasicAWSCredentials(myAccessKeyId, mySecretKey);
EncryptionMaterials encryptionMaterials = new EncryptionMaterials(myKeyPair);
AmazonS3EncryptionClient encryptedS3client = 
     new AmazonS3EncryptionClient(credentials, encryptionMaterials);
// Upload the object.
encryptedS3client.putObject(new PutObjectRequest(bucketName, key, createSample 
File()));
// Retrieve the object.
S3Object downloadedObject = encryptedS3client.getObject(bucketName, key);
```
### AWS SDK for Java を使用したクライアント側の暗号化の例

このセクションでは、AWS SDK を使用してクライアント側の暗号化を実装する 3 つの例を示します。 最初の例では、256 ビットの Advanced Encryption Standard(AES)シークレットキーを生成します。 このキーはローカルに保存され、ファイルから読み込まれます。2番めの例では、クライアント側の暗 号化で 256 ビットの AES キーを対称キーとして使用して、ディレクトリを Amazon S3 にアップロー ドする方法を示します。(このキーは最初の例から使用できます。)3番めの例では、キーペア(パブ リックキーとプライベートキー)を作成し、それを使用して、クライアント側で暗号化されたアップ ロードを Amazon S3 に行う方法を示します。このキーペアは、プライベート暗号化キーとして使用さ れる対称キーペアの例です。

<span id="page-384-0"></span>例: 256 ビットの AES シークレットキーを作成する

この例では、暗号化されたアップロードを Amazon S3 に行うためのプライベート対称キーとして、 シークレットキーを作成する方法を示します。この例では、ローカルファイルとの間でキーを読み書き します。典型的なユースケースでは、キーを生成するためにこのプログラムを1度だけ実行します。続 いて、キーを安全な場所に保存します。

```
import java.io.FileInputStream;
import java.io.FileOutputStream;
import java.io.IOException;
import java.security.InvalidKeyException;
import java.security.NoSuchAlgorithmException;
import java.security.spec.InvalidKeySpecException;
import java.security.spec.X509EncodedKeySpec;
import javax.crypto.KeyGenerator;
import javax.crypto.SecretKey;
import javax.crypto.spec.SecretKeySpec;
import org.apache.commons.codec.binary.Base64;
public class SymAES256KeyGenerate {
     private static String keyDir = "***specify local directory ***";
     private static String keyName = "symmetric.key";
    public static void main(String[] args) throws IOException, NoSuchAlgorith 
mException, InvalidKeyException, InvalidKeySpecException {
         //Generate symmetric 256 AES key.
         KeyGenerator symKeyGenerator = KeyGenerator.getInstance("AES");
         symKeyGenerator.init(256); 
         SecretKey symKey = symKeyGenerator.generateKey();
         System.out.println("Symmetric key saved (base 64): " + new 
String(Base64.encodeBase64(symKey.getEncoded())));
         //Save key.
        saveSymmetricKey(keyDir, symKey);
         //Load key.
         SecretKey symKeyLoaded = loadSymmetricAESKey(keyDir, "AES"); 
         //Compare with what we saved.
         System.out.println("Symmetric key loaded (base 64): " + new 
String(Base64.encodeBase64(symKeyLoaded.getEncoded())));
     }
     public static void saveSymmetricKey(String path, SecretKey secretKey) 
         throws IOException {
         X509EncodedKeySpec x509EncodedKeySpec = new X509EncodedKeySpec(
                secretKey.getEncoded());
         FileOutputStream keyfos = new FileOutputStream(path + "/" + keyName);
         keyfos.write(x509EncodedKeySpec.getEncoded());
         keyfos.close();
     }
```

```
 public static SecretKey loadSymmetricAESKey(String path, String algorithm)
        throws IOException, NoSuchAlgorithmException, InvalidKeySpecException,
 InvalidKeyException{
        //Read private key from file.
       FileInputStream keyfis = new FileInputStream(path + */" + keyName);
        byte[] encodedPrivateKey = new byte[keyfis.available()];
        keyfis.read(encodedPrivateKey);
        keyfis.close(); 
        //Generate secret key. 
        return new SecretKeySpec(encodedPrivateKey, "AES");
    }
    }
```
#### 例: 対称キーとして使用してディレクトリを Amazon S3 にアップロードする

この例では、クライアント側の暗号化で 256 ビットの AES 対称キーをプライベート暗号化キーとして 使用して、ディレクトリおよびその中の全ファイルを Amazon S3 にアップロードする方法を示しま す。例中のコードでは、プロパティファイル(.properties)を使用して、暗号化およびアップロードの 設定情報を指定しています。この例をユーザー自身のソースコードに組み込むには、使用環境を反映す るようプロパティファイル内の値を変更する必要があります。

プロパティファイルは、次に示すように5つの設定パラメータを取ります。このプロパティファイルの master\_symmetric\_key パラメータとして使用できるキーを生成する例については、「例: 256 [ビッ](#page-384-0) トの AES [シークレットキーを作成する](#page-384-0) (p. [376\)」](#page-384-0)を参照してください。

```
# Base64 encoded AES 256 bit symmetric master key. 
master_symmetric_key=***specify your key***
# Endpoint. Use s3-external-1.amazonaws.com for buckets in us-east
s3_endpoint=s3.amazonaws.com
# Bucket to upload data.
s3_bucket=***specify your bucket name***
# S3 prefix to add to uploaded data files. All files loaded will have this 
prefix.
# Leave blank if no prefix is desired.
s3_prefix=
# Source files
src_dir = ***specify local directory***
```
プロパティファイルを使用してクライアント側の暗号化を実行するコードを次に示します。

```
import java.io.File;
import java.util.Properties;
import javax.crypto.SecretKey;
import javax.crypto.spec.SecretKeySpec;
import org.apache.commons.codec.binary.Base64;
import com.amazonaws.AmazonClientException;
import com.amazonaws.AmazonServiceException;
import com.amazonaws.auth.AWSCredentials;
import com.amazonaws.auth.PropertiesCredentials;
import com.amazonaws.services.s3.AmazonS3;
```

```
import com.amazonaws.services.s3.AmazonS3EncryptionClient;
import com.amazonaws.services.s3.model.EncryptionMaterials;
import com.amazonaws.services.s3.model.PutObjectRequest;
public class SymKeyEncryptAndUploadDirectoryToS3 {
     private static final int MAX_RETRY_COUNT = 10;
    private static AmazonS3EncryptionClient encryptedS3Client;
    public static void main(String[] args) throws Exception {
         AWSCredentials credentials = new PropertiesCredentials(
                 SymKeyEncryptAndUploadDirectoryToS3.class
                          .getResourceAsStream("AwsCredentials.properties"));
         // Specify values in SymKeyEncryptAndUploadDirectoryToS3.properties 
file.
         Properties config = new Properties();
         config.load(SymKeyEncryptAndUploadDirectoryToS3.class
                .getResourceAsStream("SymKeyEncryptAndUploadDirectoryToS3.prop 
erties"));
         // Get property values.
         String masterSymmetricKeyBase64 = getProperty(config,
                 "master_symmetric_key");
         String bucketName = getProperty(config, "s3_bucket");
         String s3Prefix = getProperty(config, "s3_prefix");
         String s3Endpoint = getProperty(config, "s3_endpoint");
         String sourceDir = getProperty(config, "src_dir");
         // Get secret key in correct format and create encryption materials.
         SecretKey mySymmetricKey = new SecretKeySpec(
              Base64.decodeBase64(masterSymmetricKeyBase64.qetBytes()), "AES");
        EncryptionMaterials materials = new EncryptionMaterials(mySymmetricKey);
        encryptedS3Client = new AmazonS3EncryptionClient(credentials, materials);
         encryptedS3Client.setEndpoint(s3Endpoint);
         // Upload all files.
         uploadAllFilesToS3(encryptedS3Client, bucketName, s3Prefix, new File(
                 sourceDir));
     }
     private static void uploadAllFilesToS3(AmazonS3 s3, String bucketName,
             String s3Prefix, final File folder) {
         System.out.println("Reading files from directory " + folder);
         for (final File fileEntry : folder.listFiles()) {
             if (!fileEntry.isDirectory()) { // Skip sub directories.
                 int retryCount = 0;
                 boolean done = false;
                 while (!done) {
```

```
 try {
                        uploadToS3(s3, bucketName, s3Prefix, fileEntry);
                        done = true;
                    } catch (Exception e) {
                        retryCount++;
                        if (retryCount > MAX_RETRY_COUNT) {
                            System.out
                                    .println("Retry count exceeded max retry 
count "
                                           + MAX_RETRY_COUNT + ". Giving up");
                            throw new RuntimeException(e);
 }
                        // Do retry after 10 seconds.
                       System.out.println("Failed to upload file " + fileEntry
                                + ". Retrying...");
                        try {
                           Thread.sleep(10 * 1000);
                        } catch (Exception te) {
 }
 }
                }// while
            }// for
 }
    }
    private static void uploadToS3(AmazonS3 s3, String bucketName,
            String s3Prefix, File file) {
        try {
            System.out.println("Uploading a new object to S3 object '"
                    + s3Prefix + "' from file " + file);
           String key = s3Prefix +</mark>' + file.getName() s3.putObject(new PutObjectRequest(bucketName, key, file));
        } catch (AmazonServiceException ase) {
            System.out
                    .println("Caught an AmazonServiceException, which means 
your request made it "
                            + "to Amazon S3, but was rejected with an error 
response for some reason.");
            System.out.println("Error Message: " + ase.getMessage());
            System.out.println("HTTP Status Code: " + ase.getStatusCode());
            System.out.println("AWS Error Code: " + ase.getErrorCode());
            System.out.println("Error Type: " + ase.getErrorType());
           System.out.println("Request ID: " + ase.getRequestId());
            throw ase;
        } catch (AmazonClientException ace) {
            System.out
                    .println("Caught an AmazonClientException, which means the
 client encountered "
                            + "a serious internal problem while trying to com
```

```
municate with S3, "
                            + "such as not being able to access the network.");
             System.out.println("Error Message: " + ace.getMessage());
             throw ace;
 }
     }
    private static String getProperty(Properties config, String name) {
         if (config.containsKey(name)) {
             return config.getProperty(name);
         }
         throw new RuntimeException(name + " property not configured");
     }
}
```
<span id="page-388-0"></span>例: キーペアを使用した Amazon S3 への暗号化されたアップロード

この例では、キーペア(パブリックキーとプライベートキー)を作成し、それを対称キーとして使用し て、クライアント側で暗号化されたアップロードを Amazon S3 に行う方法を示します。このコード は、キーペアを生成、ローカル保存、ロードおよび使用してテストファイルをアップロードします。典 型的なユースケースでは、キーペアを 1 度だけ生成して安全な場所に保存します。

この例では、RSAアルゴリズムと1024ビットのキーサイズを使用するキーペアを作成します。別のア ルゴリズムやキーサイズを使用するようコードを変更することもできます。

```
import java.io.File;
import java.io.FileInputStream;
import java.io.FileOutputStream;
import java.io.IOException;
import java.io.InputStream;
import java.io.OutputStreamWriter;
import java.io.Writer;
import java.security.KeyFactory;
import java.security.KeyPair;
import java.security.KeyPairGenerator;
import java.security.NoSuchAlgorithmException;
import java.security.PrivateKey;
import java.security.PublicKey;
import java.security.SecureRandom;
import java.security.spec.InvalidKeySpecException;
import java.security.spec.PKCS8EncodedKeySpec;
import java.security.spec.X509EncodedKeySpec;
import java.util.Properties;
import com.amazonaws.auth.AWSCredentials;
import com.amazonaws.auth.PropertiesCredentials;
import com.amazonaws.services.s3.AmazonS3EncryptionClient;
import com.amazonaws.services.s3.model.EncryptionMaterials;
import com.amazonaws.services.s3.model.PutObjectRequest;
import com.amazonaws.services.s3.model.S3Object;
public class KeyPairSampleEncryptAndUploadDataToS3 {
```

```
 private static AmazonS3EncryptionClient encryptedS3Client;
    private static String encryptionAlgorithm = "RSA";
    private static String bucketName = "***provide bucket name***";
    private static String downloadDir = "***provide local directory***";
    private static String key = "keypairtest.txt";
    public static void main(String[] args) throws Exception {
        // Specify values in KeyPairSampleEncryptAndUploadDataToS3.properties 
file.
        AWSCredentials credentials = new PropertiesCredentials(
                 KeyPairSampleEncryptAndUploadDataToS3.class
                          .getResourceAsStream("AwsCredentials.properties"));
         // Generate a key pair. In a typical scenario, you would just generate
 this once.
        KeyPairGenerator keyGenerator = KeyPairGenerator
                 .getInstance(encryptionAlgorithm);
        keyGenerator.initialize(1024, new SecureRandom());
        KeyPair myKeyPair = keyGenerator.generateKeyPair();
         // Save key pair so we can use key later.
         saveKeyPair(downloadDir, myKeyPair);
         // Create encryption materials and instantiate client.
         EncryptionMaterials encryptionMaterials = new EncryptionMaterials(
                 myKeyPair);
         encryptedS3Client = new AmazonS3EncryptionClient(credentials,
                 encryptionMaterials);
         // Upload a test file.
         encryptedS3Client.putObject(new PutObjectRequest(bucketName, key,
                 createSampleFile()));
         // Load the test key from file to show that key was saved correctly.
        KeyPair myKeyPairRetrieved = loadKeyPair(downloadDir,
                 encryptionAlgorithm);
         // Create new encryption materials using the retrieved key pair and a
         // new client based on the new materials.
         encryptionMaterials = new EncryptionMaterials(myKeyPairRetrieved);
         encryptedS3Client = new AmazonS3EncryptionClient(credentials,
                 encryptionMaterials);
         // Download the object.
         // When you use the getObject method with the encrypted client,
         // the data retrieved from Amazon S3 is automatically decrypted on the
 fly.
        S3Object downloadedObject = encryptedS3Client
                 .getObject(bucketName, key);
         SaveS3ObjectContent(downloadedObject, downloadDir, key);
     }
    private static File createSampleFile() throws IOException {
       File file = File.createTempFile("encryptiontest", ".txt");
         file.deleteOnExit();
```

```
Writer writer = new OutputStreamWriter(new FileOutputStream(file));
   writer.write(new java.util.Date().toString() + "\n\n writer.write("abcdefghijklmnopqrstuvwxyz\n");
    writer.write("01234567890112345678901234\n");
   \text{writer.write}('!\@#$\text{*`&*'}-)=[]\{\};':','.<>/?\n^n); writer.write("01234567890112345678901234\n");
    writer.write("abcdefghijklmnopqrstuvwxyz\n");
    writer.close();
    return file;
 }
 public static void saveKeyPair(String path, KeyPair keyPair)
         throws IOException {
     PublicKey publicKey = keyPair.getPublic();
     PrivateKey privateKey = keyPair.getPrivate();
     // Save public key to file.
    X509EncodedKeySpec x509EncodedKeySpec = new X509EncodedKeySpec(
             publicKey.getEncoded());
    FileOutputStream keyfos = new FileOutputStream(path + "/public.key");
     keyfos.write(x509EncodedKeySpec.getEncoded());
    keyfos.close();
     // Save private key to file.
     PKCS8EncodedKeySpec pkcs8EncodedKeySpec = new PKCS8EncodedKeySpec(
             privateKey.getEncoded());
    keyfos = new FileOutputStream(path + "/private.key");
    keyfos.write(pkcs8EncodedKeySpec.getEncoded());
    keyfos.close();
 }
 public static KeyPair loadKeyPair(String path, String algorithm)
         throws IOException, NoSuchAlgorithmException,
         InvalidKeySpecException {
     // Read public key from file.
     FileInputStream keyfis = new FileInputStream(path + "/public.key");
     byte[] encodedPublicKey = new byte[keyfis.available()];
     keyfis.read(encodedPublicKey);
    keyfis.close();
     // Read private key from file.
    keyfis = new FileInputStream(path + "/private.key");
    byte[] encodedPrivateKey = new byte[keyfis.available()];
    keyfis.read(encodedPrivateKey);
    keyfis.close();
     // Generate KeyPair from public and private keys.
     KeyFactory keyFactory = KeyFactory.getInstance(algorithm);
     X509EncodedKeySpec publicKeySpec = new X509EncodedKeySpec(
             encodedPublicKey);
     PublicKey publicKey = keyFactory.generatePublic(publicKeySpec);
    PKCS8EncodedKeySpec privateKeySpec = new PKCS8EncodedKeySpec(
             encodedPrivateKey);
     PrivateKey privateKey = keyFactory.generatePrivate(privateKeySpec);
```

```
 return new KeyPair(publicKey, privateKey);
    }
    public static void SaveS3ObjectContent(S3Object obj, String path,
            String filename) throws IOException {
         InputStream stream = obj.getObjectContent();
        FileOutputStream fos = new FileOutputStream(path + "/" + filename);
       byte[] buffer = new byte[1024];
        int len;
       while ((len = stream.read(buffer)) != -1) {
             fos.write(buffer, 0, len);
 }
        fos.close();
    }
}
```
### クライアント側暗号化環境をカスタマイズする

AWS SDK for Java を使用したクライアント側の暗号化では、暗号化/復号化プロセスをカスタマイズす るいくつかのオプションがあります。このトピックでは、よく使用するオプションの設定方法とその意 味について説明します。

AmazonS3EncryptionClient クラスの適切なコンストラクタを選択することで、クライアント側の 暗号化環境を設定できます。このコンストラクタには複数の署名があり、AWSCredentials、 ClientConfiguration、EncryptionMaterials、および CryptoConfiguration という 4 つの引 数を組み合わせて取ることができます。AWSCredentials 引数と ClientConfiguration 引数は、 暗号化されないAmazon S3クライアントAmazonS3Clientで使用するのと同じ引数です。そのため、 ここでは説明しません。残り 2 つの EncryptionMaterials 引数と CryptoConfiguration 引数を 使用して、クライアント側の暗号化のさまざまな側面をカスタマイズできます。これらについて以下で 説明します。暗号化クライアントコンストラクタの詳細については、AWS Java SDK [のドキュメント](http://docs.aws.amazon.com/AWSJavaSDK/latest/javadoc/com/amazonaws/services/s3/AmazonS3EncryptionClient.html) を参照してください。

#### 暗号化マテリアルの指定

Amazon S3 のクライアント側の暗号化を使用するには、暗号化プロセスに使用するキーを指定する必 要があります。キーは、暗号化したデータのアップロードと取得に使用します。このキーは安全な場所 に保管する必要があります。

#### Important  $\sqrt{2}$

プライベート暗号化キーと暗号化されていないデータは AWS には送信されません。したがっ て、暗号化キーを紛失すると、データを復号化できなくなります。

EncryptionMaterials クラスを使用すると、Amazon S3 の暗号化クライアントに対して、暗号化に 使用するキーを指定できます。非対称キーと対称キーのどちらも指定できますが、可能な限り非対称 キーを使用することをお勧めします。非対称キーは、パブリックキーとプライベートキーで構成される キーペアです。

次のコードスニペットは、新しいキーペア(対称キー)を作成する方法を示しています。キーペアを ファイルとの間で読み書きする方法の例については、「 例: [キーペアを使用した](#page-388-0) Amazon S3 への暗号 [化されたアップロード](#page-388-0) (p. [380\)](#page-388-0)」を参照してください。

```
// Create a new asymmetric key.
KeyPairGenerator keyGenerator = KeyPairGenerator.getInstance(encryptionAl
```

```
gorithm);
keyGenerator.initialize(4096, new SecureRandom());
KeyPair keyPair = keyGenerator.generateKeyPair();
// Construct an instance of AmazonS3EncryptionClient.
AWSCredentials credentials = new BasicAWSCredentials(myAccessKeyId, mySecretKey);
// Create an EncryptionMaterials object using the symmetric key.
EncryptionMaterials encryptionMaterials = new EncryptionMaterials(keyPair);
// Create a new encryption client.
AmazonS3EncryptionClient encryptedS3Client = 
 new AmazonS3EncryptionClient(credentials, encryptionMaterials);
```
次のコードスニペットは、新しい対称キーを作成する方法を示しています。対称キーをファイルとの間 で読み書きする方法の例については、「例: 256 ビットの AES [シークレットキーを作成する](#page-384-0) (p. [376\)」](#page-384-0) を参照してください。

```
// Create a new symmetric key.
KeyGenerator symKeyGenerator = KeyGenerator.getInstance("DES");
SecretKey symKey = symKeyGenerator.generateKey();
// Construct an instance of AmazonS3EncryptionClient.
AWSCredentials credentials = new BasicAWSCredentials(myAccessKeyId, mySecretKey);
// Create an EncryptionMaterials object using the symmetric key.
EncryptionMaterials encryptionMaterials = new EncryptionMaterials(symKey);
// Create a new encryption client.
AmazonS3EncryptionClient encryptedS3Client = 
 new AmazonS3EncryptionClient(credentials, encryptionMaterials);
```
#### 暗号化メタデータのストレージロケーションの指定

Amazon S3 クライアントが(AmazonS3EncryptionClient クラスを使用して)データを暗号化して Amazon S3 にアップロードするときに、暗号化されたエンベロープ対称キーも &S3 に格納されます。 デフォルトでは、暗号化されたキーは、ユーザー定義のオブジェクトメタデータとして格納されます。 暗号化したオブジェクトをアップロードした後で、オブジェクトのプロパティを表示し、暗号化に関連 する追加のメタデータの名前/値のペアを確認できます。例えば、クライアント側で暗号化され、Amazon S3 にアップロードされたオブジェクトには、x-amz-meta-x-amz-key というキー名と、エンベロープ キーと等しいキー値が設定されます。

オプションで、暗号化メタデータを*インストラクション*ファイルとして、暗号化したファイルと同じ場 所に格納することもできます。インストラクションファイルは、暗号化したデータファイルと同じキー 名で、「.instruction」という拡張子が末尾に付きます。オブジェクトメタデータとして大きすぎるため に暗号化キーの強度として対称キーを使用する場合は、インストラクションファイルを使用するとよい でしょう。メタデータは 2 KB 未満にしてください。暗号化メタデータは、オブジェクトメタデータと インストラクションファイルのどちらかの形式で格納されます。併用はできません。

次のコード例は、CryptoConfiguration クラスと、AmazonS3EncryptionClient クラスの適切な コンストラクタを使用して、暗号化メタデータをインストラクションファイルに格納する方法を示して います。

```
// Load the asymmetric key pair.
```
KeyPair myKeyPair = S3ClientSideEncryptionTest.LoadKeyPair(pathToKey, encryp tionAlgorithm);

```
// Construct an instance of AmazonS3EncryptionClient.
AWSCredentials credentials = new BasicAWSCredentials(myAccessKeyId, mySecretKey);
EncryptionMaterials encryptionMaterials = new EncryptionMaterials(myKeyPair);
// Create an instance of the CryptoConfiguration class to specify using the 
instruction file.
CryptoConfiguration cryptoConfig = 
    new CryptoConfiguration().withStorageMode(CryptoStorageMode.InstructionFile);
// Use the CryptoConfiguration instance in the encryption client constructor.
AmazonS3EncryptionClient encryptedS3 = 
 new AmazonS3EncryptionClient(credentials, encryptionMaterials, cryptoConfig);
// Upload the object.
encryptedS3.putObject(new PutObjectRequest(bucketName, key, createSampleFile()));
// Retrieve the object.
S3Object downloadedObject = encryptedS3.qetObject(bucketName, key);
```
#### 暗号化プロバイダの指定

AmazonS3のクライアント側暗号化クライアントで使用されるデフォルトの暗号化プロバイダは、Java Cryptography Extension(JCE)です。オプションで、別の暗号化プロバイダ実装を指定して、データ の暗号化と復号化に使用できます。

次のサンプルコードでは[、Bouncy](http://www.bouncycastle.org/) Castle プロバイダを使用します。

```
// Create a new instance of the provider.
Provider bcProvider = new BouncyCastleProvider();
// Load the asymmetric key pair.
KeyPair myKeyPair = S3ClientSideEncryptionTest.LoadKeyPair(pathToKey, encryp 
tionAlgorithm);
// Construct an instance of AmazonS3EncryptionClient.
AWSCredentials credentials = new BasicAWSCredentials(myAccessKeyId, mySecretKey);
EncryptionMaterials encryptionMaterials = new EncryptionMaterials(myKeyPair);
// Create an instance of the CryptoConfiguration class to specify a crypto 
provider.
CryptoConfiguration cryptoConfig = 
     new CryptoConfiguration().withCryptoProvider(bcProvider);
// Use the CryptoConfiguration instance in the encryption client constructor.
AmazonS3EncryptionClient encryptedS3 = 
 new AmazonS3EncryptionClient(credentials, encryptionMaterials, cryptoConfig);
// Upload the object.
encryptedS3.putObject(new PutObjectRequest(bucketName, key, createSampleFile()));
// Retrieve the object.
S3Object downloadedObject = encryptedS3.getObject(bucketName, key);
```
# <span id="page-394-0"></span>低冗長化ストレージの使用

#### Topics

- [アップロードするオブジェクトのストレージクラスの設定](#page-394-1) (p. 386)
- Amazon S3 [のオブジェクトのストレージクラスの変更](#page-394-2) (p. 386)

Amazon S3 低冗長化ストレージ(RRS)オプションは、年間 99.99% のオブジェクトの耐久性を提供 するように設計されています。耐久性は多少下がるものの可用性の高いストレージオプションです。

Amazon S3 はストレージクラスに従ってオブジェクトを保存します。ストレージクラスは、オブジェ クトが Amazon S3 に書き込まれるときに、Amazon S3 によってオブジェクトに割り当てられます。 デフォルトのストレージクラスは STANDARD です。お客様がオブジェクトに特定のストレージクラス (STANDARD または REDUCED\_REDUNDANCY)を割り当てることができるのは、Amazon S3 にオブジェ クトを書き込むとき、またはAmazon&S3に保存されているオブジェクトをコピーするときのみです。 RRS は、オブジェクトを書き込むときにオブジェクト単位で指定します。

<span id="page-394-1"></span>この機能の全般的な概要については、「[低冗長化ストレージ](#page-15-0) [\(p.](#page-15-0) 7)」を参照してください。

# アップロードするオブジェクトのストレージクラス の設定

RRS にアップロードするオブジェクトのストレージクラスを設定するには、PUT リクエストで *x-amz-storage-class* を REDUCED\_REDUNDANCY に設定します。

RRS にアップロードするオブジェクトのストレージクラスを設定する方法

• PUT Object リクエストを作成します。このとき、*x-amz-storage-class* リクエストヘッダーを REDUCED REDUNDANCY に設定します。 PUTオペレーションを実行するには、バケットに対する適切なアクセス許可が必要です。ストレージ クラスのデフォルト値は、STANDARDです(通常の Amazon S3 ストレージの場合)。

次の例では、my-image.jpg のストレージクラスを RRS に設定します。

```
PUT /my-image.jpg HTTP/1.1
Host: myBucket.s3.amazonaws.com
Date: Wed, 12 Oct 2009 17:50:00 GMT
Authorization: AWS AKIAIOSFODNN7EXAMPLE:xQE0diMbLRepdf3YB+FIEXAMPLE=
Content-Type: image/jpeg
Content-Length: 11434
Expect: 100-continue
x-amz-storage-class: REDUCED_REDUNDANCY
```
# <span id="page-394-2"></span>Amazon S3 のオブジェクトのストレージクラスの変 更

**Topics** 

• [データ消失のリターンコード](#page-396-1) (p. 388)

Amazon S3 に既に保存されているオブジェクトを、同じバケットの同じキー名にコピーして、そのオ ブジェクトのストレージクラスを変更することもできます。これを行うには、PUT Object copyリク エストで以下のリクエストヘッダーを使用します。

- *x-amz-metadata-directive* を COPY に設定します。
- *x-amz-storage-class* を STANDARD または REDUCED\_REDUNDANCY に設定します。

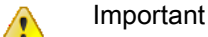

コピーリクエストの実行を最適化するには、PUT Object copy リクエストで他のメタデータ を変更しないでください。ストレージクラス以外のメタデータを変更する必要がある場合は、 *x-amz-metadata-directive* を REPLACE に設定するとパフォーマンスが向上します。

Amazon S3 でオブジェクトのストレージクラスを書き換える方法

• PUT Object copy リクエストを作成し、リクエストの *x-amz-storage-class* ヘッダーを REDUCED\_REDUNDANCY (RRS の場合)または STANDARD (通常の &S3 ストレージの場合)に設定 し、コピー先の名前をコピー元の名前と同じにします。

コピーオペレーションを実行するには、バケットに対する適切なアクセス許可が必要です。

次の例では、my-image.jpg のストレージクラスを RRS に設定します。

```
PUT /my-image.jpg HTTP/1.1
Host: bucket.s3.amazonaws.com
Date: Wed, 28 Oct 2009 22:32:00 GMT
x-amz-copy-source: /bucket/my-image.jpg
Authorization: AWS AKIAIOSFODNN7EXAMPLE:0RQf4/cRonhpaBX5sCYVf1bNRuU=
x-amz-storage-class: REDUCED_REDUNDANCY
x-amz-metadata-directive: COPY
```
次の例では、my-image.jpg のストレージクラスを標準に設定します。

```
PUT /my-image.jpg HTTP/1.1
Host: bucket.s3.amazonaws.com
Date: Wed, 28 Oct 2009 22:32:00 GMT
x-amz-copy-source: /bucket/my-image.jpg
Authorization: AWS AKIAIOSFODNN7EXAMPLE:0RQf4/cRonhpaBX5sCYVf1bNRuU=
x-amz-storage-class: STANDARD
x-amz-metadata-directive: COPY
```
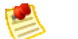

Note

RRS オブジェクトをコピーするときに *x-amz-storage-class* リクエストヘッダーを含めな かった場合、コピー先オブジェクトのストレージクラスはデフォルトで STANDARD になりま す。

特定バージョンのオブジェクトのストレージクラスは変更できません。このようなオブジェクトをコ ピーすると、Amazon S3 によってオブジェクトに新しいバージョン ID が設定されます。
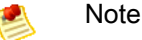

コピーリクエストでオブジェクトを書き込む場合は、新しいストレージクラスを適用するため に、オブジェクト全体が再度書き込まれます。

バージョニングの詳細については、[「バージョニングの使用](#page-396-0) (p. [388\)」](#page-396-0)を参照してください。

### データ消失のリターンコード

<span id="page-396-0"></span>Amazon S3 でオブジェクトの消失が検出された場合、後続の GET または HEAD オペレーション、ある いは消失したオブジェクトをコピー元として使用する PUT Object copy オペレーションは、405 Method Not Allowed エラーになります。オブジェクトが消失したとマークされると、Amazon S3 ではオブジェクトを復元できません。この場合、キーを削除するか、オブジェクトのコピーをアップ ロードします。

## バージョニングの使用

**Topics** 

- [バケットのバージョニング状態の有効化](#page-397-0) (p. 389)
- [バージョニングが有効なバケットへのオブジェクトの追加](#page-401-0) (p. 393)
- [バージョニングが有効なバケットでのオブジェクトのリスト](#page-402-0) (p. 394)
- [オブジェクトバージョンの取得](#page-404-0) (p. 396)
- [オブジェクトバージョンの削除](#page-405-0) (p. 397)
- [以前のバージョンの復元](#page-411-0) (p. 403)
- [バージョニングされたオブジェクトのアクセス許可および](#page-412-0) ACL (p. 404)
- [バージョニングが停止されたバケットの使用](#page-413-0) (p. 405)

バージョニングとは、同じバケット内でオブジェクトの複数のバリアントを保持する手段です。例え ば、1 つのバケット内に、photo.gif(バージョン 111111)と photo.gif(バージョン 121212)の ように、キーは同じだがバージョン ID が異なる 2 つのオブジェクトを保持することができます。

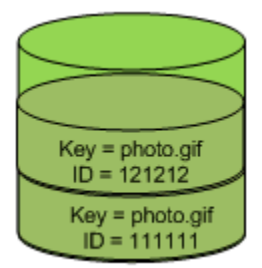

Versioning Enabled

バージョニングを有効にすると、オブジェクトが誤って削除または上書きされるのを防いだり、以前の バージョンを取得できるようオブジェクトをアーカイブしたりできます。

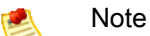

SOAP API は、バージョニングをサポートしていません。

## <span id="page-397-0"></span>バケットのバージョニング状態の有効化

#### **Topics**

- MFA [Delete](#page-397-1) (p. 389)
- [バージョニングの有効化](#page-398-0) (p. 390)
- [バージョニングの停止](#page-399-0) (p. 391)
- [バージョニング状態の確認](#page-400-0) (p. 392)

バケットは、バージョニング無効(デフォルト)、バージョニング有効、バージョニング停止の3つの 状態のいずれかに設定できます。一度バケットのバージョニングを有効にすると、バージョニング無効 の状態に戻すことはできません。ただし、そのバケットのバージョニングを停止することは可能です。

<span id="page-397-1"></span>バケットのバージョニング状態を設定できるのは、バケット所有者のみです。バージョニング状態は、 そバケット内の一部ではなくすべてのオブジェクトに適用されます。最初にバケットのバージョニング を有効にした時点で、バケット内のオブジェクトは常にバージョニングされ、固有のバージョン ID が 与えられます。

### MFA Delete

セキュリティ層をさらに強化するには、MFA(Multi-Factor Authentication)Delete に対応するように バケットを設定します。Amazon S3 バケットで MFA Delete を有効にした場合、次の 2 つの形態の認 証を一緒に指定すると、バケットのバージョニング状態を変更するか、またはオブジェクトバージョン を永久に削除するかのいずれかのみを行うことができます。

- AWS アカウント認証情報
- 有効なシリアル番号、スペース、および承認済みの認証デバイスに表示される6桁のコードを連結し た文字

MFA Delete を使用するには、ハードウェアデバイスまたは仮想 MFA デバイスを使用して認証コード を生成します。次の例は、生成された認証コードがハードウェアデバイスに表示されている様子を示し ています。

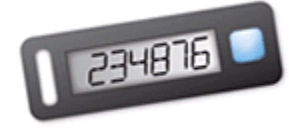

#### Note

MFA Delete および MFA で保護された API アクセスは、異なるシナリオで保護を提供すること を目的とした機能です。バケットに MFA Delete を設定して、バケット内のデータが誤って削 除されないようにします。MFA で保護された API アクセスは、 Amazon S3 の機密リソースに アクセスする場合に、別の認証要素(MFA コード)を適用するために使用します。これらの Amazon S3 リソースに対するすべてのオペレーションを実行するのに、MFA を使用して作成 された一時的な認証情報を必ず使用するように要求できます。例については、「[MFA認証を要](#page-343-0) [求するバケットポリシーの追加](#page-343-0) (p. [335\)](#page-343-0)」を参照してください。

認証デバイスを購入およびアクティベートする方法の詳細については[、http://aws.amazon.com/mfa/](http://aws.amazon.com/mfa/)を 参照してください。

MFA Deleteを有効にするようにバケットを設定する方法の詳細については、「MFA [Deleteでのバケッ](#page-398-1) [トの設定](#page-398-1) (p. [390\)](#page-398-1)」を参照してください。

### <span id="page-398-0"></span>バージョニングの有効化

#### **Topics**

• MFA Delete [でのバケットの設定](#page-398-1) (p. 390)

バージョニング状態を設定する前にバケットに格納されているオブジェクトには、バージョンID null が付けられています。次の図に示すように、バージョニングを有効にした場合、バケット内のオブジェ クトが変更されることはありません。

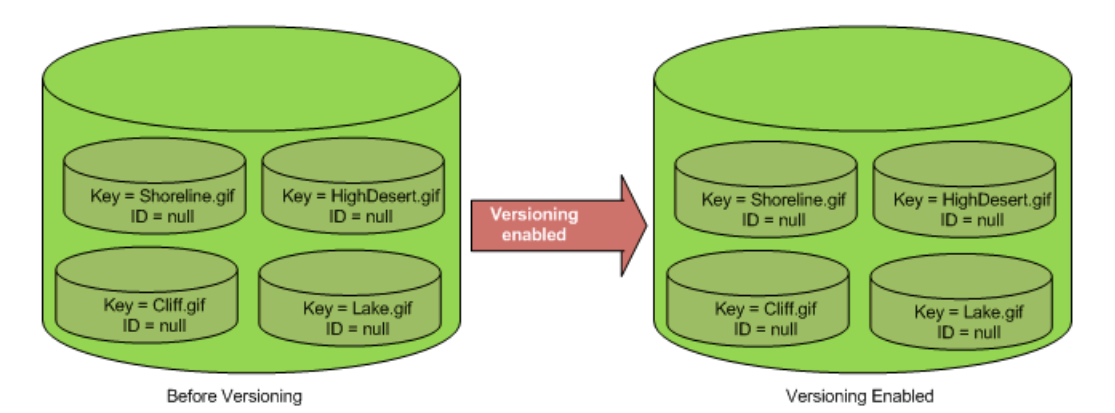

変更されるのは、今後のリクエストでそのバケット内のオブジェクトが Amazon S3 で処理される方法 です。

### オブジェクトのバージョニングを有効にするには

1. PUT Bucket リクエストに、*versioning* サブリソースを含めます。 2. リクエストの本文で、*Status* リクエスト要素の値に Enabled を使用します。

#### Example バージョニングの有効化

次のリクエストは、バケット *bucketName* でバージョニングを有効にします。

```
PUT /?versioning HTTP/1.1
Host: bucketName.s3.amazonaws.com
Date: Wed, 12 Oct 2009 17:50:00 GMT
Authorization: AWS AKIAIOSFODNN7EXAMPLE:xQE0diMbLRepdf3YB+FIEXAMPLE=
Content-Type: text/plain
Content-Length: 124
<VersioningConfiguration xmlns="http://s3.amazonaws.com/doc/2006-03-01/">
   <Status>Enabled</Status>
</VersioningConfiguration>
```
### MFA Delete でのバケットの設定

バケットのバージョニング状態を指定するのと同時に、MFA Delete を有効にするかどうかを選択でき ます。MFADeleteが有効になるようにバケットを設定した場合、バージョニング状態の変更またはバー ジョンの削除を行う今後のすべてのリクエストで、リクエストヘッダーx-amz-mfa: *[SerialNumber] [AuthenticationCode]* が必要になります。*[SerialNumber]* と *[AuthenticationCode]* の間に スペースがあることに注意してください。*x-amz-mfa*を含むリクエストでは、HTTPSを使用する必要 があります。

Example バージョニングおよび MFA Delete の有効化

次のリクエストは、*bucketName* でバージョニングおよび MFA Delete を有効にします。

```
PUT /?versioning HTTPS/1.1
Host: bucketName.s3.amazonaws.com
Date: Wed, 12 Oct 2009 17:50:00 GMT
Authorization: AWS AKIAIOSFODNN7EXAMPLE:xQE0diMbLRepdf3YB+FIEXAMPLE=
Content-Type: text/plain
Content-Length: 124
x-amz-mfa: 20899872 301749
<VersioningConfiguration xmlns="http://s3.amazonaws.com/doc/2006-03-01/">
   <Status>Enabled</Status>
   <MfaDelete>Enabled</MfaDelete>
</VersioningConfiguration>
```
### <span id="page-399-0"></span>バージョニングの停止

バケット所有者はバージョニングを停止して、オブジェクトバージョンが生成されないようにすること ができます。次の図に示すように、バージョニングを停止した場合、バケット内のオブジェクトが変更 されることはありません。

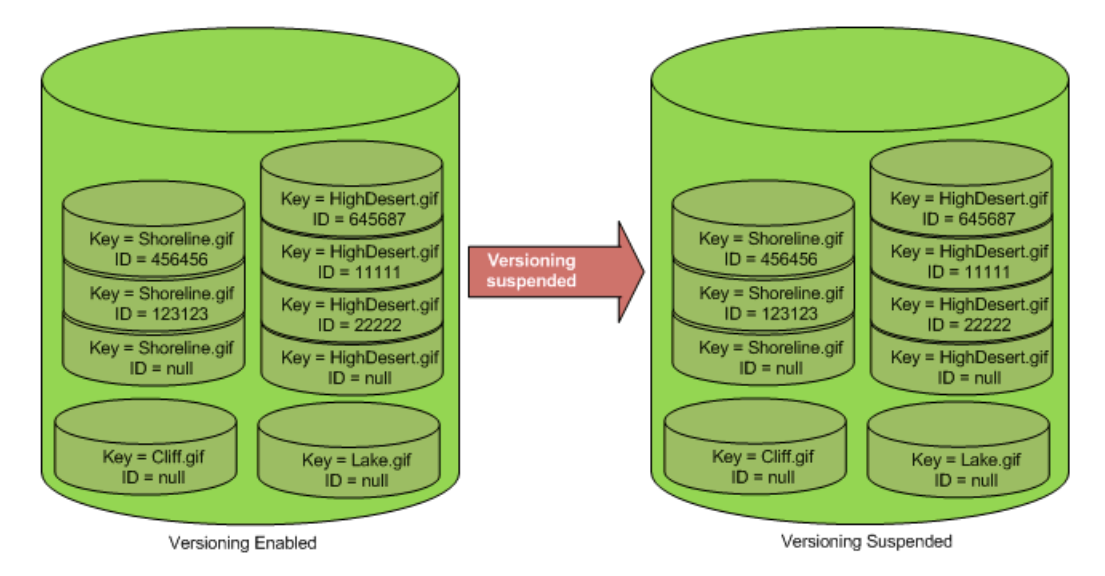

変更されるのは、今後のリクエストでオブジェクトが Amazon S3 で処理される方法です。バージョニ ングを停止した場合の効果の詳細については、[「バージョニングが停止されたバケットの使用\(p.405\)」](#page-413-0) を参照してください。

### オブジェクトのバージョニングを停止するには

1. PUT Bucket リクエストのヘッダーに、*versioning* サブリソースを含めます。 2. リクエストの本文で、*Status* リクエスト要素の値に Suspended を使用します。 Example バージョニングの停止

次のリクエストは、*bucketName* でバージョニングを停止します。

```
PUT /?versioning HTTP/1.1
Host: bucketName.s3.amazonaws.com
Date: Wed, 12 Oct 2009 17:50:00 GMT
Authorization: AWS AKIAIOSFODNN7EXAMPLE:xQE0diMbLRepdf3YB+FIEXAMPLE=
Content-Type: text/plain
Content-Length: 124
<VersioningConfiguration xmlns="http://s3.amazonaws.com/doc/2006-03-01/">
  <Status>Suspended</Status>
```
</VersioningConfiguration>

MFA Delete が有効になるようにバケットを設定した場合、バケットのバージョニング状態を変更する リクエストに、*x-amz-mfa* リクエストヘッダーおよび *MfaDelete* リクエスト要素を含める必要があ ります。

Example MFA Delete を使用したバージョニングの停止

次のリクエストは、MFA Delete で設定された *bucketName* でバージョニングを停止します。

```
PUT /?versioning HTTPS/1.1
Host: bucketName.s3.amazonaws.com
Date: Wed, 12 Oct 2009 17:50:00 GMT
Authorization: AWS AKIAIOSFODNN7EXAMPLE:xQE0diMbLRepdf3YB+FIEXAMPLE=
x-amz-mfa: 20899872 301749
Content-Type: text/plain
Content-Length: 124
<VersioningConfiguration xmlns="http://s3.amazonaws.com/doc/2006-03-01/">
   <Status>Suspended</Status>
   <MfaDelete>Enabled</MfaDelete>
</VersioningConfiguration>
```
<span id="page-400-0"></span>*x-amz-mfa* を含むリクエストでは、HTTPS を使用する必要があります。

### バージョニング状態の確認

*versioning* サブリソースを使用すると、バケットのバージョニング状態を取得できます。

バケットのバージョニング状態を取得するには

1. GET Bucket リクエストのヘッダーに、*versioning* サブリソースを含めます。

```
GET /?versioning HTTP/1.1
Host: bucketName.s3.amazonaws.com
Date: Wed, 12 Oct 2009 17:50:00 GMT
Authorization: AWS AKIAIOSFODNN7EXAMPLE:xQE0diMbLRepdf3YB+FIEXAMPLE=
Content-Type: text/plain
```
2. レスポンスで、レスポンス要素 *Status* の値を確認します。次の 3 とおりの結果が考えられます。 • バケットでバージョニングが有効になっている場合、レスポンスは次のようになります。

```
<VersioningConfiguration xmlns="http://s3.amazonaws.com/doc/2006-03-01/">
  <Status>Enabled</Status>
</VersioningConfiguration>
```
• バケットでバージョニングが停止されている場合、レスポンスは次のようになります。

```
<VersioningConfiguration xmlns="http://s3.amazonaws.com/doc/2006-03-01/">
  <Status>Suspended</Status>
</VersioningConfiguration>
```
• バケットのバージョニングが一度も有効になっていない場合、レスポンスは *status* 要素を取得 しません。

<VersioningConfiguration xmlns="http://s3.amazonaws.com/doc/2006-03-01/"/>

## <span id="page-401-0"></span>バージョニングが有効なバケットへのオブジェクト の追加

バケットでバージョニングを有効にすると、PUT、POST、またはCOPYを使用してバケットに保存され ているすべてのオブジェクトに、一意のバージョン ID が自動的に追加されます。

次の図は、バージョニングが有効なバケットにオブジェクトが追加されたときに、Amazon S3 がその オブジェクトに一意のバージョン ID を追加する方法を示しています。

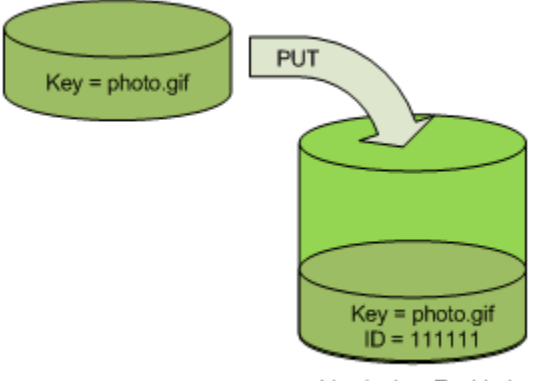

Versioning Enabled

バージョニングが有効なバケットへのオブジェクトの追加

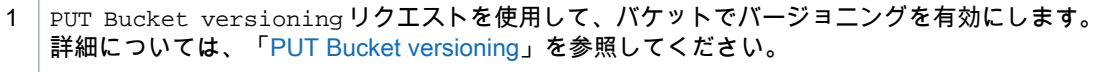

2 PUT、POST、または COPY リクエストを送信して、バケットにオブジェクトを格納します。

バージョニングが有効なバケットにオブジェクトを追加すると、オブジェクトのバージョン ID が *x-amz-versionid* レスポンスヘッダーに入れて返されます。次に例を示します。

x-amz-version-id: 3/L4kqtJlcpXroDTDmJ+rmSpXd3dIbrHY

### Note

通常の Amazon S3 料金は、保存または移行されたオブジェクトのバージョンごとに適用され ます。オブジェクトの各バージョンはオブジェクト全体であり、以前のバージョンの単なる差 分ではありません。したがって、オブジェクトの 3 つのバージョンを格納している場合、3 つ のオブジェクトに対して課金されます。

## <span id="page-402-0"></span>バージョニングが有効なバケットでのオブジェクト のリスト

#### **Topics**

• [バケット内のオブジェクトのサブセットの取得](#page-402-1) (p. 394)

バケット内のすべてのオブジェクトのすべてのバージョンをリストするには、GET Bucketリクエスト の *versions* サブリソースを使用します。Amazon S3 が取得できるオブジェクトは最大 1,000 個のみ で、各バージョンのオブジェクトは完全な1個のオブジェクトとしてカウントされます。したがって、 バケットに 2 つのキー(例えば、photo.gif と picture.jpg)が含まれており、最初のキーに 990 個のバージョン、2 つ目のキーに 400 個のバージョンがある場合、最初のリクエストで、photo.gif の 990 個のすべてのバージョンと picture.jpg の最新の 10 個のバージョンのみが取得されます。

Amazon S3 は、保存時刻の新しい順にオブジェクトバージョンをリストします。

バケット内のすべてのオブジェクトバージョンを表示するには

• GET Bucket リクエストに、*versions* サブリソースを含めます。

<span id="page-402-1"></span>GET /?**versions** HTTP/1.1 Host: *bucketName*.s3.amazonaws.com Date: Wed, 28 Oct 2009 22:32:00 +0000 Authorization: AWS *AKIAIOSFODNN7EXAMPLE:0RQf4/cRonhpaBX5sCYVf1bNRuU=*

### バケット内のオブジェクトのサブセットの取得

#### **Topics**

- [キーのすべてのバージョンの取得](#page-403-0) (p. 395)
- [最大キー超過後の追加のオブジェクトバージョンの取得](#page-403-1) (p. 395)

バケット内のすべてのオブジェクトバージョンのサブセットを取得する場合や、オブジェクトバージョ ンの数が *max-key* の値(デフォルトでは 1000)を超えたために、2 つ目のリクエストを送信して残り のオブジェクトバージョンを取得しなければならない場合があります。オブジェクトバージョンのサブ セットを取得するには、GET Bucket のリクエストパラメータを使用する必要があります。詳細につい ては、「GET [Bucket](http://docs.aws.amazon.com/AmazonS3/latest/API/RESTBucketGET.html)」を参照してください。

### <span id="page-403-0"></span>キーのすべてのバージョンの取得

以下の手順にしたがって*versions*サブリソースおよび*prefix*リクエストパラメータを使用すると、 オブジェクトのすべてのバージョンを取得できます。*prefix* の詳細については、「GET [Bucket](http://docs.aws.amazon.com/AmazonS3/latest/API/RESTBucketGET.html)」を 参照してください。

キーのすべてのバージョンの取得

- 1 *prefix* パラメータを、取得するオブジェクトのキーに設定します。
- *versions* サブリソースおよび *prefix* を使用して、GET Bucket リクエストを送信します。 2 GET /?versions&prefix=objectName HTTP/1.1

#### Example プレフィックスを使用したオブジェクトの取得

次の例では、キーが myObject であるか、またはそれで始まるオブジェクトを取得します。

```
GET /?versions&prefix=myObject HTTP/1.1
Host: bucket.s3.amazonaws.com
Date: Wed, 28 Oct 2009 22:32:00 GMT
Authorization: AWS AKIAIOSFODNN7EXAMPLE:0RQf4/cRonhpaBX5sCYVf1bNRuU=
```
<span id="page-403-1"></span>オブジェクトのすべてのバージョンのサブセットを取得するには、他のリクエストパラメータを使用し ます。詳細については、「GET [Bucket」](http://docs.aws.amazon.com/AmazonS3/latest/API/RESTBucketGET.html)を参照してください。

### 最大キー超過後の追加のオブジェクトバージョンの取得

GET リクエストで返すことができるオブジェクトの数が *max-keys* の値を超えた場合、レスポンスに は <isTruncated>true</isTruncated> と、リクエストを満たすが返されなかった最初のキー (*NextKeyMarker* 内)および最初のバージョン ID(*NextVersionIdMarker* 内)が含まれます。GET リクエストを満たす追加のオブジェクトを取得する後続のリクエストで、これらの戻り値を開始位置と して使用します。

次の手順を行って、バケットの元の GET Bucket versions リクエストを満たす追加のオブジェクト を取得します。*key-marker*、*version-id-marker*、*NextKeyMarker*、および*NextVersionIdMarker* の詳細については、「GET [Bucket」](http://docs.aws.amazon.com/AmazonS3/latest/API/RESTBucketGET.html)を参照してください。

元の GET リクエストを満たす追加のレスポンスの取得

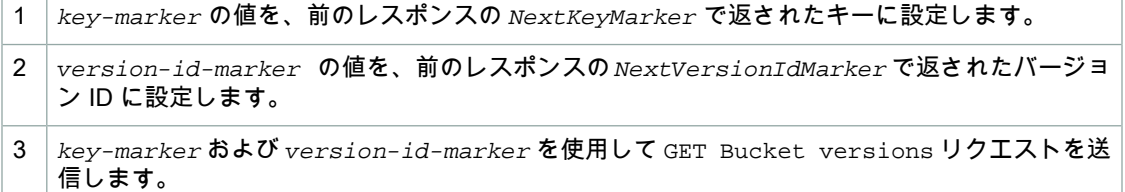

Example 指定したキーおよびバージョン ID を始点としたオブジェクトの取得

```
GET /?versions&key-marker=myObject&version-id-marker=298459348571 HTTP/1.1
Host: bucket.s3.amazonaws.com
Date: Wed, 28 Oct 2009 22:32:00 GMT
Authorization: AWS AKIAIOSFODNN7EXAMPLE:0RQf4/cRonhpaBX5sCYVf1bNRuU=
```
## <span id="page-404-0"></span>オブジェクトバージョンの取得

Topics

• [オブジェクトバージョンのメタデータの取得](#page-405-1) (p. 397)

シンプルな GET リクエストが、オブジェクトの最新バージョンを取得します。次の図は、GET がオブ ジェクト(photo.gif)の最新バージョンを返す方法を示しています。

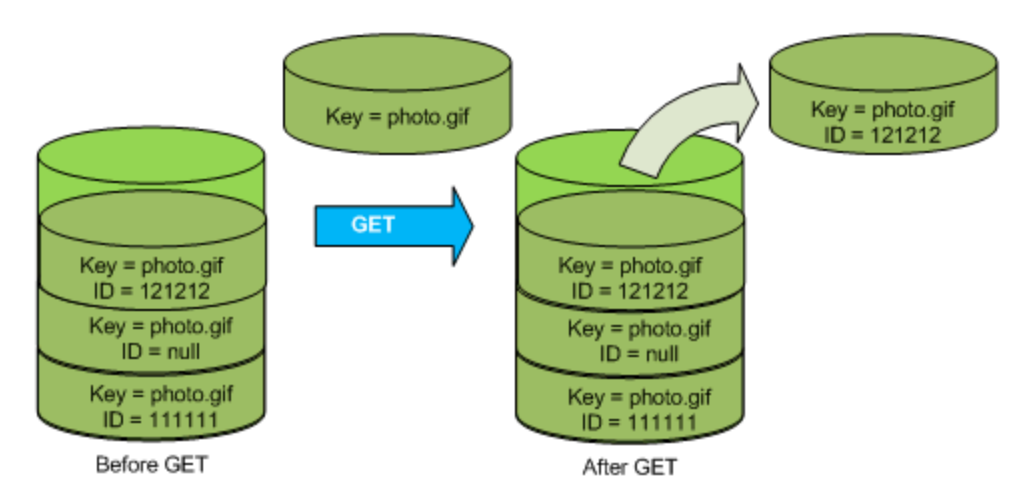

特定のバージョンを取得するには、そのバージョン ID を指定する必要があります。次の図は、GET versionId リクエストが、オブジェクトの指定したバージョン(最新とは限らない)を取得する方法 を示しています。

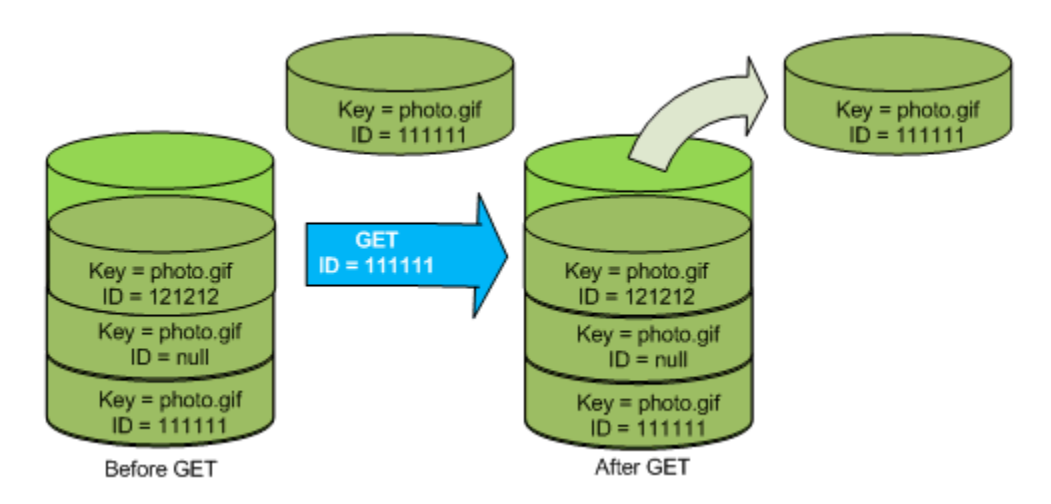

### 特定のオブジェクトバージョンを取得するには

1. *versionId* を、取得するオブジェクトのバージョン ID に設定します。

2. GET Object versionId リクエストを送信します。

### Example バージョニングされたオブジェクトの取得

次のリクエストは、my-image.jpg のバージョン L4kqtJlcpXroDTDmpUMLUo を取得します。

```
GET /my-image.jpg?versionId=L4kqtJlcpXroDTDmpUMLUo HTTP/1.1
Host: bucket.s3.amazonaws.com
Date: Wed, 28 Oct 2009 22:32:00 GMT
Authorization: AWS AKIAIOSFODNN7EXAMPLE:0RQf4/cRonhpaBX5sCYVf1bNRuU=
```
### <span id="page-405-1"></span>オブジェクトバージョンのメタデータの取得

オブジェクトのメタデータのみを取得するには(コンテンツを除く)、HEAD オペレーションを使用し ます。デフォルトでは、最新バージョンのメタデータが取得されます。特定のオブジェクトバージョン のメタデータを取得するには、そのバージョン ID を指定します。

オブジェクトバージョンのメタデータを取得するには

1. *versionId* を、メタデータを取得するオブジェクトのバージョン ID に設定します。 2. HEAD Object versionId リクエストを送信します。

Example バージョニングされたオブジェクトのメタデータの取得

次のリクエストは、my-image.jpg のバージョン 3HL4kqCxf3vjVBH40Nrjfkd のメタデータを取得しま す。

```
HEAD /my-image.jpg?versionId=3HL4kqCxf3vjVBH40Nrjfkd HTTP/1.1
Host: bucket.s3.amazonaws.com
Date: Wed, 28 Oct 2009 22:32:00 GMT
Authorization: AWS AKIAIOSFODNN7EXAMPLE:0RQf4/cRonhpaBX5sCYVf1bNRuU=
```
### 以下に、サンプルレスポンスを示します。

```
HTTP/1.1 200 OK
x-amz-id-2: ef8yU9AS1ed4OpIszj7UDNEHGran
x-amz-request-id: 318BC8BC143432E5
x-amz-version-id: 3HL4kqtJlcpXroDTDmjVBH40Nrjfkd
Date: Wed, 28 Oct 2009 22:32:00 GMT
Last-Modified: Sun, 1 Jan 2006 12:00:00 GMT
ETag: "fba9dede5f27731c9771645a39863328"
Content-Length: 434234
Content-Type: text/plain
Connection: close
Server: AmazonS3
```
## <span id="page-405-0"></span>オブジェクトバージョンの削除

#### Topics

- MFA Delete [の使用](#page-407-0) (p. 399)
- [削除マーカーの使用](#page-407-1) (p. 399)
- [削除マーカーの削除](#page-409-0) (p. 401)

DELETE リクエストには次のユースケースがあります。

- バージョニングが有効になっている場合、シンプルなDELETEではオブジェクトを完全に削除するこ とはできません。 代わりに、Amazon S3 はバケットに削除マーカーを挿入します。このマーカーが新しい ID を持つオ ブジェクトの最新バージョンになります。最新バージョンが削除マーカーであるオブジェクトをGET しようとすると、Amazon S3 は、オブジェクトが(消去されていなくても)削除されたものとして 動作し、エラー 404 を返します。
- バージョニングされたオブジェクトを完全に削除するには、DELETE Object versionId を使用す る必要があります。

次の図は、シンプルなDELETEが、指定したオブジェクトを実際には削除しないことを示しています。 代わりに、Amazon S3 は削除マーカーを挿入します。

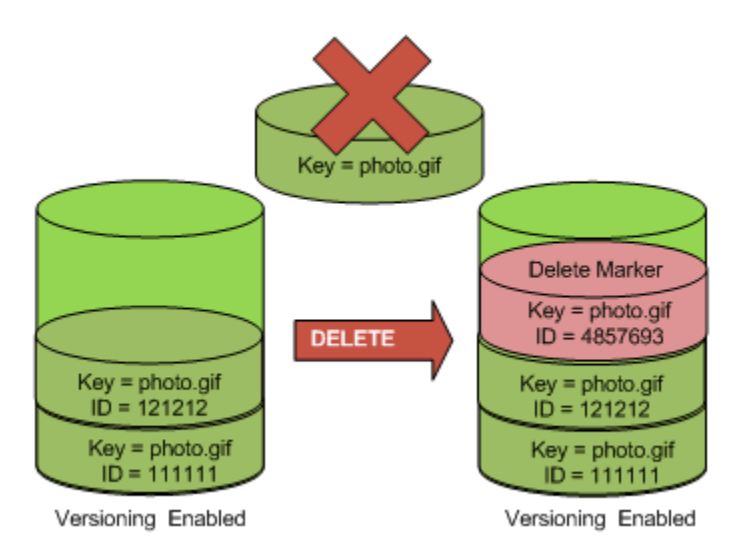

次の図は、指定したオブジェクトバージョンを削除することによって、そのオブジェクトを完全に削除 する方法を示しています。

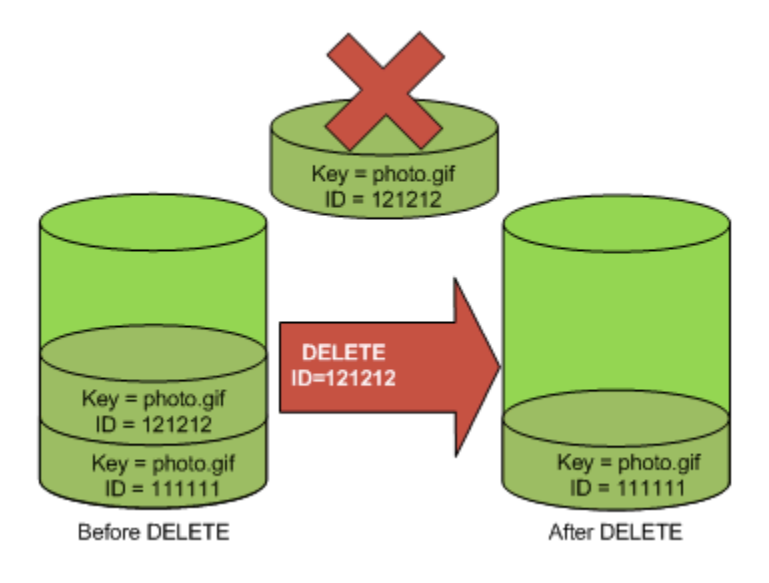

オブジェクトの特定のバージョンを削除するには

• DELETE リクエストでバージョン ID を指定します。

#### Example 特定のバージョンの削除

次の例は、photo.gif のバージョン UIORUnfnd89493jJFJ を削除する方法を示しています。

```
DELETE /photo.gif?versionId=UIORUnfnd89493jJFJ HTTP/1.1 
Host: bucket.s3.amazonaws.com
Date: Wed, 12 Oct 2009 17:50:00 GMT
Authorization: AWS AKIAIOSFODNN7EXAMPLE:xQE0diMbLRepdf3YB+FIEXAMPLE=
Content-Type: text/plain
Content-Length: 0
```
### <span id="page-407-0"></span>MFA Delete の使用

バケットのバージョニング設定で MFA Delete が有効になっている場合に、オブジェクトバージョンを 完全に削除するか、バケットのバージョニング状態を変更するには、バケット所有者はリクエストに *x-amz-mfa* リクエストヘッダーを含める必要があります。ヘッダーの値は、認証デバイスのシリアル 番号、スペース、および認証デバイスに表示される認証コードの連結文字です。このリクエストヘッ ダーを含めない場合、リクエストは失敗します。

*x-amz-mfa* を含むリクエストでは、HTTPS を使用する必要があります。

認証デバイスの詳細については、<http://aws.amazon.com/mfa/> を参照してください。

Example MFA Delete が有効なバケットからのオブジェクトの削除

次の例は、MFA Deleteが有効に設定されたバケット内のmy-image.jpgを(バージョンを指定して) 削除する方法を示しています。

DELETE /my-image.jpg?versionId=3HL4kqCxf3vjVBH40Nrjfkd HTTPS/1.1 Host: bucketName.s3.amazonaws.com x-amz-mfa: 20899872 301749 Date: Wed, 28 Oct 2009 22:32:00 GMT Authorization: AWS AKIAIOSFODNN7EXAMPLE:0RQf4/cRonhpaBX5sCYVf1bNRuU=

<span id="page-407-1"></span>*[SerialNumber]* と *[AuthenticationCode]* の間にスペースがあることに注意してください。詳細 については、[「DELETE](http://docs.aws.amazon.com/AmazonS3/latest/API/RESTObjectDELETE.html) Object」を参照してください。

### 削除マーカーの使用

削除マーカーは、シンプルなDELETEリクエストで指定された、バージョニングされたオブジェクトの プレースホルダー(マーカー)です。オブジェクトがバージョニング有効なバケット内にあったので、 そのオブジェクトは削除されませんでした。ただし、Amazon S3 は、削除マーカーを挿入したため、 オブジェクトを削除したものとして動作します。

削除マーカーは、(キーとバージョン ID を持つ)他のオブジェクトと同じように動作しますが、以下 の点を除きます。

- 関連付けられたデータがない
- アクセスコントロールリスト(ACL)値に関連付けられていない
- データがないため、GET リクエストから何も取得しない。そのため、エラー 404 を受け取ります。
- 削除マーカーに対して使用できる唯一のオペレーションはDELETEで、バケット所有者のみがこのリ クエストを発行できる

AmazonS3のみが削除マーカーを作成できます。この削除マーカーは、バージョニングが有効なバケッ トまたは停止されたバケット内のオブジェクトに対して DELETE Object リクエストが送信されるた

びに作成されます。DELETEリクエストで指定されたオブジェクトは実際には削除されず、代わりに削 除マーカーがオブジェクトの最新バージョンになります(オブジェクトのキーが削除マーカーのキーに なります)。オブジェクトを取得しようとしたときに、その最新バージョンが削除マーカーである場 合、Amazon S3 は次のように応答します。

- 404 エラー(オブジェクトが見つからない)
- レスポンスヘッダー、x-amz-delete-marker: true

レスポンスヘッダーによって、アクセスされたオブジェクトが削除マーカーであったことがわかりま す。このレスポンスヘッダーが false を返すことはありません。値が false の場合は、Amazon S3 がレスポンスにこのレスポンスヘッダーを含めないためです。

次の図は、最新バージョンが削除マーカーであるオブジェクトに対するシンプルな GET が、エラー 404 「No Object Found」を返す方法を示しています。

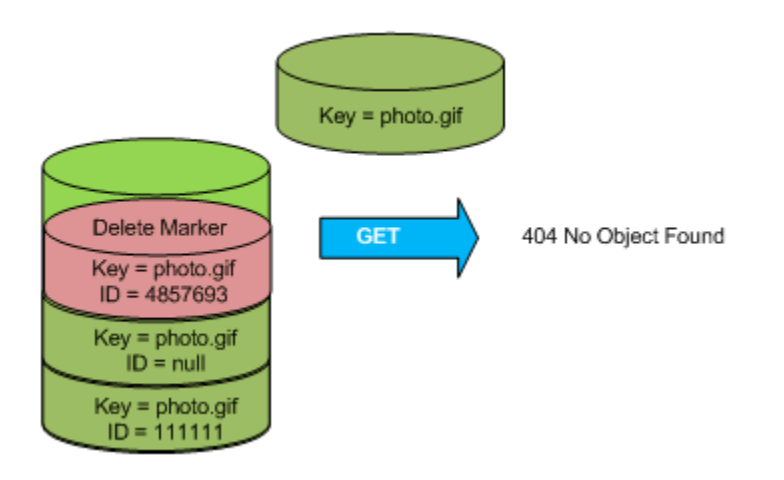

削除マーカー(およびオブジェクトのその他のバージョン)をリストするには、GET Bucket versions リクエストで *versions* サブリソースを使用するしかありません。シンプルな GET は、削除マーカー オブジェクトを取得しません。次の図は、GET Bucketリクエストが、最新バージョンが削除マーカー であるオブジェクトを返さないことを示しています。

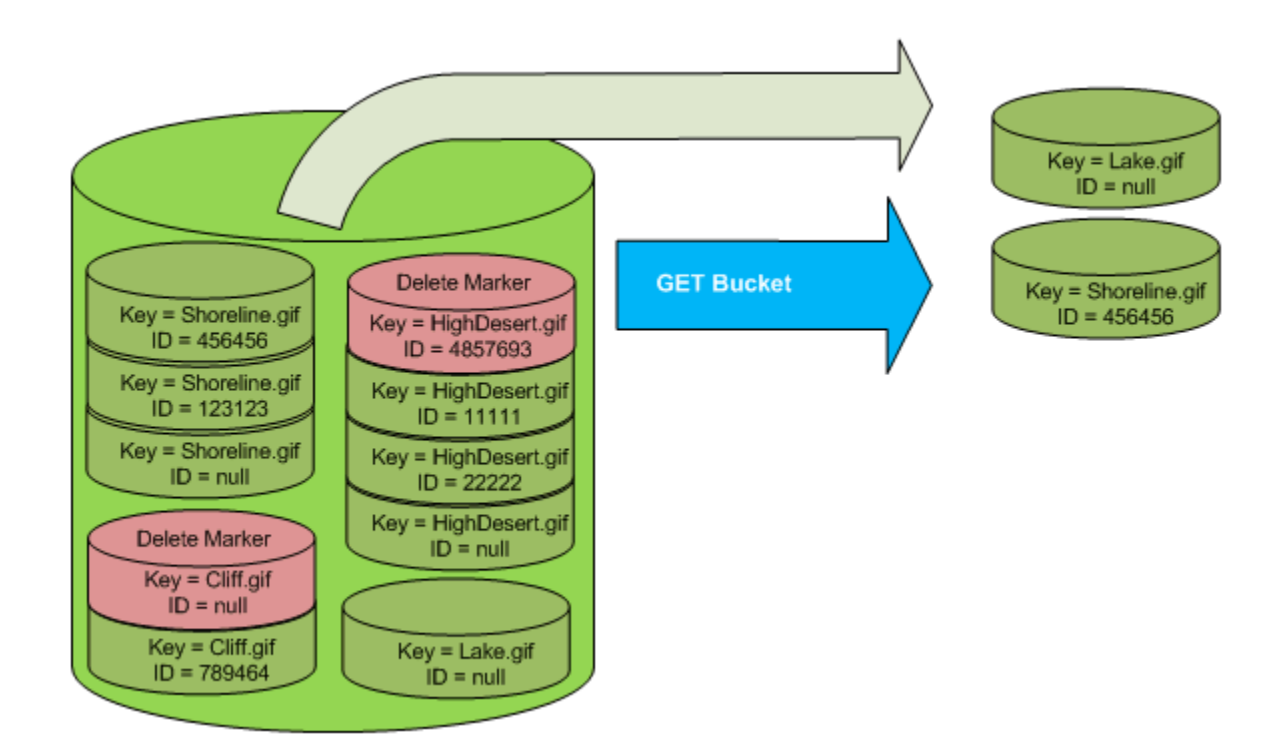

### <span id="page-409-0"></span>削除マーカーの削除

削除マーカーを削除するには、DELETE Object versionId リクエストにそのバージョン ID を含め る必要があります。DELETE を使用して(削除マーカーのバージョン ID を指定せずに)削除マーカー を削除する場合、AmazonS3は、削除マーカーを削除せず、代わりに別の削除マーカーを挿入します。

次の図は、削除マーカーに対するシンプルなDELETEが何も削除せず、バケットに新しい削除マーカー を追加する方法を示しています。

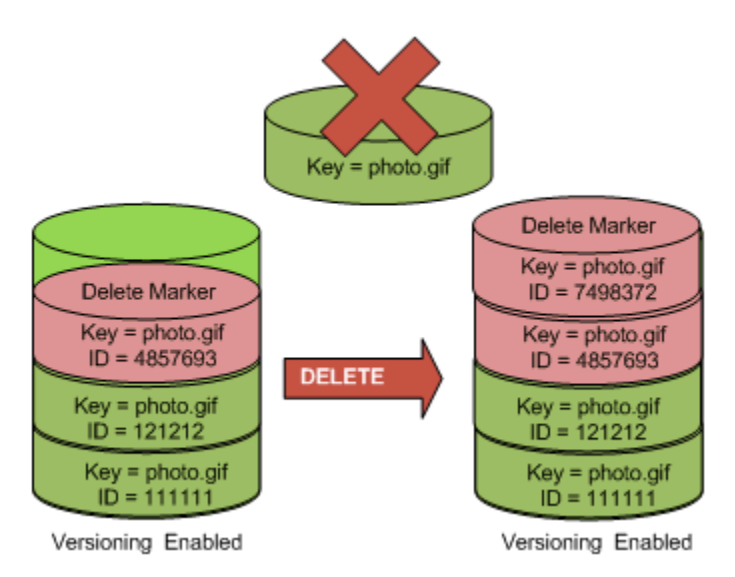

バージョニングが有効なバケットでは、この新しい削除マーカーに固有のバージョン ID が付けられま す。したがって、1つのバケット内に同じオブジェクトの複数の削除マーカーが存在する場合がありま す。

削除マーカーを完全に削除するには、DELETE Object versionId リクエストにそのバージョン ID を含める必要があります。次の図は、DELETE Object versionId リクエストが削除マーカーを完全 に削除する方法を示しています。バケット所有者のみが削除マーカーを完全に削除することができま す。

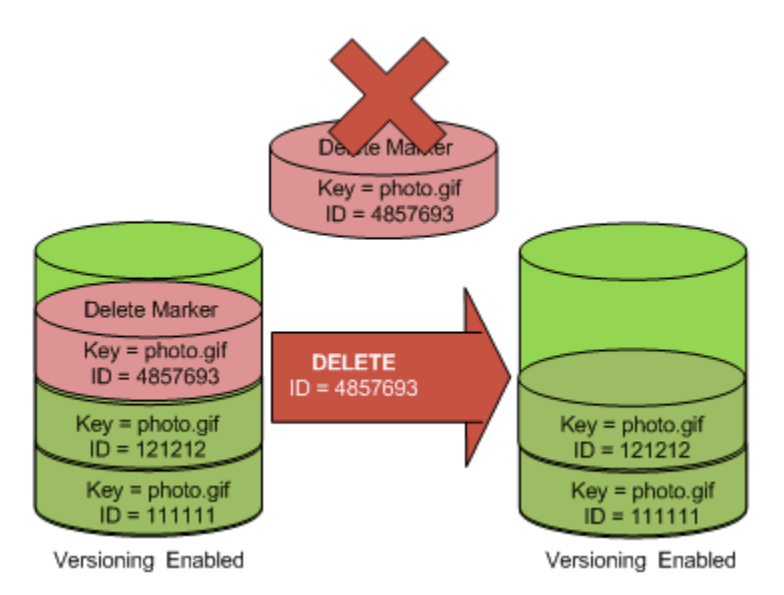

削除マーカーを削除すると、シンプルなGETリクエストで、オブジェクトの最新バージョン(121212) が取得されます。

#### 削除マーカーを完全に削除するには

1. *versionId* を、削除する削除マーカーのバージョン ID に設定します。

2. DELETE Object versionId リクエストを送信します。

#### Example 削除マーカーの削除

次の例では、photo.gif のバージョン 4857693 の削除マーカーを削除します。

```
DELETE /photo.gif?versionId=4857693 HTTP/1.1
Host: bucket.s3.amazonaws.com
Date: Wed, 28 Oct 2009 22:32:00 GMT
Authorization: AWS AKIAIOSFODNN7EXAMPLE:0RQf4/cRonhpaBX5sCYVf1bNRuU=
```
#### 削除マーカーを削除すると、レスポンスには以下が含められます。

```
204 NoContent 
x-amz-version-id: versionID
x-amz-delete-marker: true
```
### Note

削除マーカーにより、AmazonS3内のストレージに対して小額の課金が発生します。削除マー カーはキー名のサイズと等しくなります。例えば、キー「photo.gif」の削除マーカーは、バケッ トに 9 バイトのストレージを追加します。

## <span id="page-411-0"></span>以前のバージョンの復元

バージョニングの価値ある提案の 1 つに、オブジェクトの以前のバージョンを取得する機能がありま す。この機能を実行する方法は 2 つあります。

- オブジェクトの以前のバージョンを同じバケットにコピーする コピーされたオブジェクトはそのオブジェクトの最新バージョンになり、すべてのオブジェクトバー ジョンが維持されます。
- オブジェクトの最新バージョンを完全に削除する 最新のオブジェクトバージョンを削除すると、事実上、以前のバージョンがそのオブジェクトの最新 バージョンになります。

すべてのオブジェクトバージョンが維持されるため、オブジェクトの特定のバージョンをバケットにコ ピーすることにより、以前の任意のバージョンを最新バージョンにすることができます。次の図では、 ソースオブジェクト(ID = 111111)が同じバケットにコピーされます。Amazon S3 が新しい ID (88778877)を指定し、それがオブジェクトの最新バージョンになります。したがって、バケットに は元のオブジェクトバージョン(111111)とそのコピー(88778877)の両方が存在します。

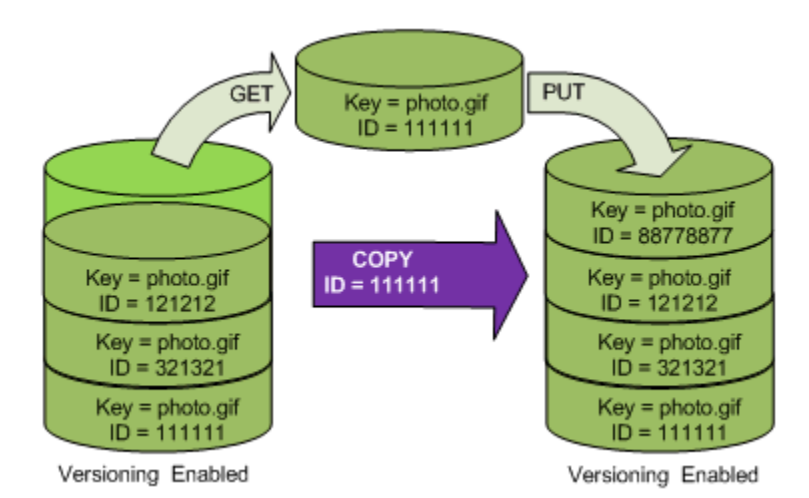

以降の GET は、バージョン 88778877 を取得します。

次の図は、オブジェクトの最新バージョン(121212)を削除して、以前のバージョン(111111)を最 新のオブジェクトとして残す方法を示しています。

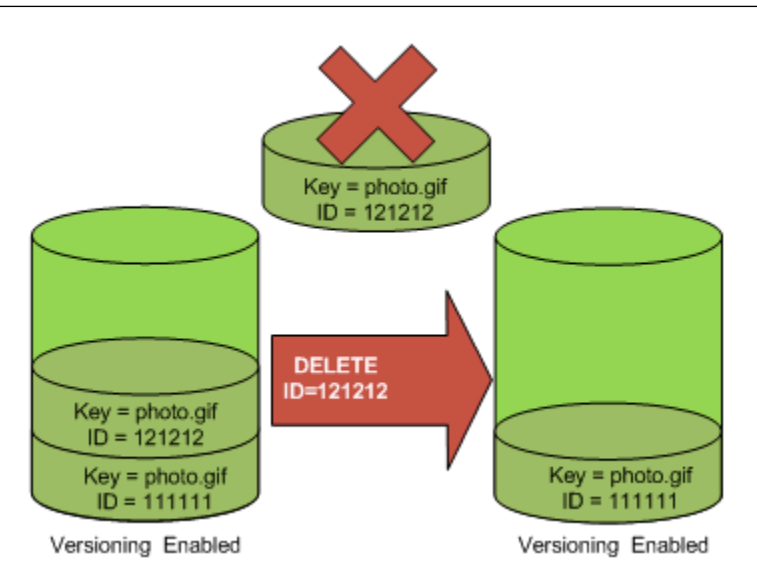

<span id="page-412-0"></span>以降の GET は、バージョン 111111 を取得します。

## バージョニングされたオブジェクトのアクセス許可 および ACL

アクセス許可はバージョンレベルで設定されます。各バージョンには個々のオブジェクト所有者(バー ジョンをPUTしたユーザー)がいます。したがって、同じオブジェクトの異なるバージョンに対して、 異なるアクセス許可を設定することができます。これを行うには、PUT Object versionId acl リ クエストでアクセス許可を設定するオブジェクトのバージョン ID を指定する必要があります。ACL の 使用の詳細と手順については、「[アクセスコントロール](#page-302-0) (p. [294\)](#page-302-0)」を参照してください。

Example オブジェクトバージョンに対するアクセス許可の設定

次のリクエストは、キー my-image.jpg、バージョン ID 3HL4kqtJvjVBH40Nrjfkd に対する、被付与者 BucketOwner@amazon.com のアクセス許可を FULL\_CONTROL に設定します。

```
PUT /my-image.jpg?acl&versionId=3HL4kqtJvjVBH40Nrjfkd HTTP/1.1
Host: bucket.s3.amazonaws.com
Date: Wed, 28 Oct 2009 22:32:00 GMT
Authorization: AWS AKIAIOSFODNN7EXAMPLE:0RQf4/cRonhpaBX5sCYVf1bNRuU=
Content-Length: 124
<AccessControlPolicy>
   <Owner>
     <ID>75cc57f09aa0c8caeab4f8c24e99d10f8e7faeebf76c078efc7c6caea54ba06a</ID>
     <DisplayName>mtd@amazon.com</DisplayName>
   </Owner>
   <AccessControlList>
     <Grant>
       <Grantee xmlns:xsi="http://www.w3.org/2001/XMLSchema-instance" 
xsi:type="CanonicalUser">
        <ID>a9a7b886d6fd24a52fe8ca5bef65f89a64e0193f23000e241bf9b1c61be666e9</ID>
         <DisplayName>BucketOwner@amazon.com</DisplayName>
       </Grantee>
       <Permission>FULL_CONTROL</Permission>
     </Grant>
   </AccessControlList>
   </AccessControlPolicy>
```
同様に、特定のオブジェクトバージョンに対するアクセス許可を取得するには、GET Object versionId acl リクエストでそのバージョン ID を指定する必要があります。デフォルトでは GET Object acl はオブジェクトの最新バージョンに対するアクセス許可を返すため、バージョン ID を含める必要があ ります。

```
Example 指定したオブジェクトバージョンに対するアクセス許可の取得
```
次の例では、Amazon S3 はキー my-image.jpg、バージョン ID DVBH40Nr8X8gUMLUo に対するア クセス許可を返します。

<span id="page-413-0"></span>GET /my-image.jpg?versionId=DVBH40Nr8X8gUMLUo&acl HTTP/1.1 Host: bucket.s3.amazonaws.com Date: Wed, 28 Oct 2009 22:32:00 GMT Authorization: AWS AKIAIOSFODNN7EXAMPLE:0RQf4/cRonhpaBX5sCYVf1bNRuU

詳細については、「GET [Object](http://docs.aws.amazon.com/AmazonS3/latest/API/RESTObjectGETacl.html) ACL」を参照してください。

## バージョニングが停止されたバケットの使用

#### Topics

- [バージョニングが停止されたバケットへのオブジェクトの追加](#page-414-0) (p. 406)
- [バージョニングが停止されたバケットからのオブジェクトの取得](#page-415-0) (p. 407)
- [バージョニングが停止されたバケットからのオブジェクトの削除](#page-416-0) (p. 408)

バケット内で同じオブジェクトの新しいバージョンが生成されないようにするには、バージョニングを 停止します。この処理は、バケット内で単一のバージョンのオブジェクトのみが必要な場合や、複数の バージョンに対して課金されないようにする場合に行います。

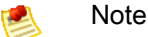

バケットでバージョニングが有効になっているときにオブジェクトが追加された場合、バー ジョニングが停止されたバケット内にバージョニングされたオブジェクトが存在することがあ ります。

<span id="page-414-0"></span>次のセクションでは、バージョニングが停止された場合のバケットおよびオブジェクトの動作について 説明します。

### バージョニングが停止されたバケットへのオブジェクトの追加

バケットでバージョニングを停止すると、それ以降、PUT、POST、または COPY を使用して、そのバ ケットに保存された後続のすべてのオブジェクトに、null バージョン ID が自動的に追加されます。

次の図は、バージョニングが停止されたバケットにオブジェクトが追加されたときに、Amazon S3 が そのオブジェクトにバージョン ID null を追加する方法を示しています。

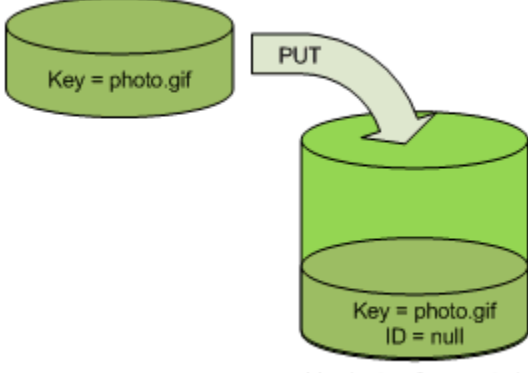

Versioning Suspended

バケット内にnullバージョンが既に存在しており、同じキーを持つ別のオブジェクトを追加した場合、 元の null バージョンは、追加したオブジェクトによって上書きされます。

バケット内にバージョニングされたオブジェクトがある場合、PUTしたバージョンはオブジェクトの最 新バージョンになります。次の図は、バージョニングされたオブジェクトを含むバケットにオブジェク トを追加しても、バケット内に既に存在するオブジェクトを上書きしないことを示しています。この場 合、バケット内にバージョン 111111 が既に存在しています。Amazon S3 は、追加されるオブジェク トに null のバージョン ID をアタッチし、バケット内に保存します。バージョン 111111 は上書きされ ません。

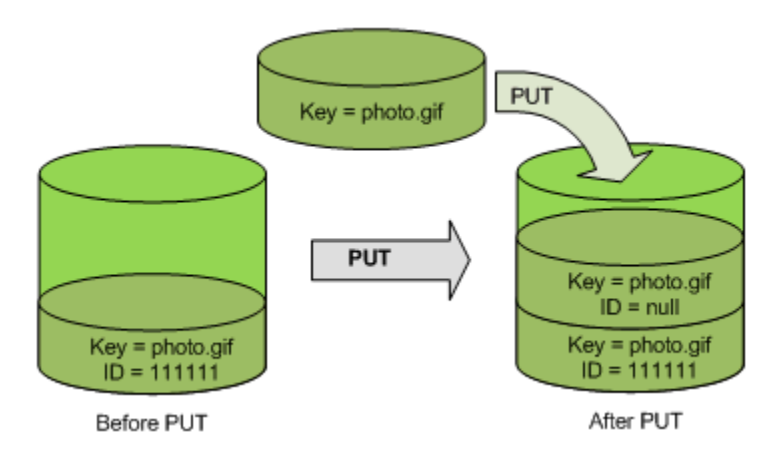

次の図に示すように、バケット内に null バージョンが既に存在する場合、null バージョンは上書きされ ます。

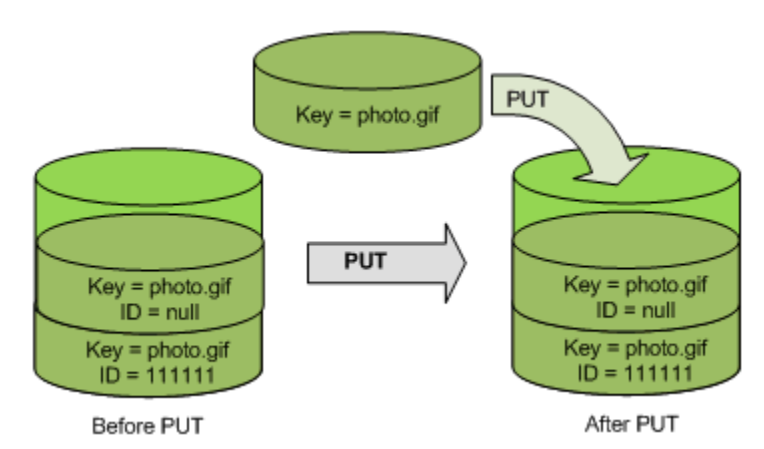

null バージョンのキーおよびバージョン ID (null)は PUT の前後で同じですが、バケット内に元々格 納されていた null バージョンの内容は、バケット内に PUT されたオブジェクトの内容に置き換えられ ます。

バージョニングが停止されたバケットへのオブジェクトの追加

<span id="page-415-0"></span>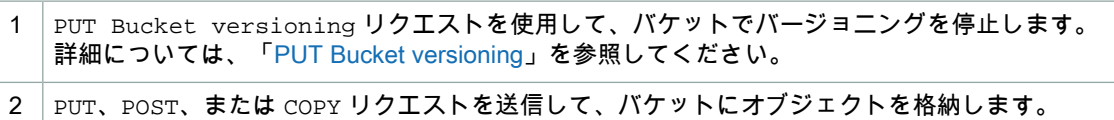

### バージョニングが停止されたバケットからのオブジェクトの取 得

GET Objectリクエストは、バケットでバージョニングを有効にしているかどうかにかかわらず、オブ ジェクトの最新バージョンを返します。次の図は、シンプルな GET がオブジェクトの最新バージョン を返す方法を示しています。

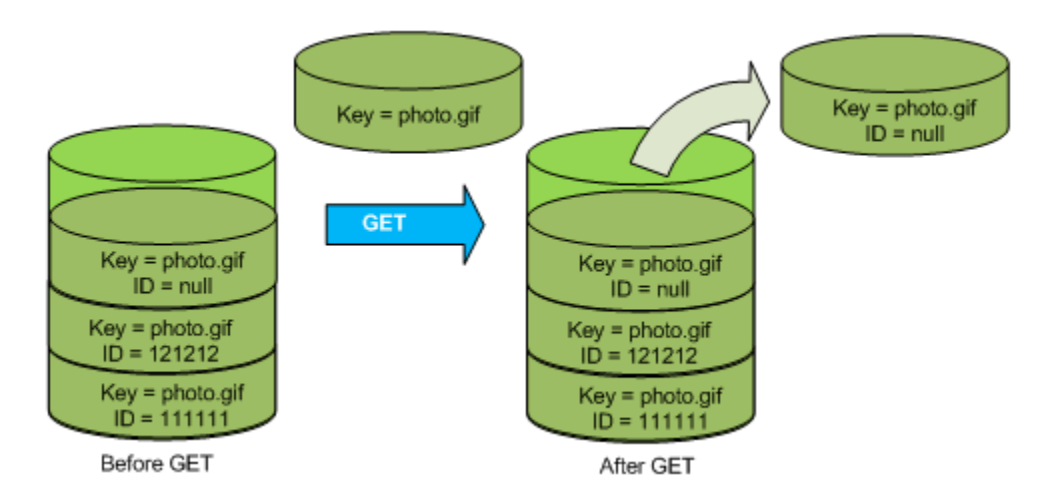

Example 最新バージョンの取得

次のリクエストは、photo.gif の最新バージョンを取得します。

```
GET /photo.gif HTTP/1.1
Host: bucket.s3.amazonaws.com
Date: Wed, 28 Oct 2009 22:32:00 GMT
Authorization: AWS AKIAIOSFODNN7EXAMPLE:0RQf4/cRonhpaBX5sCYVf1bNRuU=
```
### バージョニングが停止されたバケットからのオブジェクトの削 除

バージョニングが停止されている場合、DELETE リクエストは次のように動作します。

- バージョン ID が null のオブジェクトのみを削除できる バケット内にオブジェクトの null バージョンが存在しない場合は、何も削除しません。
- バケットに削除マーカーを挿入する

次の図は、シンプルな DELETE が null バージョンを削除し、Amazon S3 がその位置に、null のバー ジョン ID を持つ削除マーカーを挿入する方法を示しています。

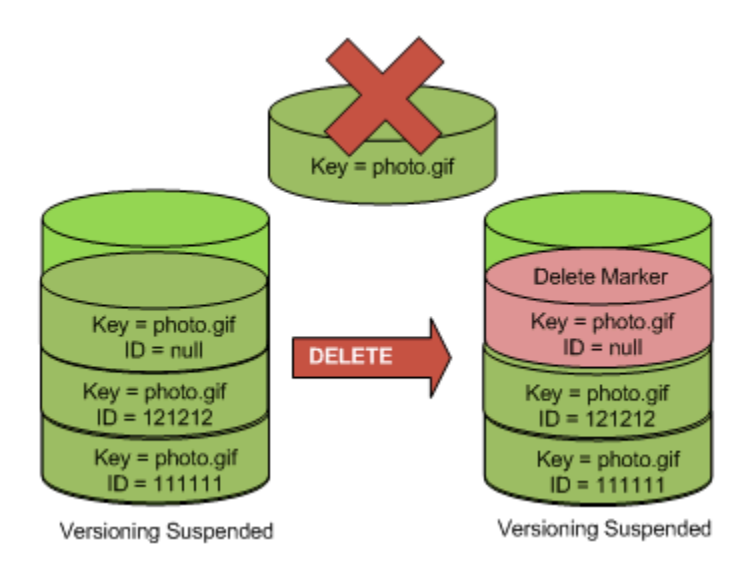

削除マーカーには内容がないため、削除マーカーに置き換えられるときにnullバージョンの内容が失わ れることに注意してください。

次の図は、nullバージョンが存在しないバケットを示しています。この場合、DELETEは何も削除せず、 Amazon S3 が削除マーカーを挿入するだけです。

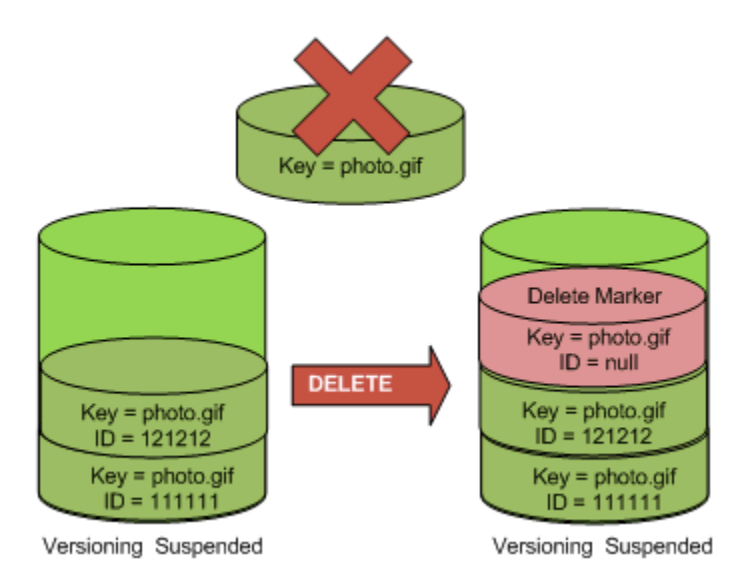

バージョニングが停止されたバケットでも、バケット所有者は指定したバージョンを完全に削除できま す。次の図は、指定したオブジェクトバージョンを削除することによって、そのオブジェクトを完全に 削除する方法を示しています。バケット所有者のみが、指定したオブジェクトバージョンを削除できま す。

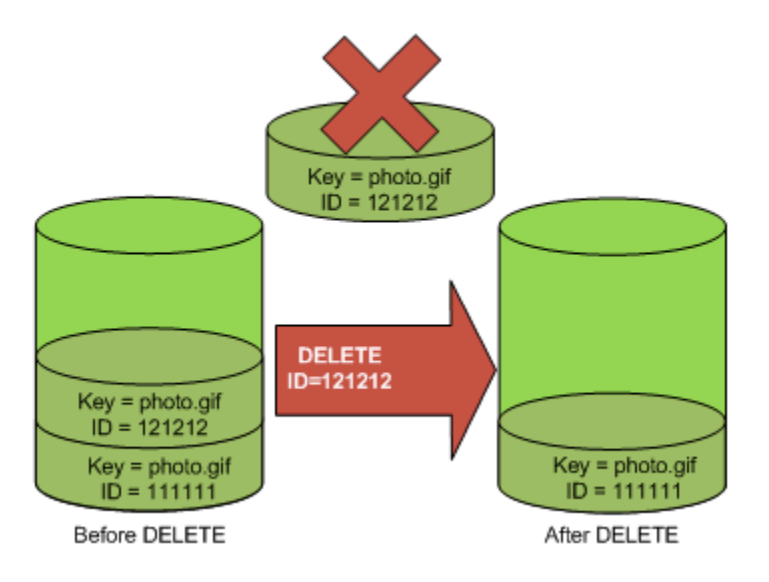

# AmazonS3での静的ウェブサイトの ホスティング

#### **Topics**

- [ウェブサイトエンドポイント](#page-420-0) (p. 412)
- [バケットをウェブサイトホスティング用に設定](#page-422-0) (p. 414)
- チュートリアル例 Amazon S3 [でのウェブサイトのホスティング](#page-434-0) (p. 426)

静的ウェブサイトを Amazon S3 でホスティングできます。静的ウェブサイトでは、個々のウェブペー ジの内容は静的コンテンツです。ほかに、クライアント側スクリプトが含まれていることもあります。 対照的に、動的ウェブサイトはサーバー側処理に依存しており、例えばサーバー側スクリプト(PHP、 JSP、ASP.NETなど)が使用されます。サーバー側スクリプトはAmazonS3ではサポートされていま せん。

静的ウェブサイトをホスティングするには、Amazon S3 バケットをウェブサイトホスティング用に設 定してから、ウェブサイトのコンテンツをそのバケットにアップロードします。バケットのリージョン 固有のウェブサイトエンドポイントで、そのウェブサイトにアクセスできるようになります。

<bucket-name>.s3-website-<AWS-region>.amazonaws.com

Amazon S3 のリージョン固有のウェブサイトエンドポイントのリストについては、「[ウェブサイトエ](#page-420-0) [ンドポイント](#page-420-0) (p. [412\)](#page-420-0)」を参照してください。例えば、examplebucket という名前のバケットを米国 東部リージョンで作成し、このバケットをウェブサイトとして設定したとします。次の例に示す URL を使用すると、このウェブサイトのコンテンツにアクセスできます。

• この URL にアクセスすると、ウェブサイトに対して設定されたデフォルトのインデックスドキュメ ントが返されます。

http://examplebucket.s3-website-us-east-1.amazonaws.com/

• この URL は、photo.jpg というオブジェクトをリクエストするものです。このオブジェクトは、バ ケットのルートレベルに格納されています。

http://examplebucket.s3-website-us-east-1.amazonaws.com/photo.jpg

• この URL は、バケット内の docs/doc1.html オブジェクトをリクエストするものです。

http://examplebucket.s3-website-us-east-1.amazonaws.com/docs/doc1.html

#### 自分が所有するドメインの使用

ウェブサイトへのアクセスに Amazon S3 ウェブサイトエンドポイントを使用する代わりに、 example.com などの独自のドメインを使用してコンテンツを配信できます。Amazon S3 を Amazon Route 53 と組み合わせると、ウェブサイトをルートドメインでホスティングできるようになります。 例えば、ルートドメインが example.com で、ウェブサイトを Amazon S3 でホスティングする場合、 ウェブサイト閲覧者は「http://www.example.com」と入力せずに「http://example.com」と入 力するだけで、ブラウザからそのウェブサイトにアクセスできます。チュートリアル例については、 「例: [カスタムドメインを使用して静的ウェブサイトをセットアップする](#page-436-0) (p. [428\)」](#page-436-0)を参照してくださ い。

<span id="page-420-0"></span>バケットをウェブサイトホスティング用に設定するには、ウェブサイト設定をバケットに追加します。 詳細については、「[バケットをウェブサイトホスティング用に設定](#page-422-0) (p. [414\)](#page-422-0)」を参照してください。

## ウェブサイトエンドポイント

**Topics** 

• Amazon ウェブサイトと REST API [エンドポイントの主な違い](#page-421-0) (p. 413)

バケットをウェブサイトホスティング用に設定すると、ウェブサイトはリージョン固有のウェブサイト エンドポイントを介してアクセスできるようになります。ウェブサイトエンドポイントは、REST API リクエストを送信するエンドポイントとは別のものです。エンドポイントの詳細については、「[エンド](#page-21-0) [ポイントのリクエスト](#page-21-0) (p. [13\)](#page-21-0)」を参照してください。

Amazon S3 ウェブサイトエンドポイントの一般的な形式は次のとおりです。

*bucket-name*.s3-website-*region*.amazonaws.com

例えば、example-bucketという名前のバケットが米国スタンダードリージョンに存在する場合、ウェ ブサイトには次の Amazon S3 ウェブサイトエンドポイントでアクセスできます。

http://example-bucket.s3-website-us-east-1.amazonaws.com/

次の表は、Amazon S3 リージョンおよび対応するウェブサイトエンドポイントをまとめたものです。

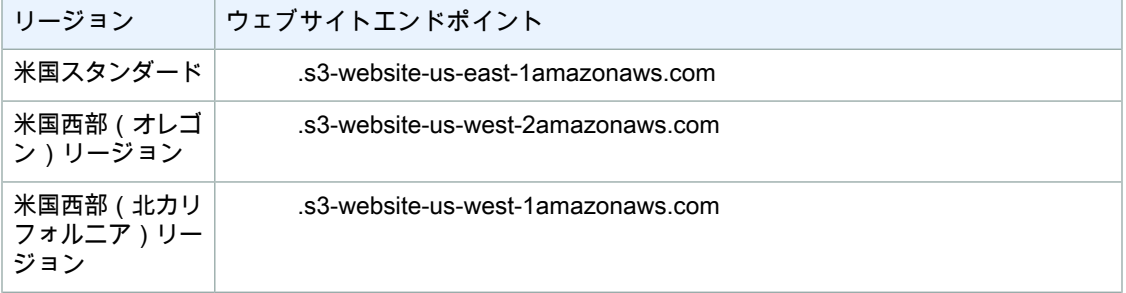

#### Amazon Simple Storage Service 開発者ガイド Amazon ウェブサイトと REST API エンドポイントの主な 違い

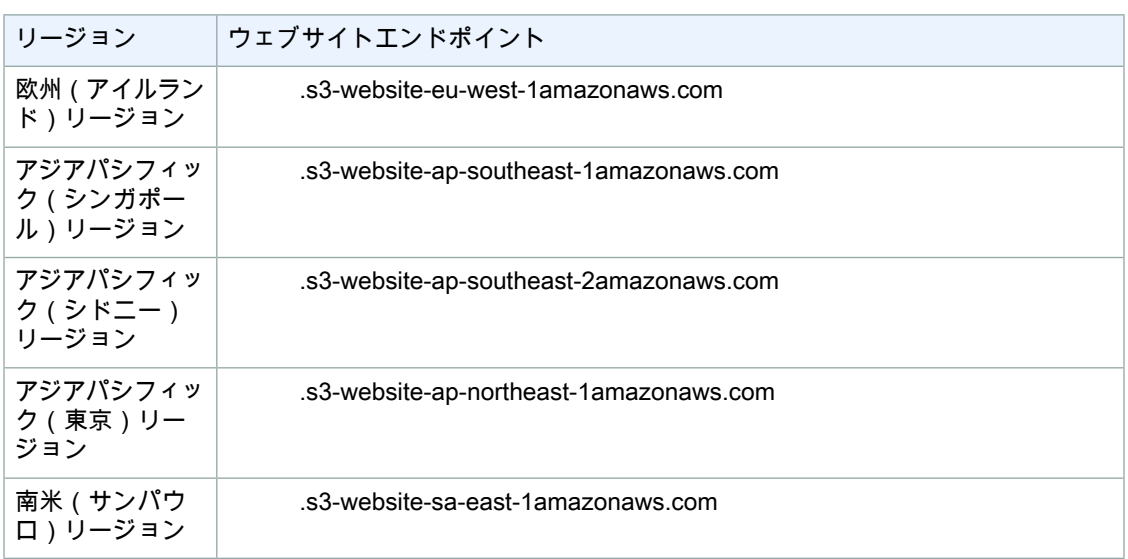

ウェブサイトエンドポイントにあるコンテンツにアクセスできるようにするには、すべてのコンテンツ がパブリックに読み取り可能となっている必要があります。このようにするには、バケットポリシーを 使用するか、オブジェクトに対する ACL を使用して、必要なアクセス許可を付与します。

**Note** 

「リクエスタ支払い」バケットや DevPay バケットに、ウェブサイトエンドポイントを介して アクセスすることはできません。このようなバケットに対してリクエストを行うと、レスポン スは403 Access Deniedとなります。詳細については、[「リクエスタ支払いバケット\(p.101\)」](#page-109-0) を参照してください。

登録済みのドメインがある場合は、Amazon S3 ウェブサイトエンドポイントを指し示す DNS CNAME エントリを追加できます。例えば、ドメインwww.example-bucket.comが登録済みの場合は、バケッ ト www.example-bucket.com を作成し、

<span id="page-421-0"></span>www.example-bucket.com.s3-website-<region>.amazonaws.com を指し示す DNS CNAME エ ントリを追加できます。http://www.example-bucket.com へのリクエストはすべて、

www.example-bucket.com.s3-website-<region>.amazonaws.com にルーティングされます。詳 細については、「[バケットの仮想ホスティング](#page-71-0) (p. [63\)](#page-71-0)」を参照してください。

### Amazon ウェブサイトと REST API エンドポイント の主な違い

ウェブサイトエンドポイントは、ウェブブラウザを介してアクセスするように最適化されています。次 の表は、Amazon REST API エンドポイントとウェブサイトエンドポイントの主な違いについてまとめ たものです。

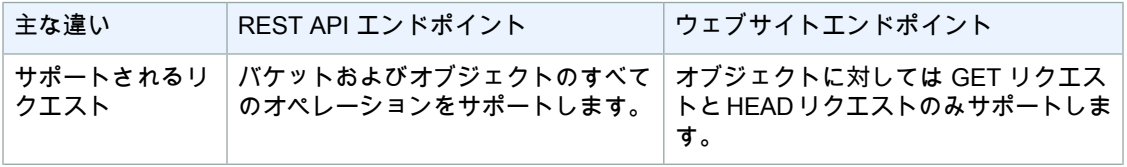

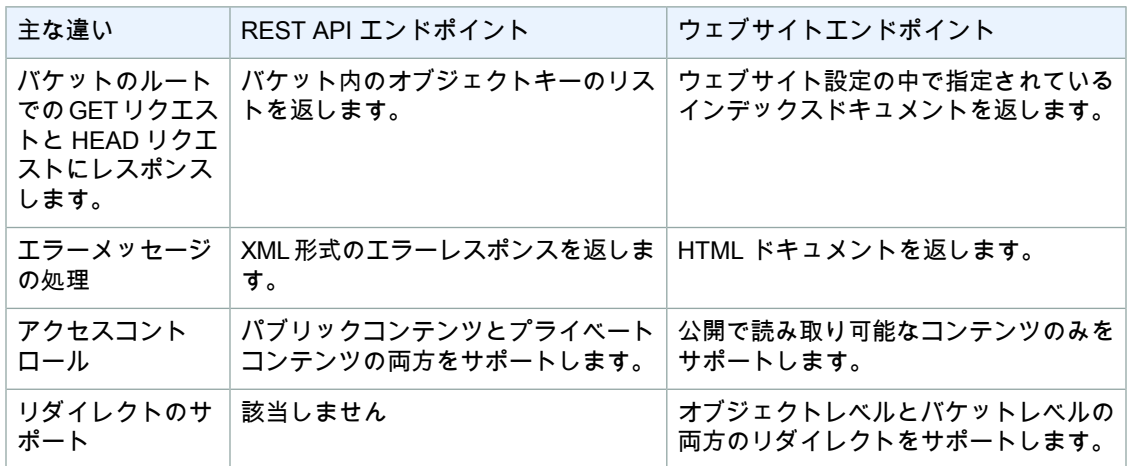

## <span id="page-422-0"></span>バケットをウェブサイトホスティング用に設定

**Topics** 

• [概要](#page-422-1) (p. 414)

- [ルーティングルールを指定するための構文](#page-424-0) (p. 416)
- [インデックスドキュメントのサポート](#page-428-0) (p. 420)
- [カスタムエラードキュメントのサポート](#page-429-0) (p. 421)
- <span id="page-422-1"></span>• [ウェブページリダイレクトの設定](#page-431-0) (p. 423)
- [ウェブサイトアクセスに必要なアクセス許可](#page-433-0) (p. 425)

### 概要

バケットを静的ウェブサイトのホスティング用に設定するには、ウェブサイト設定をバケットに追加し ます。この設定には、次に示す情報が含まれます。

• インデックスドキュメント

ユーザーが http://example.com のような URL を入力した場合、そのユーザーは特定のページを要求 してはいません。この場合は、要求されたウェブサイトコンテンツが格納されているディレクトリ の、デフォルトページがウェブサーバーから配信されます。このデフォルトページは「インデックス ドキュメント」と呼ばれ、ほとんどの場合はindex.htmlという名前が付けられます。バケットをウェ ブサイトホスティング用に設定するときは、インデックスドキュメントを指定する必要があります。 Amazon S3 からこのインデックスドキュメントが返されるのは、ルートドメインまたはサブフォル ダに対するリクエストが行われたときです。詳細については、[「インデックスドキュメントとフォル](#page-428-1) [ダ](#page-428-1) (p. [420\)](#page-428-1)」を参照してください。

• エラードキュメント

エラーが発生した場合は、Amazon S3 から HTML エラードキュメントが返されます。4XX クラスの エラーの場合は、ウェブサイト独自のエラードキュメントを返すこともでき、このドキュメントの中 で、ウェブサイトのユーザー向けに追加のガイダンスを記述することができます。詳細については、 [「カスタムエラードキュメントのサポート](#page-429-0) (p. [421\)」](#page-429-0)を参照してください。

• すべてのリクエストをリダイレクト

ルートドメインが example.com の場合に、http://example.com と http://www.example.com のどちらに対するリクエストにも応答できるようにするには、2 つのバケット example.com と www.example.com を作成し、ウェブサイトのコンテンツを一方のバケット、例えば example.com

内のみで維持し、他方のバケットはリクエストをすべてexample.comバケットにリダイレクトする ように設定します。

• 高度な条件付きリダイレクト

条件に応じてリクエストのルーティング先を変えることができます。この条件として使用できるの は、リクエストの中の特定のオブジェクトキー名またはプレフィックス、またはレスポンスコードで す。例えば、バケット内のあるオブジェクトを削除する、または名前を変更する場合は、リクエスト を別のオブジェクトにリダイレクトするルーティングルールを追加します。例えば、あるフォルダを 使用不可能にする場合は、リクエストを別のページにリダイレクトするルーティングルールを作成 し、リダイレクト先のページで、フォルダが使用できなくなった理由を説明します。ルーティング ルールは、エラー状態を処理するために追加することもできます。その場合は、エラーを発生させた リクエストを別のドメインにリダイレクトし、そのドメインでエラーを処理します。

バケットウェブサイトの設定を管理するには、Amazon S3 [コンソール](https://console.aws.amazon.com/s3/home)を使用します。コンソールの、 バケットの [Properties] パネルで、ウェブサイト設定を指定します。

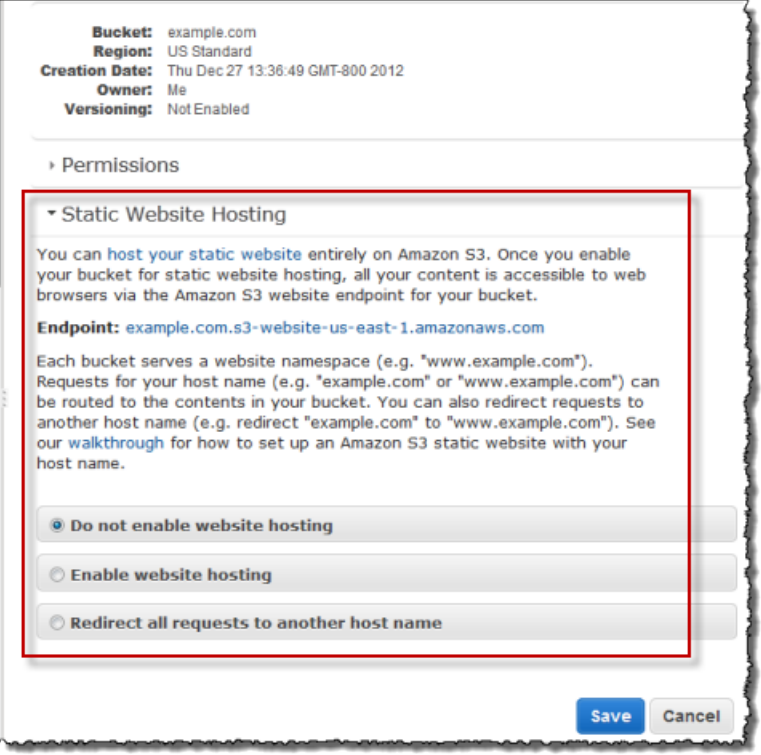

静的ウェブサイトを Amazon S3 でホスティングするには、インデックスドキュメント名の指定だけが 必要です。

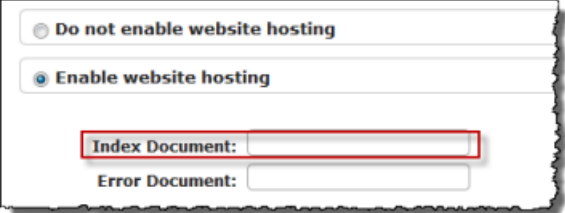

バケットのウェブサイトエンドポイントへのリクエストをすべて別のホストにリダイレクトするには、 ホスト名の指定だけが必要です。

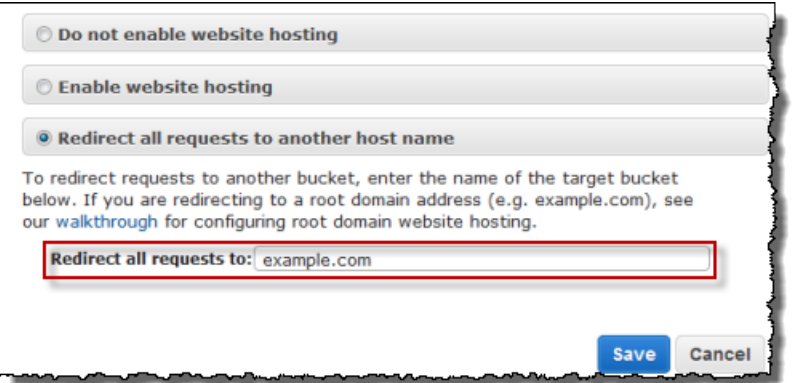

ただし、バケットをウェブサイトホスティング用に設定するときは、高度なリダイレクトルールを指定 することもできます。

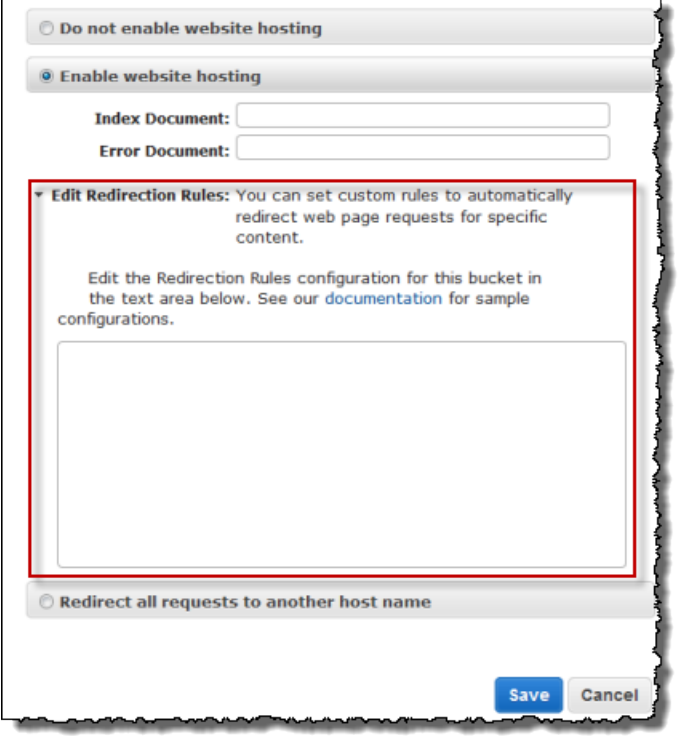

<span id="page-424-0"></span>ルールは XML を使用して記述します。次のセクションでは、リダイレクトルールの一般的な構文と、 指定の例を示します。

## ルーティングルールを指定するための構文

ウェブサイト設定でルーティングルールを定義するための一般的な構文を次に示します。

```
<RoutingRules> =
    <RoutingRules>
          <RoutingRule>...</RoutingRule>
          [<RoutingRule>...</RoutingRule>
```

```
 ...]
    </RoutingRules>
<RoutingRule> =
   <RoutingRule>
     [ <Condition>...</Condition> ]
       <Redirect>...</Redirect>
    </RoutingRule>
<Condition> =
   <Condition> 
       [ <KeyPrefixEquals>...</KeyPrefixEquals> ]
       [ <HttpErrorCodeReturnedEquals>...</HttpErrorCodeReturnedEquals> ]
    </Condition>
    Note: <Condition> must has at least one child element.
<Redirect> =
   <Redirect> 
     [ <HostName>...</HostName> ]
      [ <Protocol>...</Protocol> ]
      [ <ReplaceKeyPrefixWith>...</ReplaceKeyPrefixWith> ]
      [ <ReplaceKeyWith>...</ReplaceKeyWith> ]
       [ <HttpRedirectCode>...</HttpRedirectCode> ]
   </Redirect>
    Note: <Redirect> must has at least one child element. 
            Also, you can have either ReplaceKeyPrefix with or ReplaceKeyWith, 
            but not both.
```

| 名前              | 説明                                                                                                    |
|-----------------|----------------------------------------------------------------------------------------------------|
| RoutingRules    | RoutingRule 要素のコレクションを入れるコンテナ。                                                                                                    |
| RoutingRule     | 条件とリダイレクトを明示したルール。この条件が満たされたときに<br>このリダイレクトが適用されます。<br>条件: コンテナである RoutingRules の中には、少なくとも1つの<br>ルールが存在する必要があります。                                                  |
| Condition       | 条件を記述するためのコンテナ。この条件が満たされているときに、<br>指定されたリダイレクトが適用されます。ルーティングルールの中に<br>条件がない場合は、そのルールはすべてのリクエストに適用されま<br>す。                                                         |
| KeyPrefixEquals | このオブジェクトキー名プレフィックスに対するリクエストがリダイ<br>レクトされます。                                                                                                    |
|                 | HttpErrorCodeReturnedEquals が指定されていない場合、<br>KeyPrefixEquals は必須です。KeyPrefixEquals と<br>HttpErrorCodeReturnedEqualsの両方が指定されている場合は、<br>両方が真である場合に、条件が満たされていると見なされます。 |

次の表は、ルーティングルールの要素をまとめたものです。

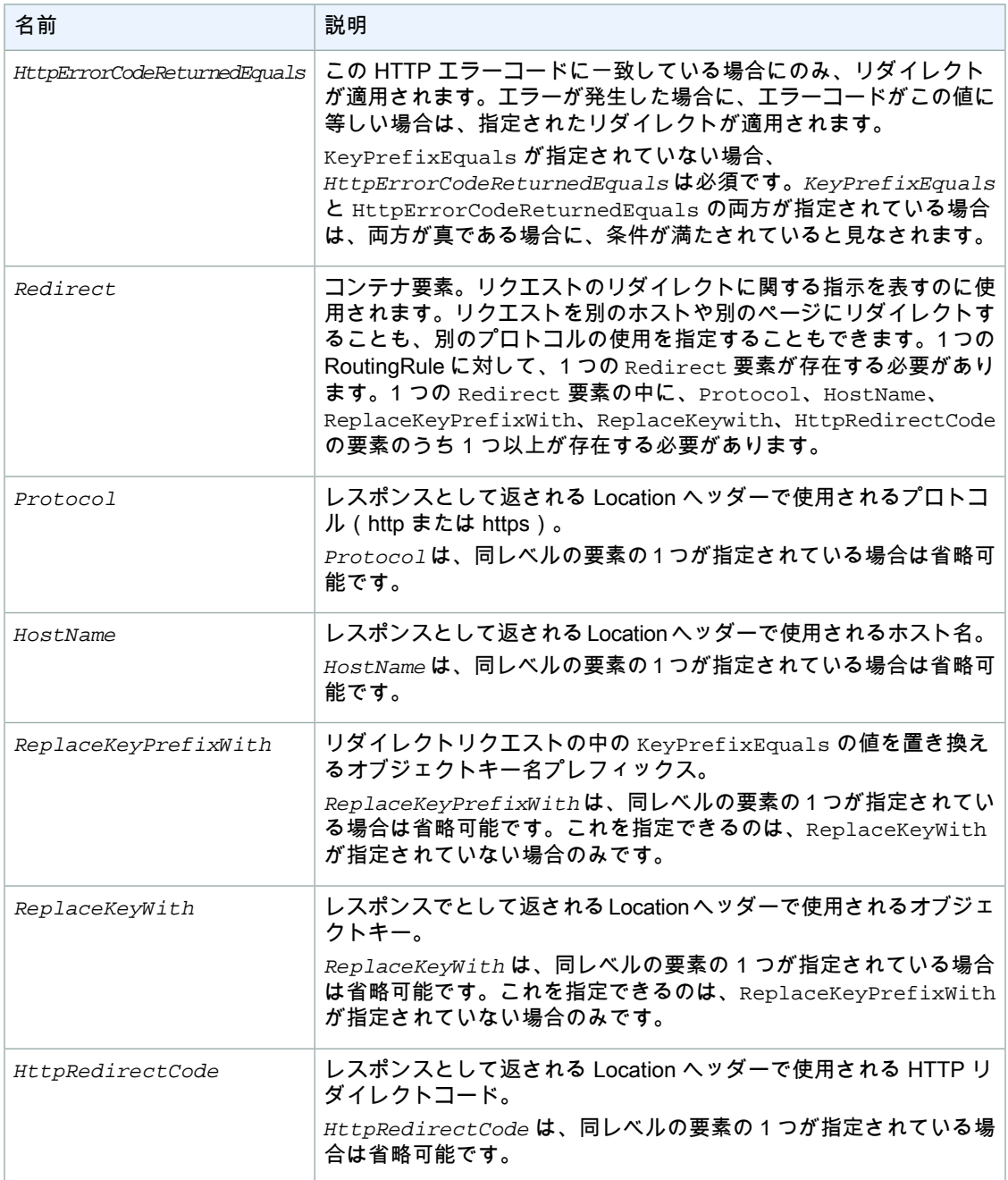

例をいくつか次に示します。

Example 1: キープレフィックスの名前を変更した後にリダイレクトする

バケットに次のオブジェクトが含まれているとします。

index.html

docs/article1.html

docs/article2.html

ここでフォルダ名を docs/ から documents/ に変更することにしました。この変更を行った後は、プ レフィックス /docs に対するリクエストを documents/ にリダイレクトする必要があります。例え ば、docs/article1.html に対するリクエストを documents/article1.html にリダイレクトする 必要があります。

この場合、次のルーティングルールをウェブサイト設定に追加します。

```
 <RoutingRules>
  <RoutingRule>
  <Condition>
     <KeyPrefixEquals>docs/</KeyPrefixEquals>
  </Condition>
  <Redirect>
     <ReplaceKeyPrefixWith>documents/</ReplaceKeyPrefixWith>
   </Redirect>
   </RoutingRule>
 </RoutingRules>
```
### Example 2: 削除されたフォルダに対するリクエストをページにリダイレクトする

images/ フォルダ(つまり、キープレフィックスが images/ のすべてのオブジェクト)を削除する とします。ルーティングルールを追加し、その中で、キープレフィックス images/ を持つオブジェク トに対するリクエストをすべてfolderdeleted.htmlというページにリダイレクトするように設定します。

```
 <RoutingRules>
  <RoutingRule>
   <Condition>
      <KeyPrefixEquals>images/</KeyPrefixEquals>
   </Condition>
   <Redirect>
     <ReplaceKeyWith>folderdeleted.html</ReplaceKeyWith>
   </Redirect>
   </RoutingRule>
 </RoutingRules>
```
Example 3: HTTP エラーの場合にリダイレクトする

リクエストされたオブジェクトが見つからないときに、リクエストを特定の Amazon EC2 インスタン スにリダイレクトするとします。リダイレクトルールを追加し、その中で、HTTP ステータスコード 404(Not Found)が返されたときに特定の EC2 インスタンス(このインスタンスでリクエストを処理 する)にリダイレクトするように設定します。次に示す例では、オブジェクトキープレフィックス report-404/ もリダイレクトに挿入します。例えば、ExamplePage.html というページをリクエスト した結果が HTTP 404 エラーとなったときは、指定の EC2 インスタンスにある report-404/ExamplePage.html というページにリクエストをリダイレクトします。ルーティング ルールが何も設定されていない場合に HTTP エラー 404 が発生したときは、設定内で指定されている エラードキュメントが返されます。

```
 <RoutingRules>
   <RoutingRule>
   <Condition>
     <HttpErrorCodeReturnedEquals>404</HttpErrorCodeReturnedEquals >
   </Condition>
   <Redirect>
     <HostName>ec2-11-22-333-44.compute-1.amazonaws.com</HostName>
     <ReplaceKeyPrefixWith>report-404/</ReplaceKeyPrefixWith>
   </Redirect>
   </RoutingRule>
 </RoutingRules>
```
## <span id="page-428-0"></span>インデックスドキュメントのサポート

インデックスドキュメントは、リクエストがウェブサイトのルートまたはサブフォルダに対して行われ た場合に返されるウェブページです。例えば、ユーザーがブラウザに http://www.example.com と 入力した場合は、このユーザーは特定のページをリクエストしてはいません。この場合、Amazon S3 は、インデックスドキュメントを提供します。これがデフォルトページとして指定されていることもあ ります。

バケットをウェブサイトとして設定するときは、インデックスドキュメントの名前を指定する必要があ ります。この名前のオブジェクトをアップロードして、パブリックに読み取り可能となるように設定す る必要があります。

ルートレベル URL の末尾のスラッシュは省略可能です。例えば、index.html をウェブサイトのイン デックスドキュメントとして設定した場合は、次の URL のどちらからも index.html が返されます。

```
http://example-bucket.s3-website-region.amazonaws.com/
http://example-bucket.s3-website-region.amazonaws.com
```
### インデックスドキュメントとフォルダ

Amazon S3 では、バケットとはオブジェクトが格納されるフラットなコンテナです。つまり、コン ピュータのファイルシステムとは異なり、階層構造ではありません。論理的な階層を作成するには、 フォルダ構造を意味する名前をオブジェクトキーに付けます。例えば、3 つのオブジェクトと以下の キー名を含むバケットがあるとします。

sample1.jpg

photos/2006/Jan/sample2.jpg

photos/2006/Feb/sample3.jpg

これらは、物理的な階層構造で格納されているわけではありませんが、キー名から次のような論理構造 を推測できます。

sample1.jpg オブジェクトはバケットのルートにあります。

sample2.jpg オブジェクトは photos/2006/Jan サブフォルダにあります。

sample3.jpg オブジェクトは photos/2006/Feb サブフォルダにあります。

Amazon S3 コンソールがサポートするフォルダ概念は、オブジェクトキー名に基づいています。前の 例からの続きとして、コンソールには ExampleBucket が表示されており、この中に photos フォル ダがあります。

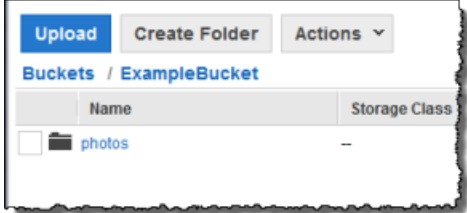

バケットまたはバケット内のphotosフォルダにオブジェクトをアップロードできます。オブジェクト sample.jpg をバケットに追加する場合、キー名は sample.jpg です。オブジェクトを photos フォ ルダにアップロードする場合、オブジェクトキー名は photos/sample.jpg です。

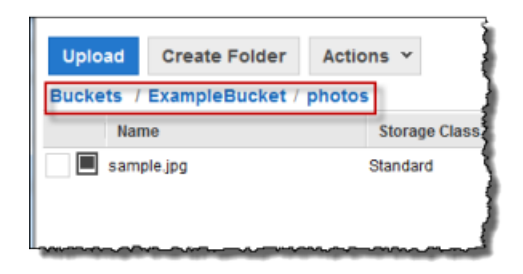

このようなフォルダ構造をバケット内に作成する場合は、各レベルにインデックスドキュメントが存在 している必要があります。ユーザーが指定した URL がフォルダルックアップに似ている場合は、末尾 のスラッシュの有無によって、ウェブサイトエンドポイントの動作が決まります。例えば、末尾にス ラッシュのある次の URL は photos/index.html インデックスドキュメントを返します。

http://*example-bucket*.s3-website-*region*.amazonaws.com/photos/

<span id="page-429-0"></span>ただし、前の URL から末尾のスラッシュを除外した場合、Amazon S3 はまずバケット内のオブジェク ト photos を検索します。photos オブジェクトが見つからない場合、インデックスドキュメント photos/index.html を検索します。見つかった場合、Amazon S3 は 302 Found メッセージを返し、 photos/ キーを指し示します。それ以降の photos/ に対するリクエストについては、Amazon S3 は photos/index.html を返します。インデックスドキュメントが見つからない場合は、エラーを返し ます。

## カスタムエラードキュメントのサポート

次の表は、エラーの発生時に Amazon S3 が返す HTTP レスポンスコードのサブセットをまとめたもの です。

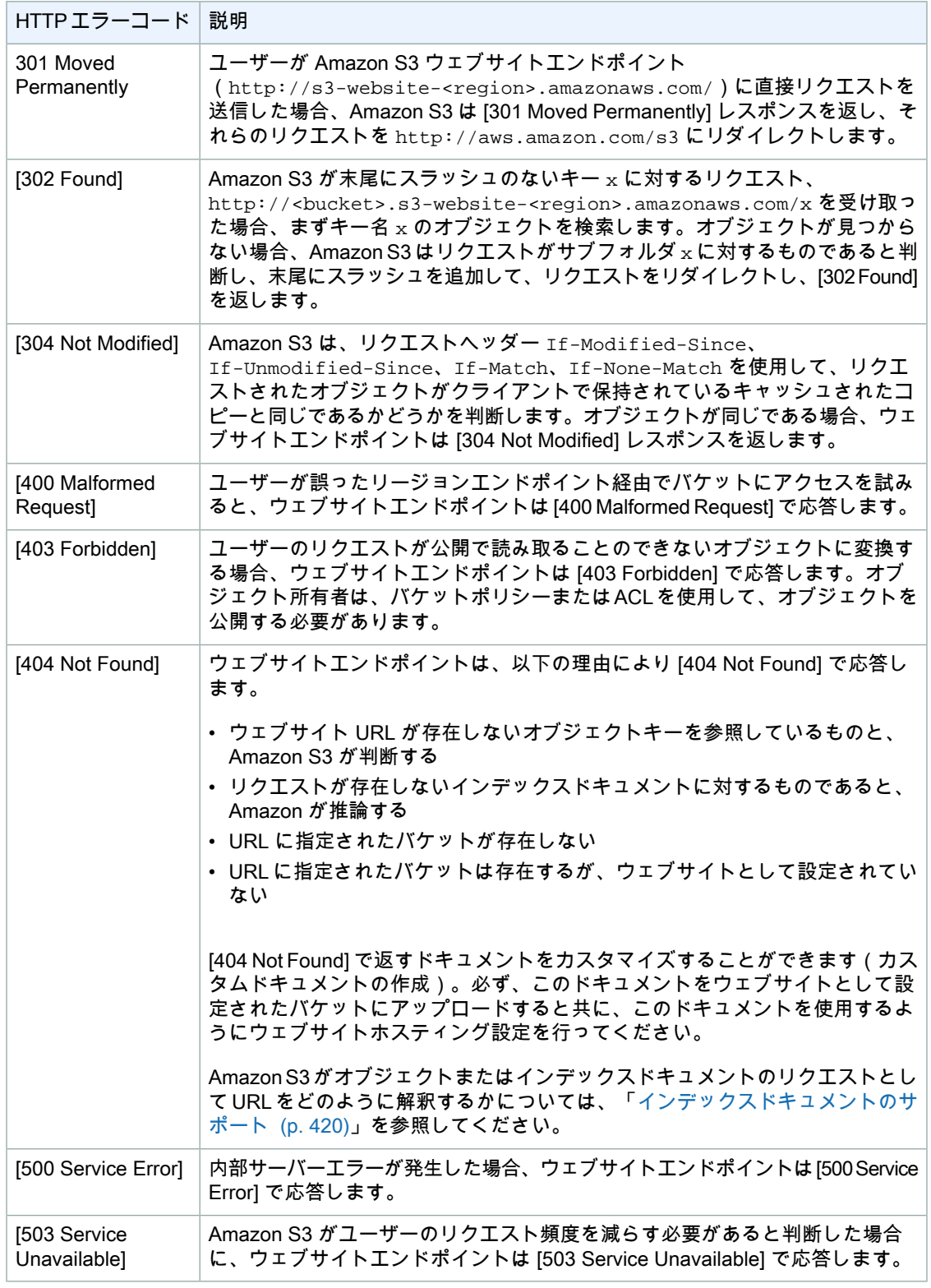

これらの各エラーに対し、AmazonS3は、[403 Forbidden]レスポンスで返される以下のサンプルHTML に示すような定義済みの HTML を返します。

### **403 Forbidden**

- · Code: AccessDenied
- · Message: Access Denied
- · RequestId: 873CA367A51F7EC7
- · HostId: DdQezl9vkuw5luD5HKsFaTDm9KH4PZzCPRkW3igimILbTu1DiYlvXjgyd7pVxq32

An Error Occurred While Attempting to Retrieve a Custom Error Document

- · Code: AccessDenied
- Message: Access Denied

オプションで、ユーザーにわかりやすいエラーメッセージとヘルプの追加情報を記載したカスタムエ ラードキュメントを提供できます。このカスタムエラードキュメントは、バケットにウェブサイト設定 を追加する作業の一環として提供します。Amazon S3 は HTTP 4XX クラスのエラーコードに対しての み、カスタムエラードキュメントを返します。

エラードキュメントとブラウザの動作

<span id="page-431-0"></span>エラーが発生した場合は、Amazon S3 から HTML エラードキュメントが返されます。ウェブサイトに カスタムエラードキュメントを設定している場合、Amazon S3 からそのエラードキュメントが返され ます。ただし、エラーが発生した場合、一部のブラウザは独自のエラーメッセージを表示し、Amazon S3 が返すエラードキュメントを無視することがあります。例えば、HTTP 404 Not Found エラーが発 生した場合、Chrome は独自のエラーを表示し、Amazon S3 が返すエラードキュメントを無視するこ とがあります。

### ウェブページリダイレクトの設定

Amazon S3 バケットがウェブサイトホスティング用に設定されている場合は、特定のオブジェクトに 対するリクエストを、同じバケット内の別のオブジェクトか外部 URL にリダイレクトできます。リダ イレクトを設定するには、オブジェクトメタデータに x-amz-website-redirect-location プロパ ティを追加します。これで、そのオブジェクトは301リダイレクトとして解釈されるようになります。 リクエストを別のオブジェクトにリダイレクトするには、リダイレクト場所をターゲットオブジェクト のキーに設定します。リクエストを外部 URL にリダイレクトするには、リダイレクト場所を目的の URLに設定します。オブジェクトメタデータの詳細については、[「システム定義のメタデータ\(p.108\)」](#page-116-0) を参照してください。

ウェブサイトホスティング用に設定されたバケットには、ウェブサイトエンドポイントと REST エン ドポイントの両方があります。リクエストされたページが 301 リダイレクトとして設定されている場 合の結果は、リクエストのエンドポイントに応じて、次のようになると考えられます。

- リージョン固有のウェブサイトエンドポイント Amazon S3 は、 x-amz-website-redirect-location プロパティの値に従ってページリクエストをリダイレクト します。
- REST エンドポイント Amazon S3 はページリクエストをリダイレクトしません。リクエストされ たオブジェクトを返します。

エンドポイントの詳細については、「Amazon ウェブサイトと REST API [エンドポイントの主な違](#page-421-0) [い](#page-421-0) (p. [413\)](#page-421-0)」を参照してください。

ページリダイレクトの設定は、Amazon S3 コンソールから行うことも、Amazon S3 REST API を使用 して行うこともできます。
### Amazon S3 コンソールでのページリダイレクトのサポート

Amazon S3 コンソールを使用して、オブジェクトのメタデータでウェブサイトのリダイレクト場所を 設定できます。ページリダイレクトを設定するときに、ソースオブジェクトコンテンツを維持すること も、削除することもできます。例えば、バケットにpage1.htmlオブジェクトがあるとします。このペー ジに対するリクエストをすべて別のオブジェクト page2.html にリダイレクトするには、次のいずれか を行います。

• page1.htmlオブジェクトのコンテンツを維持してページリクエストのリダイレクトのみを行う場合 は、page1.html の [Properties] の [Metadata] タブをクリックします。次の例に示すように、[Website Redirect Location] をメタデータに追加し、その値を /page2.html に設定します。値の / というプ レフィックスは必須です.

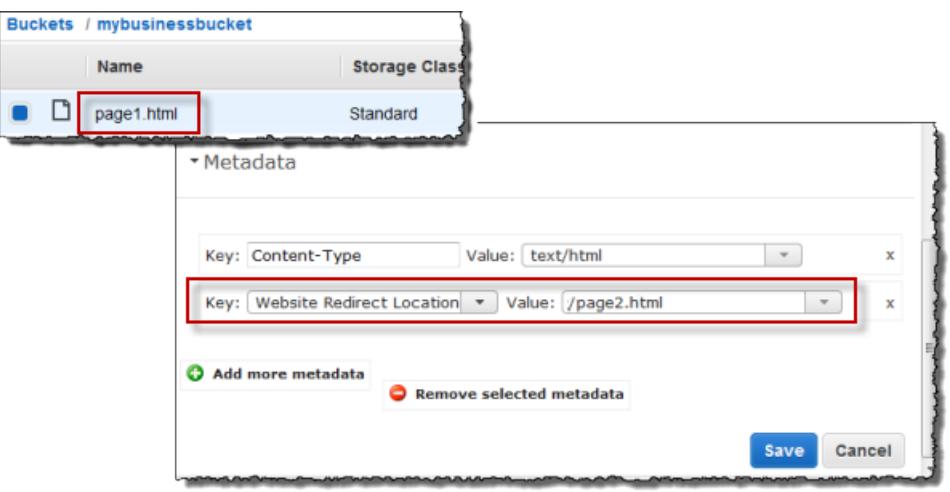

値を外部 URL に設定することもできます(例: http://www.example.com)。

• page1.html オブジェクトのコンテンツを削除し、リクエストをリダイレクトするには、同じキー page1.html で、0 バイトの新しいオブジェクトをアップロードして、既存のオブジェクトを置き換 え、アップロードプロセスで、page1.html の Website Redirect Location を指定できます。オ ブジェクトのアップロードについては、『Amazon Simple Storage Service [Console](http://docs.aws.amazon.com/AmazonS3/latest/UG/UploadingObjectsintoAmazonS3.html) User Guide』の 「Uploading Objects into Amazon S3」を参照してください。

### REST API からのページリダイレクトの設定

次の Amazon S3 API アクションでは、リクエストで x-amz-website-redirect-location ヘッダー を使用できます。Amazon S3 により、オブジェクトメタデータのヘッダー値として x-amz-website-redirect-location が格納されます。

- PUT [Object](http://docs.aws.amazon.com/AmazonS3/latest/API/RESTObjectPUT.html)
- Initiate [Multipart](http://docs.aws.amazon.com/AmazonS3/latest/API/mpUploadInitiate.html) Upload
- POST [Object](http://docs.aws.amazon.com/AmazonS3/latest/API/RESTObjectPOST.html)
- PUT [Object](http://docs.aws.amazon.com/AmazonS3/latest/API/RESTObjectCOPY.html) Copy

ページリダイレクトを設定するときに、オブジェクトのコンテンツを維持することも、削除することも できます。例えば、バケットに page1.html というオブジェクトがあるとします。

• page1.html のコンテンツを維持し、ページリクエストのリダイレクトのみを行う場合は、[PUT](http://docs.aws.amazon.com/AmazonS3/latest/API/RESTObjectCOPY.html) [Object](http://docs.aws.amazon.com/AmazonS3/latest/API/RESTObjectCOPY.html) – Copy リクエストを送信して新しい page1.html オブジェクトを作成し、ソースとして既 存の page1.html オブジェクトを使用するように設定します。リクエストに、 x-amz-website-redirect-locationヘッダーを設定します。リクエストが完了すると、元のペー ジのコンテンツは変更されないままで、ページへのすべてのリクエストは指定されたリダイレクト場 所に Amazon S3 によりリダイレクトされます。

• page1.htmlオブジェクトのコンテンツを削除してこのページに対するリクエストをリダイレクトす るには、PUT Object リクエストを送信して 0 バイトのオブジェクトをアップロードします。このオ ブジェクトには、同じオブジェクトキー page1.html を付けます。この PUT リクエストの中で、 page1.html の x-amz-website-redirect-location を新しいオブジェクトに設定します。こ のリクエストが完了すると、page1.htmlにはコンテンツがない状態になり、リクエストはすべて、 x-amz-website-redirect-location で指定された場所にリダイレクトされます。

[GETObject](http://docs.aws.amazon.com/AmazonS3/latest/API/RESTObjectGET.html)アクションを使用して、他のオブジェクトメタデータと一緒にオブジェクトを取得すると、 Amazon S3 はレスポンスで x-amz-website-redirect-location ヘッダーを返します。

### ウェブサイトアクセスに必要なアクセス許可

バケットをウェブサイトとして設定するときは、そのサイトで配信するオブジェクトを、パブリックに 読み取り可能となるように設定する必要があります。このようにするには、全員に s3:GetObject の 実行アクセス許可を付与するバケットポリシーを作成します。ウェブサイトエンドポイント上に、ユー ザーがリクエストしたオブジェクトが存在しない場合は、Amazon S3 から HTTP レスポンスコード 404 (Not Found)が返されます。オブジェクトが存在するが、そのオブジェクトの読み取りアクセス 許可が付与されていない場合は、ウェブサイトエンドポイントから HTTP レスポンスコード 403 (Access Denied)が返されます。ユーザーはこのレスポンスコードを見て、特定のオブジェクトが存 在するかどうかを推測できます。この動作を希望しない場合は、バケットのウェブサイトのサポートを 有効にしないでください。

次のサンプルバケットポリシーは、指定したフォルダ内のオブジェクトへのすべてのユーザーのアクセ スを付与します。バケットポリシーの詳細については、[「バケットポリシーの使用](#page-336-0) (p. [328\)](#page-336-0)」を参照し てください。

```
{
   "Version":"2012-10-17",
   "Statement":[{
  "Sid":"PublicReadGetObject",
         "Effect":"Allow",
    "Principal": {
              "AWS": "*"
           },
       "Action":["s3:GetObject"],
       "Resource":["arn:aws:s3:::example-bucket/*"
       ]
     }
   ]
}
```
Note

バケットポリシーは、バケット所有者が所有するオブジェクトにのみ適用されます。バケット に、バケット所有者として所有していないオブジェクトが含まれる場合は、オブジェクトの ACLを使用して、それらのオブジェクトへのパブリック読み取りアクセス許可を付与する必要 があります。

オブジェクトにパブリック読み取りアクセス許可を付与するには、バケットポリシーまたはオブジェク ト ACL を使用します。ACL を使用してオブジェクトを公開で読み取り可能にするには、次の許可要素

に示すように、AllUsers グループに READ アクセス許可を付与します。この許可要素をオブジェクト ACL に追加します。ACL の管理については、「ACL [の使用](#page-355-0) (p. [347\)](#page-355-0)」を参照してください。

```
<Grant>
   <Grantee xmlns:xsi="http://www.w3.org/2001/XMLSchema-instance"
           xsi:type="Group">
     <URI>http://acs.amazonaws.com/groups/global/AllUsers</URI>
   </Grantee>
   <Permission>READ</Permission>
</Grant>
```
# チュートリアル例 – Amazon S3 でのウェブサイト のホスティング

#### **Topics**

- 例: [静的ウェブサイトをセットアップする](#page-434-0) (p. 426)
- 例: [カスタムドメインを使用して静的ウェブサイトをセットアップする](#page-436-0) (p. 428)

<span id="page-434-0"></span>このセクションでは、2つの例を紹介します。最初の例では、バケットをウェブサイトホスティング用 に設定して、サンプルのインデックスドキュメントをアップロードし、ウェブサイトのテストを、この バケット用の Amazon S3 ウェブサイトエンドポイントを使用して行います。2 番目の例では、独自の ドメイン(例: example.com)を Amazon S3 バケットウェブサイトエンドポイントの代わりに使い、 ウェブサイトとして設定された Amazon S3 バケットからコンテンツを配信する方法を示します。この 例では、Amazon S3 でルートドメインがどのようにサポートされているかについても説明します。

### 例: 静的ウェブサイトをセットアップする

Amazon S3 バケットを、ウェブサイトのように機能させるよう設定できます。この例では、Amazon S3 でウェブサイトをホスティングする手順を説明します。この手順を次に示します。必要なタスクの 実行には AWS Management Console を使用します。

- 1. Amazon S3 バケットを作成し、ウェブサイトとして設定します。
- 2. バケットのコンテンツをパブリックにアクセス可能にするためのバケットポリシーを追加します。

ウェブサイトエンドポイントから配信するコンテンツは、パブリックに読み取り可能であることが 必要です。必要なアクセス許可を付与するには、バケットポリシーを追加するか、アクセスコント ロールリスト(ACL)を使用します。次に、バケットポリシーの追加について説明します。

- 3. インデックスドキュメントをアップロードします。
- 4. Amazon S3 バケットウェブサイトエンドポイントを使用して、ウェブサイトをテストします。

#### バケットを作成し、ウェブサイトとして設定するには

- 1. AWS Management Console にサインインして Amazon S3 コンソールを開きます (<https://console.aws.amazon.com/s3>)。
- 2. バケットを作成します。

詳細な手順については、『Amazon Simple Storage Service Console User Guide』の[「Creating](http://docs.aws.amazon.com/AmazonS3/latest/UG/CreatingaBucket.html) a [Bucket」](http://docs.aws.amazon.com/AmazonS3/latest/UG/CreatingaBucket.html)を参照してください。

バケットの命名のガイドラインについては、「[バケットの制約と制限](#page-96-0) (p. [88\)」](#page-96-0)を参照してくださ い。登録済みのドメイン名をお持ちの場合、バケットの命名に関する追加情報については、[「CNAME](#page-74-0) による Amazon S3 URL [のカスタマイズ](#page-74-0) (p. [66\)](#page-74-0)」を参照してください。

- 3. バケットの [Properties] パネルで、[Static Website Hosting] をクリックして次の操作を行います。
	- 1. [Enable website hosting] を選択します。
	- 2. Ilndex Documentl ボックスに、使用するインデックスドキュメント名を追加します。この名前 は通常、index.html です。
	- 3. [Save] をクリックしてウェブサイト設定を保存します。
	- 4. [Endpoint] の内容を書き留めます。

これが、Amazon S3 がこのバケットのために用意したウェブサイトエンドポイントです。こ のエンドポイントは、後のステップでウェブサイトをテストするときに使用します。

バケットのコンテンツを公開するバケットポリシーを追加するには

- 1. バケットの [Properties] ペインで、[Permissions] をクリックします。
- 2. [Add Bucket Policy] をクリックします。
- 3. 次のバケットポリシーをコピーし、[Bucket Policy Editor] に貼り付けます。

```
{
  "Version":"2012-10-17",
  "Statement":[{
  "Sid":"PublicReadForGetBucketObjects",
         "Effect":"Allow",
    "Principal": {
             "AWS": "*"
          },
       "Action":["s3:GetObject"],
       "Resource":["arn:aws:s3:::example-bucket/*"
 ]
     }
  ]
}
```
- 4. ポリシーで、example-bucket をバケット名に置き換えます。
- 5. [Save] をクリックします。

インデックスドキュメントをアップロードするには

- 1. ドキュメントを作成します。ファイル名は、先程インデックスドキュメントとして指定した名前と 同じにする必要があります。
- 2. コンソールを使用して、インデックスドキュメントをバケットにアップロードします。 詳細な手順については、『Amazon Simple Storage Service Console User Guide』の[「Uploading](http://docs.aws.amazon.com/AmazonS3/latest/UG/UploadingObjectsintoAmazonS3.html) Objects into [Amazon](http://docs.aws.amazon.com/AmazonS3/latest/UG/UploadingObjectsintoAmazonS3.html) S3」を参照してください。

ウェブサイトをテストします。

• ブラウザに次の URL を入力します。example-bucket はバケット名に置き換えます。また、 website-regionは、バケットをデプロイしたリージョン名に置き換えます。リージョン名について は、「[ウェブサイトエンドポイント](#page-420-0) (p. [412\)」](#page-420-0)を参照してください。

http://*example-bucket.*s3-website-*region*.amazonaws.com

ブラウザに index.html ページが表示されれば、ウェブサイトのデプロイが成功しています。

#### **Note**

ウェブサイトへの HTTPS アクセスはサポートされていません。

これで、AmazonS3でウェブサイトがホスティングされるようになりました。このウェブサイトには、 Amazon S3 ウェブサイトエンドポイントの URL を指定してアクセスできます。ただし、作成したウェ ブサイトのコンテンツを配信するのに、example.com などのドメインを使用することもできます。ま た、Amazon S3 のルートドメインサポートを利用すると、http://www.example.com と http://example.comのどちらのリクエストでも処理できるようになります。処理できるようになる には、追加のステップが必要です。例については、「例: [カスタムドメインを使用して静的ウェブサイ](#page-436-0) [トをセットアップする](#page-436-0) (p. [428\)](#page-436-0)」を参照してください。

### <span id="page-436-0"></span>例:カスタムドメインを使用して静的ウェブサイトを セットアップする

**Topics** 

- [開始する前に](#page-436-1) (p. 428)
- ステップ 1: [ドメインを作成する](#page-437-0) (p. 429)
- ステップ 2: [バケットを作成および設定し、データをアップロードする](#page-437-1) (p. 429)
- ステップ 3: Amazon Route 53 [ホストゾーンを作成、設定する](#page-440-0) (p. 432)
- ステップ 4: DNS プロバイダを Amazon Route 53 [に切り替える](#page-442-0) (p. 434)
- ステップ 5: [テストする](#page-443-0) (p. 435)

<span id="page-436-1"></span>Amazon S3 で静的ウェブサイトをホスティングするとします。ドメインは登録済みであり(例: example.com)、http://www.example.com と http://example.com へのリクエストに対しては Amazon S3 からコンテンツを配信するようにします。

既に存在する静的ウェブサイトを Amazon S3 でホスティングすることにした場合も、一から始める場 合も、ウェブサイトを Amazon S3 でホスティングするときは、この例を参考にしてください。

### 開始する前に

この例の手順では、次のサービスを操作する方法について説明します。

選択したドメインレジストラ – example.com などの登録済みドメイン名がない場合は、選択したレジ ストラでドメイン名を作成する必要があります。一般的には、ドメインを登録するには毎年少額の手数 料が必要です。ドメイン名を登録する手順については、レジストラのウェブサイトを参照してくださ い。

Amazon S3 – Amazon S3 を使用して、バケットを作成したり、サンプルウェブサイトページをアップ ロードしたり、全員がコンテンツを表示できるようアクセス許可を設定したりします。また、ウェブサ イトホスティング用にバケットを設定することもできます。この例では、http://www.example.com と http://example.com のどちらに対するリクエストも許可するため 2 つのバケットを作成します が、ホスティング対象は一方のバケットのみのコンテンツです。他方の Amazon S3 バケットは、その コンテンツをホスティングしているバケットにリクエストをリダイレクトするように設定します。

Amazon Route 53 – Amazon Route 53 を DNS プロバイダとして設定します。ドメインのホストゾーン を Amazon Route 53 で作成し、適切な DNS レコードを設定します。既存の DNS プロバイダから切り 替える場合は、ドメインの DNS レコードがすべて転送されたことを確認する必要があります。

この例で説明する手順を実行するときは、ドメイン、DNS(Domain NameSystem)、CNAMEレコー ド、および A レコードについて基本的な知識があるとよいでしょう。これらの概念に関する詳しい説 明はこのガイドでは取り上げませんが、ドメイン登録時に、ドメインレジストラから必要な基本的情報 が提供されるのが一般的です。

#### Note

この例の手順では、example.comがドメイン名として使用されています。このドメイン名は、 実際に登録したドメイン名で置き換える必要があります。

### <span id="page-437-0"></span>ステップ 1: ドメインを作成する

登録済みドメインが既にある場合、このステップは省略できます。ウェブサイトをホスティングするの が初めての場合は、最初のステップはドメイン(例: example.com)を任意のレジストラに登録するこ とです。

レジストラを選択したら、そのレジストラのウェブサイトに記載されている手順にしたがってドメイン 名を登録します。ドメイン名の登録に使用できるレジストラのウェブサイトのリストについては、 [ICANN.org](http://www.icann.org/en/resources/registrars) にアクセスしてください。

<span id="page-437-1"></span>ドメイン名の登録が完了したら、次の作業は、Amazon S3 バケットを作成してウェブサイトホスティ ング用に設定することと、ウェブサイトのコンテンツをアップロードすることです。

### ステップ2:バケットを作成および設定し、データをアップロー ドする

この例では、ルートドメイン(例: example.com)およびサブドメイン(例: www.example.com)の 両方からのリクエストをサポートするために、2つのバケットを作成します。一方のバケットにはコン テンツを格納し、他方のバケットはリクエストをリダイレクトするように設定します。次に示す作業を Amazon S3 コンソールで実行してウェブサイトを作成し、設定します。

1. バケットを 2 つ作成します。

2. これらのバケットをウェブサイトホスティング用に設定します。

3. Amazon S3 で用意されたバケットウェブサイトエンドポイントをテストします。

### ステップ 2.1: バケットを 2 つ作成する

バケット名は、ホスティングするウェブサイトの名前と同じである必要があります。例えば、 example.com というウェブサイトを Amazon S3 でホスティングするには、作成するバケットの名前 は example.com となります。ウェブサイトを www.example.com の下でホスティングするには、バ ケットの名前を www.example.com とします。この例のウェブサイトは、example.com と www.example.com のどちらのリクエストもサポートします。

このステップでは、Amazon S3 コンソールに AWS アカウント認証情報でログインして、次の 2 つの バケットを作成します。

- *example.com*
- www.*example.com*

```
Note
L
```
この例のためのバケットを作成するには、次の手順を行います。この例のとおりに実行すると きに、*example.com* の代わりに実際に登録したドメイン名を使用してください。

- 1. AWS マネジメントコンソールにサインインして Amazon S3 コンソール ([https://console.aws.amazon.com/s3/\)](https://console.aws.amazon.com/s3/)を開きます。
- 2. バケットを 2 つ作成し、ドメイン名と同じ名前を付けます。バケット名の 1 つにはサブドメイン www が含まれます。例えば、*example.com* と www.*example.com* です。 詳細な手順については、『Amazon Simple Storage Service Console User Guide』の[「Creating](http://docs.aws.amazon.com/AmazonS3/latest/UG/CreatingaBucket.html) a [Bucket」](http://docs.aws.amazon.com/AmazonS3/latest/UG/CreatingaBucket.html)を参照してください。
- 3. ウェブサイトのデータを *example.com* バケットにアップロードします。

ウェブサイトのコンテンツは、ルートドメインのバケット(*example.com*)からホスティングし、 www.*example.com*に対するリクエストはルートドメインのバケットにリダイレクトします。コン テンツは、どちらのバケットにも格納できます。この例では、コンテンツを*example.com*バケッ トでホスティングします。コンテンツの種類は、テキストファイルや、家族の写真、ビデオなど、 何でもかまいません。まだウェブサイトを作成したことがない場合は、この例のためにファイルを 1 つだけ用意してください。どのようなファイルでもアップロードできます。例えば、次に示す HTMLを使用してファイルを作成し、バケットにアップロードします。ウェブサイトのホームペー ジのファイル名は、一般的には index.html ですが、任意の名前を付けることができます。後のス テップで、このファイル名をウェブサイトのインデックスドキュメント名として指定します。

```
<html xmlns="http://www.w3.org/1999/xhtml" >
<head>
    <title>My Website Home Page</title>
</head>
<body>
  <h1>Welcome to my website</h1>
  <p>Now hosted on Amazon S3!</p>
</body>
</html>
```
詳細な手順については、『Amazon Simple Storage Service Console User Guide』の[「Uploading](http://docs.aws.amazon.com/AmazonS3/latest/UG/UploadingObjectsintoAmazonS3.html) Objects into [Amazon](http://docs.aws.amazon.com/AmazonS3/latest/UG/UploadingObjectsintoAmazonS3.html) S3」を参照してください。

4. オブジェクトに誰でもアクセスできるように、アクセス許可を設定します。

次に示すバケットポリシーを *example.com* バケットにアタッチします。*example.com* を実際の バケットの名前に置き換えてください。バケットポリシーをアタッチする詳細な手順については、 『Amazon Simple Storage Service Console User Guide』の「Editing Bucket [Permissions](http://docs.aws.amazon.com/AmazonS3/latest/UG/EditingBucketPermissions.html)」を参照 してください。

```
{
   "Version":"2012-10-17",
   "Statement":[{
  "Sid":"AddPerm",
          "Effect":"Allow",
    "Principal": {
              "AWS": "*"
          },
       "Action":["s3:GetObject"],
       "Resource":["arn:aws:s3:::example.com/*"
       ]
     }
```
 ] }

これで、2 つのバケット *example.com* と *www.example.com* が作成され、ウェブサイトのコン テンツが *example.com* バケットにアップロードされました。次のステップでは、リクエストを *example.com* バケットにリダイレクトするように *www.example.com* を設定します。リクエスト をリダイレクトすると、同じウェブサイトコンテンツをコピーして2か所で以上維持する必要がな くなり、訪問者がブラウザで「www」を指定した場合もルートドメインだけを指定した場合も、 同じウェブサイトコンテンツが「example.com」バケットから表示されるようになります。

### ステップ 2.2: バケットをウェブホスティング用に設定する

バケットをウェブサイトホスティング用に設定すると、そのウェブサイトには、Amazon S3 によって 割り当てられたバケットウェブサイトエンドポイントを使用してアクセスできるようになります。

このステップでは、両方のバケットをウェブサイトホスティング用に設定します。最初に、*example.com* をウェブサイトとして設定してから、すべてのリクエストを*example.com*バケットにリダイレクトす るように www.*example.com* を設定します。

*example.com* バケットをウェブサイトホスティング用に設定するには

1. *example.com* バケットをウェブサイトホスティング用に設定します。[Index Document] ボックス に、インデックスページの名前を入力します。

詳細な手順については、『Amazon Simple Storage Service Console User Guide』の「To [manage](http://docs.aws.amazon.com/AmazonS3/latest/UG/ConfiguringBucketWebsite.html) a bucket's website [configuration](http://docs.aws.amazon.com/AmazonS3/latest/UG/ConfiguringBucketWebsite.html)」を参照してください。ウェブサイトエンドポイントの URL を書 き留めます。これは、後で必要になります。

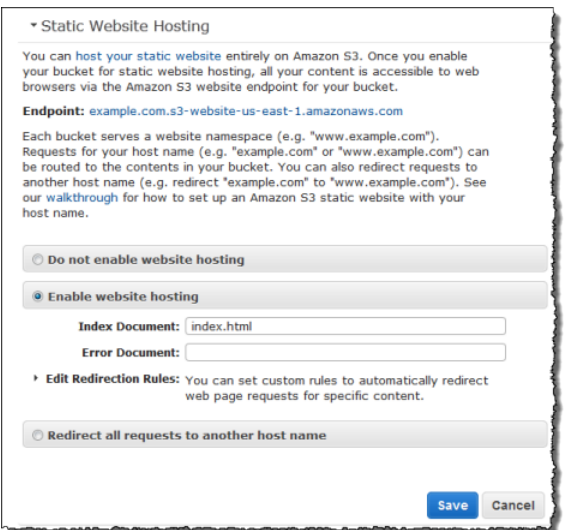

2. このウェブサイトをテストするには、[Endpoint] の URL をブラウザに入力します。

ブラウザにインデックスドキュメントページが表示されます。次に、www.*example.com*へのリク エストをすべて *example.com* にリダイレクトするように www.*example.com* バケットを設定し ます。

リクエストを **www.***example.com* から *example.com* にリダイレクトするには

- 1. Amazon S3 コンソールの [Buckets] リストで、[www.*example.com*] を右クリックし、[Properties] をクリックします。
- 2. [Static Website Hosting] で、[Redirect all requests to another host name] をクリックします。[Redirect all requests] ボックスに、「*example.com*」と入力します。

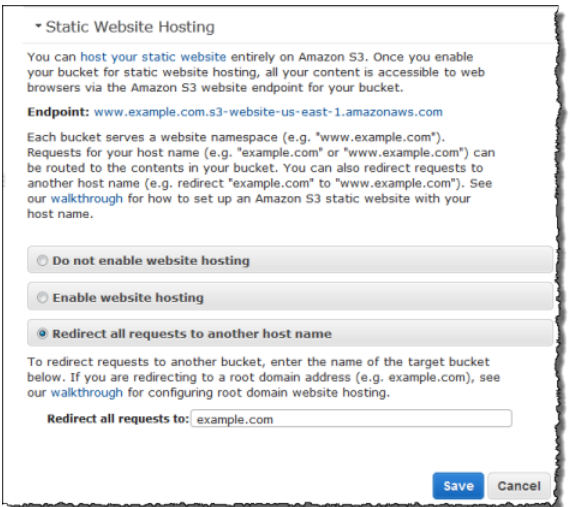

3. このウェブサイトをテストするには、[Endpoint] の URL をブラウザに入力します。

リクエストがリダイレクトされて、ブラウザには*example.com*のインデックスドキュメントが表 示されます。

次の Amazon S3 バケットウェブサイトエンドポイントには、すべてのインターネットユーザーがアク セスできます。

*example.com*.s3-website-us-east-1.amazonaws.com

http://www.*example.com*.s3-website-us-east-1.amazonaws.com

ここで、前述のステップで登録したドメインからのリクエストを提供するように、追加の設定を行いま す。例えば、ドメイン example.com を登録した場合は、次の URL からリクエストを提供します。

http://*example.com*

<span id="page-440-0"></span>http://www.*example.com*

次のステップでは、カスタマーが上記の URL を使用してサイトにアクセスできるように、Amazon Route 53 を使用します。

### ステップ 3: Amazon Route 53 ホストゾーンを作成、設定する

ここでは、Amazon Route 533 をドメインネームシステム(DNS)プロバイダとして設定します。コン テンツをルートドメイン(例: *example.com*)から配信できるようにしたい場合、Amazon Route 53 を使用する必要があります。ホストゾーンを作成し、そのホストゾーンで、ドメインに関連付けたDNS レコードを保持します。

• エイリアスレコード – ドメイン *example.com* を Amazon S3 ウェブサイトエンドポイント(例: s3-website-us-east-1.amazonaws.com)にマップします。

• CNAME レコード – ドメイン www.*example.com* を、対応する Amazon S3 バケットウェブサイトエ ンドポイントにマップします。http://www.*example.com* に対するリクエストは、Amazon S3 バ ケットウェブサイトエンドポイントにルーティングされます。

### ステップ 3.1: ドメインのホストゾーンを作成する

Amazon Route 53 コンソール[\(https://console.aws.amazon.com/route53](https://console.aws.amazon.com/route53/home))に移動し、ドメインのホス トゾーンを作成します。詳細な手順については、

『http://docs.aws.amazon.com/Route53/latest/DeveloperGuide/』の「[Creating](http://docs.aws.amazon.com/Route53/latest/DeveloperGuide/MigratingDNS.html#Step_CreateHostedZone) a Hosted Zone」を参照 してください。

次の例は、example.com ドメイン用に作成されたホストゾーンを示しています。このドメインの Route 53 ネームサーバー(NS)を書き留めます。これは、後で必要になります。

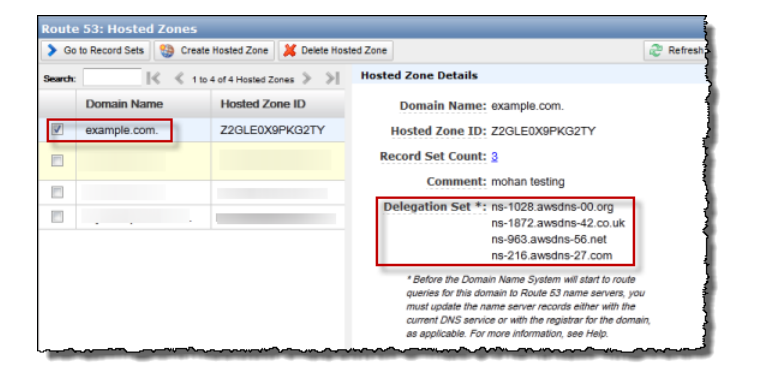

### ステップ 3.2: エイリアスレコードをホストゾーンに追加する

ドメイン用にホストゾーンに追加したエイリアスゾーンによって、*example.com* が対応する Amazon S3バケットにマップされます。このエイリアスレコードでは、IPアドレスを使用する代わりに、Amazon S3 ウェブサイトエンドポイントが使用されます。Amazon Route 53 によって、エイリアスレコード と、Amazon S3 バケットが存在する IP アドレスとのマッピングが維持されます。

詳細な手順については、「Amazon Route 53 開発者ガイド」の「Creating Alias [Resource](http://docs.aws.amazon.com/Route53/latest/DeveloperGuide/HowToAliasRRS.html#CreateAliasRRSConsole) Record Sets Using the Route 53 [Console」](http://docs.aws.amazon.com/Route53/latest/DeveloperGuide/HowToAliasRRS.html#CreateAliasRRSConsole)を参照してください。

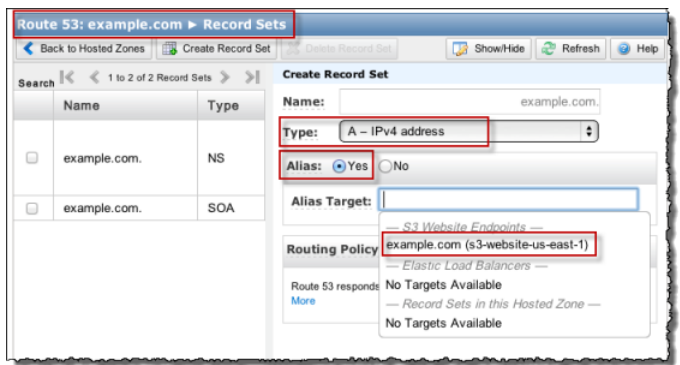

このホストゾーンを有効にするには、Amazon Route 53 をドメイン *example.com* の DNS サーバーと して使用する必要があります。既存のウェブサイトを Amazon S3 に移行する予定の場合は、切り替え る前に、ドメイン *example.com* に関連付けられている DNS レコードを、このドメイン用に Amazon Route 53で作成したホストゾーンに転送する必要があります。新しいウェブサイトを作成する場合は、 ステップ 4 に直接進むことができます。

### ステップ 3.3: CNAME レコードをホストゾーンに追加する

追加した CNAME レコードによって www.*example.com* に対するリクエストが、対応する Amazon S3 バケットのエンドポイントにルーティングされます。詳細な手順については、『Amazon Route 53 開 発者ガイド』の「Creating, [Changing,](http://docs.aws.amazon.com/Route53/latest/DeveloperGuide/RRSchanges.html#RRSchanges_console) and Deleting Resource Record Sets Using the Route 53 API」を 参照してください。次の例に示されている CNAME の値は、Amazon S3 コンソールで指定したホスト 名です。

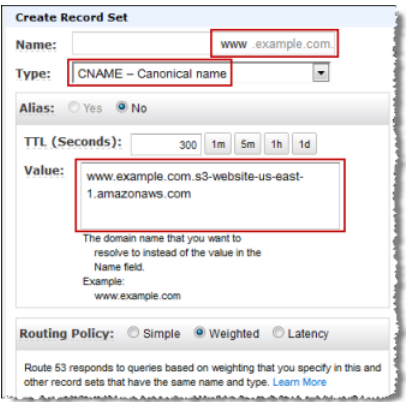

### ステップ 3.4: 他の DNS レコードを現在の DNS プロバイダから Route 53 に転 送する

DNS プロバイダを Amazon Route 53 に切り替える前に、MX レコード、CNAME レコード、A レコー ドなど、残りのすべての DNS レコードを Amazon Route 53 に転送する必要があります。以下のレコー ドは、転送する必要はありません。

- NS レコード 転送するのではなく、このレコードの値を Amazon Route 53 で用意されたネームサー バーの値で置き換えます。
- <span id="page-442-0"></span>• SOA レコード – Amazon Route 53 によってこのレコードがホストゾーン内に作成され、デフォルト 値が設定されます。

必須の DNS レコードを移行するステップは、既存のすべてのサービスが引き続きこのドメイン名で利 用できるようにするために重要です。

### ステップ 4: DNS プロバイダを Amazon Route 53 に切り替える

DNS プロバイダを Amazon Route 53 に切り替えるには、現在利用している DNS プロバイダ側のネー ムサーバー(NS)レコードを、Amazon Route 53 の委託セット内のネームサーバーを使用するように 更新する必要があります。

DNS プロバイダのサイトにアクセスし、次の Amazon Route 53 コンソールのスクリーンショットに示 すホストゾーンの委託セット値を反映するようにNSレコードを更新します。詳細については、『Amazon Route 53 開発者ガイド』の「Updating Your [Registrar's](http://docs.aws.amazon.com/Route53/latest/DeveloperGuide/MigratingDNS.html#Step_UpdateRegistrar) Name Servers」を参照してください。

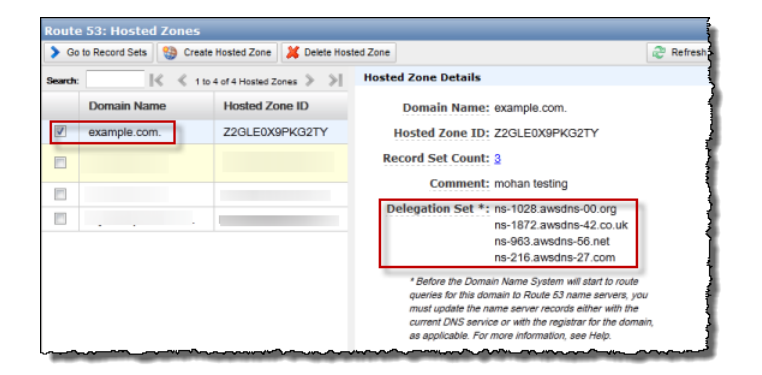

Amazon Route 53への転送が完了したら、ドメインのネームサーバーが確かに変更されたことを、ツー ルを使って確認します。Linux コンピュータでは、dig という DNS ルックアップユーティリティを使 用します。例えば、次の dig コマンドがあるとします。

dig +recurse +trace www.example.com any

このコマンドは次の出力を返します(ここでは、一部のみを示します)。この出力に表示されている4 つのネームサーバーは、example.com ドメインのために Amazon Route 53 ホストゾーンで作成した ネームサーバーと同じものです。

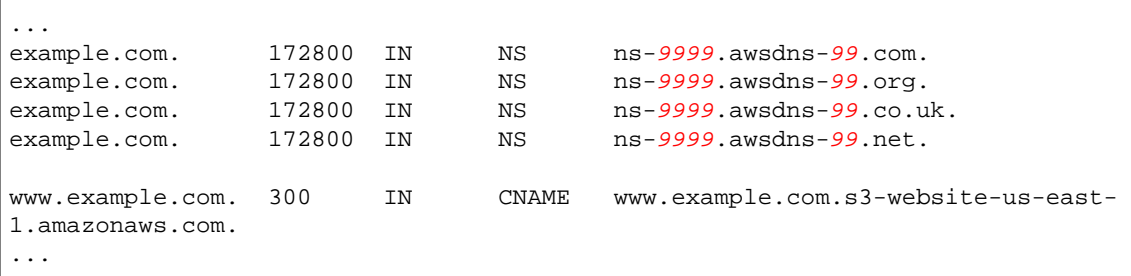

### <span id="page-443-0"></span>ステップ 5: テストする

ウェブサイトが正しく動作することを確認するために、ブラウザで次の URL を入力します。

- http://*example.com example.com* バケット内のインデックスドキュメントが表示されます。
- http://www.*example.com* リクエストが http://*example.com* にリダイレクトされます。

# バケットイベントの通知の設定

AmazonS3通知機能により、AmazonS3がバケットに対するキーイベントを検出した場合に、Amazon Simple Notification Service(Amazon SNS)トピックに対するメッセージを発行するように、バケット を設定できます。このトピックを登録すると、ウェブサーバー、メールアドレス、Amazon Simple QueueServiceキューなどのエンドポイントに、バケットイベントのメッセージを配信することができ ます。

通知料金は、通常の Amazon SNS 料金で課金されることに注意してください。 <http://aws.amazon.com/sns/#pricing> にある料金表を参照してください。この機能を有効および無効に するリクエストの料金以外に、メッセージを Amazon SNS トピックに発行するための Amazon S3 料 金が追加で発生することはありません。バケットイベントの通知を受け取るには、そのバケットに設定 されたトピックに登録する必要があります。

現在のところ、Amazon S3 でサポートされているイベントは *s3:ReducedRedundancyLostObject* イベントだけです。*s3:ReducedRedundancyLostObject* イベントは、低冗長化ストレージ(RRS) オブジェクトのすべてのレプリカが消失し、そのオブジェクトのリクエストを処理できなくなったこと を Amazon S3 が検出した場合にトリガーされます。このイベントの通知に基づいて、顧客に影響を与 えることがないように、消失した RRS オブジェクトを積極的に置き換えることができます。

通知は、指定した Amazon SNS トピックに発行されます。現在のところ、通知に対して設定できるト ピックは 1 つだけです。バケット所有者と Amazon SNS トピック所有者が同じ場合、バケット所有者 はデフォルトで通知をトピックに発行するアクセス許可を持ちます。それ以外の場合、トピック所有者 は、バケット所有者にトピックへの通知発行を許可するポリシーを作成する必要があります。このポリ シーの作成の詳細については、「[Example](http://docs.aws.amazon.com/sns/latest/dg/AccessPolicyLanguage_UseCases_Sns.html) Cases for Amazon SNS Access Control」を参照してくださ い。コンソールを使用して通知を許可する方法の詳細については、『Amazon Simple Storage Service Console User Guide』の「Enabling RRS Lost Object [Notifications」](http://docs.aws.amazon.com/AmazonS3/latest/UG/SettingBucketNotifications.html)を参照してください。

#### Important  $\sqrt{2}$

バケットの通知設定に指定する Amazon SNS トピックは、バケットと同じリージョンに存在 する必要があります。

次の表は、バケットの可能な *LocationContraint* 値のトピックリージョンをまとめたものです。

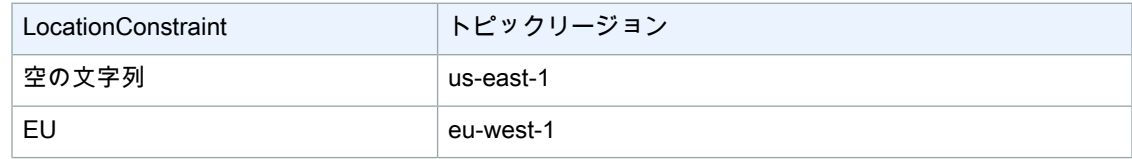

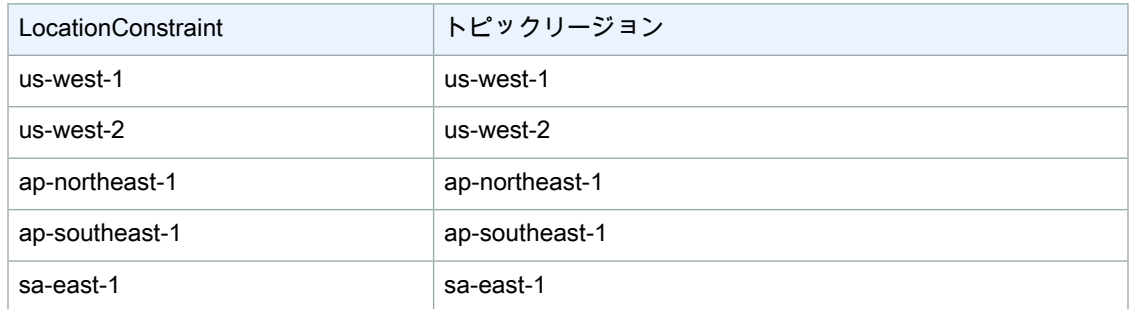

デフォルトでは、バケット所有者のみがバケットの通知を設定および表示する権限を持っています。た だし、バケット所有者はバケットポリシーを使用して他のユーザーに許可を与えることができます。設 定を許可するには *s3:PutBucketNotification* 許可を使用し、この設定の表示を許可するには *s3:GetBucketNotification* 許可を使用します。バケットポリシーの詳細については、「[Using](#page-336-0) Bucket [Policies](#page-336-0) (p. [328\)」](#page-336-0)を参照してください。

他のバケット設定と同様に、各バケットには、そのバケットの通知設定を実行または表示するためのサ ブリソースが存在します。バケットで通知を設定するには、Amazon S3 REST API でバケットの *notification* サブリソースを使用します。*notification* サブリソースの詳細については、[「Put](http://docs.aws.amazon.com/AmazonS3/latest/API/RESTBucketPUTnotification.html) Bucket [notification」](http://docs.aws.amazon.com/AmazonS3/latest/API/RESTBucketPUTnotification.html)および「Get Bucket [notification」](http://docs.aws.amazon.com/AmazonS3/latest/API/RESTBucketGETnotification.html)を参照してください。

#### バケットの通知を設定するには

• Amazon S3 トピックの Amazon リソースネーム(ARN)、通知が発行される場所、および報告され るイベントを指定する *NotificationConfiguration* 要素を含んだリクエスト本文を指定して、 PUT オペレーションを実行します。

```
PUT ?notification HTTP/1.1 
Host: quotes.s3.amazonaws.com
Date: Wed, 02 June 2010 12:00:00 GMT
Authorization: AWS AKIAIOSFODNN7EXAMPLE:xQE0diMbLRepdf3YB+FIEXAMPLE=
<NotificationConfiguration> 
    <TopicConfiguration>
        <Topic>arn:aws:sns:us-east-1:111122223333:myTopic</Topic>
            <Event>s3:ReducedRedundancyLostObject</Event>
    </TopicConfiguration>
</NotificationConfiguration>
```
PUTオペレーションを呼び出してバケットで通知を設定すると、AmazonS3はテスト通知を発行して、 トピックが存在すること、および指定したトピックに発行するアクセス許可をバケット所有者が持って いることを確認します。通知が Amazon SNS トピックに正常に発行された場合、PUT オペレーション はバケット設定を更新し、*x-amz-sns-test-message-id* ヘッダーにトピックに送信されたテスト通 知のメッセージ ID を含む 200 OK レスポンスを返します。PUT オペレーションエラーについては、 「Put Bucket [notification](http://docs.aws.amazon.com/AmazonS3/latest/API/RESTBucketPUTnotification.html)」を参照してください。

イベントに関してトピックに発行されるメッセージには、以下の表に示すフィールドが含まれていま す。

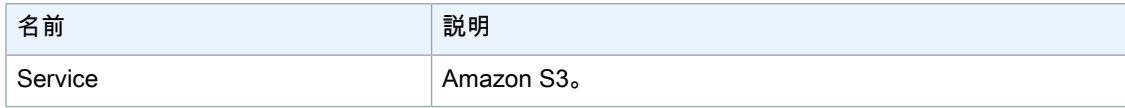

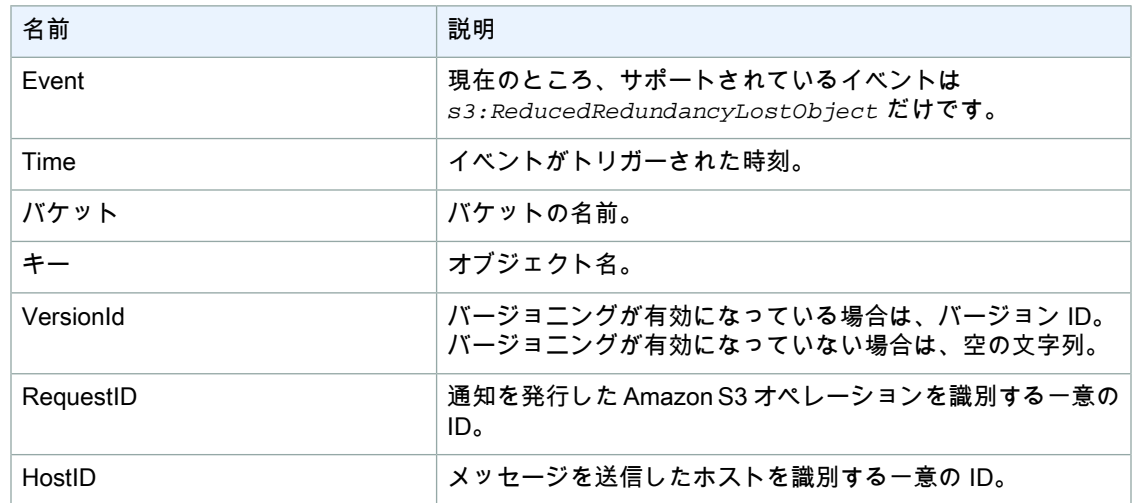

次のメッセージは、*s3:ReducedRedundancyLostObject* イベントを発行するメッセージの例です。

```
{
     "Service":"Amazon S3",
     "Event": "s3:ReducedRedundancyLostObject",
     "Time":"2010-02-11T23:48:22.000Z",
     "Bucket": "myphotos",
    "Key": "Home/2009/10/carvingpumpkins.jpg",
    "VersionId":"qfXHy5689N7n9mWVwanN_hIroMn_rzXl",
    "RequestId":"4442587FB7D0A2F9",
    "HostId":"fHZOHz+oQlKAFQ7RgVSklvcDNYI0v05gsOWWeJcyTTXWgGzI6CC5FZVICjD9bUzT"
}
```
#### 次のメッセージは、通知に対してバケットが有効の場合に Amazon S3 が送信するテストメッセージの 例です。

```
{
    "Service":"Amazon S3",
     "Event": "s3:TestEvent",
     "Time":"2010-02-11T23:48:22.000Z",
     "Bucket": "myphotos",
     "RequestId":"4442587FB7D0A2F9",
    "HostId":"fHZOHz+oQlKAFQ7RgVSklvcDNYI0v05gsOWWeJcyTTXWgGzI6CC5FZVICjD9bUzT"
}
```
#### バケットの通知設定を読み取るには

• GET オペレーションを使用します。このオペレーションは、バケットの通知に設定された Amazon SNS トピックおよびイベントを含む *NotificationConfiguration* 要素を返します。

```
GET ?notification HTTP/1.1 
Host: quotes.s3.amazonaws.com
Date: Wed, 09 June 2010 12:00:00 GMT
Authorization: AWS AKIAIOSFODNN7EXAMPLE:xQE0diMbLRepdf3YB+FIEXAMPLE=
```
バケットで通知を無効にするには

• リクエスト本文に空の PUT 要素を含む *NotificationConfiguration* オペレーションを使用しま す。

# リクエストルーティング

#### **Topics**

- [リクエストのリダイレクトと](#page-448-0) REST API (p. 440)
- DNS [に関する考慮事項](#page-451-0) (p. 443)

<CreateBucketConfiguration> API を使用して作成されたバケットに対してリクエストを行うプログラ ムは、リダイレクトをサポートしている必要があります。また、DNS TTL にしたがわない一部のクラ イアントで問題が発生する場合があります。

<span id="page-448-0"></span>このセクションでは、Amazon S3 で使用するサービスまたはアプリケーションを設計するときに考慮 すべきルーティングおよび DNS の問題について説明します。

# リクエストのリダイレクトと REST API

### 概要

Amazon S3 はドメインネームシステム(DNS)を使用して、リクエストを処理できる施設にルーティ ングします。このシステムは非常に効果的に機能します。ただし、一時的なルーティングエラーが発生 する場合があります。

リクエストが誤った Amazon S3 ロケーションに到達した場合、Amazon S3 は、リクエストを新しい エンドポイントに再送するようリクエスタに指示する一時的なリダイレクトを返します。

リクエストの形式が正しくない場合、Amazon S3 は永続的なリダイレクトを使用して、リクエストを 正しく実行する方法を指示します。

#### Important  $\sqrt{2}$

各 Amazon S3 プログラムは、リダイレクトレスポンスを処理するよう設計する必要がありま す。唯一の例外は、<CreateBucketConfiguration> なしで作成されたバケットのみを使用 するプログラムの場合です。ロケーションの制約の詳細については、[「バケットとリージョ](#page-98-0) [ン](#page-98-0) (p. [90\)](#page-98-0)」を参照してください。

### DNS ルーティング

DNS ルーティングは、リクエストを適切な Amazon S3 施設にルーティングします。

次の図は、DNS ルーティングの例を示しています。

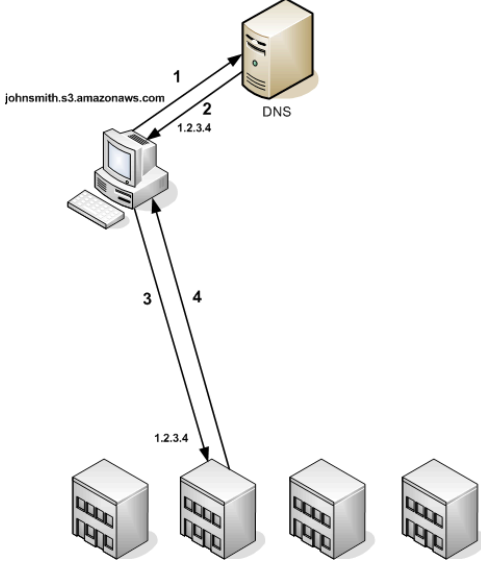

S3 Facility A S3 Facility B S3 Facility C

クライアントが、Amazon S3 に格納されているオブジェクトを取得するために DNS リクエスト を行います。 1 2 クライアントが、リクエストを処理できる施設の1つまたは複数のIPアドレスを受け取ります。 3 クライアントが、Amazon S3 施設 B へのリクエストを行います。 4 │施設 B がオブジェクトのコピーを返します。

# 一時的なリクエストのリダイレクト

一時的なリダイレクトとは、リクエストを異なるエンドポイントに再送する必要があることをリクエス タに知らせるタイプのエラーレスポンスです。

Amazon S3 が持つ分散型の特質により、リクエストが誤った施設に一時的にルーティングされる場合 があります。このエラーは、大半の場合、バケットが作成または削除された直後に発生します。例え ば、新しいバケットを作成し、ただちにバケットへのリクエストを実行する場合、バケットのロケー ションの制約によっては一時的にリダイレクトされる可能性もあります。米国スタンダードリージョン (s3.amazonaws.com エンドポイント)にバケットを作成した場合は、 リダイレクトされません。こ のリージョンがデフォルトのエンドポイントであるためです。これに対し、その他のリージョンにバ ケットを作成した場合、バケットに対するリクエストはこのデフォルトのエンドポイントに転送されま すが、バケットの DNS エントリは伝播されます。デフォルトのエンドポイントは、HTTP 302 レスポ ンスを表示すると共に、リクエストを正しいエンドポイントにリダイレクトします。

一時的なリダイレクトには正しい施設への URI も含まれており、これを使用して直ちにリクエストを 再送することができます。

Important

以前のリダイレクトレスポンスで指定されたエンドポイントを再度使用しないでください。こ うしたエンドポイントは長い期間を経ても機能しているように見えることがありますが、予期 せぬ結果を招く場合があり、最終的には通知なしに失敗します。

次の図は、一時的なリダイレクトの例を示しています。

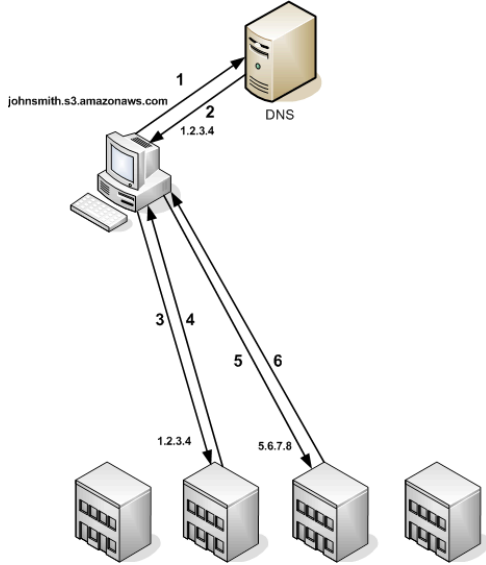

S3 Facility A S3 Facility B S3 Facility C

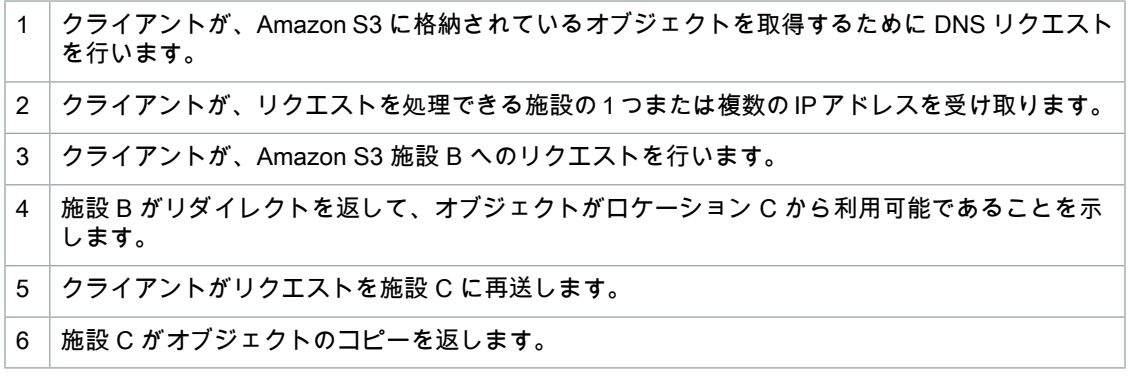

## 永続的なリクエストのリダイレクト

永続的なリダイレクトは、リクエストがリソースのアドレス指定を不適切に行ったことを示します。例 えば、パス形式のリクエストを使用して、<CreateBucketConfiguration> によって作成されたバ ケットにアクセスした場合、永続的なリダイレクトが発生します。詳細については、「[Using](#page-97-0) [CreateBucketConfiguration](#page-97-0) (p. [89\)」](#page-97-0)を参照してください。

開発中にこれらのエラーを見つけやすいように、このタイプのリダイレクトには、リクエストを正しい ロケーションに自動的に誘導するロケーション HTTP ヘッダーが含まれていません。正しい Amazon S3 エンドポイントを使用するために、生成される XML エラードキュメントを参照してください。

 $\triangle$ 

### Example REST API のリダイレクト

```
HTTP/1.1 307 Temporary Redirect
Location: http://johnsmith.s3-gztb4pa9sq.amazonaws.com/pho 
tos/puppy.jpg?rk=e2c69a31
Content-Type: application/xml
Transfer-Encoding: chunked
Date: Fri, 12 Oct 2007 01:12:56 GMT
Server: AmazonS3
<?xml version="1.0" encoding="UTF-8"?>
<Error>
   <Code>TemporaryRedirect</Code>
   <Message>Please re-send this request to the specified temporary endpoint.
  Continue to use the original request endpoint for future requests.</Message>
   <Endpoint>johnsmith.s3-gztb4pa9sq.amazonaws.com</Endpoint>
</Error>
```
### Example SOAP API のリダイレクト

#### Note

SOAP support over HTTP is deprecated, but it is still available over HTTPS. New Amazon S3 features will not be supported for SOAP. We recommend that you use either the REST API or the AWS SDKs.

```
<soapenv:Body>
   <soapenv:Fault>
     <Faultcode>soapenv:Client.TemporaryRedirect</Faultcode>
    <Faultstring>Please re-send this request to the specified temporary endpoint.
    Continue to use the original request endpoint for future requests.</Fault 
string>
    <Detail>
       <Bucket>images</Bucket>
       <Endpoint>s3-gztb4pa9sq.amazonaws.com</Endpoint>
     </Detail>
   </soapenv:Fault>
</soapenv:Body>
```
# <span id="page-451-0"></span>DNS に関する考慮事項

Amazon S3 の設計要件の 1 つは、非常に高い可用性です。この要件を満たす方法の1つとして、DNS 内の Amazon S3 エンドポイントに関連付られた IP アドレスを必要に応じて更新します。これらの変 更は、存続時間の短いクライアントには自動的に反映されますが、存続時間の長いクライアントには反 映されない場合があります。存続時間の長いクライアントの場合、これらの変更を活用するには、 AmazonS3エンドポイントを定期的に再解決するための特殊なアクションを実行する必要があります。 仮想マシン(VM)の詳細については、以下を参照してください:

• Java の場合、Sun の JVM はデフォルトで DNS ルックアップを永続的にキャッシュに保持します。 この動作を変更する方法については、InetAddress [のドキュメントの](http://java.sun.com/j2se/1.5.0/docs/api/java/net/InetAddress.html)「InetAddress キャッシング」 セクションを参照してください。

• PHP の場合、ほとんどの一般的な導入構成で実行される永続的な PHP VM は、VM が再起動される まで DNS ルックアップをキャッシュに保持します[。getHostByName](http://us2.php.net/manual/en/function.gethostbyname.php) に関する PHP ドキュメントを 参照してください。

# パフォーマンスの最適化

#### **Topics**

- [リクエスト率およびリクエストパフォーマンスに関する留意事項](#page-453-0) (p. 445)
- TCP [ウィンドウスケーリング](#page-457-0) (p. 449)
- TCP [選択的送達確認](#page-457-1) (p. 449)

Amazon S3 には、高パフォーマンスネットワーキングをサポートする新機能が用意されています。こ れらの機能には、TCP ウィンドウスケーリングや選択的送達確認などがあります。

<span id="page-453-0"></span>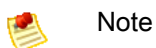

高パフォーマンスの調整の詳細については、「[http://www.psc.edu/networking/projects/tcptune/」](http://www.psc.edu/networking/projects/tcptune/) を参照してください。

# リクエスト率およびリクエストパフォーマンスに 関する留意事項

Topics

- [複数のリクエストタイプの組み合わせが含まれるワークロード](#page-454-0) (p. 446)
- 大量の GET [を使用するワークロード](#page-456-0) (p. 448)

AmazonS3は数百万台のクライアントからのアクセスをサポートするように拡張することができます。 Amazon S3 に対するお客様のワークロードが 1 秒あたり 100 個のリクエストを定常的に超えている場 合は、このトピック内のガイドラインに従って、最高のパフォーマンスと拡張性を得られるようにして ください。

このトピックでは、2 つのタイプのワークロードについて説明します。

• 複数のリクエストタイプの組み合わせが含まれるワークロード–お客様のリクエストがGET、PUT、 DELETE、または GET Bucket(List Objects)の組み合わせであることがほとんどの場合は、 オブ ジェクトに対して適切なキー名を選択することで、Amazon S3 のインデックス(次のセクションで 説明)へのアクセスでのレイテンシーが短くなるため、確実にパフォーマンスが向上します。また、 この選択により、1秒あたりに送信されるリクエスト数の影響も受けないレベルでの拡張性が保証さ れます。

• 大量の GET を使用するワークロード – ワークロードの大部分が GET リクエストで構成される場合、 Amazon CloudFront コンテンツ配信サービスを使用することをお勧めします。

### **Note**

1 秒あたり 100 個以上のリクエストを定常的に処理している場合は、このセクションのガイド ラインが該当します。通常のワークロードで 1 秒あたり 100 個以上のリクエストが発生するの が極めてまれの場合は、このセクションのガイドラインに従う必要はありません。

### <span id="page-454-0"></span>複数のリクエストタイプの組み合わせが含まれるワー クロード

大量のオブジェクトをアップロードする場合、キー名の一部として連番や日付と時刻の値を使用するこ とがあります。例えば、日付と時刻の組み合わせを使用するキー名を選択できます。このような例を次 に示します。この例では、タイムスタンプがプレフィックスに含まれています。

```
examplebucket/2013-26-05-15-00-00/cust1234234/photo1.jpg
examplebucket/2013-26-05-15-00-00/cust3857422/photo2.jpg
examplebucket/2013-26-05-15-00-00/cust1248473/photo2.jpg
examplebucket/2013-26-05-15-00-00/cust8474937/photo2.jpg
examplebucket/2013-26-05-15-00-00/cust1248473/photo3.jpg
...
examplebucket/2013-26-05-15-00-01/cust1248473/photo4.jpg
examplebucket/2013-26-05-15-00-01/cust1248473/photo5.jpg
examplebucket/2013-26-05-15-00-01/cust1248473/photo6.jpg
examplebucket/2013-26-05-15-00-01/cust1248473/photo7.jpg 
...
```
キー名を連続するパターンにすると、パフォーマンス上の問題が発生します。この問題を理解するた め、キー名が Amazon S3 でどのように格納されるかを説明します。

Amazon S3 では、各 AWS リージョンにオブジェクトキー名のインデックスを保持しています。オブ ジェクトキーは、インデックス内の複数のパーティションに分散して辞書におけるのと同じ順序で格納 されています。つまり、Amazon S3 はキー名をアルファベット順に格納しています。キー名により、 自動的にそのキーが格納されるパーティションが決まります。タイムスタンプやアルファベット順など の連続するプレフィックスを使用すると、Amazon S3 が大量のキーに対して特定のパーティションを 対象にするため、そのパーティションのI/O能力がひっ迫する可能性が増大します。キー名のプレフィッ クスをランダムにすると、キー名、したがって I/O ロードは複数のパーティションに分散されます。

ワークロードが 1 秒あたり 100 個のリクエストを常に超えることが予想される場合、連続するキー名 は避けてください。キー名で連番や日付と時刻のパターンを使用する場合は、キー名にランダムなプレ フィックスを追加します。プレフィックスがランダムであることで、キー名が複数のインデックスパー ティションに均等に分散されます。ランダムにする例は、このトピック内で後述します。

#### Note

次のセクションのキー名プレフィックスについてのガイドラインは、バケット名にも適用でき ます。AmazonS3がキー名をインデックスに格納する場合、格納するキー名の一部はバケット 名になります(例、examplebucket/object.jpg)。

### 例 1: 16 進のハッシュプレフィックスをキー名に追加する

キー名をランダムにする1つの方法は、キー名のプレフィックスとしてハッシュ文字列を追加すること です。例えば、キー名として付ける文字列の MD5 ハッシュを計算することができます。ハッシュから 特定の数の文字を選択し、キー名のプレフィックスとして追加します。以下の例では、4 文字のハッ シュが追加されたキー名を示します。

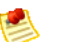

**Note** 

3 ~ 4 文字のハッシュプレフィックスを追加すれば十分です。 プレフィックスとしては、16 進のハッシュを使用することを強くお勧めします。

examplebucket/*232a*-*2013-26-05-15-00-00*/cust1234234/photo1.jpg examplebucket/*7b54*-*2013-26-05-15-00-00*/cust3857422/photo2.jpg examplebucket/*921c*-*2013-26-05-15-00-00*/cust1248473/photo2.jpg examplebucket/*ba65*-*2013-26-05-15-00-00*/cust8474937/photo2.jpg examplebucket/*8761*-*2013-26-05-15-00-00*/cust1248473/photo3.jpg examplebucket/*2e4f*-*2013-26-05-15-00-01*/cust1248473/photo4.jpg examplebucket/*9810*-*2013-26-05-15-00-01*/cust1248473/photo5.jpg examplebucket/*7e34*-*2013-26-05-15-00-01*/cust1248473/photo6.jpg examplebucket/*c34a*-*2013-26-05-15-00-01*/cust1248473/photo7.jpg ...

キー名をランダムにすることと GET Bucket(List Objects)オペレーション

Amazon S3 では、GET [Bucket\(List](http://docs.aws.amazon.com/AmazonS3/latest/API/RESTBucketGET.html) Objects)オペレーションが可能です。これは、アルファベットの キー名のリストを返すものです。ただし、ハッシュプレフィックスのために、アルファベットのリスト はランダムに並んでいます。オブジェクトをグループ化する必要がある場合は、キー名のハッシュ文字 列の前にさらにプレフィックスを追加します。次の例では、キー名に animations/ と videos/ のプ レフィックスを追加しています。

```
animations/232a-2013-26-05-15-00-00/cust1234234/animation1.obj 
animations/7b54-2013-26-05-15-00-00/cust3857422/animation2.obj 
animations/921c-2013-26-05-15-00-00/cust1248473/animation3.obj 
videos/ba65-2013-26-05-15-00-00/cust8474937/video2.mpg 
videos/8761-2013-26-05-15-00-00/cust1248473/video3.mpg 
videos/2e4f-2013-26-05-15-00-01/cust1248473/video4.mpg 
videos/9810-2013-26-05-15-00-01/cust1248473/video5.mpg 
videos/7e34-2013-26-05-15-00-01/cust1248473/video6.mpg 
videos/c34a-2013-26-05-15-00-01/cust1248473/video7.mpg 
...
```
この場合、GET Bucket(List Objects)オペレーションで返される整列済みのリストは、animations と videos のプレフィックスでグループ化されています。

### Note

ここでもまた、オブジェクトをグループ化するために追加したプレフィックスは連続していて はなりません。連続していると、単一のインデックスパーティションが前述のようにひっ迫す るためです。

### 例 2: キー名の文字列を左右反転する

プレフィックスに昇順のアプリケーション ID が含まれるキー名のオブジェクトをアプリケーションで アップロードする場合を考えます。

/data/start.png /data/resource.rsrc /data/results.txt /data/start.png /data/resource.rsrc /data/results.txt /data/start.png /data/resource.rsrc /data/results.txt

このようなキー名のスキームで書き込みオペレーションを行うと、 単一のインデックスパーティショ ンがひっ迫します。これに対して、アプリケーション ID 文字列を左右に反転すると、ランダムなプレ フィックスの付いたキー名が得られます。

```
7584312/data/start.png
7584312/data/resource.rsrc
7584312/data/results.txt
8584312/data/start.png
8584312/data/resource.rsrc
8584312/data/results.txt
9584312/data/start.png
9584312/data/resource.rsrc
9584312/data/results.txt
```
キー名の文字列を左右反転することで、1 文字めが異なるキー名ごとに Amazon S3 が固有のパーティ ションを使用するようになるための準備が整います。examplebucket はアプリケーションデータの アップロード先となるバケットの名前を指しています。

<span id="page-456-0"></span>examplebucket/7 examplebucket/8 examplebucket/9

キーのカウントとリクエスト率は時間と共に増大するため、Amazon S3 が自動的にこれらのパーティ ションをさらに分割する場合があります。

### 大量の GET を使用するワークロード

お客様のワークロードが主に GET リクエストを送信することである場合は、パフォーマンスを最適化 するために、前述のガイドラインに加えて、Amazon CloudFront の使用を検討してください。

Amazon CloudFront を Amazon S3 と合わせて使用することで、短いレイテンシーと高いデータ転送速 度でユーザーにコンテンツを配信することができます。また、Amazon S3 に送信される直接リクエス トが減少するため、負荷が削減されます。

例えば、使用頻度の高い少数のオブジェクトがあるとします。Amazon CloudFront はこのようなオブ ジェクトを Amazon S3 から取得し、キャッシュします。これにより、Amazon CloudFront はキャッ シュを使用してオブジェクトに対する後続のリクエストを処理できるようになるため、Amazon S3 に 送信する GET の数が削減されます。詳細については、Amazon [CloudFront](http://aws.amazon.com/cloudfront/) の製品詳細ページを参照し てください。

# <span id="page-457-0"></span>TCP ウィンドウスケーリング

TCP ウィンドウスケーリングを使用すると、64 KB を超えるウィンドウサイズをサポートすることに より、オペレーティングシステムおよびアプリケーションレイヤーと Amazon S3 との間でネットワー クスループットのパフォーマンスを向上させることができます。TCP セッションの開始時に、クライ アントは、そのサポートされているウィンドウWSCALE係数をアドバタイズし、AmazonS3は、アッ プストリーム方向でサポートされている受信ウィンドウ WSCALE 係数を返します。

<span id="page-457-1"></span>TCP ウィンドウスケーリングによってパフォーマンスを向上させることができるものの、正しく設定 することが困難な場合があります。アプリケーションとカーネルの両方のレベルで設定を調整してくだ さい。TCPウィンドウスケーリングについては、オペレーティングシステムのドキュメントおよび[RFC](http://www.ietf.org/rfc/rfc1323.txt) [1323](http://www.ietf.org/rfc/rfc1323.txt) を参照してください。

# TCP 選択的送達確認

TCP 選択的送達確認では、多数のパケット消失が発生すると回復時間が増大します。TCP 選択的送達 確認は、新しいオペレーティングシステムのほとんどでサポートされていますが、有効にする必要があ る場合があります。TCP 選択的送達確認については、オペレーティングシステムに付属のドキュメン トおよび RFC [2018](http://www.ietf.org/rfc/rfc2018.txt) を参照してください。

# Amazon S3 での BitTorrent の使用

#### **Topics**

- BitTorrent [配信への課金方法](#page-458-0) (p. 450)
- BitTorrent による Amazon [S3に格納されたオブジェクトの取得](#page-459-0) (p. 451)
- Amazon S3 と BitTorrent [を使用したコンテンツの発行](#page-460-0) (p. 452)

BitTorrent™ は、ファイルを配信するためのオープンなピアツーピアプロトコルです。BitTorrent プロ トコルを使用することで、Amazon S3 で公にアクセス可能なあらゆるオブジェクトを取得することが できます。ここでは、BitTorrent を使った Amazon S3 でのデータ配信について、その有用性と配信方 法について説明します。

Amazon S3 は BitTorrent プロトコルをサポートしています。これにより開発者は、大規模なコンテン ツの配信時にコストを削減できます。Amazon S3 は、あらゆるデータをシンプルかつ確実に保管する のに便利です。Amazon S3 データのデフォルトの配信メカニズムは、クライアント/サーバー方式のダ ウンロードを使用します。クライアント/サーバー方式による配信では、オブジェクト全体は Amazon S3 からオブジェクトをリクエストしたすべての認証済みユーザーへポイントツーポイントで転送され ます。クライアント/サーバー方式の配信はさまざまな使用事例に適していますが、すべてについて最 適ではありません。特に、クライアント/サーバー方式の配信におけるコストは、オブジェクトをダウ ンロードするユーザー数が増えるにつれて直線的に増加します。それでは人気のオブジェクトの配信に は費用がかかります。

BitTorrent では、オブジェクトのダウンロードを行うクライアントそのものをディストリビューターと して活用することでこの問題に対処しています。各クライアントは、Amazon S3 からオブジェクトの 一部分をダウンロードし、他のクライアントからも別の一部分をダウンロードします。同時に、対象と なる他の「ピア」にもそのオブジェクトの一部分をアップロードします。大容量の人気ファイルの発行 者にとっては、Amazon S3 によって提供されるデータ量が、同じクライアントにクライアント/サー バー方式でダウンロードする場合よりも大幅に少なくなるという利点があります。データ転送量がより 少なければ、オブジェクトの発行者にとってのコストはより低くなります。

<span id="page-458-0"></span>Note

torrent は、容量が 5 GB 未満のオブジェクトについてのみ取得できます。

# BitTorrent 配信への課金方法

Amazon S3 で BitTorrent を使用することにより追加料金は発生しません。BitTorrent プロトコルによる データ転送は、クライアント/サーバー方式による配信の場合と同一のレートで課金されます。正確に

は、ダウンロードを行う BitTorrent クライアントが Amazon S3 「シーダー」にオブジェクトの「一 部」をリクエストした場合、REST または SOAP プロトコルを使って匿名リクエストがその「一部」 に対して行われたのと同じように課金されます。この料金は Amazon S3 の請求書と使用状況レポート に通常と同じように表示されます。異なっている点は、多数のクライアントが同一のオブジェクトを BitTorrent によって同時にリクエストした場合、Amazon S3 がクライアントに対応するために扱うデー タ量は、クライアント/サーバー方式による配信の場合よりも少なくなるということです。これは BitTorrent クライアントが相互間で同時にアップロードとダウンロードを行うためです。

### **Note**

SOAP support over HTTP is deprecated, but it is still available over HTTPS. New Amazon S3 features will not be supported for SOAP. We recommend that you use either the REST API or the AWS SDKs.

<span id="page-459-0"></span>BitTorrent を使用したデータ転送量の節約は、オブジェクトの人気度に依存しています。より人気のな いオブジェクトはクライアントに対処するためにより多く「シーダー」を使わなければならず、このよ うな場合には BitTorrent による配信コストとクライアント/サーバー方式による配信でのコストでは、 差が小さいかも知れません。特に、もしある特定のオブジェクトを一度に1つのクライアントのみがダ ウンロードする場合、BitTorrent による配信のコストは直接ダウンロードする場合と同じになります。

# BitTorrentによるAmazonS3に格納されたオブジェ クトの取得

Amazon S3 にある匿名で読み取り可能なオブジェクトはすべて、BitTorrent 経由でダウンロードするこ ともできます。それには BitTorrent クライアントアプリケーションが必要です。Amazon は BitTorrent クライアントアプリケーションを配布していませんが、多くの無料クライアントが入手可能です。 Amazon S3BitTorrent の実装は、公式の BitTorrent クライアント(<http://www.bittorrent.com/> を参照) との動作をテスト済みです。

BitTorrent によるダウンロードは、.torrent ファイルから始めます。この小さなファイルは、BitTorrent クライアントに対してダウンロードすべきデータと、どこからデータを探し始めるかを規定しま す。.torrent ファイルは、ダウンロードされる実際のオブジェクトの容量のほんの一部を占めます。 BitTorrent クライアントアプリケーションに Amazon S3 が生成した.torrent ファイルが入力されると、 Amazon S3 *and*、いずれかの「ピア」BitTorrent クライアントからただちにダウンロードを開始しま す。

公開されている任意のオブジェクトの .torrent ファイルを取得するのは簡単です。単に「?torrent」ク エリ文字列パラメータを、オブジェクトへの REST GET リクエストの末尾に加えるだけです。認証は 必要ありません。BitTorrent クライアントをインストールすれば、BitTorrent を使ってのオブジェクト のダウンロードはウェブブラウザでこの URL を開くのと同じくらい簡単です。

SOAP API を使用して Amazon S3 オブジェクトの .torrent をフェッチするメカニズムは存在していま せん。

### Note

SOAP support over HTTP is deprecated, but it is still available over HTTPS. New Amazon S3 features will not be supported for SOAP. We recommend that you use either the REST API or the AWS SDKs.

#### Example

この例では、「quotes」バケットにあるオブジェクト「Nelson」の .torrent ファイルを取得します。

*Sample Request*

GET /quotes/Nelson?torrent HTTP/1.0 Date: Wed, 25 Nov 2009 12:00:00 GMT

*Sample Response*

```
HTTP/1.1 200 OK
x-amz-request-id: 7CD745EBB7AB5ED9
Date: Wed, 25 Nov 2009 12:00:00 GMT
Content-Disposition: attachment; filename=Nelson.torrent;
Content-Type: application/x-bittorrent
Content-Length: 537
Server: AmazonS3
```
<span id="page-460-0"></span><body: a Bencoded dictionary as defined by the BitTorrent specification>

# Amazon S3 と BitTorrent を使用したコンテンツの 発行

Amazon S3 に格納された匿名で読み取り可能なオブジェクトはすべて、自動的に BitTorrent を使って ダウンロード可能になっています。匿名での READ オペレーションを許可するためにオブジェクトの ACL を変更する方法については、[「アクセスコントロール](#page-302-0) (p. [294\)](#page-302-0)」で説明しています。

.torrent ファイルを直接配布するか、またはオブジェクトの ?torrent URL へのリンクを発行すること で、クライアントをBitTorrentでアクセス可能なオブジェクトへ誘導することができます。ここで重要 なことは、AmazonS3オブジェクトを記述する.torrentファイルは、初めてリクエストされたときに、 オンデマンドで生成されるということです(REST ?torrent リソース経由)。オブジェクトの .torrent の生成には、オブジェクトの容量に比例して時間がかかります。大規模オブジェクトの場合には、かな りの時間を要します。したがって、?torrent リンクを発行する前に、初回のリクエストを行うことをお 勧めします。.torrent ファイルを生成する際、Amazon S3 が初回のリクエストに応答するまでに数分か かる場合があります。対象のオブジェクトを更新しない限り、その後の .torrent に対するリクエストは 迅速に行えます。?torrent リンクの配布前にこの手順を行うことで、カスタマーの BitTorrent によるダ ウンロード操作はよりスムーズなものになります。

BitTorrent を使用したファイルの配布を中止するには、単純にファイルへの匿名アクセスを削除しま す。それには Amazon S3 からファイルを削除するか、匿名での読み取りを禁止するようアクセスコン トロールポリシーを変更します。すると、BitTorrentネットワーク内でAmazonS3はファイルの「シー ダー」として機能しなくなり、?torrent RESTAPIによる.torrentファイルの提供を行わなくなります。 しかし、ファイル用の .torrent の発行後には、このアクションでは BitTorrent のピアツーピアネット ワークのみを使ったオブジェクトのパブリックダウンロードは停止できない場合があります。

# Amazon S3 での Amazon DevPay の 使用

#### Topics

- Amazon S3 [カスタマーデータの分離](#page-461-0) (p. 453)
- Amazon DevPay [トークンのメカニズム](#page-462-0) (p. 454)
- [Amazon](#page-462-1) S3 および Amazon DevPay の認証 (p. 454)
- Amazon S3 [バケットの制限](#page-463-0) (p. 455)
- Amazon S3 および Amazon DevPay [のプロセス](#page-463-1) (p. 455)
- [追加情報](#page-464-0) (p. 456)

Amazon DevPay を使用すると、Amazon の認証および請求インフラストラクチャを通じて、お客様の Amazon S3 製品を使用するカスタマーに課金することができます。使用量(ストレージ、トランザク ション、帯域幅)、月ごとの定額、一括払いを含め、製品に対してどのような金額でも課金できます。

<span id="page-461-0"></span>Amazonは、月に一度、お客様に代わり、カスタマーに請求を行います。その後、AWSは定額のAmazon DevPay手数料を差し引き、残額がお客様に支払われます。その後、AWSは、カスタマーの操作によっ て生じた Amazon S3 使用料と、料率に基づく Amazon DevPay 料金をお客様に個別に請求します。

カスタマーが請求に対して支払いを行わない場合、AWSはAmazonS3(および製品)へのアクセスを 停止します。すべての支払い処理は AWS が行います。

# Amazon S3 カスタマーデータの分離

Amazon DevPay リクエストは、お客様の製品を利用するユーザーに代わってデータの保管とアクセス を行います。お客様のアプリケーションによって作成されたリソースは、ユーザーが所有権を持ちま す。ACL を変更しない限り、お客様がユーザーデータを読み取ったり変更したりすることはできませ ん。

お客様の製品によって保存されたデータは、他の Amazon DevPay 製品および一般的な Amazon S3 ア クセスから隔離されます。製品を通じて Amazon S3 にデータを保存するカスタマーは、製品を通じて のみそのデータにアクセスできます。そのデータに他の Amazon DevPay 製品や個人の AWS アカウン トからアクセスすることはできません。

製品のユーザー間では、アプリケーションが ACL を通じて明示的にアクセス権を与えた場合のみ、お 互いのデータにアクセスできます。

例

次の図は、データアクセスの許可、不許可、条件付き(任意)の状態を示しています。

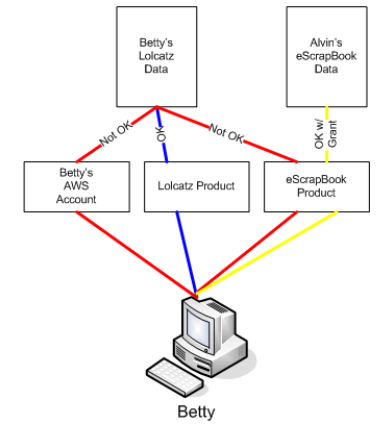

Betty のアクセスは以下のように制限されています。

- Lolcatz のデータには Lolcatz の製品を通じてアクセスできます。他の製品または個人の AWS アカウ ントを通じて自分の Lolcatz データにアクセスしようとすると、リクエストが拒否されます。
- <span id="page-462-0"></span>• Alvin の eScrapBook データには、明示的にアクセス権が与えられていれば eScrapBook 製品を通じ てアクセスできます。

# Amazon DevPay トークンのメカニズム

お客様がカスタマーに代わってリクエストを実行し、カスタマーがお客様のアプリケーションの使用に 対して課金されるようにするには、リクエストごとにアプリケーションから、製品トークンとユーザー トークンの 2 つのトークンが送信される必要があります。

<span id="page-462-1"></span>製品トークンは開発者の製品を特定します。提供する Amazon DevPay 製品ごとに 1 つの製品トークン が必要です。ユーザートークンは、製品ごとにユーザーを特定します。ユーザーと製品の組み合わせそ れぞれに 1 つずつユーザートークンが必要です。例えば、2 つの製品を提供していて、あるユーザーが どちらもサブスクライブしている場合は、それぞれの製品について個別のユーザートークンを取得する 必要があります。

製品トークンとユーザートークンの取得については、『Amazon DevPay Amazon DevPay Getting Started Guide』を参照してください。

## Amazon S3 および Amazon DevPay の認証

トークンのメカニズムはカスタマーと製品を一意に特定しますが、認証は行いません。

通常、アプリケーションは、開発者のアクセスキー ID とシークレットアクセスキーを使って Amazon S3 と直接通信します。Amazon DevPay については、Amazon S3 認証の動作はやや異なります。

開発者のAmazon DevPay製品がウェブアプリケーションの場合は、シークレットアクセスキーをサー バー上に安全に保管し、リクエスト実行対象のカスタマーをユーザートークンを使って指定することが できます。

ただし、開発者の Amazon S3 アプリケーションがカスタマーのコンピュータにインストールされてい る場合は、各インストールについてアプリケーションがアクセスキー ID とシークレットアクセスキー を取得し、それらを使用して Amazon S3 と通信する必要があります。

次の図は、ウェブアプリケーションとユーザーアプリケーションの認証の違いを示しています。

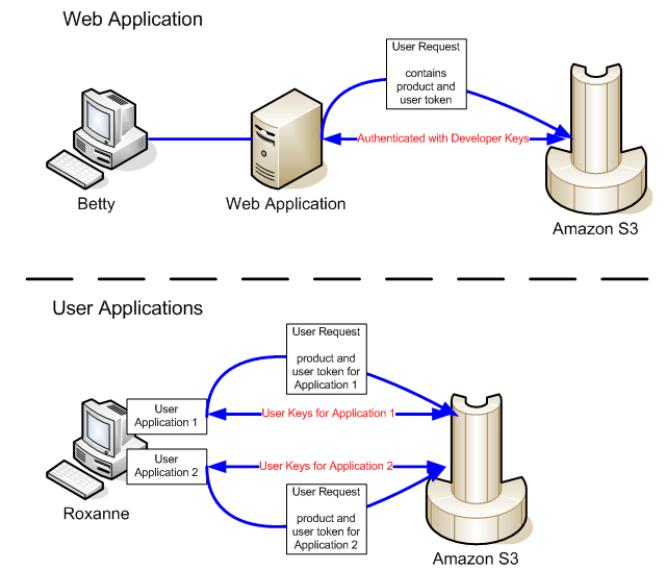

## <span id="page-463-0"></span>Amazon S3 バケットの制限

<span id="page-463-1"></span>各カスタマーは、開発者が販売する各 Amazon DevPay 製品ごとに、最大 100 個のバケットを持つこ とができます。例えば、あるカスタマーが開発者の製品のうち 3 つを使用している場合、そのカスタ マーは、最大 300 個のバケット(100 \* 3)に加え、開発者の Amazon DevPay 製品以外のバケット(他 の開発者の Amazon DevPay 製品やカスタマー個人の AWS アカウントのバケット)を持つことができ ます。

# Amazon S3 および Amazon DevPay のプロセス

Amazon DevPay のプロセスの概要を次に示します。

#### プロセスを起動

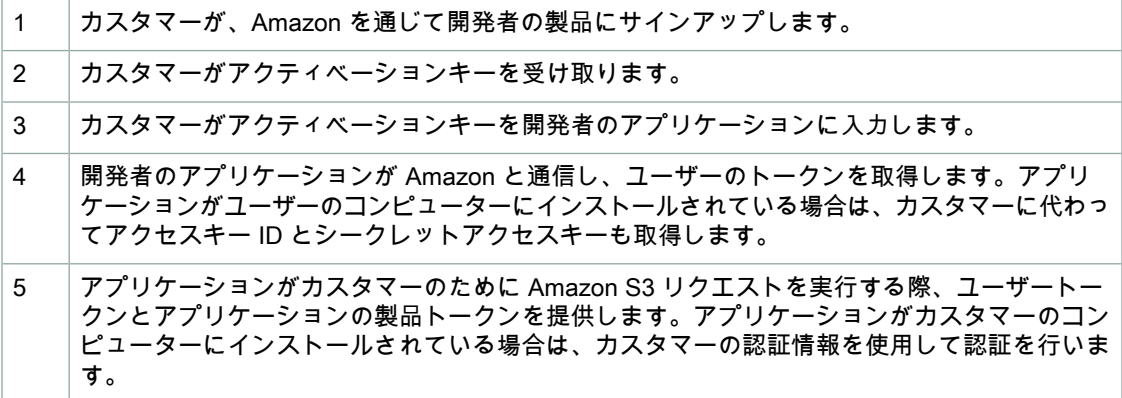

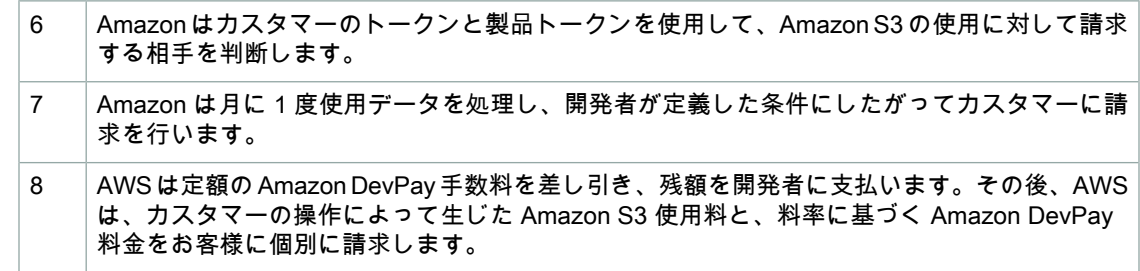

# <span id="page-464-0"></span>追加情報

Amazon [DevPay](http://docs.aws.amazon.com/AmazonDevPay/latest/DevPayDeveloperGuide/) の使用、セットアップ、および統合については、『Amazon DevPay』を参照してく ださい。

エラー処理

#### **Topics**

- REST [エラーレスポンス](#page-465-0) (p. 457)
- SOAP [エラーレスポンス](#page-467-0) (p. 459)
- &S3 [のエラーに関するベストプラクティス](#page-467-1) (p. 459)

このセクションでは、REST エラーと SOAP エラー、およびその処理方法について説明します。

<span id="page-465-0"></span>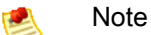

SOAP support over HTTP is deprecated, but it is still available over HTTPS. New Amazon S3 features will not be supported for SOAP. We recommend that you use either the REST API or the AWS SDKs.

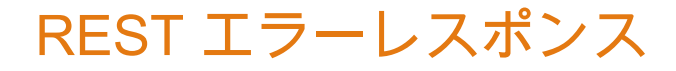

#### **Topics**

- [レスポンスヘッダー](#page-466-0) (p. 458)
- [エラーレスポンス](#page-466-1) (p. 458)

REST リクエストがエラーになった場合、HTTP の応答には次のものが含まれます。

- レスポンス本文としての XML エラードキュメント
- コンテンツタイプ: application/xml
- 該当する HTTP ステータスコード(3xx、4xx、または 5xx)

REST エラーレスポンスの例を次に示します。

```
<?xml version="1.0" encoding="UTF-8"?>
<Error>
  <Code>NoSuchKey</Code>
  <Message>The resource you requested does not exist</Message>
   <Resource>/mybucket/myfoto.jpg</Resource>
```

```
 <RequestId>4442587FB7D0A2F9</RequestId>
</Error>
```
<span id="page-466-0"></span>Amazon S3 エラーの詳細については、「[ErrorCodeList](http://docs.aws.amazon.com/AmazonS3/latest/API/ErrorResponses.html)」を参照してください。

### レスポンスヘッダー

すべてのオペレーションで返されるレスポンスヘッダーを次に示します。

- *x-amz-request-id:* システムによって各リクエストに割り当たられた一意の ID。万一 Amazon S3 の使用時に問題が発生した場合でも、Amazon はこの ID を使用して問題のトラブルシューティング を行うことができます。
- <span id="page-466-1"></span>• *x-amz-id-2:*トラブルシューティングに役立つ特殊なトークン。

### エラーレスポンス

**Topics** 

- [エラーコード](#page-466-2) (p. 458)
- [エラーメッセージ](#page-466-3) (p. 458)
- [詳細情報](#page-467-2) (p. 459)

Amazon S3 リクエストがエラーになると、クライアントはエラーレスポンスを受け取ります。エラー レスポンスの正確な形式は API 固有です。例えば、REST エラーレスポンスは SOAP エラーレスポン スとは異なります。ただし、すべてのエラーレスポンスには共通の要素があります。

### <span id="page-466-2"></span>**Note**

SOAP support over HTTP is deprecated, but it is still available over HTTPS. New Amazon S3 features will not be supported for SOAP. We recommend that you use either the REST API or the AWS SDKs.

### エラーコード

エラーコードは、エラー状態を個別に識別する文字列です。エラーを検出してタイプ別に処理するプロ グラムによって読み取りおよび解釈されるためのものです。多くのエラーコードはSOAPとRESTAPI で共通ですが、API 固有のものもあります。例えば、NoSuchKey は共通ですが、UnexpectedContent は、無効な REST リクエストへのレスポンスでのみ発生します。SOAP フォルトコードには、どの場 合でも、エラーコードの表に示すプレフィックスが付いているので、NoSuchKey エラーは SOAP では 実際には Client.NoSuchKey として返されます。

#### <span id="page-466-3"></span>Note

SOAP support over HTTP is deprecated, but it is still available over HTTPS. New Amazon S3 features will not be supported for SOAP. We recommend that you use either the REST API or the AWS SDKs.

### エラーメッセージ

エラーメッセージには、エラー状態の一般的な説明が英語で含まれます。これは人が理解できるように するためのものです。シンプルなプログラムの場合、処理できない、または処理されないエラー状態が <span id="page-467-2"></span>発生すると、メッセージがエンドユーザーに直接表示されます。より徹底したエラー処理を備え、適切 に国際化されている洗練されたプログラムでは、エラーメッセージが無視される傾向にあります。

### 詳細情報

<span id="page-467-0"></span>多くのエラーレスポンスには、プログラミングエラーを診断する開発者が読んで理解できるように追加 の構造化データが含まれています。例えば、REST PUT リクエストと共に Content-MD5 ヘッダーを送 信し、これがサーバーで計算されたダイジェストと一致しない場合、BadDigestエラーが発生します。 エラーレスポンスには、計算されたダイジェスト、指定されたダイジェストなど、詳細要素も含まれま す。開発中にこの情報を使用してエラーを診断できます。実稼働では、正常に動作するプログラムによ りこの情報がエラーログに記録されることがあります。

# SOAP エラーレスポンス

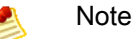

SOAP support over HTTP is deprecated, but it is still available over HTTPS. New Amazon S3 features will not be supported for SOAP. We recommend that you use either the REST API or the AWS SDKs.

SOAP の場合、エラー結果は SOAP フォルトとして HTTP レスポンスコード 500 と共にクライアント に返されます。SOAP フォルトを受け取っていない場合、リクエストは成功しています。Amazon S3 SOAP フォルトコードは、標準の SOAP 1.1 フォルトコード(「Server」または「Client」)に Amazon S3 固有のエラーコードが連結した構成になっています。例えば、「Server.InternalError」や 「Client.NoSuchBucket」などです。SOAP フォルト文字列要素には、人が読むことができる英語の汎 用エラーメッセージが含まれます。また、SOAPフォルト詳細要素には、エラーに関連するさまざまな 情報が含まれます。

例えば、「Fred」というオブジェクトを削除しようとして、このオブジェクトが存在しなかった場合、 SOAP レスポンスの本文には「NoSuchKey」という SOAP エラーが含まれます。

Example

```
<soapenv:Body>
  <soapenv:Fault>
    <Faultcode>soapenv:Client.NoSuchKey</Faultcode>
     <Faultstring>The specified key does not exist.</Faultstring>
     <Detail>
       <Key>Fred</Key>
     </Detail>
   </soapenv:Fault>
</soapenv:Body>
```
<span id="page-467-1"></span>Amazon S3 エラーの詳細については、「[ErrorCodeList](http://docs.aws.amazon.com/AmazonS3/latest/API/ErrorResponses.html)」を参照してください。

# &S3 のエラーに関するベストプラクティス

Amazon S3 と連係するアプリケーションを設計するときは、Amazon S3 のエラーを適切に処理するこ とが重要です。このセクションでは、アプリケーションの設計時に考慮すべき問題について説明しま す。
### InternalError の場合は再試行する

内部エラーは Amazon S3 内で発生するエラーです。

InternalError レスポンスを受け取った場合、リクエストが処理されていない可能性があります。例え ば、PUT リクエストが InternalError を返す場合、それ以降の GET は古い値を取得することもあれば、 更新された値を取得することもあります。

Amazon S3 が InternalError レスポンスを返す場合は、リクエストを再試行してください。

### SlowDown エラーを繰り返すアプリケーションの調 整

S3 は分散システムの常として、意図的であるかどうかに関係なくリソースの過剰な消費を検出して対 応する保護メカニズムを備えています。SlowDownエラーは、リクエストレートが高いためにこのよう なメカニズムのいずれかが引き起こされた場合に発生することがあります。リクエストレートを低くす ると、この種のエラーは減るかなくなります。一般に、ほとんどのユーザーはこのようなエラーを日常 的に経験することはありません。ただし、詳細を知りたい場合や、SlowDownエラーが頻繁にまたは予 期せず発生する場合は、Amazon S3 開発者フォーラム[\(http://aws.amazon.com/premiumsupport/](https://forums.aws.amazon.com/forum.jspa?forumID=24))に 投稿するか、または AWS プレミアムサポート([http://aws.amazon.com/premiumsupport/\)](http://aws.amazon.com/premiumsupport/)にサイン アップしてください。

### エラーを分離する

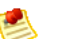

**Note** 

SOAP support over HTTP is deprecated, but it is still available over HTTPS. New Amazon S3 features will not be supported for SOAP. We recommend that you use either the REST API or the AWS SDKs.

Amazon S3 には、SOAP と REST API の両方で使用されるエラーコードが用意されています。SOAP APIは標準のAmazonS3エラーコードを返します。RESTAPIは標準のHTTPサーバーのように見え、 既存の HTTP クライアント(例: ブラウザ、HTTP クライアントライブラリ、プロキシ、キャッシュな ど)を操作するように設計されています。HTTPクライアントがエラーを適切に処理できるように、各 Amazon S3 エラーは HTTP ステータスコードにマッピングされています。

HTTP ステータスコードは Amazon S3 エラーコードよりも内容がおおまかであるため、エラーに関す る情報は少なくなります。例えば、NoSuchKey と NoSuchBucket という Amazon S3 エラーはどちら も HTTP 404 Not Found ステータスコードにマッピングされます。

HTTPステータスコードに含まれるエラー情報は少なくなりますが、クライアントがHTTPを認識でき て Amazon S3 API を認識できない場合も、通常はエラーが適切に処理されます。

このため、エラーを処理するときや Amazon S3 エラーをエンドユーザーに報告するときは、HTTP ス テータスコードではなく、エラーに関する情報が多く含まれる Amazon S3 エラーコードを使用しま す。さらに、アプリケーションをデバッグするときは、人が読み取り可能な XML エラーレスポンスの <Details> 要素も参照してください。

# サーバーアクセスのロギング

#### **Topics**

- [サーバーアクセスのロギング設定](#page-470-0) API (p. 462)
- [サーバーアクセスログの配信](#page-472-0) (p. 464)
- [サーバーアクセスログの形式](#page-474-0) (p. 466)
- [サーバーアクセスロギングのセットアップ](#page-478-0) (p. 470)

### $\sqrt{2}$

### Important

このセクションでは、今後のリリースで変更予定のベータ機能について説明します。この機能 に関するフィードバックを Amazon [S3開発者フォーラム](https://forums.aws.amazon.com/forum.jspa?forumID=24)にお寄せください。

Amazon S3 バケットが自らに対するリクエストのアクセスログレコードを生成するように設定できま す。アクセスログレコードには、リクエストタイプや、リクエストが動作したリソース、リクエストが 処理された日時などのリクエストに関する詳細が含まれます。サーバーアクセスログからは、バケット 所有者の制御下にないクライアントからのリクエストの特性についてわかるため、多くのアプリケー ションにとって有用です。

デフォルトでは、バケットはサーバーアクセスログを収集しません。サーバーアクセスのロギングを有 効にする方法については、「[サーバーアクセスのロギング設定](#page-470-0) API (p. [462\)](#page-470-0)」を参照してください。

バケットのロギングが有効になると、利用可能なログレコードはログファイルに収集され、1時間ごと に指定した Amazon S3 バケット経由で配信されます。このプロセスの詳細については、[「サーバーア](#page-472-0) [クセスログの配信](#page-472-0) (p. [464\)」](#page-472-0)を参照してください。

プログラミングまたは Amazon S3 コンソールで、バケットのロギングを有効または無効にすることが できます。コンソールの使用の詳細については、『Amazon Simple Storage Service Console User Guide』の[「Managing](http://docs.aws.amazon.com/AmazonS3/latest/UG/ManagingBucketLogging.html) Bucket Logging」を参照してください。

ログファイルの内容を解釈する方法については、「[サーバーアクセスログの形式](#page-474-0) (p. [466\)」](#page-474-0)を参照して ください。

バケットのロギングを有効にする手順については、[「サーバーアクセスロギングのセットアップ\(p.470\)」](#page-478-0) を参照してください。

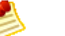

Note

AmazonS3バケットでサーバーアクセスのロギング機能を有効にするには追加料金はありませ ん。ただし、システムから配信されるすべてのログファイルについては、通常のストレージ料 金が発生します(ログファイルはいつでも削除できます)。ログファイルの配信によるデータ 転送料金は課金されませんが、配信されたログファイルへのアクセスには通常どおりのデータ 転送料金が適用されます。

# <span id="page-470-0"></span>サーバーアクセスのロギング設定 API

 $\triangle$ 

#### Important

Note

このセクションでは、今後のリリースで変更予定のベータ機能について説明します。この機能 に関するフィードバックを Amazon [S3開発者フォーラム](https://forums.aws.amazon.com/)にお寄せください。

各 Amazon S3 バケットには関連する XML サブリソースがあり、そのバケットのログステータスを調 査または変更するために読み書きすることができます。バケットログステータスリソースのXMLスキー マは、SOAP と REST で共通です。

SOAP support over HTTP is deprecated, but it is still available over HTTPS. New Amazon S3 features will not be supported for SOAP. We recommend that you use either the REST API or the AWS SDKs.

BucketLoggingStatus 要素の構成は次のとおりです。

#### Example

```
<?xml version="1.0" encoding="UTF-8"?>
<BucketLoggingStatus xmlns="http://doc.s3.amazonaws.com/2006-03-01">
     <LoggingEnabled>
         <TargetBucket>mylogs</TargetBucket>
         <TargetPrefix>access_log-</TargetPrefix>
         <TargetGrants>
      <Grant>
          <Grantee xmlns:xsi="http://www.w3.org/2001/XMLSchema-instance" 
xsi:type="AmazonCustomerByEmail">
              <EmailAddress>email_address</EmailAddress>
          </Grantee>
          <Permission>permission</Permission>
      </Grant>
         </TargetGrants>
     </LoggingEnabled>
</BucketLoggingStatus>
```
BucketLoggingStatus 要素に属する要素のリストは次のとおりです。

• *LoggingEnabled*

この要素が存在するということは、サーバーアクセスのロギングがそのバケットで有効になっている ことを示します。この要素(およびすべての入れ子要素)が存在しないということは、ログがそのバ ケットで無効になっていることを示します。

• *TargetBucket*

この要素は、サーバーアクセスログの配信先を指定します。ログを記録しているバケット自体も含め て、所有するどのバケットにもログを配信できます。また、複数のバケットのログを1つのバケット に配信するよう設定することもできます。この場合、配信されたログファイルをキーで区別できるよ うに、配信元バケットごとに異なる TargetPrefix を選択する必要があります。

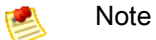

配信元と配信先のバケットは同じ場所に存在する必要があります。バケットの場所の制限の 詳細については、「[バケットとリージョン](#page-98-0) (p. [90\)](#page-98-0)」を参照してください。

• *TargetPrefix*

この要素を使用すると、キーのプレフィックスを指定できます。配信されたログファイルはこのキー に基づいて格納されます。ログファイルのキー名の構成については、「[サーバーアクセスログの配](#page-472-0) [信](#page-472-0) (p. [464\)」](#page-472-0)を参照してください。

• *TargetGrants*

バケット所有者には、そのバケットに配信されるすべてのログに対する FULL\_CONTROL が自動的 に与えられます。このオプションの要素を使用すると、他のユーザーにアクセス許可を与えることが できます。指定された TargetGrants は、デフォルトの ACL に追加されます。ACL の詳細について は、「[アクセスコントロールリスト](#page-16-0) [\(p.](#page-16-0) 8)」を参照してください。

サーバーアクセスのロギングを有効にするには、入れ子になった LoggingEnabled 要素で BucketLoggingStatus を設定または PUT します。サーバーアクセスのロギングを無効にするには、 空の BucketLoggingStatus 要素を設定または PUT します。

REST の場合、バケット「mybucket」の BucketLoggingStatus リソースのアドレスは http://s3.amazonaws.com/*mybucket*?logging です。このリソースには PUT メソッドと GET メ ソッドが有効です。例えば、次のリクエストは mybucket の BucketLoggingStatus リソースを取得 します。

```
GET ?logging HTTP/1.1
Host: mybucket.s3.amazonaws.com
Date: Wed, 25 Nov 2009 12:00:00 GMT
Authorization: AWS YOUR_AWS_ACCESS_KEY_ID:YOUR_SIGNATURE_HERE
HTTP/1.1 200 OK
Date: Wed, 25 Nov 2009 12:00:00 GMT
Connection: close
Server: AmazonS3
<?xml version="1.0" encoding="UTF-8"?>
<BucketLoggingStatus xmlns="http://doc.s3.amazonaws.com/2006-03-01">
   <LoggingEnabled>
     <TargetBucket>mybucketlogs</TargetBucket>
     <TargetPrefix>mybucket-access_log-/</TargetPrefix>
         <TargetGrants>
      <Grant>
          <Grantee xmlns:xsi="http://www.w3.org/2001/XMLSchema-instance" 
xsi:type="AmazonCustomerByEmail">
```

```
 <EmailAddress>user@company.com</EmailAddress>
          </Grantee>
          <Permission>READ</Permission>
      </Grant>
         </TargetGrants>
   </LoggingEnabled>
</BucketLoggingStatus>
```
SOAP の場合、BucketLoggingStatus リソースを操作するには、[SOAPSetBucketLoggingStatus](http://docs.aws.amazon.com/AmazonS3/latest/API/index.html?SOAPSetBucketLoggingStatus.html) オペ レーションと [SOAPGetBucketLoggingStatus](http://docs.aws.amazon.com/AmazonS3/latest/API/index.html?SOAPGetBucketLoggingStatus.html) オペレーションを使用します。

#### Note

SOAP support over HTTP is deprecated, but it is still available over HTTPS. New Amazon S3 features will not be supported for SOAP. We recommend that you use either the REST API or the AWS SDKs.

Amazon S3 では、指定された BucketLoggingStatus に対して設定または PUT するときに、その有 効性を確認します。TargetBucket が存在しない場合、所有者が異なる場合、または適切なアクセス 許可がない場合は、InvalidTargetBucketForLogging エラーが発生します。指定された BucketLoggingStatus ドキュメントの XML の書式に誤りがあるか、Amazon の公開済みスキーマに 一致しない場合、MalformedXMLError が発生します。

### BucketLoggingStatus の変更が有効になるまでの期間

<span id="page-472-0"></span>バケットのログステータスの変更は、設定 API ではすぐに確認できますが、実際にログファイルの配 信に反映されるには時間がかかります。例えば、バケットのログを有効にする場合、その後数時間に行 われるリクエストは記録されることもあれば、されないこともあります。また、ログの配信先バケット をバケット A からバケット B に変更する場合、その後数時間は引き続きバケット A に配信されるログ もあれば、新しい配信先バケット B に配信されるログもあります。どの場合も、最終的には新しい設 定が有効になるので、他の操作は不要です。

# サーバーアクセスログの配信

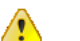

Important

このセクションでは、今後のリリースで変更予定のベータ機能について説明します。この機能 に関するフィードバックを Amazon [S3開発者フォーラム](https://forums.aws.amazon.com/)にお寄せください。

サーバーアクセスログは、選択したバケットに書き込まれます。ログの配信元のバケットにすること も、別のバケットにすることもできます。別のバケットを選択する場合、その所有者は配信元バケット と同じである必要があります。異なる場合、ログは配信されません。

#### Note

配信元と配信先のバケットは同じ場所に存在する必要があります。バケットの場所の制限の詳 細については、「[バケットとリージョン](#page-98-0) (p. [90\)」](#page-98-0)を参照してください。

バケットに配信されたログファイルは、キーに基づいて次の形式で格納されます。

*TargetPrefix*YYYY-mm-DD-HH-MM-SS-*UniqueString*

キーの YYYY、mm、DD、HH、MM、および SS はそれぞれ、ログファイル配信日時の年、月、日、 時、分、および秒を表します。

ある時点で配信されたログファイルには、その時点より前に書き込まれたレコードが含まれます。特定 の期間のすべてのログレコードが配信されたかどうかを知る方法はありません。

キーの TargetPrefix コンポーネントは、バケット所有者によってログ設定 API を使用して提供される 文字列です。詳細については、[「サーバーアクセスのロギング設定API](#page-470-0)(p. [462\)」](#page-470-0)を参照してください。

キーの UniqueString コンポーネントに意味はありません。ログ処理ソフトウェアでは無視してくださ い。

古いログファイルは自動削除されません。サーバーログを蓄積したくない場合は手動で削除する必要が あります。これを行うには、List オペレーションに prefix パラメータを指定して、削除する古いログ を指定します。詳細については、[「オブジェクトキーのリスト作成](#page-249-0) (p. [241\)](#page-249-0)」を参照してください。

# アクセスコントロール操作

ログファイルは、http://acs.amazonaws.com/groups/s3/LogDelivery グループのメンバーの ID に基づいて配信先バケットに書き込まれます。このような書き込みは、通常のアクセスコントロー ルの制約に従います。このため、配信先バケットのアクセスコントロールポリシーがログ配信グループ に WRITE アクセスを許可していない場合、ログは配信されません。ログファイルが正しく配信される ようにするには、ログ配信グループにも配信先バケットの READ\_ACP 許可を与える必要があります。 アクセスコントロールリストとグループの詳細については、「[アクセスコントロール](#page-302-0) (p. [294\)](#page-302-0)」を参照 してください。配信先バケットのアクセスコントロールポリシーの正しい設定の詳細については、[「サー](#page-478-0) [バーアクセスロギングのセットアップ](#page-478-0) (p. [470\)」](#page-478-0)を参照してください。

配信先バケットに作成されたログファイルには、アクセスコントロールリストのエントリがあります。 このエントリは、バケット所有者への FULL\_CONTROL の付与、および *TargetGrants* 要素で指定さ れた任意のユーザーに対する付与で構成されています。

### ベストエフォート型のサーバーログ配信

サーバーアクセスのロギングはベストエフォート型です。バケットのログ配信が適切に設定されている 場合、ほとんどのリクエストでログレコードが配信され、ほとんどのログレコードは記録後数時間以内 に配信されることを期待できます。

ただし、サーバーログ機能はベストエフォート型で提供されます。サーバーログの完全性や適時性は保 証されません。リクエストのログレコードが、リクエストが実際に処理されてからかなり後に配信され たり、配信すらされないこともあり得ます。サーバーログの目的は、バケットのトラフィックの特性を その所有者に知らせることです。すべてのリクエストを完全に報告するためのものではありません。

## 使用状況レポートの整合性

ベストエフォート型というサーバーログ機能の特性にしたがい、AWS ポータルで利用できる使用状況 レポートに含まれる使用状況は、配信されたサーバーログ内のすべてのリクエストには対応していない 可能性があります。

# <span id="page-474-0"></span>サーバーアクセスログの形式

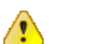

Important

このセクションでは、今後のリリースで変更予定のベータ機能について説明します。この機能 に関するフィードバックを Amazon [S3開発者フォーラム](https://forums.aws.amazon.com/)にお寄せください。

ログファイルは、改行で区切られた一連のログレコードで構成されます。ログレコードの表示順は不定 です。各ログレコードは1つのリクエストを表し、次の表に示すフィールドで構成されます。各フィー ルドはスペースで区切られます。

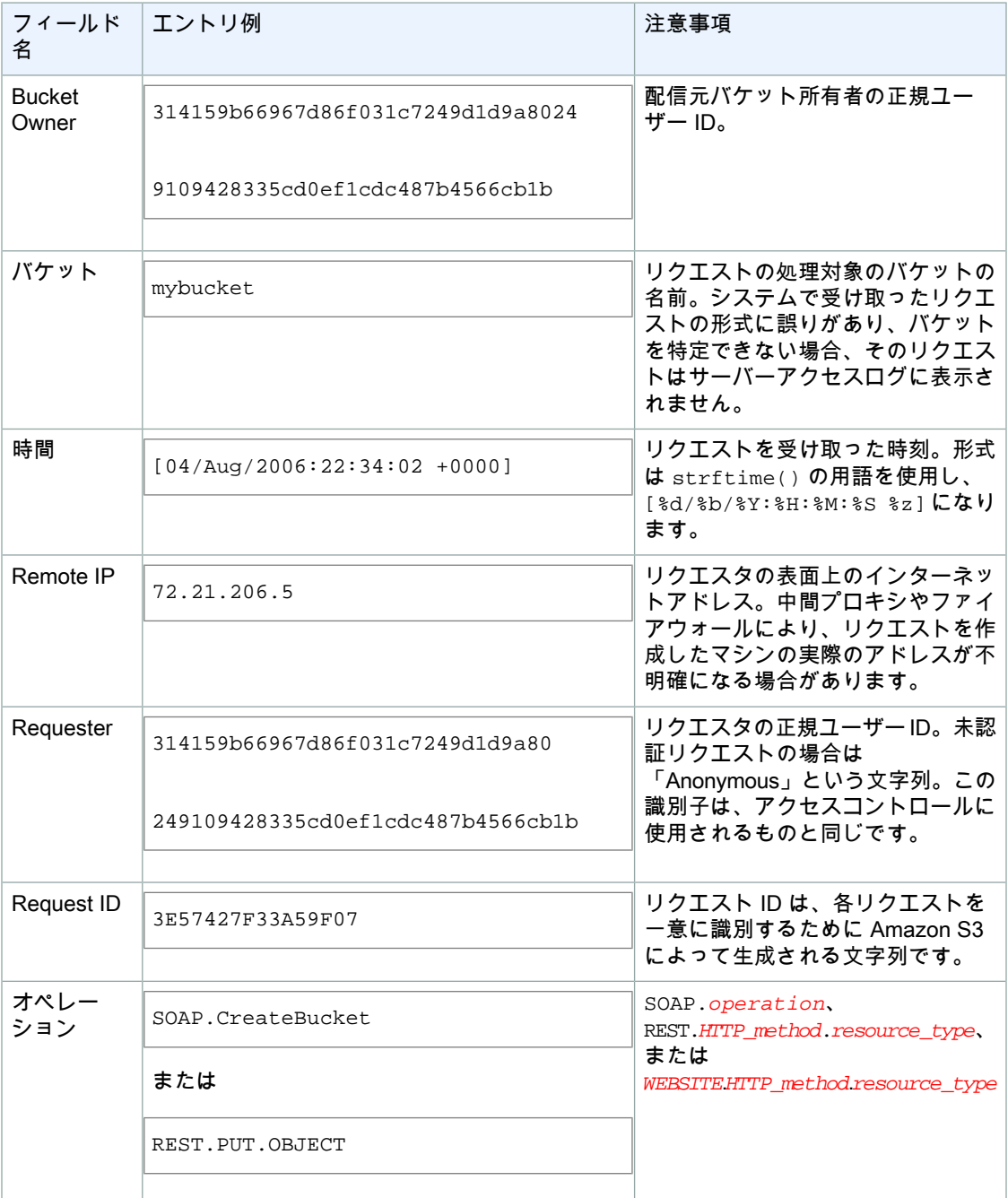

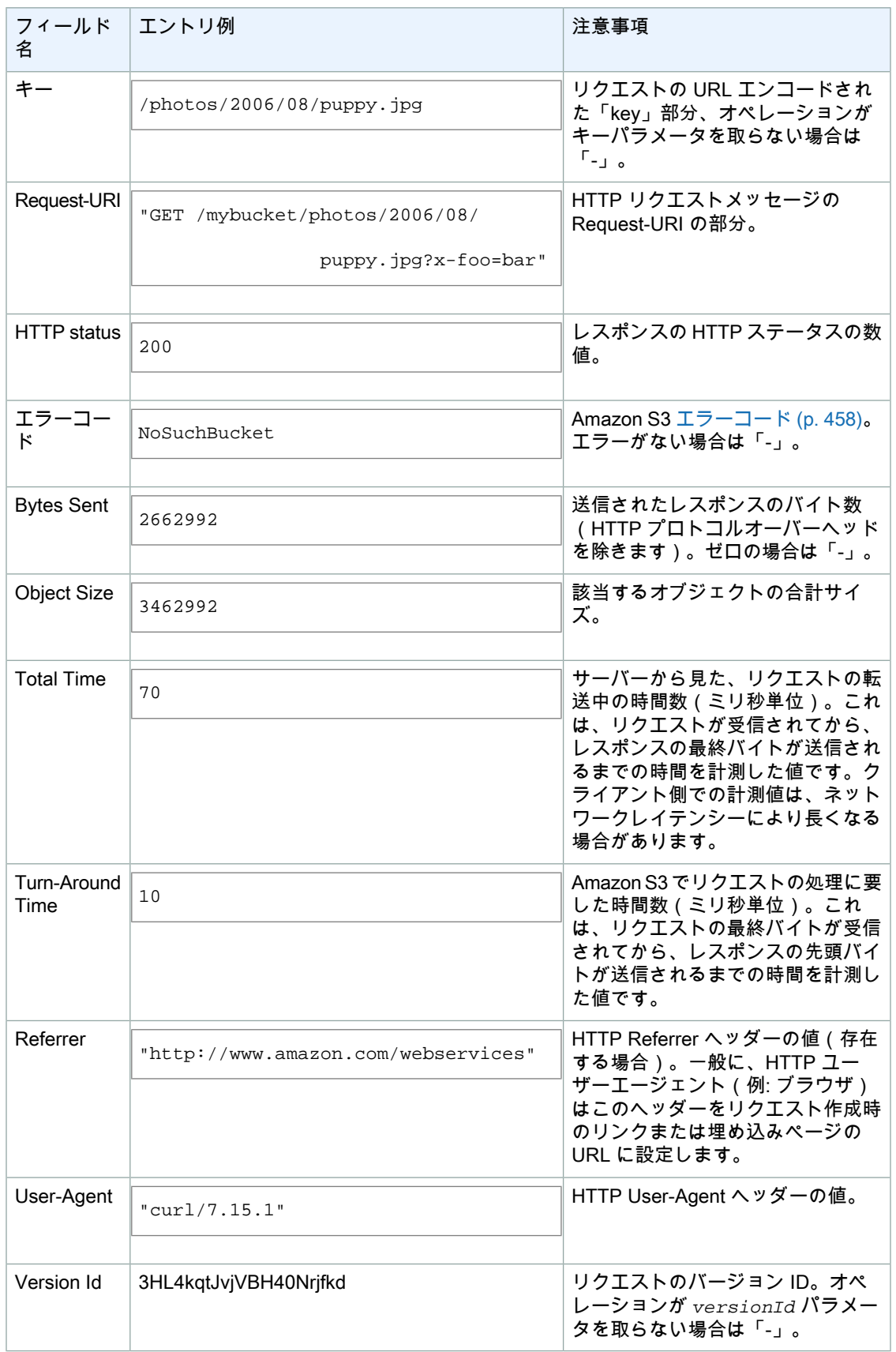

フィールドが「-」に設定されている場合、データが不明であるか利用できないこと、またはこのリク エストに該当しないフィールドであることを示します。

# カスタムアクセスログ情報

カスタムの query-string パラメータをリクエストの URL に追加することで、カスタム情報をリクエス トのアクセスログレコードに含めることができます。AmazonS3では、「x-」で始まるquery-stringパ ラメータは無視されますが、これらのパラメータは、ログレコードのRequest-URIフィールドの一部 として、リクエストのアクセスログレコードに追加されます。例えば、

「s3.amazonaws.com/mybucket/photos/2006/08/puppy.jpg?x-user=johndoe」に関する GET リクエスト は、「s3.amazonaws.com/mybucket/photos/2006/08/puppy.jpg」に関するリクエストと同じように機 能します。ただし、関連するログレコードの Request-URI フィールドに、「x-user=johndoe」という 文字列が追加される点が異なります。この機能は REST インターフェイスでのみ利用できます。

# 拡張可能なサーバーアクセスログの形式

新しいフィールドを各行末に追加することで、アクセスログレコードの形式をいつでも拡張することが できます。サーバーアクセスログを解析するコードは、後に続くフィールドを理解できなくても処理す るよう作成する必要があります。

# コピーオペレーションの追加ロギング

コピーオペレーションには GET と PUT が含まれます。このため、コピーオペレーションの実行時には 2つのログレコードが記録されます。前述の表では、コピーオペレーションのPUT部分に関連するフィー ルドを説明しています。次の表では、コピーオペレーションの GET 部分に関連するフィールドを説明 します。

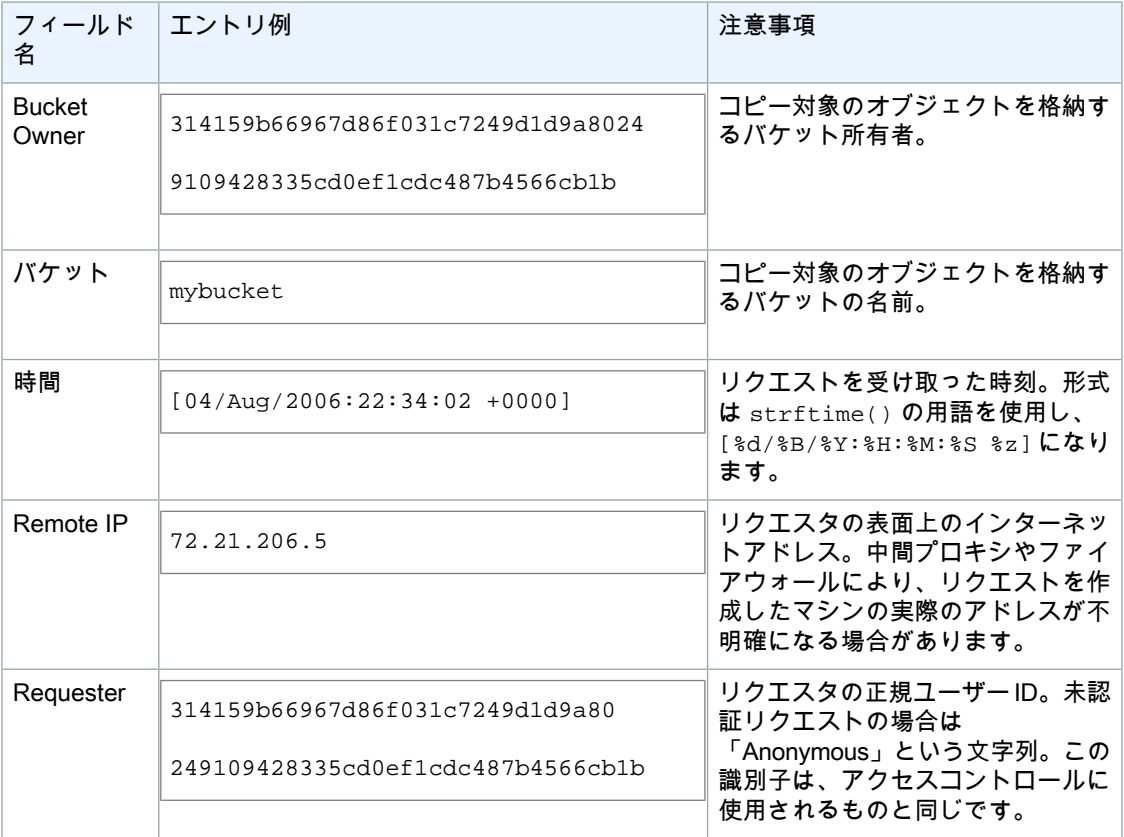

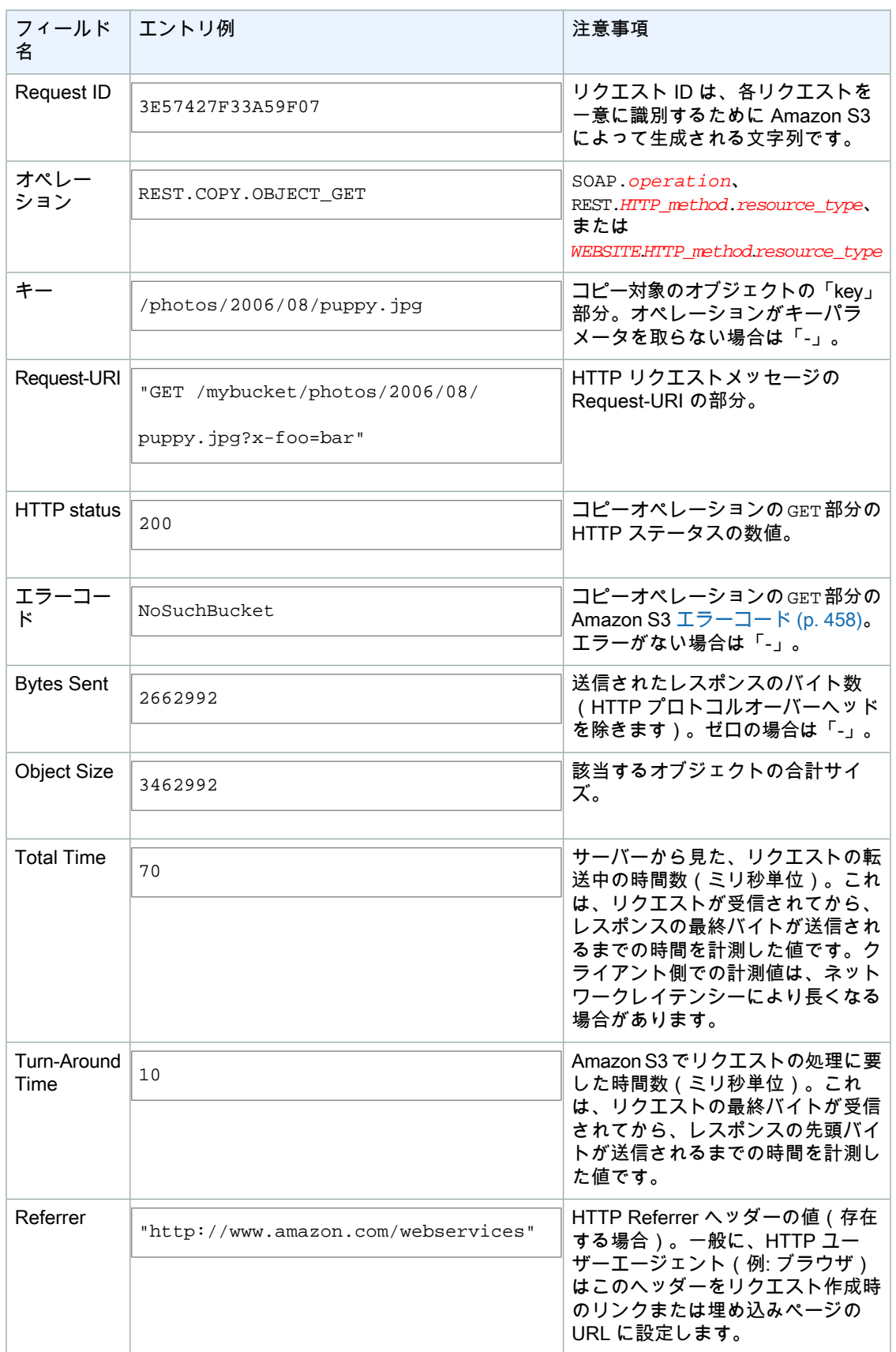

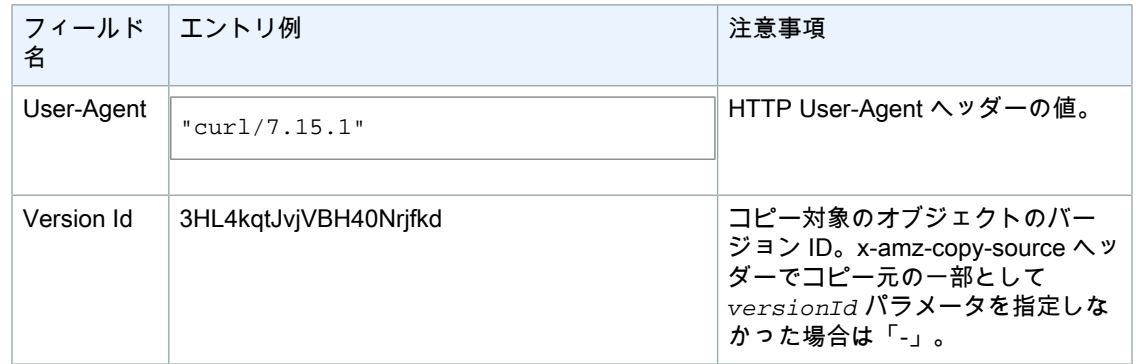

# <span id="page-478-0"></span>サーバーアクセスロギングのセットアップ

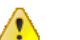

Important

このセクションでは、今後のリリースで変更予定のベータ機能について説明します。この機能 に関するフィードバックを Amazon [S3開発者フォーラム](https://forums.aws.amazon.com/)にお寄せください。

Amazon S3 のサーバーアクセスのロギング機能を使用して、所有するバケットのアクセスログファイ ルを生成できます。このようなログファイルは、所有するバケット(別のバケットも選択可)に書き込 むことで配信されます。配信されたアクセスログは、通常のオブジェクトとして自由に読み取ったり、 リストを表示したり、削除したりすることができます。

以下の手順は、既存のバケットのサーバーアクセスのロギングを有効にし、それらのログをログ専用に 作成する新しいバケットに配信する手順です。ログを記録するバケットは「mybucket」という名前で、 アクセスログ保存用に新しく作成するバケットは「mylogs」という名前であるとします。したがって、 ログの配信元バケットが「mybucket」、ログの配信先バケットが「mylogs」となります。例に表示さ れる「mybucket」や「mylogs」は、ご自分のログを作成するバケットやアクセスログを保存するバケッ トの名前に置き換えてください。

このチュートリアルでは、s3curl(s3curl.pl [サンプルプログラムを](http://aws.amazon.com/code/128)参照)を使用して Amazon S3 REST APIを操作します。使用するs3curlが最新版であることを確認してください。このチュートリアルに対 応するために更新されています。s3curl を起動した後は必ず 200 OK HTTP レスポンスを確認してくだ さい。別のレスポンスコードが返された場合は、XML エラーレスポンスに不具合に関する情報が含ま れている可能性が高いため、XML エラーレスポンスを参照してください。

### 配信先バケットの準備

配信先バケットを準備するには

1. 最初に、ログを既存のバケットに配信するか、アクセスログファイル専用のバケットを新規作成す るかを決定します。ログ用の配信先バケットを新規作成するコマンドは次のとおりです。既定のACL 引数は、このバケットにログファイルを書き込むシステム許可を付与することに注意してください。

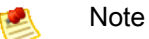

配信元と配信先のバケットは同じ場所に存在する必要があります。バケットの場所の制限の 詳細については、「[バケットとリージョン](#page-98-0) (p. [90\)」](#page-98-0)を参照してください。

\$ ./s3curl.pl --id *YOUR\_AWS\_ACCESS\_KEY\_ID* --key *YOUR\_AWS\_SECRET\_ACCESS\_KEY* - -acl log-delivery-write --put /dev/null -- -s -v http://s3.amazonaws.com/*mylogs*

2. ログ用のバケットを新規作成した場合は、次のセクションにスキップします。それ以外の場合は、 アクセスログファイルを既存のバケットに配信するために、そのバケットのアクセスコントロール ポリシーを手動で変更する必要があります。配信先バケットの ?acl サブリソースを取得してローカ ルファイルに保存します。

\$ ./s3curl.pl --id *YOUR\_AWS\_ACCESS\_KEY\_ID* --key *YOUR\_AWS\_SECRET\_ACCESS\_KEY* - - -s -v 'http://s3.amazonaws.com/*mylogs*?acl' > mylogs.acl

3. ログリソースのローカルコピーをテキストエディタで開き、新しい <Grant> 要素を <AccessControlList> セクションに挿入します。これにより、ログ配信グループに、バケットへ の WRITE および READ\_ACP アクセス許可が与えられます。

```
<Grant>
     <Grantee xmlns:xsi="http://www.w3.org/2001/XMLSchema-instance" 
xsi:type="Group">
         <URI>http://acs.amazonaws.com/groups/s3/LogDelivery</URI>
     </Grantee>
     <Permission>WRITE</Permission>
</Grant>
<Grant>
     <Grantee xmlns:xsi="http://www.w3.org/2001/XMLSchema-instance" 
xsi:type="Group">
         <URI>http://acs.amazonaws.com/groups/s3/LogDelivery</URI>
     </Grantee>
     <Permission>READ_ACP</Permission>
</Grant>
```
4. 最後に、変更したアクセスコントロールポリシーをAmazon S3 に書き戻すことによって、適用しま す。

\$ ./s3curl.pl --id *YOUR\_AWS\_ACCESS\_KEY\_ID* --key *YOUR\_AWS\_SECRET\_ACCESS\_KEY* - -put mylogs.acl -- -s -v 'http://s3.amazonaws.com/*mylogs*?acl'

# 配信元バケットでのサーバーアクセスのロギングの 有効化

配信先バケットをログファイルを受け取れるようになったので、配信元バケットの ?logging サブリ ソースを更新して、サーバーアクセスのロギングを有効にします。このリソースの読み取りや書き込み を行うには、バケット所有者である必要があります。

次の例に示すコマンドを使用して、?logging サブリソースを取得して変更します。

#### Example

\$ ./s3curl.pl --id *YOUR\_AWS\_ACCESS\_KEY\_ID* --key *YOUR\_AWS\_SECRET\_ACCESS\_KEY* -- -s -v 'http://s3.amazonaws.com/*mybucket*?logging' > mybucket.logging

テキストエディタで mybucket.logging を開き、<LoggingSettings> セクションのコメントを解除し ます。<TargetBucket>と<TargetPrefix>の内容をそれぞれ「mylogs」と「mybucket-access\_log-」 に置き換えます。

また、バケット内のログファイルへのアクセス許可をユーザーに付与するには、<TargetGrants> セ クションでユーザーを指定します。ユーザーの指定にはメールアドレス(EmailAddress)か正規のユー ザーID(CanonicalUser)を使用できます。アクセス許可にはREAD、WRITE、およびFULL\_CONTROL があります。次のような結果が返るのを確認してください。

#### Example

```
<?xml version="1.0" encoding="UTF-8"?>
<BucketLoggingStatus xmlns="http://doc.s3.amazonaws.com/2006-03-01">
     <LoggingEnabled>
         <TargetBucket>mylogs</TargetBucket>
         <TargetPrefix>mybucket-access_log-/</TargetPrefix>
             <TargetGrants>
          <Grant>
          <Grantee xmlns:xsi="http://www.w3.org/2001/XMLSchema-instance" 
xsi:type="AmazonCustomerByEmail">
              <EmailAddress>user@company.com</EmailAddress>
          </Grantee>
          <Permission>READ</Permission>
      </Grant>
         </TargetGrants>
    </LoggingEnabled>
</BucketLoggingStatus>
```
**Note** 

認証については、「[アクセスコントロール](#page-302-0) (p. [294\)](#page-302-0)」を参照してください。

ドキュメントを Amazon S3 の ?logging サブリソースに書き戻すことで、変更を適用します。

Example

```
$ ./s3curl.pl --id YOUR_AWS_ACCESS_KEY_ID --key YOUR_AWS_SECRET_ACCESS_KEY -
-put mybucket.logging -- -s -v 'http://s3.amazonaws.com/mybucket?logging'
```
変更を確認するには、?logging サブリソースを取得して、書き込んだ内容と比較します。

これでサーバーアクセスのロギングが有効になりました。配信元バケットにいくつかのリクエストを行 うと、数時間以内に配信先バケットへのアクセスログ配信が開始されます。

# バケットのサーバーロギングの無効化

前述の手順と同じ方法で ?logging サブリソースを取得、変更、および適用します。異なるのは、テ キストエディタで <LoggingEnabled> 要素を削除することです。

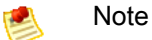

ログの変更は直ちに有効になるわけではありません。ログを無効にしても、しばらくの間はロ グが配信されます。

# AWS dynamo と Explorer の使用

#### Topics

- AWS SDK for Java [の使用](#page-484-0) (p. 476)
- AWS SDK for .NET [の使用](#page-485-0) (p. 477)
- AWS SDK for PHP の使用と PHP [サンプルの実行](#page-487-0) (p. 479)
- AWS SDK for Ruby [の使用](#page-490-0) (p. 482)
- AWS SDK for [Python](#page-491-0) (boto) の使用 (p. 483)

Amazon S3 でのアプリケーション開発に AWS SDK を使用できます。AWS SDK for Java、AWS SDK for PHP、および AWS SDK for .NET は、基盤となる REST API をラップして、プログラミング作業を 簡素化します。AWS を使用して接続されるモバイルアプリケーションの構築用に、モバイル SDK も 提供されています。このセクションでは、Amazon S3 アプリケーションの開発に AWS SDK を使用す る方法を概説します。また、このガイドで提供されている AWS SDK コードサンプルのテスト方法も 説明します。

AWS SDK に加え、Visual Studio および Eclipse for Java IDE で使用できる AWS Explorer も提供され ています。この場合、SDK と Explorer が、AWS Toolkit としてバンドルされて提供されます。

#### AWS Toolkit for Eclipse

AWS Toolkit for Eclipse には、AWS SDK for Java と AWS Explorer for Eclipse が両方とも同梱されて います。AWS Explorer for Eclipse は、AWS を使用して開発者が Java アプリケーションを容易に開 発、デバッグ、およびデプロイできるようにする Eclipse for Java IDE のオープンソースプラグインで す。使いやすい GUI インターフェイスで、Amazon S3 を含む AWS インフラストラクチャにアクセス し管理することができます。アプリケーションの開発中に、バケットとオブジェクトの管理や IAM ポ リシーの設定といった一般的な作業をすべて Eclipse for Java IDE のコンテキストから実行できます。 設定手順については、「Setting Up the AWS Toolkit for [Eclipse」](http://docs.aws.amazon.com/AWSToolkitEclipse/latest/GettingStartedGuide/tke_setup.html)を参照してください。Explorer を使っ た Amazon S3 の使用例については、「Viewing and Editing [Amazon](http://docs.aws.amazon.com/AWSToolkitEclipse/latest/GettingStartedGuide/travel_log_s3.html) S3 Buckets」を参照してくださ い。

#### AWS Toolkit for Visual Studio

AWS Explorer for Visual Studio は、開発者がアマゾン ウェブ サービスを使用して .NET アプリケーショ ンを容易に開発、デバッグ、およびデプロイできるようにする Microsoft Visual Studio の拡張機能で す。使いやすい GUI インターフェイスで、Amazon S3 を含む AWS インフラストラクチャにアクセス し管理することができます。アプリケーションの開発中に、バケットとオブジェクトの管理や IAM ポ リシーの設定といった一般的な作業をすべて Visual Studio のコンテキストから実行できます。設定手 順については、「[Setting](http://docs.aws.amazon.com/AWSToolkitVS/latest/UserGuide/tkv_setup.html) Up the AWS Toolkit for Visual Studio」を参照してください。 Explorer を使っ た Amazon S3 の使用例については、「Using Amazon S3 from AWS [Explorer」](http://docs.aws.amazon.com/AWSToolkitVS/latest/UserGuide/using-s3.html)を参照してください。

#### AWS SDK

<span id="page-484-0"></span>SDK のみをダウンロードできます。SDK ライブラリのダウンロードについては、[「Sample](http://aws.amazon.com/code) Code [Libraries](http://aws.amazon.com/code)」を参照してください。

# AWS SDK for Java の使用

AWS SDK for Java は、Amazon S3 バケットおよびオブジェクトのオペレーションを行うための API を提供しています。オブジェクト操作用として、単一操作で複数のオブジェクトをアップロードするた めの API に加え、大きなオブジェクトをパートごとにアップロードするための API も用意されていま す([「マルチパートアップロードAPIを使用したオブジェクトのアップロード](#page-186-0)(p. [178\)」](#page-186-0)を参照)。API では、高レベル API を使うか低レベル API を使うかを選択できます。

低レベル API

低レベル API は、バケットやオブジェクトに適用される作成、更新、削除などの基礎的な Amazon S3 REST オペレーションに対応します。大きなオブジェクトをアップロードする際に低レベルのマルチ パートアップロード API を使用すると、マルチパートアップロードを一度停止して再開したり、アッ プロード中にパートサイズを変更したり、事前にデータサイズがわからない状態でアップロードを開始 するなど、さまざまな制御が可能となります。このような制御の必要がない場合は、高レベル API を 使ってオブジェクトをアップロードしてください。

高レベル API

SDK では、オブジェクトのアップロード用に、TransferManager クラスによる高レベルの抽象化を 提供しています。高レベル API はより単純な API で、ほんの数行のコードを使って、ファイルやスト リームを Amazon S3 にアップロードすることができます。データをアップロードする際、前述の低レ ベル API のセクションで説明したような各種の制御が必要ない場合は、高レベル API を使用してくだ さい。

小さなサイズのデータの場合は、TransferManager API により、単一の操作でデータをアップロード できます。ただしデータのサイズが特定のしきい値を超えると、TransferManager はマルチパート アップロード API の使用に切り替わります。可能であれば、TransferManager は複数のスレッドを 使って複数のパートを同時にアップロードします。あるパートのアップロードに失敗すると、APIは、 失敗したパートのアップロードを 3 回まで再試行します。ただし、このオプションは、 TransferManagerConfiguration クラスを使って設定変更できます。

#### Note

データのソースにストリームを使っている場合、TransferManagerクラスは同時アップロー ドを実行しません。

### Java API の構成

この API は、AWS SDK for Java 内の以下のパッケージに同梱されています。

- com.amazonaws.services.s3 Amazon S3 バケットおよびオブジェクトのオペレーションを行うた めの実装 API を同梱しています。 例えば、バケットの作成、オブジェクトのアップロード、オブジェクトの取得、オブジェクトの削 除、キーのリストなどを行うためのメソッドが用意されています。
- com.amazonaws.services.s3.transfer 高レベル API データアップロードを提供します。 この高レベル API は、Amazon S3 へのオブジェクトのアップロードをさらに簡素化するためのもの です。TransferManager クラスが含まれています。大きなオブジェクトをパートに分けてアップ ロードする際に特に有用です。さらに、アップロードするパートの最小パートサイズと、マルチパー

トアップロードを使用する場合のバイト単位のしきい値を設定するために使用できる TransferManagerConfiguration クラスも含まれます。

• com.amazonaws.services.s3.model – リクエストを作成しレスポンスを処理するための低レベル API クラスを提供します。

例えば、オブジェクト取得リクエストを記述するための GetObjectRequest クラス、キーのリスト リクエストを記述するための ListObjectRequest クラス、マルチパートアップロードを開始する 際の InitiateMultipartUploadRequest クラスと InitiateMultipartUploadResult クラス などが含まれます。

AWS SDK for Java API の詳細については、『AWS SDK for Java API [Reference](http://docs.aws.amazon.com/AWSJavaSDK/latest/javadoc/index.html) 』を参照してくださ い。

### Java コード例のテスト

Java コード例の使用を最も手早く開始する方法は、最新の AWS Toolkit for Eclipse をインストールす ることです。最新バージョンのインストールと更新については、<http://aws.amazon.com/eclipse> を参照 してください。以下のタスクは、このセクションで提供されている Java コードサンプルを作成および テストする手順を示しています。

Java コード例作成の一般的な手順

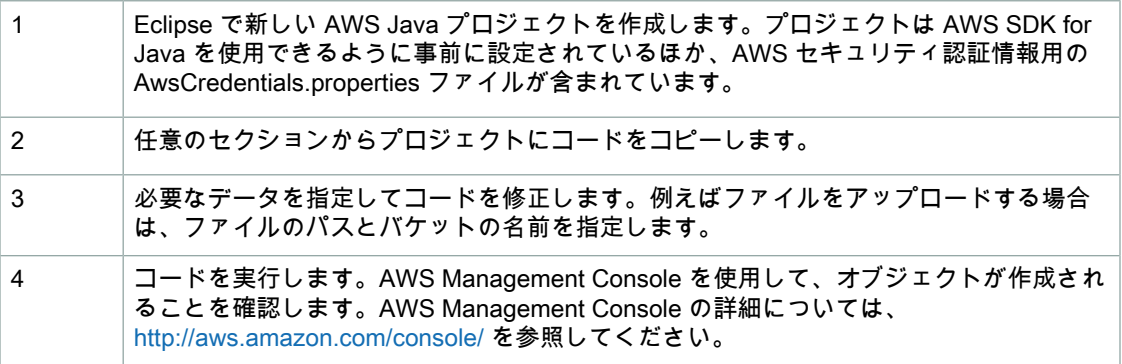

# <span id="page-485-0"></span>AWS SDK for .NET の使用

#### **Topics**

- .NET API [の構成](#page-486-0) (p. 478)
- .NET [コード例のテスト](#page-486-1) (p. 478)

AWS SDK for .NET は、Amazon S3 のバケットとオブジェクトのオペレーションを行うための API を 提供しています。オブジェクト操作用として、単一操作で複数のオブジェクトをアップロードするため の API に加え、大きなオブジェクトをパートごとにアップロードするための API も用意されています (「マルチパートアップロード API [を使用したオブジェクトのアップロード](#page-186-0) (p. [178\)」](#page-186-0)を参照)。API では、高レベル API を使うか低レベル API を使うかを選択できます。

低レベル API

低レベル API は、バケットやオブジェクトに適用される作成、更新、削除などの基礎的な Amazon S3 REST オペレーションに対応します。大きなオブジェクトをアップロードする際に低レベルのマルチ パートアップロード API を使用すると([「マルチパートアップロード](#page-186-0) API を使用したオブジェクトの [アップロード](#page-186-0) (p. [178\)」](#page-186-0)を参照)、マルチパートアップロードを一度停止して再開したり、アップロー

ド中にパートサイズを変更したり、事前にデータサイズがわからない状態でアップロードを開始するな ど、さまざまな制御が可能となります。このような制御の必要がない場合は、高レベル API を使って オブジェクトをアップロードしてください。

#### 高レベル API

SDK では、オブジェクトのアップロード用に、TransferUtility クラスによる高レベルの抽象化を 提供しています。高レベル API はより単純な API で、ほんの数行のコードを使って、ファイルやスト リームを Amazon S3 にアップロードすることができます。データをアップロードする際、前述の低レ ベル API のセクションで説明したような各種の制御が必要ない場合は、高レベル API を使用してくだ さい。

小さなサイズのデータの場合は、TransferUtility API により、単一の操作でデータをアップロード できます。ただしデータのサイズが特定のしきい値を超えると、TransferUtility はマルチパート アップロード API の使用に切り替わります。デフォルトでは、複数のスレッドを使用して複数のパー トを同時にアップロードします。あるパートのアップロードに失敗すると、APIは、失敗したパートの アップロードを 3 回まで再試行します。ただし、このオプションは設定変更できます。

#### <span id="page-486-0"></span>Note

データのソースにストリームを使っている場合、TransferUtilityクラスは同時アップロー ドを実行しません。

### .NET API の構成

AWS SDK for .NET を使用して Amazon S3 アプリケーションを作成する場合、AWSSDK.dll を使用し ます。このアセンブリの以下の名前空間に、マルチパートアップロード API が用意されています。

- Amazon.S3.Transfer データをパートごとにアップロードするための高レベル API を提供します。 データをアップロードするための、ファイル、ディレクトリ、またはストリームを指定する TransferUtility クラスが含まれます。また TransferUtilityUploadRequest および TransferUtilityUploadDirectoryRequest クラスが含まれており、同時スレッドの数、パート のサイズ、オブジェクトメタデータ、ストレージクラス(STANDARD、 REDUCED\_REDUNDANCY)、オブジェクト ACL などの高度な設定を指定できます。
- Amazon.S3 低レベル API の実装を提供します。 これには、Amazon S3 REST マルチパートアップロード API に対応するメソッドが含まれています (「REST API [を使用したマルチパートアップロード](#page-222-0) (p. [214\)」](#page-222-0)を参照)。
- Amazon.S3.Model リクエストを作成しレスポンスを処理するための低レベル API クラスを提供し ます。

<span id="page-486-1"></span>例えば、マルチパートアップロードを開始する際に使用できるInitiateMultipartUploadRequest クラスや InitiateMultipartUploadResponse クラス、パートをアップロードする際に使用でき る UploadPartRequest クラスや UploadPartResponse クラスなどを提供します。

AWS SDK for .NET API の詳細については、『AWS SDK for .NET [Reference](http://docs.aws.amazon.com/sdkfornet/latest/apidocs/Index.html)』を参照してください。

## .NET コード例のテスト

.NETコード例の使用を最も手早く開始する方法は、AWSSDKfor.NETをインストールすることです。 詳細については、[http://aws.amazon.com/sdkfornet](http://aws.amazon.com/sdkfornet/) を参照してください。以下のタスクは、このセク ションで提供されている C# コードサンプルを作成およびテストする手順を示しています。

#### .NET コード例作成の一般的な手順

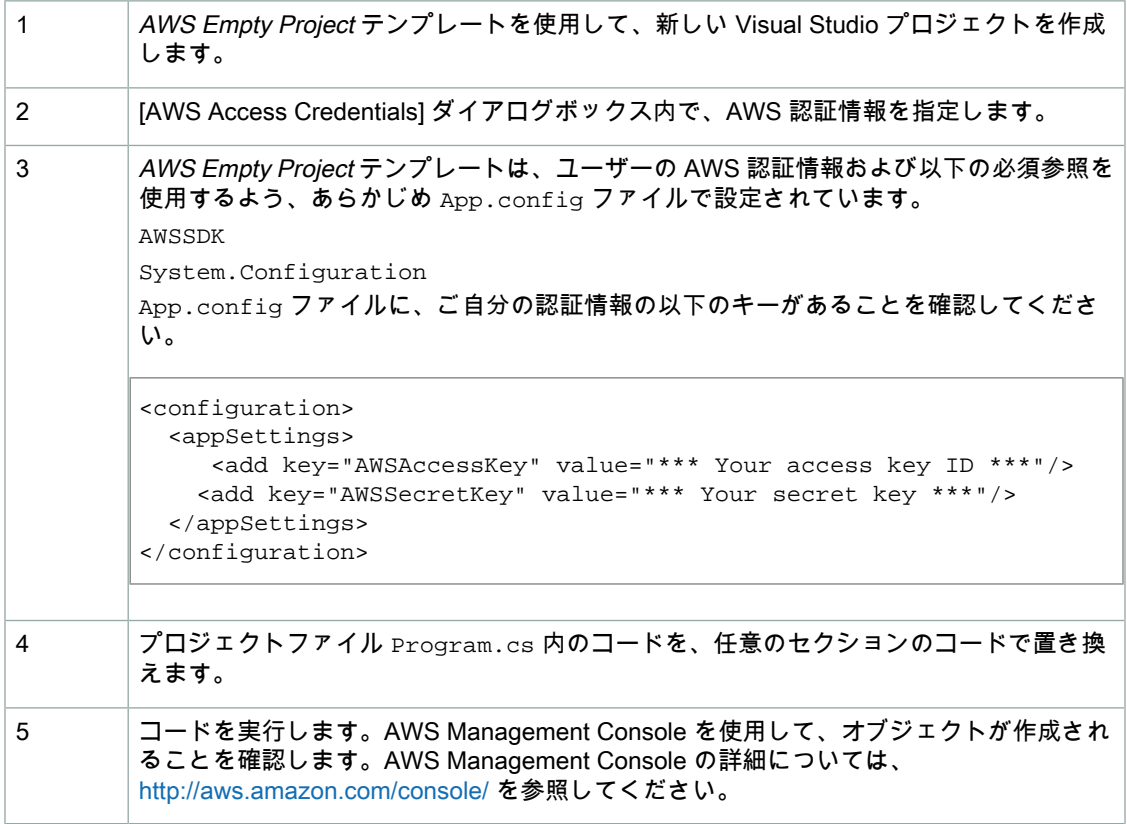

# <span id="page-487-0"></span>AWS SDK for PHP の使用と PHP サンプルの実行

AWS SDK for PHP では、Amazon S3 のバケットとオブジェクトのオペレーションを行うための API を使用できます。サービスの低レベル API を使用するか、高レベルの抽象化を使用するかは、選択で きます。

この SDK は、[AWS](http://aws.amazon.com/sdkforphp/) SDK for PHP で入手できます。ここには、SDK のインストールおよび使用開始を 行うためのドキュメントも掲載されています。

#### Note

AWSSDKforPHPを使用するための設定は、環境によって、また、どのようにアプリケーショ ンを実行するかによって異なります。このドキュメントに掲載されている例を実行できるよう お使いの環境をセットアップする方法については、『[AWSSDKforPHP](http://docs.aws.amazon.com/aws-sdk-php-2/guide/latest/index.html) GettingStarted Guide』 を参照してください。

### AWS SDK for PHP のレベル

### 低レベル API

低レベル API は、バケットやオブジェクトで実行される作成、更新、削除などの基礎的な Amazon S3 RESTオペレーションに対応します。このAPIを使用すると、これらのオペレーションを詳細に制御す ることができます。例えば、リクエストをバッチ処理して並列に実行したり、マルチパートアップロー

ド API を使用するときに(「マルチパートアップロード API [を使用したオブジェクトのアップロー](#page-186-0) [ド](#page-186-0) (p. [178\)](#page-186-0)」を参照)、オブジェクトのパートを個別に管理できます。これらの低レベル API 呼び出し は、すべての Amazon S3 レスポンスの詳細を含む結果を返します。

### 高レベルの抽象化

高レベルの抽象化は、一般的ユースケースを簡素化するためのものです。例えば、低レベル API を使 用して大きなオブジェクトをアップロードするには、まず

Aws\S3\S3Client::createMultipartUpload() を呼び出し、次に Aws\S3\S3Client::uploadPart()メソッドを呼び出してオブジェクトのパートをアップロードし、 最後に Aws\S3\S3Client::completeMultipartUpload() メソッドを呼び出してアップロードを 完了します。代わりに、マルチパートアップロードの作成を簡素化する、高レベルの Aws\S3\Model\MultipartUpload\UploadBuilder オブジェクトを使用することもできます。

高レベルの抽象化を使用するもう1つの例を挙げると、バケットに保管されているオブジェクト(オブ ジェクトの数は問わない)を列挙する際、AWS SDK for PHP のイテレータ機能を使用してすべてのオ ブジェクトキーを返すことができます。これを低レベル API で行った場合、レスポンスによって返さ れるキーは最大1,000であるため、バケット内に1,000以上のオブジェクトがあると、結果が切り捨て られてしまいます。このため、レスポンスを管理して切り捨てを確認する必要があります。

### PHP サンプルの実行

以下の手順では、このガイドに記載した PHP コード例の実行方法を説明します。

#### PHP コード例を実行するには

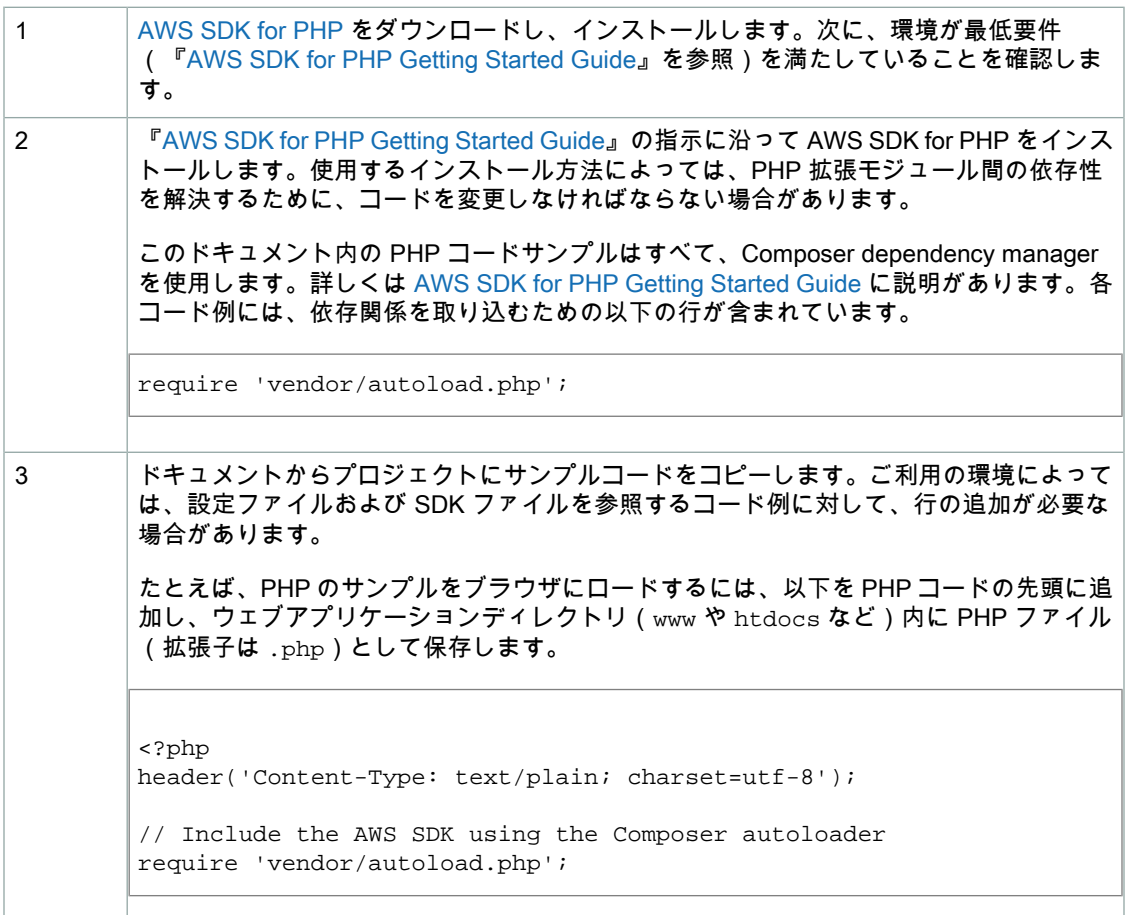

4 ご利用の設定に従い、コード例をテストします。

### AWS アクセスキーの設定

安全のために、AWSアクセスキーIDとシークレットキーを含む設定ファイルを作成することをお勧め します。この手法を使用することで、PHP コード自体へのアクセスキーのハードコーディングを避け ることができます。実行時に、新しい Amazon S3 クライアントオブジェクトを作成する場合、クライ アントはそのオブジェクトのキーを設定ファイルから取得できます。

以下に、このような設定ファイルの例(config.php という名前)を示します。

```
<?php 
return array(
  'includes' => array(' aws'),
   'services' => array(
      'default_settings' => array(
           'params' => array(
               'key' => '*** Your AWS Access Key ID ***',
               'secret' => '*** Your AWS Secret Key ***'
) )
   )
);
?>
```
以下のコード例は、config.phpを使用して新しいクライアントをインスタンス化する方法を示してい ます。

use Aws\Common\Aws; // Instantiate the client with your AWS access keys \$aws = Aws::factory('./config.php'); \$client = \$aws->get('s3');

設定ファイルの設定に関する詳細については、AWS SDK for PHP [Migration](http://docs.aws.amazon.com/aws-sdk-php-2/guide/latest/migration-guide.html) Guide の「Configuration / Service Builder」セクションを参照してください。

### リージョンの設定

設定ファイルを使用する場合は、クライアント用のデフォルトのリージョンを変更できます(以下の例 を参照)。

```
<?php
```

```
return array(
  'includes' => array('_aws'),
   'services' => array(
       'default_settings' => array(
           'params' => array(
               'key' => '*** Your AWS Access Key ID ***',
               'secret' => '*** Your AWS Secret Key ***'
```

```
 'region' => 'US West (Oregon) Region'
) )
  )
);
?>
```
Amazon S3 クライアントを変更すれば、実行時にもリージョンを設定できます。

\$client->setRegion('eu-west-1'); // EU (Ireland)

現在サポートされているリージョンとエンドポイントのリストについては、「[リージョンとエンドポイ](http://docs.aws.amazon.com/general/latest/gr/rande.html) [ント](http://docs.aws.amazon.com/general/latest/gr/rande.html)」を参照してください。

### 関連リソース

- **FAWS SDK for PHP [Amazon](http://docs.aws.amazon.com/aws-sdk-php-2/guide/latest/service-s3.html) S3」**
- <span id="page-490-0"></span>• [「AWS](http://docs.aws.amazon.com/aws-sdk-php-2/guide/latest/index.html) SDK for PHP」のドキュメント

# AWS SDK for Ruby の使用

AWS SDK for Ruby は、Amazon S3 バケットおよびオブジェクトのオペレーションを行うための API を提供しています。オブジェクト操作用として、単一操作で複数のオブジェクトをアップロードした り、大きなオブジェクトをパートごとにアップロードしたりできます(「Uploading Objects Using Multipart Upload」を参照)。しかし、単一操作でのアップロード用の API は、大きなオブジェクトを 受け付けて背後でパートに分割してアップロードすることもできるため、スクリプト作成の作業を簡素 化できます。

### Ruby API の構成

AWS SDK for Ruby を使用して Amazon S3 アプリケーションを作成する場合、SDK for Ruby gem を 使用する必要があります。詳細については、『AWS SDK for Ruby [Getting](http://aws.amazon.com/articles/8621639827664165) Started Guide』を参照して ください。インストールが完了すると、以下のキークラスを含む API を使用できるようになります。

• AWS::S3 – Ruby SDK の Amazon S3 へのインターフェイスを表します。

S3 クラスは、既存のバケットにアクセスしたり新しいバケットを作成したりするための #buckets インスタンスメソッドを提供します。

• AWS::S3::Bucket – Amazon S3 バケットを表します。

Bucketクラスは、バケット内のオブジェクトにアクセスするための#objectsインスタンスメソッ ドに加え、バケットを削除したり、バケットのポリシーといったバケットに関する情報を返したりす るメソッドを提供します。

• AWS::S3::S3Object – キーによって識別される Amazon S3 オブジェクトを表します。

S3Objectクラスは、オブジェクトのプロパティを取得および設定するメソッド、オブジェクト保管 のためにストレージクラスを指定するメソッド、およびアクセスコントロールリストを使用してオブ ジェクトのアクセス許可を設定するメソッドを提供します。S3Objectクラスには、オブジェクトを 削除、アップロード、およびコピーするメソッドもあります。オブジェクトをパートごとにアップ ロードする場合、このクラスが提供するオプションを使用して、アップロードするパートの順序や パートのサイズを指定できます。

AWS SDK for Ruby API の詳細については、『AWS SDK for Ruby API [Reference』](http://docs.aws.amazon.com/AWSRubySDK/latest/)を参照してくださ い。

# Ruby スクリプト例のテスト

Ruby スクリプト例を使う最も簡単な方法は、最新の AWS SDK for Ruby gem をインストールすること です。最新の gem のインストールと更新については[、http://aws.amazon.com/sdkforruby/](http://aws.amazon.com/sdkforruby/) を参照して ください。以下のタスクは、AWS SDK for Ruby が既にインストールされているものとして、Ruby ス クリプト例を作成およびテストする手順を示しています。

Ruby スクリプト例を作成およびテストする一般的な手順

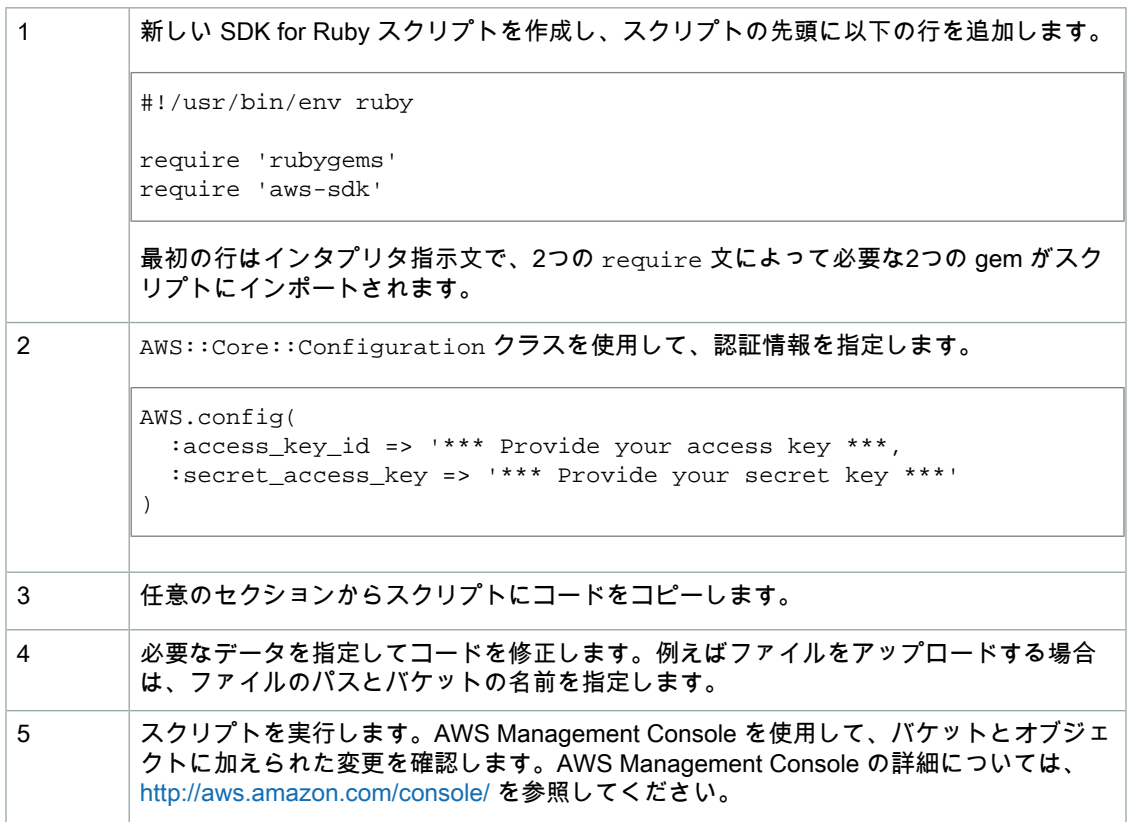

# <span id="page-491-0"></span>AWS SDK for Python (boto) の使用

Boto は Python のパッケージで、 Amazon S3 を含む AWS へのインターフェイスです。Boto の詳細に ついては、『AWS SDK for [Python](http://aws.amazon.com/sdkforpython/) (boto)』を参照してください。SDK for Python の使用を開始するに は、『Getting [Started](http://docs.pythonboto.org/en/latest/getting_started.html) with Boto』を参照してください。

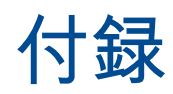

この『Amazon Simple Storage Service 開発者ガイド』の付録には以下のセクションがあります。

Topics

- 付録 A: [アクセスポリシー言語](#page-493-0) (p. 485)
- 付録 B: SOAP API [の使用](#page-514-0) (p. 506)

# <span id="page-493-0"></span>付録 A: アクセスポリシー言語

Topics

- [概要](#page-493-1) (p. 485)
- [ポリシーの書き方](#page-502-0) (p. 494)
- Amazon S3 [ポリシーの特別な情報](#page-514-1) (p. 506)

この付録は、独自のアクセスコントロールポリシーを作成する Amazon S3 ユーザーを対象としていま す。AWSアカウントIDと基本的な許可のみに基づいてアクセスを許可する場合、独自のポリシーを作 成する必要はありません。アクセスを明示的に拒否する場合や、より細かい条件(リクエストの受信時 刻やリクエスタの IP アドレスなど)に基づいてアクセスを許可する場合は、独自のポリシーを作成し て AWS にアップロードする必要があります。

#### **Note**

独自のポリシーを作成するには、JSON の知識が必要です。詳細については、[http://json.org](http://json.org/) を 参照してください。

<span id="page-493-1"></span>この付録では主に、理解する必要がある基本概念、ポリシーを記述する方法、AWS がポリシーを評価 し、リクエスタにリソースへのアクセスを許可するかどうかを決定するために AWS で使用されるロ ジックについて説明します。この付録に示す情報の大部分は、特定のサービスに限ったものではありま せんが、知っておく必要がある Amazon S3 固有の詳細情報もあります。詳細については、「[Amazon](#page-514-1) S3 [ポリシーの特別な情報](#page-514-1) (p. [506\)](#page-514-1)」を参照してください。

概要

Topics

- [主要なコンセプト](#page-493-2) (p. 485)
- [アーキテクチャの概要](#page-496-0) (p. 488)
- Access Policy [Language](#page-498-0) の使用 (p. 490)
- <span id="page-493-2"></span>• [評価論理](#page-499-0) (p. 491)

このセクションでは、アクセスポリシー言語を使用してポリシーを作成するにあたって理解しておくべ き基本的なコンセプトを説明します。また、アクセスポリシー言語と連携したアクセスコントロール法 やポリシーの評価方法の一般的なプロセスも合わせて説明します。

### 主要なコンセプト

以下のセクションでは、access policy language を使用するにあたって理解しておくべきコンセプトを 説明します。基本的なものから順に分かりやすく説明していきます。

#### アクセス権限

アクセス権限とは、特定のリソースへのある種のアクセスに対し、許可または拒否をするというコンセ プトです。アクセス許可は、基本的に「A は、条件 D に該当する C を対象とするアクション B の実行 を許可または禁止されている」という形態をとります。例えば、Jane (A)は、IPアドレスが特定の範 囲(D)にある*オブジェクト*(B)を A*cmeProductsBucket* に配置するアクセス許可を付与されていま す。Jane がオブジェクトをバケットに配置するリクエストを Amazon S3 に送信すると、Jane にアク セス許可があるかどうか、またポリシーでバケット所有者が設定した条件をリクエストが満たしている かどうかがチェックされます。

### ステートメント

ステートメントとは、access policy language で使用するアクセス権限を定義する書式です。1 つのス テートメントで1つのアクセス権限を定義します。このステートメントの集まり(コンテナドキュメン ト)のことを、ポリシー(次のコンセプト参照)といいます。

#### ポリシー

ポリシーとは、1 つ以上のステートメントを入れるコンテナの役目を果たすドキュメント(JSON で記 述)です。例えば、1 つのポリシーに「Jane は指定されたバケットにオブジェクトを配置することが できる」というステートメントと、「Bobは同じバケットにオブジェクトを配置することができない」 というステートメント、計2つのステートメントを含めることができます。次の図に示すように、これ は 2 つのポリシーを設定することと同じシナリオです。

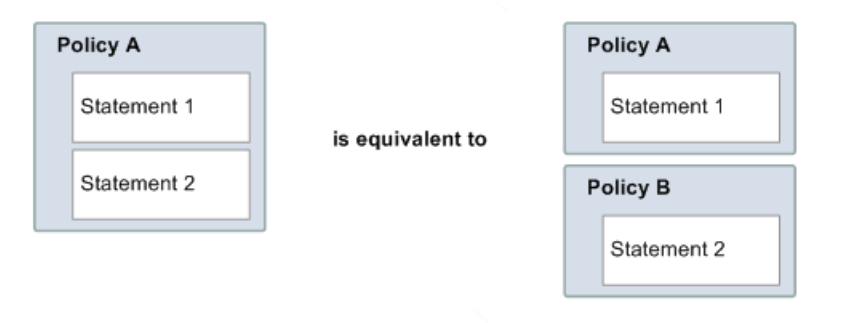

Amazon S3 では、リソースへのアクセスを要求しているユーザーに対してアクセスを許可すべきかど うかを、単一または複数のポリシーのステートメントに記述されている情報に基づいて決定します。

#### 発行者

発行者とは、リソース用のアクセス権限についてのポリシーを記述する人物です。発行者は当然のこと として、リソースの所有者でなければなりません。AWS のサービスでは、リソースを所有していない AWS のユーザーに対し、ポリシー作成の許可を与えていません。例えば、ジョンが自らの所有するリ ソースへのアクセス権限を定義するポリシーを書いて提出した場合、AWS ではジョンの本人確認が行 われます。

### プリンシパル

プリンシパルとは、ポリシーのアクセス権限を適用される個人またはグループを指します。「Aは、条 件 D に該当する C を対象とするアクション B の実行を許可または禁止されている」というポリシーに おいては、Aがプリンシパルに相当します。ポリシーにおいて「誰でも」プリンシパルに設定すること ができます(例えば、ワイルドカードと特定することによりすべての人々が設定可能であることなど)。 このような決定は、例えば、Amazon S3 リソースのサブセットへのアクセスを全ユーザー(認証され ているか匿名かは問わない)に付与する場合に行うことができます。

### アクション

アクションとは、プリンシパルに対し、実行が許可されているアクティビティです。「A は、条件 D に該当する C を対象とするアクション B の実行を許可または禁止されている」というポリシーにおい ては、文字通りBがアクションに相当します。通常、アクションとは、リクエストに埋め込まれてAWS に渡されるオペレーションのことです。 1 つのポリシーに 1 つまたは複数のアクションを指定するこ とができます。

ポリシーに指定可能な Amazon S3 アクションの名前については、「[Amazon](#page-346-0) S3 Actions (p. [338\)](#page-346-0)」を参 照してください。

### リソース

リソースとは、プリンシパルがアクセスを要求するバケットまたはオブジェクトのことです。「Aは、 条件 D に該当する C を対象とするアクション B の実行を許可または禁止されている」というポリシー においては、C がリソースに相当します。1 つのポリシーに 1 つまたは複数のリソースを特定すること ができます。ポリシーにリソースを指定する方法の詳細については、「[SpecifyingAmazonS3](#page-346-1) Resources in Bucket [Policies](#page-346-1) (p. [338\)](#page-346-1)」を参照してください。

#### 条件とキー

条件とは、アクセス権限についての制限や詳細のことです。「A は、条件 D に該当する C を対象とす るアクション B の実行を許可または禁止されている」というポリシーにおいては、文字通り D が条件 に相当します。ポリシーの中でも、記述が最も詳細かつ複雑になるのが、この条件部分です。よく使用 される条件の設定項目は以下のとおりです。

- 日時(特定の日付以前に到着したリクエストのみ処理するなど)
- IP アドレス(特定の CIDR 範囲内の IP アドレスからのリクエストのみ処理するなど)

キーは、アクセス制限に使用される基本項目です。例えば、リクエストの日時がこれに相当します。

制限は、条件とキーの両方を使用して定義します。具体例を挙げて説明します。2010 年 5 月 30 日以 前のアクセスを制限するには、DateLessThan 条件を使用します。キーは を使用し、値を 2010-05-30T00:00:00Z に設定します。使用する条件やキーは AWS により定義されています。その 他に、により定義されているサービス固有のキーもあります。条件の詳細については、 [「Condition](#page-506-0) (p. [498\)](#page-506-0)」を参照してください。利用可能なキーの詳細については、[「BucketKeys](#page-349-0) inAmazon S3 [Policies](#page-349-0) (p. [341\)」](#page-349-0)と「Object Keys in [Amazon](#page-352-0) S3 Policies (p. [344\)](#page-352-0)」を参照してください。

#### リクエスタ

リクエスタとは、AWS サービスにリクエストを送信する人物、または特定のリソースへのアクセスを 要求する人物です。リクエスタが AWS に送信するリクエストの内容は、基本的には次のようなもので す。「条件 D に該当する C に対してアクション B を実行することを許可してください」

#### 評価

評価とは、AWS サービスが受信したリクエストを拒否または許可するかを、該当するポリシーに基づ いて判断するプロセスのことです。評価論理の詳細については[、評価論理\(p.491\)](#page-499-0)を参照してください。

#### 実行

エフェクトとは、評価時にポリシーのステートメントによって返される結果のことです。この値はポリ シーのステートメントに特定します。使用可能な値は deny と allow です。

例えば、南極大陸からのすべてのリクエストを拒否するステートメントを記述した場合、リクエストの 送信元 IP アドレスが南極大陸に割り当てられているものであれば、エフェクトの値は deny となりま す。また前述の代案として、南極大陸からではないすべてのリクエストを許可するというステートメン トも考えられます。この場合、リクエストの送信元が南極大陸でなければ、エフェクトの値は allow と なります。2 つのステートメントは同じことを行うように見えますが、access policy language の論理 上では異なるものです。詳細については、「[評価論理](#page-499-0) (p. [491\)](#page-499-0)」を参照してください。

エフェクトに特定できる値は allow と deny の 2 つだけですが、ポリシーの評価結果には、デフォルト で拒否、許可および明示的な拒否の3種類があります。詳細については、以下のコンセプトおよび[評価](#page-499-0) [論理](#page-499-0) (p. [491\)を](#page-499-0)参照してください。

### <span id="page-496-2"></span>デフォルトで拒否

デフォルトで拒否とは、ポリシーに許可または明示的な拒否が指定されていない場合に、デフォルトで 適用される拒否のことです。

#### 許可

<span id="page-496-1"></span>許可とは、ステートメントに effect=allow が指定されていて、許可条件がすべて満たされている場合に 返される結果です。例えば、2010 年 4 月 30 日午後 1 時までに受信されたリクエストが許可されます。 許可は、すべてのデフォルトで拒否に優先して適用されますが、明示的な拒否が1つでもあれば適用さ れません。

#### 明示的な拒否

<span id="page-496-0"></span>明示的な拒否とは、ステートメントに effect=deny が指定されていて、拒否条件がすべて満たされてい る場合に返される結果です。例えば、送信元が南極大陸であるすべてのリクエストが拒否されます。そ の他のポリシーによって許可されている場合においても、南極から来たリクエストに対しては常に拒否 します。

### アーキテクチャの概要

以下の図と表に、リソースのアクセスコントロールに関与する主要コンポーネントとそのインタラク ティブな関わり合いを表します。

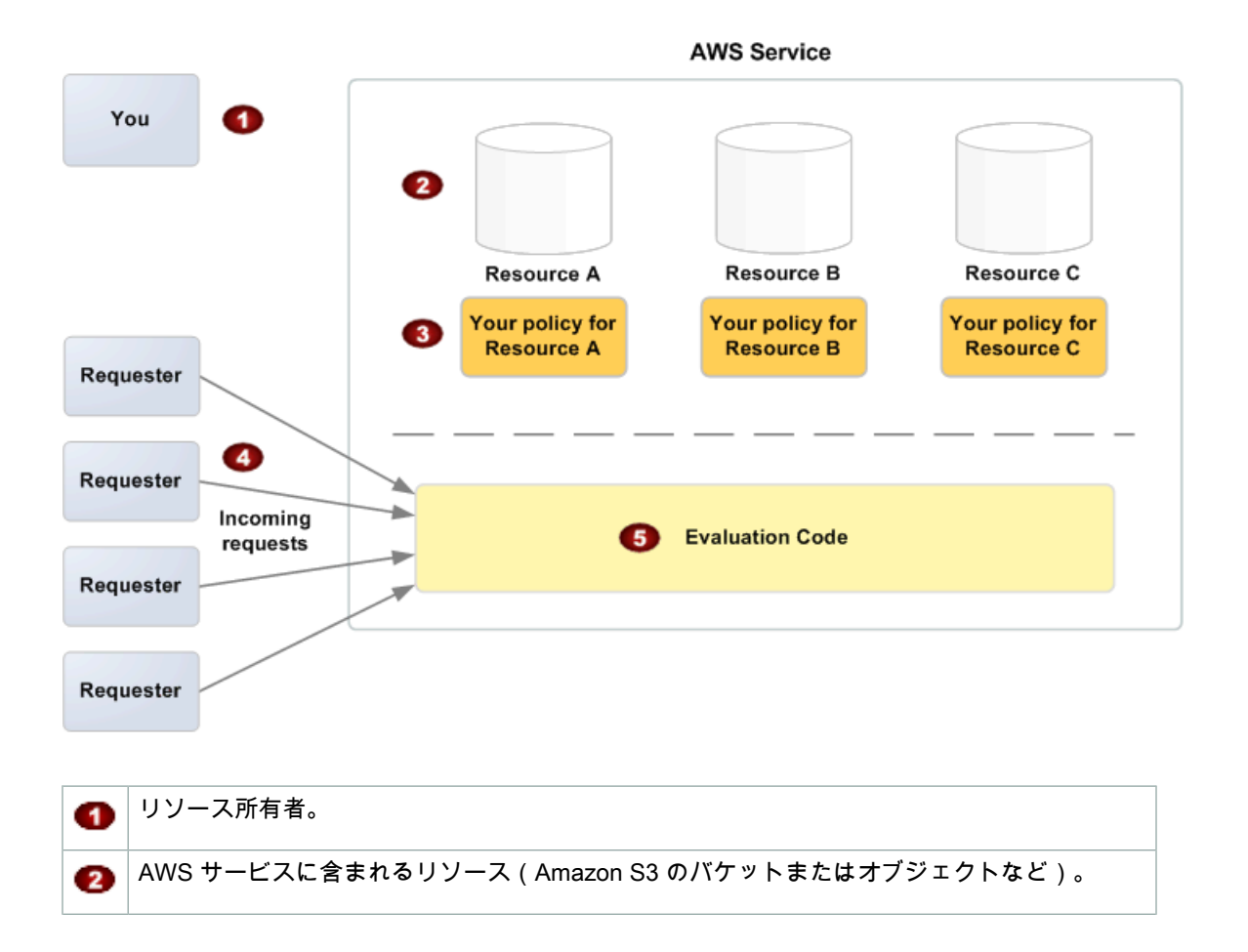

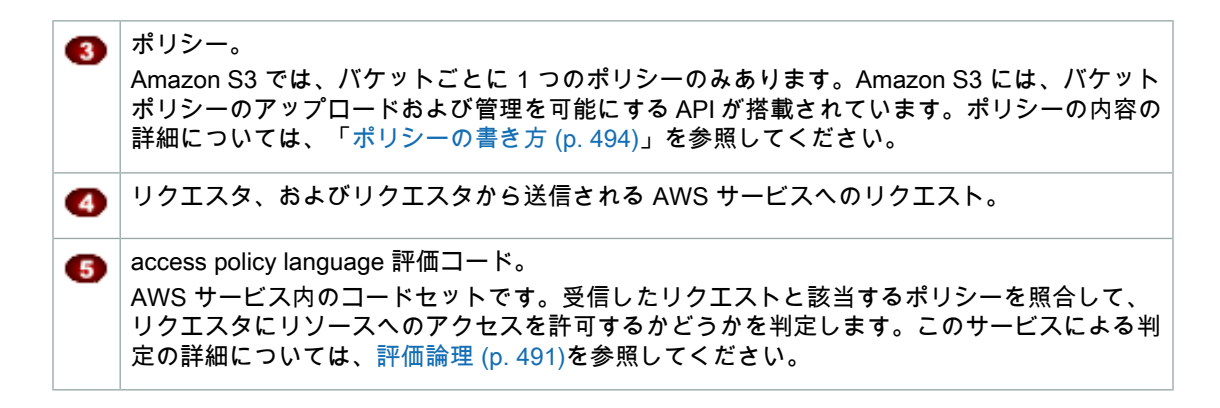

各コンポーネントの代表的な関係については、Access Policy [Language](#page-498-0) の使用 (p. [490\)を](#page-498-0)参照してくだ さい。

### <span id="page-498-0"></span>Access Policy Language の使用

以下の図と表は、アクセスコントロールと access policy language の連携方法の通常プロセスを表して います。

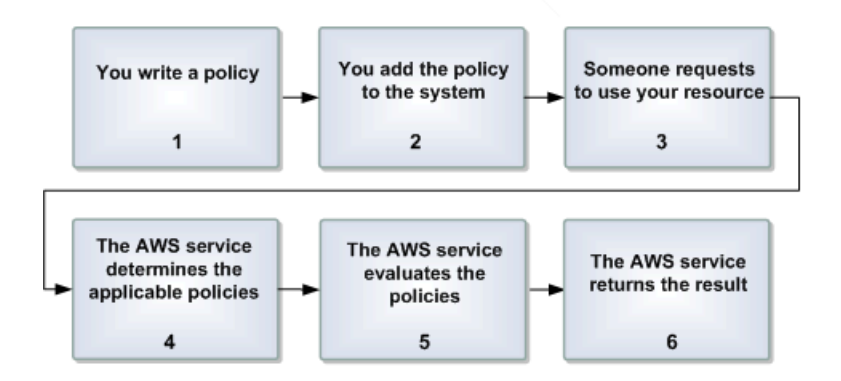

access policy language でアクセスコントロールを使用するプロセス

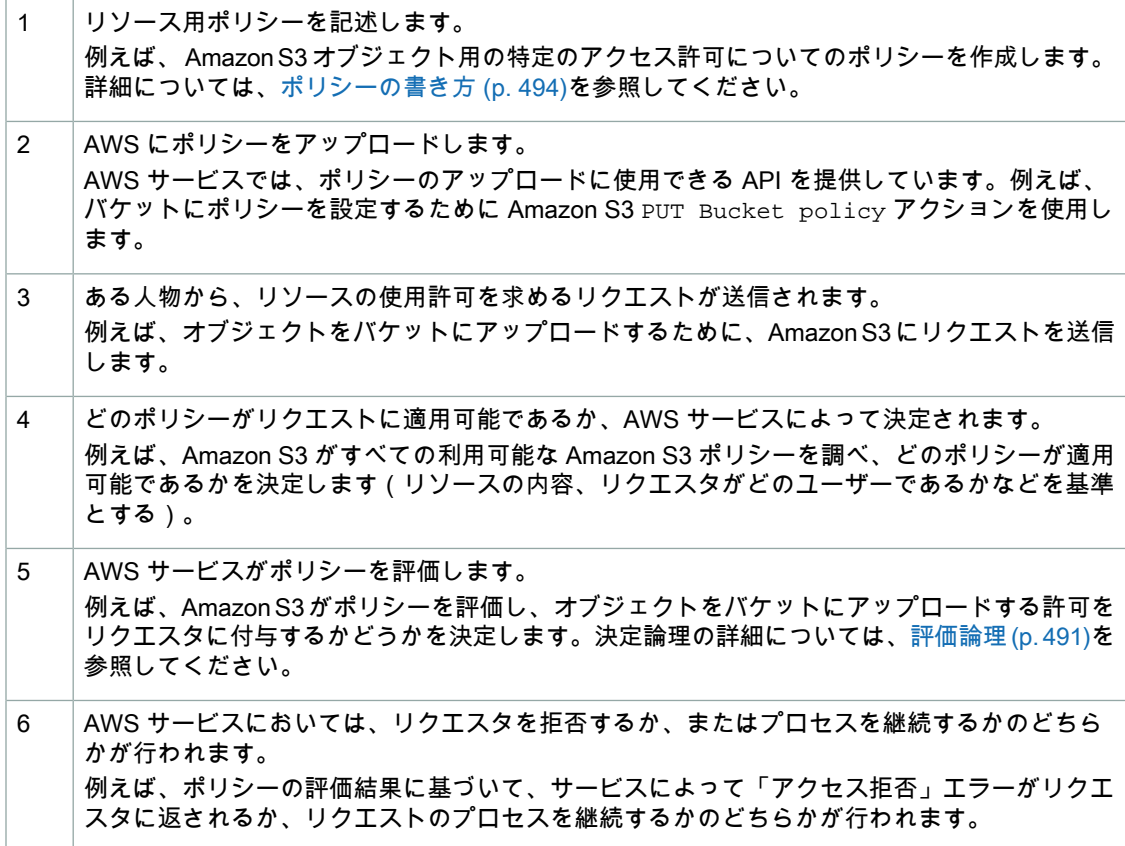

#### 関連トピック

• [アーキテクチャの概要](#page-496-0) (p. [488\)](#page-496-0)

### <span id="page-499-0"></span>評価論理

評価時の目標は、与えられたリクエストに対し、許可するか拒否するかを決定することです。評価論理 は、以下の複数の基本ルールに従っています。

- デフォルトでは、リソースの使用許可を求めるリクエストについては、リクエスタが自分自身である 場合を除いて、拒否を適用する
- 許可はすべてのデフォルトで拒否に優先する
- 明示的な拒否はすべての許可に優先する
- ポリシー評価の順序は重要ではない

以下のフローチャートと考察では、決定方法についての詳細説明を紹介します。

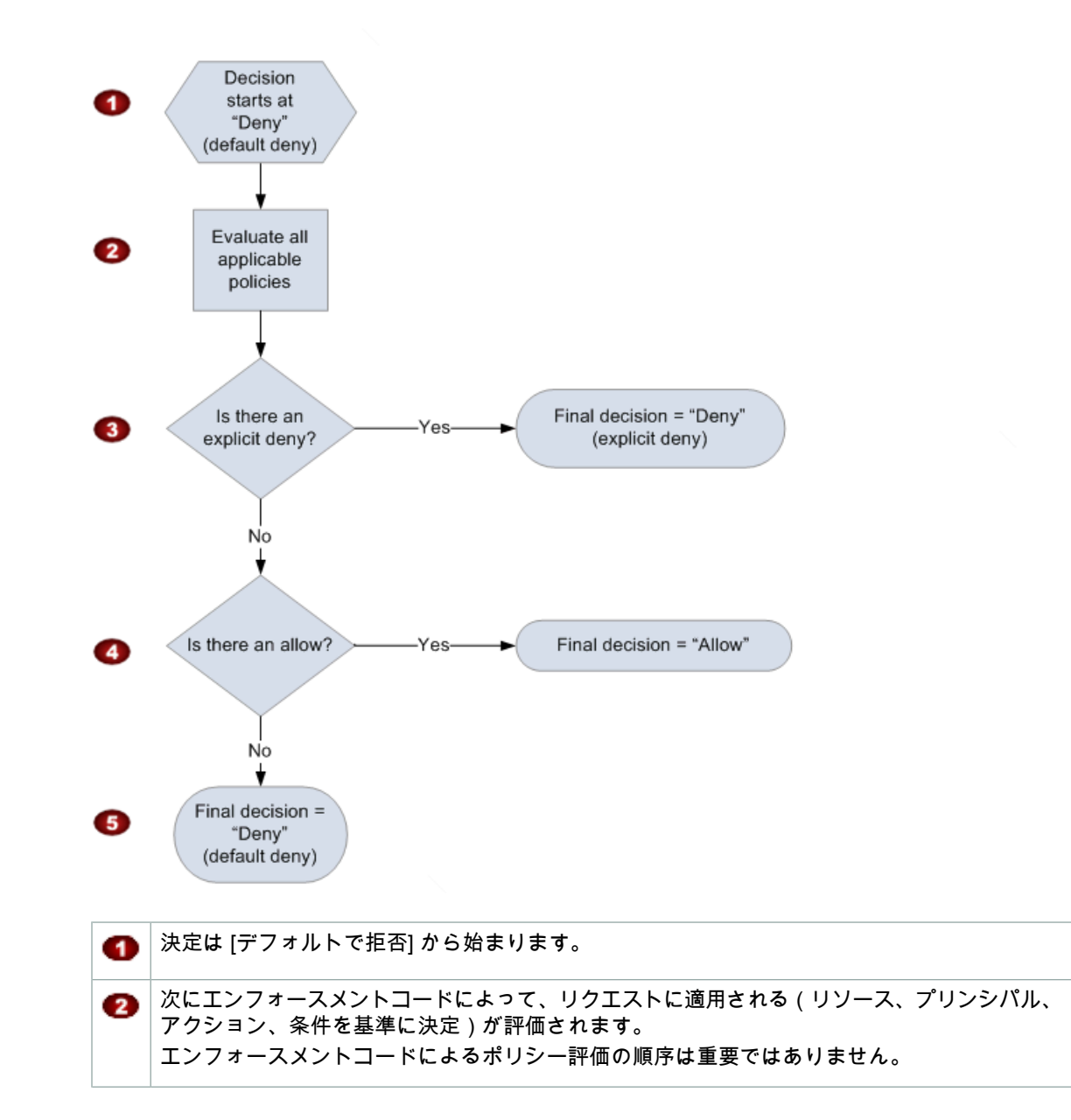

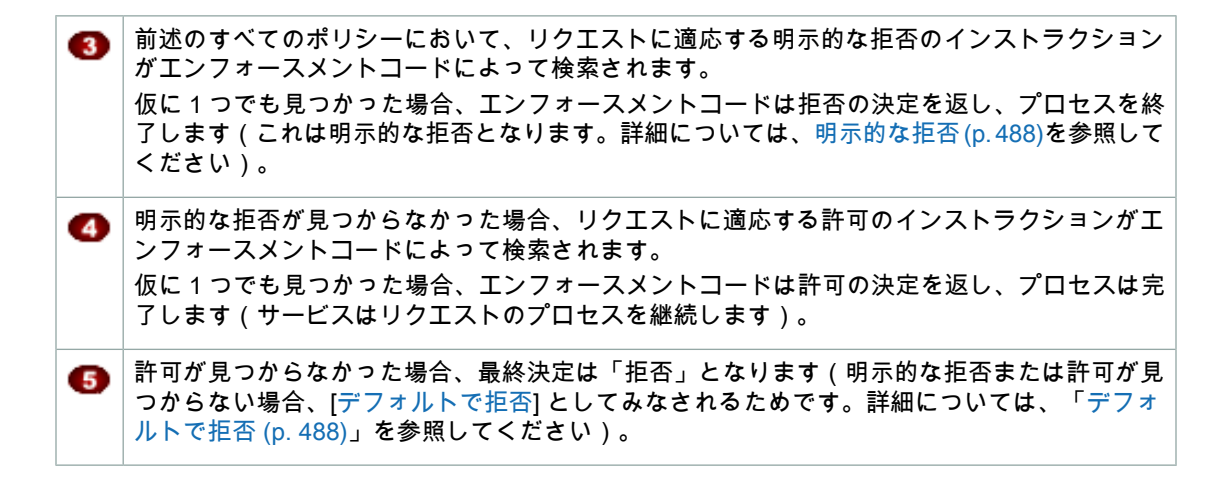

### 明示的な拒否とデフォルトで拒否の相互作用

ポリシーがリクエストに直接適用されない場合の結果は、[デフォルトで拒否]となります。例えば、あ るアカウントが Amazon S3 の使用をリクエストしたが、そのユーザーの状態で適用される唯一のポリ シーでは Amazon S3 バケットの内容をリストできるだけの場合、このポリシーの適用結果は [デフォ ルトで拒否] となります。

ステートメントの条件が満たされていない場合も、ポリシーの適用結果は[デフォルトで拒否]となりま す。ステートメントのすべての条件が満たされている場合、ポリシーのエフェクト要素の値に基づい て、ポリシーの適用結果は許可または明示的な拒否のどちらかとなります。

例えば、南極大陸から来るリクエストを防ぐとします。その場合、南極大陸から来ていないリクエスト にのみ許可を与えるポリシー(ポリシー A1 とする)を記述します。以下の図はポリシーについて解説 しています。

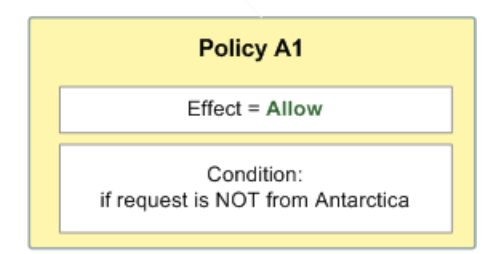

リクエストがアメリカから送られてきた場合、条件を満たしています(リクエストが南極大陸からのも のでないため)。従って、そのリクエストは許可されます。リクエストが南極大陸から送られてきた場 合、条件を満たしていないため、ポリシーの結果としてデフォルトで拒否となります。

以下の図のとおり、ポリシー ( ポリシー A2 とする)を書き換えることにより、結果を明示的な拒否に 変えることができます。南極大陸から送られてきた場合、ポリシーによってリクエストが明示的に拒否 されます。

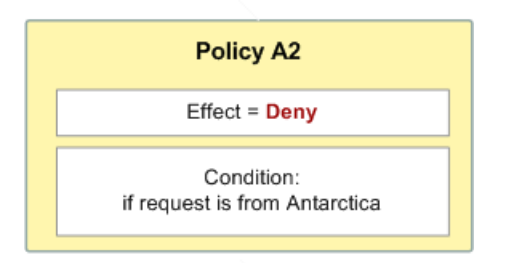

リクエストが南極大陸から送られてきた場合、条件を満たしているため、ポリシーの結果として明示的 な拒否となります。

デフォルトで拒否は、許可によって優先されますが、明示的な拒否は優先されないため、デフォルトで 拒否と明示的な拒否との差異は重要となります。例えば、リクエストが 2010 年 6 月 1 日に届いた場 合、そのリクエストは許可されるという別のポリシーがあるとします。このポリシーが、南極大陸から のアクセスを制限しているポリシーと併用されている場合、全体の結果にどのような影響を及ぼすで しょうか?日付ベースのポリシー(ポリシー B とする)が前述のポリシー A1 および A2 と併用されて いる場合、全体の結果が比較されます。シナリオ 1 は、ポリシー A1 とポリシー B が併用されている場 合、シナリオ 2 は、ポリシー A2 とポリシー B が併用されている場合です。以下の図と考察は、2010 年 6 月 1 日に南極大陸からリクエストが来た場合についての結果を示しています。

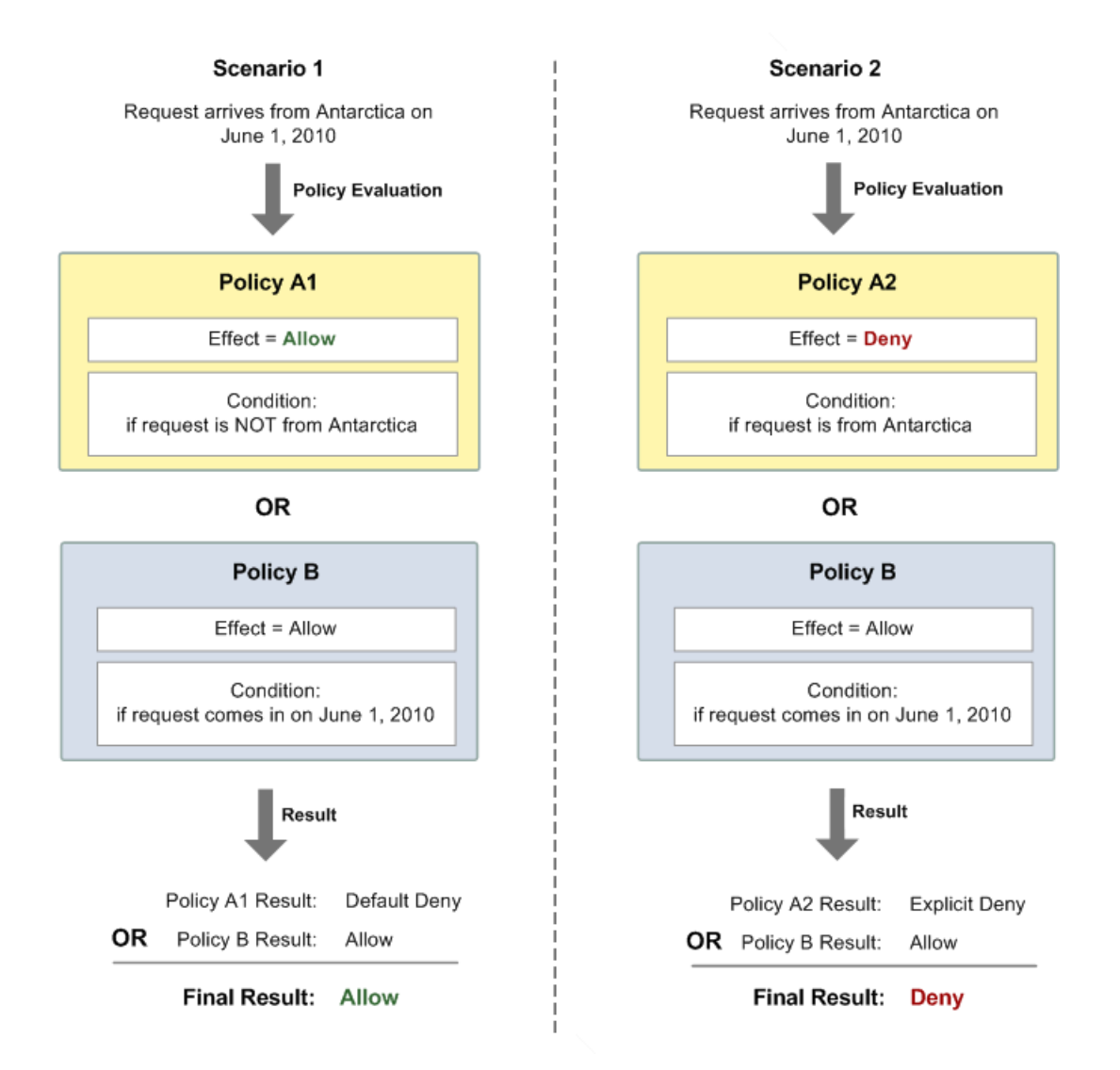

このセクションの最初に説明したとおり、シナリオ 1 においては、ポリシー A1 はデフォルトで拒否を 返します。2010 年 6 月 1 日に到着したリクエストは、当然のことながら許可されるため、ポリシー B は許可を返します。ポリシー B による許可は、ポリシー A1 のデフォルトで拒否に優先するため、結果 としてリクエストは許可されます。

<span id="page-502-0"></span>このセクションの最初に説明したとおり、シナリオ 2 においては、ポリシー B2 は明示的な拒否を返し ます。再度、ポリシー B は許可を返します。ポリシー A2 による明示的な拒否は、ポリシー B の許可 に優先するため、結果としてリクエストは拒否されます。

### ポリシーの書き方

Topics

- [基本的なポリシーの構造](#page-503-0) (p. 495)
- [要素の説明](#page-503-1) (p. 495)
- [サポートされているデータの種類](#page-512-0) (p. 504)

このセクションではポリシーの書き方、およびポリシーのエレメントについてのリファレンス情報が記 載されてます。

### <span id="page-503-0"></span>基本的なポリシーの構造

各ポリシーは JSON ドキュメントです。以下の図が示しているように、ポリシーには以下の事項を含 みます。

• 広範な情報を含む任意のポリシー(ドキュメントの最上部に記載)

• 1 つまたはそれ以上の個別のステートメント

各ステートメントには、1回限りのアクセス権限についての核になる情報が含まれています。ポリシー が複数のステートメントを含んでいる場合、評価時のステートメント全体で論理的な OR を適用しま す。複数のポリシーがリクエストに適合する場合、評価時のポリシー全体で論理的な OR を適用しま す。

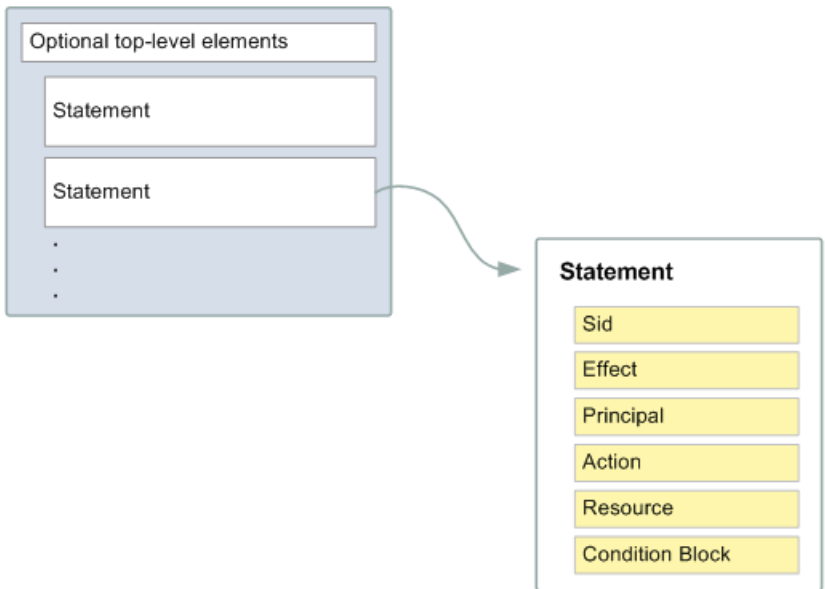

<span id="page-503-1"></span>ステートメントの情報は、一連の*エレメント*の中に含まれています。これらのエレメントの詳細につい ては、[要素の説明](#page-503-1) (p. [495\)を](#page-503-1)参照してください。

### 要素の説明

**Topics** 

- [Version](#page-504-0) (p. 496)
- Id (p. [496\)](#page-504-1)
- [アクセス許可](#page-504-2) (p. 496)
- [Statement](#page-504-3) (p. 496)
- [ポリシー](#page-504-4) (p. 496)
- [Issuer](#page-505-0) (p. 497)
- Sid (p. [497\)](#page-505-1)
- [Effect](#page-505-2) (p. 497)
- [Principal](#page-505-3) (p. 497)
- [Action](#page-505-4) (p. 497)
- [NotAction](#page-506-1) (p. 498)
- [リソース](#page-506-0) (p. 498)
- [Condition](#page-506-1) (p. 498)

このセクションでは、ポリシーとそのステートメントで使用できる要素について説明します。要素は、 ポリシーで使用される一般的な順序で記載されています。Id、Version、および Statement がポリ シーの最上位レベルの要素で、その他はステートメントレベルの要素です。JSON の例を示します。

どの要素もポリシードキュメントの解析では必須ではありません。要素の順序は重要ではありません (Resource要素をAction要素の前にもってくることなどが可能です)。ポリシーへの条件の指定は 必須ではありません。

### Version

Version は access policy language のバージョンのことです。これはオプションの要素で、現時点で 使用可能な値は 2008-10-17 のみです。

"Version":"2008-10-17"

### Id

Id は、ポリシーを示す識別子で、オプションです。値には、UUID を使用するか、または一意性を保 証するため UUID を ID の一部として組み込むことをお勧めします。

#### Important  $\sqrt{2}$

Amazon S3 では、access policy languageを実装するため、*Id* 要素が必須であるだけでなく一 意であることが必要です。ポリシーの作成に関するサービス固有情報については、「[Amazon](#page-514-0) S3 [ポリシーの特別な情報](#page-514-0) (p. [506\)](#page-514-0)」を参照してください。

### アクセス許可

アクセス許可とは、特定のリソースへのある種のアクセスを許可または拒否するというコンセプトで す。アクセス許可は、基本的に「A は、条件 D に該当する C を対象とするアクション B の実行を許可 または禁止されている」という形態をとります。例えば、Jane(A)は、John の Amazon SQS キュー (C)から送信されたメッセージを受信(B)することを許可されている。ただし、Jane が、2009 年 5 月 30 日の午前 12 時以前までに受信を要求したものに限る(D)、という具合です。Jane が John の キューを使用するために、Amazon SQS にリクエストを送った時点で、Jane にアクセス許可があるか どうか、またそのリクエストが、John によってアクセス許可に定められた条件を満たしているかどう かが、サービスによってチェックされます。

### **Statement**

Statement は、ステートメントの主要要素です。これは、複数の要素を含むことができます(このガ イドの以降のセクションを参照)。

Statement 要素は、各ステートメントからなる配列を含みます。各ステートメントは、波かっこ { } で 囲まれた、JSON 形式の固有のブロックです。

"Statement": $[$ ...},...},...}]

### ポリシー

ポリシーとは、1つ以上のステートメントを入れるコンテナの役目を果たすドキュメント(アクセスポ リシー言語で作成)です。例えば、1 つのポリシーに「Jane は John のオブジェクトを読み込むことが

できる」というステートメントと、「Bob は John のオブジェクトを読み込むことができない」という ステートメント、計2つのステートメントを含むことができます。これは、「JaneはJohnのオブジェ クトを読み込むことができる」というステートメントを含むポリシーと、「Bob は John のオブジェク トを読み込むことができない」というステートメントを含むポリシー、計2つのポリシーを設定するこ とと同じシナリオです。

### **Issuer**

Issuer、つまり発行者とは、リソースに対するアクセス許可についてのポリシーを作成するユーザーで す。発行者は当然のこととして、リソースの所有者になります。AWS の製品では、リソースを所有し ていない AWS のユーザーに対し、ポリシー作成の許可を与えていません。例えば、ジョンが自らの所 有するリソースへのアクセス許可を定義するポリシーを作成して提出した場合、AWS ではジョンが本 人であることが認証されます。

### Sid

Sid(ステートメントID)は、お客様がポリシードキュメントに指定するオプションの識別子です。基 本的に、これはポリシードキュメント ID の副 ID に過ぎません。

#### Important  $\sqrt{2}$

access policy languageの Amazon S3 実装では、この要素が必須であるだけでなく一意である ことが必要です。ポリシーの作成に関するサービス固有情報については、「[Amazon](#page-514-0) S3 ポリ [シーの特別な情報](#page-514-0) (p. [506\)」](#page-514-0)を参照してください。

#### "Sid" : "1"

### **Effect**

Effectは、必須の要素であり、ステートメントを許可または明示的な拒否のいずれにするかを指定し ます(詳細については[「明示的な拒否](#page-496-0) (p. [488\)」](#page-496-0)を参照)。

Effect の有効値は、Allow と Deny です。

#### "Effect":"Allow"

### **Principal**

Principal とは、ポリシーに基づいてアクセス許可を付与または拒否される 1 人以上のユーザーで す。プリンシパルは、そのプリンシパルの AWS アカウント ID(例えば、1234-5678-9012、ハイフン の有無は任意)を使用して指定する必要があります。複数のプリンシパルを指定したり、指定可能なす べてのユーザーを示すワイルドカード(\*)を指定することができます。アカウント ID を確認するに は[、http://aws.amazon.com](http://aws.amazon.com) で AWS アカウントにログインし、[Account Activity] をクリックします。

JSON の場合は、プリンシパルの AWS アカウント ID のプレフィックスとして "AWS": を使用します。

### Action

Action は、許可または拒否される 1 つ以上の特定のタイプのアクセスです(読み込みや書き込みな ど)。この要素には複数の値を指定することができます。値はフリーフォームで指定できますが、AWS サービスで想定されている値と一致する必要があります(詳細については「Amazon S3 [ポリシーの特](#page-514-0) [別な情報](#page-514-0)(p. [506\)](#page-514-0)」を参照)。そのAWSサービスで他の開発者と共有できるすべてのアクションへのア クセスをプリンシパルに付与するには、ワイルドカード(\*)を使用することができます。

### **NotAction**

NotAction 要素は、アクションのリストに例外を設ける場合に使用できます。これは、例えば、ユー ザーに GET Object のみの使用を許可する場合に使用できます。

以下の例は、GET Object 以外のすべてのアクションを参照しています。ポリシー内でこれを "Effect":"Deny"と共に使用することで、ユーザーが他のアクションにアクセスすることを防ぐこと ができます。

<span id="page-506-0"></span>"NotAction":"s3:GetObject"

### リソース

<span id="page-506-1"></span>Resourceはポリシーの対象となる1つまたは複数のオブジェクトです。値には、複数文字一致のワイ ルドカード(\*)または 1 文字一致のワイルドカード(?)を文字列のどこにでも含めることができま す。値はフリーフォームで指定できますが、AWS サービスで想定されている形式と一致する必要があ ります。

### **Condition**

このセクションでは、Condition 要素と、この要素内で使用できる情報について説明します。

### Condition ブロック

Condition 要素は、ポリシーのステートメントの中で最も複雑なパートです。この要素を Condition ブロックと呼ぶ理由は、その中に 1 つの Condition 要素しかないのに、複数の条件を含むことがで き、また各条件に複数のキーと値のペアを含むことができるためです。この内容を以下に図で示しま す。特定のキーに単一の値を指定する場合を除き、すべてのキーに複数の値を設定できます。

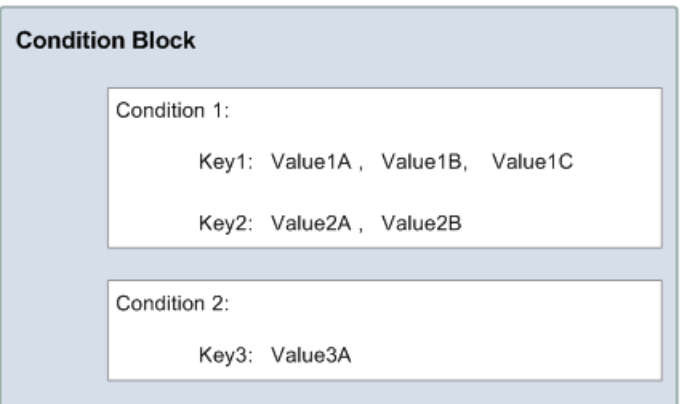

Condition ブロックを作成するときは、各条件の名前と最低 1 つのキーと値のペアを指定します。AWS では、使用可能な条件およびキー(以降のセクションに記載)を定義しています。NumericEqualsは 条件の例です。架空のリソースがあり、特定の数値 foo が A または B と等しく、かつもう 1 つの数値 barがCと等しいときに限り、そのリソースをジョンに使用させるとします。このような場合、次の図 のような Condition ブロックを作成します。

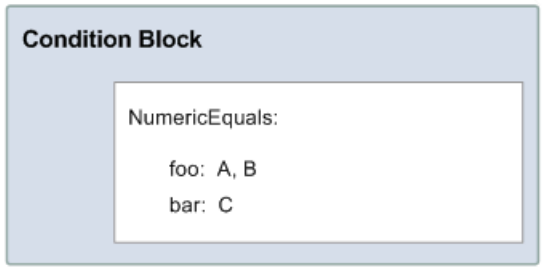

加えて、ジョンのアクセスを 2009 年 1 月 1 日以降に制限する場合を考えます。このような場合は、 2009 年 1 月 1 日の日付を指定したもう 1 つの条件、DateGreaterThan を追加します。これにより、 Condition ブロックは以下の図のようになります。

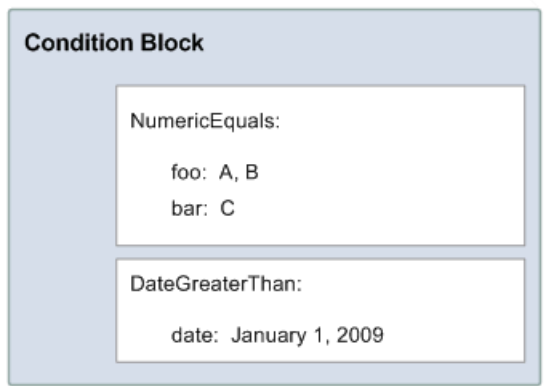

以下の図に示すように、Condition ブロック内の条件と条件内のキーには常に論理 AND を適用します。 単一キーの値には常に論理 OR を適用します。許可または明示的な拒否の決定を返すためには、すべて の条件に一致しなければいけません。条件が一致しない場合、結果はデフォルトで拒否となります。

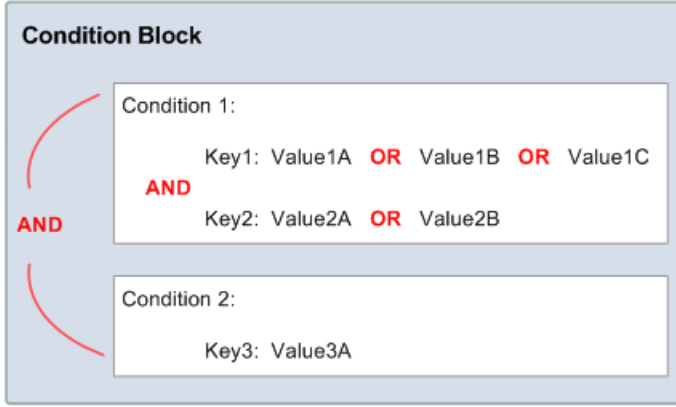

前述のように、AWS では、使用可能な条件およびキーを定義しています(キーの 1 つの例は aws:CurrentTime で、日付と時刻に基づいてアクセスを制限するのに使用されます)。その他に、 AWSサービス自体により定義されているサービス固有のキーもあります。使用可能なキーのリストは、 [利用可能なキー](#page-508-0) (p. [500\)を](#page-508-0)参照してください。

実際のキーを使用する具体的な例として、以下の 3 つの条件のもとでジョンにオブジェクトをアップ ロードさせる場合を考えます。

- 日時は 2010/8/16 の正午を過ぎたところです。
- 日時は 2010/8/16 の午後 3 時前です。
- リクエストは、192.168.176.0/24 の範囲または 192.168.143.0/24 の範囲に含まれる IP アドレスから 来る。

お客様の Condition ブロックには 3 つの異なる条件があり、ジョンがお客様のバケットにアクセスする には、それら 3 つすべての条件を満たす必要があります。

お客様のポリシーの Condition ブロックは以下のようになります。

```
"Condition" : {
       "DateGreaterThan" : {
          "aws:CurrentTime" : "2009-04-16T12:00:00Z"
        }
       "DateLessThan": {
          "aws:CurrentTime" : "2009-04-16T15:00:00Z"
        }
        "IpAddress" : {
           "aws:SourceIp" : ["192.168.176.0/24","192.168.143.0/24"]
       }
}
```
<span id="page-508-0"></span>利用可能なキー

AWS は、アクセスコントロールに access policy language を使用するすべての AWS 製品でサポート される、一般的な一連のキーを提供しています。提供されているキーは以下のとおりです。

- aws:CurrentTime— 日時条件を表示(「[日付の条件](#page-510-0) (p. [502\)](#page-510-0)」を参照してください)。
- aws:EpochTime— エポック以後の秒数。
- aws:MultiFactorAuthAge— リクエストを行った、 ブリックサブネット(MFA) で認証されたセ キュリティ認証情報が、MFA を使用して今から何秒前に発行されたかを示す数値を提供するキー。 他のキーと異なり、MFA が正常に使用されなかった場合には、このキーは作成されません([「条件](#page-511-0) [キーの有無](#page-511-0) (p. [503\)](#page-511-0)」と[「数値の条件](#page-509-0) (p. [501\)](#page-509-0)」を参照)。 詳細については、「Using [Multi-Factor](http://docs.aws.amazon.com/IAM/latest/UserGuide/Using_ManagingMFA.html) [Authentication](http://docs.aws.amazon.com/IAM/latest/UserGuide/Using_ManagingMFA.html) (MFA) Devices with AWS」を参照してください。
- aws:SecureTransport—リクエストがSSLを使用して送信されたかどうかを示すブール値(「[ブー](#page-511-1) [ル条件](#page-511-1) (p. [503\)](#page-511-1)」を参照してください)。
- aws:SourceIp— IP アドレス条件で使用するための、リクエスタの IP アドレス(「IP [アドレ](#page-511-2) [ス](#page-511-2) (p. [503\)」](#page-511-2)を参照してください)。
- aws:UserAgent— 文字列条件で使用するための、リクエスタのクライアントアプリケーションに関 する情報([「文字列の条件](#page-509-1) (p. [501\)」](#page-509-1)を参照してください)。
- aws:Referer— HTTP *referer* フィールドと同じ。

キー名では大文字と小文字が区別されません。例えば、aws:CurrentTime と AWS:currenttime は 同じです。

### Note

aws:SourceIp を使用する場合、リクエストが Amazon EC2 インスタンスからのものである ときは、アクセスを許可するかどうかを判断するために、インスタンスのパブリック IP アド レスが評価されます。

また、access policy language を使用する各 AWS サービスが、サービス固有のキーを提供する場合も あります。 使用可能なサービス固有のキーのリストについては、「Amazon S3 [ポリシーの特別な情](#page-514-0) [報](#page-514-0) (p. [506\)](#page-514-0)」を参照してください。

条件タイプ

指定できる条件タイプは以下のとおりです。

- スプリング
- 数値
- 日付および時間
- ブール
- IP アドレス
- Amazon リソースネーム(ARN)
- <span id="page-509-1"></span>• 条件キーの有無

### 文字列の条件

文字列の条件では、文字列の一致ルールを使用して制約を加えることができます。実際に使用するデー タ型は文字列です。

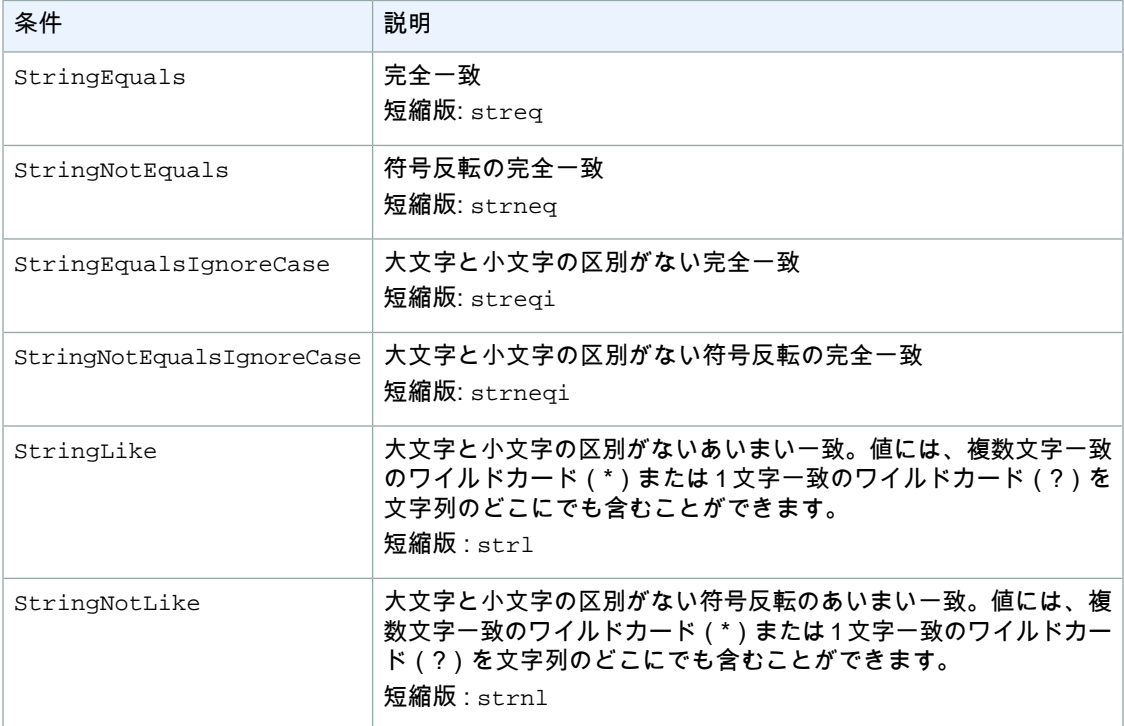

### <span id="page-509-0"></span>数値の条件

数値の条件では、数値の一致ルールを使用して制約を加えることができます。整数と 10 進数の両方と も使用できます。分数や無理数の構文はサポートされていません。

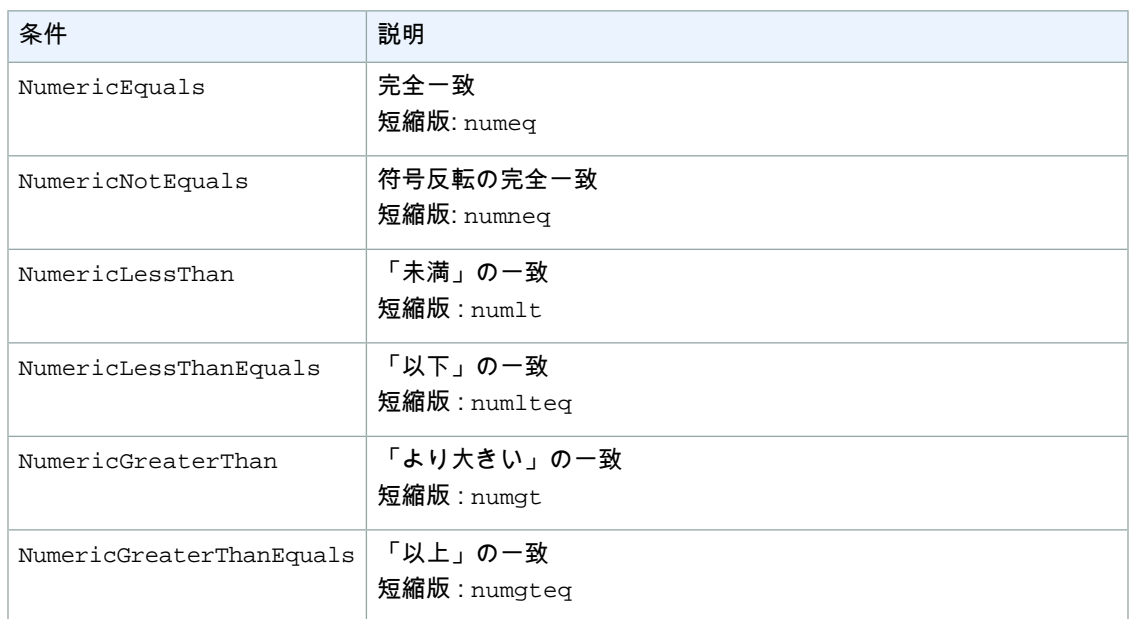

### <span id="page-510-0"></span>日付の条件

日付の条件では、日付と時刻の一致ルールを使用して制約を加えることができます。すべての日付/時 刻の値を指定する際は、ISO 8601 日付形式の W3C 実装の 1 つ(詳細については、 <http://www.w3.org/TR/NOTE-datetime> を参照)を使用します。 これらの条件を aws:CurrentTime キーと合わせて使用することで、 リクエストの時刻に基づいてアクセスを制限できます。

### Note

ワイルドカードは、日付条件では認められていません。

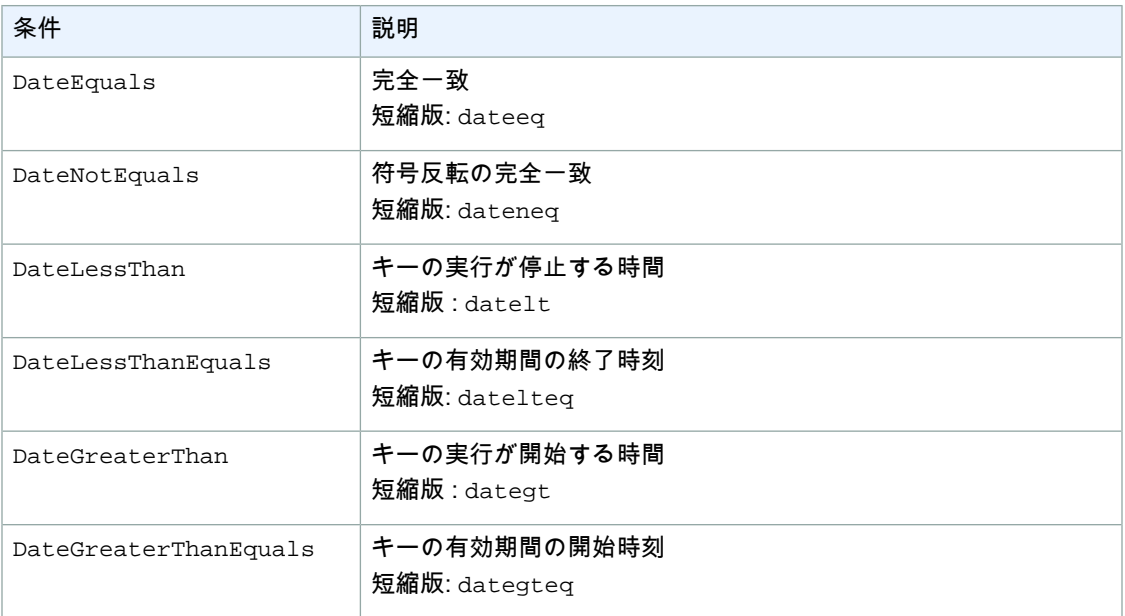

### <span id="page-511-1"></span>ブール条件

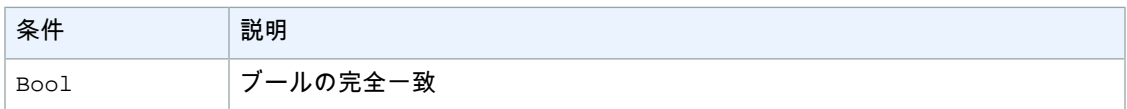

### <span id="page-511-2"></span>IP アドレス

IP アドレスの条件では、IP アドレスの一致ルールに基づいて制約を加えることができます。これらを aws:SourceIp キーと合わせて使用します。値は、標準的な CIDR 形式でなければいけません(例 : 10.52.176.0/24)。詳細については、「Request for [Comments:](http://www.rfc-editor.org/rfc/rfc4632.txt) 4632」を参照してください。

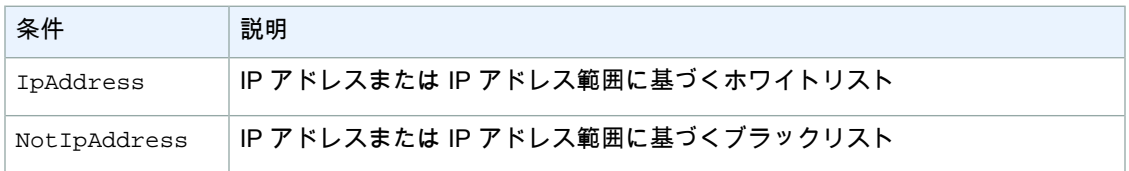

### <span id="page-511-0"></span>条件キーの有無

条件キーが認証時に存在するかどうかを確認するために Null 条件を使用します。ポリシーステートメ ントでは、true (キーは存在しない)または false(キーは存在し、その値は not null である)のどち らかを使用します。この条件を使用して、ユーザーが MFA で認証されているかどうかを判断すること ができます。例えば、以下の条件では、ユーザーが Amazon EC2 API を使用するために MFA 認証が存 在していなければならない(not null である必要がある)ことを指定しています。

```
{ 
"Statement":[{ 
        "Action":["ec2:*"], 
        "Effect":"Allow", 
        "Resource":["*"], 
         "Condition":{"Null":{"aws:MultiFactorAuthAge":"false"}
        }
      }
   ]
}
```
### Amazon リソースネーム(ARN)

Amazon リソースネーム (ARN)条件では、ARN 一致ルールに基づいて制約を加えることができます。 実際に使用するデータ型は文字列です。

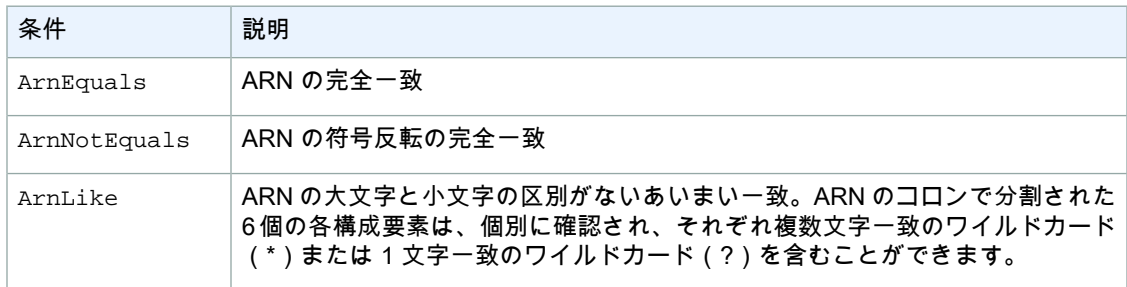

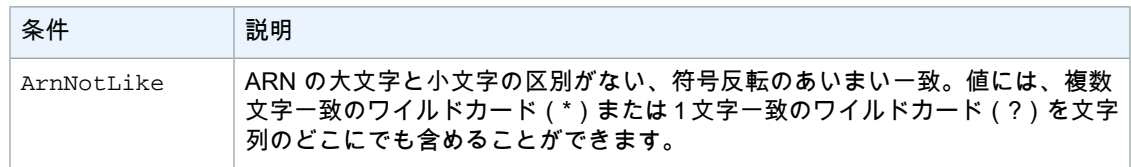

```
{
    "Statement":[{
       "Effect": "Allow",
       "Principal": {
          "AWS": "210987654321"
       },
       "Action": "sqs:SendMessage",
       "Resource": "arn:aws:sqs:us-east-1:01234567891:your_queue_xyz",
       "Condition" : {
          "ArnEquals" : {
           "aws:SourceArn":"arn:aws:sns:us-east-1:123456789012:your_special_top 
ic_1"}
 }
       }
    ]
}
```
# サポートされているデータの種類

このセクションでは、access policy languageでサポートされているデータの種類について説明します。 各ポリシーエレメントのすべての種類が当該言語でサポートされているわけではありません(各エレメ ントでサポートされているデータの種類については、[要素の説明](#page-503-0) (p. [495\)](#page-503-0)を参照してください)。

access policy language は以下のデータの種類をサポートしています。

- 文字列
- 数字(整数および浮動小数点数)
- ブール
- Null
- リスト
- マップ
- 構造体(入れ子形式のマップ)

以下の表は、各データの種類をシリアル化してまとめたものです。すべてのポリシーは UTF-8 形式で なければいけないことに注意してください。JSON データに関する情報については、RFC [4627](http://www.ietf.org/rfc/rfc4627.txt) を参照 してください。

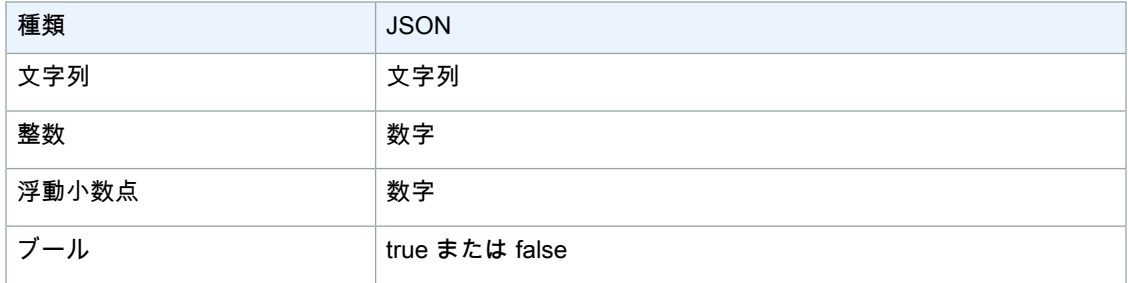

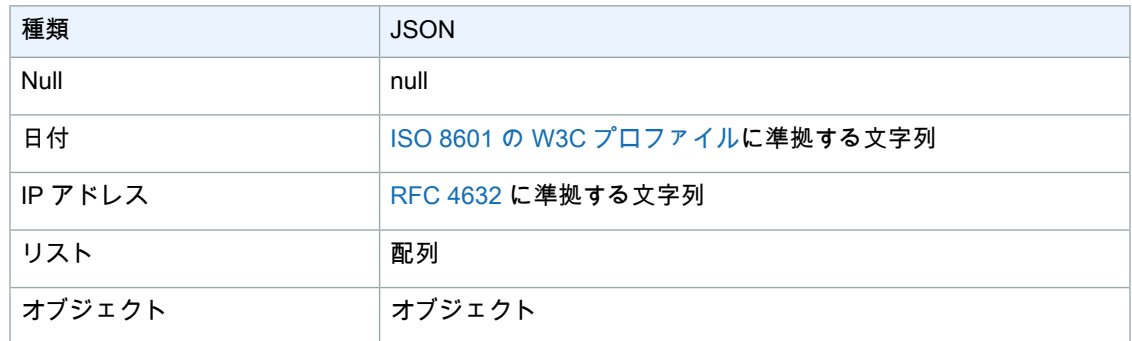

# <span id="page-514-0"></span>Amazon S3 ポリシーの特別な情報

ここでは、Amazon S3 ポリシーの制約について説明します。

- ポリシーの最大サイズは 20 KB です。
- *Resource* の値には、バケット名またはバケット名とそれに続くパス(bucket/\*)を、プレフィック スとして付ける必要があります。後に /\* を付けずにバケット名のみを指定すると、ポリシーはその バケットに適用されます。
- 各ポリシーには固有のポリシー ID(*Id*)が必要です。
- ポリシーを構成する各ステートメントには固有のステートメント ID(*sid*)が必要です。
- 各ポリシーの適用範囲は、単一のバケットと、そのバケット内のリソースに限定する必要があります (ポリシーを記述する際、他のバケットや他のバケット内のリソースを参照するステートメントを含 めないでください)。

# 付録 B: SOAP API の使用

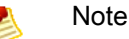

SOAP support over HTTP is deprecated, but it is still available over HTTPS. New Amazon S3 features will not be supported for SOAP. We recommend that you use either the REST API or the AWS SDKs.

このセクションでは、Amazon S3 SOAP API に固有の情報について説明します。

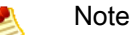

SOAP リクエストは、認証済みの場合も匿名の場合も、SSL を使用して Amazon S3 に送信す る必要があります。HTTP を介して SOAP リクエストを送信すると、Amazon S3 によりエラー が返されます。

# <span id="page-514-1"></span>一般的な SOAP API 要素

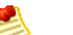

### **Note**

SOAP support over HTTP is deprecated, but it is still available over HTTPS. New Amazon S3 features will not be supported for SOAP. We recommend that you use either the REST API or the AWS SDKs.

HTTP 経由で SOAP 1.1 を使用して、Amazon S3 と通信できます。機械による読み取りが可能な方法 で Amazon S3 API を記述する Amazon S3 WSDL は、

<http://doc.s3.amazonaws.com/2006-03-01/AmazonS3.wsdl> で入手可能です。Amazon S3 スキーマは、 <http://doc.s3.amazonaws.com/2006-03-01/AmazonS3.xsd> で入手可能です。

ユーザーのほとんどが、言語や開発環境に合わせてカスタマイズされた SOAP ツールキットを使用し て、Amazon S3 と通信します。ツールキットごとに Amazon S3 API は異なる方法で公開されます。使 用方法については、特定のツールキットのドキュメントを参照してください。このセクションでは、 「オンライン」での XML リクエストやレスポンスを示すことにより、ツールキットから独立して Amazon S3 SOAP オペレーションについて説明します。

# 一般的な要素

いずれの SOAP リクエストにも、認証に関連する次の要素を含めることができます。

- *AWSAccessKeyId:* リクエスタの AWS アクセスキー ID
- *Timestamp:* システムの現在の時刻
- *Signature:* リクエストの署名

エンドポイントについては、「Request [Endpoints](#page-21-0) (p. [13\)」](#page-21-0)を参照してください。

# <span id="page-515-0"></span>SOAP リクエストの認証方法

### Note

SOAP support over HTTP is deprecated, but it is still available over HTTPS. New Amazon S3 features will not be supported for SOAP. We recommend that you use either the REST API or the AWS SDKs.

リクエスト元となるプリンシパルのアイデンティティを確立するには、すべての非匿名リクエストに認 証情報が含まれている必要があります。SOAP では、認証情報は SOAP リクエストの以下の要素に置 かれています。

• *AWSAccessKeyId:* AWS アクセスキー ID

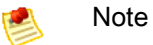

認証済みのSOAPリクエストを行う場合、一時的なセキュリティ認証情報はサポートされま せん。認証情報の種類の詳細については、[「リクエストの実行](#page-19-0) (p. [11\)」](#page-19-0)を参照してくださ い。

- *Timestamp:*これは、2009-01-01T12:00:00.000Z など、協定世界時(グリニッジ標準時)タイ ムゾーンの dateTime [\(http://www.w3.org/TR/xmlschema-2/#dateTime](http://www.w3.org/TR/xmlschema-2/#dateTime) を参照)である必要がありま す。このタイムスタンプが Amazon S3 サーバーの時刻と 16 分以上の誤差がある場合、認証は失敗 します。
- *Signature:*AWS シークレットアクセスキーをキーとして使用し、「AmazonS3」+ OPERATION + タイムスタンプの連結文字で生成される RFC 2104 MAC-SHA1 ダイジェスト (「[http://www.ietf.org/rfc/rfc2104.txt」](http://www.ietf.org/rfc/rfc2104.txt)を参照)。例えば、以下の CreateBucket サンプルリクエスト では、署名要素に「AmazonS3CreateBucket2009-01-01T12:00:00.000Z」という値の HMAC-SHA1 ダイジェストが含まれています。

例えば、以下の CreateBucket サンプルリクエストでは、署名要素に 「AmazonS3CreateBucket2009-01-01T12:00:00.000Z」という値の HMAC-SHA1 ダイジェストが含ま れています。

### Example

```
<CreateBucket xmlns="http://doc.s3.amazonaws.com/2006-03-01">
   <Bucket>quotes</Bucket>
   <Acl>private</Acl>
   <AWSAccessKeyId>AKIAIOSFODNN7EXAMPLE</AWSAccessKeyId>
   <Timestamp>2009-01-01T12:00:00.000Z</Timestamp>
   <Signature>Iuyz3d3P0aTou39dzbqaEXAMPLE=</Signature>
</CreateBucket>
```
### Note

SOAP リクエストは、認証済みの場合も匿名の場合も、SSL を使用して Amazon S3 に送信す る必要があります。HTTP を介して SOAP リクエストを送信すると、Amazon S3 によりエラー が返されます。

#### Important  $\sqrt{2}$

特別な時間精度をどの程度割愛するかについてはさまざまな解釈が存在するために、.NETユー ザーは過度に詳細なタイムスタンプを Amazon S3 へ送信しないよう気をつける必要がありま す。ミリ秒での精度でDateTimeオブジェクトを手動で構築することによって、これを達成す ることができます。

# <span id="page-516-0"></span>SOAP のアクセスポリシーの設定

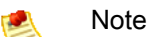

SOAP support over HTTP is deprecated, but it is still available over HTTPS. New Amazon S3 features will not be supported for SOAP. We recommend that you use either the REST API or the AWS SDKs.

アクセスコントロールは、バケットまたはオブジェクトの記述時に、「AccessControlList」要素と一緒 に CreateBucket、PutObjectInline、または PutObject へのリクエストを含めることによって設 定できます。AccessControlList 要素については[アクセスコントロール](#page-302-0) (p. [294\)](#page-302-0) で説明しています。これ らのオペレーションでアクセスコントロールリストが指定されていない場合、リクエスタに FULL\_CONTROLアクセスを付与するデフォルトのアクセスポリシーでリソースを生成します(これは 該当のリクエストが、既に存在するオブジェクトへの PutObjectInline または PutObject リクエストで ある場合にも当てはまります)。

オブジェクトにデータを書き込み、オブジェクトを匿名プリンシパルによって読み取り可能にして、特 定のユーザーにバケットへの FULL\_CONTROL の権限を付与するリクエストを次に示します(ほとん どの開発者は、自分で自分のバケットにFULL\_CONTROLアクセスを付与したいと考えるでしょう)。

### Example

オブジェクトにデータを書き込み、オブジェクトを匿名プリンシパルによって読み取り可能にするリク エストを次に示します。

*Sample Request*

```
<PutObjectInline xmlns="http://doc.s3.amazonaws.com/2006-03-01">
   <Bucket>quotes</Bucket>
   <Key>Nelson</Key>
   <Metadata>
    <Name>Content-Type</Name>
    <Value>text/plain</Value>
   </Metadata>
   <Data>aGEtaGE=</Data>
   <ContentLength>5</ContentLength>
   <AccessControlList>
     <Grant>
       <Grantee xsi:type="CanonicalUser">
       <ID>75cc57f09aa0c8caeab4f8c24e99d10f8e7faeebf76c078efc7c6caea54ba06a</ID>
         <DisplayName>chriscustomer</DisplayName>
       </Grantee>
       <Permission>FULL_CONTROL</Permission>
     </Grant>
     <Grant>
       <Grantee xsi:type="Group">
         <URI>http://acs.amazonaws.com/groups/global/AllUsers<URI>
       </Grantee>
       <Permission>READ</Permission>
     </Grant>
   </AccessControlList>
   <AWSAccessKeyId>AKIAIOSFODNN7EXAMPLE</AWSAccessKeyId>
   <Timestamp>2009-03-01T12:00:00.183Z</Timestamp>
   <Signature>Iuyz3d3P0aTou39dzbqaEXAMPLE=</Signature>
</PutObjectInline>
```
#### *Sample Response*

```
<PutObjectInlineResponse xmlns="http://s3.amazonaws.com/doc/2006-03-01">
  <PutObjectInlineResponse>
    <ETag>&quot828ef3fdfa96f00ad9f27c383fc9ac7f&quot</ETag>
     <LastModified>2009-01-01T12:00:00.000Z</LastModified>
   </PutObjectInlineResponse>
</PutObjectInlineResponse>
```
既存のバケットまたはオブジェクトのアクセスコントロールポリシーは、 GetBucketAccessControlPolicy、GetObjectAccessControlPolicy、 SetBucketAccessControlPolicy、および SetObjectAccessControlPolicy メソッドを使用し て、読み取ったり、設定したりできます。詳細については、これらのメソッドの詳しい説明を参照して ください。

# Amazon S3 リソース

### 次の表は、このサービスを利用する際に役立つ関連リソースのリストです。

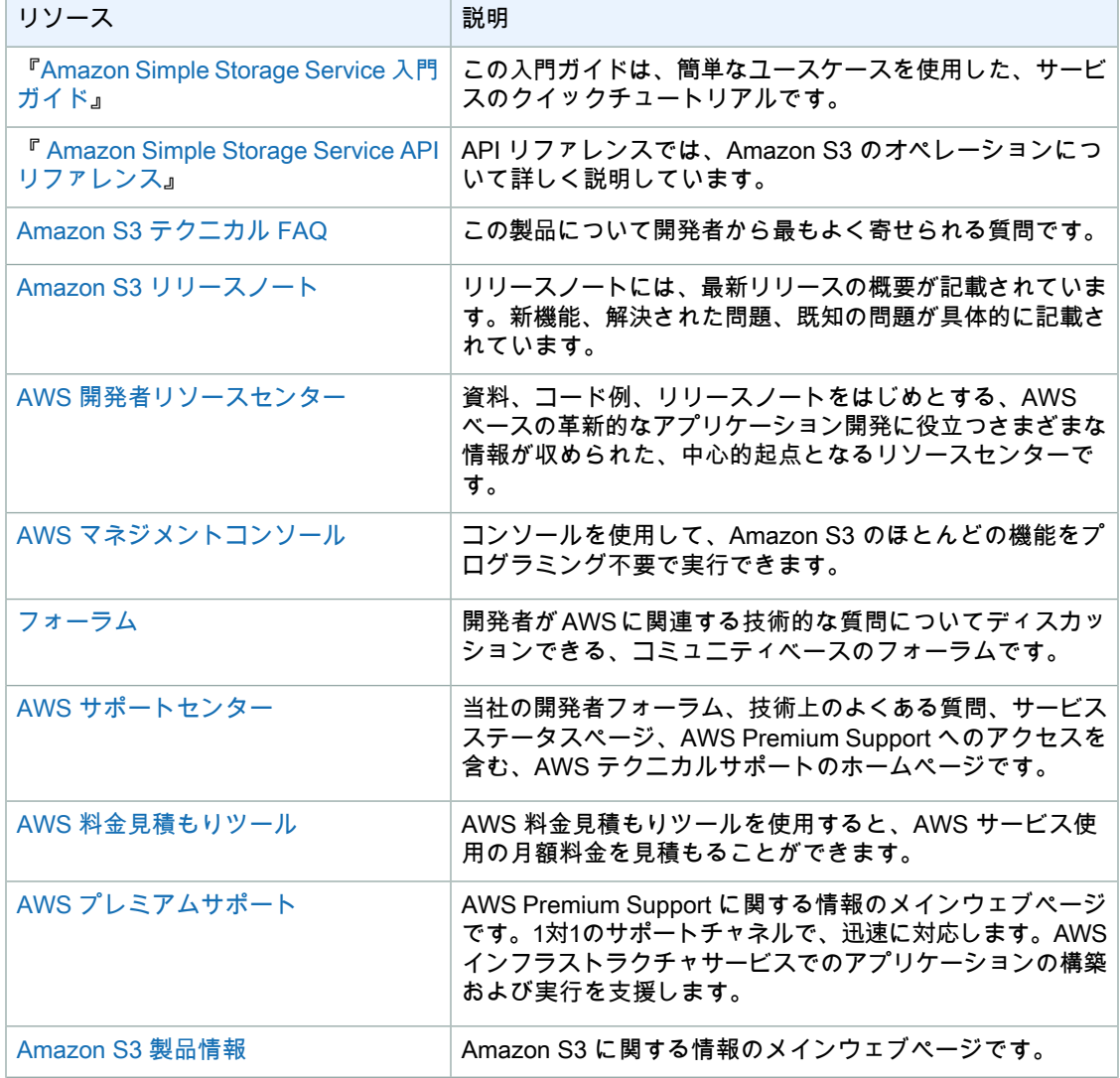

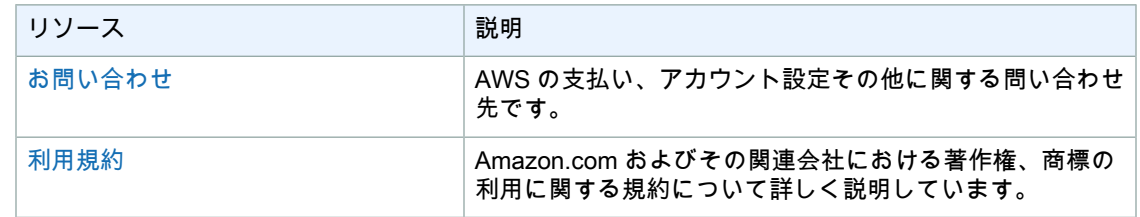

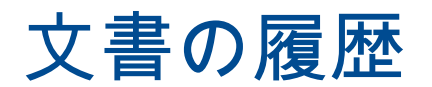

<span id="page-520-0"></span>このドキュメント履歴は、『Amazon Simple Storage Service 開発者ガイド』の前回リリース以降の重 要な変更点をまとめたものです。

この履歴に関連する日付:

- 現行製品バージョン: 2006-03-01
- 前回のドキュメントの更新: 2013 年 9 月 20 日

次の表は、『Amazon Simple Storage Service 開発者ガイド』の前回リリース以降の重要な変更点をま とめたものです。

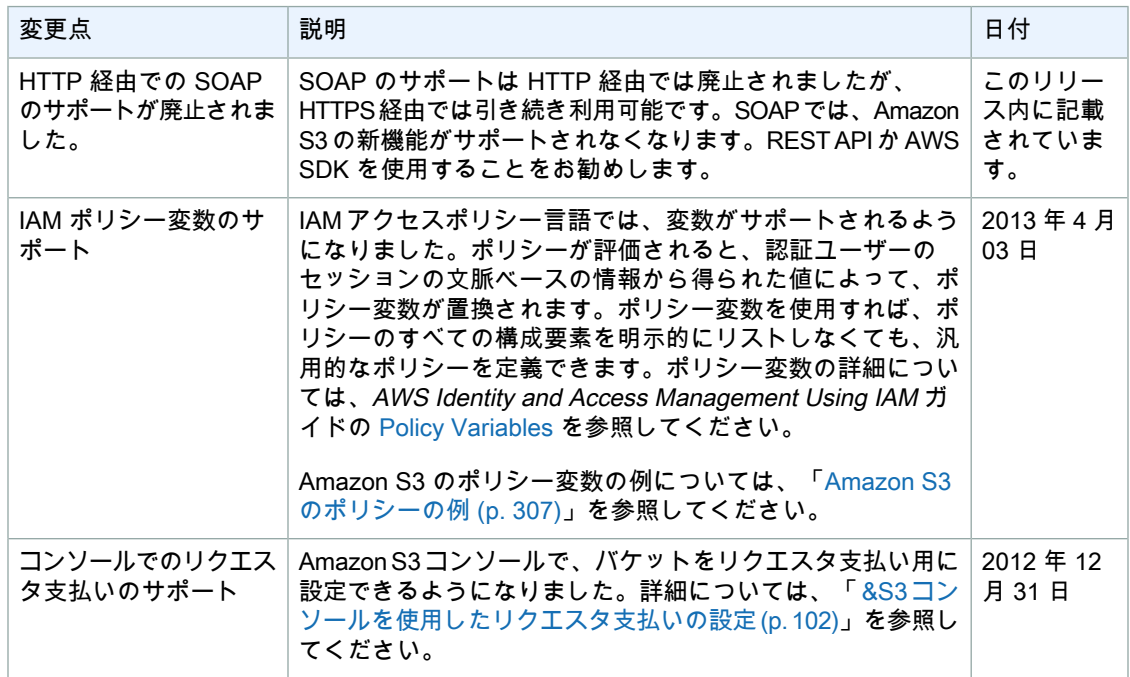

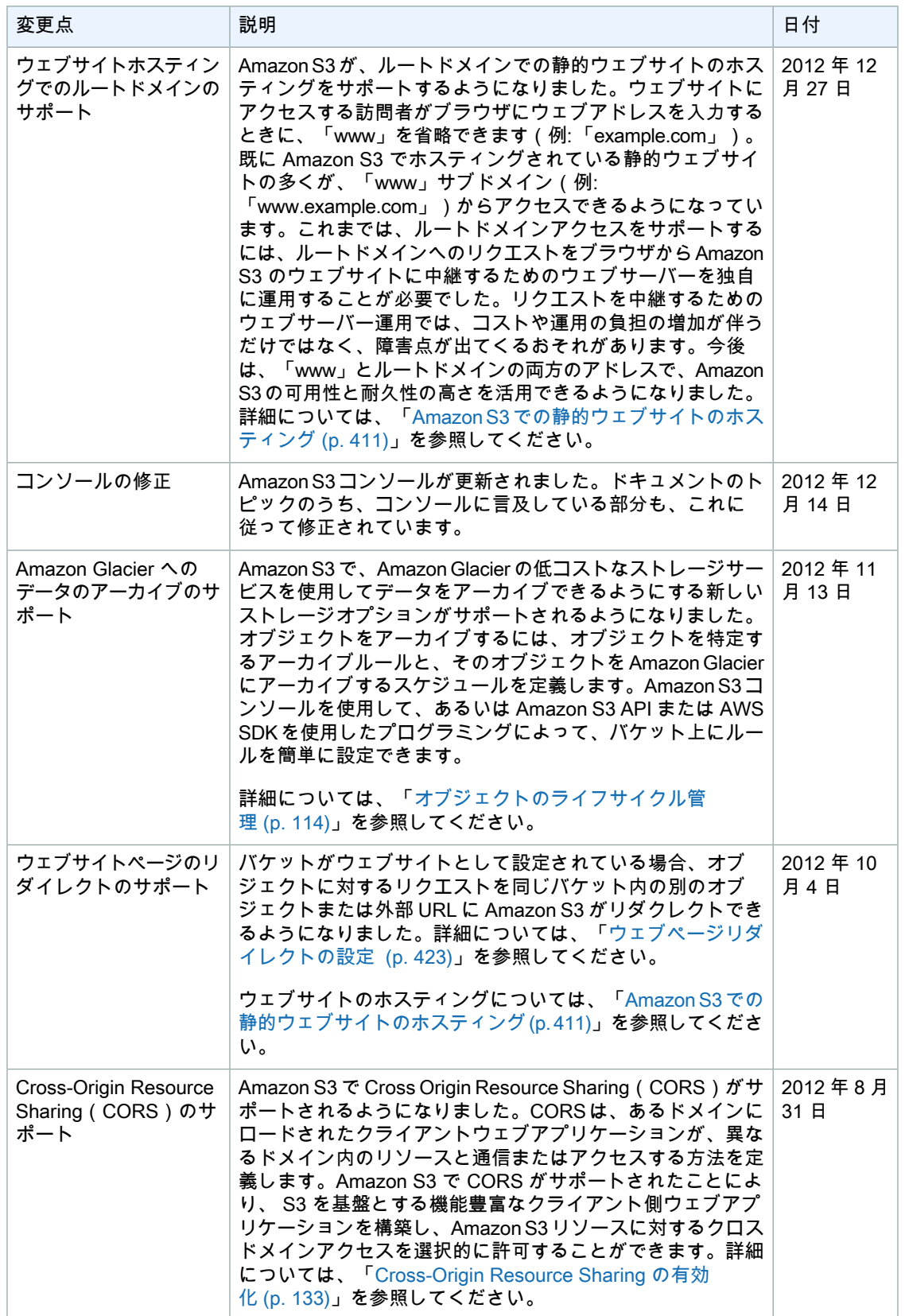

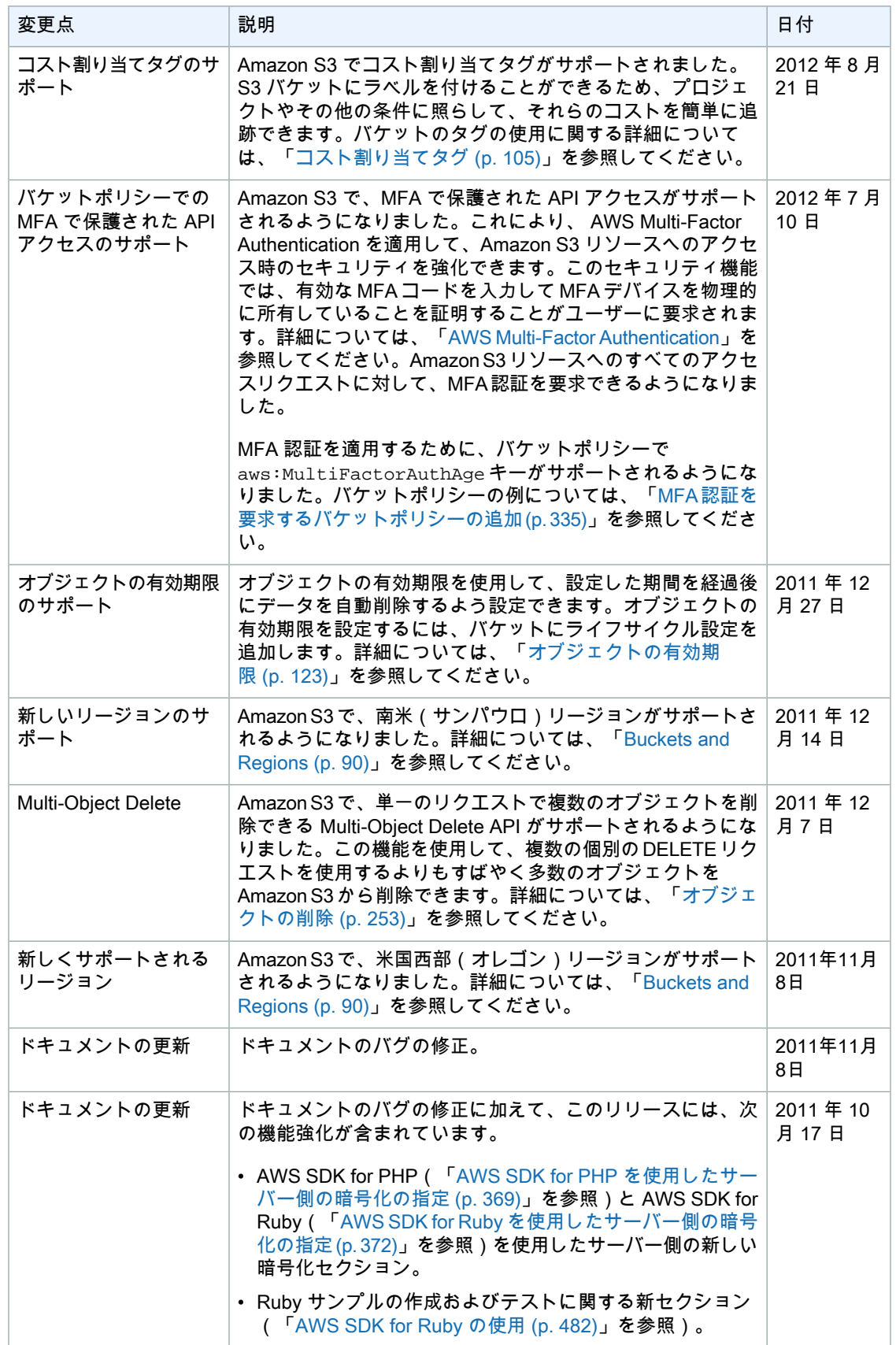

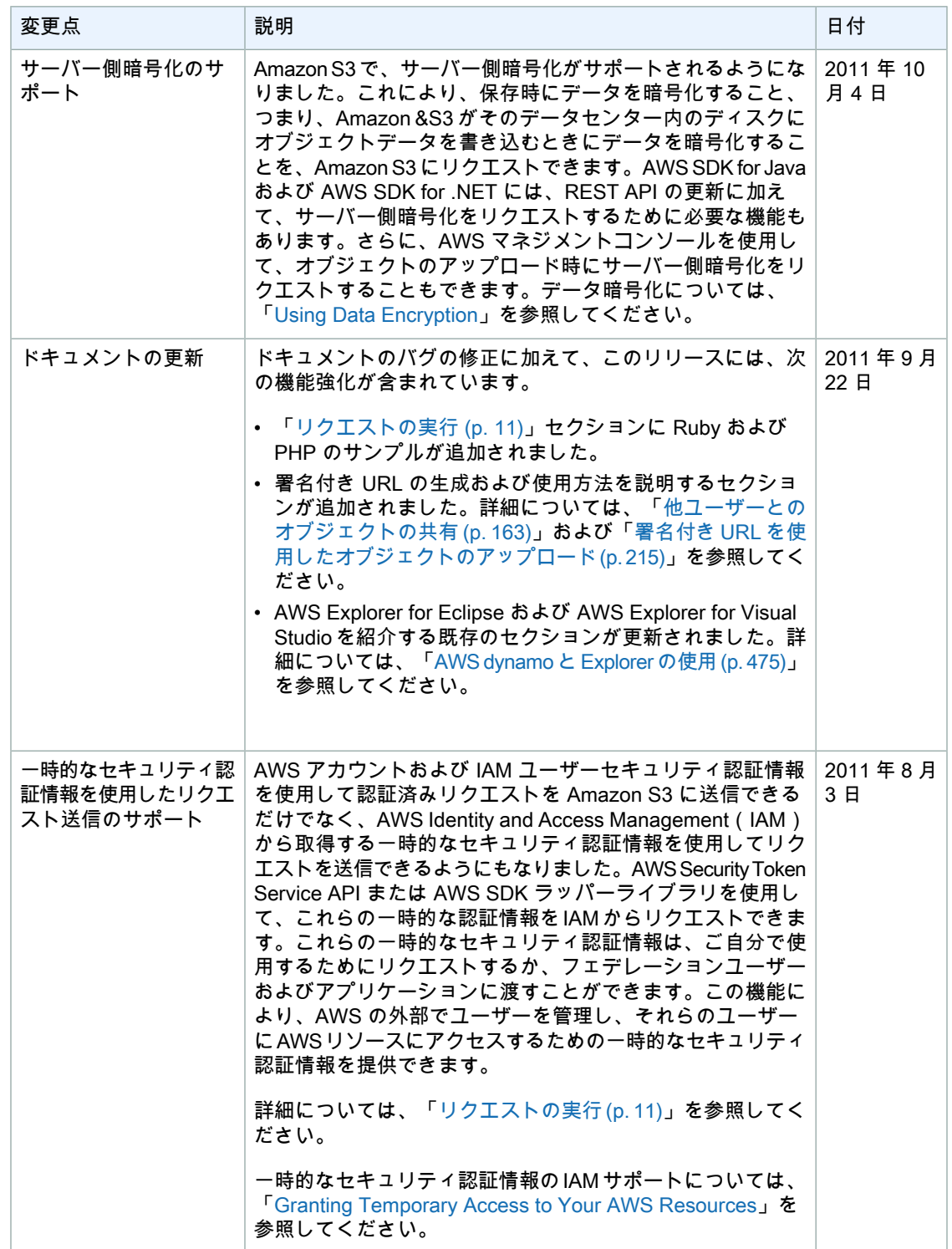

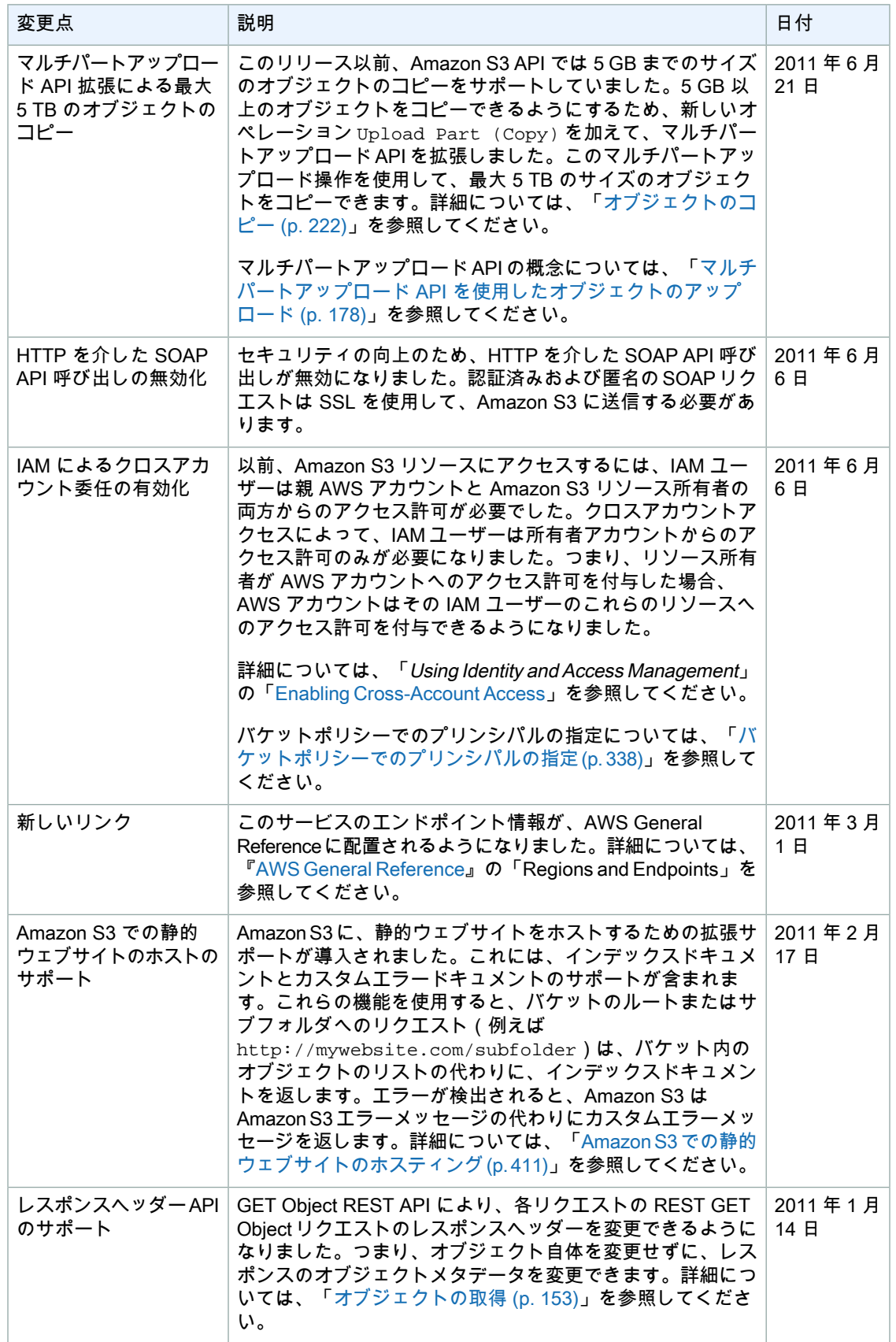

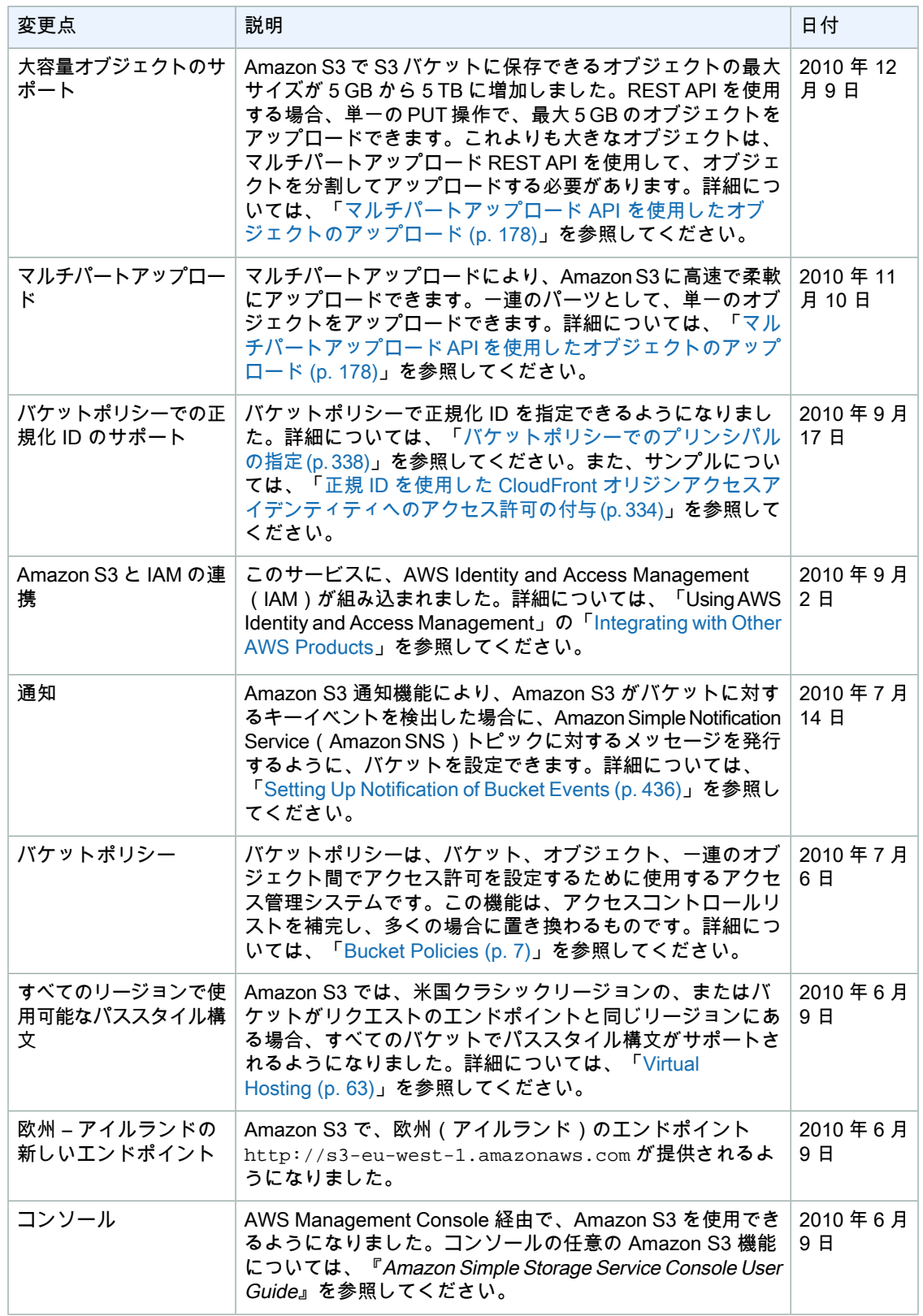

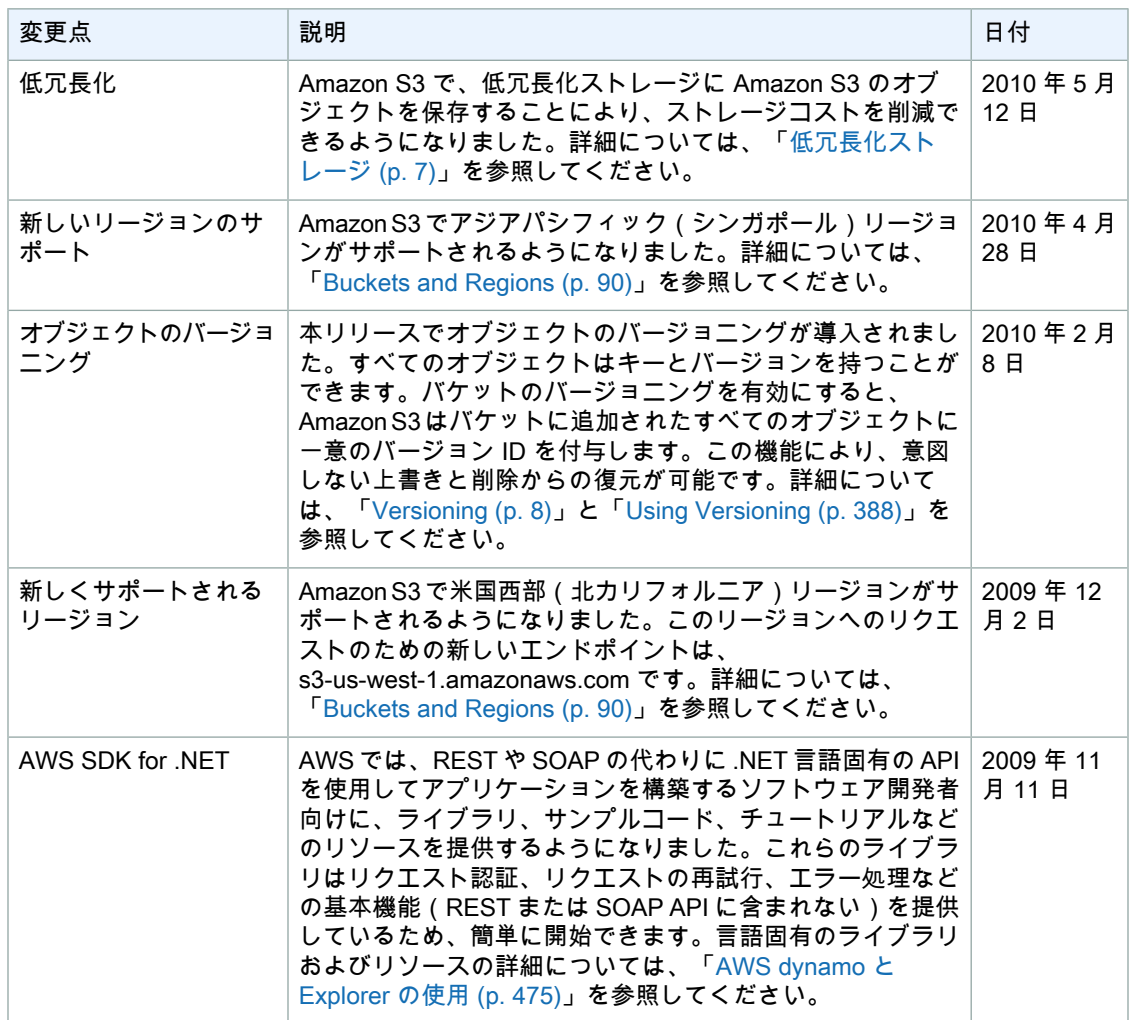

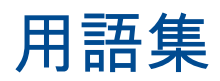

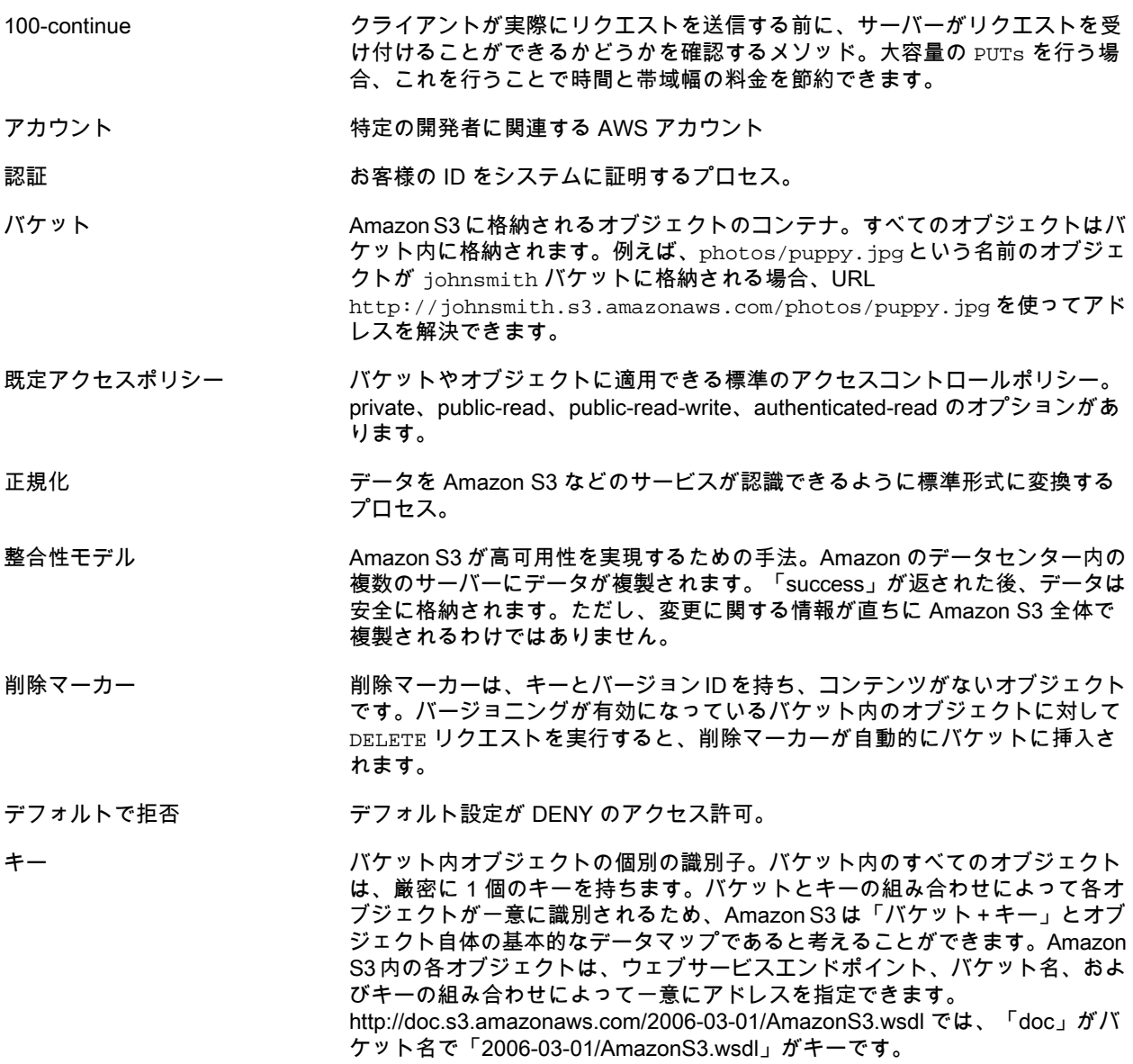

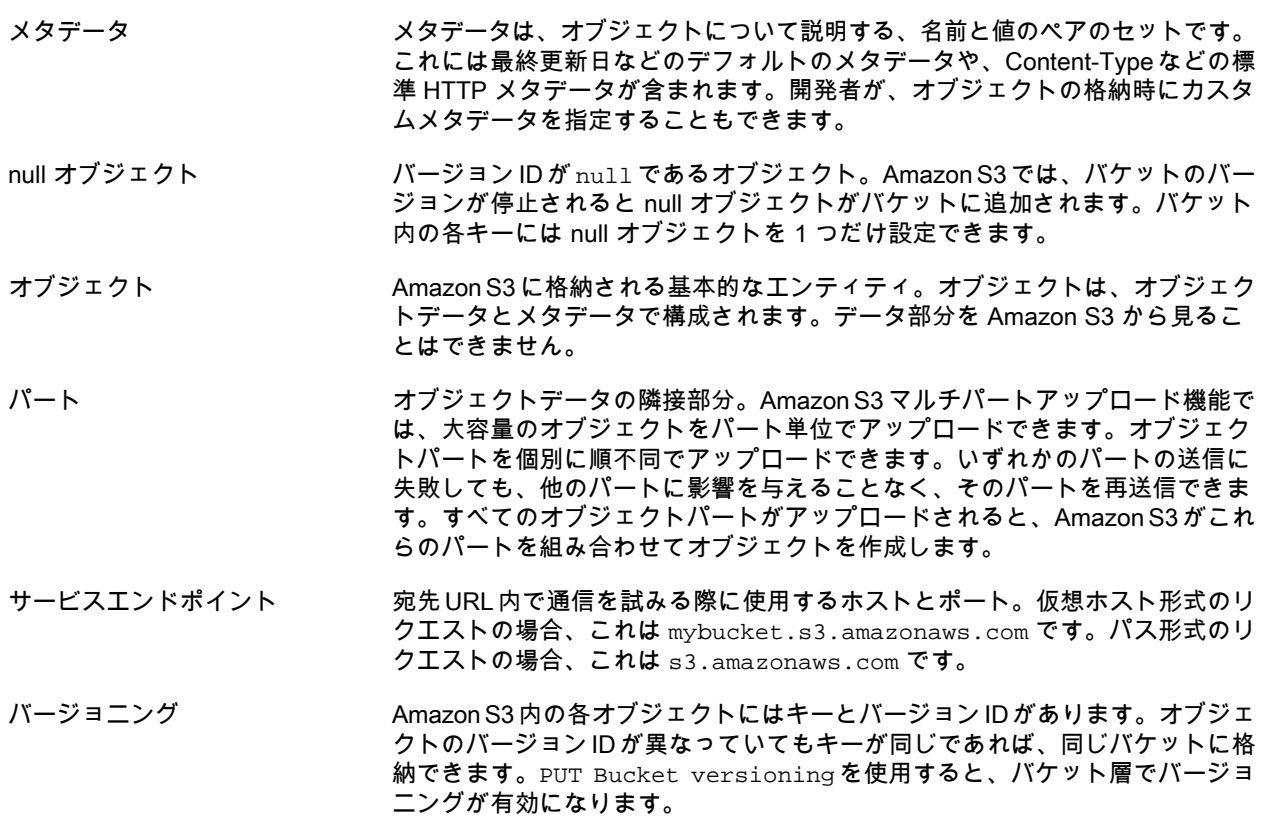

# Index

# Symbols

100-continue, [68](#page-76-0) はじめに, [2](#page-10-0) アクセスコントロール, [294](#page-302-1) アクセスコントロールポリシー, [485](#page-493-0) アクセスポリシー SOAP, [508](#page-516-0) アクセスログ, [464](#page-472-0) アップロード、ブラウザ, [70](#page-78-0) イベント 通知の設定, [436](#page-444-1) インデックスドキュメント, [411](#page-419-1) ウェブサイトとしての s3 バケット, [411](#page-419-1), [414](#page-422-0) ウェブサイトとしての S3 バケット, [426](#page-434-0) ウェブサイトのホスティング, [411](#page-419-1), [412](#page-420-0), [426](#page-434-0) ウエブサイト設定の管理, [92,](#page-100-0) [428](#page-436-0) ウェブサイト設定, [425](#page-433-0) エラー, [458](#page-466-0) REST レスポンス, [457](#page-465-0) SlowDown, [460](#page-468-0) SOAP レスポンス, [459](#page-467-0) メッセージ, [458](#page-466-1) レスポンス, [458](#page-466-2) 分離, [460](#page-468-1) 詳細, [459](#page-467-1) オブジェクト, [4](#page-12-0) 使用, [107](#page-115-0) 削除, [253,](#page-261-1) [313](#page-321-0) 取得, [154,](#page-162-0) [287](#page-295-0) オブジェクトのライフサイクル, [121](#page-129-0), [123,](#page-131-1) [124](#page-132-0) AWS SDK for .NET の使用, [129](#page-137-0) AWS SDK for Java の使用, [125](#page-133-0) オブジェクトのライフサイクル API, [133](#page-141-1) オブジェクトの削除, [121](#page-129-0), [121,](#page-129-0) [123](#page-131-1), [123,](#page-131-1) [124](#page-132-0), [124](#page-132-0) AWS SDK for Java の使用, [125](#page-133-0) オブジェクトの有効期限, [121,](#page-129-0) [123](#page-131-1), [124](#page-132-0) AWS SDK for .NET の使用, [129](#page-137-0) AWS SDK for Java の使用, [125](#page-133-0) オブジェクトの有効期限 API, [133](#page-141-1) オブジェクトアーカイブ AWS SDK for .NET の使用, [129](#page-137-0) オブジェクトサイズ、最大, [2](#page-10-1) オペレーション, [8](#page-16-1) ガイドの構成, [1](#page-9-0), [1](#page-9-0) キー 使用, [241](#page-249-0) 複数ページの結果, [242](#page-250-0) 階層的なリスト, [242](#page-250-1) キーのリスト、階層的, [242](#page-250-1) クライアント側の暗号, [374](#page-382-0) コスト, [10](#page-18-0) コンソールを使用したウェブサイト設定の管理, [92](#page-100-1) コンポーネント, [3](#page-11-0)

サイズ、オブジェクト, [2](#page-10-1) サーバーアクセスログ, [461](#page-469-0), [464](#page-472-0) サーバー側の暗号化, [365](#page-373-0) システムメタデータ, [108](#page-116-0) タイムスタンプ, [56](#page-64-0) データモデル, [5](#page-13-0) バケット, [3](#page-11-1), [87](#page-95-0) アクセスコントロール, [105](#page-113-1) イベントの通知, [436](#page-444-1) ロケーションの選択, [90](#page-98-1) 仮想ホスティング, [63](#page-71-1) 制約, [88](#page-96-0) 設定, [89](#page-97-0) 請求, [105](#page-113-2) バケットの設定, [414](#page-422-0) バケットアクセス許可, [425](#page-433-0) バージョニング, [388](#page-396-1) パフォーマンスの最適化, [445](#page-453-0) ファイルサイズ、最大, [2](#page-10-1) ブラウザアップロード, [70](#page-78-0) プレフィックス, [242](#page-250-1) ページ分割, [242](#page-250-0) ポリシー, [485](#page-493-0) マルチパートアップロード Java SDK, [179](#page-187-0) REST API, [214](#page-222-0), [233](#page-241-0) 大きなオブジェクト, [178](#page-186-1) 大きなオブジェクトのアップロード, [178](#page-186-1) マルチパートアップロードのパートのリスティング, [149](#page-157-0) マルチパートアップロードのプロセス, [149](#page-157-0) マルチパートアップロードの削除, [149](#page-157-0) マルチパートアップロードの開始, [149](#page-157-0) メタデータ、使用, [108](#page-116-0) モデル, [5](#page-13-0) ユーザーメタデータ, [108](#page-116-0) ライフサイクル設定 Java で追加, [125](#page-133-1) ライフサイクル設定の更新, [126,](#page-134-0) [130](#page-138-0) ライフサイクル設定の追加 , [129](#page-137-1) リクエストのリダイレクト, [440](#page-448-0) アクセスポリシー, [68](#page-76-1) リクエストルーティング, [440](#page-448-1) リダイレクト, [68](#page-76-1) リクエスト, [440](#page-448-0) 一時的, [441](#page-449-0) 永続的, [442](#page-450-0) リージョン, [90](#page-98-1), [506](#page-514-1) ルーティング, [440](#page-448-1) DNS, [441](#page-449-1) ログ, [461](#page-469-0) セットアップ, [470](#page-478-0) ベストエフォート型の配信, [465](#page-473-0) 形式, [466](#page-474-0) 設定, [462](#page-470-0) 設定の変更, [464](#page-472-1) 配信, [464](#page-472-0) ログの設定, [462](#page-470-0) ロケーションの制約, [90](#page-98-1)

付録, [484](#page-492-0) 仮想ホスティングされたバケット, [63](#page-71-1) 仮想マシン, [443](#page-451-0) 低冗長化ストレージ, [386](#page-394-0) 保管容量の上限, [2](#page-10-1) 共有キュー, [485](#page-493-0) 制約, [88](#page-96-0) 区切り記号, [242](#page-250-1) 変更, [512](#page-520-0) 支払い, [10](#page-18-0) 整合性モデル, [5](#page-13-0) 料金, [10](#page-18-0) 概念 API, [9](#page-17-0) REST API, [9](#page-17-1) SOAP API, [9](#page-17-2) オブジェクト, [4](#page-12-0) オペレーション, [8](#page-16-1) コンポーネント, [3](#page-11-0) バケット, [3](#page-11-1) 概要, [2](#page-10-2) 機能, [2](#page-10-1) 用語集、リソース、MIME ジョブの作成, [484](#page-492-0) 署名、作成, [61](#page-69-0) 要素 REST, [352,](#page-360-0) [356](#page-364-0), [356,](#page-364-0) [361](#page-369-0), [476,](#page-484-0) [477](#page-485-0), [479,](#page-487-0) [482](#page-490-1) SOAP, [506](#page-514-1) 認証, [294](#page-302-1) REST, [52](#page-60-0) SOAP, [507](#page-515-0) デバッグ, [61](#page-69-1) 認証ヘッダー, [53](#page-61-0) 請求, [10](#page-18-0) 通知 セットアップ, [436](#page-444-1)

# A

Adobe Flash, [70](#page-78-0) Amazon DevPay, [453](#page-461-0) API, [9](#page-17-0) REST, [9,](#page-17-1) [49](#page-57-0) SOAP<sub>[9](#page-17-2)</sub> AWS SDK による s3 ウェブサイトの管理, [92](#page-100-2), [95,](#page-103-0) [99](#page-107-0) AWS SDK を使用したマルチパートアップロード, [189,](#page-197-0) [205](#page-213-0)

# B

BitTorrent, [450](#page-458-0) オブジェクトの取得, [451](#page-459-0) 料金, [450](#page-458-1) 発行, [452](#page-460-0)

# C

CanonicalizedAmzHeaders 要素, [55](#page-63-0) cors, [134,](#page-142-0) [148](#page-156-0)

CORS 設定の更新, [138,](#page-146-0) [144](#page-152-0) CORS 設定の追加 , [137](#page-145-0), [143](#page-151-0)

## D

DevPay, [453](#page-461-0) DNS, [443](#page-451-0) DNS ルーティング, [441,](#page-449-1) [441](#page-449-0), [442](#page-450-0)

## F

Flash、Adobe, [70](#page-78-0)

### H

HTTP ユーザーエージェント, [68](#page-76-2)

# J

Java, [443](#page-451-0) Java SDK マルチパートアップロード, [179](#page-187-0) JVM キャッシュ, [443](#page-451-0)

### P

PHP 仮想マシン, [443](#page-451-0) POST, [70](#page-78-0)

### R

Referrer, [466](#page-474-0) REST API, [49](#page-57-0) POST, [70](#page-78-0) StringToSign, [56](#page-64-1) タイムスタンプ, [56](#page-64-0) 要素, [352,](#page-360-0) [356](#page-364-0), [356,](#page-364-0) [361](#page-369-0), [476,](#page-484-0) [477](#page-485-0), [479](#page-487-0), [482](#page-490-1) 認証, [52](#page-60-0) ヘッダー, [53](#page-61-0) 例, [56](#page-64-2) 認証のデバッグ, [61](#page-69-1) REST を使用した s3 ウェブサイトの管理, [101](#page-109-0) RRS, [386](#page-394-0)

# S

s3 cors, [136](#page-144-0), [148](#page-156-0) AWS SDK for .NET の使用, [142](#page-150-0) AWS SDK for Java の使用, [137](#page-145-1) s3 ウェブサイトインデックスドキュメント, [420](#page-428-0) s3 ウェブサイトホスティング, [425](#page-433-0) s3 ウエブサイト設定の管理, [92,](#page-100-0) [428](#page-436-0) S3 エンドポイント, [412](#page-420-0) S3 オブジェクトのライフサイクル管理, [124](#page-132-0) AWS SDK for .NET の使用, [129](#page-137-0) AWS SDK for Java の使用, [125](#page-133-0) SetObjectAccessControlPolicy SOAP, [450](#page-458-0) SOAP アクセスポリシー, [508](#page-516-0)

エラーレスポンス, [459](#page-467-0) 要素, [506](#page-514-1) 認証, [507](#page-515-0) StringToSign, [56](#page-64-1)

# T

TCP の最適化, [445](#page-453-0) TTL、クライアント, [443](#page-451-0)